# HP FlexFabric 5700 Switch Series

Network Management and Monitoring Configuration Guide

Part number: 5998-6692 Software version: Release 2416 Document version: 6W100-20150130

#### Legal and notice information

© Copyright 2015 Hewlett-Packard Development Company, L.P.

No part of this documentation may be reproduced or transmitted in any form or by any means without prior written consent of Hewlett-Packard Development Company, L.P.

The information contained herein is subject to change without notice.

HEWLETT-PACKARD COMPANY MAKES NO WARRANTY OF ANY KIND WITH REGARD TO THIS MATERIAL, INCLUDING, BUT NOT LIMITED TO, THE IMPLIED WARRANTIES OF MERCHANTABILITY AND FITNESS FOR A PARTICULAR PURPOSE. Hewlett-Packard shall not be liable for errors contained herein or for incidental or consequential damages in connection with the furnishing, performance, or use of this material.

The only warranties for HP products and services are set forth in the express warranty statements accompanying such products and services. Nothing herein should be construed as constituting an additional warranty. HP shall not be liable for technical or editorial errors or omissions contained herein.

## Contents

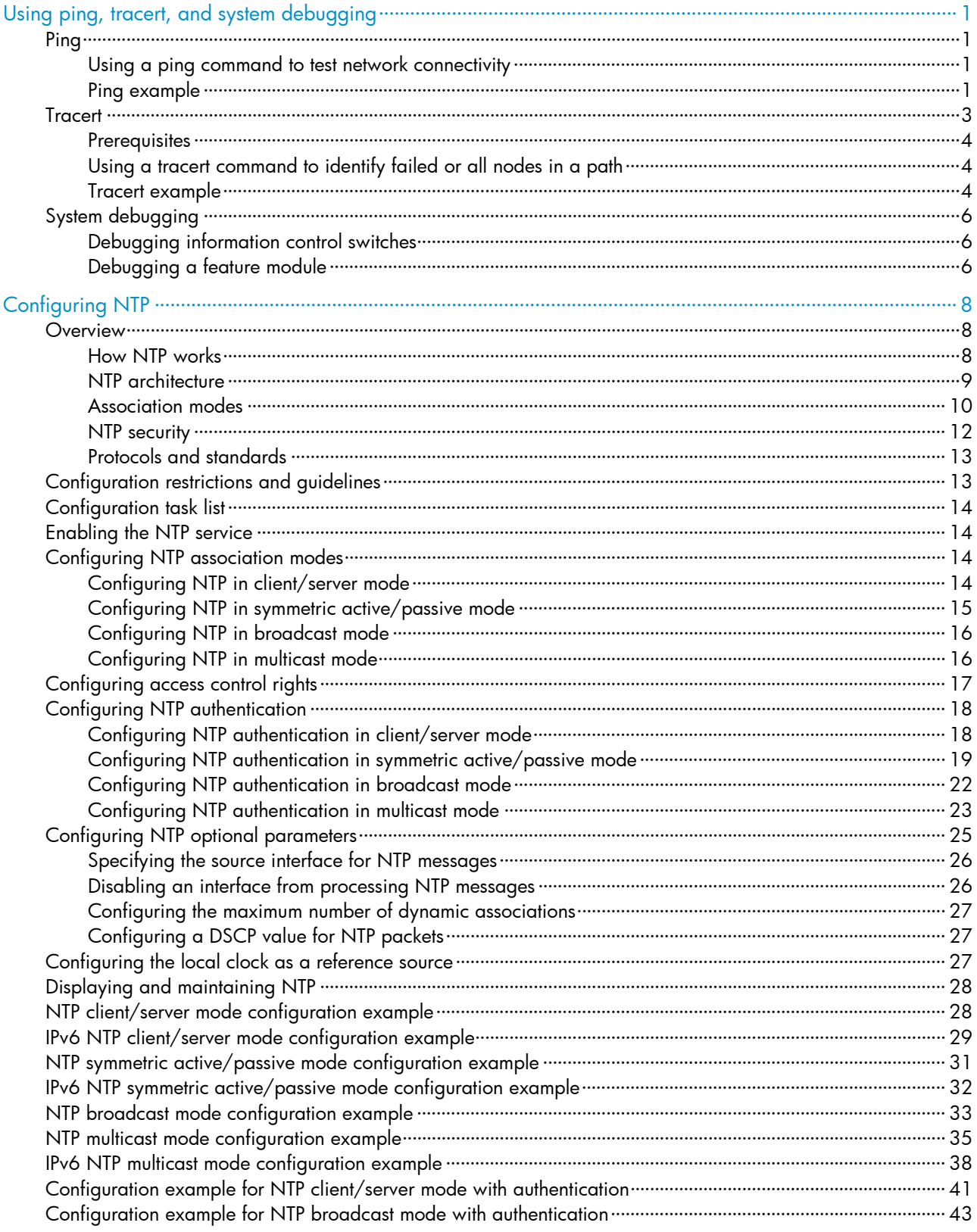

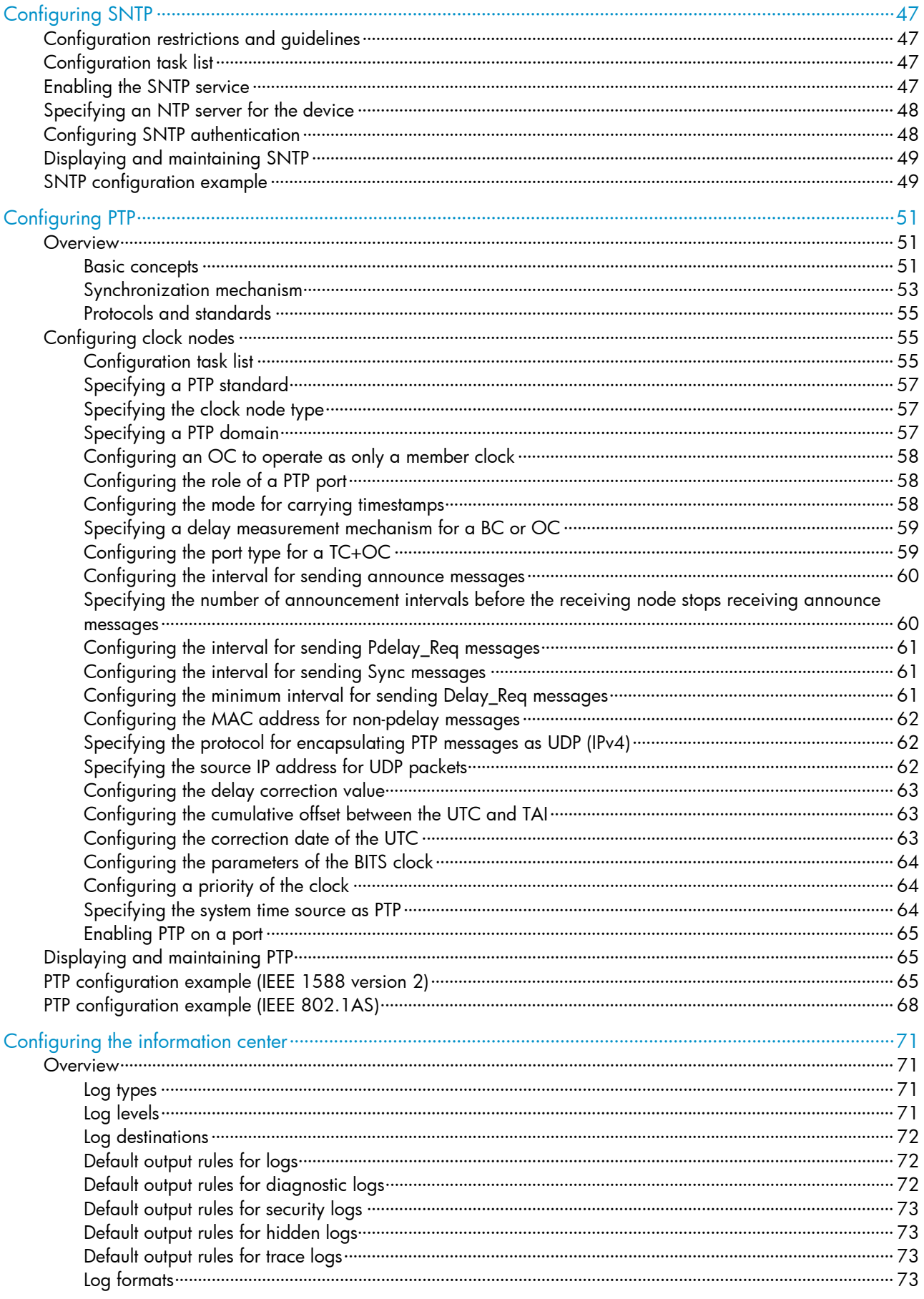

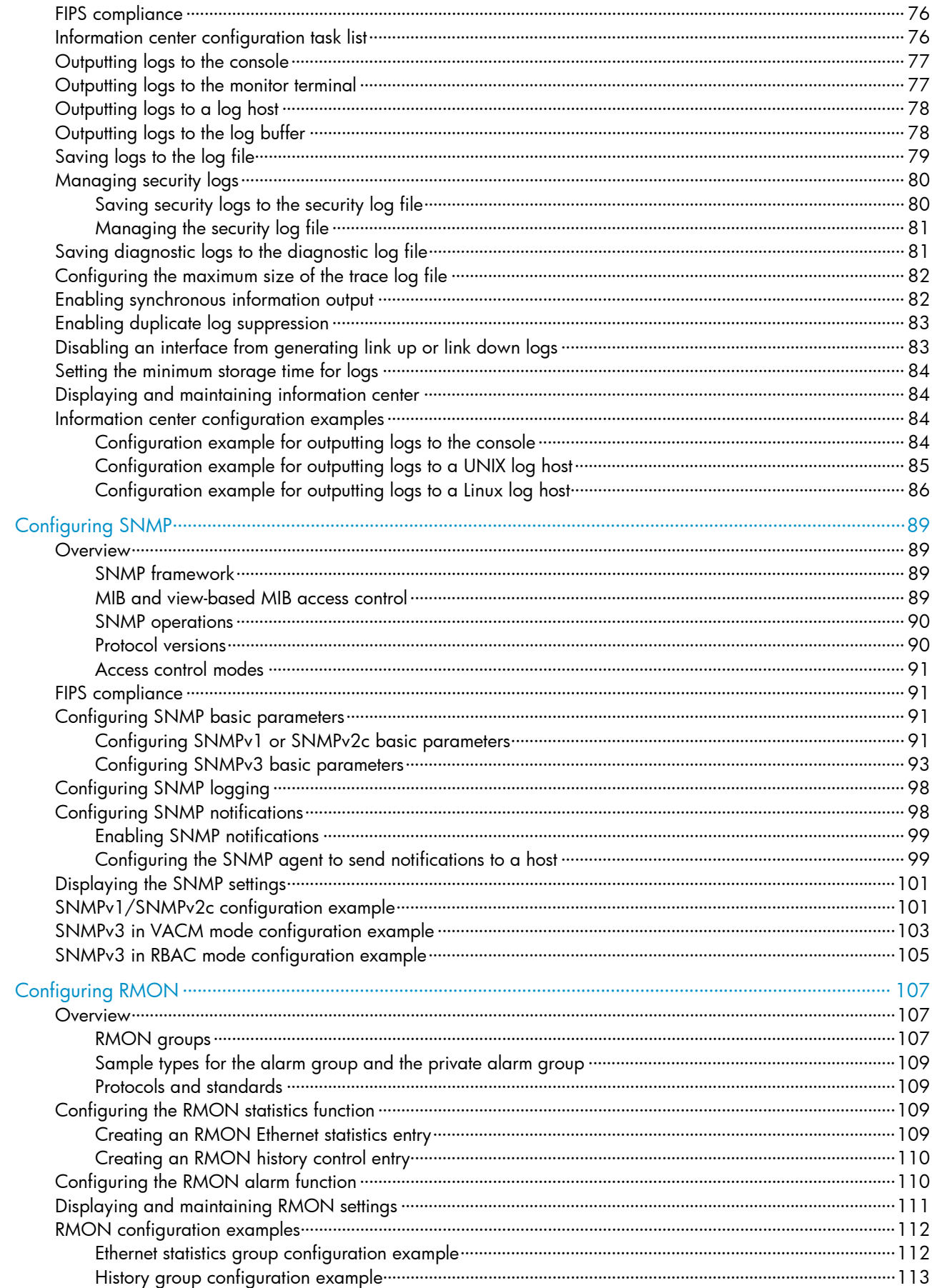

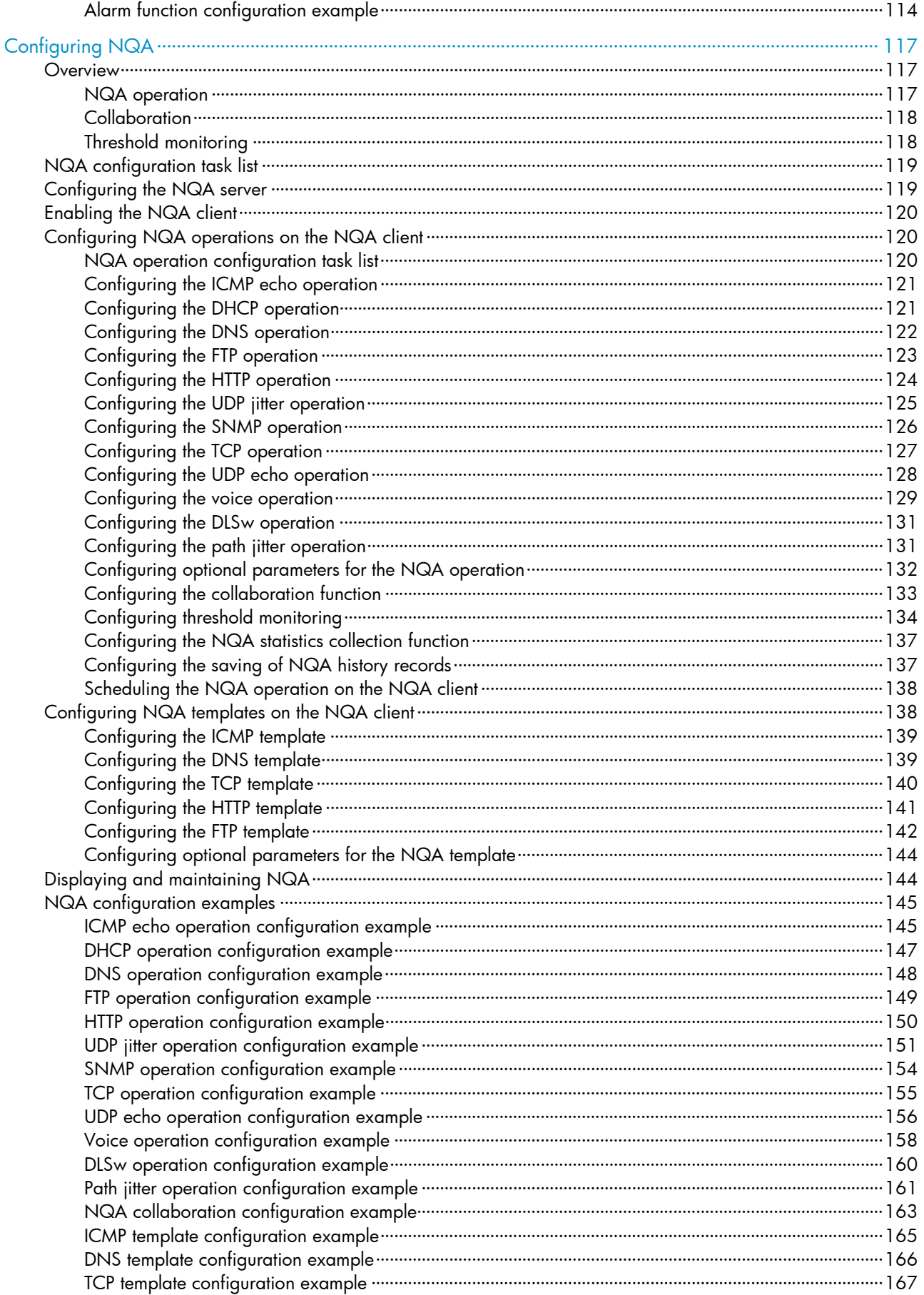

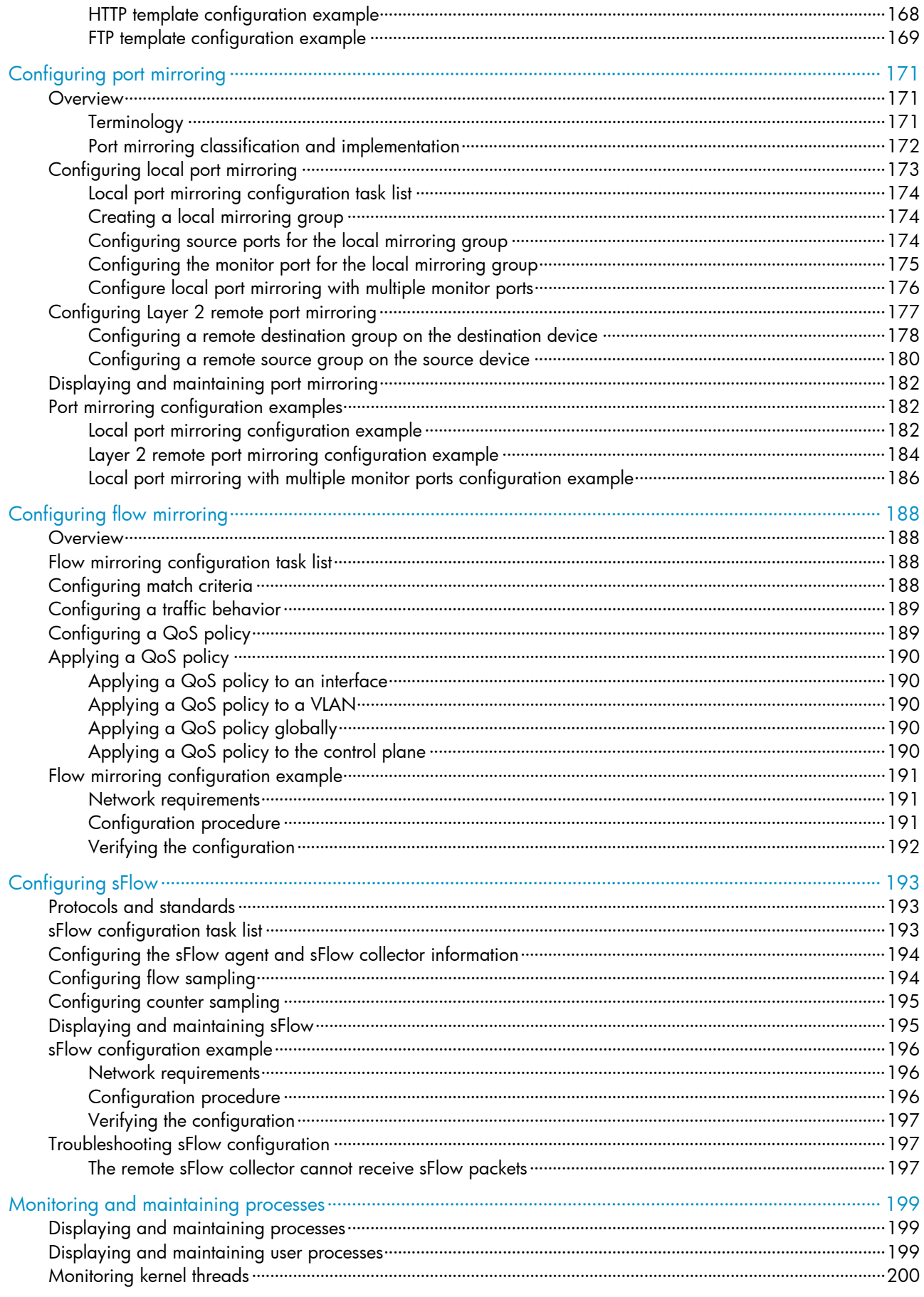

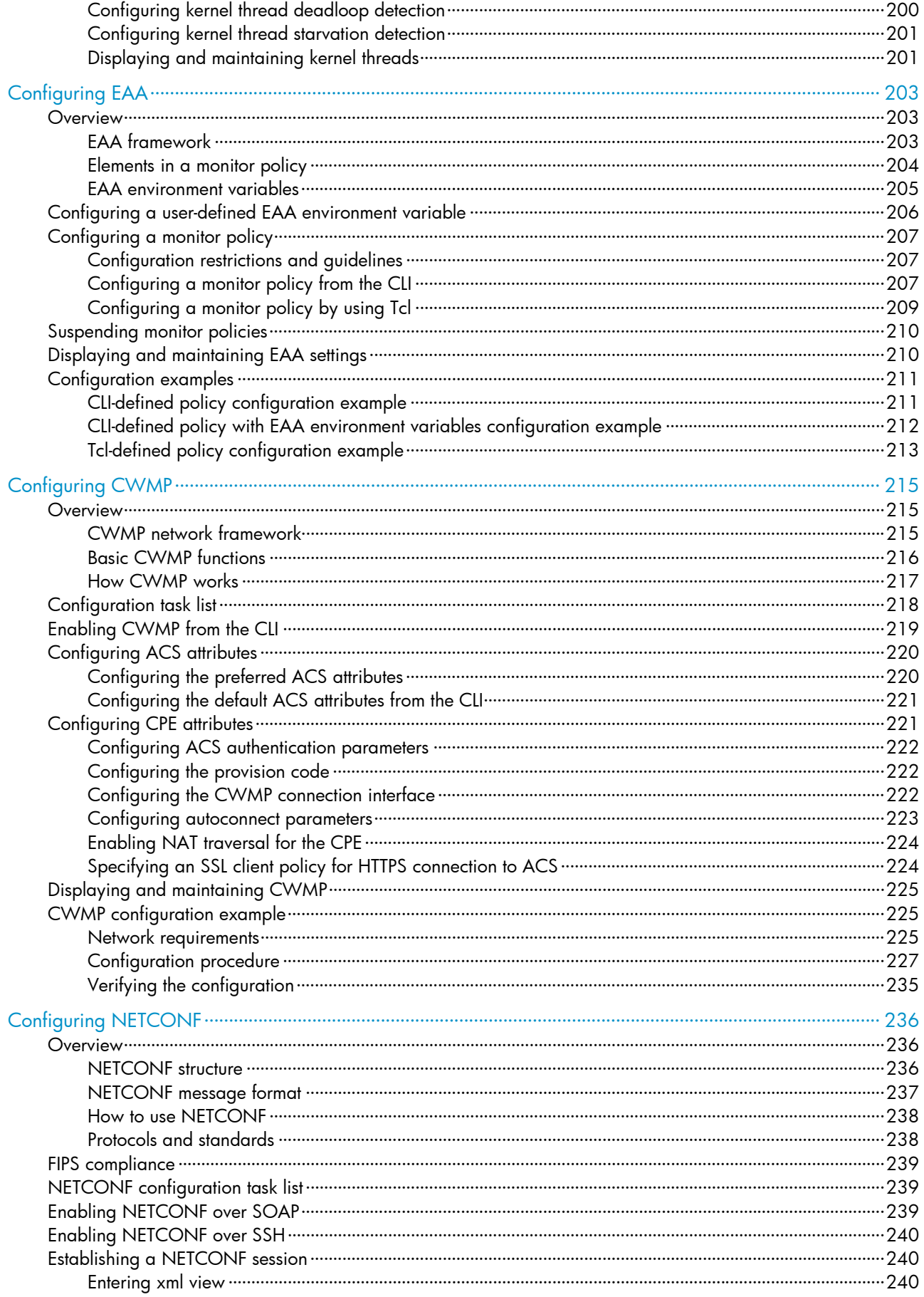

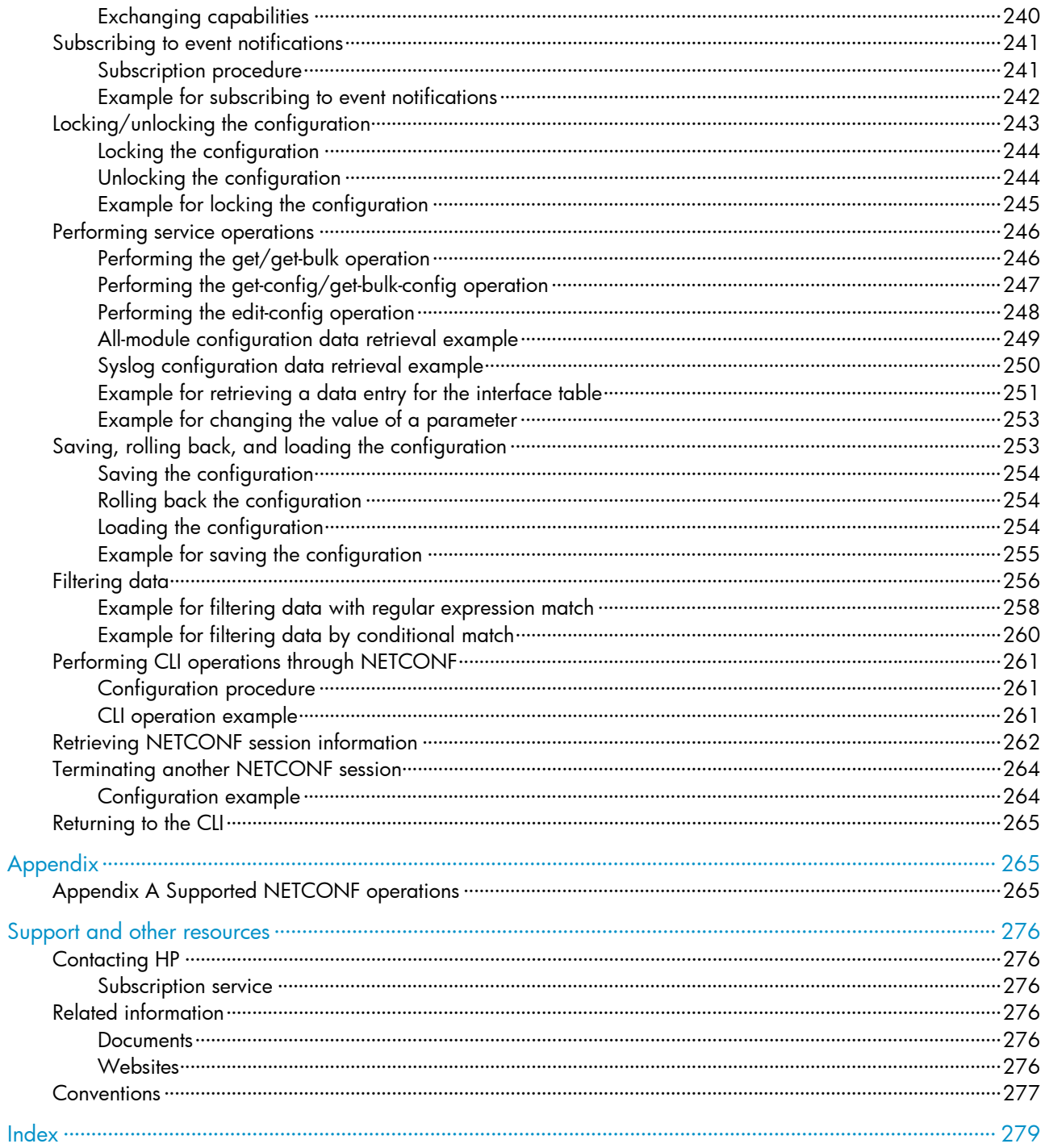

## <span id="page-9-1"></span><span id="page-9-0"></span>Using ping, tracert, and system debugging

This chapter covers ping, tracert, and information about debugging the system.

## <span id="page-9-2"></span>Ping

Use the ping utility to determine if a specific address is reachable.

Ping sends ICMP echo requests (ECHO-REQUEST) to the destination device. Upon receiving the requests, the destination device responds with ICMP echo replies (ECHO-REPLY) to the source device. The source device outputs statistics about the ping operation, including the number of packets sent, number of echo replies received, and the round-trip time. You can measure the network performance by analyzing these statistics.

### <span id="page-9-3"></span>Using a ping command to test network connectivity

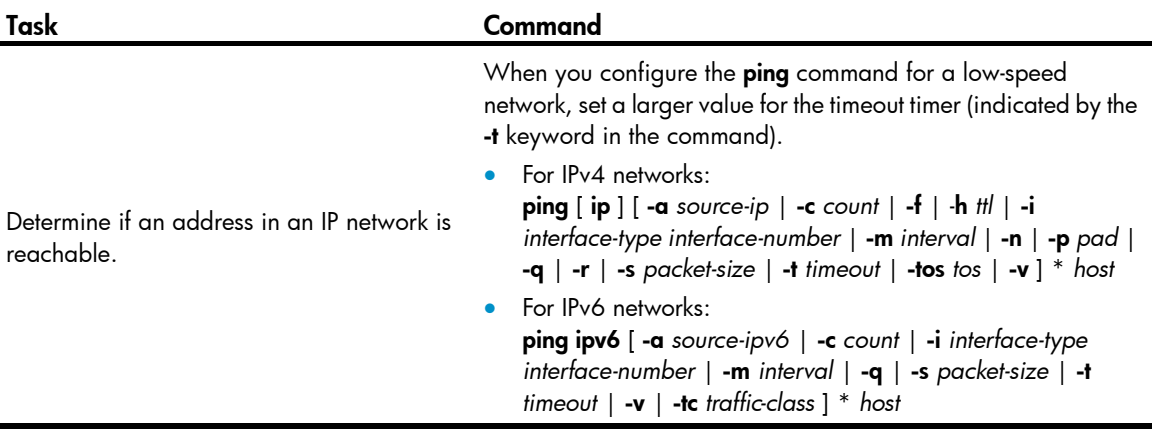

Execute **ping** commands in any view.

### <span id="page-9-4"></span>Ping example

#### Network requirements

As shown in [Figure 1,](#page-10-0) determine if Device A and Device C can reach each other. If they can reach each other, get detailed information about routes from Device A to Device C.

#### Figure 1 Network diagram

<span id="page-10-0"></span>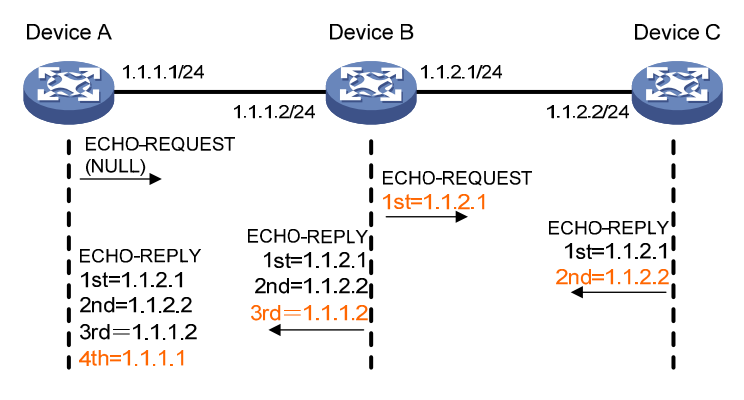

#### Configuration procedure

# Use the ping command on Device A to test connectivity to Device C. <DeviceA> ping 1.1.2.2 Ping 1.1.2.2 (1.1.2.2): 56 data bytes, press CTRL\_C to break 56 bytes from 1.1.2.2: icmp\_seq=0 ttl=254 time=2.137 ms 56 bytes from 1.1.2.2: icmp\_seq=1 ttl=254 time=2.051 ms 56 bytes from 1.1.2.2: icmp\_seq=2 ttl=254 time=1.996 ms 56 bytes from 1.1.2.2: icmp\_seq=3 ttl=254 time=1.963 ms 56 bytes from 1.1.2.2: icmp\_seq=4 ttl=254 time=1.991 ms

```
--- Ping statistics for 1.1.2.2 --- 
5 packet(s) transmitted, 5 packet(s) received, 0.0% packet loss 
round-trip min/avg/max/std-dev = 1.963/2.028/2.137/0.062 ms
```
The output shows the following information:

- Device A sends five ICMP packets to Device C and Device A receives five ICMP packets.
- No ICMP packet is lost.
- The route is reachable.

```
# Get detailed information about routes from Device A to Device C. 
<DeviceA> ping -r 1.1.2.2 
Ping 1.1.2.2 (1.1.2.2): 56 data bytes, press CTRL_C to break 
56 bytes from 1.1.2.2: icmp_seq=0 ttl=254 time=4.685 ms 
RR: 1.1.2.1 
          1.1.2.2 
          1.1.1.2 
          1.1.1.1 
56 bytes from 1.1.2.2: icmp_seq=1 ttl=254 time=4.834 ms (same route) 
56 bytes from 1.1.2.2: icmp_seq=2 ttl=254 time=4.770 ms (same route) 
56 bytes from 1.1.2.2: icmp_seq=3 ttl=254 time=4.812 ms (same route) 
56 bytes from 1.1.2.2: icmp_seq=4 ttl=254 time=4.704 ms (same route) 
--- Ping statistics for 1.1.2.2 --- 
5 packet(s) transmitted, 5 packet(s) received, 0.0% packet loss 
round-trip min/avg/max/std-dev = 4.685/4.761/4.834/0.058 ms
```
The test procedure of ping –r is as shown in [Figure 1:](#page-10-0)

- <span id="page-11-0"></span>1. The source device (Device A) sends an ICMP echo request to the destination device (Device C) with the RR option blank.
- 2. The intermediate device (Device B) adds the IP address of its outbound interface (1.1.2.1) to the RR option of the ICMP echo request, and forwards the packet.
- 3. Upon receiving the request, the destination device copies the RR option in the request and adds the IP address of its outbound interface (1.1.2.2) to the RR option. Then the destination device sends an ICMP echo reply.
- 4. The intermediate device adds the IP address of its outbound interface (1.1.1.2) to the RR option in the ICMP echo reply, and then forwards the reply.
- 5. Upon receiving the reply, the source device adds the IP address of its inbound interface (1.1.1.1) to the RR option. The detailed information of routes between Device A and Device C is formatted as:  $1.1.1.1 \leftrightarrow \{1.1.1.2; 1.1.2.1\} \leftrightarrow 1.1.2.2$ .

## <span id="page-11-2"></span><span id="page-11-1"></span>**Tracert**

Tracert (also called Traceroute) retrieves the IP addresses of Layer 3 devices in the path to a specific destination. In the event of network failure, use tracert to test network connectivity and identify failed nodes.

#### Figure 2 Tracert operation

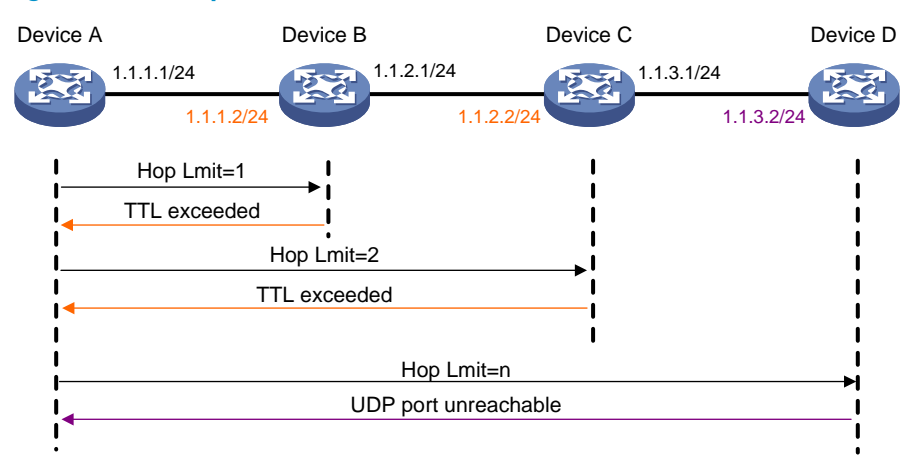

Tracert uses received ICMP error messages to get the IP addresses of devices. Tracert works as shown in [Figure 2:](#page-11-2)

- 1. The source device sends a UDP packet with a TTL value of 1 to the destination device. The destination UDP port is not used by any application on the destination device.
- 2. The first hop (Device B, the first Layer 3 device that receives the packet) responds by sending a TTL-expired ICMP error message to the source, with its IP address (1.1.1.2) encapsulated. This way, the source device can get the address of the first Layer 3 device (1.1.1.2).
- 3. The source device sends a packet with a TTL value of 2 to the destination device.
- 4. The second hop (Device C) responds with a TTL-expired ICMP error message, which gives the source device the address of the second Layer 3 device (1.1.2.2).
- 5. This process continues until a packet sent by the source device reaches the ultimate destination device. Because no application uses the destination port specified in the packet, the destination device responds with a port-unreachable ICMP message to the source device, with its IP address encapsulated. This way, the source device gets the IP address of the destination device (1.1.3.2).

<span id="page-12-0"></span>6. The source device thinks that the packet has reached the destination device after receiving the port-unreachable ICMP message, and the path to the destination device is 1.1.1.2 to 1.1.2.2 to 1.1.3.2.

### <span id="page-12-1"></span>**Prerequisites**

Before you use a tracert command, perform the tasks in this section.

For an IPv4 network:

- Enable sending of ICMP timeout packets on the intermediate devices (devices between the source and destination devices). If the intermediate devices are HP devices, execute the ip ttl-expires enable command on the devices. For more information about this command, see *Layer 3—IP Services Command Reference*.
- Enable sending of ICMP destination unreachable packets on the destination device. If the destination device is an HP device, execute the ip unreachables enable command. For more information about this command, see *Layer 3—IP Services Command Reference*.

For an IPv6 network:

- Enable sending of ICMPv6 timeout packets on the intermediate devices (devices between the source and destination devices). If the intermediate devices are HP devices, execute the ipv6 hoplimit-expires enable command on the devices. For more information about this command, see *Layer 3—IP Services Command Reference*.
- Enable sending of ICMPv6 destination unreachable packets on the destination device. If the destination device is an HP device, execute the **ipv6 unreachables enable** command. For more information about this command, see *Layer 3—IP Services Command Reference*.

### <span id="page-12-2"></span>Using a tracert command to identify failed or all nodes in a path

Execute **tracert** commands in any view.

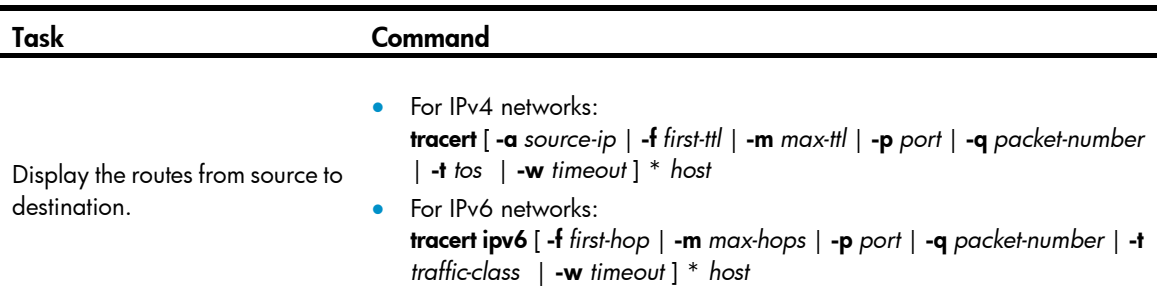

### <span id="page-12-3"></span>Tracert example

#### Network requirements

As shown in [Figure 3](#page-13-0), Device A failed to Telnet to Device C.

Test the network connectivity between Device A and Device C. If they cannot reach each other, locate the failed nodes in the network.

#### Figure 3 Network diagram

<span id="page-13-0"></span>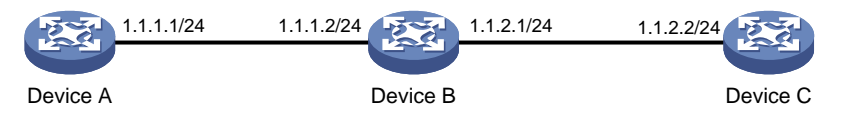

#### Configuration procedure

- 1. Configure the IP addresses for devices as shown in [Figure 3](#page-13-0). (Details not shown.)
- 2. Configure a static route on Device A.

```
<DeviceA> system-view 
[DeviceA] ip route-static 0.0.0.0 0.0.0.0 1.1.1.2 
[DeviceA] quit
```
**3.** Use the **ping** command to test connectivity between Device A and Device C.

```
<DeviceA> ping 1.1.2.2 
Ping 1.1.2.2(1.1.2.2): 56 -data bytes, press CTRL_C to break
Request time out 
Request time out 
Request time out 
Request time out 
Request time out
```

```
--- Ping statistics for 1.1.2.2 --- 
5 packet(s) transmitted,0 packet(s) received,100.0% packet loss
```
- The output shows that Device A and Device C cannot reach each other.
- 4. Use the **tracert** command to identify failed nodes:

# Enable sending of ICMP timeout packets on Device B.

```
<DeviceB> system-view
```

```
[DeviceB] ip ttl-expires enable
```
# Enable sending of ICMP destination unreachable packets on Device C.

```
<DeviceC> system-view
```
[DeviceC] ip unreachables enable

# Execute the tracert command on Device A.

```
<DeviceA> tracert 1.1.2.2
```

```
traceroute to 1.1.2.2(1.1.2.2) 30 hops at most,40 bytes each packet, press CTRL_C to 
break 
  1 1.1.1.2 (1.1.1.2) 1 ms 2 ms 1 ms
```

```
 2 * * * 
  3 * * * 
 4 * * * * 5
```
<DeviceA>

The output shows that Device A can reach Device B but cannot reach Device C. An error has occurred on the connection between Device B and Device C.

5. Use the debugging ip icmp command on Device A and Device C to verify that they can send and receive the specific ICMP packets.

Or use the **display ip routing-table** command to verify that there is a route from Device A to Device C.

## <span id="page-14-1"></span><span id="page-14-0"></span>System debugging

The device supports debugging for the majority of protocols and features and provides debugging information to help users diagnose errors.

### <span id="page-14-2"></span>Debugging information control switches

The following switches control the display of debugging information:

- **Module debugging switch**—Controls whether to generate the module-specific debugging information.
- **Screen output switch**—Controls whether to display the debugging information on a certain screen. Use **terminal monitor** and **terminal logging level** commands to turn on the screen output switch. For more information about these two commands, see *Network Management and Monitoring Command Reference*.

As shown in [Figure 4](#page-14-4), assume that the device can provide debugging for the three modules 1, 2, and 3. The debugging information can be output on a terminal only when both the module debugging switch and the screen output switch are turned on.

Debugging information is typically displayed on a console. You can also send debugging information to other destinations. For more information, see ["Configuring the information center](#page-79-1)"

#### Debugging Debugging information information Protocol Protocol debugging debugging switch OFF  $\overline{ON}$ switch OFF  $\overline{ON}$ ON ON Screen Screen output switch output switch ON OFF

#### <span id="page-14-4"></span>Figure 4 Relationship between the module and screen output switch

### <span id="page-14-3"></span>Debugging a feature module

Output of debugging commands is memory intensive. To guarantee system performance, enable debugging only for modules that are in an exceptional condition. When debugging is complete, use the undo debugging all command to disable all the debugging functions.

To debug a feature module:

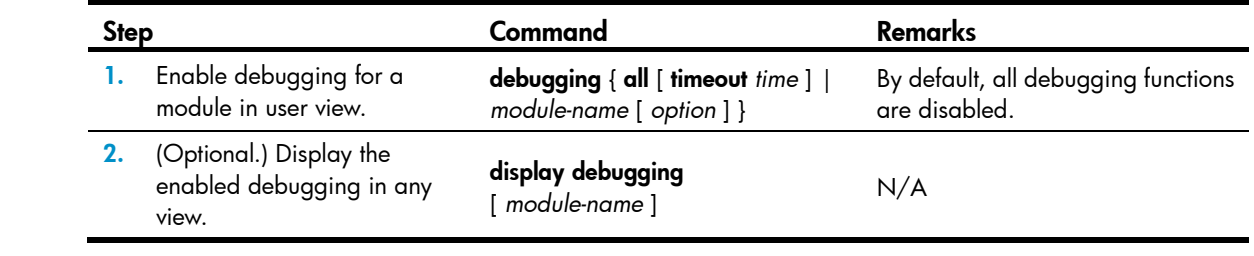

## <span id="page-16-1"></span><span id="page-16-0"></span>Configuring NTP

Synchronize your device with a trusted time source by using the Network Time Protocol (NTP) or changing the system time before you run it on a live network. Various tasks, including network management, charging, auditing, and distributed computing depend on an accurate system time setting, because the timestamps of system messages and logs use the system time.

### <span id="page-16-2"></span>**Overview**

NTP is typically used in large networks to dynamically synchronize time among network devices. It guarantees higher clock accuracy than manual system clock setting. In a small network that does not require high clock accuracy, you can keep time synchronized among devices by changing their system clocks one by one.

NTP runs over UDP and uses UDP port 123.

#### NOTE:

The term "interface" in this chapter collectively refers to Layer 3 interfaces.

### <span id="page-16-3"></span>How NTP works

[Figure 5](#page-17-2) shows how NTP synchronizes the system time between two devices, in this example, Device A and Device B. Assume that:

- Prior to the time synchronization, the time is set to 10:00:00 am for Device A and 11:00:00 am for Device B.
- Device B is used as the NTP server. Device A is to be synchronized to Device B.
- It takes 1 second for an NTP message to travel from Device A to Device B, and from Device B to Device A.
- It takes 1 second for Device B to process the NTP message.

#### <span id="page-17-0"></span>Figure 5 Basic work flow

<span id="page-17-2"></span>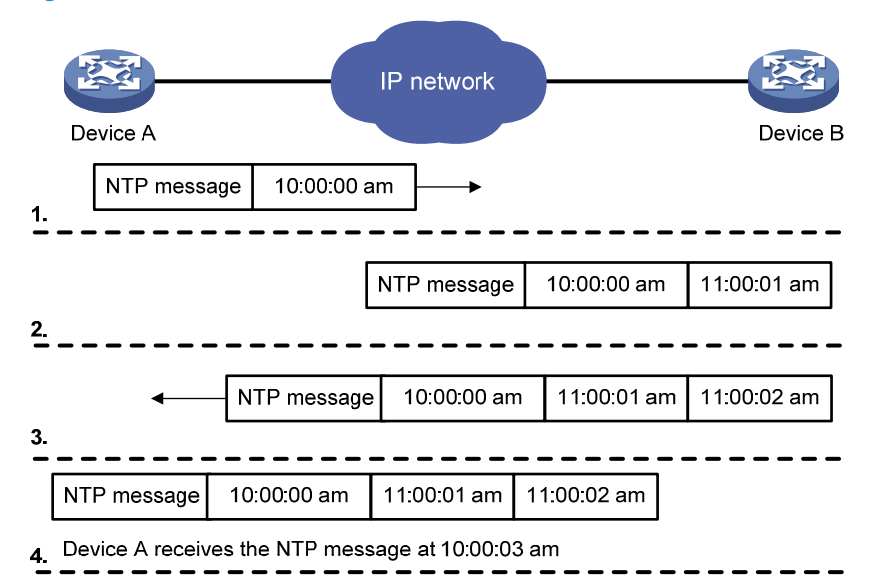

The synchronization process is as follows:

- 1. Device A sends Device B an NTP message, which is timestamped when it leaves Device A. The time stamp is 10:00:00 am (T1).
- 2. When this NTP message arrives at Device B, Device B adds a timestamp showing the time when the message arrived at Device B. The timestamp is 11:00:01 am (T2).
- 3. When the NTP message leaves Device B, Device B adds a timestamp showing the time when the message left Device B. The timestamp is 11:00:02 am (T3).
- 4. When Device A receives the NTP message, the local time of Device A is 10:00:03 am (T4).

Up to now, Device A can calculate the following parameters based on the timestamps:

- The roundtrip delay of the NTP message: Delay =  $(T4 T1) (T3 T2) = 2$  seconds.
- Time difference between Device A and Device B: Offset =  $((T2 T1) + (T3 T4))/2 = 1$  hour.

Based on these parameters, Device A can be synchronized to Device B.

This is only a rough description of the work mechanism of NTP. For more information, see the related protocols and standards.

### <span id="page-17-1"></span>NTP architecture

NTP uses stratums 1 to 16 to define clock accuracy, as shown in [Figure 6.](#page-18-2) A lower stratum value represents higher accuracy. Clocks at stratums 1 through 15 are in synchronized state, and clocks at stratum 16 are not synchronized.

#### <span id="page-18-0"></span>Figure 6 NTP architecture

<span id="page-18-2"></span>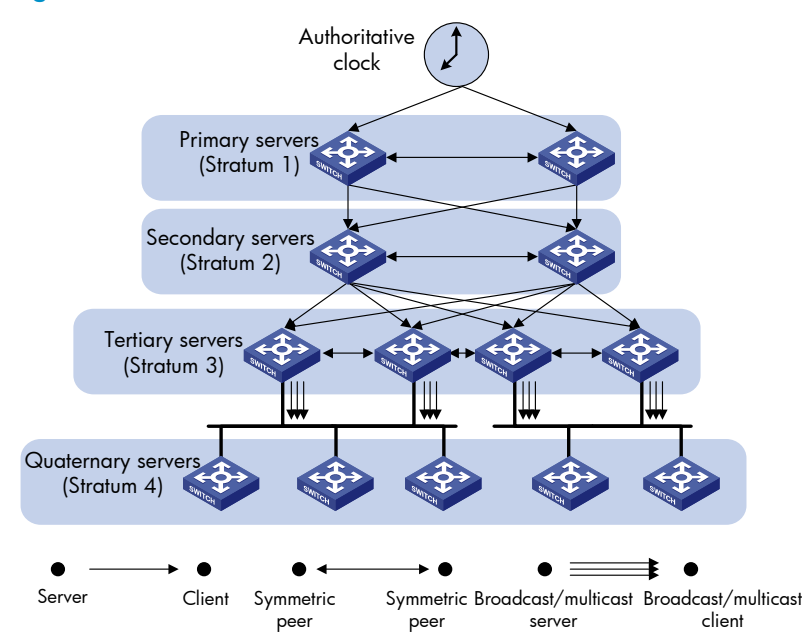

Typically, a stratum 1 NTP server gets its time from an authoritative time source, such as an atomic clock, and provides time for other devices as the primary NTP server. The accuracy of each server is the stratum, with the topmost level (primary servers) assigned as one and each level downwards in the hierarchy assigned as one greater than the preceding level. NTP uses a stratum to describe how many NTP hops away a device is from the primary time server. A stratum 2 time server receives its time from a stratum 1 time server, and so on.

To ensure time accuracy and availability, you can specify multiple NTP servers for a device. The device selects an optimal NTP server as the clock source based on parameters such as stratum. The clock that the device selects is called the reference source. For more information about clock selection, see the related protocols and standards.

If the devices in a network cannot synchronize to an authoritative time source, you can select a device that has a relatively accurate clock from the network, and use the local clock of the device as the reference clock to synchronize other devices in the network.

### <span id="page-18-1"></span>Association modes

NTP supports the following association modes:

- Client/server mode
- Symmetric active/passive mode
- Broadcast mode
- Multicast mode

#### Table 1 NTP association modes

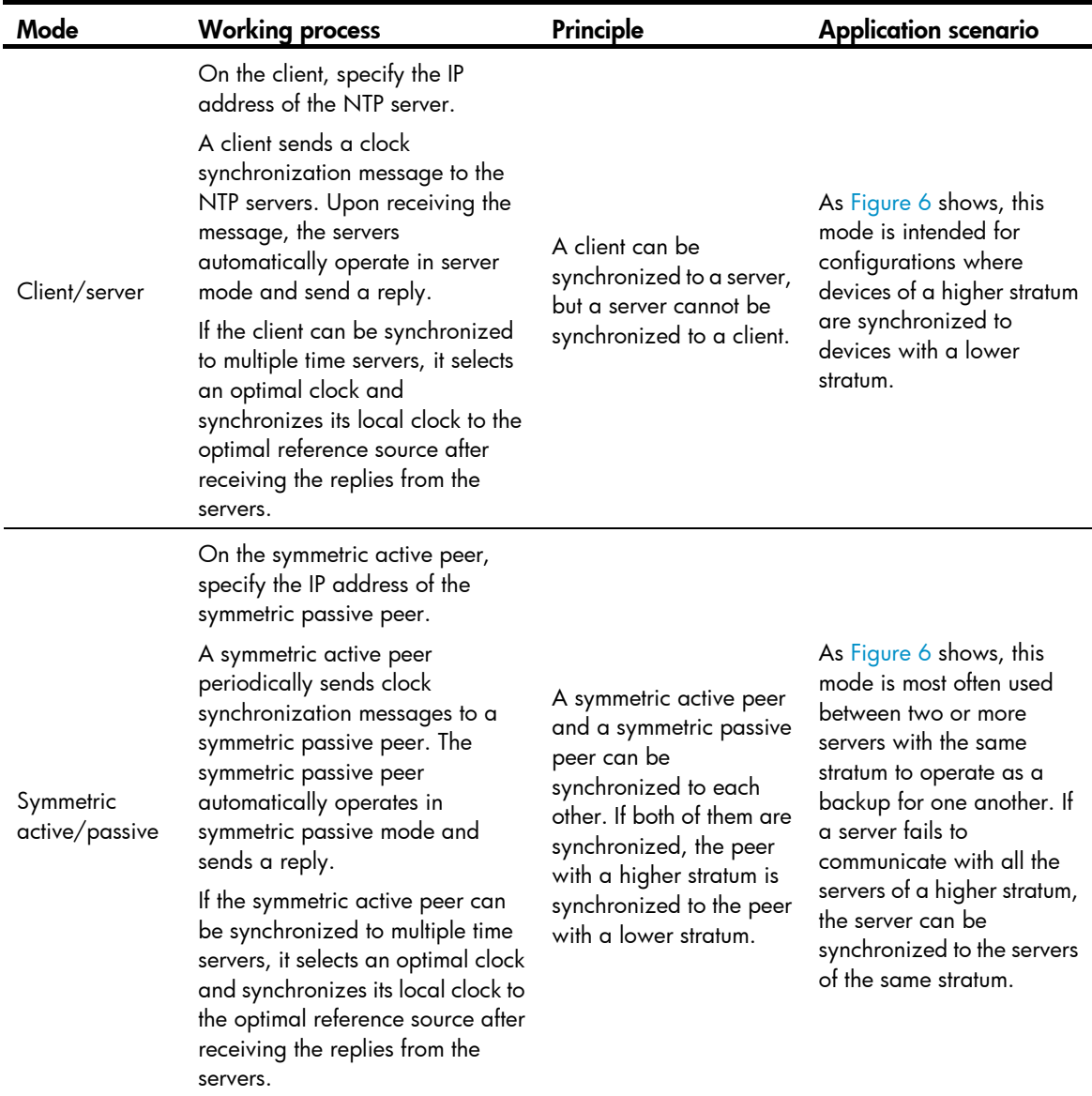

<span id="page-20-0"></span>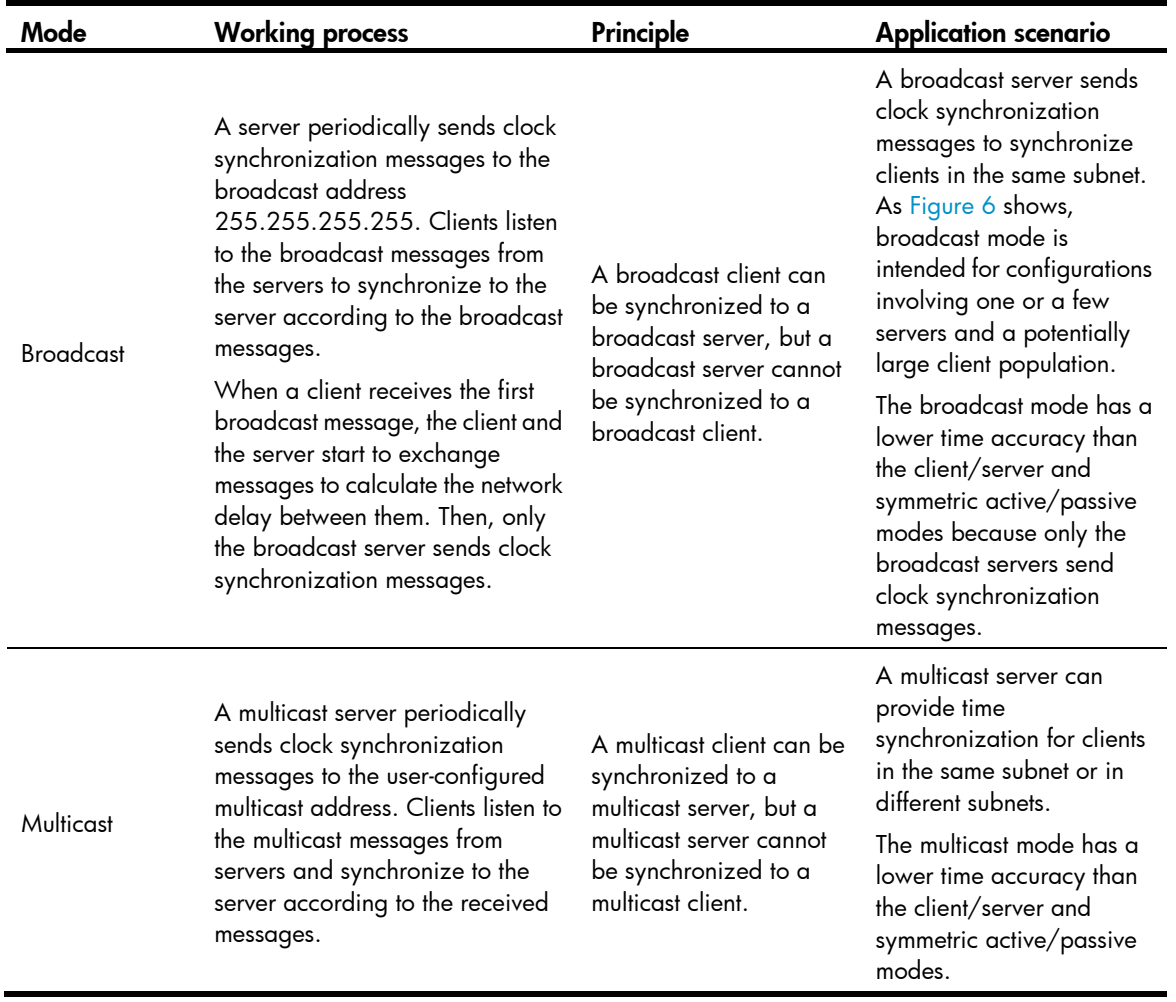

In this document, an "NTP server" or a "server" refers to a device that operates as an NTP server in client/server mode. Time servers refer to all the devices that can provide time synchronization, including NTP servers, NTP symmetric peers, broadcast servers, and multicast servers.

### <span id="page-20-1"></span>**NTP** security

To improve time synchronization security, NTP provides the access control and authentication functions.

#### NTP access control

You can control NTP access by using an ACL. The access rights are in the following order, from least restrictive to most restrictive:

- Peer-Allows time requests and NTP control queries (such as alarms, authentication status, and time server information) and allows the local device to synchronize itself to a peer device.
- Server-Allows time requests and NTP control queries, but does not allow the local device to synchronize itself to a peer device.
- Synchronization-Allows only time requests from a system whose address passes the access list criteria.
- Query-Allows only NTP control queries from a peer device to the local device.

The device processes an NTP request, as follows:

- <span id="page-21-0"></span>If no NTP access control is configured, peer is granted to the local device and peer devices.
- If the IP address of the peer device matches a permit statement in an ACL for more than one access right, the least restrictive access right is granted to the peer device. If a **deny** statement or no ACL is matched, no access right is granted.
- If no ACL is created for an access right, the associated access right is not granted.
- If no ACL is created for any access right, peer is granted.

This feature provides minimal security for a system running NTP. A more secure method is NTP authentication.

#### <span id="page-21-3"></span>NTP authentication

Use this feature to authenticate the NTP messages for security purposes. If an NTP message passes authentication, the device can receive it and get time synchronization information. If not, the device discards the message. This function makes sure the device does not synchronize to an unauthorized time server.

#### Figure 7 NTP authentication

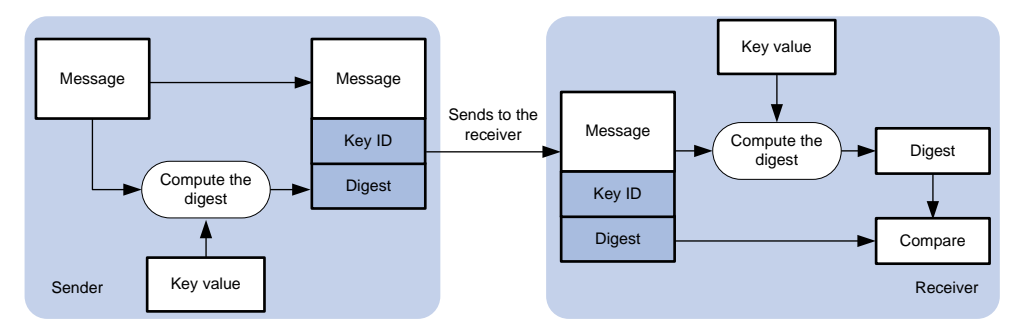

As shown in [Figure 7,](#page-21-3) NTP authentication works as follows:

- 1. The sender uses the MD5 algorithm to calculate the NTP message according to the key identified by a key ID, and sends the calculated digest together with the NTP message and key ID to the receiver.
- 2. Upon receiving the message, the receiver finds the key according to the key ID in the message, uses the MD5 algorithm to calculate the digest, and compares the digest with the digest contained in the NTP message. If they are the same, the receiver accepts the message. Otherwise, it discards the message.

### <span id="page-21-1"></span>Protocols and standards

- RFC 1305, *Network Time Protocol (Version 3) Specification, Implementation and Analysis*
- RFC 5905, *Network Time Protocol Version 4: Protocol and Algorithms Specification*

## <span id="page-21-2"></span>Configuration restrictions and guidelines

Follow these restrictions and guidelines when you configure NTP:

- You cannot configure both NTP and SNTP on the same device.
- Do not configure NTP on an aggregate member port.
- The NTP service and SNTP service are mutually exclusive. You can only enable either NTP service or SNTP service at a time.
- <span id="page-22-0"></span>• To ensure time synchronization accuracy, HP recommends not specifying more than one reference source. Doing so might cause frequent time changes or even synchronization failures.
- Make sure you use the **clock protocol** command to specify the time protocol as NTP. For more information about the clock protocol command, see *Fundamentals Command Reference*.

## <span id="page-22-1"></span>Configuration task list

#### Tasks at a glance

(Required.) [Enabling the NTP service](#page-22-2)

(Required.) Perform one or both of the following tasks:

- [Configuring NTP association modes](#page-22-3)
- [Configuring the local clock as a reference source](#page-35-3)

(Optional.) [Configuring access control rights](#page-25-1)

(Optional.) [Configuring NTP authentication](#page-26-1) 

(Optional.) [Configuring NTP optional parameters](#page-33-1)

## <span id="page-22-2"></span>Enabling the NTP service

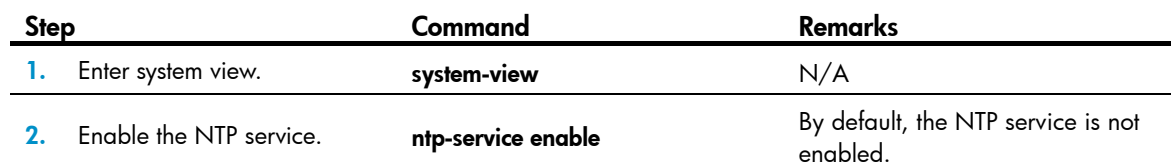

## <span id="page-22-3"></span>Configuring NTP association modes

This section describes how to configure NTP association modes.

### <span id="page-22-4"></span>Configuring NTP in client/server mode

When the device operates in client/server mode, specify the IP address for the server on the client.

Follow these guidelines when you configure an NTP client:

- A server must be synchronized by other devices or use its local clock as a reference source before synchronizing an NTP client. Otherwise, the client will not be synchronized to the NTP server.
- If the stratum level of a server is higher than or equal to a client, the client will not synchronize to that server.
- You can configure multiple servers by repeating the ntp-service unicast-server and ntp-service ipv6 unicast-server commands.

To configure an NTP client:

<span id="page-23-0"></span>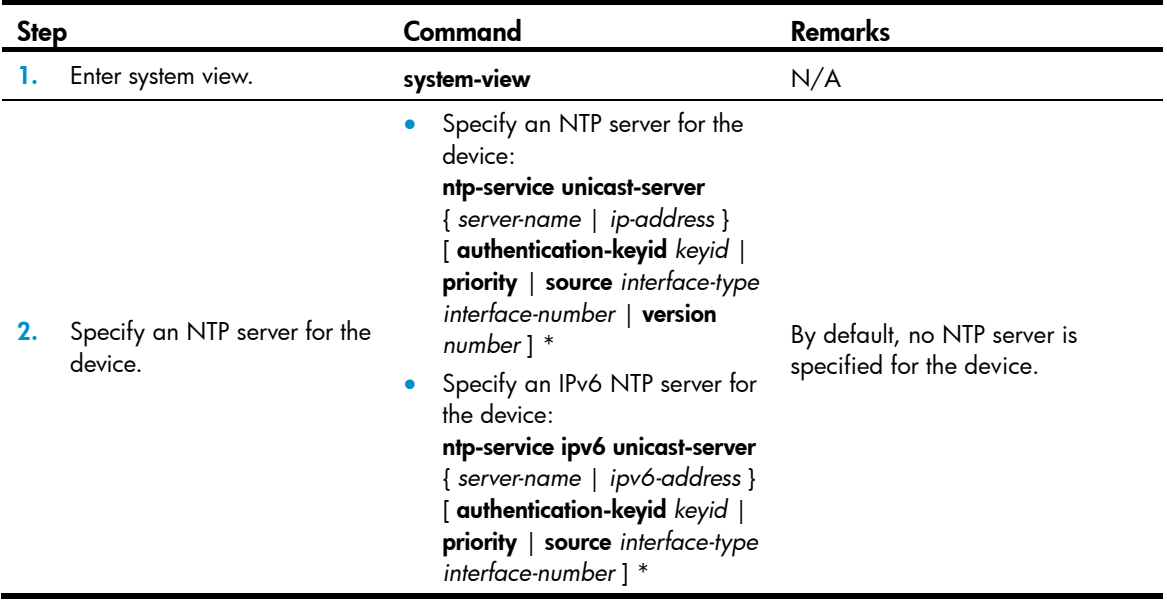

### <span id="page-23-1"></span>Configuring NTP in symmetric active/passive mode

When the device operates in symmetric active/passive mode, specify on a symmetric-active peer the IP address for a symmetric-passive peer.

Follow these quidelines when you configure a symmetric-active peer:

- Execute the ntp-service enable command on a symmetric passive peer to enable NTP. Otherwise, the symmetric-passive peer will not process NTP messages from a symmetric-active peer.
- Either the symmetric-active peer, or the symmetric-passive peer, or both of them must be in synchronized state. Otherwise, their time cannot be synchronized.
- You can configure multiple symmetric-passive peers by repeating the ntp-service unicast-peer or ntp-service ipv6 unicast-peer command.

To configure a symmetric-active peer:

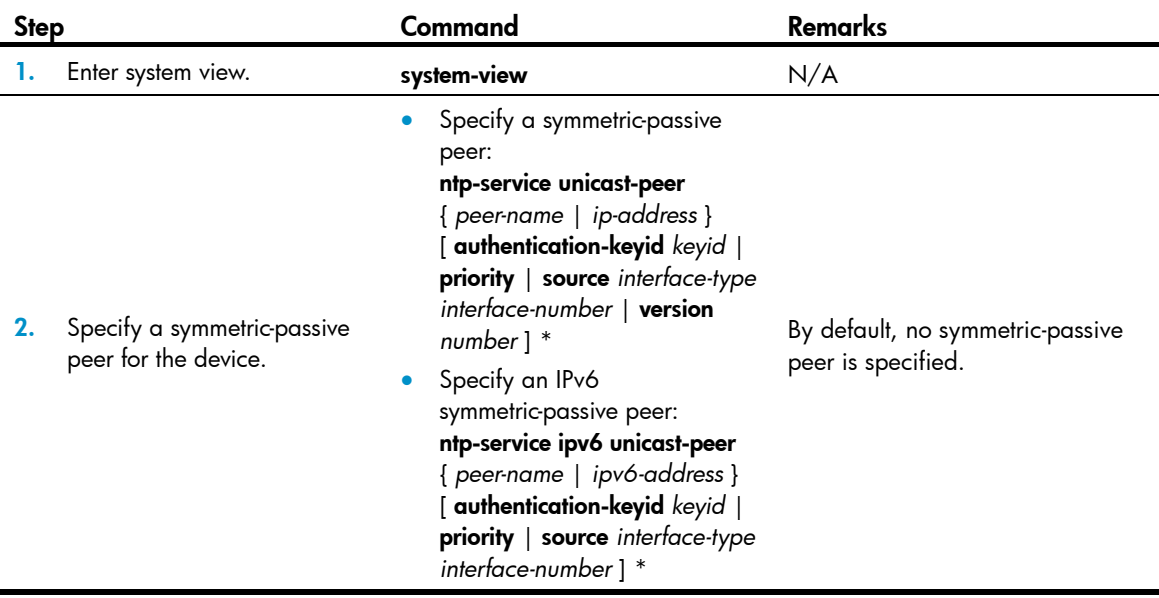

### <span id="page-24-1"></span><span id="page-24-0"></span>Configuring NTP in broadcast mode

A broadcast server must be synchronized by other devices or use its local clock as a reference source before synchronizing a broadcast client. Otherwise, the broadcast client will not be synchronized to the broadcast server.

Configure NTP in broadcast mode on both broadcast server and client.

#### Configuring a broadcast client

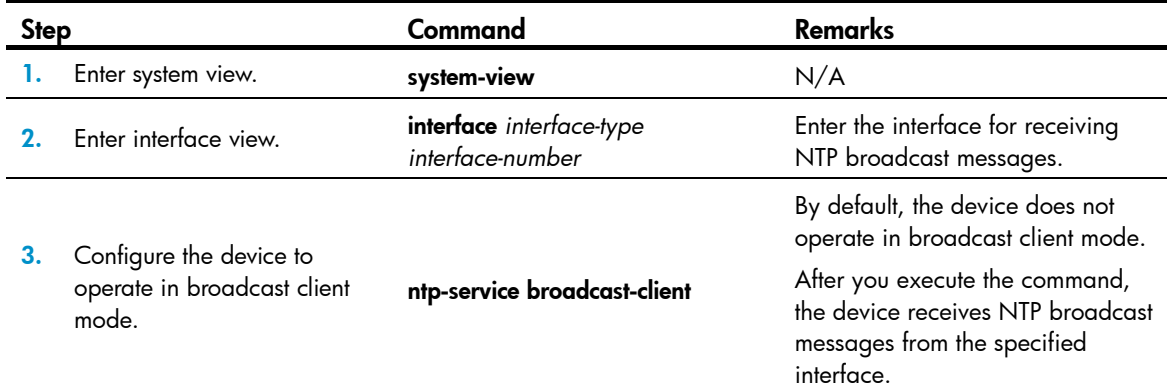

#### Configuring the broadcast server

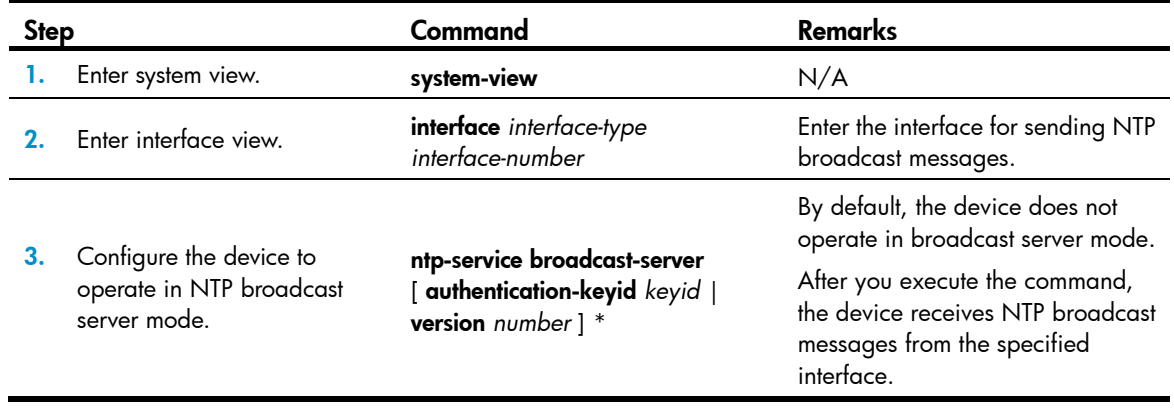

### <span id="page-24-2"></span>Configuring NTP in multicast mode

A multicast server must be synchronized by other devices or use its local clock as a reference source before synchronizing a multicast client. Otherwise, the multicast client will not be synchronized to the multicast server.

Configure NTP in multicast mode on both a multicast server and client.

#### Configuring a multicast client

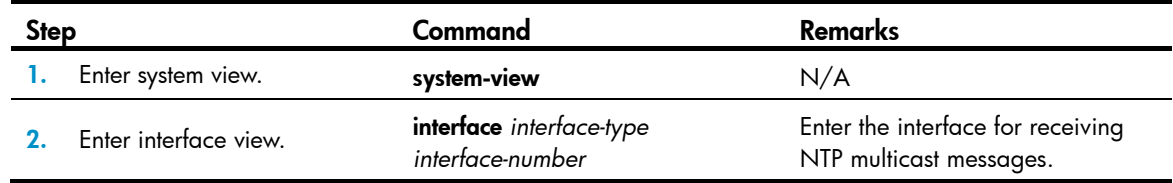

<span id="page-25-0"></span>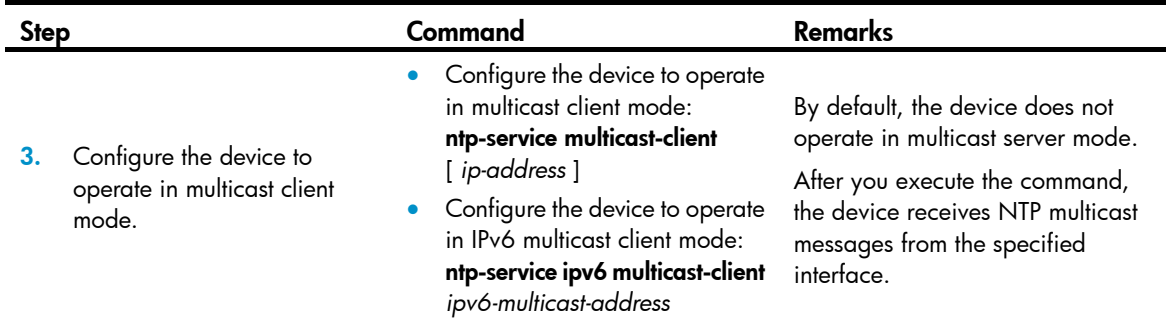

### Configuring the multicast server

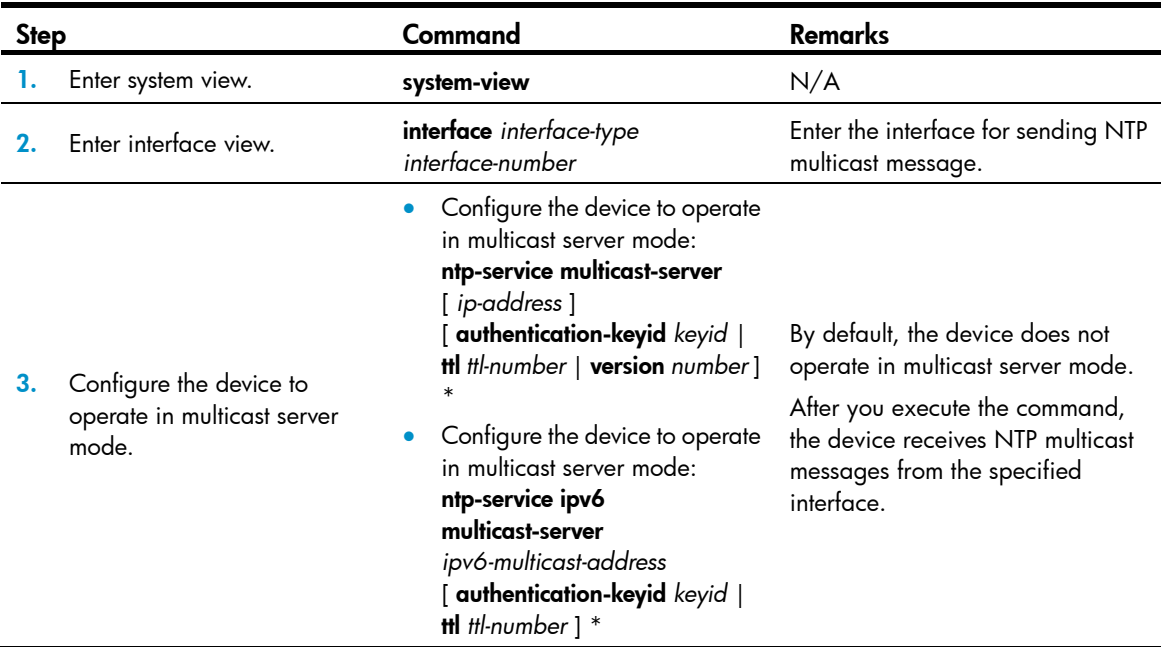

## <span id="page-25-1"></span>Configuring access control rights

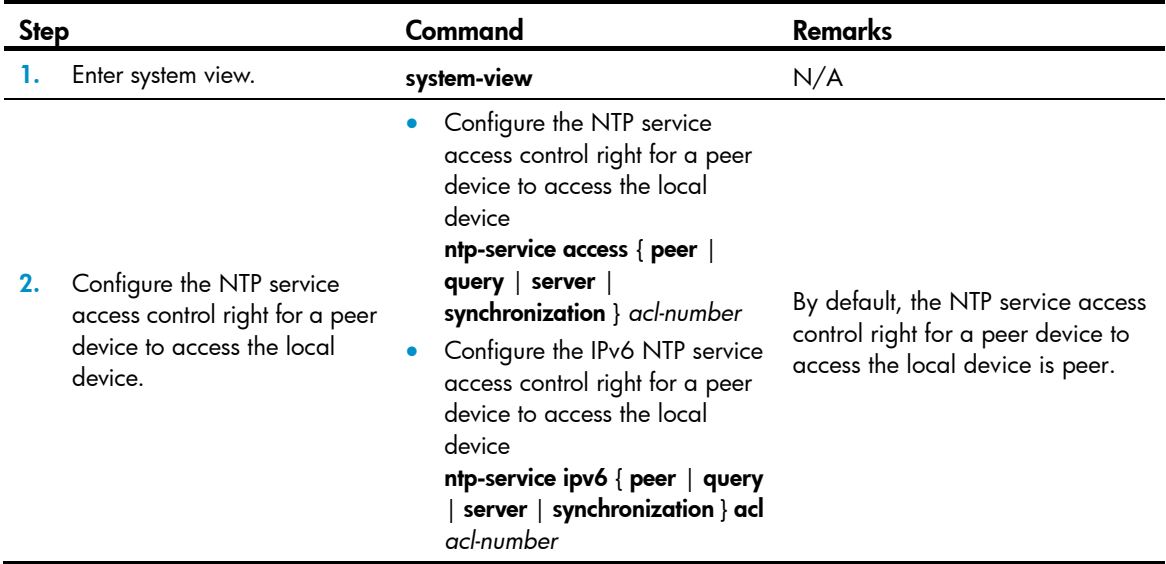

<span id="page-26-0"></span>Before you configure the NTP service access control right to the local device, create and configure an ACL associated with the access control right. For more information about ACL, see *ACL and QoS Configuration Guide*.

## <span id="page-26-1"></span>Configuring NTP authentication

This section provides instructions for configuring NTP authentication.

### <span id="page-26-2"></span>Configuring NTP authentication in client/server mode

When you configure NTP authentication in client/server mode:

- Enable NTP authentication.
- Configure an authentication key.
- Set the key as a trusted key on both client and server.
- Associate the key with the NTP server on the client.

The key IDs and key values configured on the server and client must be the same. Otherwise, NTP authentication fails.

To configure NTP authentication for a client:

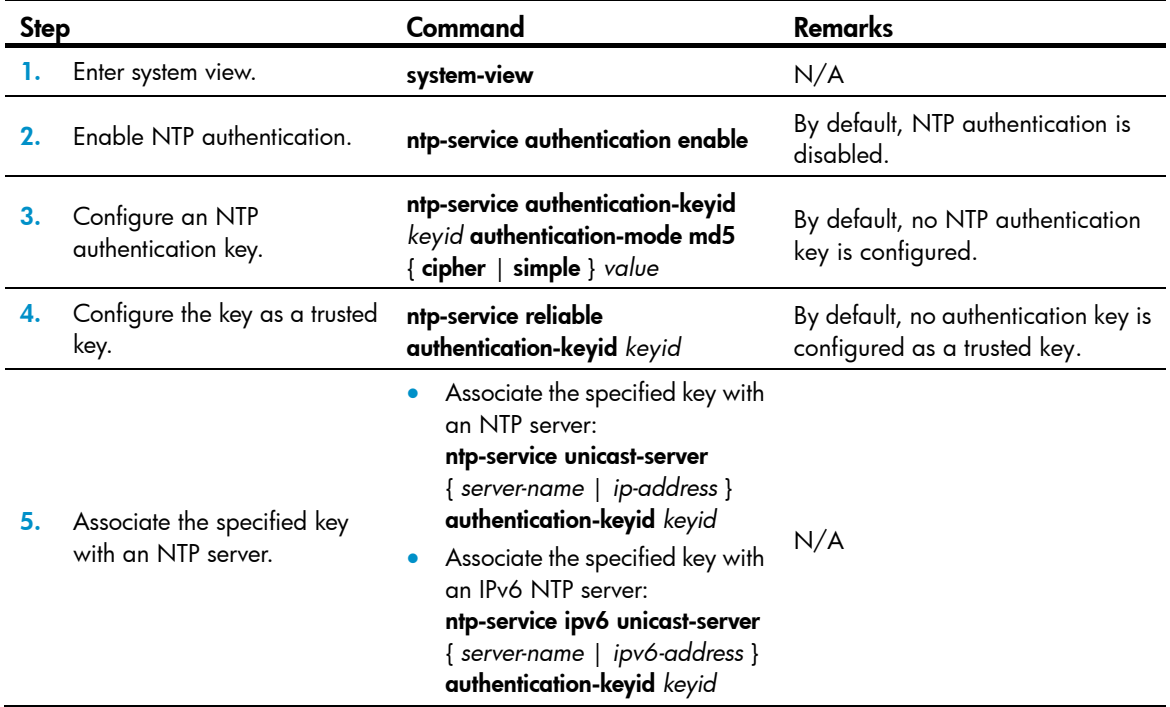

To configure NTP authentication for a server:

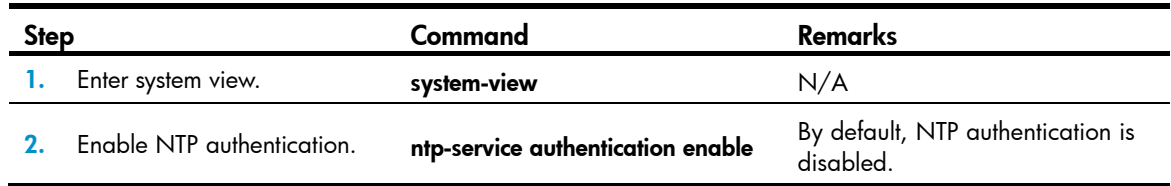

<span id="page-27-0"></span>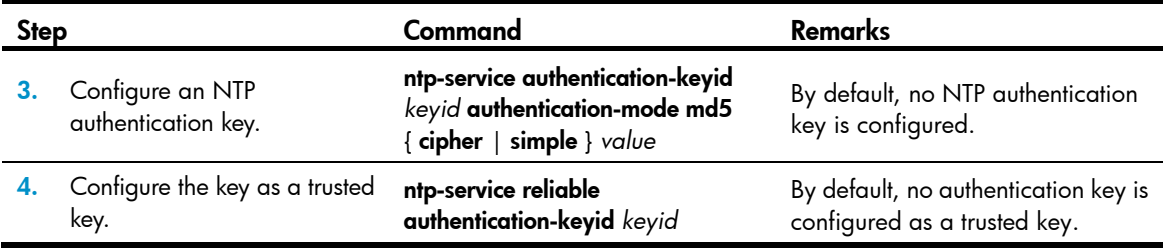

NTP authentication results differ when different configurations are performed on client and server. For more information, see [Table 2](#page-27-2). (N/A in the table means that whether the configuration is performed does not make any difference.)

#### <span id="page-27-2"></span>Table 2 NTP authentication results

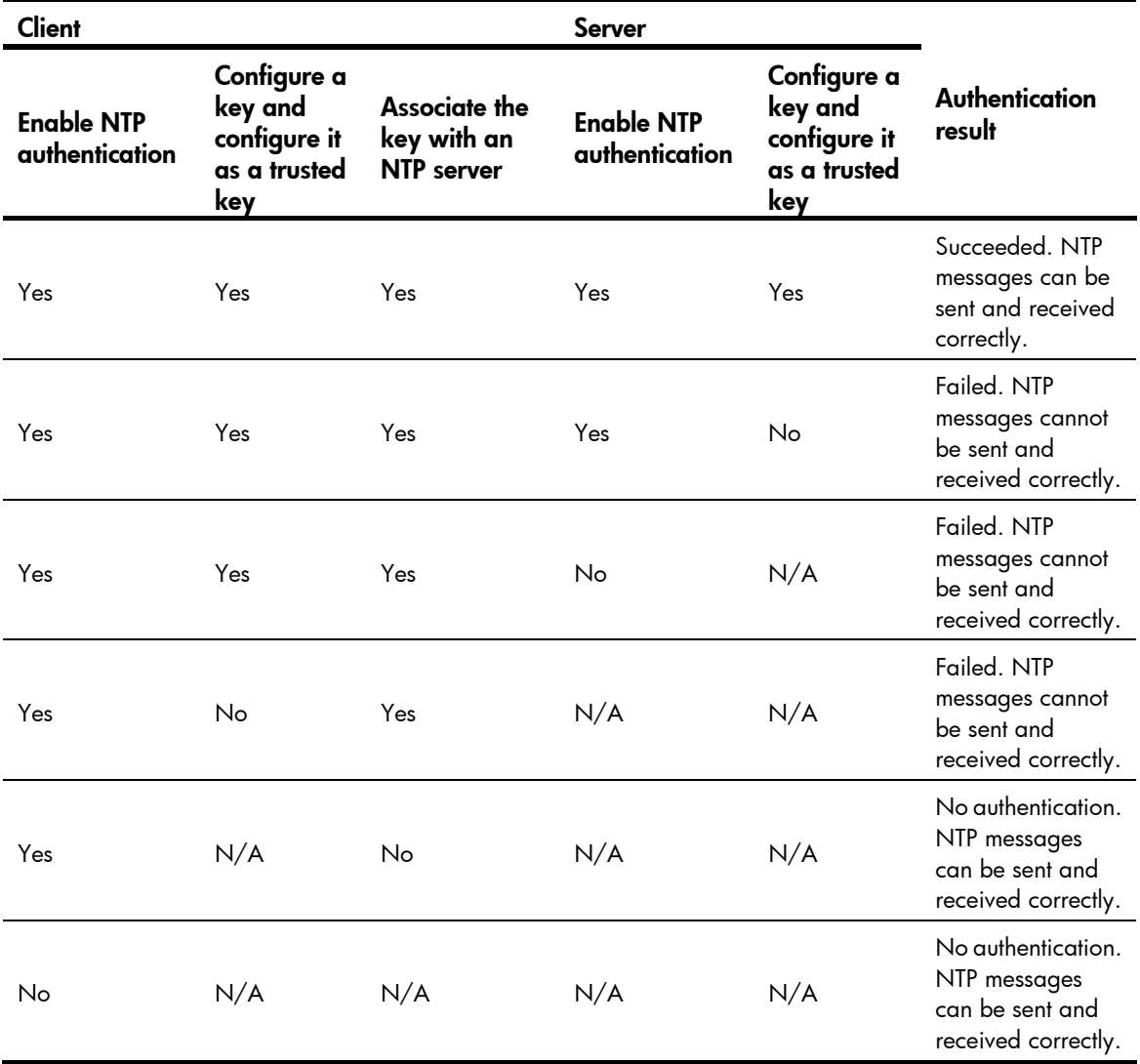

### <span id="page-27-1"></span>Configuring NTP authentication in symmetric active/passive mode

When you configure NTP authentication in symmetric peers mode:

- Enable NTP authentication.
- Configure an authentication key.
- Set the key as a trusted key on both active peer and passive peer.
- Associate the key with the passive peer on the active peer.

The key IDs and key values configured on the active peer and passive peer must be the same. Otherwise, NTP authentication fails.

To configure NTP authentication for an active peer:

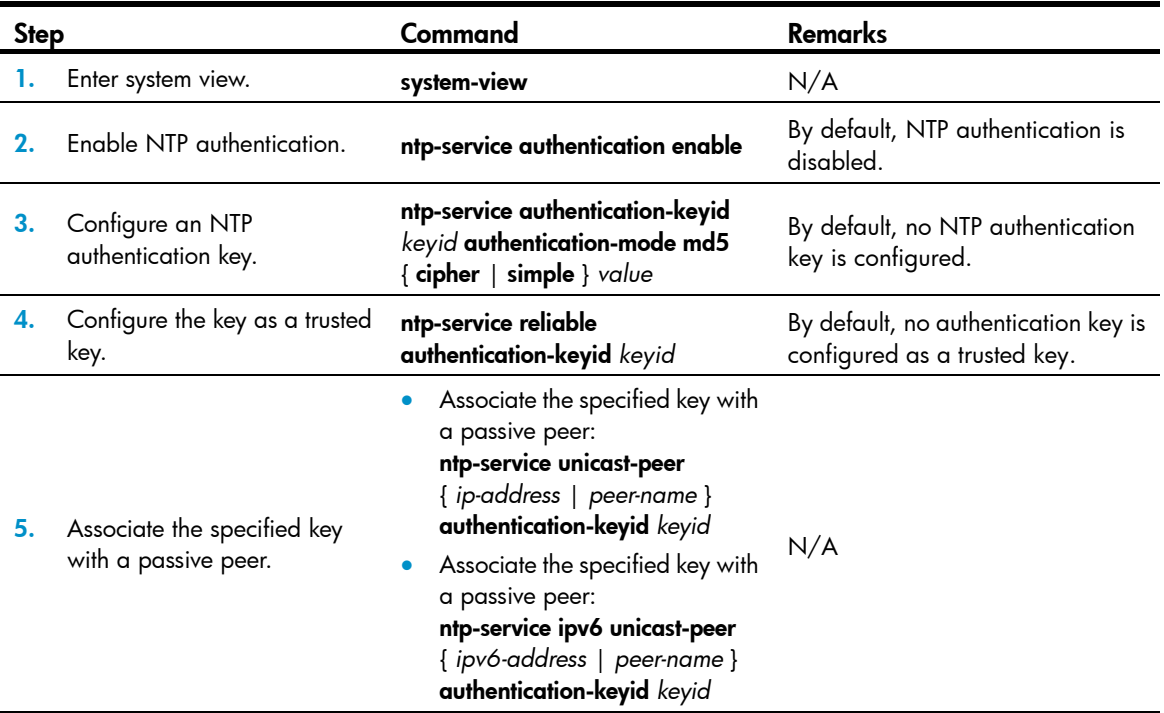

To configure NTP authentication for a passive peer:

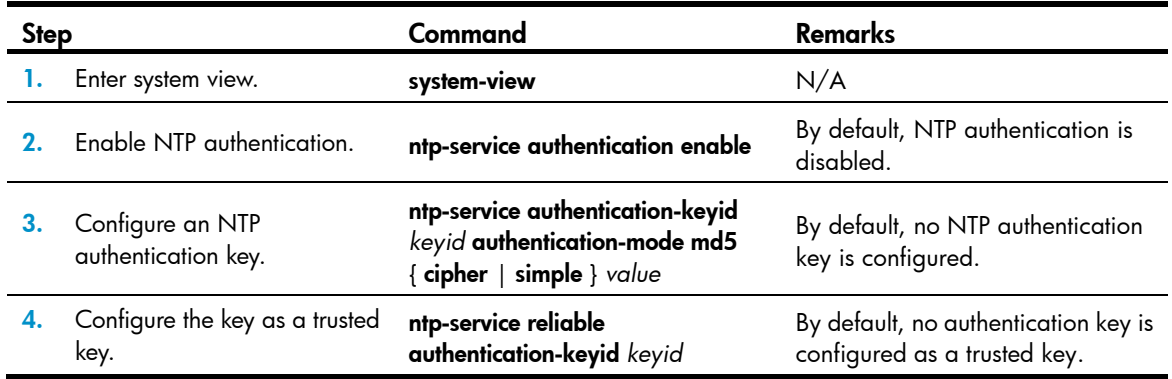

NTP authentication results differ when different configurations are performed on active peer and passive peer. For more information, see [Table 3.](#page-29-0) (N/A in the table means that whether the configuration is performed does not make any difference.)

<span id="page-29-0"></span>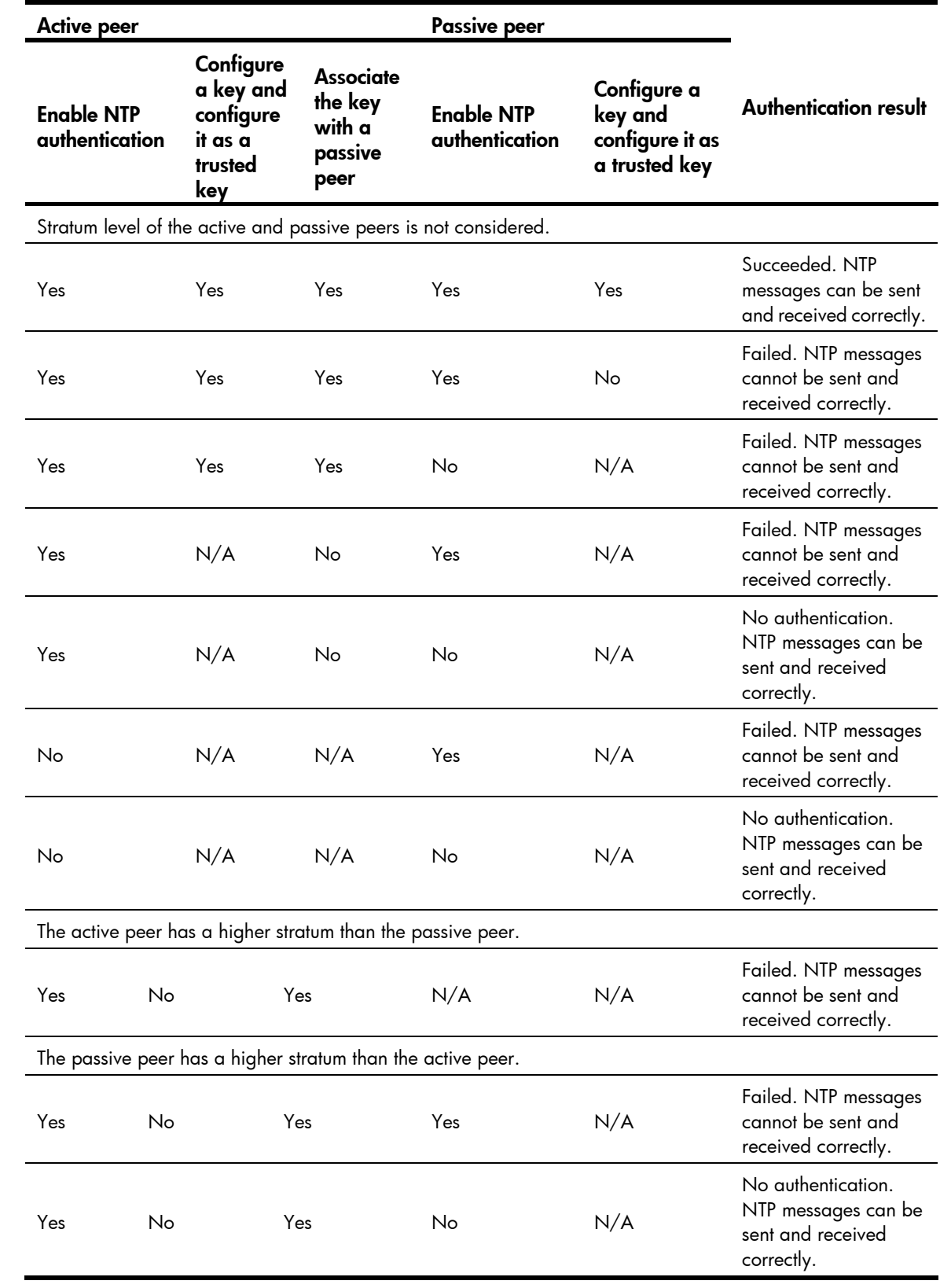

### Table 3 NTP authentication results

### <span id="page-30-1"></span><span id="page-30-0"></span>Configuring NTP authentication in broadcast mode

When you configure NTP authentication in broadcast mode:

- Enable NTP authentication.
- Configure an authentication key.
- Set the key as a trusted key on both the broadcast client and server.
- Configure an NTP authentication key on the broadcast server.

The key IDs and key values configured on the broadcast server and client must be the same. Otherwise, NTP authentication fails.

To configure NTP authentication for a broadcast client:

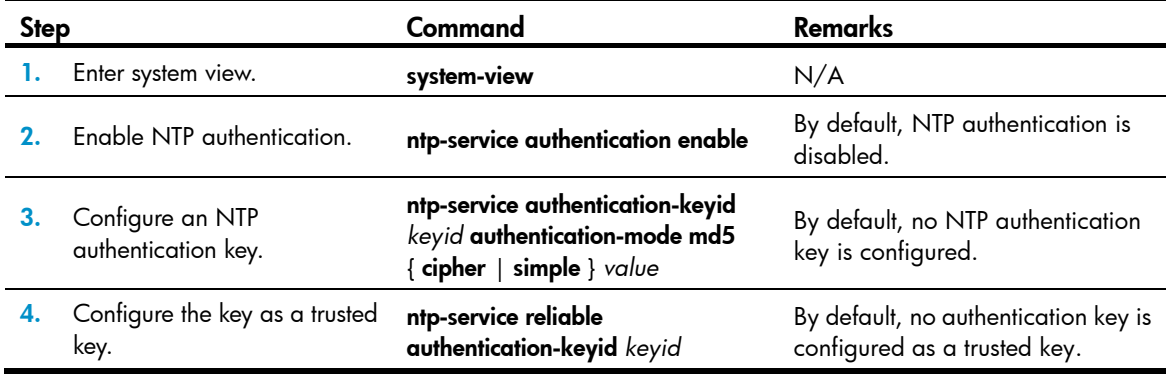

To configure NTP authentication for a broadcast server:

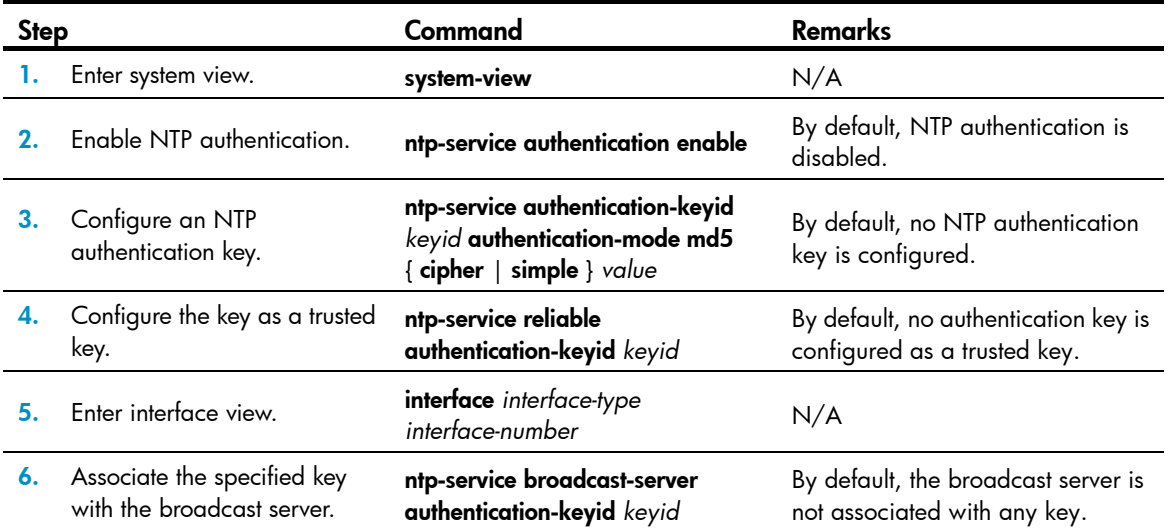

NTP authentication results differ when different configurations are performed on broadcast client and server. For more information, see [Table 4](#page-31-2).  $(N/A)$  in the table means that whether the configuration is performed does not make any difference.)

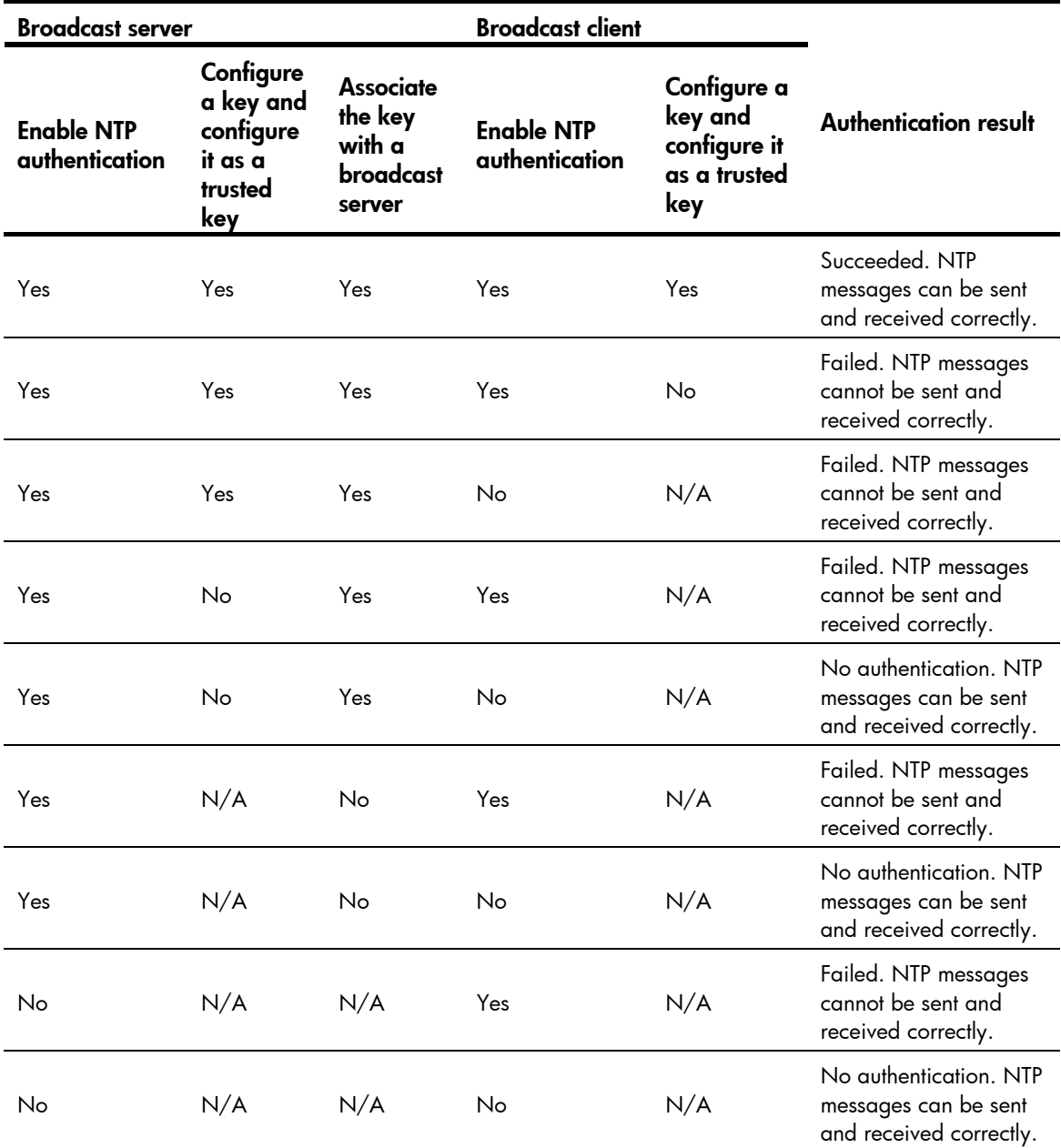

#### <span id="page-31-2"></span><span id="page-31-0"></span>Table 4 NTP authentication results

### <span id="page-31-1"></span>Configuring NTP authentication in multicast mode

When you configure NTP authentication in multicast mode:

- Enable NTP authentication.
- Configure an authentication key.
- Set the key as a trusted key on both the multicast client and server.
- Configure an NTP authentication key on the multicast server.

The key IDs and key values configured on the multicast server and client must be the same. Otherwise, NTP authentication fails.

To configure NTP authentication for a multicast client:

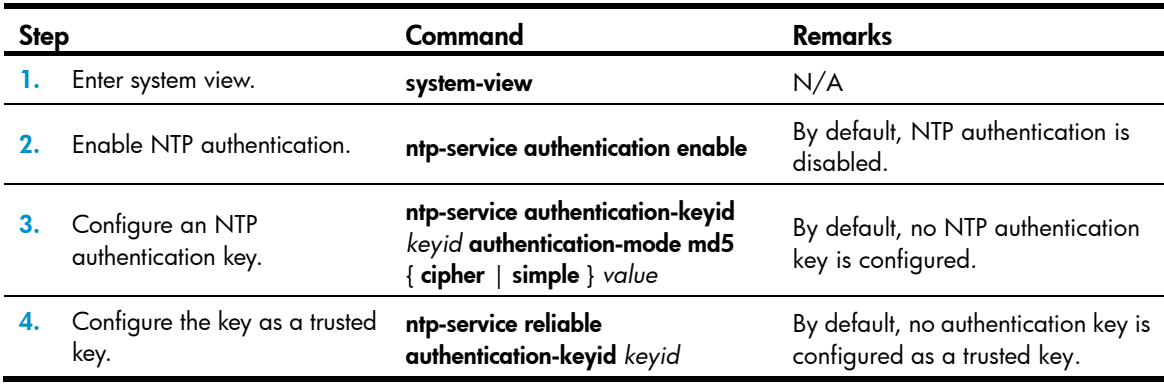

To configure NTP authentication for a multicast server:

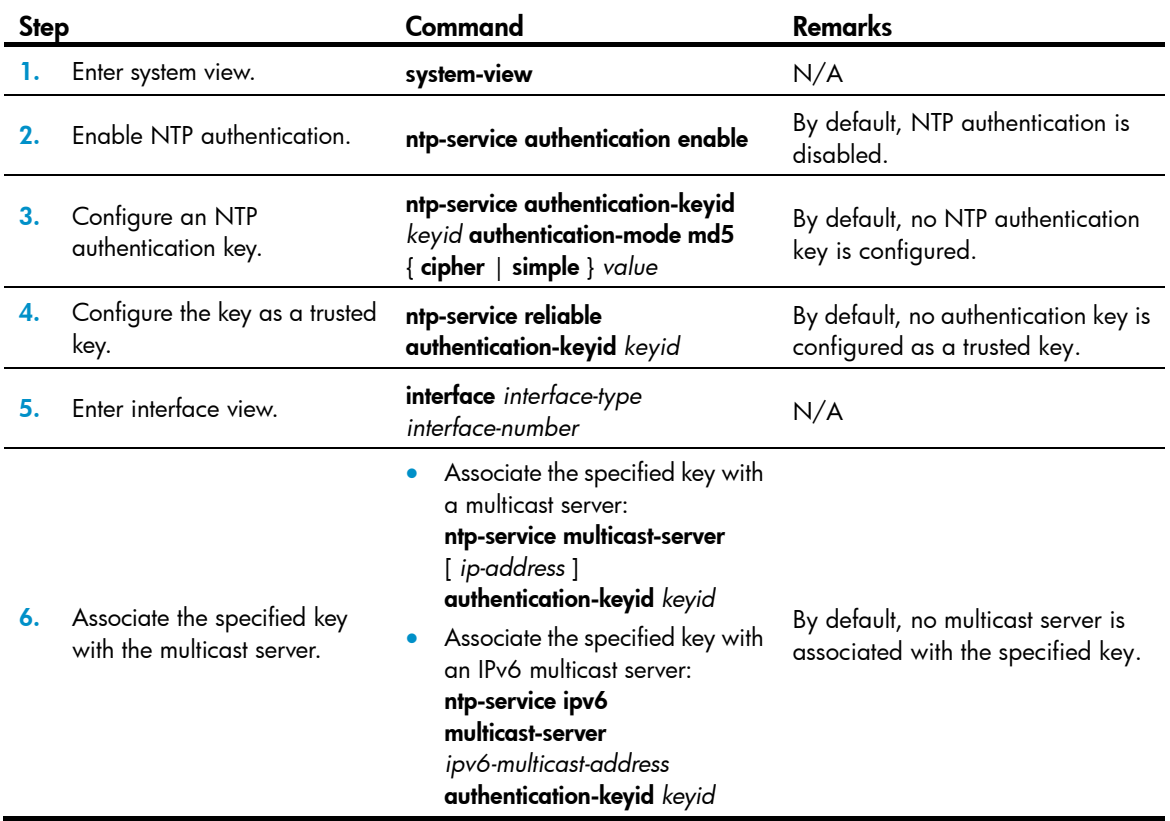

NTP authentication results differ when different configurations are performed on broadcast client and server. For more information, see [Table 5](#page-33-2). (N/A in the table means that whether the configuration is performed does not make any difference.)

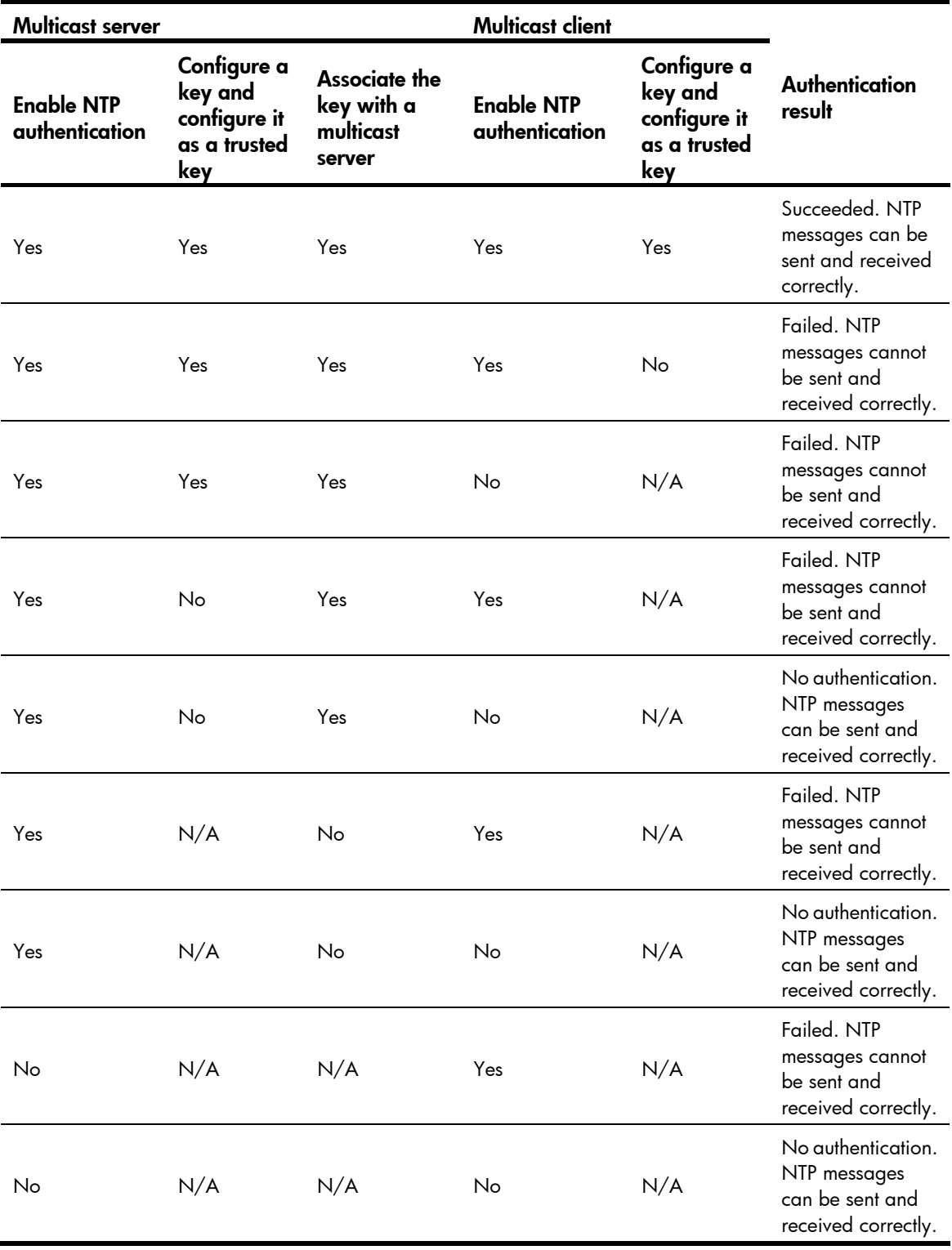

#### <span id="page-33-2"></span><span id="page-33-0"></span>Table 5 NTP authentication results

## <span id="page-33-1"></span>Configuring NTP optional parameters

The configuration tasks in this section are optional tasks. Configure them to improve NTP security, performance, or reliability.

## <span id="page-34-1"></span><span id="page-34-0"></span>Specifying the source interface for NTP messages

To prevent interface status changes from causing NTP communication failures, configure the device to use the IP address of an interface that is always up, for example, a loopback interface, as the source IP address for the NTP messages to be sent. Set the loopback interface as the source interface so that any interface status change on the device will not cause NTP messages to be unable to be received.

When the device responds to an NTP request, the source IP address of the NTP response is always the IP address of the interface that has received the NTP request.

Follow these guidelines when you specify the source interface for NTP messages:

- If you have specified the source interface for NTP messages in the ntp-service [ipv6 ] unicast-server or ntp-service [ipv6] unicast-peer command, the interface specified in the ntp-service [ipv6] unicast-server or ntp-service [ipv6 ] unicast-peer command works as the source interface for NTP messages.
- If you have configured the ntp-service broadcast-server or ntp-service [ipv6 ] multicast-server command, the source interface for the broadcast or multicast NTP messages is the interface configured with the respective command.

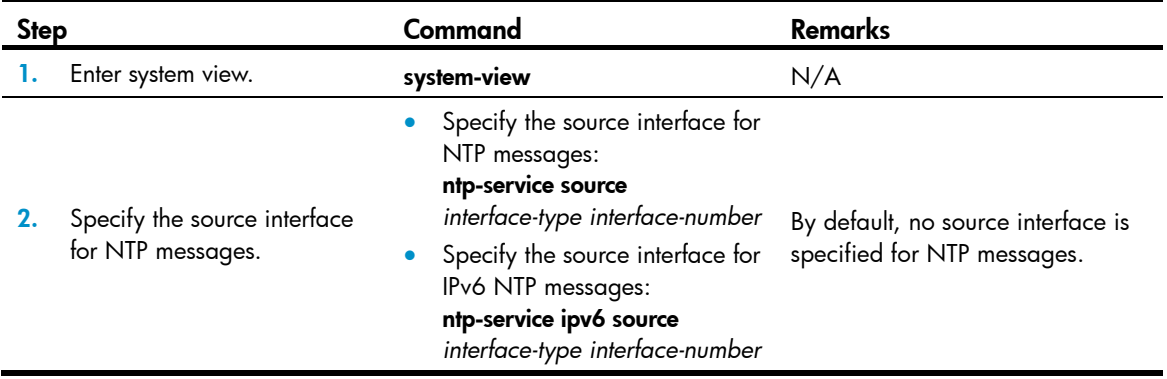

To specify the source interface for NTP messages:

### <span id="page-34-2"></span>Disabling an interface from processing NTP messages

When NTP is enabled, all interfaces by default can process NTP messages. For security purposes, you can disable some of the interfaces from processing NTP messages.

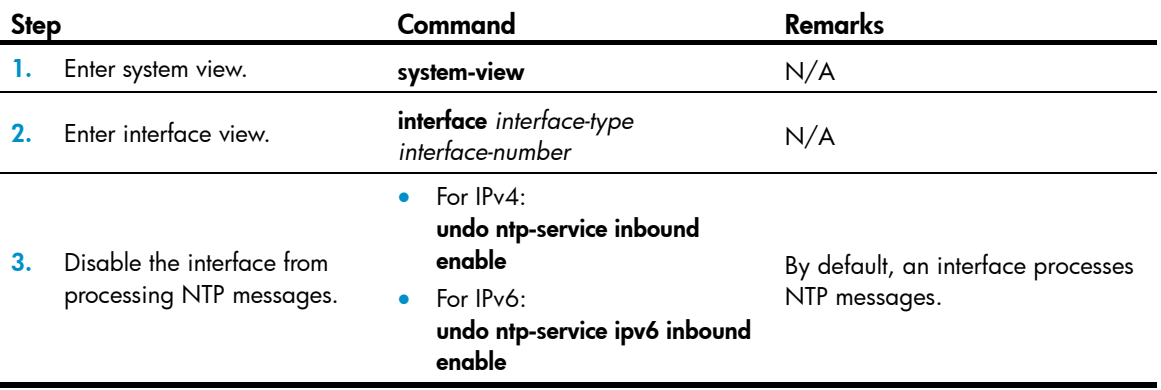

To disable an interface from processing NTP messages:

### <span id="page-35-1"></span><span id="page-35-0"></span>Configuring the maximum number of dynamic associations

NTP has the following types of associations:

- Static association-A manually created association.
- **Dynamic association**—Temporary association created by the system during NTP operation. A dynamic association is removed if no messages are exchanged within about 12 minutes.

The following describes how an association is established in different association modes:

- **Client/server mode**—After you specify an NTP server, the system creates a static association on the client. The server simply responds passively upon the receipt of a message, rather than creating an association (static or dynamic).
- Symmetric active/passive mode-After you specify a symmetric-passive peer on a symmetric active peer, static associations are created on the symmetric-active peer, and dynamic associations are created on the symmetric-passive peer.
- **Broadcast or multicast mode**—Static associations are created on the server, and dynamic associations are created on the client.

A single device can have a maximum of 128 concurrent associations, including static associations and dynamic associations.

Perform this task to restrict the number of dynamic associations to prevent dynamic associations from occupying too many system resources.

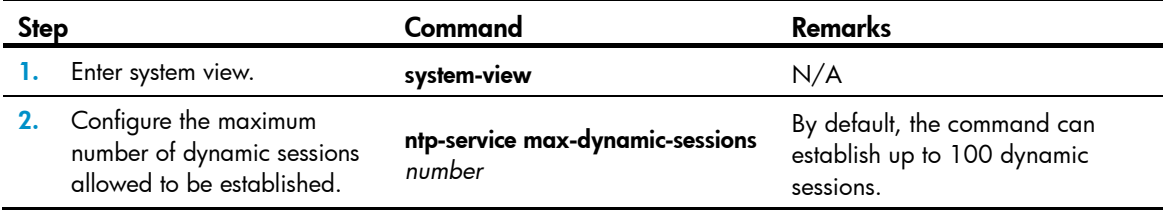

To configure the maximum number of dynamic associations:

### <span id="page-35-2"></span>Configuring a DSCP value for NTP packets

The DSCP value determines the sending precedence of a packet.

To configure a DSCP value for NTP packets:

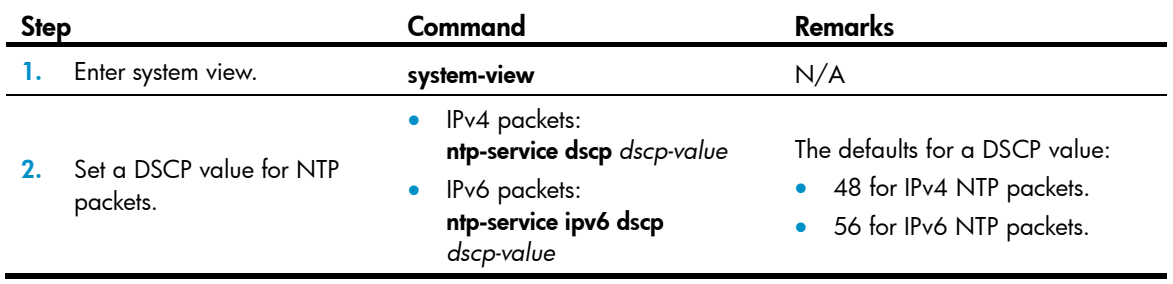

## <span id="page-35-3"></span>Configuring the local clock as a reference source

Follow these guidelines when you configure the local clock as a reference source:
- Make sure the local clock can provide the time accuracy required for the network. After you configure the local clock as a reference source, the local clock is synchronized, and can operate as a time server to synchronize other devices in the network. If the local clock is incorrect, timing errors occur.
- Before you configure this feature, adjust the local system time to make sure it is accurate.

To configure the local clock as a reference source:

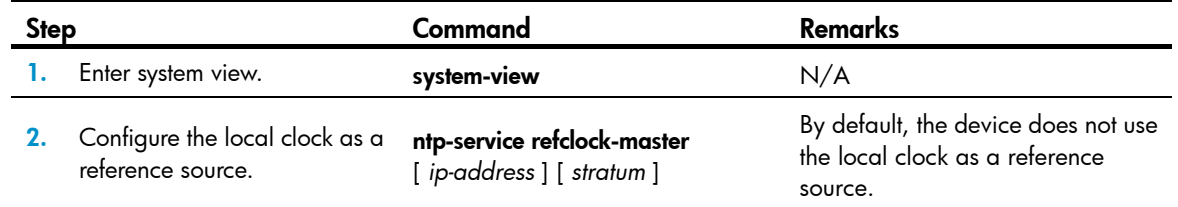

## Displaying and maintaining NTP

Execute **display** commands in any view.

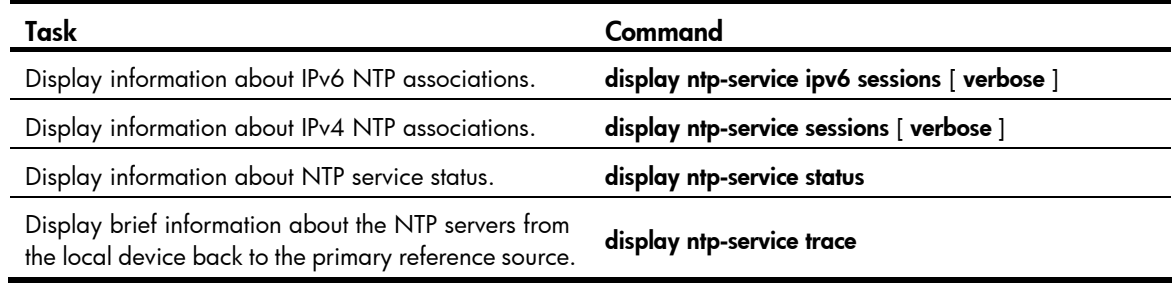

# NTP client/server mode configuration example

### Network requirements

As shown in [Figure 8](#page-36-0):

• Configure the local clock of Device A as a reference source, with the stratum level 2.

**NTP client** 

• Configure Device B to operate in client mode and Device A to be used as the NTP server for Device B.

### <span id="page-36-0"></span>Figure 8 Network diagram

NTP server

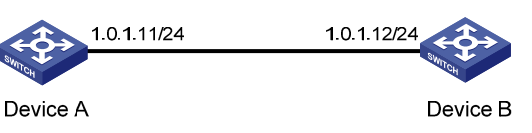

### Configuration procedure

- 1. Set the IP address for each interface, and make sure Device A and Device B can reach each other, as shown in [Figure 8.](#page-36-0) (Details not shown.)
- 2. Configure Device A:

#### # Enable the NTP service.

<DeviceA> system-view

[DeviceA] ntp-service enable

# Specify the local clock as the reference source, with the stratum level 2.

[DeviceA] ntp-service refclock-master 2

3. Configure Device B:

# Enable the NTP service.

<DeviceB> system-view

[DeviceB] ntp-service enable

# Specify Device A as the NTP server of Device B so that Device B is synchronized to Device A. [DeviceB] ntp-service unicast-server 1.0.1.11

4. Verify the configuration:

# Verify that Device B has synchronized to Device A, and the clock stratum level is 3 on Device B and 2 on Device A.

[DeviceB] display ntp-service status

Clock status: synchronized

```
 Clock stratum: 3
```

```
 System peer: 1.0.1.11 
 Local mode: client
```

```
 Reference clock ID: 1.0.1.11
```

```
 Leap indicator: 00
```
Clock jitter: 0.000977 s

```
 Stability: 0.000 pps
```
Clock precision: 2^-10

```
 Root delay: 0.00383 ms
```
Root dispersion: 16.26572 ms

Reference time: d0c6033f.b9923965 Wed, Dec 29 2010 18:58:07.724

# Verify that an IPv4 NTP association has been established between Device B and Device A. [DeviceB] display ntp-service sessions

 source reference stra reach poll now offset delay disper \*\*\*\*\*\*\*\*\*\*\*\*\*\*\*\*\*\*\*\*\*\*\*\*\*\*\*\*\*\*\*\*\*\*\*\*\*\*\*\*\*\*\*\*\*\*\*\*\*\*\*\*\*\*\*\*\*\*\*\*\*\*\*\*\*\*\*\*\*\*\*\*\*\*\*\*\*\*\*\* [12345]1.0.1.11 127.127.1.0 2 1 64 15 -4.0 0.0038 16.262 Notes: 1 source(master), 2 source(peer), 3 selected, 4 candidate, 5 configured. Total sessions: 1

# IPv6 NTP client/server mode configuration example

### Network requirements

As shown in [Figure 9:](#page-38-0)

- Configure the local clock of Device A as a reference source, with the stratum level 2.
- Configure Device B to operate in client mode and Device A to be used as the IPv6 NTP server for Device B.

### Figure 9 Network diagram

<span id="page-38-0"></span>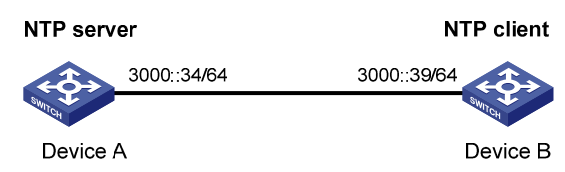

### Configuration procedure

- 1. Set the IP address for each interface, and make sure Device A and Device B can reach each other, as shown in [Figure 9.](#page-38-0) (Details not shown.)
- 2. Configure Device A:

# Enable the NTP service.

<DeviceA> system-view

[DeviceA] ntp-service enable

# Specify the local clock as the reference source, with the stratum level 2.

[DeviceA] ntp-service refclock-master 2

3. Configure Device B:

# Enable the NTP service.

<DeviceB> system-view

[DeviceB] ntp-service enable

# Specify Device A as the IPv6 NTP server of Device B so that Device B is synchronized to Device A.

[DeviceB] ntp-service ipv6 unicast-server 3000::34

4. Verify the configuration:

# Verify that Device B has synchronized to Device A, and the clock stratum level is 3 on Device B and 2 on Device A.

[DeviceB] display ntp-service status Clock status: synchronized Clock stratum: 3 System peer: 3000::34 Local mode: client Reference clock ID: 163.29.247.19 Leap indicator: 00 Clock jitter: 0.000977 s Stability: 0.000 pps Clock precision: 2^-10 Root delay: 0.02649 ms Root dispersion: 12.24641 ms Reference time: d0c60419.9952fb3e Wed, Dec 29 2010 19:01:45.598

# Verify that an IPv6 NTP association has been established between Device B and Device A.

[DeviceB] display ntp-service ipv6 sessions

Notes: 1 source(master), 2 source(peer), 3 selected, 4 candidate, 5 configured.

 Source: [12345]3000::34 Reference: 127.127.1.0 Clock stratum: 2 Reachabilities: 15 Poll interval: 64 Last receive time: 19 0ffset: 0.0 Roundtrip delay: 0.0 Dispersion: 0.0

Total sessions: 1

# NTP symmetric active/passive mode configuration example

### Network requirements

As shown in [Figure 10](#page-39-0):

- Configure the local clock of Device A as a reference source, with the stratum level 2.
- Configure Device A to operate in symmetric-active mode and specify Device B as the passive peer of Device A.

Symmetric passive peer

### <span id="page-39-0"></span>Figure 10 Network diagram

Symmetric active peer 3.0.1.31/24

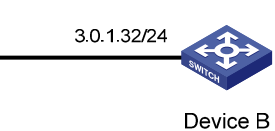

### Configuration procedure

- 1. Set the IP address for each interface, and make sure Device A and Device B can reach each other, as shown in [Figure 10](#page-39-0). (Details not shown.)
- 2. Configure Device B:

Device A

# Enable the NTP service. <DeviceB> system-view [DeviceB] ntp-service enable

3. Configure Device A:

# Enable the NTP service.

<DeviceA> system-view

[DeviceA] ntp-service enable

# Specify the local clock as the reference source, with the stratum level 2.

[DeviceA] ntp-service refclock-master 2

# Configure Device B as a symmetric passive peer.

[DeviceA] ntp-service unicast-peer 3.0.1.32

4. Verify the configuration:

# Verify that Device B has synchronized to Device A.

[DeviceB] display ntp-service status

Clock status: synchronized

Clock stratum: 3

System peer: 3.0.1.31

Local mode: sym\_passive

Reference clock ID: 3.0.1.31

 Leap indicator: 00 Clock jitter: 0.000916 s Stability: 0.000 pps Clock precision: 2^-17 Root delay: 0.00609 ms Root dispersion: 1.95859 ms Reference time: 83aec681.deb6d3e5 Wed, Jan 8 2014 14:33:11.081 # Verify that an IPv4 NTP association has been established between Device B and Device A. [DeviceB] display ntp-service sessions source **reference** stra reach poll now offset delay disper \*\*\*\*\*\*\*\*\*\*\*\*\*\*\*\*\*\*\*\*\*\*\*\*\*\*\*\*\*\*\*\*\*\*\*\*\*\*\*\*\*\*\*\*\*\*\*\*\*\*\*\*\*\*\*\*\*\*\*\*\*\*\*\*\*\*\*\*\*\*\*\*\*\*\*\*\*\*\*\* [12]3.0.1.31 127.127.1.0 2 62 64 34 0.4251 6.0882 1392.1 Notes: 1 source(master), 2 source(peer), 3 selected, 4 candidate, 5 configured. Total sessions: 1

# IPv6 NTP symmetric active/passive mode configuration example

### Network requirements

As shown in [Figure 11:](#page-40-0)

- Configure the local clock of Device A as a reference source, with the stratum level 2.
- Configure Device A to operate in symmetric-active mode and specify Device B as the IPv6 passive peer of Device A.

#### <span id="page-40-0"></span>Figure 11 Network diagram

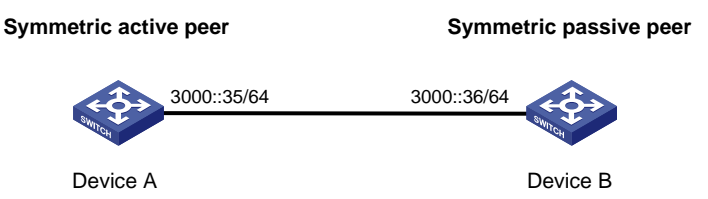

### Configuration procedure

- 1. Set the IP address for each interface as shown in [Figure 11.](#page-40-0) (Details not shown.)
- 2. Configure Device B:

# Enable the NTP service.

<DeviceB> system-view

[DeviceB] ntp-service enable

3. Configure Device A:

# Enable the NTP service.

<DeviceA> system-view [DeviceA] ntp-service enable

# Specify the local clock as the reference source, with the stratum level 2.

[DeviceA] ntp-service refclock-master 2

# Configure Device B as an IPv6 symmetric passive peer.

[DeviceA] ntp-service ipv6 unicast-peer 3000::36

4. Verify the configuration:

```
# Verify that Device B has synchronized to Device A. 
[DeviceB] display ntp-service status 
 Clock status: synchronized 
 Clock stratum: 3 
 System peer: 3000::35 
 Local mode: sym_passive 
 Reference clock ID: 251.73.79.32 
 Leap indicator: 11 
 Clock jitter: 0.000977 s 
 Stability: 0.000 pps 
 Clock precision: 2^-10 
 Root delay: 0.01855 ms 
  Root dispersion: 9.23483 ms 
  Reference time: d0c6047c.97199f9f Wed, Dec 29 2010 19:03:24.590 
# Verify that an IPv6 NTP association has been established between Device B and Device A. 
[DeviceB] display ntp-service ipv6 sessions 
Notes: 1 source(master), 2 source(peer), 3 selected, 4 candidate, 5 configured. 
  Source: [1234]3000::35 
 Reference: 127.127.1.0 Clock stratum: 2 
Reachabilities: 15 Poll interval: 64
Last receive time: 19 0ffset: 0.0
 Roundtrip delay: 0.0 Dispersion: 0.0
```

```
 Total sessions: 1
```
# NTP broadcast mode configuration example

#### Network requirements

As shown in [Figure 12,](#page-42-0) Switch C functions as the NTP server for multiple devices on a network segment and synchronizes the time among multiple devices.

- Configure Switch C's local clock as a reference source, with the stratum level 2.
- Configure Switch C to operate in broadcast server mode and send out broadcast messages from VLAN-interface 2.
- Configure Switch A and Switch B to operate in broadcast client mode, and listen to broadcast messages through VLAN-interface 2.

#### Figure 12 Network diagram

<span id="page-42-0"></span>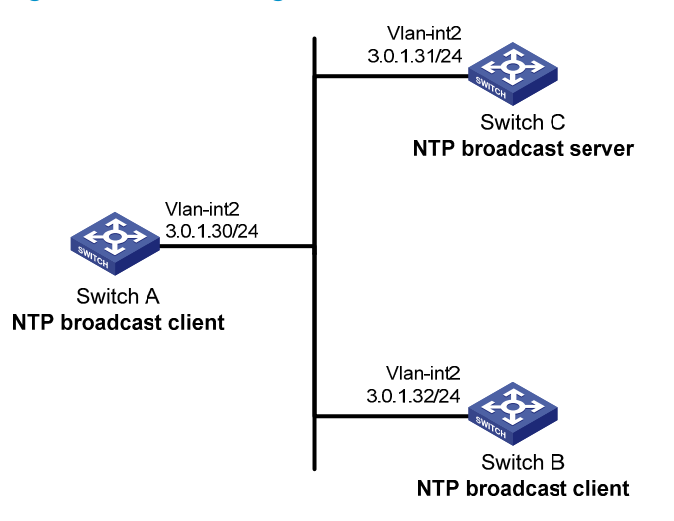

### Configuration procedure

- 1. Set the IP address for each interface, and make sure Switch A, Switch B, and Switch C can reach each other, as shown in [Figure 12](#page-42-0). (Details not shown.)
- 2. Configure Switch C:

# Enable the NTP service.

<SwitchC> system-view

[SwitchC] ntp-service enable

# Specify the local clock as the reference source, with the stratum level 2.

[SwitchC] ntp-service refclock-master 2

# Configure Switch C to operate in broadcast server mode and send broadcast messages through VLAN-interface 2.

[SwitchC] interface vlan-interface 2

[SwitchC-Vlan-interface2] ntp-service broadcast-server

3. Configure Switch A:

# Enable the NTP service.

<SwitchA> system-view

[SwitchA] ntp-service enable

# Configure Switch A to operate in broadcast client mode and receive broadcast messages on VLAN-interface 2.

[SwitchA] interface vlan-interface 2 [SwitchA-Vlan-interface2] ntp-service broadcast-client

4. Configure Switch B:

#### # Enable the NTP service.

<SwitchB> system-view

[SwitchB] ntp-service enable

# Configure Switch B to operate in broadcast client mode and receive broadcast messages on VLAN-interface 2.

[SwitchB] interface vlan-interface 2 [SwitchB-Vlan-interface2] ntp-service broadcast-client

5. Verify the configuration:

# Verify that Switch A has synchronized to Switch C, and the clock stratum level is 3 on Switch A and 2 on Switch C.

[SwitchA-Vlan-interface2] display ntp-service status

 Clock status: synchronized Clock stratum: 3 System peer: 3.0.1.31 Local mode: bclient Reference clock ID: 3.0.1.31 Leap indicator: 00 Clock jitter: 0.044281 s Stability: 0.000 pps Clock precision: 2^-10 Root delay: 0.00229 ms Root dispersion: 4.12572 ms Reference time: d0d289fe.ec43c720 Sat, Jan 8 2011 7:00:14.922

# Verify that an IPv4 NTP association has been established between Switch A and Switch C.

[SwitchA-Vlan-interface2] display ntp-service sessions

source **reference** stra reach poll now offset delay disper \*\*\*\*\*\*\*\*\*\*\*\*\*\*\*\*\*\*\*\*\*\*\*\*\*\*\*\*\*\*\*\*\*\*\*\*\*\*\*\*\*\*\*\*\*\*\*\*\*\*\*\*\*\*\*\*\*\*\*\*\*\*\*\*\*\*\*\*\*\*\*\*\*\*\*\*\*\*\*\* [1245]3.0.1.31 127.127.1.0 2 1 64 519 -0.0 0.0022 4.1257 Notes: 1 source(master),2 source(peer),3 selected,4 candidate,5 configured. Total sessions: 1

# NTP multicast mode configuration example

### Network requirements

As shown in [Figure 13](#page-44-0), Switch C functions as the NTP server for multiple devices on different network segments and synchronizes the time among multiple devices.

- Configure Switch C's local clock as a reference source, with the stratum level 2.
- Configure Switch C to operate in multicast server mode and send out multicast messages from VLAN-interface 2.
- Configure Switch A and Switch D to operate in multicast client mode and receive multicast messages through VLAN-interface 3 and VLAN-interface 2, respectively.

#### Figure 13 Network diagram

<span id="page-44-0"></span>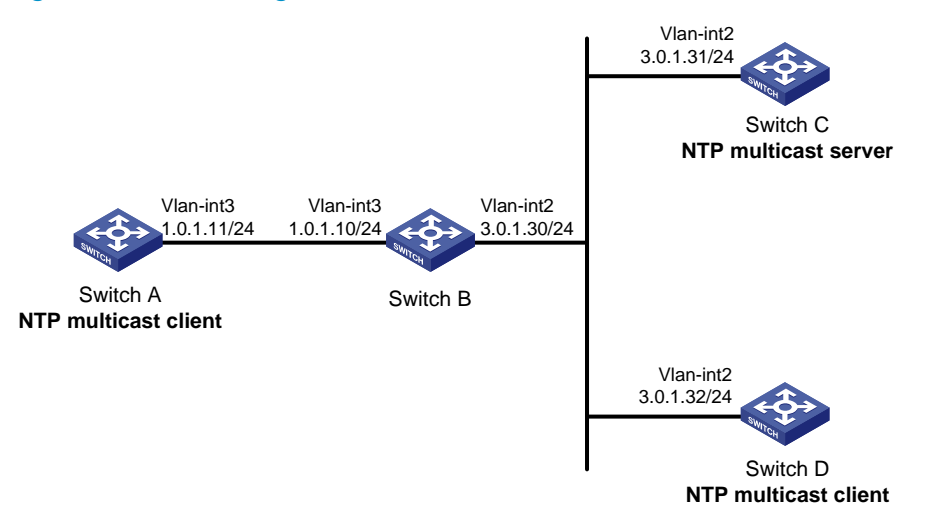

### Configuration procedure

In this example, Switch B must support IPv4 multicast routing.

- 1. Set the IP address for each interface, and make sure the switches can reach each other, as shown in [Figure 13](#page-44-0). (Details not shown.)
- 2. Configure Switch C:

# Enable the NTP service.

<SwitchC> system-view

[SwitchC] ntp-service enable

# Specify the local clock as the reference source, with the stratum level 2.

[SwitchC] ntp-service refclock-master 2

# Configure Switch C to operate in multicast server mode and send multicast messages through VLAN-interface 2.

[SwitchC] interface vlan-interface 2 [SwitchC-Vlan-interface2] ntp-service multicast-server

3. Configure Switch D:

# Enable the NTP service.

<SwitchD> system-view

[SwitchD] ntp-service enable

# Configure Switch D to operate in multicast client mode and receive multicast messages on VLAN-interface 2.

[SwitchD] interface vlan-interface 2 [SwitchD-Vlan-interface2] ntp-service multicast-client

4. Verify the configuration:

Switch D and Switch C are on the same subnet, so Switch D can do the following:

- $\circ$  Receive the multicast messages from Switch C without being enabled with the multicast functions.
- $\circ$  Synchronize to Switch C.

# Verify that Switch D has synchronized to Switch C, and the clock stratum level is 3 on Switch D and 2 on Switch C.

```
[SwitchD-Vlan-interface2] display ntp-service status 
 Clock status: synchronized 
 Clock stratum: 3 
  System peer: 3.0.1.31 
 Local mode: bclient 
  Reference clock ID: 3.0.1.31 
  Leap indicator: 00 
 Clock jitter: 0.044281 s 
 Stability: 0.000 pps 
 Clock precision: 2^-10 
 Root delay: 0.00229 ms 
 Root dispersion: 4.12572 ms 
  Reference time: d0d289fe.ec43c720 Sat, Jan 8 2011 7:00:14.922 
# Verify that an IPv4 NTP association has been established between Switch D and Switch C. 
[SwitchD-Vlan-interface2] display ntp-service sessions 
       source reference stra reach poll now offset delay disper
******************************************************************************** 
  [1245]3.0.1.31 127.127.1.0 2 1 64 519 -0.0 0.0022 4.1257 
Notes: 1 source(master),2 source(peer),3 selected,4 candidate,5 configured. 
 Total sessions: 1
```
### 5. Configure Switch B:

Because Switch A and Switch C are on different subnets, you must enable the multicast functions on Switch B before Switch A can receive multicast messages from Switch C.

#### # Enable IP multicast routing and IGMP.

```
<SwitchB> system-view 
[SwitchB] multicast routing 
[SwitchB-mrib] quit 
[SwitchB] interface vlan-interface 2 
[SwitchB-Vlan-interface2] pim dm 
[SwitchB-Vlan-interface2] quit 
[SwitchB] vlan 3 
[SwitchB-vlan3] port ten-gigabitethernet 1/0/1 
[SwitchB-vlan3] quit 
[SwitchB] interface vlan-interface 3 
[SwitchB-Vlan-interface3] igmp enable 
[SwitchB-Vlan-interface3] igmp static-group 224.0.1.1 
[SwitchB-Vlan-interface3] quit 
[SwitchB] igmp-snooping 
[SwitchB-igmp-snooping] quit 
[SwitchB] interface ten-gigabitethernet 1/0/1 
[SwitchB- Ten-GigabitEthernet1/0/1] igmp-snooping static-group 224.0.1.1 vlan 3
```
#### 6. Configure Switch A:

# Enable the NTP service.

<SwitchA> system-view [SwitchA] ntp-service enable

# Configure Switch A to operate in multicast client mode and receive multicast messages on VLAN-interface 3.

[SwitchA] interface vlan-interface 3 [SwitchA-Vlan-interface3] ntp-service multicast-client

7. Verify the configuration:

# Verify that Switch A has synchronized to Switch C, and the clock stratum level is 3 on Switch A and 2 on Switch C.

[SwitchA-Vlan-interface3] display ntp-service status

 Clock status: synchronized Clock stratum: 3 System peer: 3.0.1.31 Local mode: bclient Reference clock ID: 3.0.1.31 Leap indicator: 00 Clock jitter: 0.165741 s Stability: 0.000 pps Clock precision: 2^-10 Root delay: 0.00534 ms Root dispersion: 4.51282 ms Reference time: d0c61289.10b1193f Wed, Dec 29 2010 20:03:21.065

# Verify that an IPv4 NTP association has been established between Switch A and Switch C.

[SwitchA-Vlan-interface3] display ntp-service sessions

source **reference** stra reach poll now offset delay disper \*\*\*\*\*\*\*\*\*\*\*\*\*\*\*\*\*\*\*\*\*\*\*\*\*\*\*\*\*\*\*\*\*\*\*\*\*\*\*\*\*\*\*\*\*\*\*\*\*\*\*\*\*\*\*\*\*\*\*\*\*\*\*\*\*\*\*\*\*\*\*\*\*\*\*\*\*\*\*\* [1234]3.0.1.31 127.127.1.0 2 247 64 381 -0.0 0.0053 4.5128 Notes: 1 source(master),2 source(peer),3 selected,4 candidate,5 configured. Total sessions: 1

## IPv6 NTP multicast mode configuration example

### Network requirements

As shown in [Figure 14](#page-47-0), Switch C functions as the NTP server for multiple devices on different network segments and synchronizes the time among multiple devices.

- Configure Switch C's local clock as a reference source, with the stratum level 2.
- Configure Switch C to operate in IPv6 multicast server mode and send out IPv6 multicast messages from VLAN-interface 2.
- Configure Switch A and Switch D to operate in IPv6 multicast client mode and receive IPv6 multicast messages through VLAN-interface 3 and VLAN-interface 2, respectively.

#### Figure 14 Network diagram

<span id="page-47-0"></span>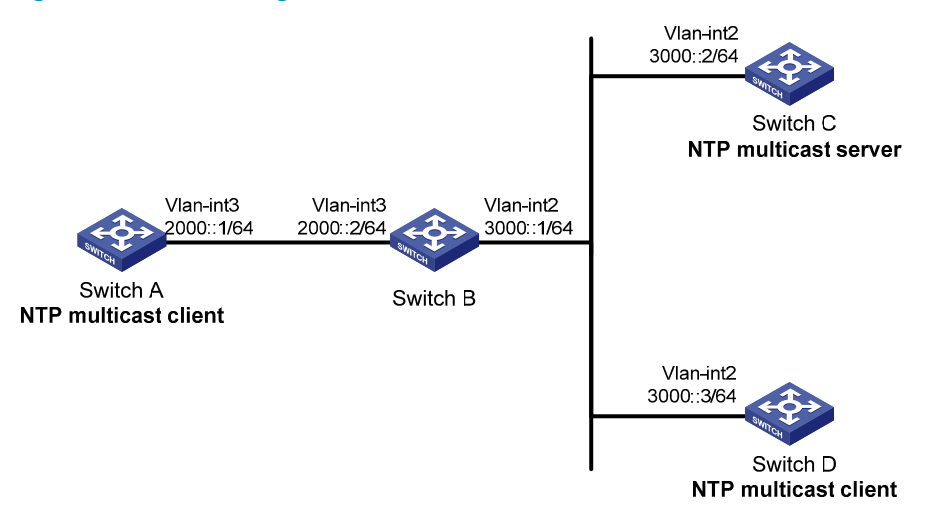

### Configuration procedure

In this example, Switch B must support IPv6 multicast routing.

- 1. Set the IP address for each interface, and make sure the switches can reach each other, as shown in [Figure 14](#page-47-0). (Details not shown.)
- 2. Configure Switch C:

# Enable the NTP service.

<SwitchC> system-view

[SwitchC] ntp-service enable

# Specify the local clock as the reference source, with the stratum level 2.

[SwitchC] ntp-service refclock-master 2

# Configure Switch C to operate in IPv6 multicast server mode and send multicast messages through VLAN-interface 2.

[SwitchC] interface vlan-interface 2 [SwitchC-Vlan-interface2] ntp-service ipv6 multicast-server ff24::1

3. Configure Switch D:

# Enable the NTP service.

<SwitchD> system-view

[SwitchD] ntp-service enable

# Configure Switch D to operate in IPv6 multicast client mode and receive multicast messages on VLAN-interface 2.

[SwitchD] interface vlan-interface 2 [SwitchD-Vlan-interface2] ntp-service ipv6 multicast-client ff24::1

4. Verify the configuration:

Switch D and Switch C are on the same subnet, so Switch D can do the following:

- $\circ$  Receive the IPv6 multicast messages from Switch C without being enabled with the IPv6 multicast functions.
- $\circ$  Synchronize to Switch C.

# Verify that Switch D has synchronized to Switch C, and the clock stratum level is 3 on Switch D and 2 on Switch C.

[SwitchD-Vlan-interface2] display ntp-service status

```
 Clock status: synchronized 
 Clock stratum: 3 
 System peer: 3000::2 
 Local mode: bclient 
 Reference clock ID: 165.84.121.65 
 Leap indicator: 00 
 Clock jitter: 0.000977 s 
 Stability: 0.000 pps 
 Clock precision: 2^-10 
 Root delay: 0.00000 ms 
 Root dispersion: 8.00578 ms 
 Reference time: d0c60680.9754fb17 Wed, Dec 29 2010 19:12:00.591 
# Verify that an IPv6 NTP association has been established between Switch D and Switch C.
```
[SwitchD-Vlan-interface2] display ntp-service ipv6 sessions Notes: 1 source(master), 2 source(peer), 3 selected, 4 candidate, 5 configured.

```
 Source: [1234]3000::2 
 Reference: 127.127.1.0 Clock stratum: 2 
Reachabilities: 111 Poll interval: 64
Last receive time: 23 Offset: -0.0
Roundtrip delay: 0.0 Dispersion: 0.0
```
Total sessions: 1

#### 5. Configure Switch B:

Because Switch A and Switch C are on different subnets, you must enable the IPv6 multicast functions on Switch B before Switch A can receive IPv6 multicast messages from Switch C.

# Enable IPv6 multicast functions.

```
<SwitchB> system-view 
[SwitchB] ipv6 multicast routing 
[SwitchB-mrib6] quit 
[SwitchB] interface vlan-interface 2 
[SwitchB-Vlan-interface2] ipv6 pim dm 
[SwitchB-Vlan-interface2] quit 
[SwitchB] vlan 3 
[SwitchB-vlan3] port ten-gigabitethernet 1/0/1 
[SwitchB-vlan3] quit 
[SwitchB] interface vlan-interface 3 
[SwitchB-Vlan-interface3] mld enable 
[SwitchB-Vlan-interface3] mld static-group ff24::1 
[SwitchB-Vlan-interface3] quit 
[SwitchB] mld-snooping 
[SwitchB-mld-snooping] quit 
[SwitchB] interface ten-gigabitethernet 1/0/1 
[SwitchB-Ten-GigabitEthernet1/0/1] mld-snooping static-group ff24::1 vlan 3
```
#### 6. Configure Switch A:

#### # Enable the NTP service.

<SwitchA> system-view

[SwitchA] ntp-service enable

# Configure Switch A to operate in IPv6 multicast client mode and receive IPv6 multicast messages on VLAN-interface 3.

[SwitchA] interface vlan-interface 3 [SwitchA-Vlan-interface3] ntp-service ipv6 multicast-client ff24::1

7. Verify the configuration:

# Verify that Switch A has synchronized to Switch C, and the clock stratum level is 3 on Switch A and 2 on Switch C.

```
[SwitchA-Vlan-interface3] display ntp-service status 
 Clock status: synchronized 
 Clock stratum: 3 
 System peer: 3000::2 
 Local mode: bclient 
 Reference clock ID: 165.84.121.65 
 Leap indicator: 00 
 Clock jitter: 0.165741 s 
 Stability: 0.000 pps 
 Clock precision: 2^-10 
 Root delay: 0.00534 ms 
 Root dispersion: 4.51282 ms 
 Reference time: d0c61289.10b1193f Wed, Dec 29 2010 20:03:21.065
```
# Verify that an IPv6 NTP association has been established between Switch A and Switch C.

[SwitchA-Vlan-interface3] display ntp-service ipv6 sessions

Notes: 1 source(master), 2 source(peer), 3 selected, 4 candidate, 5 configured.

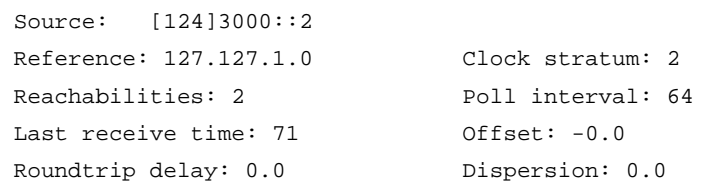

Total sessions: 1

# Configuration example for NTP client/server mode with authentication

### Network requirements

As shown in [Figure 15](#page-50-0):

- Configure the local clock of Device A as a reference source, with the stratum level 2.
- Configure Device B to operate in client mode and specify Device A as the NTP server of Device B, with Device B as the client.
- Configure NTP authentication on both Device A and Device B.

### Figure 15 Network diagram

<span id="page-50-0"></span>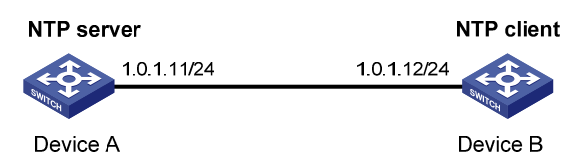

### Configuration procedure

- 1. Set the IP address for each interface, and make sure Device A and Device B can reach each other, as shown in [Figure 15](#page-50-0). (Details not shown.)
- 2. Configure Device A:

# Enable the NTP service.

<DeviceA> system-view

[DeviceA] ntp-service enable

# Specify the local clock as the reference source, with the stratum level 2.

[DeviceA] ntp-service refclock-master 2

3. Configure Device B:

# Enable the NTP service.

<DeviceB> system-view

[DeviceB] ntp-service enable

# Enable NTP authentication on Device B.

[DeviceB] ntp-service authentication enable

# Set an authentication key, and input the key in plain text.

[DeviceB] ntp-service authentication-keyid 42 authentication-mode md5 simple aNiceKey

# Specify the key as a trusted key.

[DeviceB] ntp-service reliable authentication-keyid 42

# Specify Device A as the NTP server of Device B, and associate the server with key 42.

[DeviceB] ntp-service unicast-server 1.0.1.11 authentication-keyid 42

Before Device B can synchronize its clock to that of Device A, enable NTP authentication for Device A.

4. Configure NTP authentication on Device A:

# Enable NTP authentication.

[DeviceA] ntp-service authentication enable

# Set an authentication key, and input the key in plain text.

[DeviceA] ntp-service authentication-keyid 42 authentication-mode md5 simple aNiceKey

# Specify the key as a trusted key.

[DeviceA] ntp-service reliable authentication-keyid 42

5. Verify the configuration:

# Verify that Device B has synchronized to Device A, and the clock stratum level is 3 on Device B and 2 on Device A.

[DeviceB] display ntp-service status

Clock status: synchronized

Clock stratum: 3

```
 System peer: 1.0.1.11 
 Local mode: client 
 Reference clock ID: 1.0.1.11 
 Leap indicator: 00 
 Clock jitter: 0.005096 s 
 Stability: 0.000 pps 
 Clock precision: 2^-10 
 Root delay: 0.00655 ms 
 Root dispersion: 1.15869 ms 
 Reference time: d0c62687.ab1bba7d Wed, Dec 29 2010 21:28:39.668
```
# Verify that an IPv4 NTP association has been established between Device B and Device A.

[DeviceB] display ntp-service sessions

 source reference stra reach poll now offset delay disper \*\*\*\*\*\*\*\*\*\*\*\*\*\*\*\*\*\*\*\*\*\*\*\*\*\*\*\*\*\*\*\*\*\*\*\*\*\*\*\*\*\*\*\*\*\*\*\*\*\*\*\*\*\*\*\*\*\*\*\*\*\*\*\*\*\*\*\*\*\*\*\*\*\*\*\*\*\*\*\* [1245]1.0.1.11 127.127.1.0 2 1 64 519 -0.0 0.0065 0.0 Notes: 1 source(master),2 source(peer),3 selected,4 candidate,5 configured. Total sessions: 1

# Configuration example for NTP broadcast mode with authentication

### Network requirements

As shown in [Figure 16](#page-52-0), Switch C functions as the NTP server for multiple devices on different network segments and synchronizes the time among multiple devices. Switch A and Switch B authenticate the reference source.

- Configure Switch C's local clock as a reference source, with the stratum level 3.
- Configure Switch C to operate in broadcast server mode and send out broadcast messages from VLAN-interface 2.
- Configure Switch A and Switch B to operate in broadcast client mode and receive broadcast messages through VLAN-interface 2.
- Enable NTP authentication on Switch A, Switch B, and Switch C.

#### Figure 16 Network diagram

<span id="page-52-0"></span>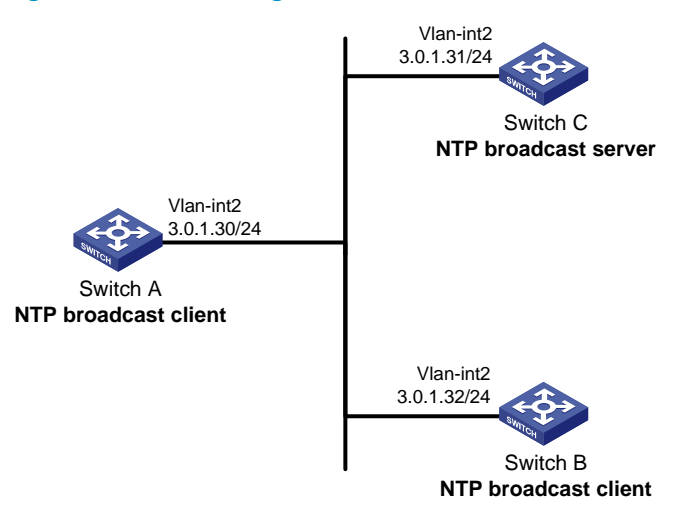

### Configuration procedure

- 1. Set the IP address for each interface, and make sure Switch A, Switch B, and Switch C can reach each other, as shown in [Figure 16](#page-52-0). (Details not shown.)
- 2. Configure Switch A:

# Enable the NTP service.

<SwitchA> system-view

[SwitchA] ntp-service enable

# Enable NTP authentication on Switch A. Configure an NTP authentication key, with the key ID of 88 and key value of 123456. Input the key in plain text, and specify it as a trusted key.

[SwitchA] ntp-service authentication enable

[SwitchA] ntp-service authentication-keyid 88 authentication-mode md5 simple 123456 [SwitchA] ntp-service reliable authentication-keyid 88

# Configure Switch A to operate in NTP broadcast client mode and receive NTP broadcast messages on VLAN-interface 2.

[SwitchA] interface vlan-interface 2 [SwitchA-Vlan-interface2] ntp-service broadcast-client

### 3. Configure Switch B:

# Enable the NTP service.

<SwitchB> system-view

[SwitchB] ntp-service enable

# Enable NTP authentication on Switch B. Configure an NTP authentication key, with the key ID of 88 and key value of 123456. Input the key in plain text and specify it as a trusted key.

[SwitchB] ntp-service authentication enable

[SwitchB] ntp-service authentication-keyid 88 authentication-mode md5 simple 123456 [SwitchB] ntp-service reliable authentication-keyid 88

# Configure Switch B to operate in broadcast client mode and receive NTP broadcast messages on VLAN-interface 2.

[SwitchB] interface vlan-interface 2

[SwitchB-Vlan-interface2] ntp-service broadcast-client

4. Configure Switch C:

#### # Enable the NTP service.

<SwitchC> system-view

[SwitchC] ntp-service enable

# Specify the local clock as the reference source, with the stratum level 3.

[SwitchC] ntp-service refclock-master 3

# Configure Switch C to operate in NTP broadcast server mode and use VLAN-interface 2 to send NTP broadcast packets.

[SwitchC] interface vlan-interface 2 [SwitchC-Vlan-interface2] ntp-service broadcast-server [SwitchC-Vlan-interface2] quit

5. Verify the configuration:

# NTP authentication is enabled on Switch A and Switch B, but not on Switch C, so Switch A and Switch B cannot synchronize their local clocks to Switch C. Display the NTP service status on Switch B.

```
[SwitchB-Vlan-interface2] display ntp-service status 
 Clock status: unsynchronized 
 Clock stratum: 16
```
Reference clock ID: none

6. Enable NTP authentication on Switch C:

# Enable NTP authentication on Switch C. Configure an NTP authentication key, with the key ID of 88 and key value of 123456. Input the key in plain text, and specify it as a trusted key.

[SwitchC] ntp-service authentication enable

[SwitchC] ntp-service authentication-keyid 88 authentication-mode md5 simple 123456 [SwitchC] ntp-service reliable authentication-keyid 88

# Specify Switch C as an NTP broadcast server, and associate the key 88 with Switch C.

[SwitchC] interface vlan-interface 2

[SwitchC-Vlan-interface2] ntp-service broadcast-server authentication-keyid 88

7. Verify the configuration:

After NTP authentication is enabled on Switch C, Switch A and Switch B can synchronize their local clocks to Switch C.

# Verify that Switch B has synchronized to Switch C, and the clock stratum level is 4 on Switch B and 3 on Switch C.

```
[SwitchB-Vlan-interface2] display ntp-service status
```
 Clock status: synchronized Clock stratum: 4

```
 System peer: 3.0.1.31 
 Local mode: bclient 
 Reference clock ID: 3.0.1.31 
 Leap indicator: 00 
 Clock jitter: 0.006683 s 
 Stability: 0.000 pps 
 Clock precision: 2^-10 
 Root delay: 0.00127 ms 
 Root dispersion: 2.89877 ms 
 Reference time: d0d287a7.3119666f Sat, Jan 8 2011 6:50:15.191
```
# Verify that an IPv4 NTP association has been established between Switch B and Switch C.

#### [SwitchB-Vlan-interface2] display ntp-service sessions

source **reference** stra reach poll now offset delay disper \*\*\*\*\*\*\*\*\*\*\*\*\*\*\*\*\*\*\*\*\*\*\*\*\*\*\*\*\*\*\*\*\*\*\*\*\*\*\*\*\*\*\*\*\*\*\*\*\*\*\*\*\*\*\*\*\*\*\*\*\*\*\*\*\*\*\*\*\*\*\*\*\*\*\*\*\*\*\*\*  $[1245]3.0.1.31$   $127.127.1.0$   $3$   $3$   $64$   $68$   $-0.0$   $0.0000$   $0.0$ Notes: 1 source(master),2 source(peer),3 selected,4 candidate,5 configured. Total sessions: 1

# Configuring SNTP

SNTP is a simplified, client-only version of NTP specified in RFC 4330. SNTP supports only the client/server mode. An SNTP-enabled device can receive time from NTP servers, but cannot provide time services to other devices.

SNTP uses the same packet format and packet exchange procedure as NTP, but provides faster synchronization at the price of time accuracy.

If you specify multiple NTP servers for an SNTP client, the server with the best stratum is selected. If multiple servers are at the same stratum, the NTP server whose time packet is first received is selected.

# Configuration restrictions and guidelines

Follow these restrictions and guidelines when you configure SNTP:

- You cannot configure both NTP and SNTP on the same device.
- Make sure you use the **clock protocol** command to specify the time protocol as NTP.

# Configuration task list

Tasks at a glance

(Required.) [Enabling the SNTP service](#page-55-0)

(Required.) [Specifying an NTP server for the device](#page-56-0)

(Optional.) [Configuring SNTP authentication](#page-56-1) 

# <span id="page-55-0"></span>Enabling the SNTP service

The NTP service and SNTP service are mutually exclusive. You can only enable either NTP service or SNTP service at a time.

To enable the SNTP service:

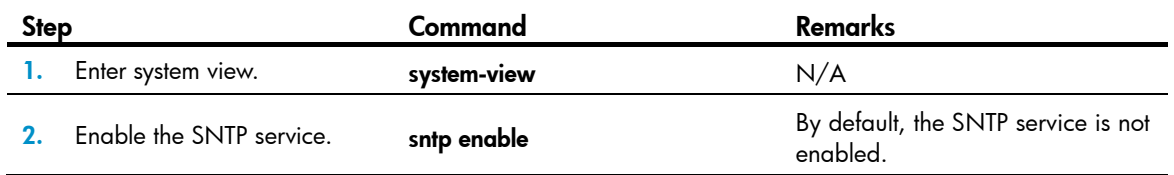

# <span id="page-56-0"></span>Specifying an NTP server for the device

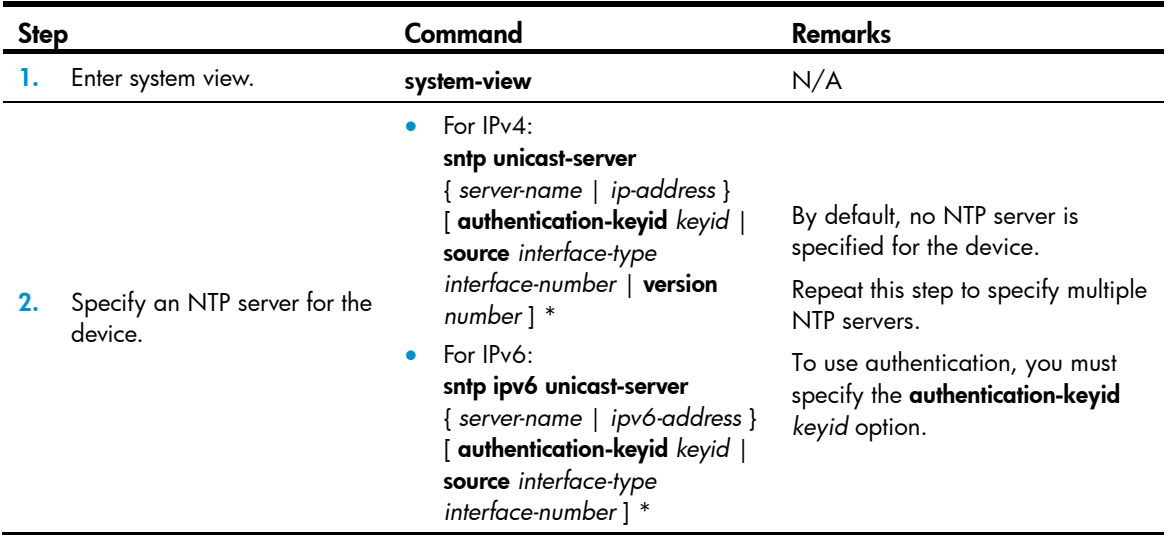

To use an NTP server as the time source, make sure its clock has been synchronized. If the stratum level of the NTP server is greater than or equal to that of the client, the client does not synchronize with the NTP server.

# <span id="page-56-1"></span>Configuring SNTP authentication

SNTP authentication makes sure an SNTP client is synchronized only to an authenticated trustworthy NTP server.

To make sure SNTP authentication can work, follow these guidelines on configuring SNTP authentication:

- Enable authentication on both the NTP server and the SNTP client.
- Configure the SNTP client with the same authentication key ID and key value as the NTP server, and specify the key as a trusted key on both the NTP server and the SNTP client. For information about configuring NTP authentication on an NTP server, see ["Configuring NTP.](#page-16-0)"
- Associate the specified key with an NTP server on the SNTP client.

With authentication disabled, the SNTP client can synchronize with the NTP server regardless of whether the NTP server is enabled with authentication.

To configure SNTP authentication on the SNTP client:

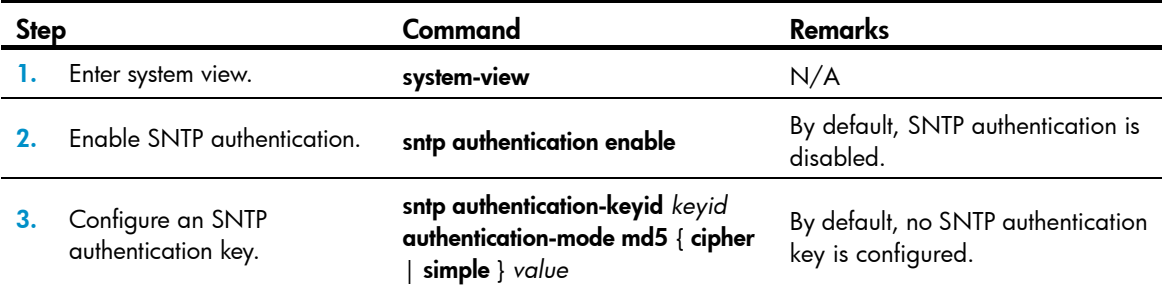

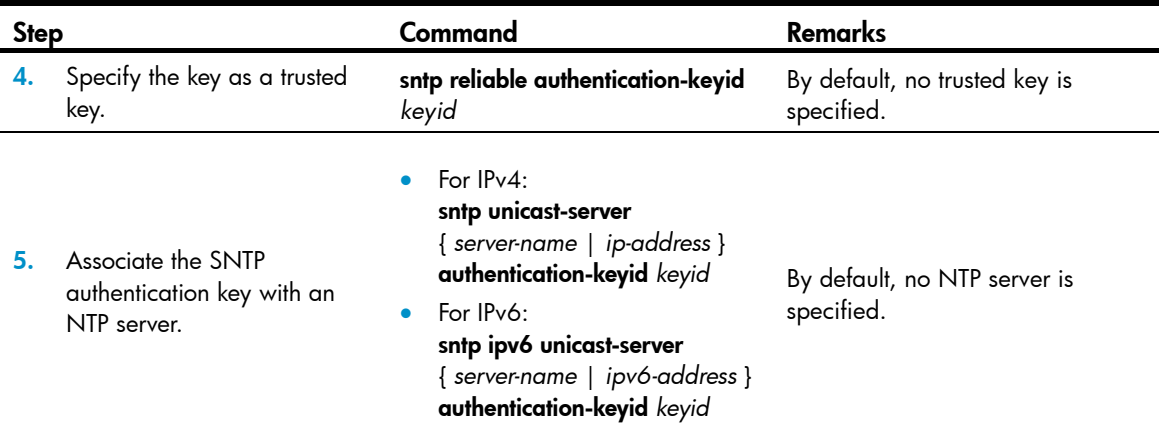

# Displaying and maintaining SNTP

Execute **display** commands in any view.

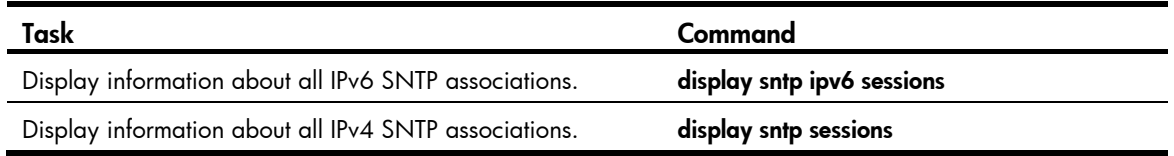

# SNTP configuration example

### Network requirements

As shown in [Figure 17:](#page-57-0)

- Configure the local clock of Device A as a reference source, with the stratum level 2.
- Configure Device B to operate in SNTP client mode, and specify Device A as the NTP server.
- Configure NTP authentication on Device A and SNTP authentication on Device B.

### Figure 17 Network diagram

<span id="page-57-0"></span>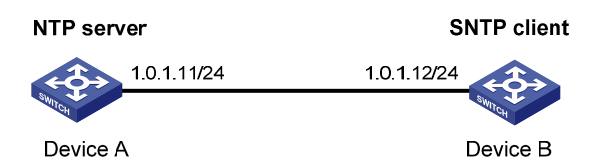

### Configuration procedure

- 1. Set the IP address for each interface, and make sure Device A and Device B can reach each other, as shown in [Figure 17](#page-57-0). (Details not shown.)
- 2. Configure Device A:

# Enable the NTP service.

<DeviceA> system-view

[DeviceA] ntp-service enable

# Configure the local clock of Device A as a reference source, with the stratum level 2.

[DeviceA] ntp-service refclock-master 2

# Enable NTP authentication on Device A.

[DeviceA] ntp-service authentication enable

# Configure an NTP authentication key, with the key ID of 10 and key value of **aNiceKey**. Input the key in plain text.

[DeviceA] ntp-service authentication-keyid 10 authentication-mode md5 simple aNiceKey

# Specify the key as a trusted key.

[DeviceA] ntp-service reliable authentication-keyid 10

3. Configure Device B:

# Enable the SNTP service.

<DeviceB> system-view

[DeviceB] sntp enable

# Enable SNTP authentication on Device B.

[DeviceB] sntp authentication enable

# Configure an SNTP authentication key, with the key ID of 10 and key value of aNiceKey. Input the key in plain text.

[DeviceB] sntp authentication-keyid 10 authentication-mode md5 simple aNiceKey

# Specify the key as a trusted key.

[DeviceB] sntp reliable authentication-keyid 10

# Specify Device A as the NTP server of Device B, and associate the server with key 10.

[DeviceB] sntp unicast-server 1.0.1.11 authentication-keyid 10

4. Verify the configuration:

# Verify that an SNTP association has been established between Device B and Device A, and Device B has synchronized to Device A.

[DeviceB] display sntp sessions

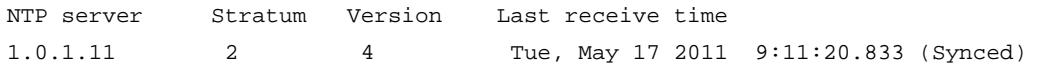

# Configuring PTP

## **Overview**

Precision Time Protocol (PTP) synchronizes time among devices. It provides greater accuracy than other time synchronization protocols such as NTP. For more information about NTP, see ["Configuring NTP](#page-16-0)"

### Basic concepts

### PTP profile

A PTP profile defines two PTP standards: IEEE 1588 version 2 and IEEE 802.1AS.

- IEEE 1588 version 2—1588v2 defines high-accuracy clock synchronization mechanisms. It can be customized, enhanced, or tailored as needed. 1588v2 is the latest version.
- IEEE 802.1AS-802.1AS is introduced based on IEEE 1588. It specifies a profile for use of IEEE 1588-2008 for time synchronization over a virtual bridged local area network (as defined by IEEE 802.1Q). The BMC algorithm in 802.1AS supports only the peer delay mode, and point-to-point full-duplex Ethernet, IEEE 802.11, and IEEE 802.3 EPON links.

### PTP domain

A PTP domain refers to a network that is enabled with PTP. A PTP domain has only one reference clock called "grandmaster clock (GM)." All devices in the domain synchronize to the clock.

### Clock node and PTP port

A node in a PTP domain is a clock node. A port enabled with PTP is a PTP port. PTP defines the following three types of basic clock nodes:

- Ordinary Clock (OC)—A PTP clock with a single PTP port in a PTP domain for time synchronization. It synchronizes time from its upstream clock node through the port. If a clock node works as the clock source and sends synchronization time through a single PTP port to its downstream clock node, it is also called an OC.
- Boundary Clock (BC)—A clock with more than one PTP port in a PTP domain for time synchronization. A BC uses one of the ports to synchronize time from its upstream clock node, and uses the other ports to synchronize time to the relevant upstream clock nodes. If a clock node works as the clock source and synchronizes time through multiple PTP ports to its downstream clock nodes, it is also called a BC, such as BC 1 in [Figure 18](#page-60-0).
- **Transparent Clock (TC)**—A TC does not need to keep time consistency with other clock nodes. A TC has multiple PTP ports. It only forwards PTP messages among these ports and performs delay corrections for the messages, instead of performing time synchronization. TCs include the following types:
	- **End-to-End Transparent Clock (E2ETC)**—Forwards non-P2P packets in the network and calculates the delay of the entire link.
	- **Exer-to-Peer Transparent Clock (P2PTC)**—Forwards only Sync, Follow\_Up, and Announce messages, terminates other PTP messages, and calculates the delay of each link segment.

[Figure 18](#page-60-0) shows the positions of these three types of clock nodes in a PTP domain.

### Figure 18 Clock nodes in a PTP domain

<span id="page-60-0"></span>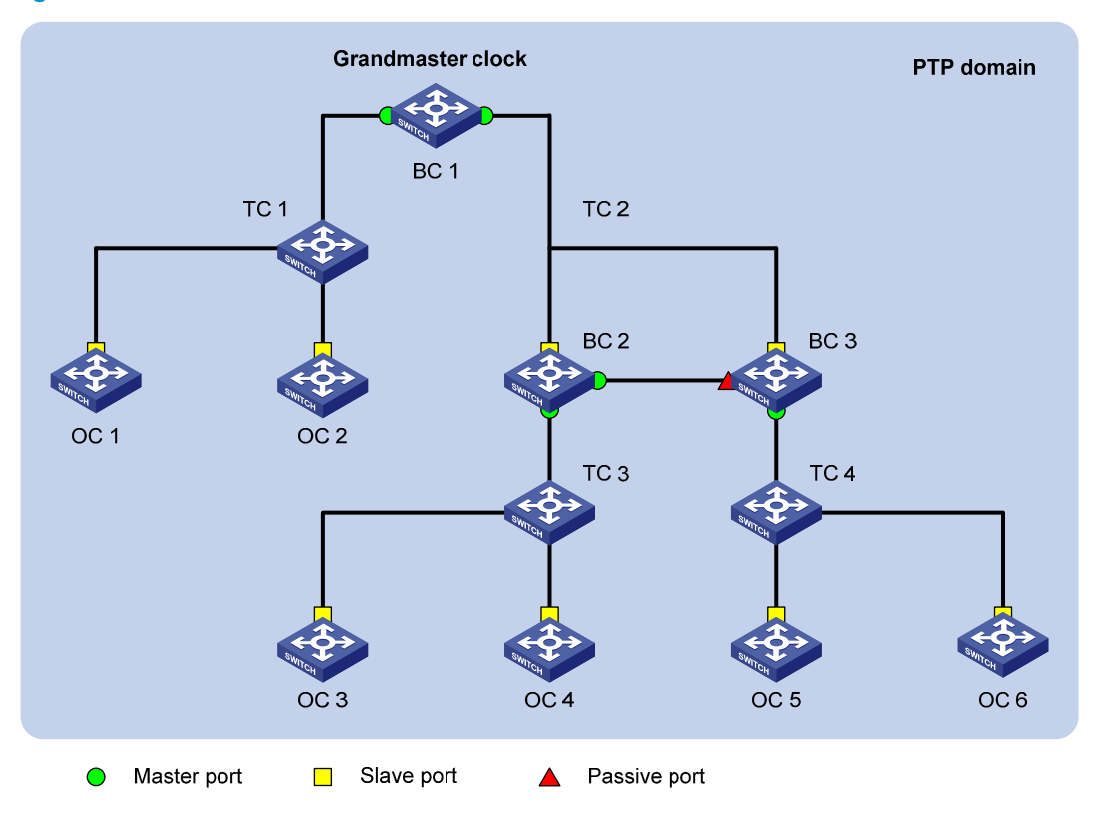

Besides the three basic types of clock nodes, PTP introduces some hybrid clock nodes. For example, a TC+OC has multiple PTP ports in a PTP domain: one port is the OC type, and the others are the TC type. A TC+OC forwards PTP messages through TC-type ports and performs delay corrections. In addition, it synchronizes time through its OC-type port. TC+OCs include these types: E2ETC+OC and P2PTC+OC.

### Master-member/subordinate relationship

The master-member/subordinate relationship is defined as follows:

- Master/Member node—A master node sends a synchronization message, and a member node receives the synchronization message.
- Master/Member clock—The clock on a master node is a master clock, and that on a member node is a member clock.
- Master/Subordinate port—A master port sends a synchronization message, and a subordinate port receives the synchronization message. The master and subordinate ports can be on a BC or an OC. A port that neither receives nor sends synchronization time is a passive port.

### Grandmaster clock

In [Figure 18](#page-60-0), all clock nodes are organized together and ultimately derive their time from a clock known as the "grandmaster clock (GM)." The GM clock source synchronizes its time to the entire PTP domain through PTP messages exchanged among the clock nodes.

A GM can be manually configured, or it can be elected through the Best Master Clock (BMC) algorithm as follows:

1. By exchanging announce messages containing the priorities, time class, and time accuracy of GMs, clock nodes in a PTP domain elect a GM. The master nodes, member nodes, master ports, and subordinate ports are specified during the process. Then a loop-free, interconnected spanning tree with the GM as the root is generated for the PTP domain.

2. The master node periodically sends announce messages to member nodes. If the member nodes do not receive announce messages from the master node, they consider the master node invalid and start to elect another GM.

### Clock source type

A clock node of a device can use one of the following clock sources: local clock source and BITS clock source (BITS1 and BITS2) that connects the device.

- Local clock—38.88 MHz clock signals generated by a crystal oscillator inside the clock monitoring module.
- **BITS clock**—Clock signals generated by a BITS clock device. The signals are sent to the clock monitoring module through a specific interface on the device and then sent to all member devices by the clock monitoring module.

The clock node determines to use which type of clock source based on the specified algorithm.

### Synchronization mechanism

Based on the exchanged synchronization messages, a member node calculates the round-trip delay of the path to the master node. The one-way delay equals half of the round-trip delay (assume the delays in both directions are the same). Then the member node synchronizes its clock with the master clock according to the offset between the clocks.

PTP defines the following transmission delay measurement mechanisms:

- Request\_Response.
- Peer Delay.

The basis of the two mechanisms is that the transmission delay from the master clock to the member clock is the same as that from the member clock to the master clock.

### <span id="page-61-0"></span>Request\_Response

### Figure 19 Operation procedure of the Request\_Response mechanism

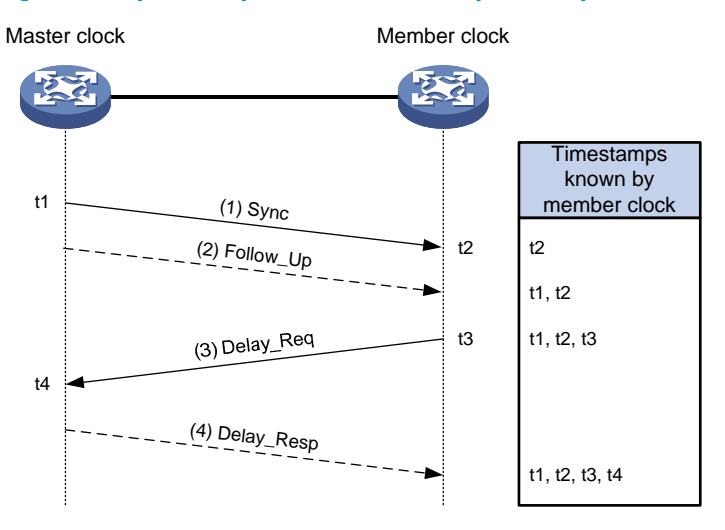

[Figure 19](#page-61-0) shows the operation procedure of the Request\_Response mechanism, which applies only to peer-to-peer delay measurement. It shows an example of the Request\_Response mechanism in two-step mode.

- 1. The master clock sends a Sync message to the member clock, and records the sending time t1. Upon receiving the message, the member clock records the receiving time t2.
- 2. After sending the Sync message, the master clock immediately sends a Follow\_Up message carrying time t1.
- 3. The member clock sends a Delay\_Req message to calculate the transmission delay in the reverse direction, and records the sending time t3. Upon receiving the message, the master clock records the receiving time t4.
- 4. The master clock returns a Delay\_Resp message carrying time t4.

From the above process, the member clock collects four timestamps, t1 to t4, and obtains the round-trip delay to the master clock by using the following calculation:

 $[(12 - 1)] + (14 - 13)]$ 

The member clock also obtains the one-way delay by using the following calculation:

 $[(12 - 1) + (14 - 13)] / 2$ 

The offset between the member and master clocks is obtained by using the following calculation:

- $(t2 t1) [(t2 t1) + (t4 t3)] / 2$
- $[(12 1) (14 13)] / 2$

Depending on whether to send Follow Up messages, the Request Response mechanism includes two modes: single-step and two-step.

- In single-step mode, t1 is carried in the Sync message, and no Follow\_Up message is sent.
- In two-step mode, t1 is carried in the Follow Up message.

### <span id="page-62-0"></span>Peer Delay

#### Figure 20 Operation procedure of the Peer Delay mechanism

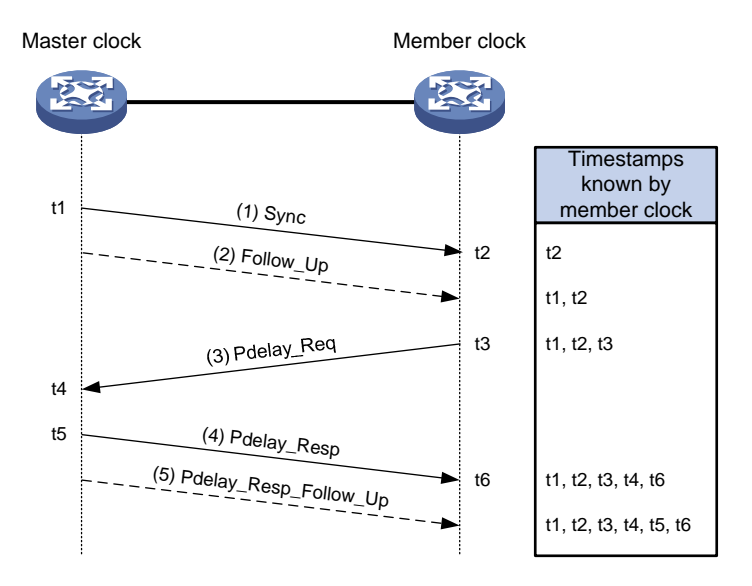

The Peer Delay mechanism uses Pdelay messages to calculate link delay, which applies only to point-to-point delay measurement. [Figure 20](#page-62-0) shows an example of the Peer Delay mechanism by using the two-step mode.

1. The master clock sends a Sync message to the member clock, and records the sending time t1. Upon receiving the message, the member clock records the receiving time t2.

- 2. After sending the Sync message, the master clock sends a Follow Up message carrying time t1 immediately.
- 3. The member clock sends a Pdelay\_Req message to calculate the transmission delay in the reverse direction, and records the sending time t3. Upon receiving the message, the master clock records the receiving time t4.
- 4. The master clock returns a Pdelay\_Resp message carrying time t4, and records the sending time t5. Upon receiving the message, the member clock records the receiving time t6.
- 5. After sending the Pdelay\_Resp message, the master clock sends a Pdelay\_Resp\_Follow\_Up message carrying time t5 immediately.

From the above process, the member clock collects six timestamps, t1 to t6, and obtains the round-trip delay to the master clock by using the following calculation:

 $[(14 - 13) + (16 - 15)]$ 

The member clock also obtains the one-way delay by using the following calculation:

 $[(14 - 13) + (16 - 15)] / 2$ 

The offset between the member and master clocks is as follows:

 $(t2 - t1) - [(t4 - t3) + (t6 - t5)] / 2$ 

Depending on whether to send Follow\_Up messages, the Peer Delay mechanism includes two modes: single-step and two-step.

- In single-step mode, t1 is carried in the Sync message, and no Follow\_Up message is sent. The offset between t5 and t4 is carried in the Pdelay\_Resp message, and no Pdelay\_Resp\_Follow\_Up message is sent.
- In two-step mode, t1 is carried in the Follow\_Up message, and t4 and t5 are carried in the Pdelay\_Resp and Pdelay\_Resp\_Follow\_Up messages.

### Protocols and standards

- IEEE 1588-2008, *IEEE Standard for a Precision Clock Synchronization Protocol for Networked Measurement and Control Systems*
- IEEE P802.1AS, *Timing and Synchronization for Time-Sensitive Applications in Bridged Local Area Networks*

# Configuring clock nodes

Before performing the following configurations, define the scope of the PTP domain and the role of every clock node.

### Configuration task list

### Tasks at a glance

(Required.) [Specifying a PTP standard](#page-65-0)

#### Tasks at a glance

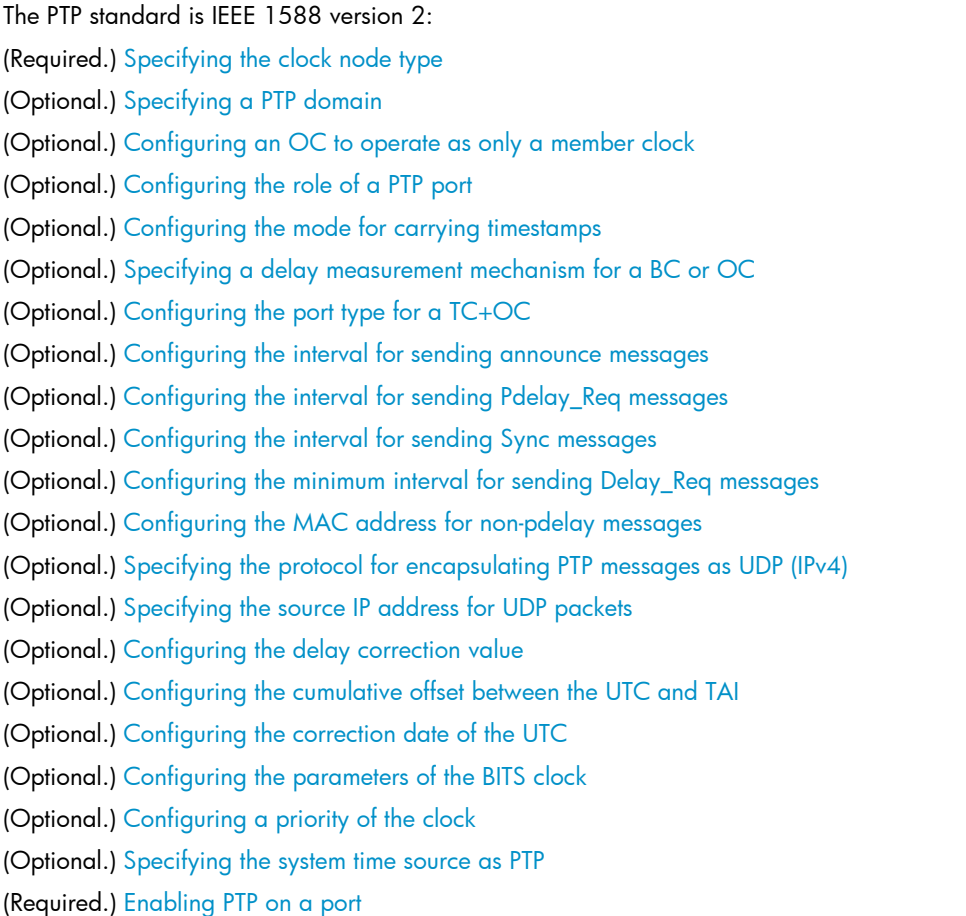

The PTP standard is IEEE 802.1AS (802.1AS):

(Required.) [Specifying the clock node type](#page-65-1)

(Optional.) [Specifying a PTP domain](#page-65-2)

(Optional.) [Configuring an OC to operate as only a member clock](#page-66-0)

(Optional.) [Configuring the role of a PTP port](#page-66-1)

(Optional.) [Configuring the port type for a TC+OC](#page-67-1)

(Optional.) [Configuring the interval for sending announce messages](#page-68-0)

(Optional.) Configuring the interval for sending Pdelay Req messages

(Optional.) [Configuring the interval for sending Sync messages](#page-69-1)

(Optional.) [Configuring the minimum interval for sending Delay\\_Req messages](#page-69-2)

(Optional.) [Configuring the delay correction value](#page-71-0)

(Optional.) [Configuring the cumulative offset between the UTC and TAI](#page-71-1)

(Optional.) [Configuring the correction date of the UTC](#page-71-2)

(Optional.) [Configuring the parameters of the BITS clock](#page-72-0)

(Optional.) [Configuring a priority of the clock](#page-72-1)

(Optional.) [Specifying the system time source as PTP](#page-72-2)

(Required.) [Enabling PTP on a port](#page-73-0)

## <span id="page-65-0"></span>Specifying a PTP standard

Before configuring PTP, specify a PTP standard first. Otherwise, PTP cannot operate. Changing the PTP standard for the device clears all PTP configurations defined by the standard.

To specify a PTP standard:

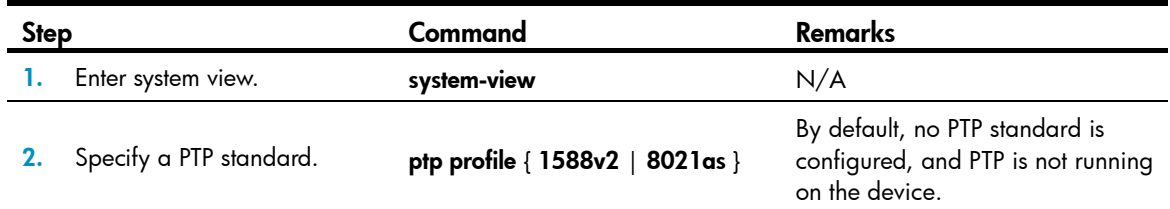

### <span id="page-65-1"></span>Specifying the clock node type

You can configure only one of the following six types of clock nodes for a device: OC, BC, E2ETC, P2PTC, E2ETC+OC, or P2PTC+OC.

Follow these guidelines when you specify the clock node type:

- Before specifying the clock node type, specify a PTP standard first.
- If the PTP standard is IEEE 802.1AS, the clock node type cannot be E2ETC or E2ETC+OC.
- Changing the clock node type clears all PTP configurations except the PTP standard.

To specify the clock node type:

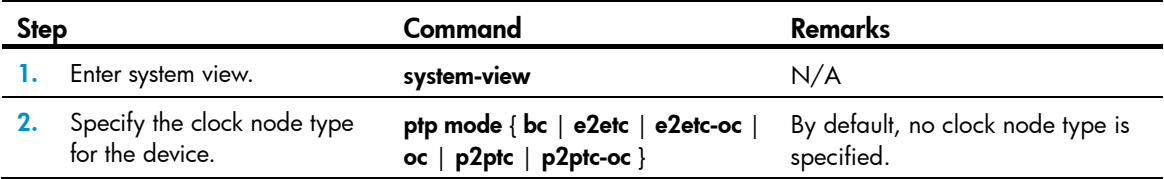

### <span id="page-65-2"></span>Specifying a PTP domain

Within a PTP domain, all devices follow the same rules to communicate with each other. Devices in different PTP domains cannot communicate with each other.

To specify a PTP domain:

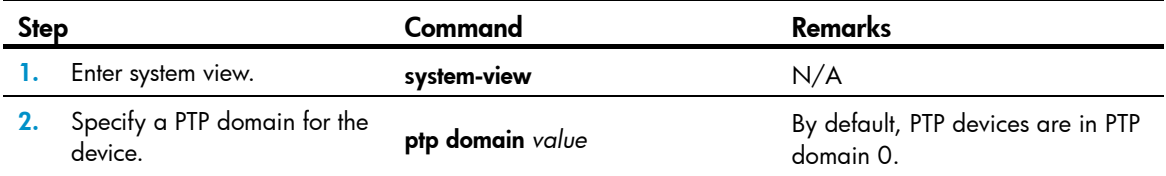

### <span id="page-66-0"></span>Configuring an OC to operate as only a member clock

Typically an OC can work either as a master clock to send synchronization messages or a member clock to receive synchronization messages. This task allows you to configure an OC to operate as only a member clock.

This task is applicable only to OCs.

This configuration is automatically cleared after you change the clock node type for the device.

If an OC is operating as only a member clock, you can also use the **ptp force-state** command to configure its PTP port as a master port or passive port.

To configure an OC to operate as only a member clock:

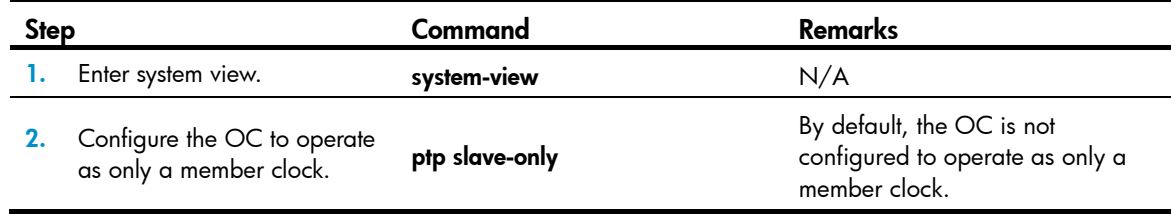

### <span id="page-66-1"></span>Configuring the role of a PTP port

Typically the master/member relationships are automatically specified through BMC. This task allows you to manually configure the master/member relationships among clock nodes. The **ptp force-state** command is available only after you configure the ptp active force-state command.

Follow these guidelines when you configure the role of a PTP port:

- Only one subordinate port is allowed to be configured for a device.
- This task is also applicable to an OC that operates in slave-only mode.

To configure the PTP port role on an OC, BC, E2ETC+OC, or P2PTC+OC:

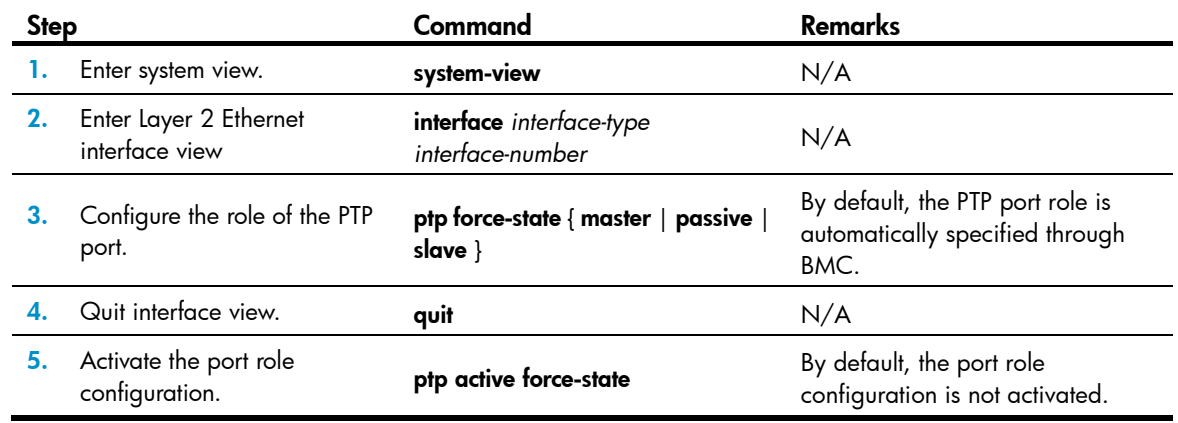

### <span id="page-66-2"></span>Configuring the mode for carrying timestamps

Timestamps can be carried in either of the following two modes:

- **Single-step mode**—In single-step mode, the Sync message in the Request Response and Peer Delay mechanisms and the Pdelay Resp message in the Peer Delay mechanism carry the sending time of the messages.
- **Two-step mode**—In two-step mode, the Sync message in the Request\_Response and Peer Delay mechanisms and the Pdelay Resp message in the Peer Delay mechanism do not carry the sending time of the messages. The sending time is carried in other messages.

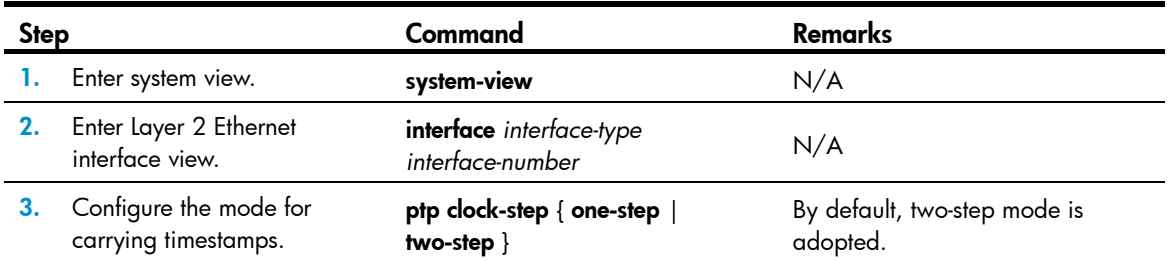

To configure the mode for carrying timestamps for every clock node:

### <span id="page-67-0"></span>Specifying a delay measurement mechanism for a BC or OC

PTP defines two transmission delay measurement mechanisms: Request Response and Peer Delay. Ports on the same link must share the same delay measurement mechanism. Otherwise, they cannot communicate with one another. BCs and OCs do not have a default delay measurement mechanism. You must specify a delay measurement mechanism for them. The delay measurement mechanism of E2ETCs and E2ETC+OCs is Request Response, and that of P2PTCs and P2PTC+OCs is Peer Delay. You cannot change these defaults.

This task is applicable only to BCs and OCs.

If the PTP standard is IEEE 802.1AS, only Peer Delay mode is supported.

To specify a delay measurement mechanism for a BC or OC:

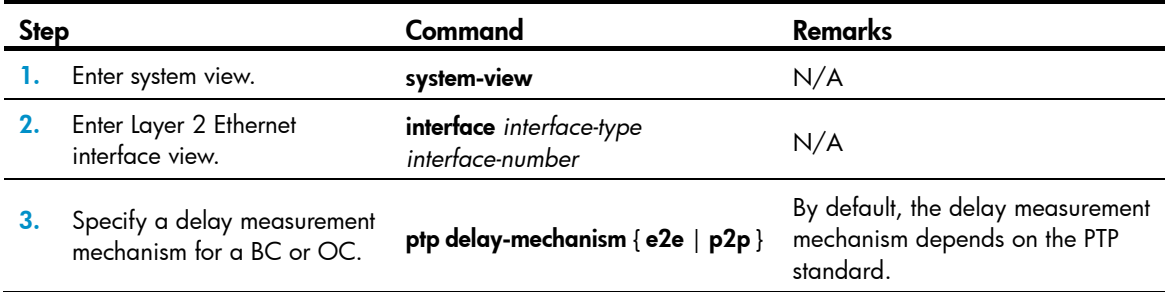

## <span id="page-67-1"></span>Configuring the port type for a TC+OC

All ports on a TC+OC (E2ETC+OC or P2PTC+OC) are TCs by default. This command allows you to configure one of the ports as an OC. This task is applicable only to E2ETC+OCs and P2PTC+OCs.

When a TC+OC is synchronizing time to a downstream clock node through a TC, do not enable an OC to synchronize time from the downstream clock node. Otherwise, time synchronization might be affected.

To configure the port type for a TC+OC as OC:

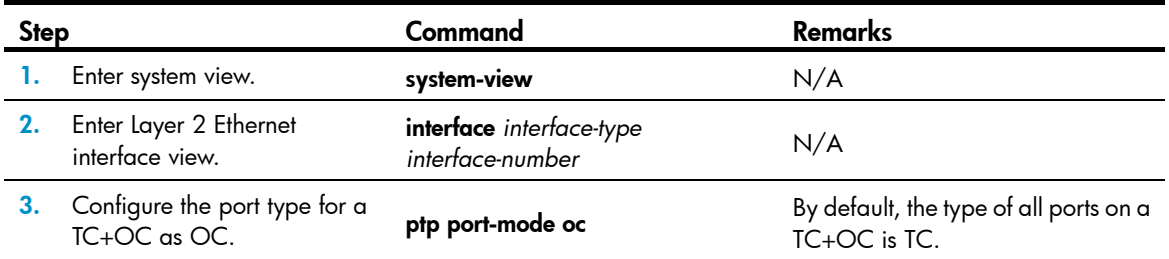

### <span id="page-68-0"></span>Configuring the interval for sending announce messages

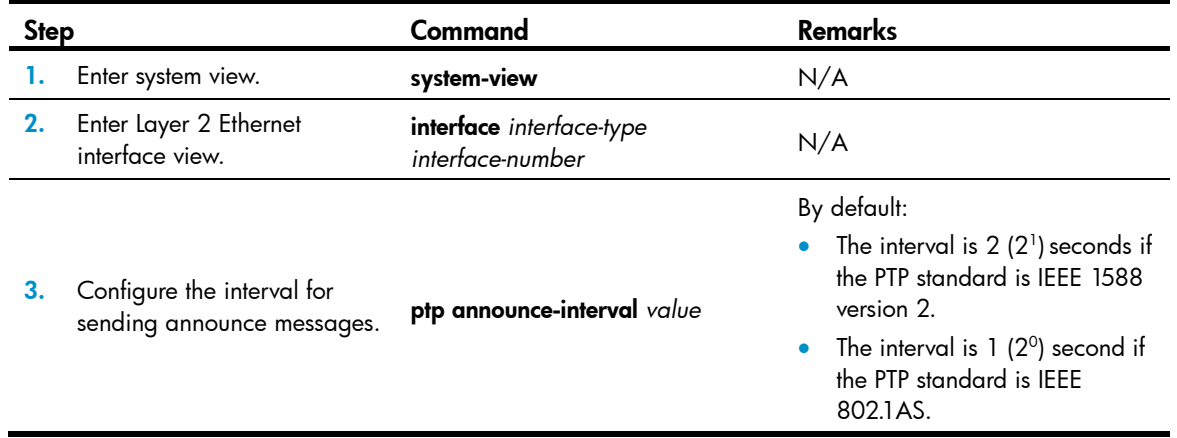

## Specifying the number of announcement intervals before the receiving node stops receiving announce messages

A master node periodically sends announce messages to the member nodes. If a member node does not receive any announce message from the master node within the specified interval, it considers the master node invalid.

If the PTP standard is IEEE 1588 version 2, the interval is the announce message sending interval  $\times$ *multiple-value*. If the PTP standard is IEEE 802.1AS, the interval is the announce message sending interval for the master node × *multiple-value*.

To specify the number of announcement intervals before the receiving node stops receiving announce messages:

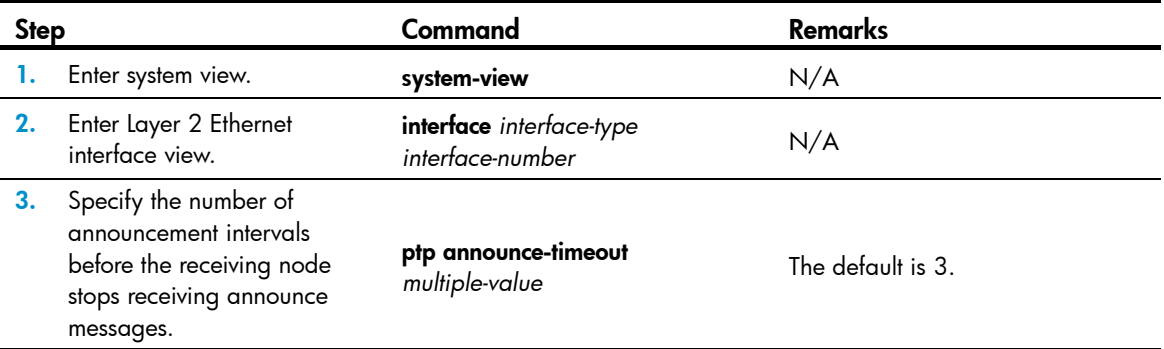

## <span id="page-69-0"></span>Configuring the interval for sending Pdelay\_Req messages

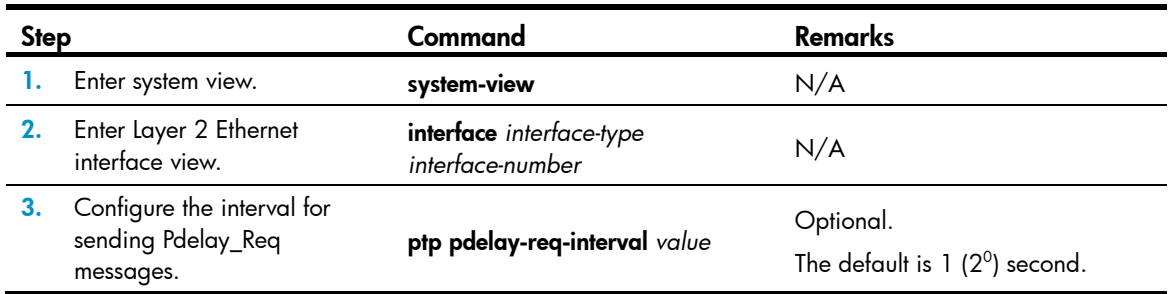

### <span id="page-69-1"></span>Configuring the interval for sending Sync messages

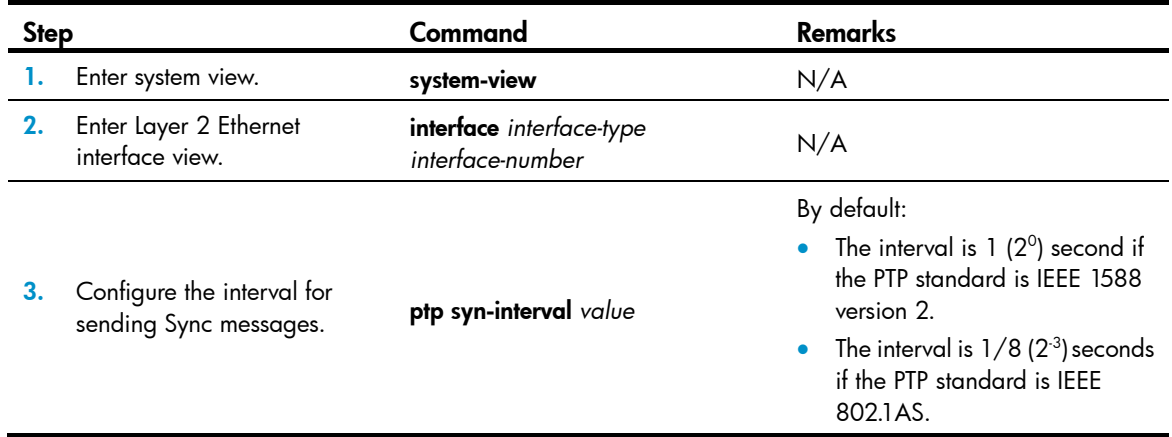

## <span id="page-69-2"></span>Configuring the minimum interval for sending Delay\_Req messages

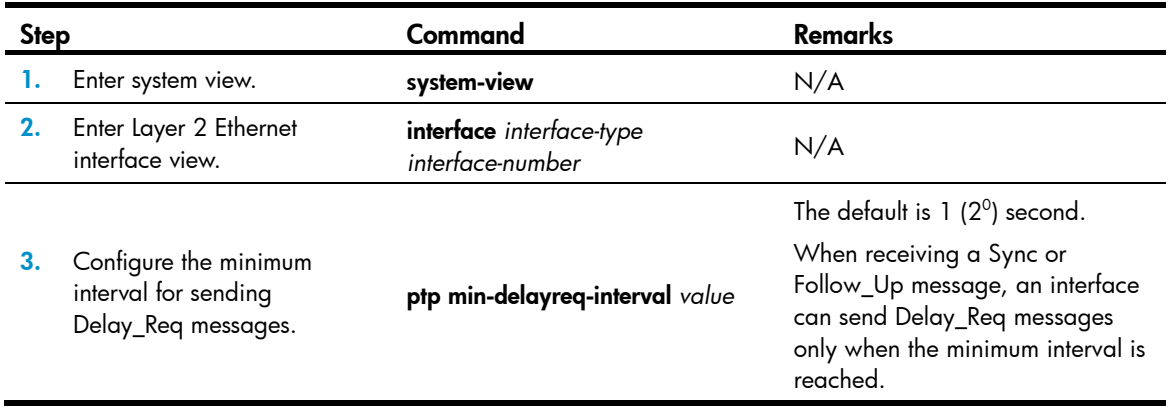

## <span id="page-70-0"></span>Configuring the MAC address for non-pdelay messages

Pdelay messages include Pdelay\_Req, Pdelay\_Resp, and Pdelay\_Resp\_Follow\_Up messages. The destination MAC address of Pdelay messages is 0180-C200-000E by default, which cannot be modified. The destination MAC address of non-Pdelay messages is either 0180-C200-000E or 011B-1900-0000.

If ports on the same link forward PTP packets of the same type to different destination MAC addresses, they do not receive the packets from each other. You need to configure the same destination MAC address for the ports.

To configure the destination MAC address for non-Pdelay messages on every clock node:

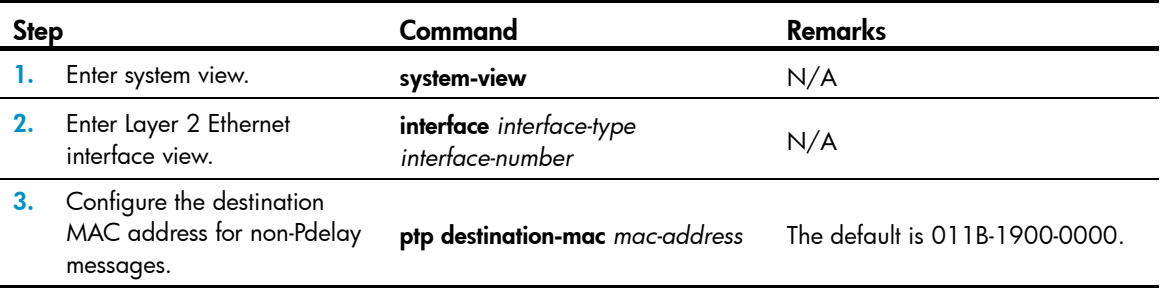

### <span id="page-70-1"></span>Specifying the protocol for encapsulating PTP messages as UDP (IPv4)

PTP messages can be encapsulated in IEEE 802.3/Ethernet packets or UDP packets.

To configure the protocol for encapsulating PTP messages as UDP (IPv4):

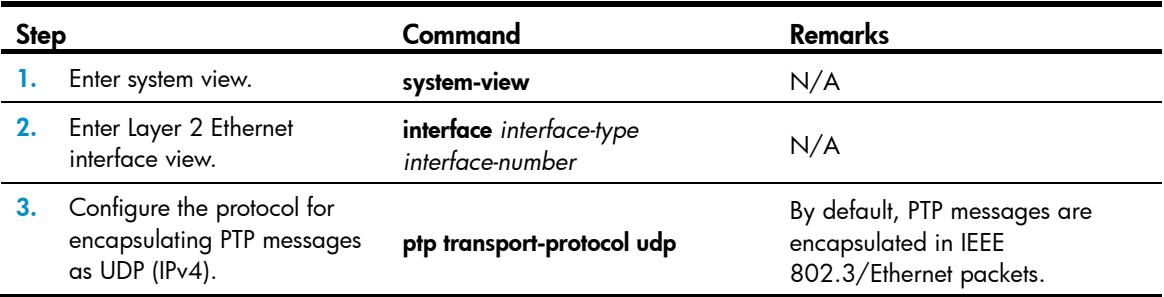

### <span id="page-70-2"></span>Specifying the source IP address for UDP packets

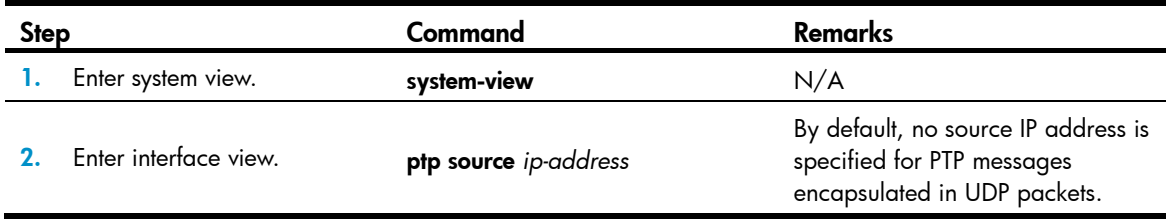

## <span id="page-71-0"></span>Configuring the delay correction value

PTP performs time synchronization based on the assumption that the delays in sending and receiving messages are the same. However, this is not practical. If you know the offset between the delays in sending and receiving messages, you can configure the delay correction value for more accurate time synchronization.

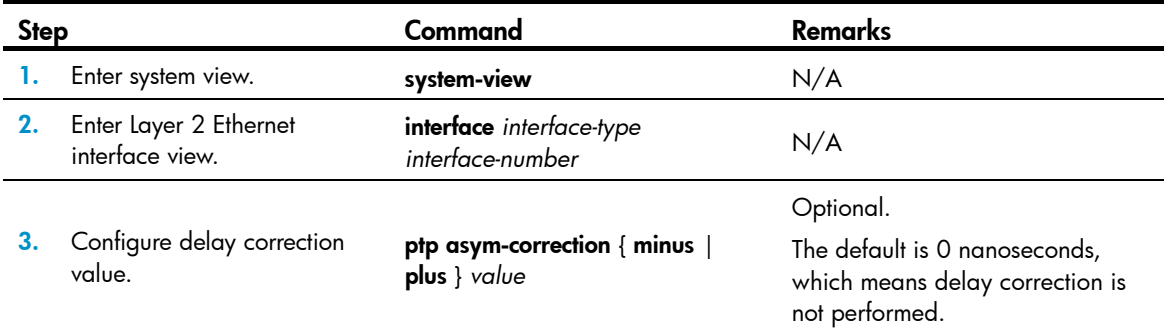

To configure the delay correction value for every clock node:

## <span id="page-71-1"></span>Configuring the cumulative offset between the UTC and TAI

The time displayed on a device is based on the Coordinated Universal Time (UTC). There is an offset between UTC and TAI (International Atomic Time in English), which is made public periodically. This task allows you to adjust the offset between the UTC and TAI on the device. It is applicable only to the GM.

To configure the cumulative offset between the UTC and TAI:

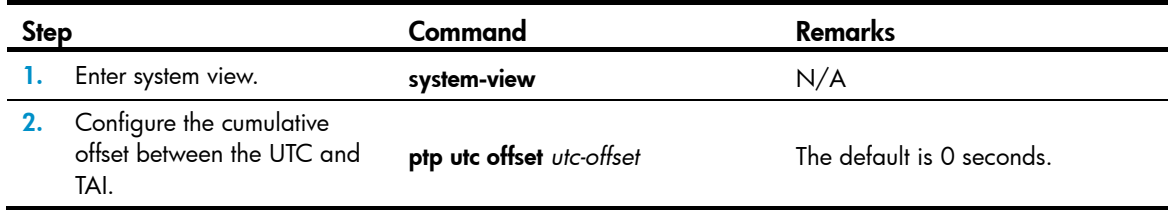

### <span id="page-71-2"></span>Configuring the correction date of the UTC

This task allows you to adjust the UTC at the last minute (23:59) of the specified date.

To configure the correction date of the UTC:

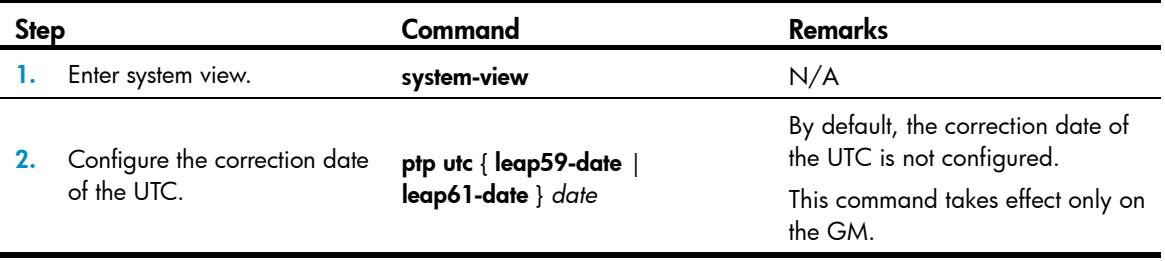
## Configuring the parameters of the BITS clock

Clock nodes in a PTP domain exchange announce messages through BMC to elect a GM. They compare the parameters in the announce messages in the following sequence: priority 1, time class, time accuracy, and priority 2. If all these parameters are the same, the clock node with a smaller port ID (consisting of clock number and port number) wins.

To configure the clock parameters

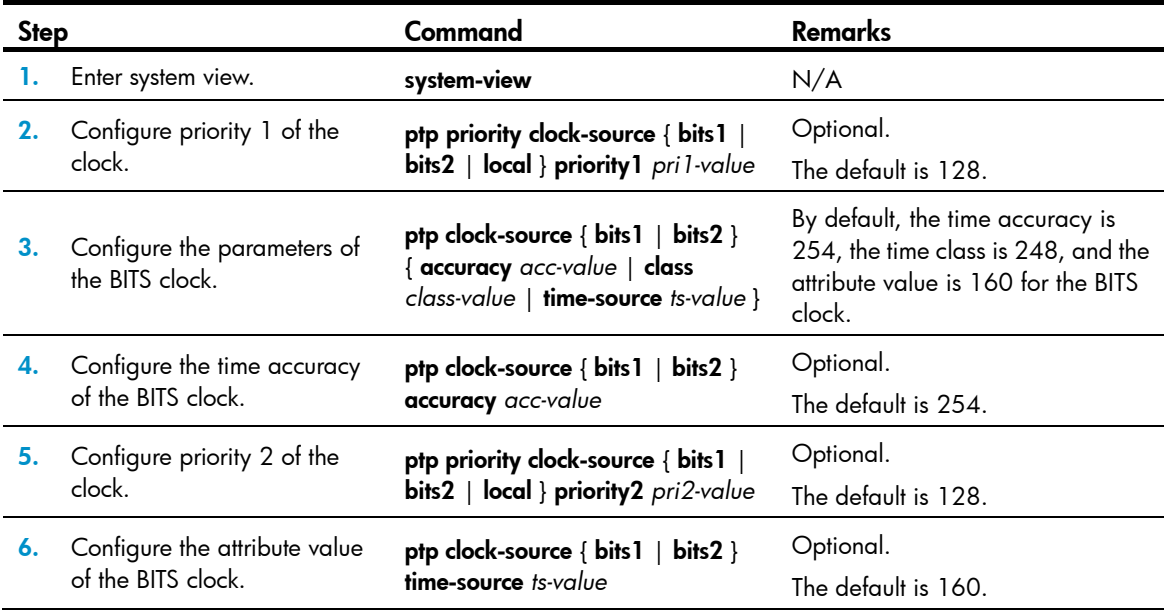

### Configuring a priority of the clock

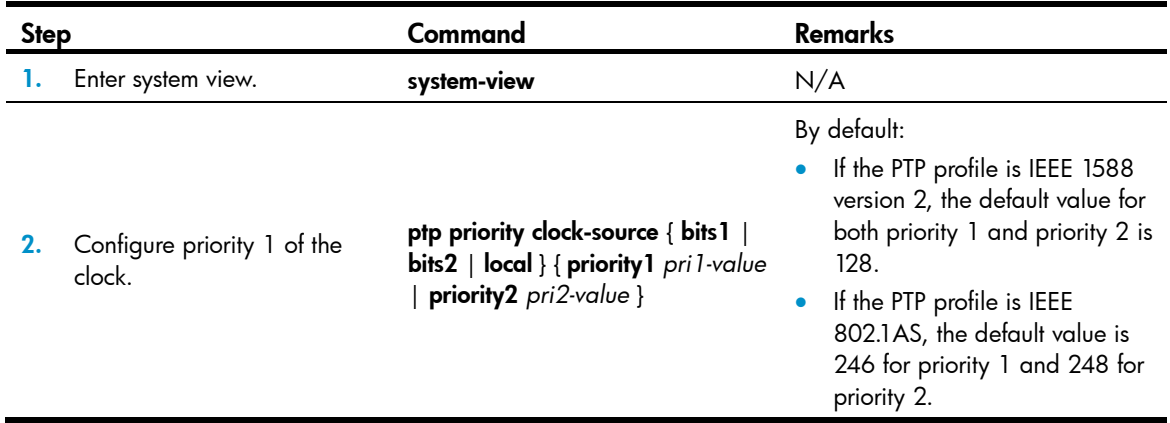

### Specifying the system time source as PTP

Before the configuration, make sure you use the **clock protocol** command to specify the time protocol as PTP. For more information about the clock protocol command, see *Fundamentals Command Reference*.

To specify the system time source as PTP:

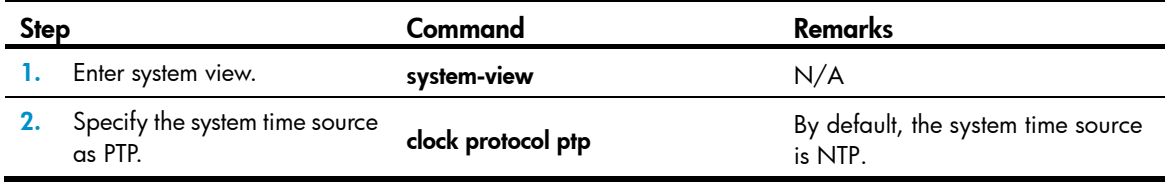

### Enabling PTP on a port

A port enabled with PTP becomes a PTP port.

An OC can have only one PTP port.

To enable PTP on a port:

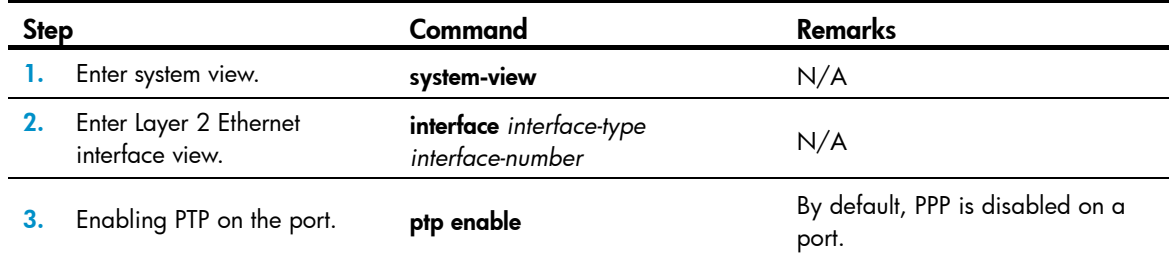

## Displaying and maintaining PTP

Execute display commands in any view and the reset command in user view.

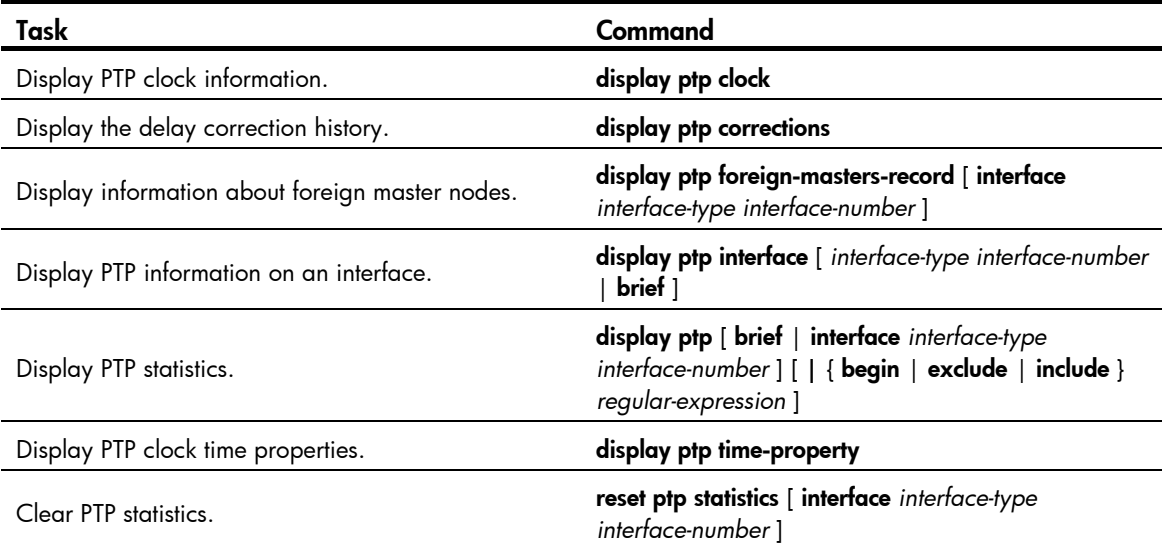

## PTP configuration example (IEEE 1588 version 2)

#### Network requirements

As shown in [Figure 21,](#page-74-0) a PTP domain comprises Device A, Device B, and Device C.

- Configure all devices to use PTP standard IEEE 1588 version 2.
- Configure the clock node type of Device A and Device C as OC, and that of Device B as P2PTC. All clock nodes elect a GM through BMC based on their respective default GM attributes.
- Configure the delay measurement mechanism for Device A and Device C as p2p.

#### Figure 21 Network diagram

<span id="page-74-0"></span>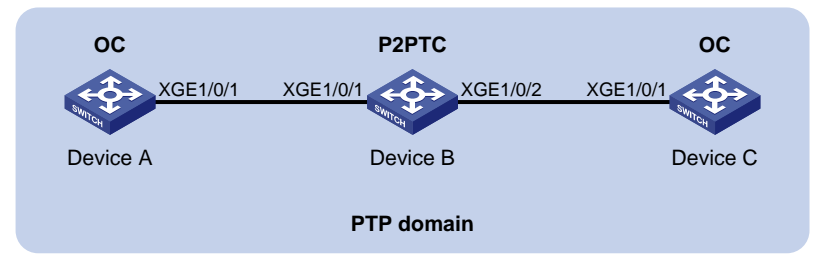

#### Configuration procedure

1. Configure Device A:

# Specify the PTP standard as IEEE 1588 version 2.

<DeviceA> system-view

[DeviceA] ptp profile 1588v2

# Specify the clock node type as OC.

[DeviceA] ptp mode oc

# On Ten-GigabitEthernet  $1/0/1$ , specify the delay measurement mechanism as  $p2p$ , and enable PTP.

[DeviceA] interface ten-gigabitethernet 1/0/1

[DeviceA-Ten-GigabitEthernet1/0/1] ptp delay-mechanism p2p

[DeviceA-Ten-GigabitEthernet1/0/1] ptp enable

[DeviceA-Ten-GigabitEthernet1/0/1] quit

#### 2. Configure Device B:

# Specify the PTP standard as IEEE 1588 version 2.

<DeviceB> system-view

[DeviceB] ptp profile 1588v2

# Specify the clock node type as P2PTC.

[DeviceB] ptp mode p2ptc

#### # Enable PTP for Ten-GigabitEthernet 1/0/1.

```
[DeviceB] interface ten-gigabitethernet 1/0/1 
[DeviceB-Ten-GigabitEthernet1/0/1] ptp enable 
[DeviceB-Ten-GigabitEthernet1/0/1] quit
```
### # Enable PTP for Ten-GigabitEthernet 1/0/2.

```
[DeviceB] interface ten-gigabitethernet 1/0/2 
[DeviceB-Ten-GigabitEthernet1/0/2] ptp enable 
[DeviceB-Ten-GigabitEthernet1/0/2] quit
```
#### 3. Configure Device C:

```
# Specify the PTP standard as IEEE 1588 version 2. 
<DeviceC> system-view 
[DeviceC] ptp profile 1588v2
```
# Specify the clock node type as OC.

[DeviceC] ptp mode oc

# On Ten-GigabitEthernet  $1/0/1$ , specify the delay measurement mechanism as  $p2p$ , and enable PTP.

```
[DeviceC] interface ten-gigabitethernet 1/0/1 
[DeviceC-Ten-GigabitEthernet1/0/1] ptp delay-mechanism p2p 
[DeviceC-Ten-GigabitEthernet1/0/1] ptp enable 
[DeviceC-Ten-GigabitEthernet1/0/1] quit
```
4. Verify the configuration:

```
# Display PTP clock information on Device A.
```

```
[DeviceA] display ptp clock 
PTP profile : IEEE 1588 Version 2
PTP mode : OC
Slave only : No 
Clock ID : 000FE2-FFFE-FF0000 
Clock type : Local 
Clock domain : 0 
Number of PTP ports : 1 
Priority1 : 128 
Priority2 : 128 
Clock quality : 
 Class : 248 
 Accuracy : 254 
 Offset (log variance) : 65535 
Offset from master : 0 (ns) 
Mean path delay : 0 (ns)
Steps removed : 0
Local clock time : Sun Jan 15 20:57:29 2011 
# Display brief PTP statistics on Device A. 
[DeviceA] display ptp interface brief 
Name State Delay mechanism Clock step Asymmetry correction 
XGE1/0/1 Master P2P Two 0
# Display PTP clock information on Device B. 
[DeviceB] display ptp clock 
PTP profile : IEEE 1588 Version 2
PTP mode : P2PTC
Slave only : No 
Clock ID : 000FE2-FFFE-FF0001
Clock type : Local 
Clock domain : 0 
Number of PTP ports : 2 
Priority1 : 128 
Priority2 : 128 
Clock quality : 
 Class : 248 
Accuracy : 254
```
Offset (log variance) : 65535

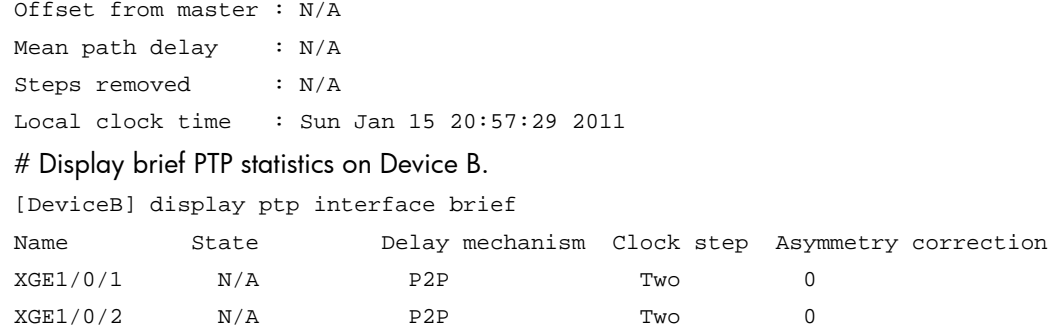

## PTP configuration example (IEEE 802.1AS)

#### Network requirements

As shown in [Figure 21,](#page-74-0) a PTP domain comprises Device A, Device B, and Device C.

- Configure all devices to use PTP standard IEEE 802.1AS.
- Configure the clock node type of Device A and Device C as OC, and that of Device B as P2PTC. All clock nodes elect a GM through BMC based on their respective default GM attributes.
- Configure the delay measurement mechanism for Device A and Device C as p2p.

#### Figure 22 Network diagram

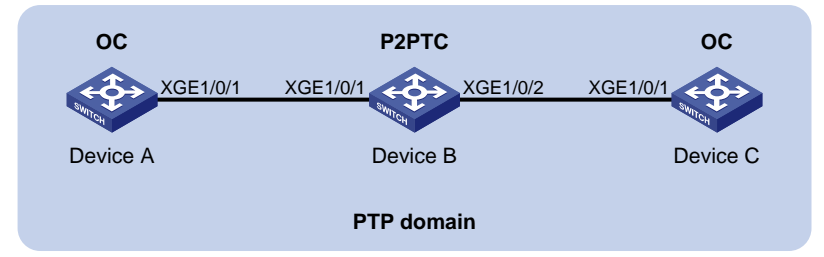

#### Configuration procedure

1. Configure Device A:

# Specify the PTP standard as IEEE 802.1AS.

<DeviceA> system-view [DeviceA] ptp profile 802.1AS

# Specify the clock node type as OC.

[DeviceA] ptp mode oc

# Enable PTP on Ten-GigabitEthernet 1/0/1.

[DeviceA] interface ten-gigabitethernet 1/0/1 [DeviceA-Ten-GigabitEthernet1/0/1] ptp enable

- [DeviceA-Ten-GigabitEthernet1/0/1] quit
- 2. Configure Device B:

# Specify the PTP standard as IEEE 802.1AS.

<DeviceB> system-view [DeviceB] ptp profile 802.1AS # Specify the clock node type as P2PTC. [DeviceB] ptp mode p2ptc

```
# Enable PTP for Ten-GigabitEthernet 1/0/1. 
    [DeviceB] interface ten-gigabitethernet 1/0/1 
    [DeviceB-Ten-GigabitEthernet1/0/1] ptp enable 
     [DeviceB-Ten-GigabitEthernet1/0/1] quit 
    # Enable PTP for Ten-GigabitEthernet 1/0/2. 
    [DeviceB] interface ten-gigabitethernet 1/0/2 
    [DeviceB-Ten-GigabitEthernet1/0/2] ptp enable 
    [DeviceB-Ten-GigabitEthernet1/0/2] quit 
3. Configure Device C: 
    # Specify the PTP standard as IEEE 1588 802.1AS. 
    <DeviceC> system-view 
    [DeviceC] ptp profile 802.1AS 
    # Specify the clock node type as OC.
    [DeviceC] ptp mode oc 
    # Enable PTP on Ten-GigabitEthernet 1/0/1. 
    [DeviceC] interface ten-gigabitethernet 1/0/1 
    [DeviceC-Ten-GigabitEthernet1/0/1] ptp enable 
    [DeviceC-Ten-GigabitEthernet1/0/1] quit
```
4. Verify the configuration:

When the network is stable, perform the following tasks:

- $\circ$  Use the **display ptp clock** command to display PTP clock information.
- **Use the display ptp interface brief** command to display brief PTP statistics on an interface.
- # Display PTP clock information on Device A.

```
[DeviceA] display ptp clock 
PTP profile : IEEE 802.1AS
PTP mode : OC
Slave only : No 
Clock ID : 000FE2-FFFE-FF0000 
Clock type : Local 
Clock domain : 0 
Number of PTP ports : 1 
Priority1 : 246 
Priority2 : 248 
Clock quality : 
 Class : 248 
 Accuracy : 254 
 Offset (log variance) : 16640 
Offset from master : 0 (ns) 
Mean path delay : 0 (ns)
Steps removed : 0
Local clock time : Sun Jan 15 20:57:29 2011 
# Display brief PTP statistics on Device A. 
[DeviceA] display ptp interface brief 
Name State Delay mechanism Clock step Asymmetry correction 
XGE1/0/1 Master P2P Two 0
# Display PTP clock information on Device B.
```

```
[DeviceB] display ptp clock 
PTP profile : IEEE 802.1AS
PTP mode : P2PTC
Slave only : No 
Clock ID : 000FE2-FFFE-FF0001
Clock type : Local 
Clock domain : 0 
Number of PTP ports : 2 
Priority1 : 246
Priority2 : 248
Clock quality : 
 Class : 248 
Accuracy : 254
 Offset (log variance) : 16640 
Offset from master : N/A 
Mean path delay : N/A 
Steps removed : N/A
Local clock time : Sun Jan 15 20:57:29 2011 
# Display brief PTP statistics on Device B. 
[DeviceB] display ptp interface brief 
Name State Delay mechanism Clock step Asymmetry correction 
XGE1/0/1 N/A P2P Two 0
XGE1/0/2 N/A P2P Two 0
```
# Configuring the information center

The information center on a device classifies and manages logs for all modules so that network administrators can monitor network performance and troubleshoot network problems.

## **Overview**

The information center receives logs generated by source modules and outputs logs to different destinations according to user-defined output rules. You can classify, filter, and output logs based on source modules. To view the supported source modules, use info-center source ?.

#### Figure 23 Information center diagram

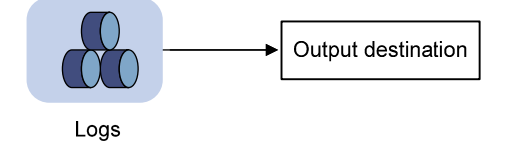

By default, the information center is enabled. It affects system performance to some degree while processing large amounts of information.

### Log types

Logs are classified into the following types:

- Common logs—Record common system information. Unless otherwise specified, the term "logs" in this document refers to common logs.
- Diagnostic logs-Record debug messages.
- Security logs—Record security information, such as authentication and authorization information.
- Hidden logs—Record log information not displayed on the terminal, such as input commands.
- **Trace logs**—Record system tracing and debug messages, which can be viewed only after the devkit package is installed.

### <span id="page-79-0"></span>Log levels

Logs are classified into eight severity levels from 0 through 7 in descending order. The device outputs logs with a severity level that is higher than or equal to the specified level. For example, if you configure an output rule with a severity level of 6 (informational), logs that have a severity level from 0 to 6 are output.

#### Table 6 Log levels

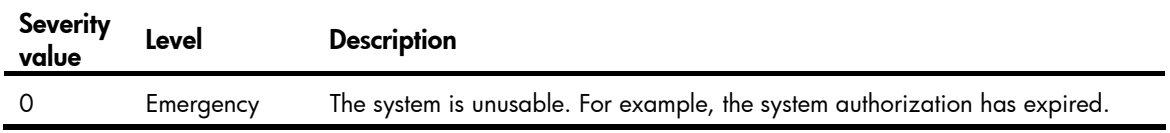

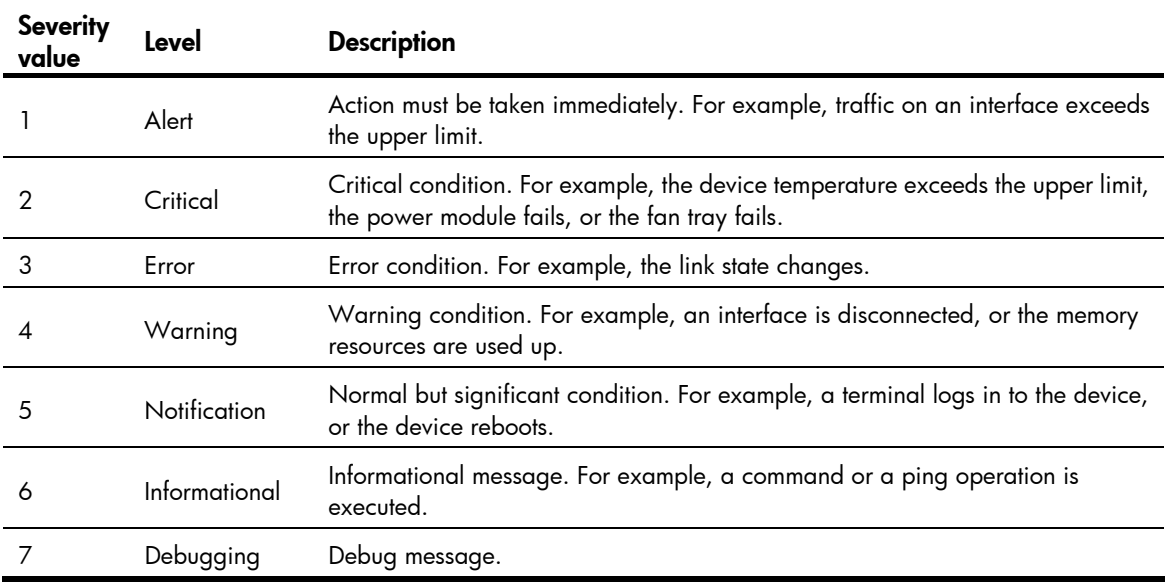

### Log destinations

The system outputs logs to the following destinations: console, monitor terminal, log buffer, log host, and log file. Log output destinations are independent and you can configure them after enabling the information center.

### <span id="page-80-1"></span><span id="page-80-0"></span>Default output rules for logs

A log output rule specifies the source modules and severity level of logs that can be output to a destination. Logs matching the output rule are output to the destination. [Table 7](#page-80-0) shows the default log output rules.

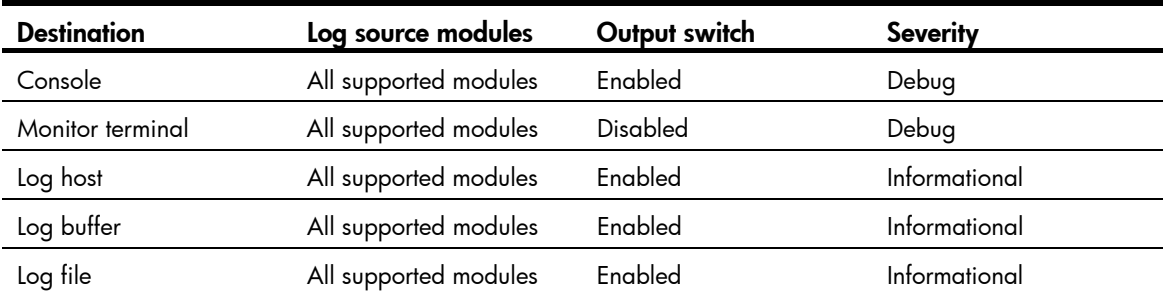

#### Table 7 Default output rules

### Default output rules for diagnostic logs

Diagnostic logs can only be output to the diagnostic log file, and cannot be filtered by source modules and severity levels. [Table 8](#page-81-0) shows the default output rule for diagnostic logs.

#### Table 8 Default output rule for diagnostic logs

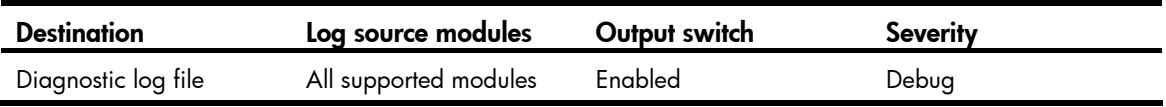

### <span id="page-81-1"></span><span id="page-81-0"></span>Default output rules for security logs

Security logs can only be output to the security log file, and cannot be filtered by source modules and severity levels. [Table 9](#page-81-1) shows the default output rule for security logs.

#### Table 9 Default output rule for security logs

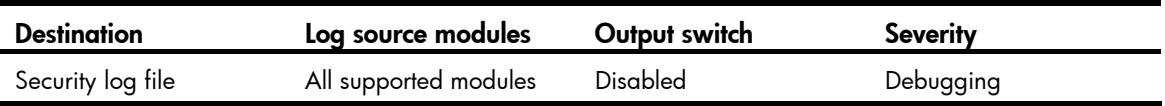

### <span id="page-81-2"></span>Default output rules for hidden logs

Hidden logs can be output to the log host, the log buffer, and the log file. [Table 10](#page-81-2) shows the default output rules for hidden logs.

#### Table 10 Default output rules for hidden logs

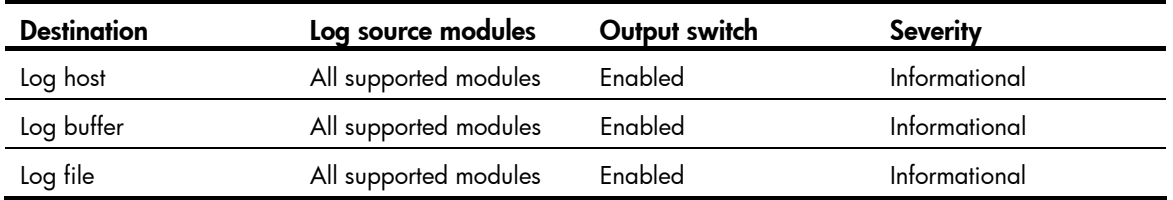

### <span id="page-81-3"></span>Default output rules for trace logs

Trace logs can only be output to the trace log file, and cannot be filtered by source modules and severity levels. [Table 11](#page-81-3) shows the default output rules for trace logs.

#### Table 11 Default output rules for trace logs

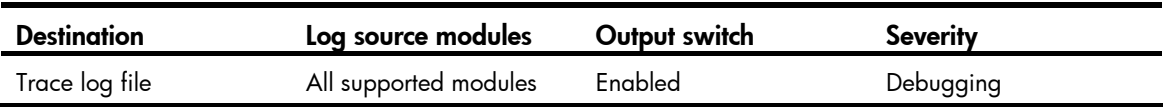

### Log formats

The format of logs varies by output destination. [Table 12](#page-82-0) shows the original format of log information, which might be different from what you see. The actual format depends on the log resolution tool used.

### <span id="page-82-0"></span>Table 12 Log formats

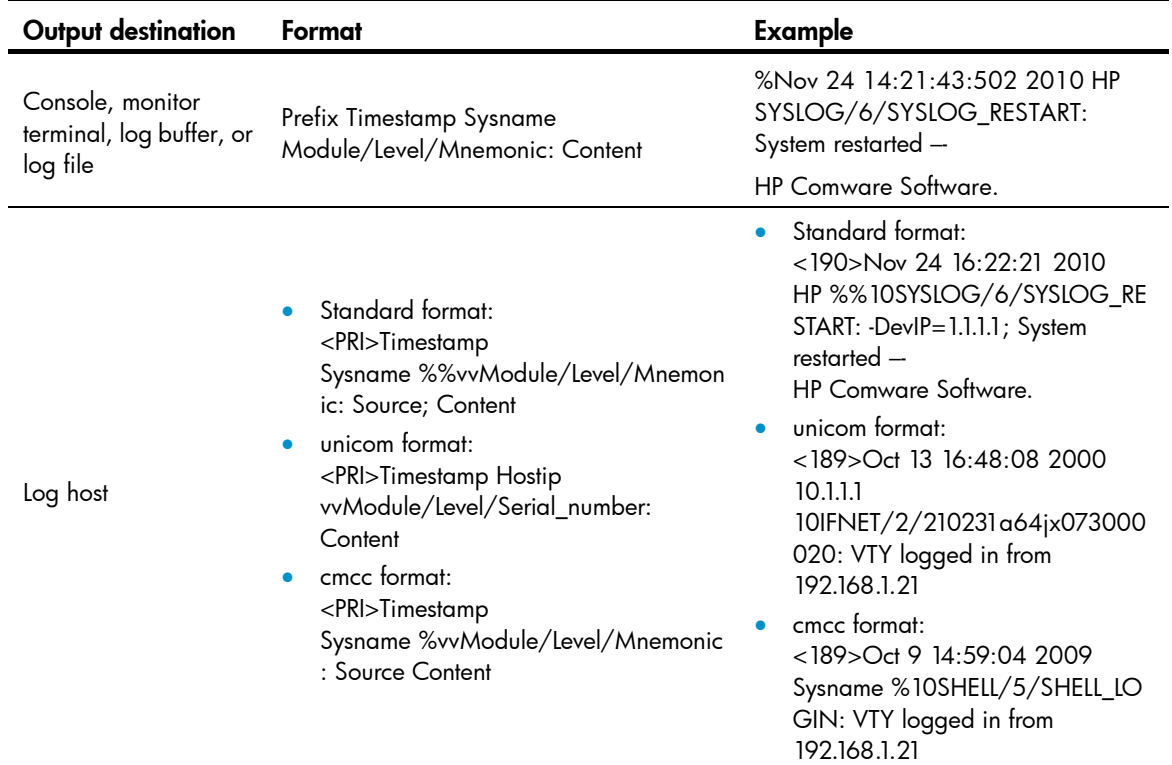

[Table 13](#page-82-1) describes the fields in a log message.

### <span id="page-82-1"></span>Table 13 Log field description

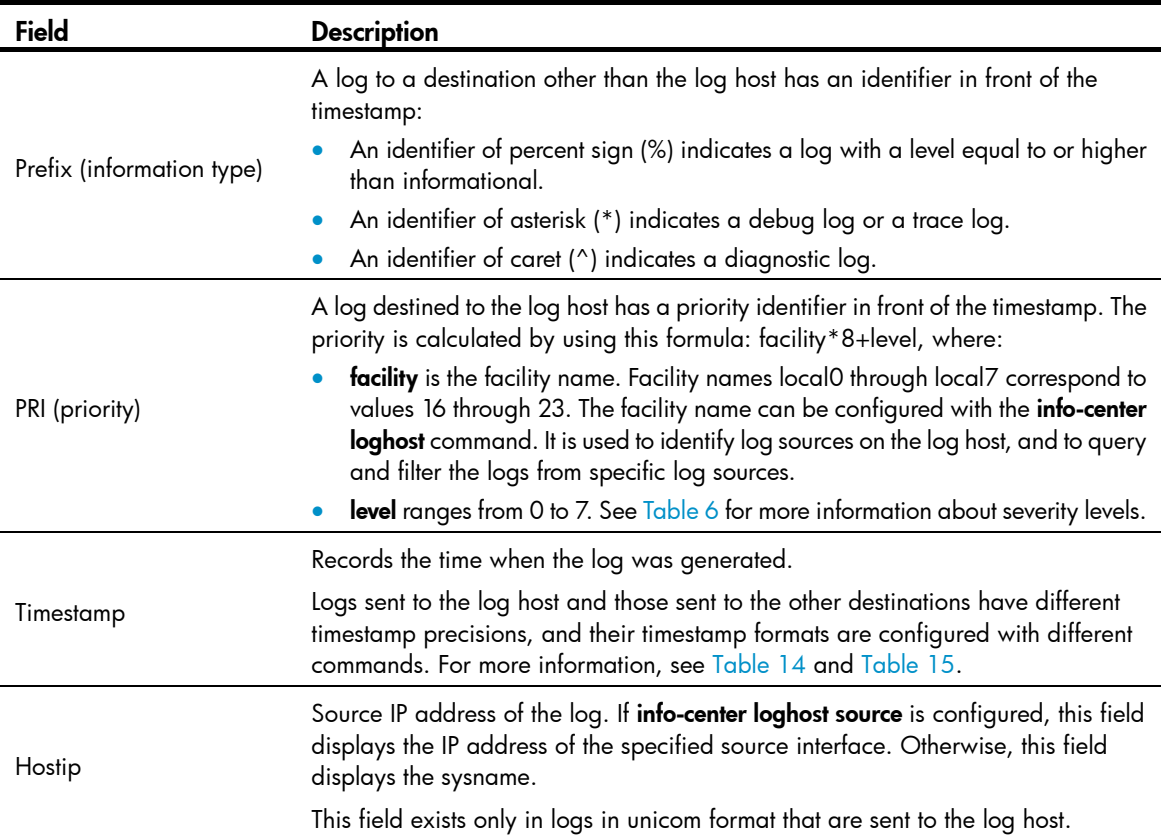

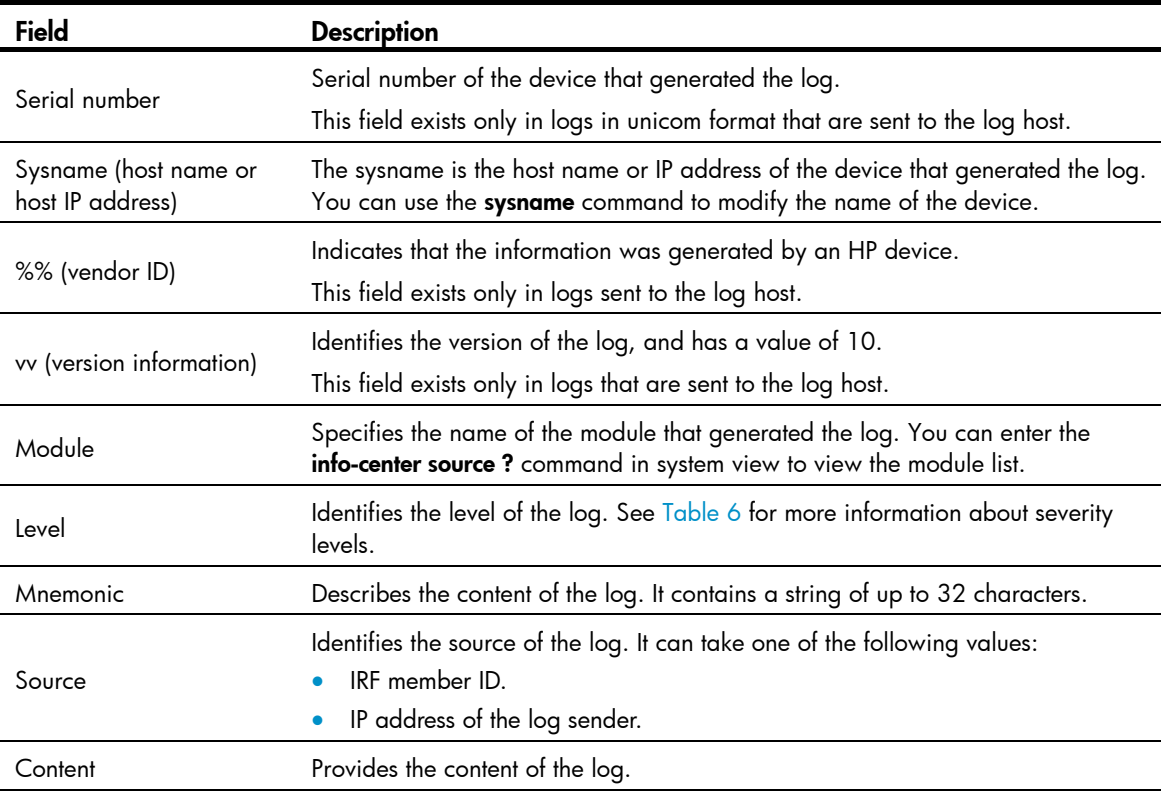

### <span id="page-83-0"></span>Table 14 Timestamp precisions and configuration commands

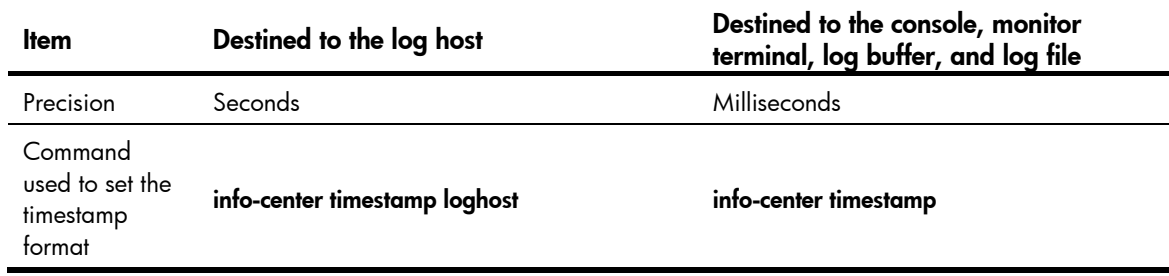

#### <span id="page-83-1"></span>Table 15 Description of the timestamp parameters

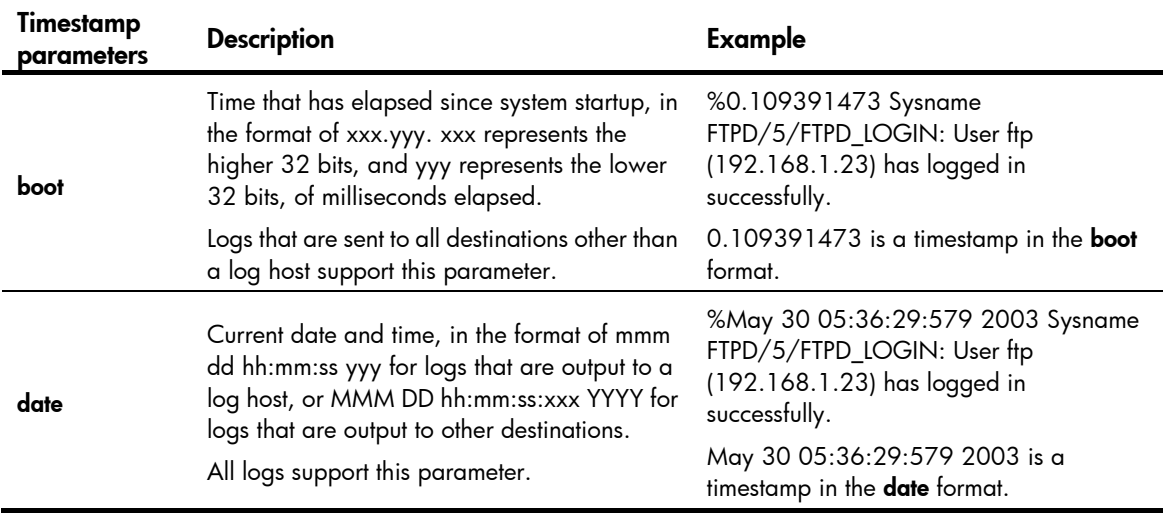

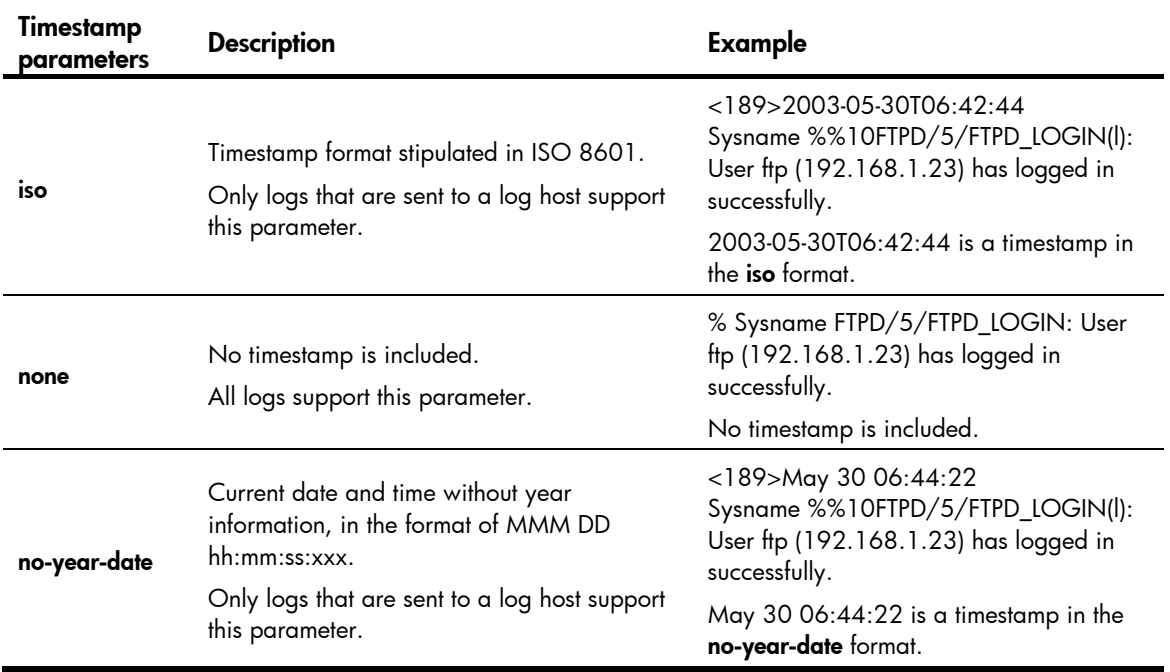

## FIPS compliance

The device supports the FIPS mode that complies with NIST FIPS 140-2 requirements. Support for features, commands, and parameters might differ in FIPS mode and non-FIPS mode. For more information about FIPS mode, see *Security Configuration Guide*.

## Information center configuration task list

#### Task at a glance

Perform at least one of the following tasks:

- [Outputting logs to the console](#page-85-0)
- [Outputting logs to the monitor terminal](#page-85-1)
- [Outputting logs to a log host](#page-86-0)
- [Outputting logs to the log buffer](#page-86-1)
- [Saving logs to the log file](#page-87-0)

(Optional.) [Managing security logs](#page-88-0)

(Optional.) [Saving diagnostic logs to the diagnostic log file](#page-89-0)

(Optional.) [Configuring the maximum size of the trace log file](#page-90-0)

(Optional.) [Enabling synchronous information output](#page-90-1) 

(Optional.) [Enabling duplicate log suppression](#page-91-0)

(Optional.) [Disabling an interface from generating link up or link down logs](#page-91-1) 

(Optional.) [Setting the minimum storage time for logs](#page-92-0)

# <span id="page-85-0"></span>Outputting logs to the console

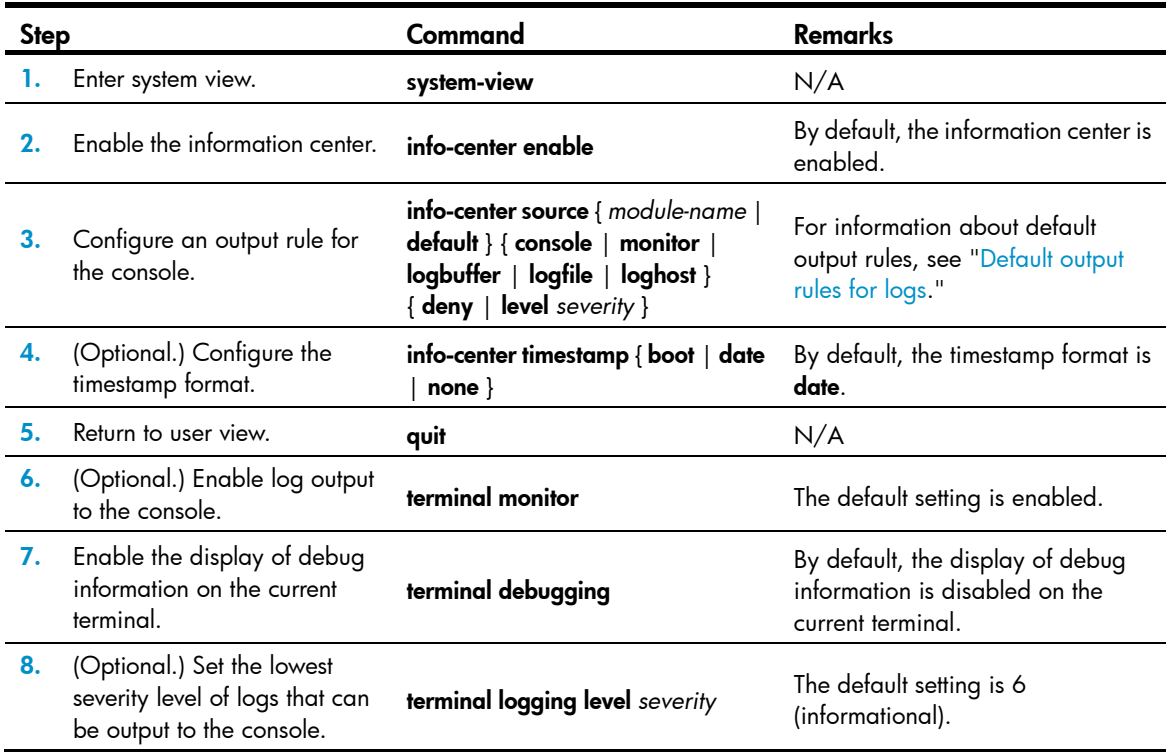

## <span id="page-85-1"></span>Outputting logs to the monitor terminal

Monitor terminals refer to terminals that log in to the device through the VTY line.

To output logs to the monitor terminal:

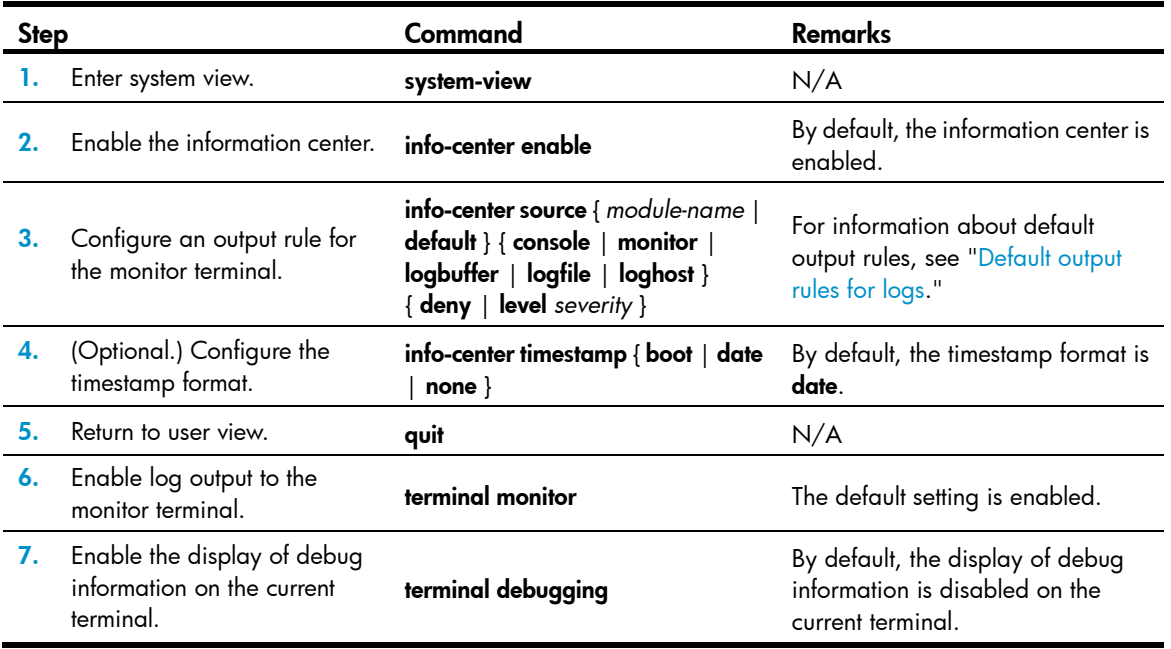

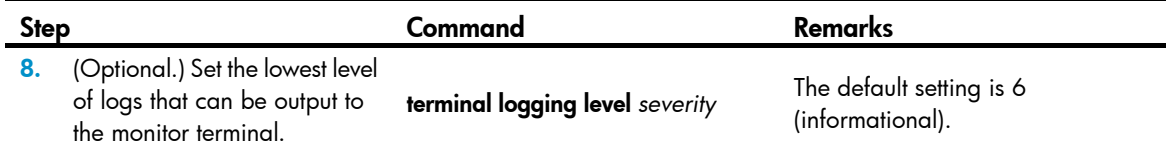

# <span id="page-86-0"></span>Outputting logs to a log host

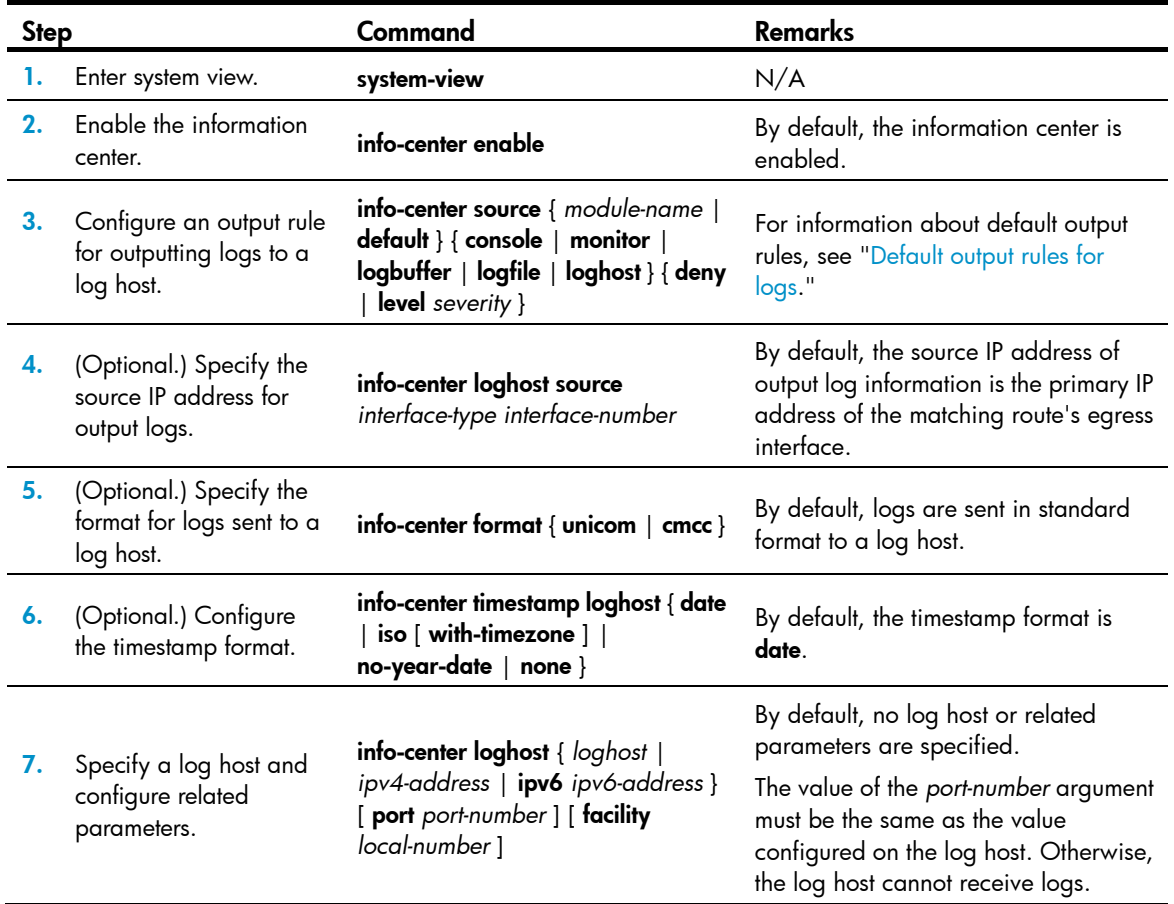

# <span id="page-86-1"></span>Outputting logs to the log buffer

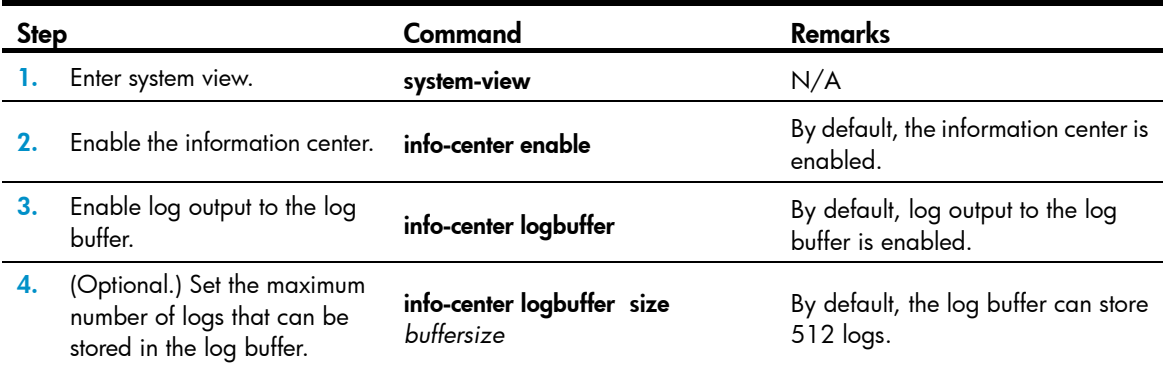

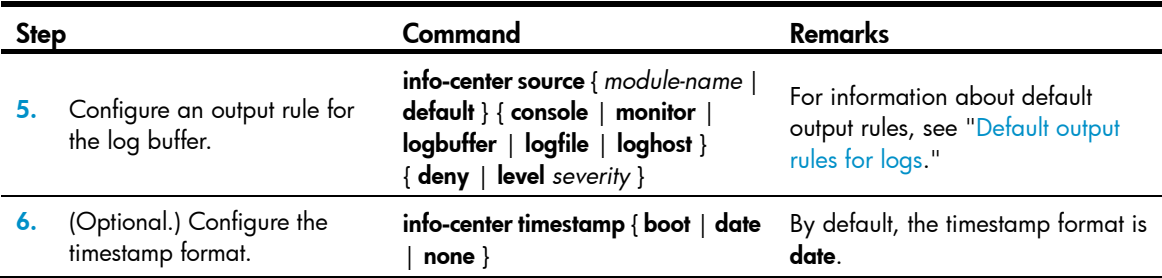

# <span id="page-87-0"></span>Saving logs to the log file

Before logs are saved to the log file, they are output to a temporary buffer called the log file buffer. Do not confuse the log file buffer with log buffer, which is an independent log output destination.

By default, the log file feature saves logs from the log file buffer to the log file every 24 hours. You can adjust the saving interval or manually save logs to the log file. After saving logs to the log file, the system clears the log file buffer.

The log file has a maximum capacity. When the maximum capacity is reached, the system will replace earliest logs with new logs.

To save logs to the log file:

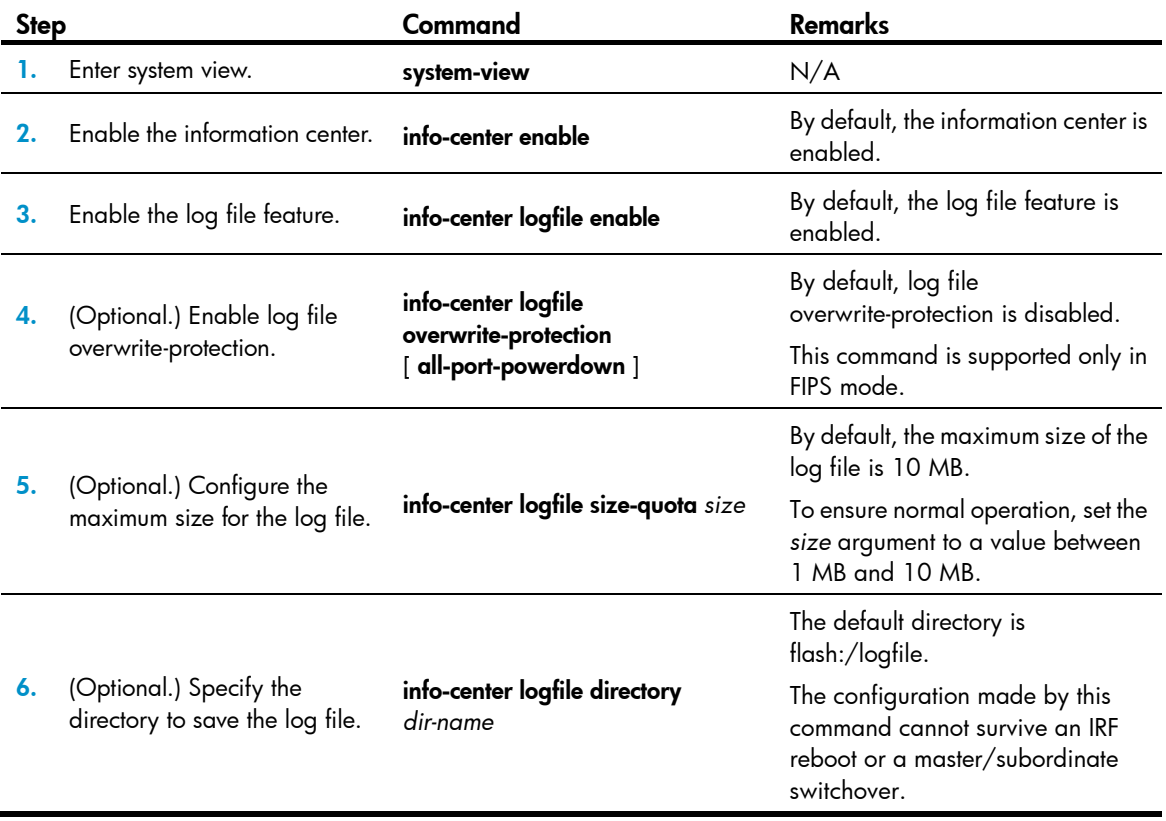

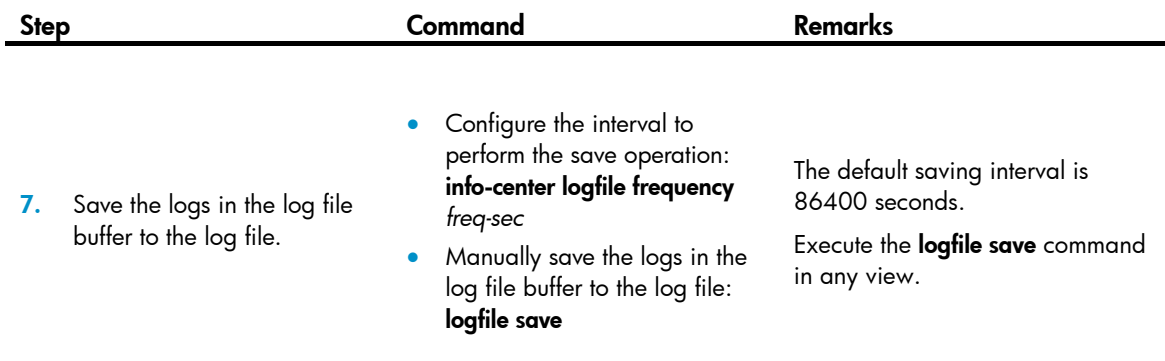

## <span id="page-88-0"></span>Managing security logs

Security logs are very important for locating and troubleshooting network problems. Generally, security logs are output together with other logs. It is difficult to identify security logs among all logs.

To solve this problem, you can save security logs to the security log file without affecting the current log output rules.

### Saving security logs to the security log file

After you enable the saving of the security logs to the security log file:

- The system first outputs security logs to the security log file buffer.
- The system saves the logs from the security log file buffer to the security log file at a specified interval (the security log administrator can also manually save security logs to the log file).
- After the security logs are saved, the buffer is cleared immediately.

The device supports only one security log file. To avoid security log loss, you can set an alarm threshold for the security log file usage. When the alarm threshold is reached, the system outputs a message to inform the administrator. The administrator can log in to the device as the security log administrator and back up the security log file to prevent the loss of important data.

To save security logs to the security log file:

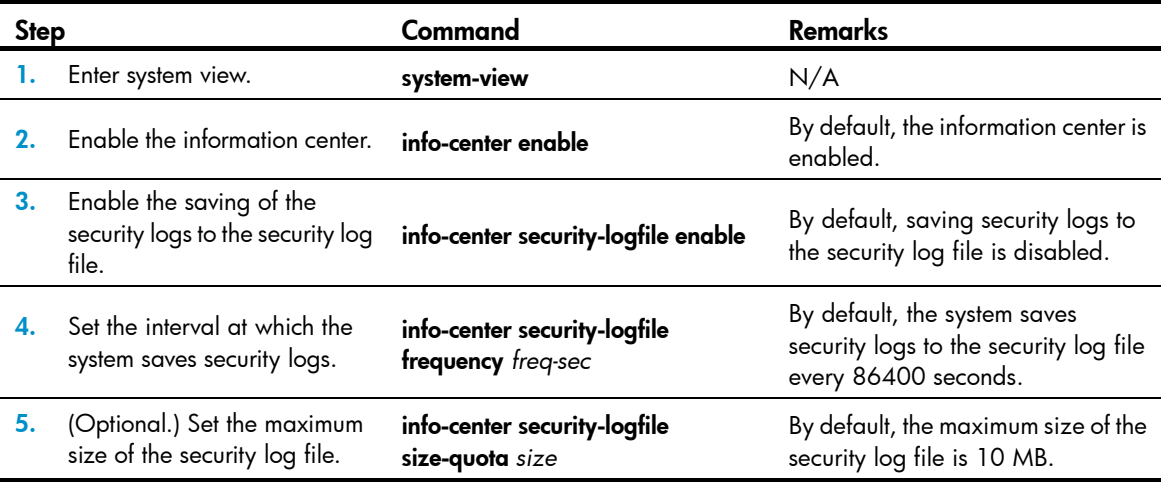

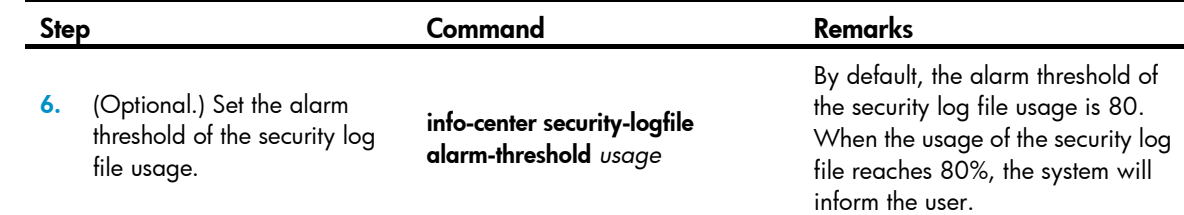

### Managing the security log file

To manage and maintain the security log file, the security log administrator must pass local AAA authentication first. For more information about security log administrator, see *Security Configuration Guide*.

To manage the security log file:

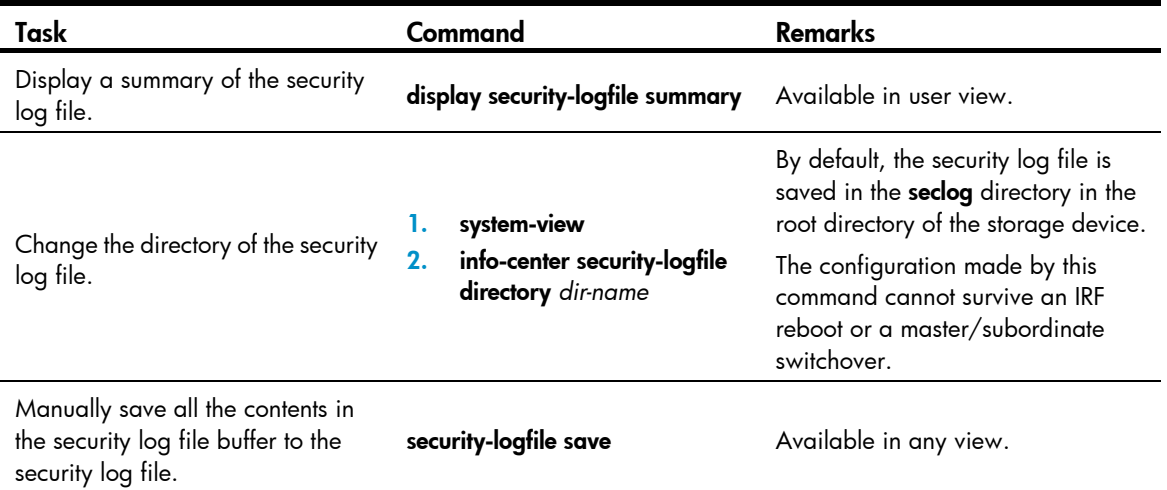

## <span id="page-89-0"></span>Saving diagnostic logs to the diagnostic log file

By default, the system saves diagnostic logs from the diagnostic log file buffer to the diagnostic log file every 24 hours. You can adjust the saving interval or manually save diagnostic logs to the diagnostic log file. After saving diagnostic logs to the diagnostic log file, the system clears the diagnostic log file buffer.

The diagnostic log file has a maximum capacity. When the capacity is reached, the system replaces earliest diagnostic logs with new logs.

To enable saving diagnostic logs to a diagnostic log file:

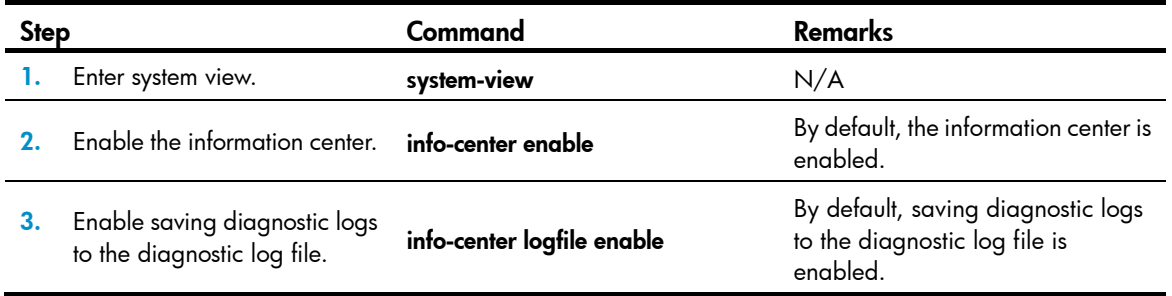

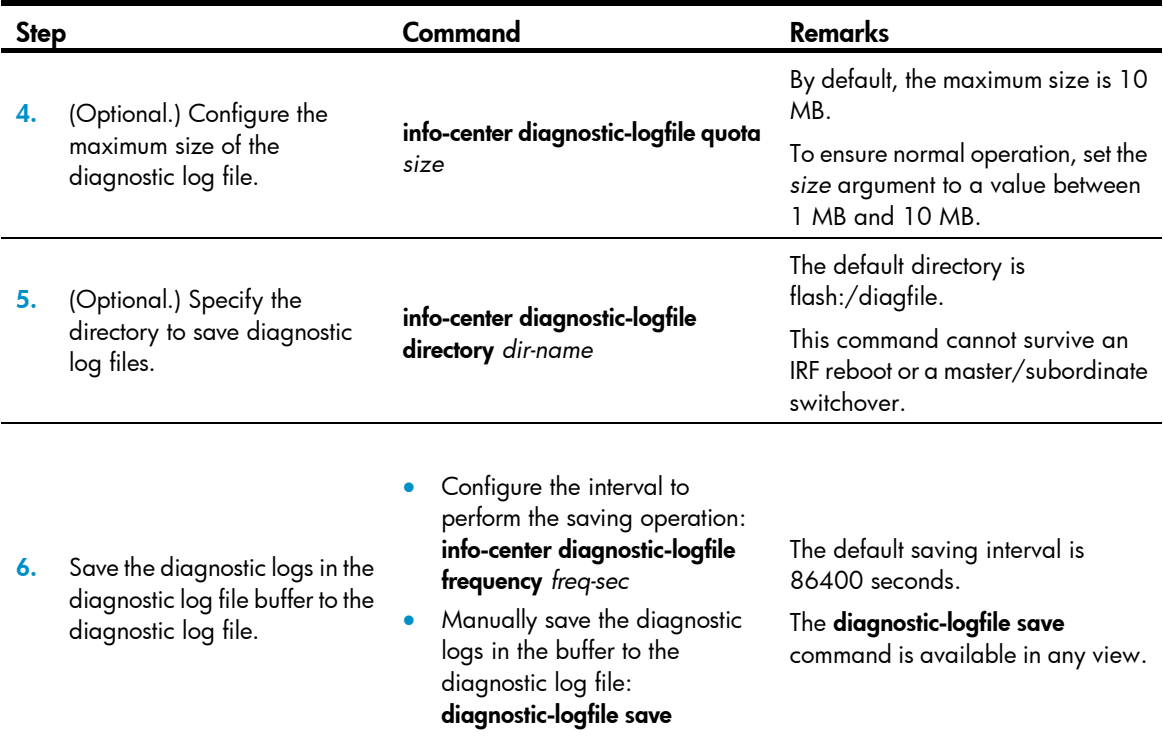

# <span id="page-90-0"></span>Configuring the maximum size of the trace log file

The device has only one trace log file. When the trace log file is full, the device overwrites the oldest trace logs with new ones.

To set the maximum size of the trace log file:

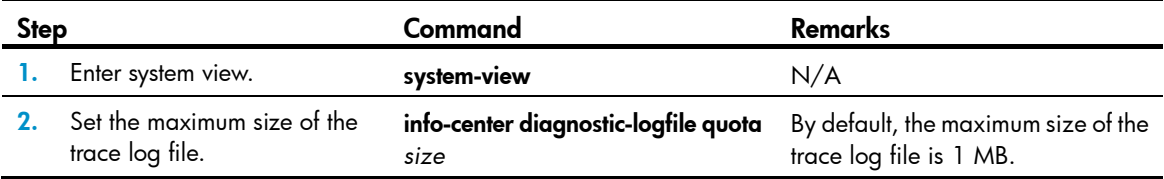

## <span id="page-90-1"></span>Enabling synchronous information output

System log output interrupts ongoing configuration operations, obscuring previously entered commands. Synchronous information output shows the obscured commands. It also provides a command prompt in command editing mode, or a [Y/N] string in interaction mode so you can continue your operation from where you were stopped.

To enable synchronous information output:

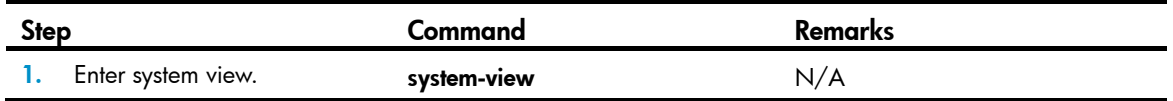

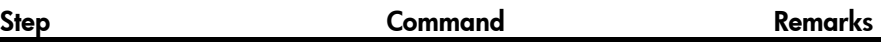

2. Enable synchronous

Enable synchronous **info-center synchronous** By default, synchronous<br>information output. **info-center synchronous** information output is dis information output is disabled.

## <span id="page-91-0"></span>Enabling duplicate log suppression

The output of consecutive duplicate logs at an interval of less than 30 seconds wastes system and network resources.

With this feature enabled, the system starts a suppression period upon outputting a log:

- During the suppression period, the system does not output logs that have the same module name, level, mnemonic, location, and text as the previous log.
- After the suppression period expires, if the same log continues to appear, the system outputs the suppressed logs and the log number and starts another suppression period. The suppression period is 30 seconds for the first time, 2 minutes for the second time, and 10 minutes for subsequent times.
- If a different log is generated during the suppression period, the system aborts the current suppression period, outputs suppressed logs and the log number and then the different log, and starts another suppression period.

To enable duplicate log suppression:

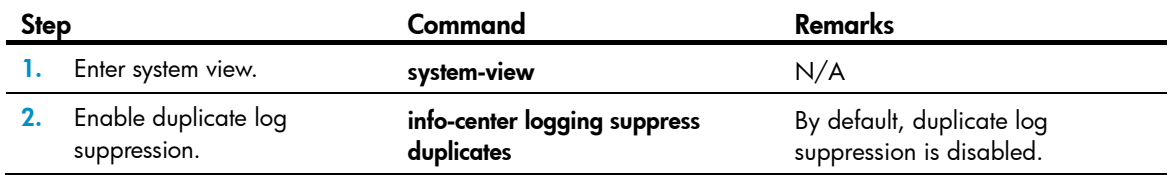

# <span id="page-91-1"></span>Disabling an interface from generating link up or link down logs

By default, all interfaces generate link up or link down log information when the interface state changes. In some cases, you might want to disable some interfaces from generating this information. For example:

- You are concerned only about the states of some interfaces. In this case, you can use this function to disable other interfaces from generating link up and link down log information.
- An interface is unstable and continuously outputs log information. In this case, you can disable the interface from generating link up and link down log information.

To disable an interface from generating link up or link down logs:

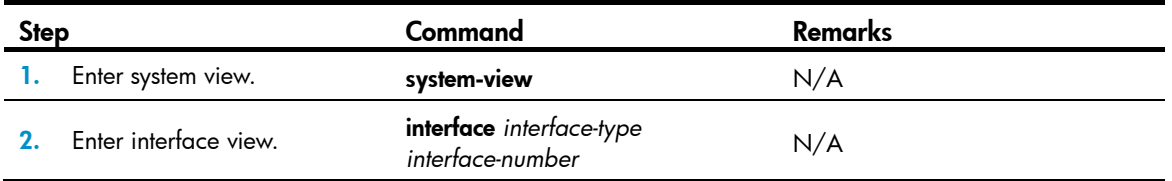

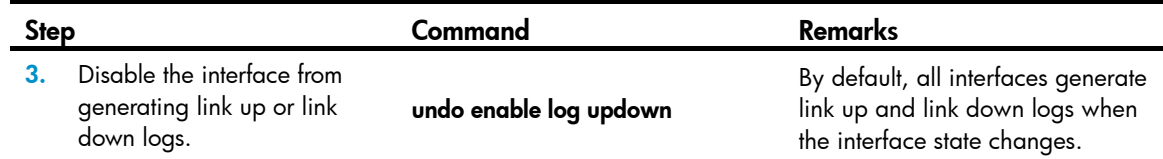

## <span id="page-92-0"></span>Setting the minimum storage time for logs

Use this feature to set the minimum storage time for logs in the log buffer and log file. A log will not be automatically deleted from the log buffer or log file if the time elapsed since the log was generated is shorter than the minimum storage time. By default, the system automatically deletes the earliest logs when the log buffer of log file is full, regardless of the log storage time.

To set the log minimum storage time:

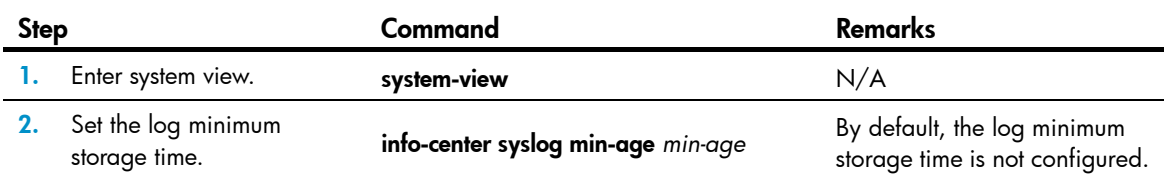

## Displaying and maintaining information center

Execute display commands in any view and reset commands in user view.

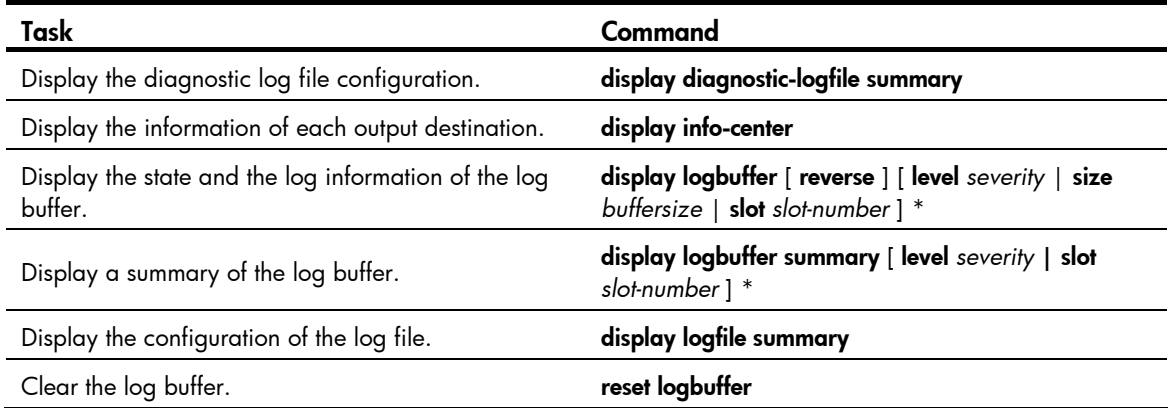

## Information center configuration examples

### Configuration example for outputting logs to the console

#### Network requirements

Configure the device to output to the console FTP logs that have a severity level of at least warning.

Figure 24 Network diagram

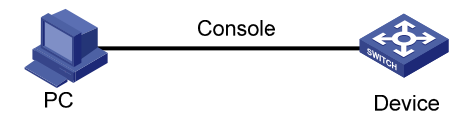

#### Configuration procedure

# Enable the information center.

<Device> system-view

[Device] info-center enable

# Disable log output to the console.

[Device] info-center source default console deny

To avoid output of unnecessary information, disable all modules from outputting log information to the specified destination (console in this example) before you configure the output rule.

# Configure an output rule to output to the console FTP logs that have a severity level of at least warning.

```
[Device] info-center source ftp console level warning 
[Device] quit
```
# Enable the display of logs on the console. By default, the display of logs on the console is enabled.

<Device> terminal logging level 6 <Device> terminal monitor The current terminal is enabled to display logs.

Now, if the FTP module generates logs, the information center automatically sends the logs to the console, and the console displays the logs.

### Configuration example for outputting logs to a UNIX log host

#### Network requirements

Configure the device to output to the UNIX log host FTP logs that have a severity level of at least informational.

#### Figure 25 Network diagram

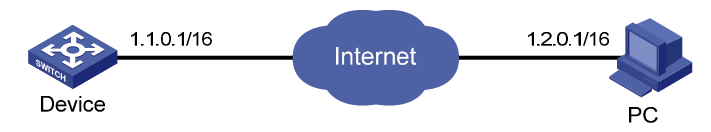

#### Configuration procedure

Before the configuration, make sure the device and the log host can reach each other. (Details not shown.)

1. Configure the device:

# Enable the information center. <Device> system-view [Device] info-center enable # Specify the log host 1.2.0.1/16 and specify **local4** as the logging facility. [Device] info-center loghost 1.2.0.1 facility local4

# Disable log output to the log host.

[Device] info-center source default loghost deny

To avoid output of unnecessary information, disable all modules from outputting logs to the specified destination (loghost in this example) before you configure an output rule.

# Configure an output rule to output to the log host FTP logs that have a severity level of at least informational.

[Device] info-center source ftp loghost level informational

2. Configure the log host:

The following configurations were performed on Solaris. Other UNIX operating systems have similar configurations.

- **a.** Log in to the log host as a root user.
- **b.** Create a subdirectory named **Device** in directory **/var/log/**, and then create file **info.log** in the Device directory to save logs from Device.

```
# mkdir /var/log/Device
```

```
# touch /var/log/Device/info.log
```
c. Edit the file syslog.conf in directory / etc/ and add the following contents.

```
# Device configuration messages
```
local4.info /var/log/Device/info.log

In this configuration, **local4** is the name of the logging facility that the log host uses to receive logs. info is the informational level. The UNIX system records the log information that has a severity level of at least informational to the file /var/log/Device/info.log.

#### NOTE:

Follow these quidelines while editing the file /etc/syslog.conf:

- Comments must be on a separate line and must begin with a pound sign (#).
- No redundant spaces are allowed after the file name.
- The logging facility name and the severity level specified in the /etc/syslog.conf file must be identical to those configured on the device by using the info-center loghost and info-center source commands. Otherwise, the log information might not be output properly to the log host.
	- d. Display the process ID of syslogd, kill the syslogd process, and then restart syslogd using the  $-r$ option to make the new configuration take effect.

```
# ps -ae | grep syslogd 
147 
# kill -HUP 147 
# syslogd -r &
```
Now, the device can output FTP logs to the log host, which stores the logs to the specified file.

### Configuration example for outputting logs to a Linux log host

#### Network requirements

Configure the device to output to the Linux log host 1.2.0.1/16 FTP logs that have a severity level of at least informational.

#### Figure 26 Network diagram

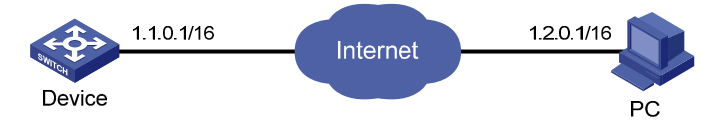

#### Configuration procedure

Before the configuration, make sure the device and the log host can reach each other. (Details not shown.)

1. Configure the device:

# Enable the information center.

<Device> system-view

[Device] info-center enable

# Specify the log host 1.2.0.1/16, and specify **local5** as the logging facility.

[Device] info-center loghost 1.2.0.1 facility local5

# Disable log output to the log host.

[Device] info-center source default loghost deny

To avoid outputting unnecessary information, disable all modules from outputting log information to the specified destination (loghost in this example) before you configure an output rule.

# Configure an output rule to enable output to the log host FTP logs that have a severity level of at least informational.

[Device] info-center source ftp loghost level informational

2. Configure the log host:

The following configurations were performed on Solaris. Other UNIX operating systems have similar configurations.

- **a.** Log in to the log host as a root user.
- b. Create a subdirectory named Device in the directory /var/log/, and create file info.log in the Device directory to save logs of Device.

```
# mkdir /var/log/Device 
# touch /var/log/Device/info.log
```
c. Edit the file syslog.conf in directory / etc/ and add the following contents.

```
# Device configuration messages 
local5.info /var/log/Device/info.log
```
In the above configuration, **local5** is the name of the logging facility used by the log host to receive logs. **info** is the informational level. The Linux system will store the log information with a severity level equal to or higher than informational to the file /var/log/Device/info.log.

#### NOTE:

Follow these quidelines while editing the file /etc/syslog.conf:

- Comments must be on a separate line and must begin with a pound sign (#).
- No redundant spaces are allowed after the file name.
- The logging facility name and the severity level specified in the /etc/syslog.conf file must be identical to those configured on the device by using the info-center loghost and info-center source commands. Otherwise, the log information might not be output properly to the log host.

d. Display the process ID of syslogd, kill the syslogd process, and then restart syslogd by using the -r option to apply the new configuration.

Make sure the syslogd process is started with the -r option on a Linux log host.

# ps -ae | grep syslogd 147 # kill -9 147 # syslogd -r &

Now, the system can record log information to the specified file.

# Configuring SNMP

This chapter provides an overview of the Simple Network Management Protocol (SNMP) and guides you through the configuration procedure.

## **Overview**

SNMP is an Internet standard protocol widely used for a management station to access and operate the devices on a network, regardless of their vendors, physical characteristics, and interconnect technologies.

SNMP enables network administrators to read and set the variables on managed devices for state monitoring, troubleshooting, statistics collection, and other management purposes.

### SNMP framework

The SNMP framework comprises the following elements:

- **SNMP manager**—Works on an NMS to monitor and manage the SNMP-capable devices in the network.
- **SNMP agent**—Works on a managed device to receive and handle requests from the NMS, and sends notifications to the NMS when events, such as an interface state change, occur.
- Management Information Base (MIB)-Specifies the variables (for example, interface status and CPU usage) maintained by the SNMP agent for the SNMP manager to read and set.

#### Figure 27 Relationship between NMS, agent, and MIB

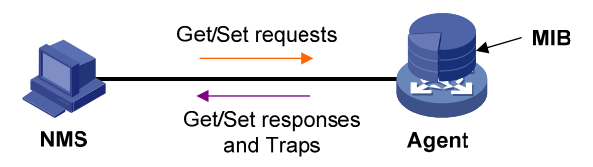

### MIB and view-based MIB access control

A MIB stores variables called "nodes" or "objects" in a tree hierarchy and identifies each node with a unique OID. An OID is a dotted numeric string that uniquely identifies the path from the root node to a leaf node. For example, object B in [Figure 28](#page-98-0) is uniquely identified by the OID {1.2.1.1}.

For an NMS to identify the device models, each device model has a unique device OID (Devices of the same model use the same device OID.)

An IRF fabric does not have a device OID. When an NMS requests its device ID from an IRF fabric, the IRF fabric responds by using the OIDs of all its member devices.

Figure 28 MIB tree

<span id="page-98-0"></span>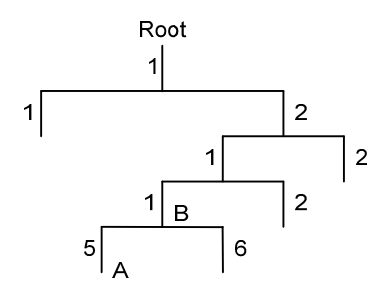

A MIB view represents a set of MIB objects (or MIB object hierarchies) with certain access privileges and is identified by a view name. The MIB objects included in the MIB view are accessible while those excluded from the MIB view are inaccessible.

A MIB view can have multiple view records each identified by a *view-name oid-tree* pair.

You control access to the MIB by assigning MIB views to SNMP groups or communities.

For an NMS to identify the device model of each device, SNMP uses the device OID to uniquely identify a device. Devices of the same model share the same OID.

An IRF fabric does not have an independent OID. When an NMS requests the OID of an IRF fabric, the IRF fabric sends the OIDs of all IRF member devices.

### SNMP operations

SNMP provides the following basic operations:

- Get-NMS retrieves the SNMP object nodes in an agent MIB.
- Set-NMS modifies the value of an object node in an agent MIB.
- **Notification**—SNMP agent sends traps or informs to report events to the NMS. The difference between these two types of notification is that informs require acknowledgment but traps do not. Traps are available in SNMPv1, SNMPv2c, and SNMPv3, but informs are available only in SNMPv2c and SNMPv3.

### Protocol versions

SNMPv1, SNMPv2c, and SNMPv3 are supported in non-FIPS mode. Only SNMPv3 is supported in FIPS mode. An NMS and an SNMP agent must use the same SNMP version to communicate with each other.

- SNMPv1—Uses community names for authentication. To access an SNMP agent, an NMS must use the same community name as set on the SNMP agent. If the community name used by the NMS differs from the community name set on the agent, the NMS cannot establish an SNMP session to access the agent or receive traps from the agent.
- **SNMPv2c**—Uses community names for authentication. SNMPv2c is compatible with SNMPv1, but supports more operation types, data types, and error codes.
- SNMPv3—Uses a user-based security model (USM) to secure SNMP communication. You can configure authentication and privacy mechanisms to authenticate and encrypt SNMP packets for integrity, authenticity, and confidentiality.

### Access control modes

SNMP uses the following modes to control access to MIB objects:

- View-based Access Control Model-The VACM mode controls access to MIB objects by assigning MIB views to SNMP communities or users.
- Role based access control—The RBAC mode controls access to MIB objects by assigning user roles to SNMP communities or users.
	- $\circ$  An SNMP community or user with a predefined user role network-admin or level-15 has read and write access to all MIB objects.
	- $\circ$  An SNMP community or user with a predefined user role network-operator has read-only access to all MIB objects.
	- $\circ$  An SNMP community or user with a user role specified by the role command accesses MIB objects through the user role rules specified by the rule command.

If you create the same SNMP community or user with both modes multiple times, the most recent configuration takes effect. For more information about user roles and the rule command, see *Fundamentals Command Reference*.

For an NMS to access an agent:

- The RBAC mode requires the user role bound to a community name or username to have the same access right to MIB objects as the NMS.
- The VACM mode requires only the access right from the NMS to MIB objects.

HP recommends the RBAC mode because it is more secure.

## FIPS compliance

The device supports the FIPS mode that complies with NIST FIPS 140-2 requirements. Support for features, commands, and parameters might differ in FIPS mode and non-FIPS mode. For more information about FIPS mode, see *Security Configuration Guide*.

## Configuring SNMP basic parameters

SNMPv3 differs from SNMPv1 and SNMPv2c in many ways. Their configuration procedures are described in separate sections.

### Configuring SNMPv1 or SNMPv2c basic parameters

SNMPv1 and SNMPv2c settings are supported only in non-FIPS mode.

To configure SNMPv1 or SNMPv2c basic parameters:

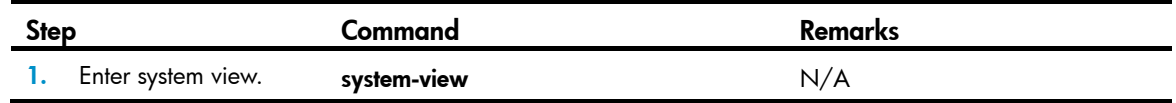

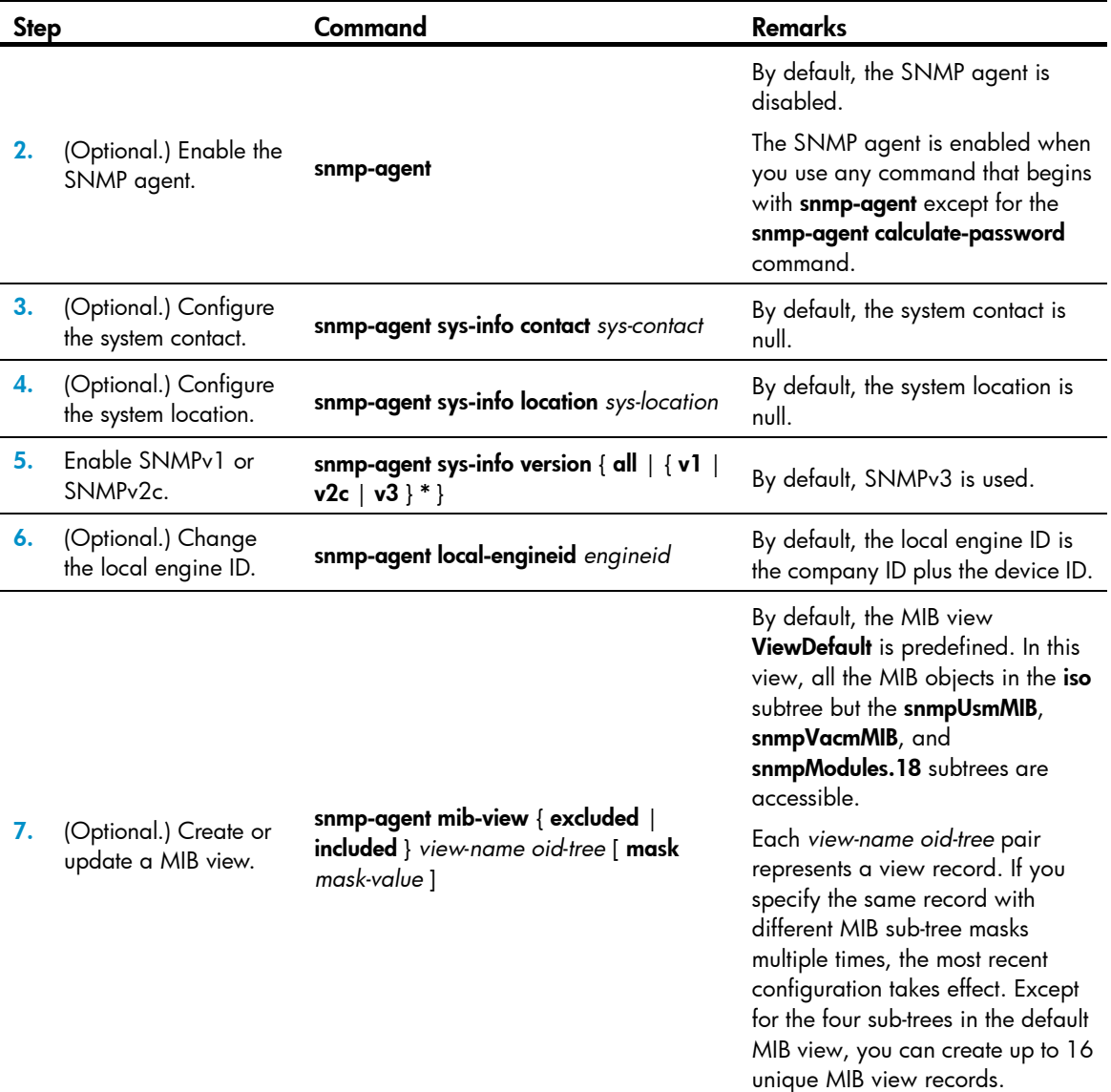

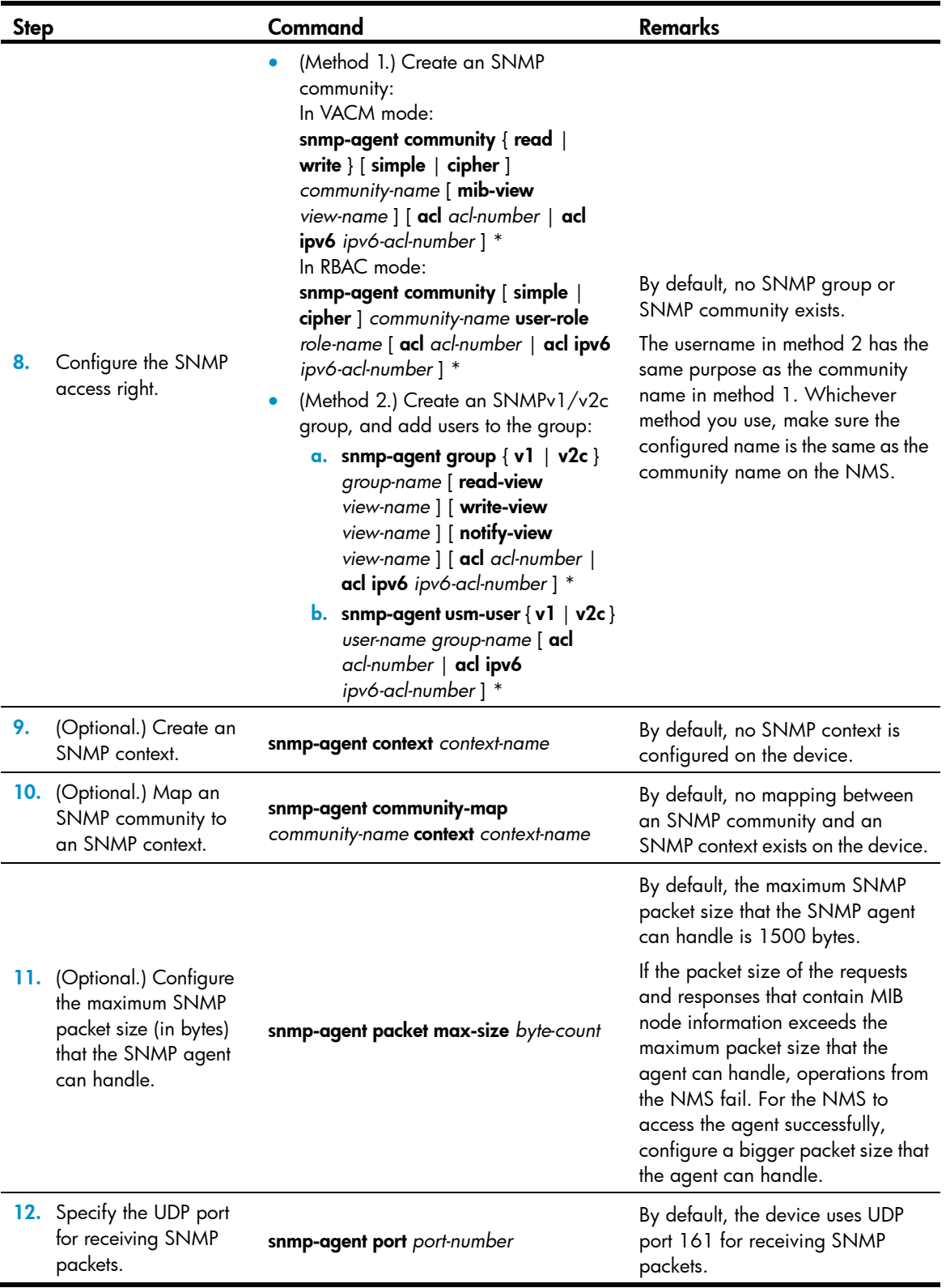

## Configuring SNMPv3 basic parameters

SNMPv3 users are managed in groups. All SNMPv3 users in a group share the same security model, but can use different authentication and privacy key settings. To implement a security model for a user and avoid SNMP communication failures, make sure the security model configuration for the group and the security key settings for the user are compliant with [Table 16](#page-102-0) and match the settings on the NMS.

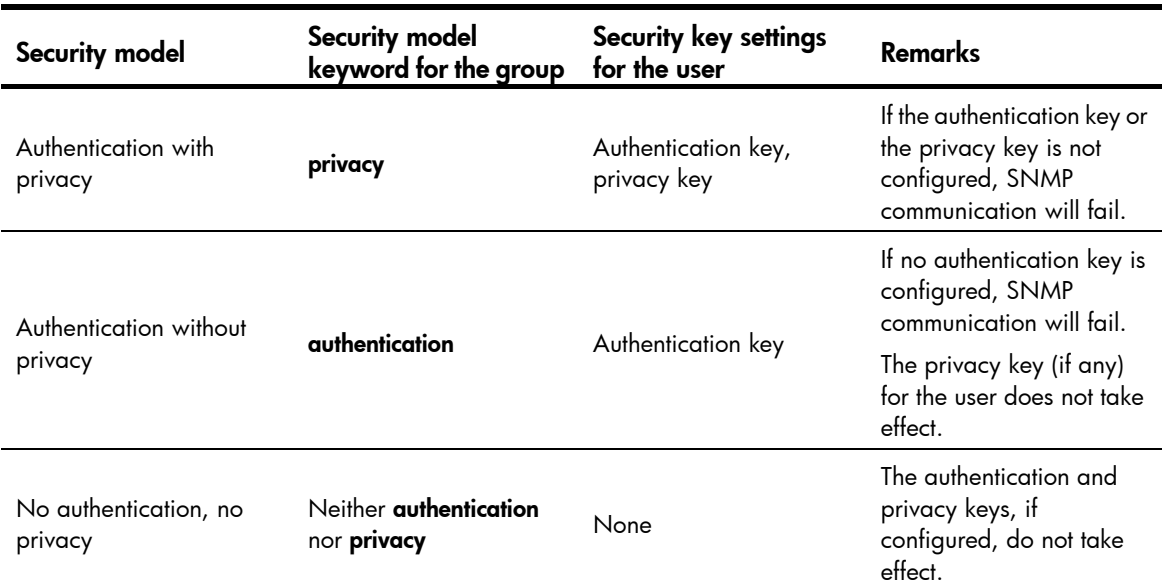

#### <span id="page-102-0"></span>Table 16 Basic security setting requirements for different security models

To configure SNMPv3 basic parameters:

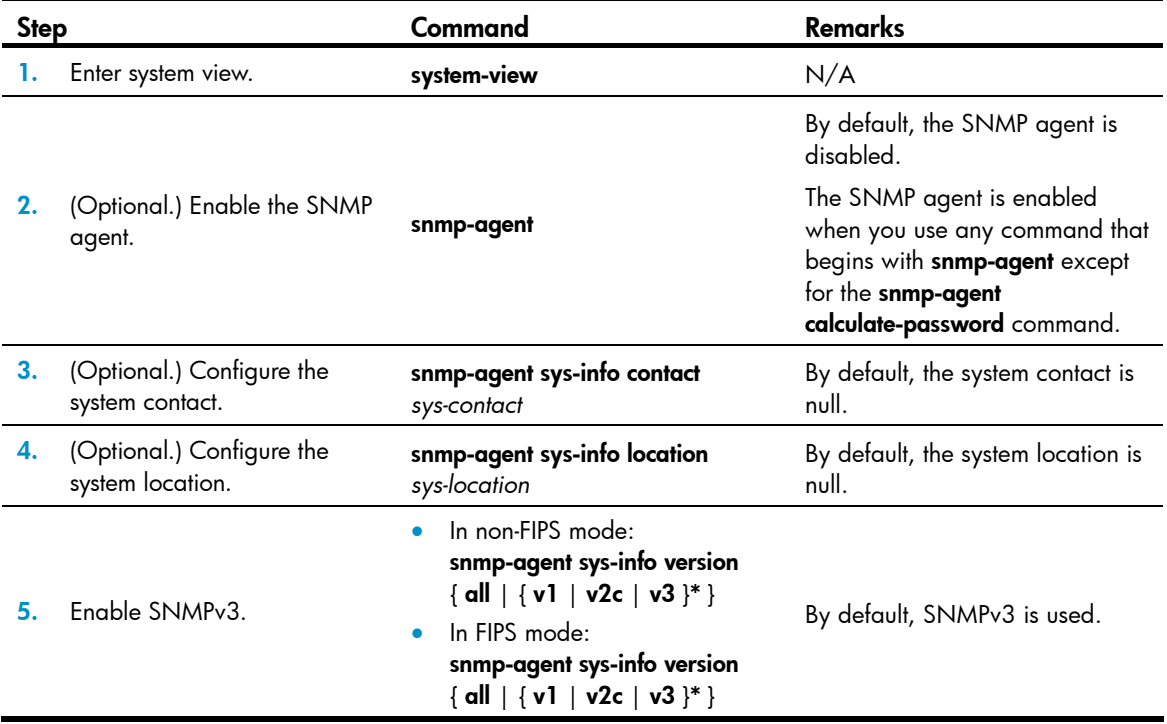

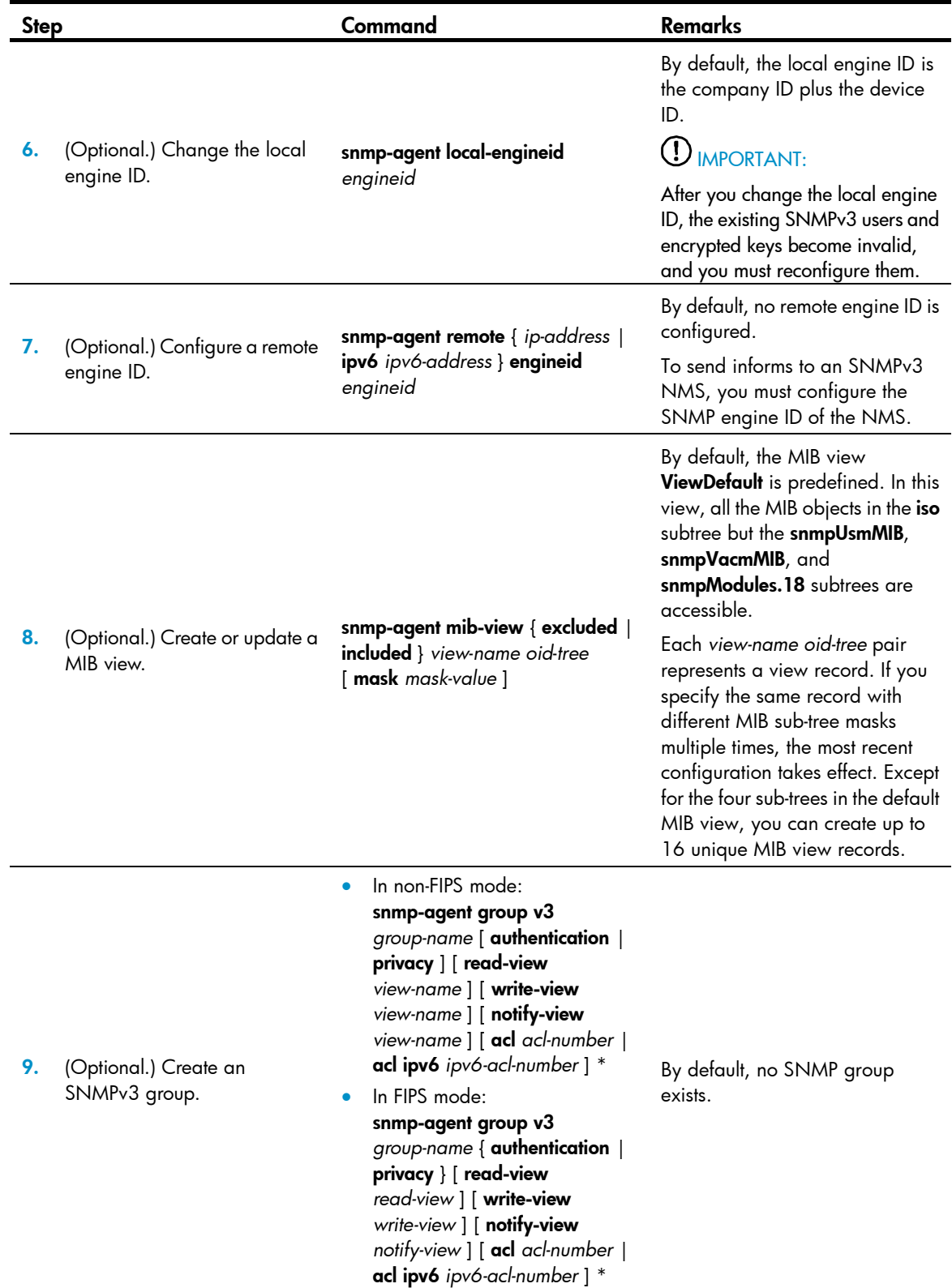

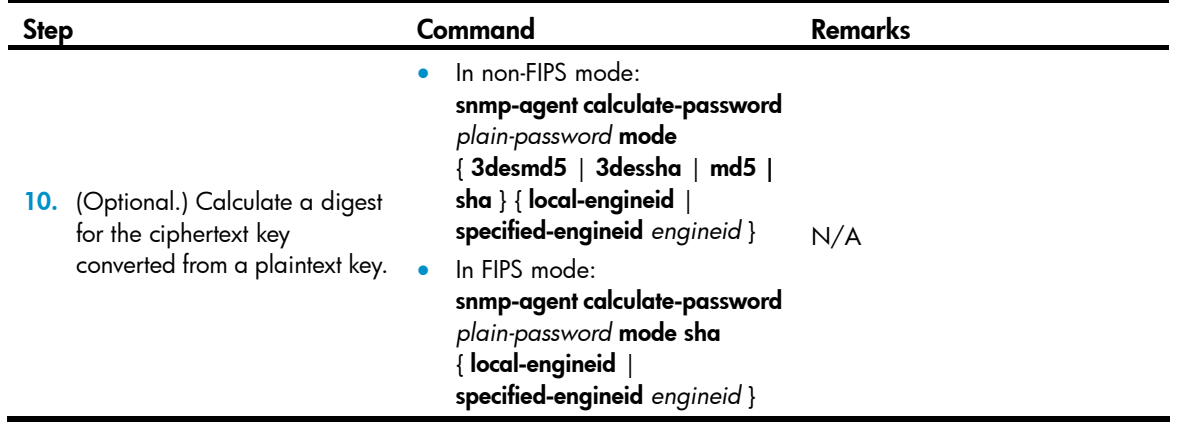

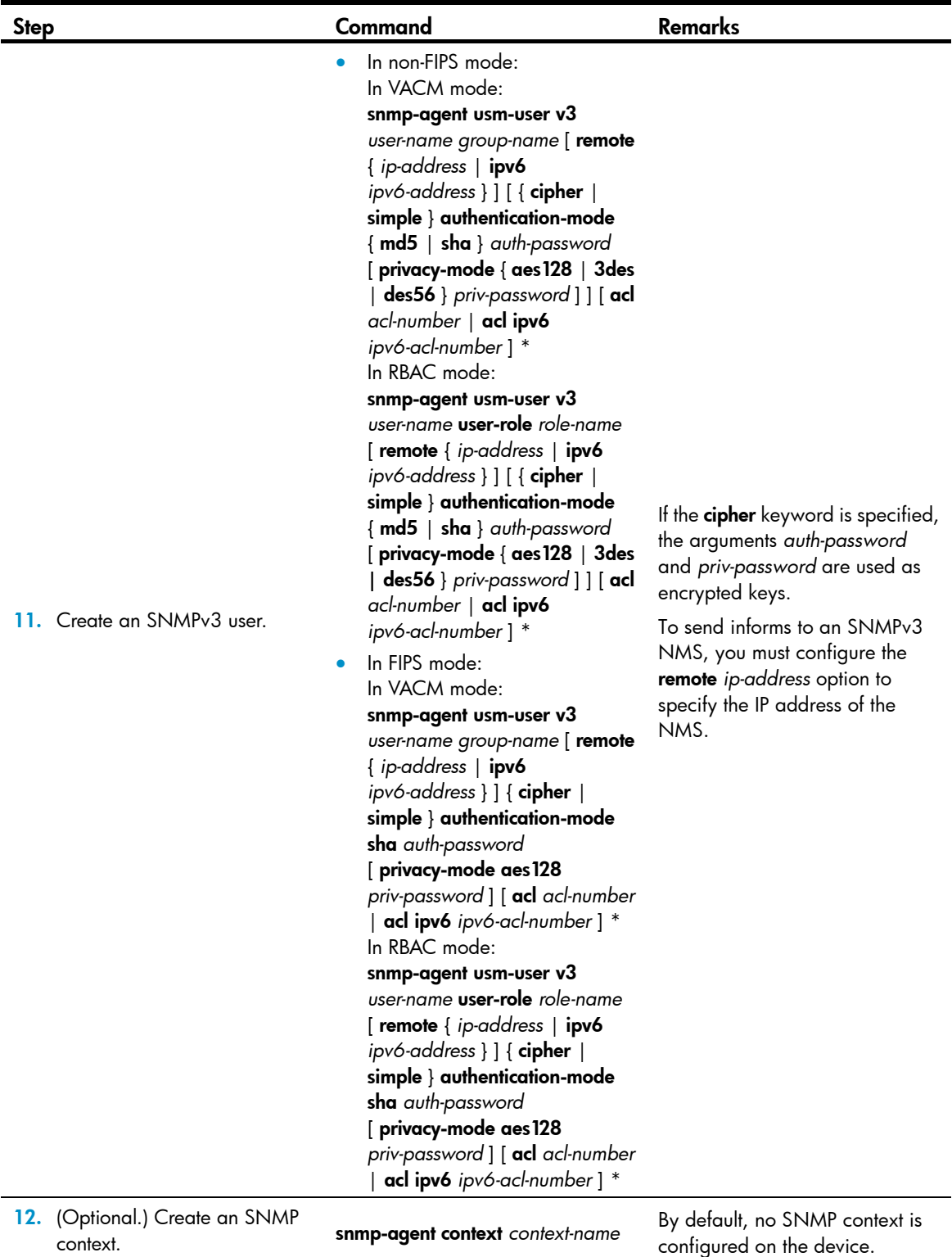

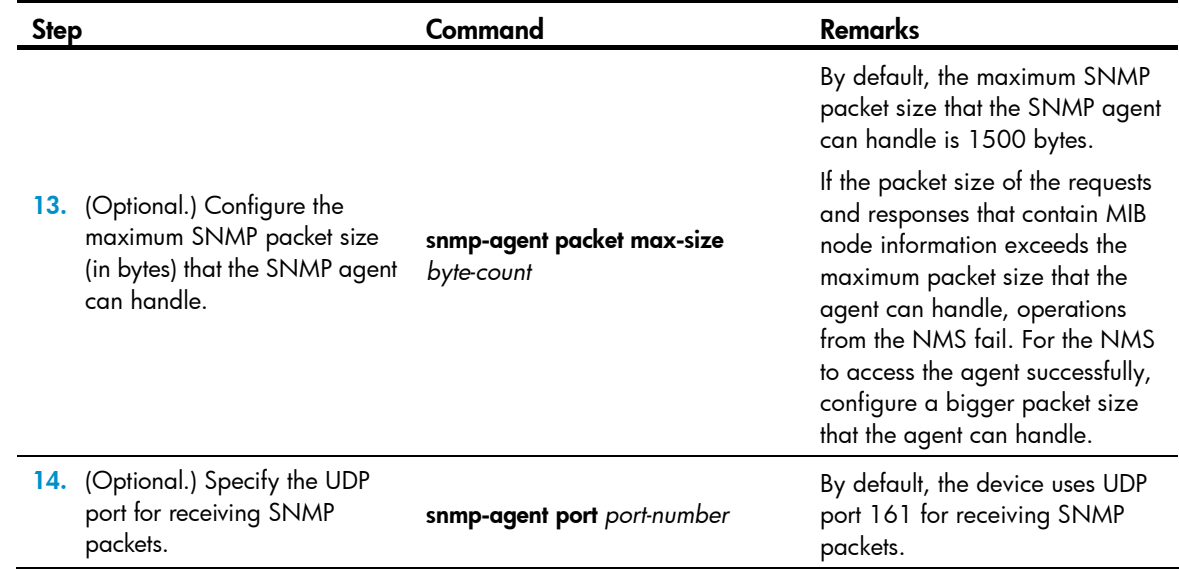

# Configuring SNMP logging

The SNMP agent logs Get requests, Set requests, Set responses, and SNMP notifications, but does not log Get responses.

- Get operation—The agent logs the IP address of the NMS, name of the accessed node, and node OID.
- Set operation—The agent logs the NMS' IP address, name of accessed node, node OID, variable value, and error code and index for the Set operation.
- Notification tracking—The agent logs the SNMP notifications after sending them to the NMS.
- Authentication failures from the NMS to the agent—The agent logs the IP address of the NMS.

To configure SNMP logging:

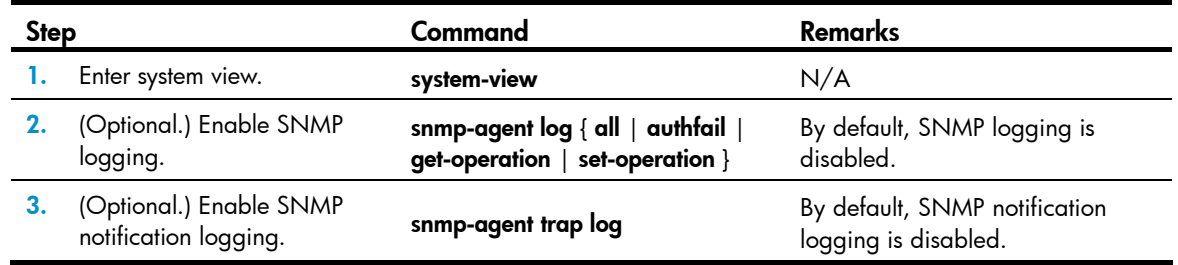

# Configuring SNMP notifications

The SNMP Agent sends notifications (traps and informs) to inform the NMS of significant events, such as link state changes and user logins or logouts. Unless otherwise stated, the **trap** keyword in the command line includes both traps and informs.

### Enabling SNMP notifications

Enable an SNMP notification only if necessary. SNMP notifications are memory-intensive and might affect device performance.

To generate linkUp or linkDown notifications when the link state of an interface changes, you must perform the following tasks:

- Enable linkUp or linkDown notification globally by using the snmp-agent trap enable standard  $\lceil$  linkdown  $\lceil$  linkup  $\rceil$  \* command.
- Enable linkUp or linkDown notification on the interface by using the enable snmp trap updown command.

After you enable notifications for a module, whether the module generates notifications also depends on the configuration of the module. For more information, see the configuration guide for each module.

To enable SNMP notifications:

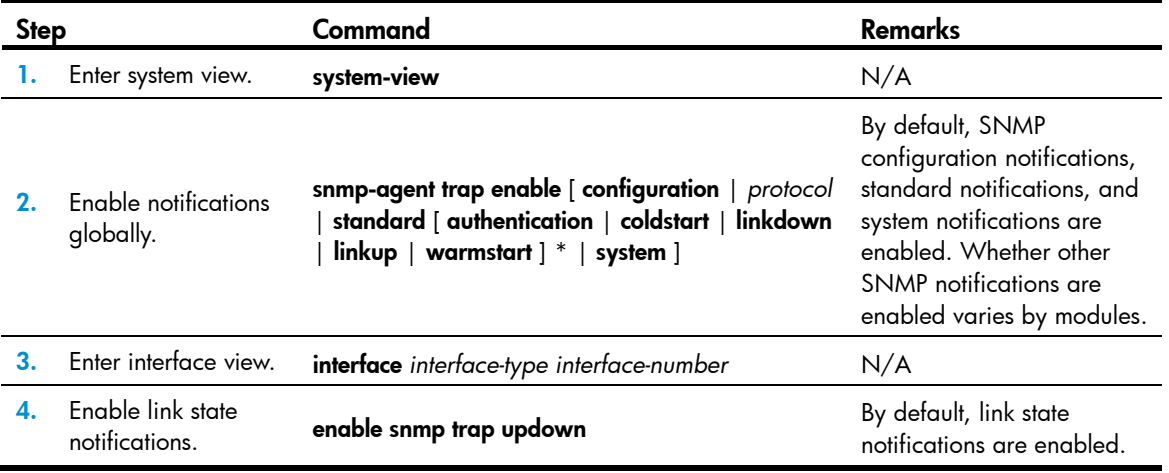

### Configuring the SNMP agent to send notifications to a host

You can configure the SNMP agent to send notifications as traps or informs to a host, typically an NMS, for analysis and management. Traps are less reliable and use fewer resources than informs, because an NMS does not send an acknowledgment when it receives a trap.

#### Configuration guidelines

When network congestion occurs or the destination is not reachable, the SNMP agent buffers notifications in a queue. You can configure the queue size and the notification lifetime (the maximum time that a notification can stay in the queue). A notification is deleted when its lifetime expires. When the notification queue is full, the oldest notifications are automatically deleted.

You can extend standard linkUp/linkDown notifications to include interface description and interface type, but must make sure that the NMS supports the extended SNMP messages.

To send informs, make sure:

- The SNMP agent and the NMS use SNMPv2c or SNMPv3.
- If SNMPv3 is used, you must configure the SNMP engine ID of the NMS when you configure SNMPv3 basic settings. Also, specify the IP address of the SNMP engine when you create the SNMPv3 user.
## Configuration prerequisites

- Configure the SNMP agent with the same basic SNMP settings as the NMS. If SNMPv1 or SNMPv2c is used, you must configure a community name. If SNMPv3 is used, you must configure an SNMPv3 user, a MIB view, and a remote SNMP engine ID associated with the SNMPv3 user for notifications.
- The SNMP agent and the NMS can reach each other.

## Configuration procedure

To configure the SNMP agent to send notifications to a host:

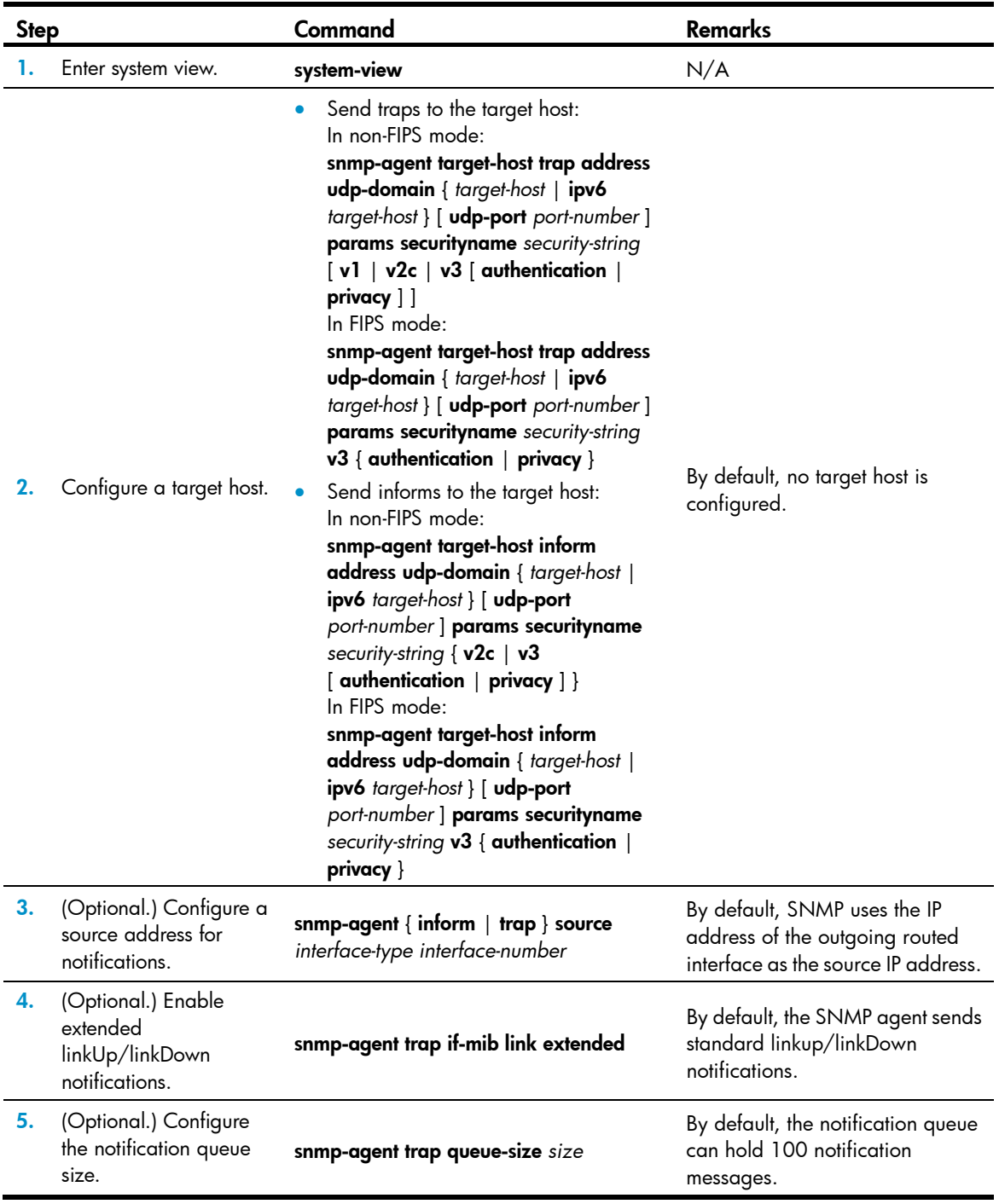

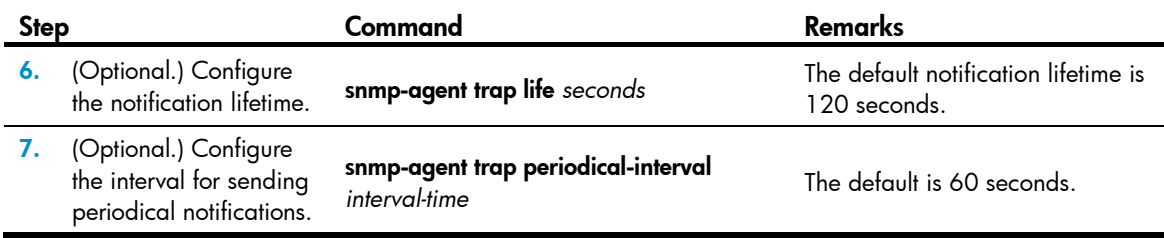

# Displaying the SNMP settings

Execute display commands in any view. The display snmp-agent community command is supported only in non-FIPS mode.

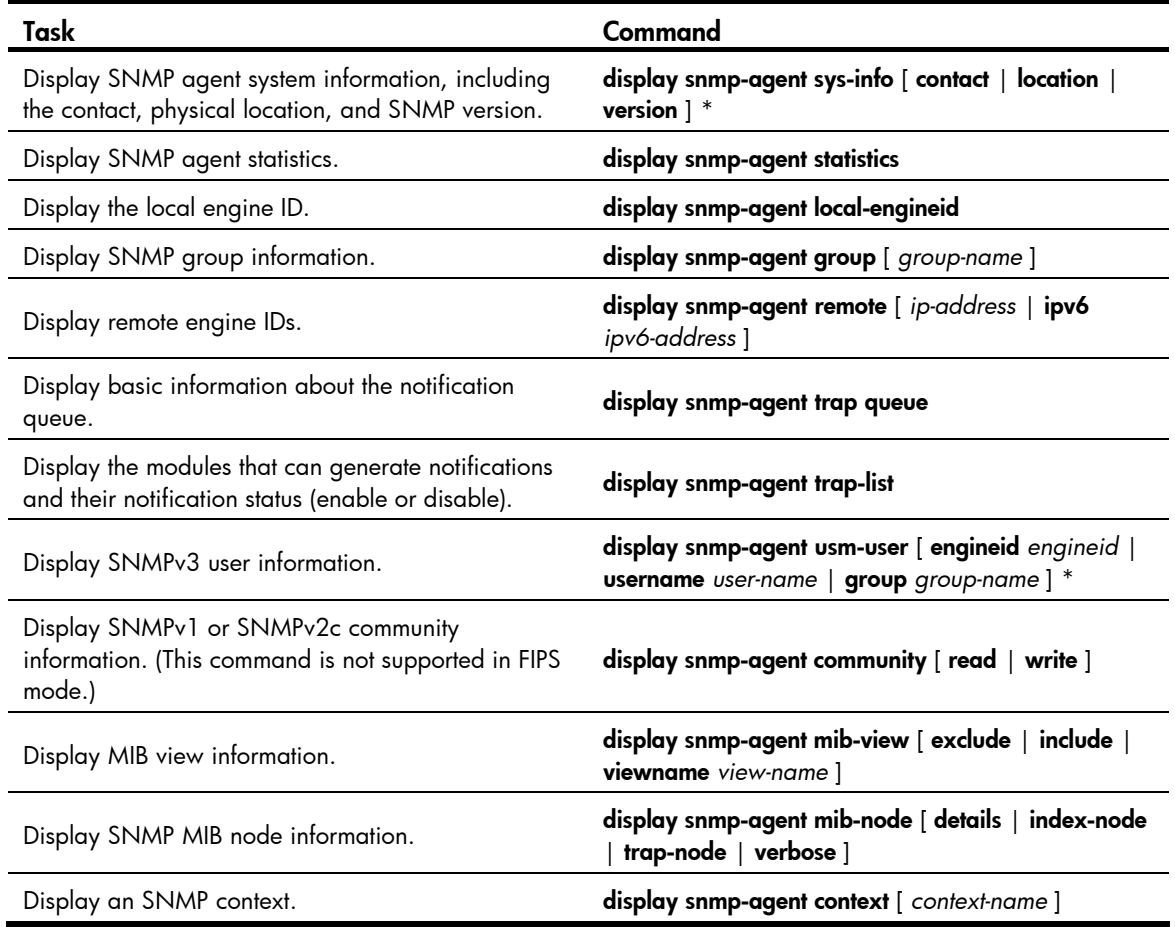

# SNMPv1/SNMPv2c configuration example

SNMPv1 configuration procedure is the same as the SNMPv2c configuration procedure. This example uses SNMPv1, and is available only for non-FIPS mode.

## Network requirements

As shown in [Figure 29,](#page-110-0) the NMS (1.1.1.2/24) uses SNMPv1 to manage the SNMP agent (1.1.1.1/24), and the agent automatically sends notifications to report events to the NMS.

#### Figure 29 Network diagram

<span id="page-110-0"></span>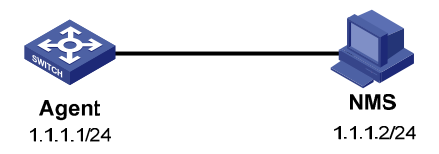

#### Configuration procedure

1. Configure the SNMP agent:

# Configure the IP address of the agent and make sure the agent and the NMS can reach each other. (Details not shown.)

# Specify SNMPv1, and create the read-only community **public** and the read and write community private.

<Agent> system-view [Agent] snmp-agent sys-info version v1 [Agent] snmp-agent community read public [Agent] snmp-agent community write private

# Configure contact and physical location information for the agent.

[Agent] snmp-agent sys-info contact Mr.Wang-Tel:3306

[Agent] snmp-agent sys-info location telephone-closet, 3rd-floor

# Enable SNMP notifications, set the NMS at 1.1.1.2 as an SNMP trap destination, and use public as the community name. (To make sure the NMS can receive traps, specify the same SNMP version in the snmp-agent target-host command as is configured on the NMS.)

[Agent] snmp-agent trap enable

[Agent] snmp-agent target-host trap address udp-domain 1.1.1.2 params securityname public v1

- 2. Configure the SNMP NMS:
	- Specify SNMPv1.
	- $\circ$  Create the read-only community public, and create the read and write community private.
	- Configure timeout time and maximum number of retries as needed.

For information about configuring the NMS, see the NMS manual.

#### NOTE:

The SNMP settings on the agent and the NMS must match.

3. Verify the configuration:

# Try to get the MTU value of NULLO interface from the agent. The attempt succeeds.

```
Send request to 1.1.1.1/161 ... 
Protocol version: SNMPv1 
Operation: Get 
Request binding: 
1: 1.3.6.1.2.1.2.2.1.4.135471 
Response binding: 
1: Oid=ifMtu.135471 Syntax=INT Value=1500 
Get finished
```
# Use a wrong community name to get the value of a MIB node on the agent. You can see an authentication failure trap on the NMS.

```
1.1.1.1/2934 V1 Trap = authenticationFailure 
SNMP Version = V1 
Community = public 
Command = Trap 
Enterprise = 1.3.6.1.4.1.43.1.16.4.3.50 
GenericID = 4 
SpecificID = 0Time Stamp = 8:35:25.68
```
# SNMPv3 in VACM mode configuration example

#### Network requirements

As shown in [Figure 30](#page-111-0), the NMS (1.1.1.2/24) uses SNMPv3 to monitor and manage the interface status of the agent (1.1.1.1/24). The agent automatically sends notifications to report events to the NMS.

The NMS and the agent perform authentication when they establish an SNMP session. The authentication algorithm is SHA-1 and the authentication key is 123456TESTauth&!. The NMS and the agent also encrypt the SNMP packets between them by using the AES algorithm and the privacy key 123456TESTencr&!.

#### Figure 30 Network diagram

<span id="page-111-0"></span>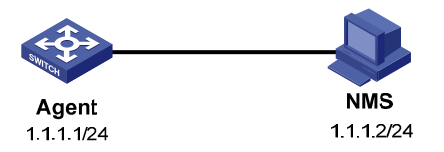

### Configuration procedure

1. Configure the agent:

# Configure the IP address of the agent, and make sure the agent and the NMS can reach each other. (Details not shown.)

# Assign the NMS (SNMPv3 group **managev3group**) read and write access to the objects under the **ifTable** node (OID 1.3.6.1.2.1.2.2), and deny its access to any other MIB object.

<Agent> system-view

[Agent] undo snmp-agent mib-view ViewDefault

[Agent] snmp-agent mib-view included test ifTable

[Agent] snmp-agent group v3 managev3group privacy read-view test write-view test

# Add the user managev3user to the SNMPv3 group managev3group, and set the authentication algorithm to sha, authentication key to 123456TESTauth&!, encryption algorithm to aes128, and privacy key to 123456TESTencr&!.

[Agent] snmp-agent usm-user v3 managev3user managev3group simple authentication-mode sha 123456TESTauth&! privacy-mode aes128 123456TESTencr&!

# Configure contact and physical location information for the agent.

[Agent] snmp-agent sys-info contact Mr.Wang-Tel:3306

[Agent] snmp-agent sys-info location telephone-closet, 3rd-floor

# Enable notifications, specify the NMS at 1.1.1.2 as a trap destination, and set the username to managev3user for the traps.

[Agent] snmp-agent trap enable

[Agent] snmp-agent target-host trap address udp-domain 1.1.1.2 params securityname managev3user v3 privacy

- 2. Configure the SNMP NMS:
	- o Specify SNMPv3.
	- **Create the SNMPv3 user managev3user.**
	- **Enable both authentication and privacy functions.**
	- o Use SHA-1 for authentication and AES for encryption.
	- $\circ$  Set the authentication key to 123456TESTauth&! and the privacy key to 123456TESTencr&!.
	- $\circ$  Set the timeout time and maximum number of retries.

For information about configuring the NMS, see the NMS manual.

#### NOTE:

The SNMP settings on the agent and the NMS must match.

3. Verify the configuration:

# Try to get the MTU value of NULL0 interface from the agent. The get attempt succeeds.

```
Send request to 1.1.1.1/161 ... 
Protocol version: SNMPv3 
Operation: Get 
Request binding: 
1: 1.3.6.1.2.1.2.2.1.4.135471 
Response binding: 
1: Oid=ifMtu.135471 Syntax=INT Value=1500
```
Get finished

# Try to get the device name from the agent. The get attempt fails because the NMS has no access right to the node.

```
Send request to 1.1.1.1/161 ... 
Protocol version: SNMPv3 
Operation: Get 
Request binding: 
1: 1.3.6.1.2.1.1.5.0 
Response binding: 
1: Oid=sysName.0 Syntax=noSuchObject Value=NULL 
Get finished
```
# Execute the shutdown or undo shutdown command on an idle interface on the agent. You can see the link state change traps on the NMS:

```
1.1.1.1/3374 V3 Trap = linkdown 
SNMP Version = V3 
Community = managev3user 
Command = Trap 
1.1.1.1/3374 V3 Trap = linkup 
SNMP Version = V3 
Community = managev3user 
Command = Trap
```
# SNMPv3 in RBAC mode configuration example

### Network requirements

As shown in [Figure 31,](#page-113-0) the NMS (1.1.1.2/24) uses SNMPv3 to monitor and manage the interface status of the agent (1.1.1.1/24). The agent automatically sends notifications to report events to the NMS.

The NMS and the agent perform authentication when they establish an SNMP session. The authentication algorithm is SHA-1 and the authentication key is 123456TESTauth&!. The NMS and the agent also encrypt the SNMP packets between them by using the AES algorithm and the privacy key 123456TESTencr&!.

#### Figure 31 Network diagram

<span id="page-113-0"></span>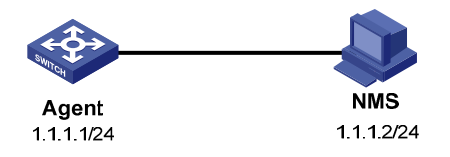

## Configuration procedure

1. Configure the agent:

# Configure the IP address of the agent, and make sure the agent and the NMS can reach each other. (Details not shown.)

# Create the user role test, and permit test to have read and write access to the snmp node (OID 1.3.6.1.2.1.11).

<Agent> system-view

[Agent] role name test

[Agent-role-test] rule 1 permit read write oid 1.3.6.1.2.1.11

# Permit the user role test to have read-only access to the system node (OID 1.3.6.1.2.1.1) and hhpUIMgt node (OID 1.3.6.1.4.1.25506.2.2).

[Agent-role-test] rule 2 permit read oid 1.3.6.1.4.1.25506.2.2 [Agent-role-test] rule 3 permit read oid 1.3.6.1.2.1.1 [Agent-role-test] quit

# Create the SNMPv3 user managev3user with the user role test, and enable the authentication with privacy security model for the user. Set the authentication algorithm to sha, authentication key to 123456TESTauth&!, encryption algorithm to aes128, and privacy key to 123456TESTencr&!.

[Agent] snmp-agent usm-user v3 managev3user user-role test simple authentication-mode sha 123456TESTauth&! privacy-mode aes128 123456TESTencr&!

# Configure contact and physical location information for the agent.

[Agent] snmp-agent sys-info contact Mr.Wang-Tel:3306

[Agent] snmp-agent sys-info location telephone-closet, 3rd-floor

# Enable notifications, specify the NMS at 1.1.1.2 as a notification destination, and set the username to **managev3user** for the notifications.

[Agent] snmp-agent trap enable

[Agent] snmp-agent target-host trap address udp-domain 1.1.1.2 params securityname managev3user v3 privacy

- 2. Configure the SNMP NMS:
	- o Specify SNMPv3.
- **Create the SNMPv3 user managev3user.**
- **Enable both authentication and privacy functions.**
- **Use SHA-1 for authentication and AES for encryption.**
- $\circ$  Set the authentication key to 123456TESTauth&! and the privacy key to 123456TESTencr&!.
- $\circ$  Set the timeout time and maximum number of retries.

For information about configuring the NMS, see the NMS manual.

### NOTE:

The SNMP settings on the agent and the NMS must match.

3. Verify the configuration:

# Try to get the value of sysName from the agent. The get attempt succeeds.

```
Send request to 1.1.1.1/161 ... 
Protocol version: SNMPv3 
Operation: Get 
Request binding: 
1: 1.3.6.1.2.1.1.5.0 
Response binding: 
1: Oid=sysName.0 Syntax=OCTETS Value=Agent 
Get finished
```
# Try to set the device name from the agent. The set attempt fails because the NMS has no access right to the node.

```
Send request to 1.1.1.1/161 ... 
Protocol version: SNMPv3 
Operation: Set 
Request binding: 
1: 1.3.6.1.2.1.1.5.0 
Response binding: 
Session failed ! SNMP: Cannot access variable, No Access, error index=11: 
Oid=sysName.0 Syntax=OCTETS Value=hp Set finished 
%Aug 14 16:13:21:475 2013 Agent SNMP/5/SNMP_SETDENY: 
-IPAddr=1.1.1.2-SecurityName=managev3user-SecurityModel=SNMPv3-OP=SET-Node=sysNam
e(1.3.6.1.2.1.1.5.0)-Value=hp; Permission denied.
```
#### # Log in to the agent. You can see a notification on the NMS.

```
hhpLogIn inform received from: 192.168.41.41 at 2013/8/14 17:36:16
   Time stamp: 0 days 08h:03m:43s.37th
   Agent address: 1.1.1.1 Port: 62861 Transport: IP/UDP Protocol: SNMPv2c Inform
   Manager address: 1.1.1.2 Port: 10005 Transport: IP/UDP
   Community: public
   Bindings (4)
     Binding #1: sysUpTime.0 *** (timeticks) 0 days 08h:03m:43s.37th
     Binding #2: snmpTrapOID.0 *** (oid) hhpLogIn
     Binding #3: hhpTerminalUserName.0 *** (octets) testuser [74.65.73.74.75.73.65.72 
hex)]
     Binding #4: hhpTerminalSource.0 *** (octets) VTY [56.54.59 (hex)]
```
# Configuring RMON

# Overview

Remote Network Monitoring (RMON) is an enhancement to SNMP. It enables proactive remote monitoring and management of network devices and subnets. An RMON monitor periodically or continuously collects traffic statistics for the network attached to a port on the managed device. The managed device can automatically send a notification when a statistic crosses an alarm threshold, so the NMS does not need to constantly poll MIB variables and compare the results.

RMON uses SNMP notifications to notify NMSs of various alarm conditions such as broadcast traffic threshold exceeded. In contrast, SNMP reports function and interface operating status changes such as link up, link down, and module failure. For more information about SNMP notifications, see "[Configuring](#page-97-0)  [SNMP](#page-97-0)"

HP devices provide an embedded RMON agent as the RMON monitor. An NMS can perform basic SNMP operations to access the RMON MIB.

# RMON groups

Among standard RMON groups, HP implements the statistics group, history group, event group, alarm group, probe configuration group, and user history group. HP also implements a private alarm group, which enhances the standard alarm group. The probe configuration group and user history group are not configurable from the CLI. To configure these two groups, you must access the MIB.

## Statistics group

The statistics group samples traffic statistics for monitored Ethernet interfaces and stores the statistics in the Ethernet statistics table (ethernetStatsTable). The statistics include:

- Number of collisions.
- CRC alignment errors.
- Number of undersize or oversize packets.
- Number of broadcasts.
- Number of multicasts.
- Number of bytes received.
- Number of packets received.

The statistics in the Ethernet statistics table are cumulative sums.

## History group

The history group periodically samples traffic statistics on interfaces and saves the history samples in the history table (etherHistoryTable). The statistics include:

- Bandwidth utilization.
- Number of error packets.
- Total number of packets.

The history table stores traffic statistics collected for each sampling interval.

### Event group

The event group controls the generation and notifications of events triggered by the alarms defined in the alarm group and the private alarm group. The following are RMON alarm event handling methods:

- Log—Logs event information (including event time and description) in the event log table so the management device can get the logs through SNMP.
- **Trap**—Sends an SNMP notification when the event occurs.
- Log-Trap—Logs event information in the event log table and sends an SNMP notification when the event occurs.
- None—Takes no actions.

## Alarm group

The RMON alarm group monitors alarm variables, such as the count of incoming packets (etherStatsPkts) on an interface. After you create an alarm entry, the RMON agent samples the value of the monitored alarm variable regularly. If the value of the monitored variable is greater than or equal to the rising threshold, a rising alarm event is triggered. If the value of the monitored variable is smaller than or equal to the falling threshold, a falling alarm event is triggered. The event group defines the action to take on the alarm event.

If an alarm entry crosses a threshold multiple times in succession, the RMON agent generates an alarm event only for the first crossing. For example, if the value of a sampled alarm variable crosses the rising threshold multiple times before it crosses the falling threshold, only the first crossing triggers a rising alarm event, as shown in [Figure 32](#page-116-0).

<span id="page-116-0"></span>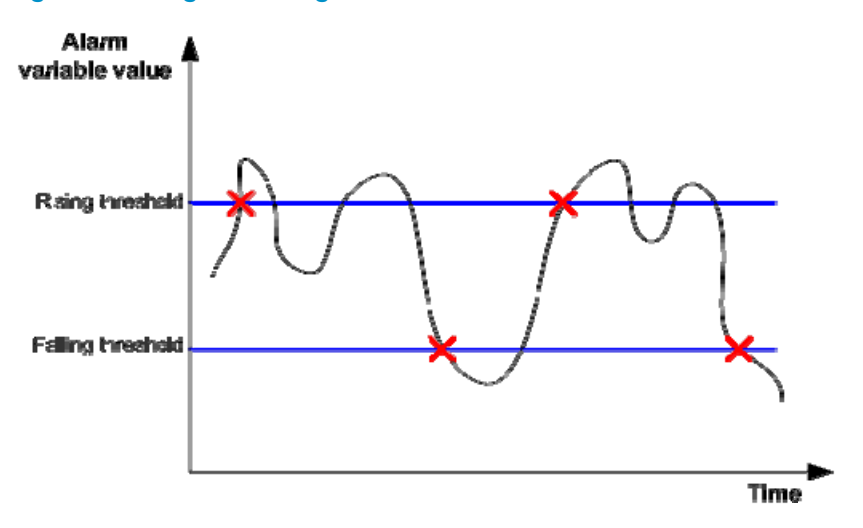

### Figure 32 Rising and falling alarm events

## Private alarm group

The private alarm group enables you to perform basic math operations on multiple variables, and compare the calculation result with the rising and falling thresholds.

The RMON agent samples variables and takes an alarm action based on a private alarm entry as follows:

- 1. Samples the private alarm variables in the user-defined formula.
- 2. Processes the sampled values with the formula.
- 3. Compares the calculation result with the predefined thresholds, and then takes one of the following actions:
	- $\circ$  Triggers the event associated with the rising alarm event if the result is equal to or greater than the rising threshold.
	- $\circ$  Triggers the event associated with the falling alarm event if the result is equal to or less than the falling threshold.

If a private alarm entry crosses a threshold multiple times in succession, the RMON agent generates an alarm event only for the first crossing. For example, if the value of a sampled alarm variable crosses the rising threshold multiple times before it crosses the falling threshold, only the first crossing triggers a rising alarm event.

# Sample types for the alarm group and the private alarm group

The RMON agent supports the following sample types:

- absolute—RMON compares the value of the monitored variable with the rising and falling thresholds at the end of the sampling interval.
- delta—RMON subtracts the value of the monitored variable at the previous sample from the current value, and then compares the difference with the rising and falling thresholds.

# Protocols and standards

- RFC 4502, *Remote Network Monitoring Management Information Base Version 2*
- RFC 2819, *Remote Network Monitoring Management Information Base Status of this Memo*

# Configuring the RMON statistics function

RMON implements the statistics function through the Ethernet statistics group and the history group. The statistics function is available only for Layer 2 Ethernet interfaces.

The Ethernet statistics group provides the cumulative statistic for a variable from the time the statistics entry is created to the current time. For more information about the configuration, see ["Creating an RMON](#page-117-0)  [Ethernet statistics entry.](#page-117-0)"

The history group provides statistics that are sampled for a variable for each sampling interval. The history group uses the history control table to control sampling, and it stores samples in the history table. For more information about the configuration, see "[Creating an RMON history control entry.](#page-118-0)"

# <span id="page-117-0"></span>Creating an RMON Ethernet statistics entry

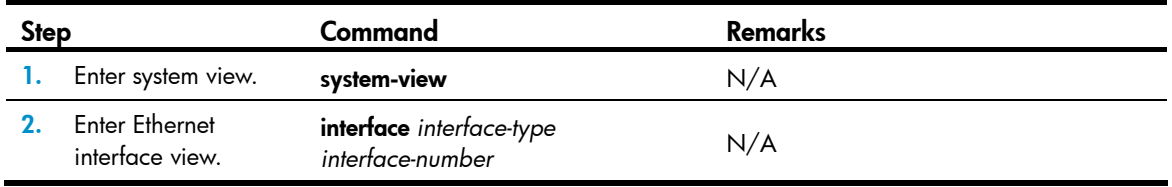

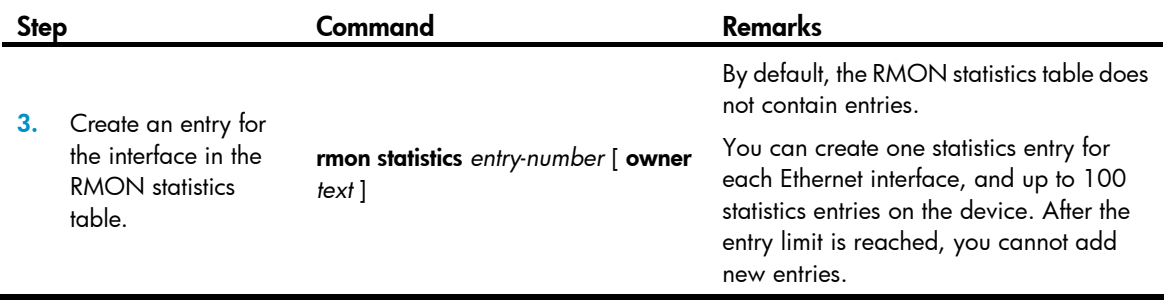

## <span id="page-118-0"></span>Creating an RMON history control entry

You can configure multiple history control entries for one interface, but you must make sure their entry numbers and sampling intervals are different.

You can create a history control entry successfully even if the specified bucket size exceeds the available history table size. RMON will set the bucket size as closely to the expected bucket size as possible.

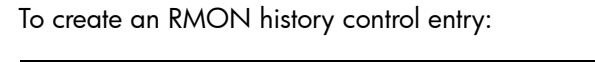

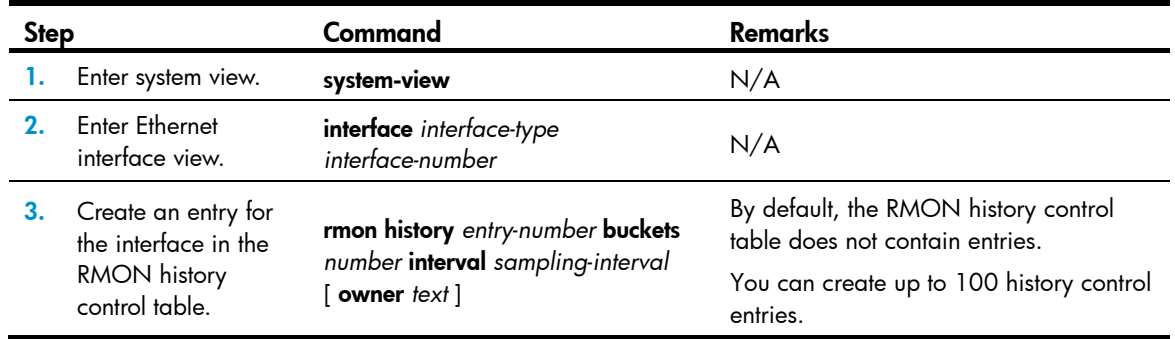

# Configuring the RMON alarm function

When you configure the RMON alarm function, follow these guidelines:

- To send notifications to the NMS when an alarm is triggered, configure the SNMP agent as described in "Configuring SNMP" before configuring the RMON alarm function.
- For a new event, alarm, or private alarm entry to be created:
	- $\circ$  The entry must not have the same set of parameters as an existing entry.
	- $\circ$  The maximum number of entries is not reached.

[Table 17](#page-118-1) shows the parameters to be compared for duplication and the entry limits.

## <span id="page-118-1"></span>Table 17 RMON configuration restrictions

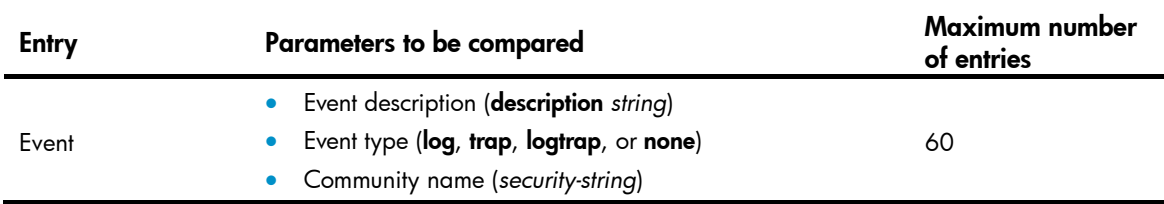

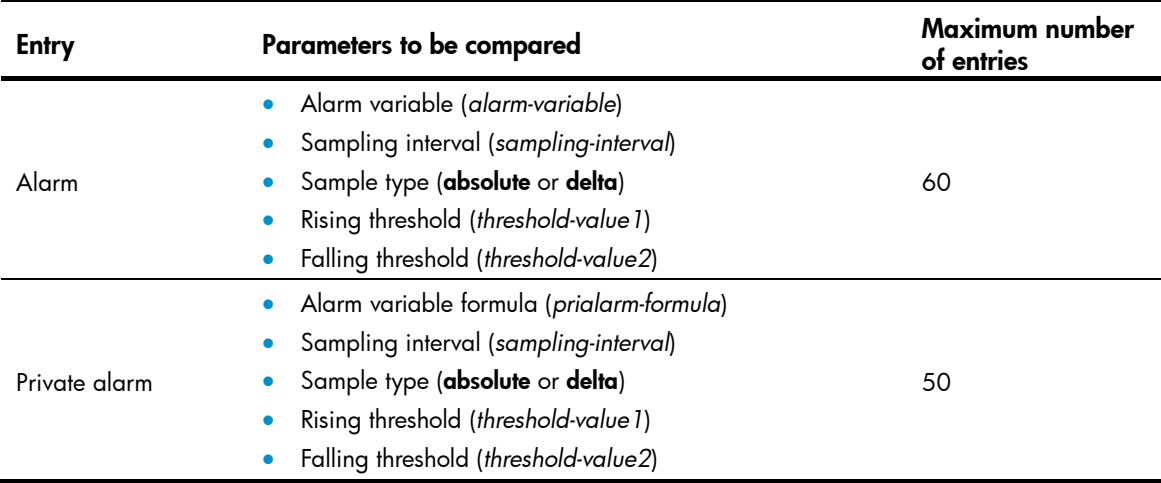

To configure the RMON alarm function:

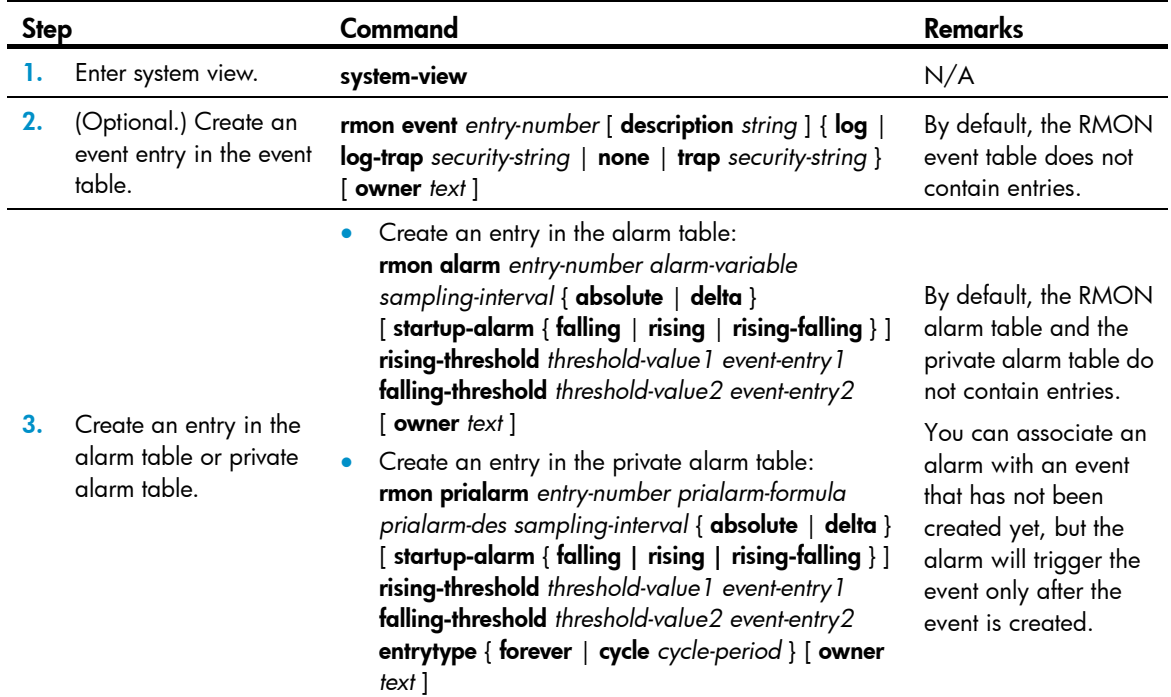

# Displaying and maintaining RMON settings

Execute **display** commands in any view.

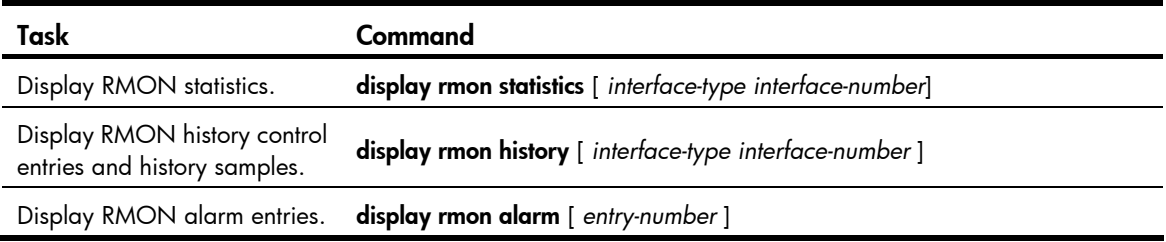

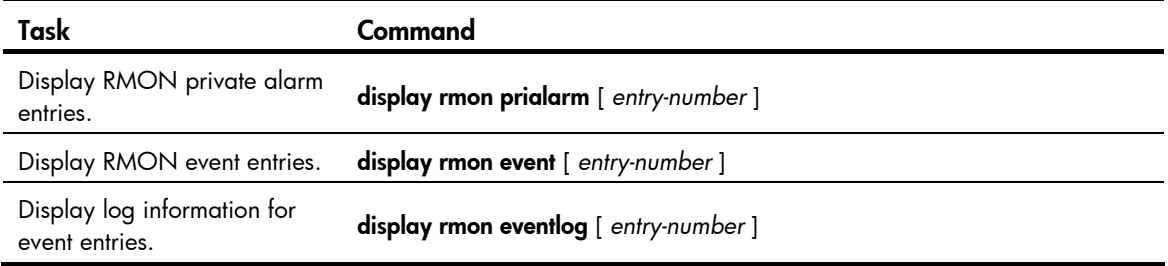

# RMON configuration examples

# Ethernet statistics group configuration example

## <span id="page-120-0"></span>Network requirements

As shown in [Figure 33](#page-120-0), create an RMON Ethernet statistics entry on the device to gather cumulative traffic statistics for Ten-GigabitEthernet 1/0/1.

## Figure 33 Network diagram

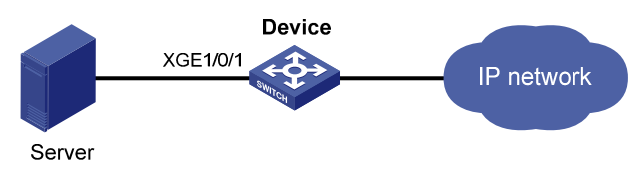

## Configuration procedure

# Create an RMON Ethernet statistics entry for Ten-GigabitEthernet 1/0/1.

<Sysname> system-view [Sysname] interface ten-gigabitethernet 1/0/1 [Sysname-Ten-GigabitEthernet1/0/1] rmon statistics 1 owner user1

# Display statistics collected by the RMON agent for Ten-GigabitEthernet 1/0/1.

```
<Sysname> display rmon statistics ten-gigabitethernet 1/0/1
```
EtherStatsEntry 1 owned by user1 is VALID.

```
 Interface : Ten-GigabitEthernet1/0/1<ifIndex.3>
```
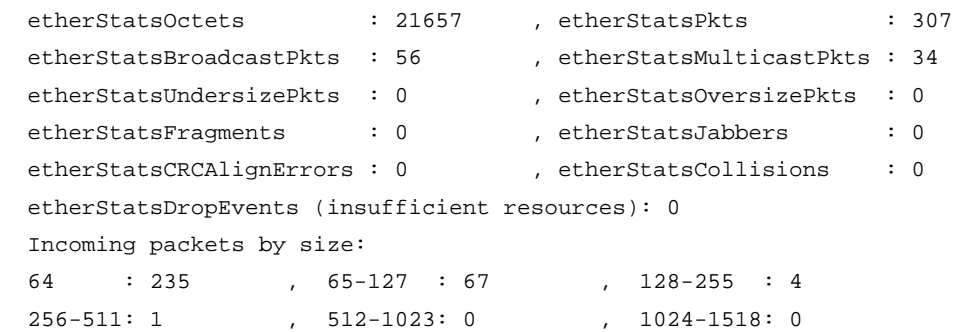

# Get the traffic statistics from the NMS through SNMP. (Details not shown.)

# History group configuration example

## <span id="page-121-0"></span>Network requirements

As shown in [Figure 34](#page-121-0), create an RMON history control entry on the device to sample traffic statistics for Ten-GigabitEthernet 1/0/1 every minute.

### Figure 34 Network diagram

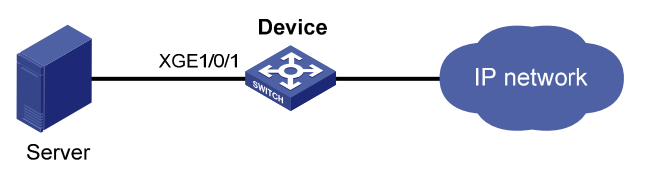

## Configuration procedure

# Create an RMON history control entry to sample traffic statistics every minute for Ten-GigabitEthernet 1/0/1. Retain up to eight samples for the interface in the history statistics table.

<Sysname> system-view

[Sysname] interface ten-gigabitethernet 1/0/1

[Sysname-Ten-GigabitEthernet1/0/1] rmon history 1 buckets 8 interval 60 owner user1

#### # Display the history statistics collected for Ten-GigabitEthernet 1/0/1.

[Sysname-Ten-GigabitEthernet1/0/1] display rmon history HistoryControlEntry 1 owned by user1 is VALID

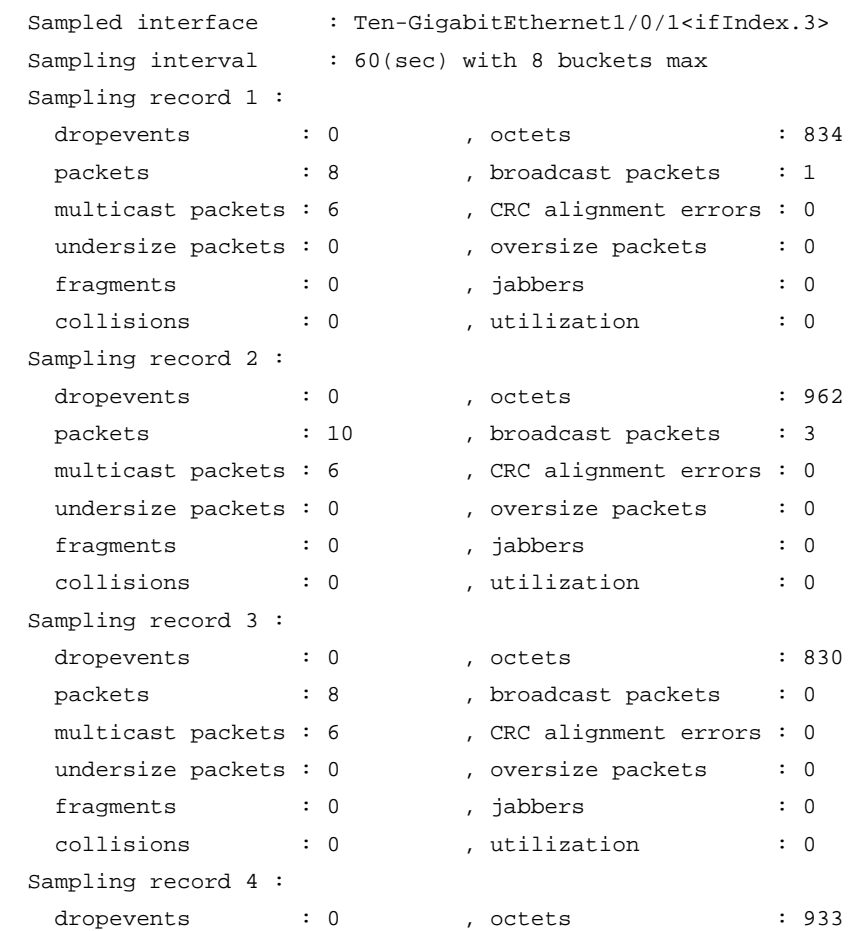

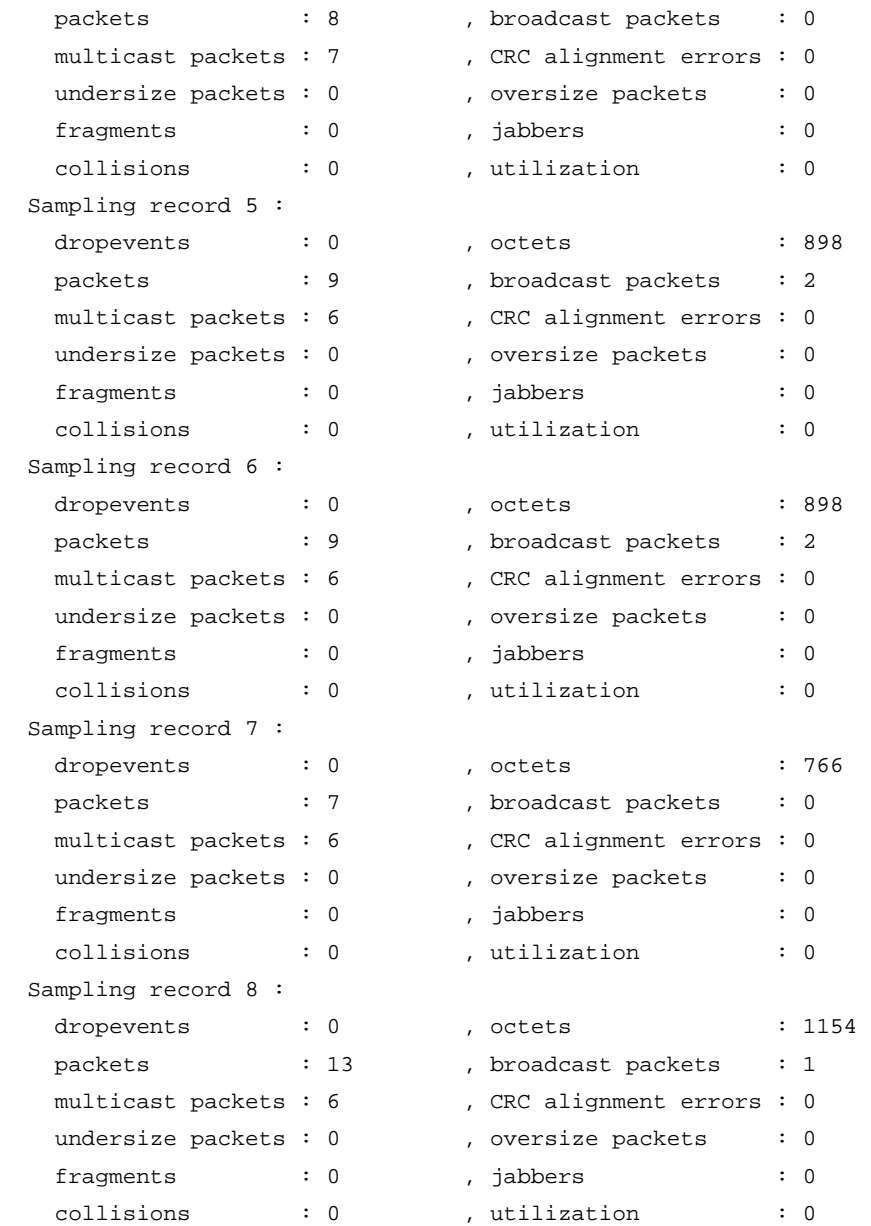

# Get the traffic statistics from the NMS through SNMP. (Details not shown.)

## Alarm function configuration example

## Network requirements

As shown in [Figure 35,](#page-123-0) configure the device to monitor the incoming traffic statistic on Ten-GigabitEthernet 1/0/1, and send RMON alarms when the following events occur:

- The 5-second delta sample for the traffic statistic crosses the rising threshold (100).
- The 5-second delta sample for the traffic statistic drops below the falling threshold (50).

#### Figure 35 Network diagram

<span id="page-123-0"></span>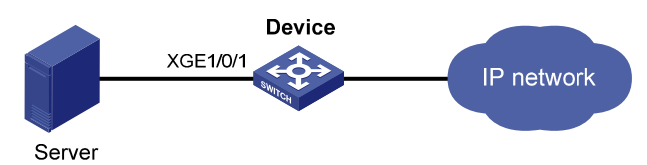

#### Configuration procedure

# Configure the SNMP agent (the device) with the same SNMP settings as the NMS at 1.1.1.2. This example uses SNMPv1, read community public, and write community private.

```
<Sysname> system-view 
[Sysname] snmp-agent 
[Sysname] snmp-agent community read public 
[Sysname] snmp-agent community write private 
[Sysname] snmp-agent sys-info version v1 
[Sysname] snmp-agent trap enable 
[Sysname] snmp-agent trap log 
[Sysname] snmp-agent target-host trap address udp-domain 1.1.1.2 params securityname 
public
```

```
# Create an RMON Ethernet statistics entry for Ten-GigabitEthernet 1/0/1.
```

```
[Sysname] interface ten-gigabitethernet 1/0/1 
[Sysname-Ten-GigabitEthernet1/0/1] rmon statistics 1 owner user1 
[Sysname-Ten-GigabitEthernet1/0/1] quit
```
# Create an RMON event entry and an RMON alarm entry to send SNMP notifications when the delta sample for 1.3.6.1.2.1.16.1.1.1.4.1 exceeds 100 or drops below 50.

```
[Sysname] rmon event 1 trap public owner user1 
[Sysname] rmon alarm 1 1.3.6.1.2.1.16.1.1.1.4.1 5 delta rising-threshold 100 1 
falling-threshold 50 1 owner user1
```
#### NOTE:

1.3.6.1.2.1.16.1.1.1.4.1 is the object instance for Ten-GigabitEthernet 1/0/1, where 1.3.6.1.2.1.16.1.1.1.4 represents the object for total incoming traffic statistics, and 1 is the RMON Ethernet statistics entry index for Ten-GigabitEthernet 1/0/1.

#### # Display the RMON alarm entry.

```
<Sysname> display rmon alarm 1 
AlarmEntry 1 owned by user1 is VALID. 
 Sample type : delta
 Sampled variable : 1.3.6.1.2.1.16.1.1.1.4.1<etherStatsOctets.1>
 Sampling interval (in seconds) : 5
 Rising threshold : 100 (associated with event 1)
 Falling threshold : 50 (associated with event 1)
  Alarm sent upon entry startup : risingOrFallingAlarm 
 Latest value : 0
```
#### # Display statistics for Ten-GigabitEthernet 1/0/1.

```
<Sysname> display rmon statistics ten-gigabitethernet 1/0/1 
EtherStatsEntry 1 owned by user1 is VALID.
```

```
 Interface : Ten-GigabitEthernet1/0/1<ifIndex.3> 
etherStatsOctets : 57329 , etherStatsPkts : 455
etherStatsBroadcastPkts : 53 , etherStatsMulticastPkts : 353
etherStatsUndersizePkts : 0 , etherStatsOversizePkts : 0
etherStatsFragments : 0 , etherStatsJabbers : 0
etherStatsCRCAlignErrors : 0 , etherStatsCollisions : 0
 etherStatsDropEvents (insufficient resources): 0 
 Incoming packets by size : 
 64 : 7 , 65-127 : 413 , 128-255 : 35 
 256-511: 0 , 512-1023: 0 , 1024-1518: 0
```
# Query alarm events on the NMS. (Details not shown.)

On the device, alarm event messages are displayed when events occur.

# Configuring NQA

# **Overview**

Network quality analyzer (NQA) allows you to measure network performance, verify the service levels for IP services and applications, and troubleshoot network problems. It provides the following types of operations:

- ICMP echo.
- DHCP.
- DNS.
- FTP.
- HTTP.
- UDP jitter.
- SNMP.
- TCP.
- UDP echo.
- Voice.
- Path jitter.
- DLSw.

As shown in [Figure 36,](#page-125-0) the NQA source device (NQA client) sends data to the NQA destination device by simulating IP services and applications to measure network performance. The obtained performance metrics include the one-way latency, jitter, packet loss, voice quality, application performance, and server response time.

All types of NQA operations require the NQA client, but only the TCP, UDP echo, UDP jitter, and voice operations require the NQA server. The NQA operations for services that are already provided by the destination device such as FTP do not need the NQA server.

You can configure the NQA server to listen and respond to specific IP addresses and ports to meet various test needs.

#### Figure 36 Network diagram

<span id="page-125-0"></span>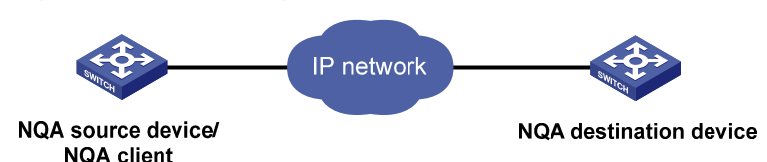

## NQA operation

The following describes how NQA performs different types of operations:

• A TCP or DLSw operation sets up a connection.

- A UDP jitter or a voice operation sends a number of probe packets. The number of probe packets is set by using the **probe packet-number** command.
- An FTP operation uploads or downloads a file.
- An HTTP operation gets a Web page.
- A DHCP operation gets an IP address through DHCP.
- A DNS operation translates a domain name to an IP address.
- An ICMP echo operation sends an ICMP echo request.
- A UDP echo operation sends a UDP packet.
- An SNMP operation sends one SNMPv1 packet, one SNMPv2c packet, and one SNMPv3 packet.
- A path jitter operation is accomplished in the following steps:
	- a. The operation uses tracert to obtain the path from the NQA client to the destination. At maximum of 64 hops can be detected.
	- b. The NQA client sends ICMP echo requests to each hop along the path. The number of ICMP echo requests is set by using the **probe packet-number** command.

## **Collaboration**

NQA can collaborate with the Track module to notify application modules of state or performance changes so that the application modules can take predefined actions.

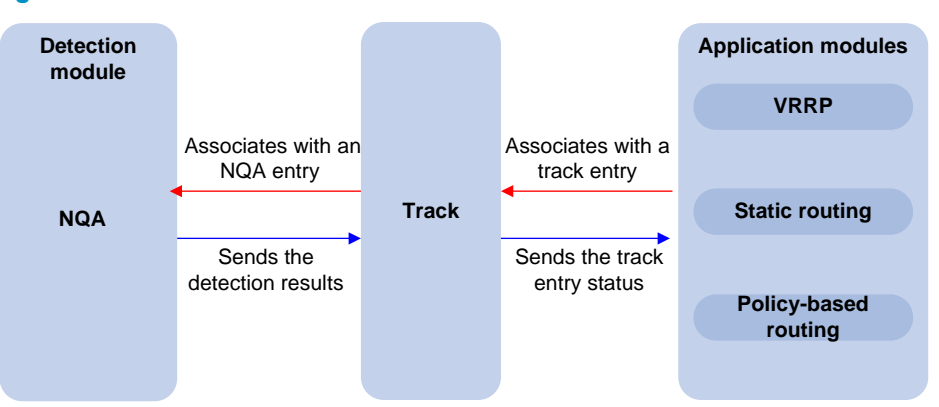

#### Figure 37 Collaboration

The following describes how a static route destined for 192.168.0.88 is monitored through collaboration:

- 1. NQA monitors the reachability to 192.168.0.88.
- 2. When 192.168.0.88 becomes unreachable, NQA notifies the Track module of the change.
- **3.** The Track module notifies the static routing module of the state change.
- 4. The static routing module sets the static route as invalid according to a predefined action.

For more information about collaboration, see *High Availability Configuration Guide*.

# Threshold monitoring

Threshold monitoring enables the NQA client to take a predefined action when the NQA operation performance metrics violate the specified thresholds.

[Table 18](#page-127-0) describes the relationships between performance metrics and NQA operation types.

## <span id="page-127-0"></span>Table 18 Performance metrics and NQA operation types

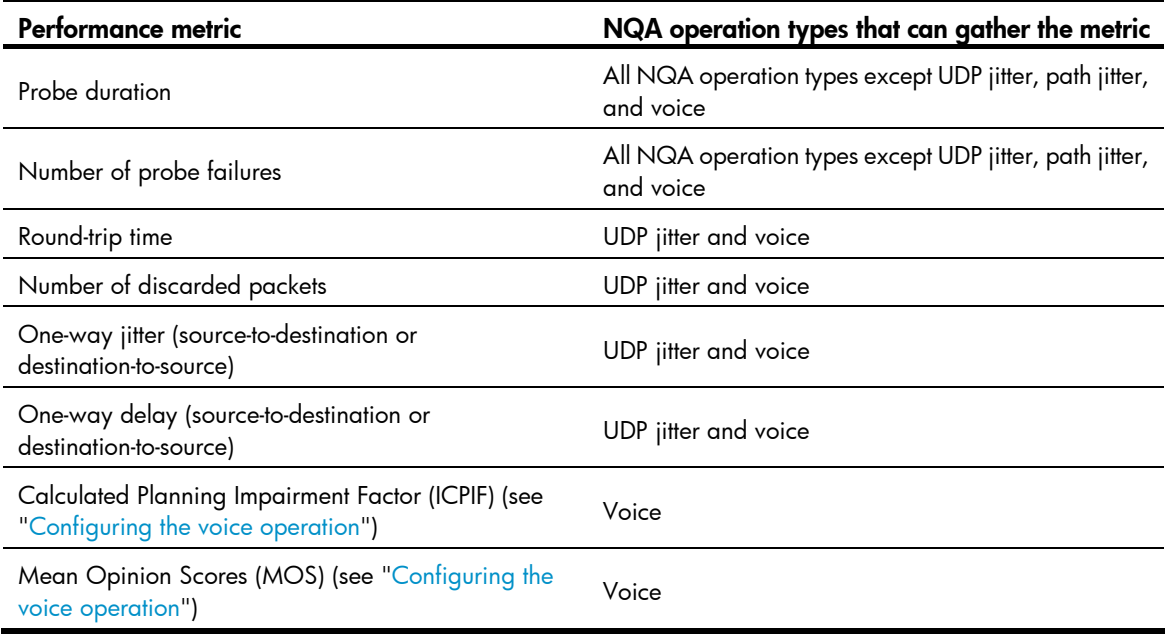

# NQA configuration task list

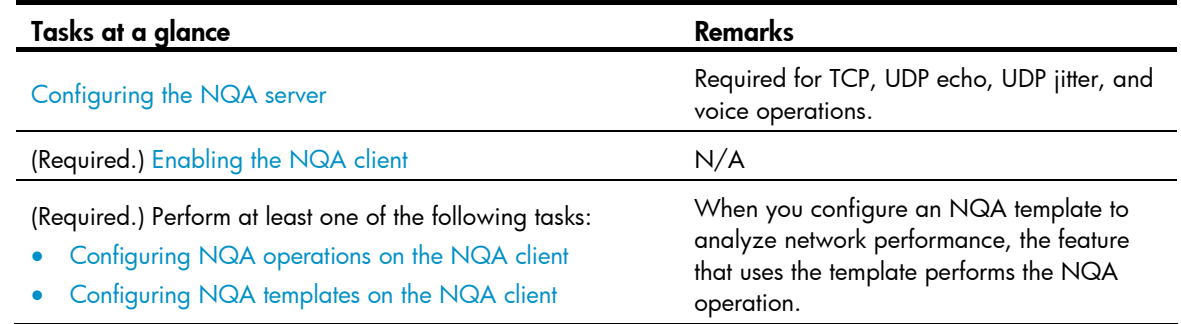

# <span id="page-127-1"></span>Configuring the NQA server

To perform TCP, UDP echo, UDP jitter, and voice operations, you must enable the NQA server on the destination device. The NQA server listens and responds to requests on the specified IP addresses and ports.

You can configure multiple TCP or UDP listening services on an NQA server, where each corresponds to a specific IP address and port number. The IP address and port number for a listening service must be unique on the NQA server and match the configuration on the NQA client.

To configure the NQA server:

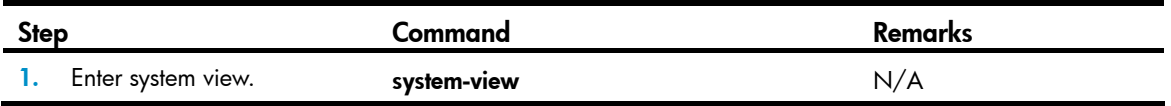

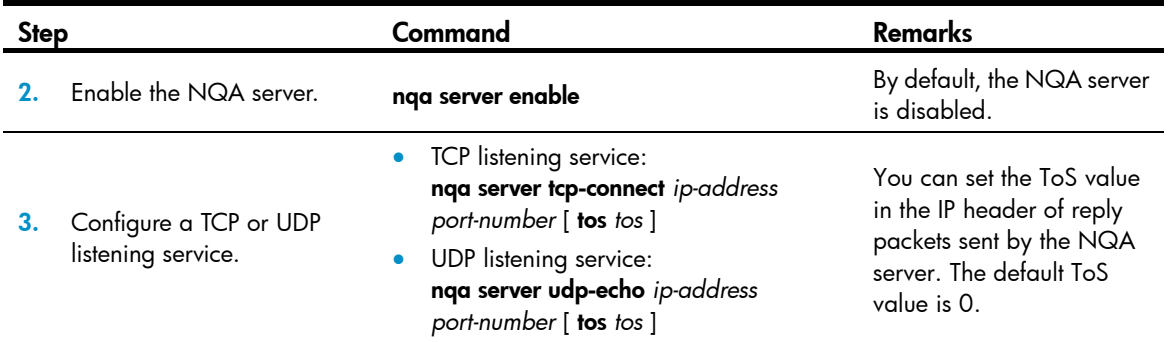

# <span id="page-128-0"></span>Enabling the NQA client

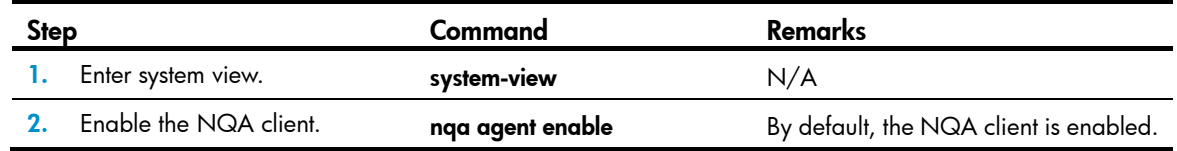

# <span id="page-128-1"></span>Configuring NQA operations on the NQA client

# NQA operation configuration task list

## Tasks at a glance

(Required.) Perform at least one of the following tasks:

- [Configuring the ICMP echo operation](#page-129-0)
- [Configuring the DHCP operation](#page-129-1)
- [Configuring the DNS operation](#page-130-0)
- [Configuring the FTP operation](#page-131-0)
- [Configuring the HTTP operation](#page-132-0)
- [Configuring the UDP jitter operation](#page-133-0)
- [Configuring the SNMP operation](#page-134-0)
- [Configuring the TCP operation](#page-135-0)
- Configuring the UDP echo operation
- [Configuring the voice operation](#page-137-0)
- [Configuring the DLSw operation](#page-139-0)
- Configuring the path jitter operation

(Optional.) [Configuring optional parameters for the NQA operation](#page-140-0)

(Optional.) [Configuring the collaboration function](#page-141-0)

(Optional.) [Configuring threshold monitoring](#page-142-0)

(Optional.) [Configuring the NQA statistics collection function](#page-145-0)

(Optional.) [Configuring the saving of NQA history records](#page-145-1)

(Required.) [Scheduling the NQA operation on the NQA client](#page-146-1)

# <span id="page-129-0"></span>Configuring the ICMP echo operation

The ICMP echo operation measures the reachability of a destination device. It has the same function as the ping command, but provides more output information. In addition, if multiple paths exist between the source and destination devices, you can specify the next hop for the ICMP echo operation.

The ICMP echo operation is not supported in IPv6 networks. To test the reachability of an IPv6 address, use the ping ipv6 command. For more information about the command, see *Network Management and Monitoring Command Reference.* 

To configure the ICMP echo operation:

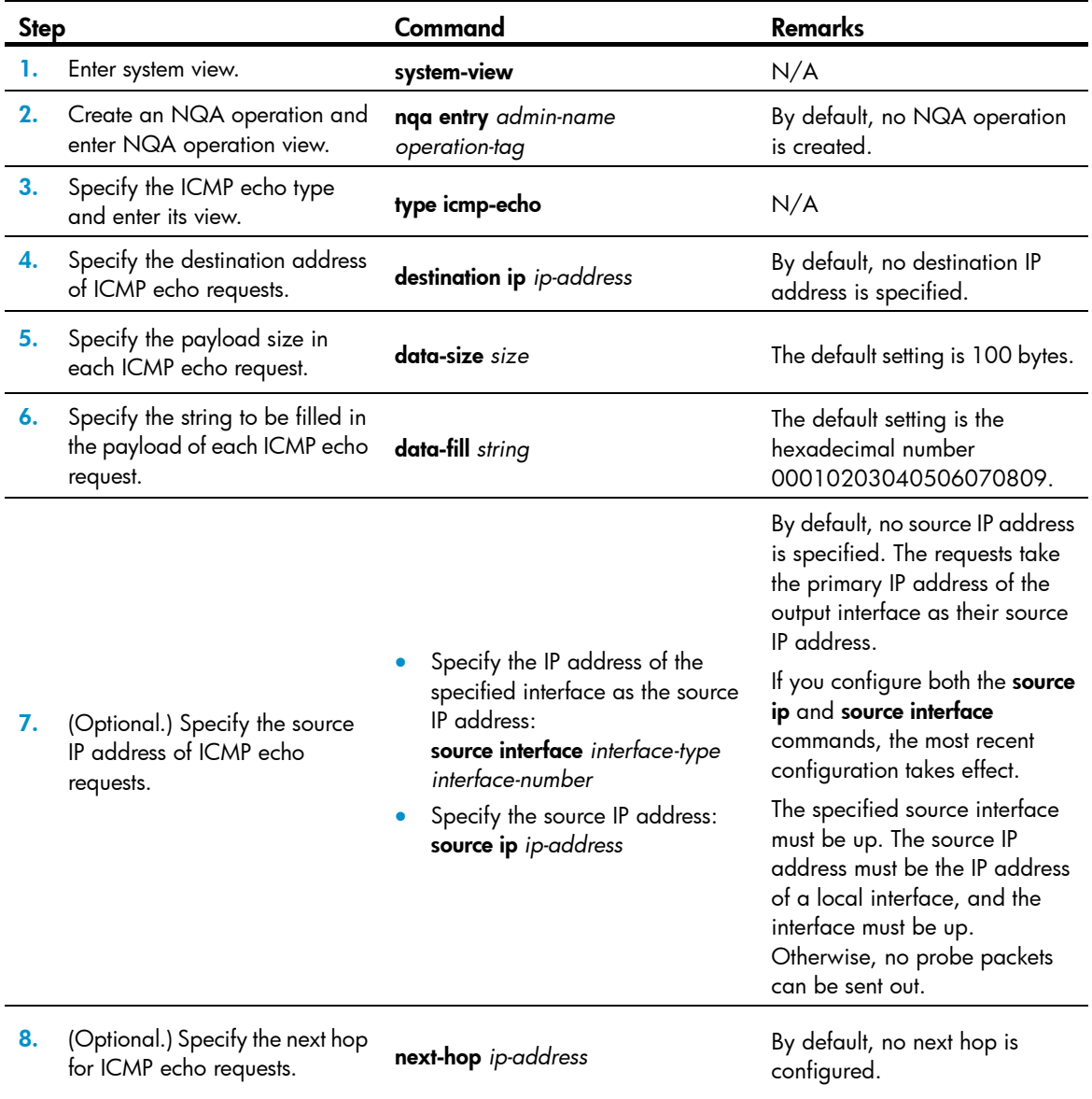

## <span id="page-129-1"></span>Configuring the DHCP operation

The DHCP operation measures whether or not the DHCP server can respond to client requests. DHCP also measures the amount of time it takes the NQA client to obtain an IP address from a DHCP server. The NQA client simulates the DHCP relay agent to forward DHCP requests for IP address acquisition from the DHCP server. The interface that performs the DHCP operation does not change its IP address. When the DHCP operation completes, the NQA client sends a packet to release the obtained IP address.

To configure the DHCP operation:

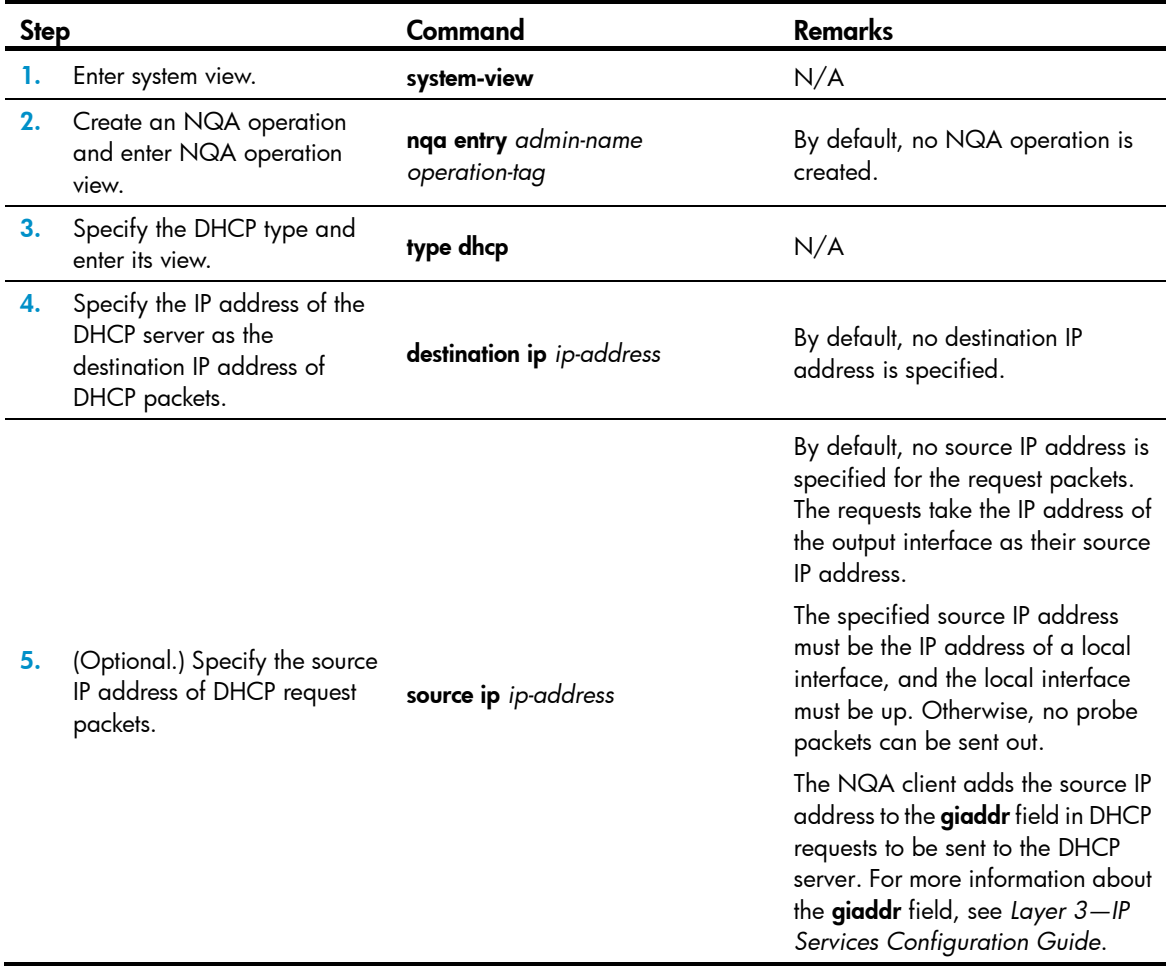

# <span id="page-130-0"></span>Configuring the DNS operation

The DNS operation measures the time for the NQA client to translate a domain name into an IP address through a DNS server.

A DNS operation simulates domain name resolution and does not save the obtained DNS entry.

To configure the DNS operation:

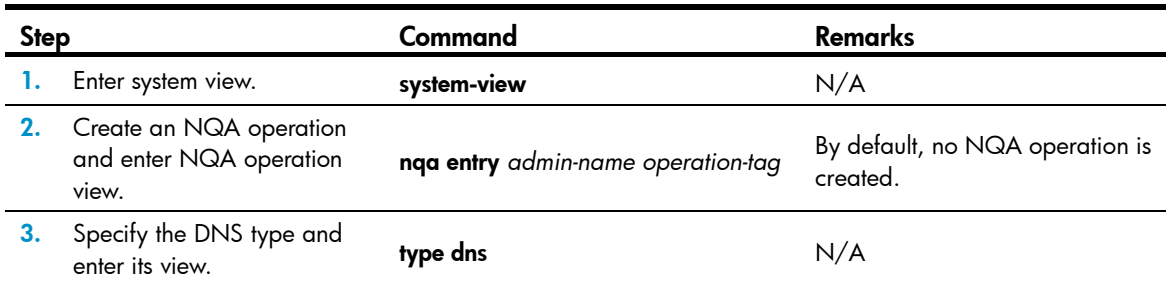

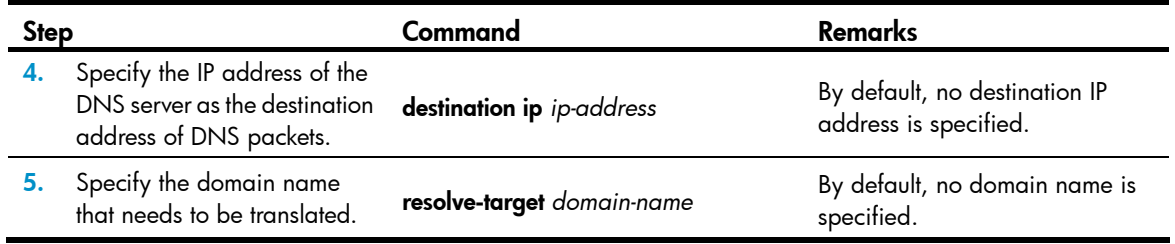

# <span id="page-131-0"></span>Configuring the FTP operation

The FTP operation measures the time for the NQA client to transfer a file to or download a file from an FTP server.

When you configure the FTP operation, follow these restrictions and guidelines:

- When you perform the put operation with the filename command configured, make sure the file exists on the NQA client.
- If you get a file from the FTP server, make sure the file specified in the URL exists on the FTP server.
- The NQA client does not save the file obtained from the FTP server.
- Use a small file for the FTP operation. A big file might result in transfer failure because of timeout, or might affect other services for occupying much network bandwidth.

To configure the FTP operation:

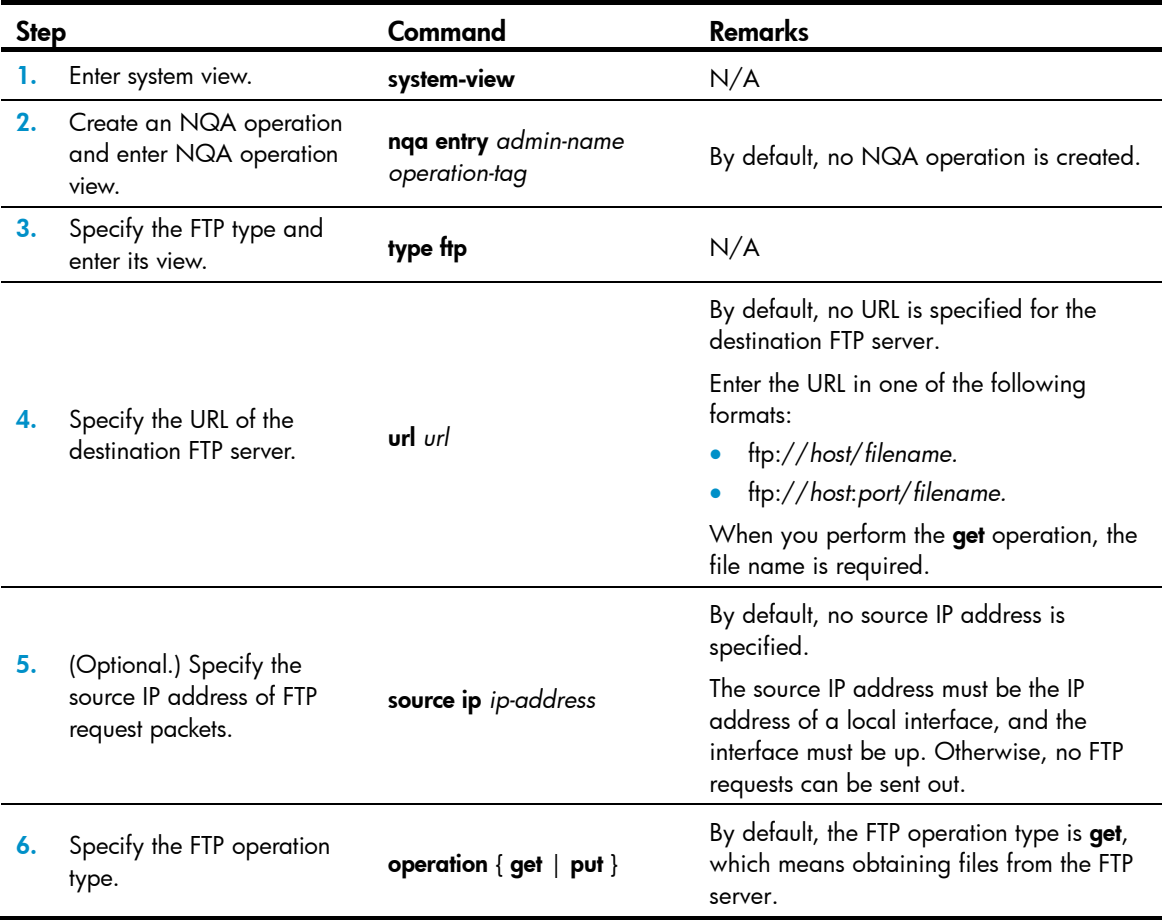

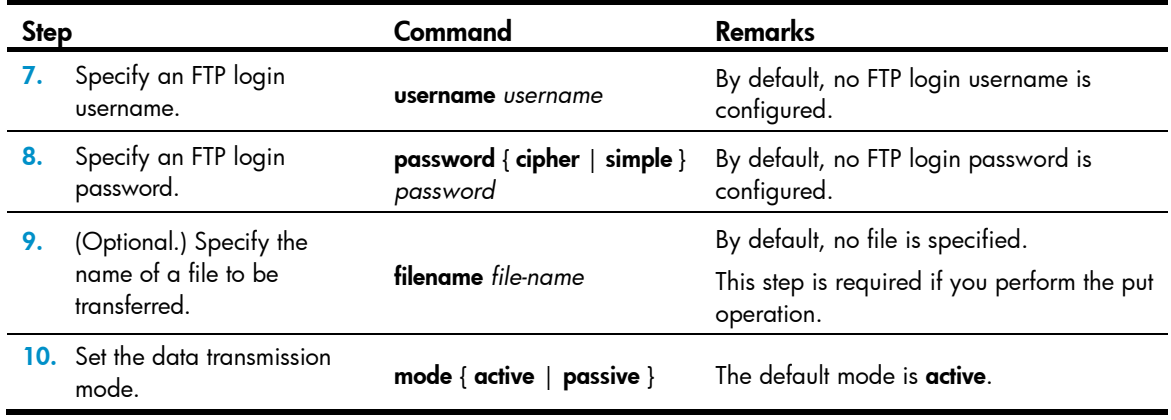

# <span id="page-132-0"></span>Configuring the HTTP operation

An HTTP operation measures the time for the NQA client to obtain data from an HTTP server.

To configure an HTTP operation:

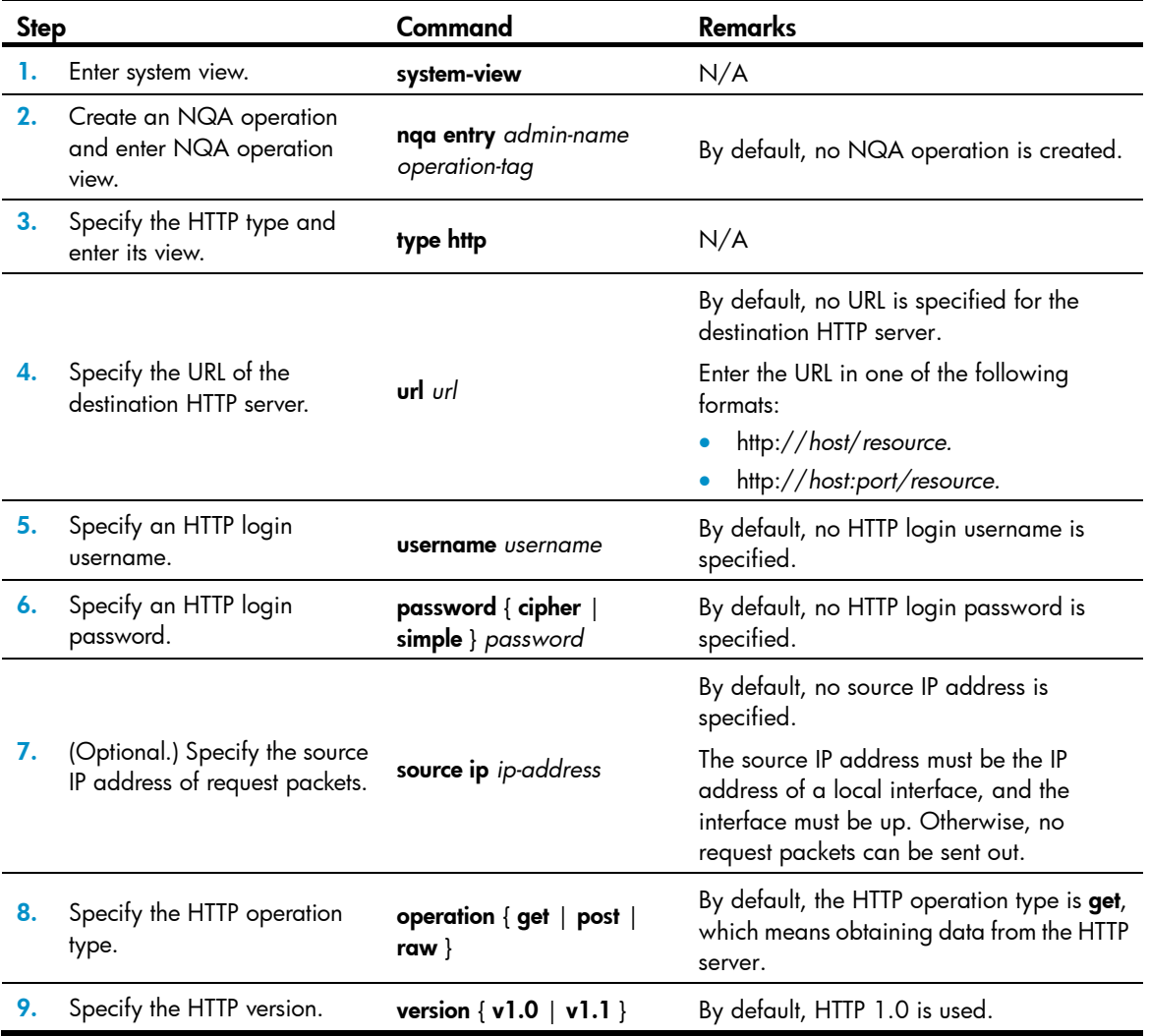

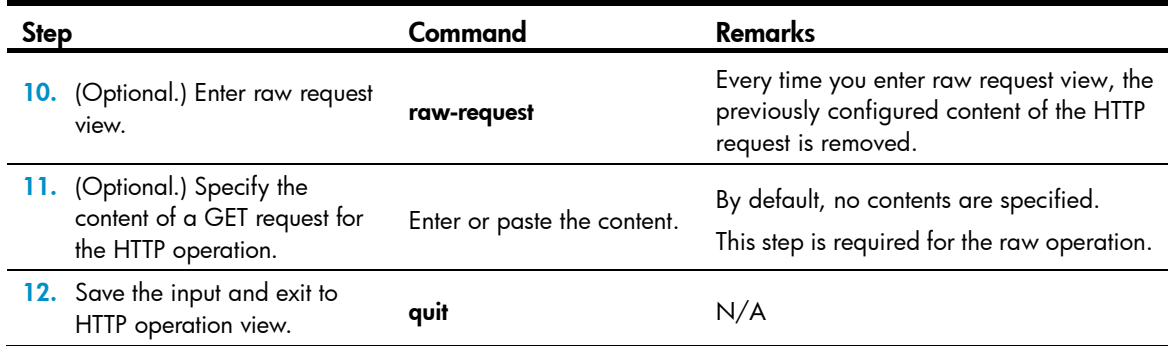

# <span id="page-133-0"></span>Configuring the UDP jitter operation

## A CAUTION:

To ensure successful UDP jitter operations and avoid affecting existing services, do not perform the operations on well-known ports from 1 to 1023.

Jitter means inter-packet delay variance. A UDP jitter operation measures unidirectional and bidirectional jitters. You can verify whether the network can carry jitter-sensitive services such as real-time voice and video services through the UDP jitter operation.

The UDP jitter operation works as follows:

- 1. The NQA client sends UDP packets to the destination port at a regular interval.
- 2. The destination device takes a time stamp to each packet that it receives, and then sends the packet back to the NQA client.
- 3. Upon receiving the responses, the NQA client calculates the jitter according to the time stamps.

The UDP jitter operation requires both the NQA server and the NQA client. Before you perform the UDP jitter operation, configure the UDP listening service on the NQA server. For more information about UDP listening service configuration, see ["Configuring the NQA server.](#page-127-1)"

To configure a UDP jitter operation:

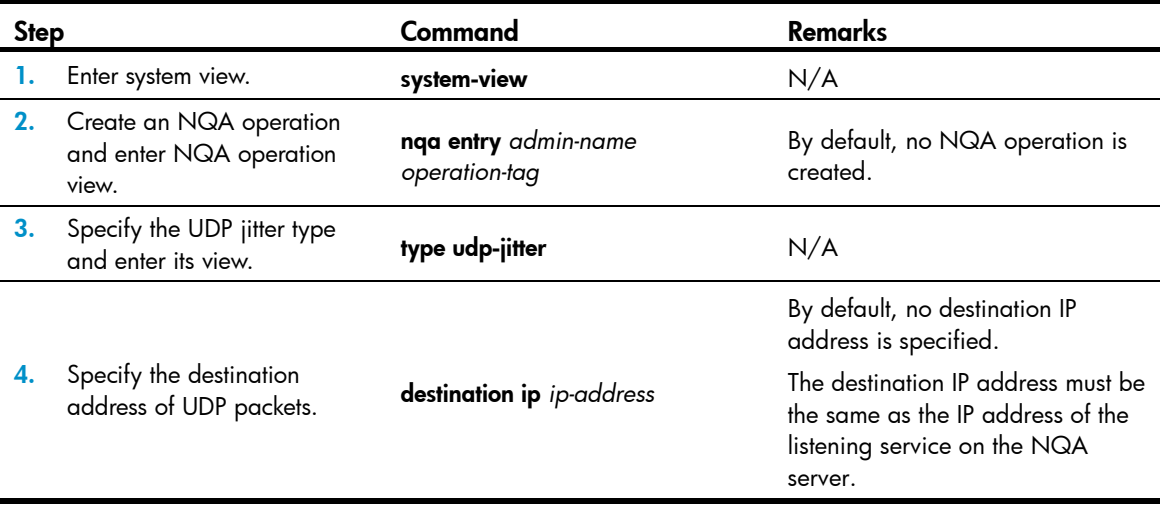

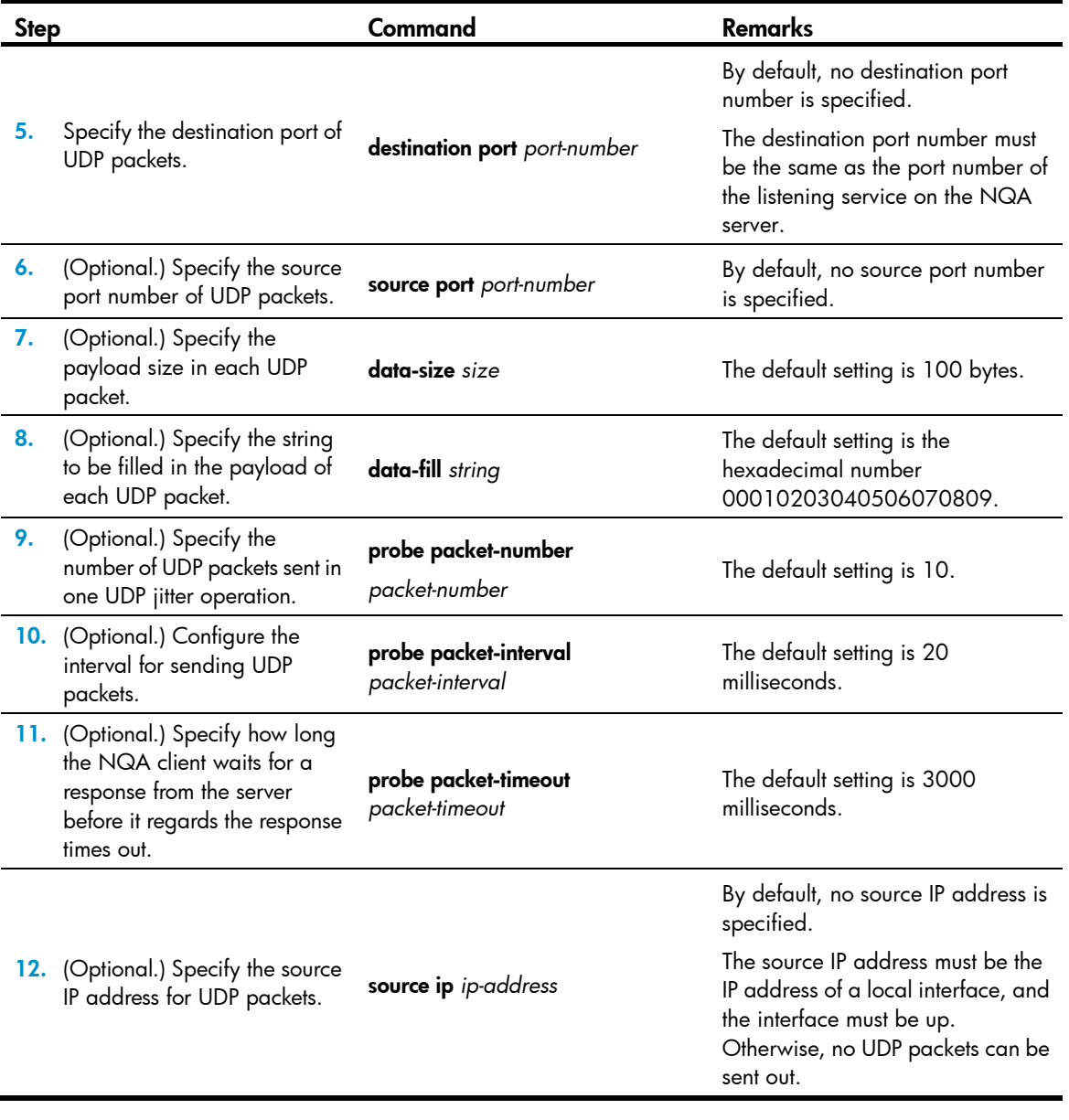

## NOTE:

Use the display nqa result or display nqa statistics command to verify the UDP jitter operation. The display nqa history command does not display the UDP jitter operation results or statistics.

# <span id="page-134-0"></span>Configuring the SNMP operation

The SNMP operation measures the time for the NQA client to get a response packet from an SNMP agent.

To configure the SNMP operation:

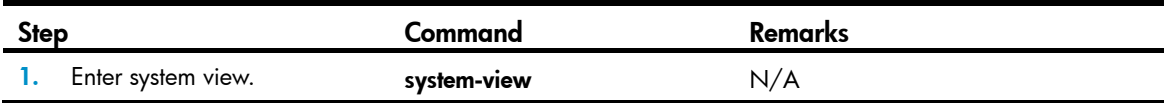

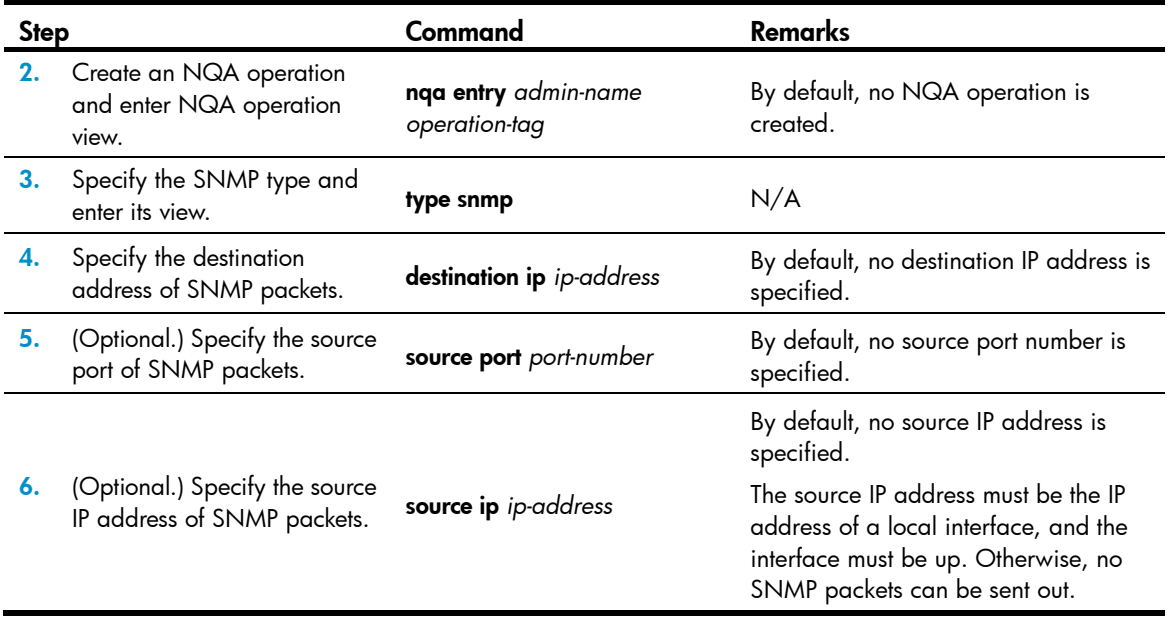

## <span id="page-135-0"></span>Configuring the TCP operation

The TCP operation measures the time for the NQA client to establish a TCP connection to a port on the NQA server.

The TCP operation requires both the NQA server and the NQA client. Before you perform a TCP operation, configure a TCP listening service on the NQA server. For more information about the TCP listening service configuration, see ["Configuring the NQA server.](#page-127-1)"

To configure the TCP operation:

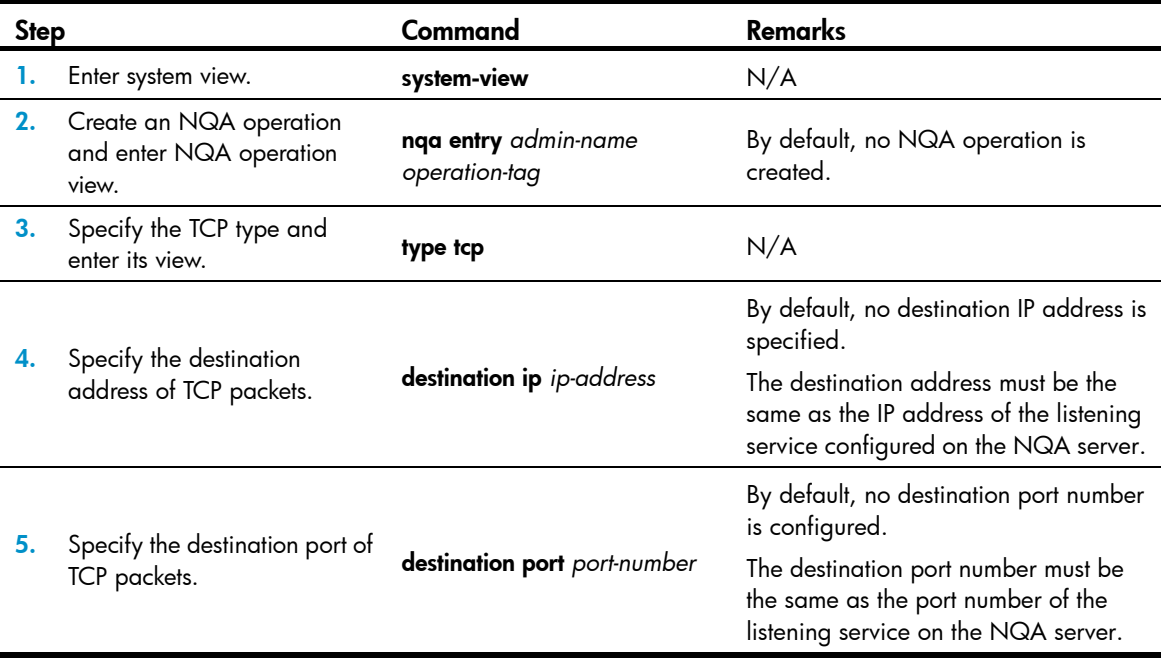

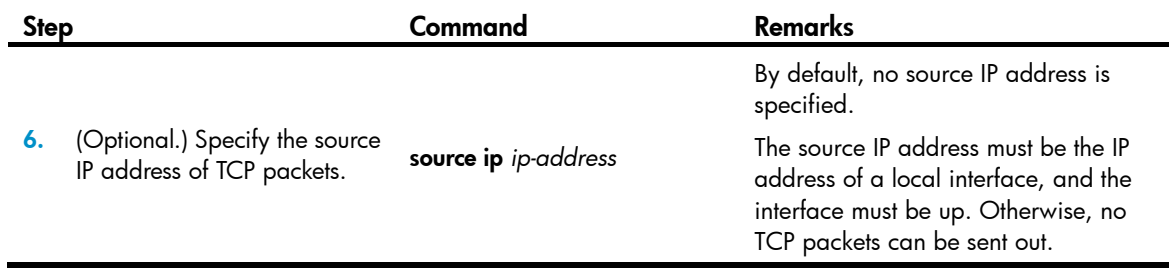

# <span id="page-136-0"></span>Configuring the UDP echo operation

The UDP echo operation measures the round-trip time between the client and a UDP port on the NQA server.

The UDP echo operation requires both the NQA server and the NQA client. Before you perform a UDP echo operation, configure a UDP listening service on the NQA server. For more information about the UDP listening service configuration, see ["Configuring the NQA server.](#page-127-1)"

To configure the UDP echo operation:

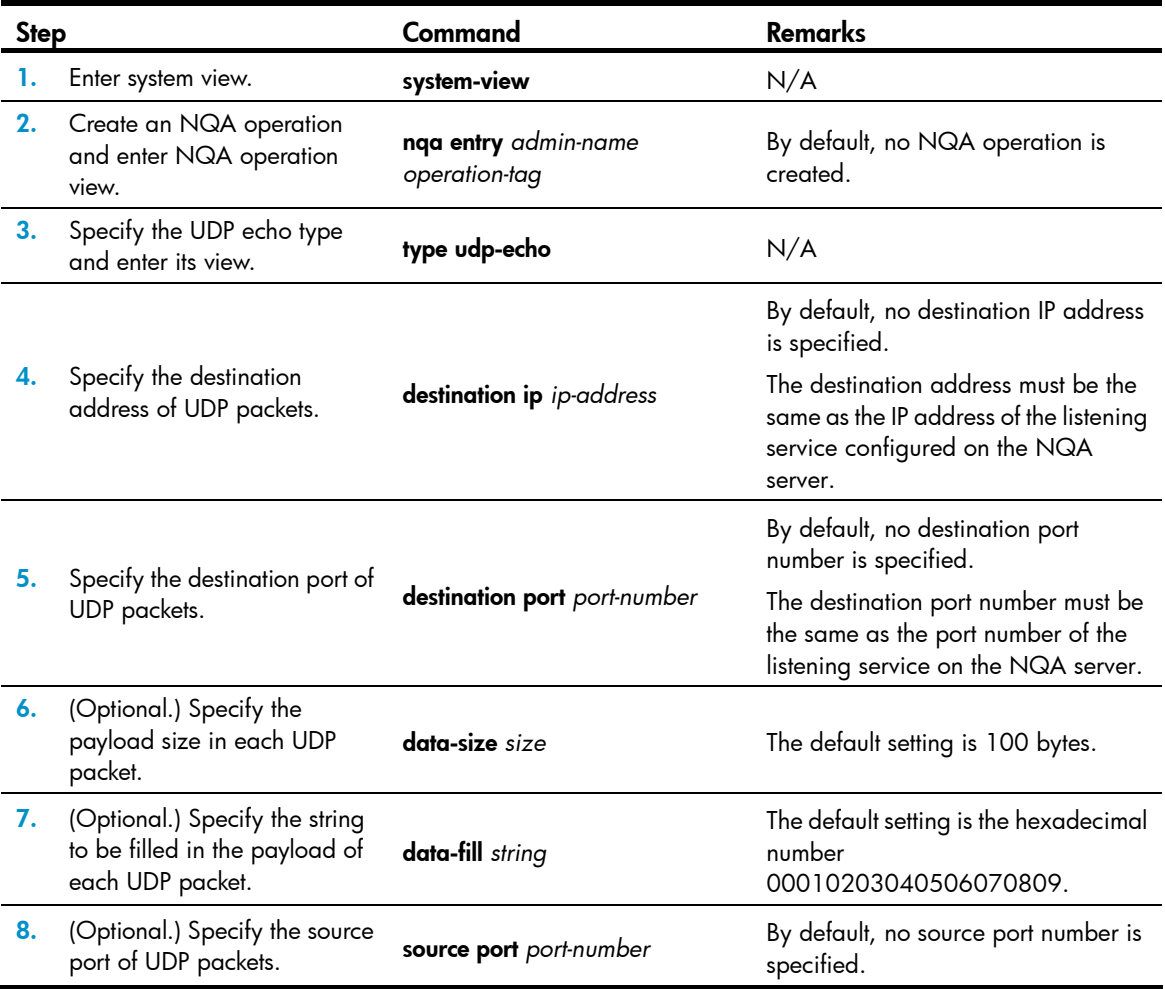

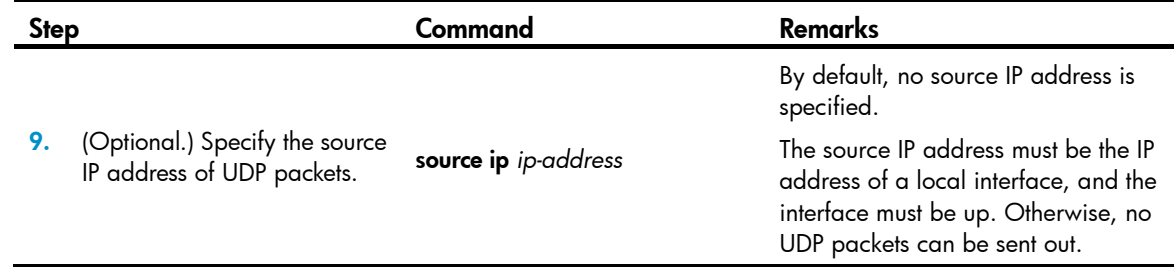

# <span id="page-137-0"></span>Configuring the voice operation

## A CAUTION:

To ensure successful voice operations and avoid affecting existing services, do not perform the operations on well-known ports from 1 to 1023.

The voice operation measures VoIP network performance.

The voice operation works as follows:

- 1. The NQA client sends voice packets at sending intervals to the destination device (NQA server). The voice packets are of one of the following codec types:
	- $\circ$  G.711 A-law.
	- $\circ$  G.711 *μ*-law.
	- $\circ$  G.729 A-law.
- 2. The destination device takes a time stamp to each voice packet it receives and sends it back to the source.
- 3. Upon receiving the packet, the source device calculates the jitter and one-way delay based on the time stamp.

The following parameters that reflect VoIP network performance can be calculated by using the metrics gathered by the voice operation:

- Calculated Planning Impairment Factor (ICPIF)-Measures impairment to voice quality in a VoIP network. It is decided by packet loss and delay. A higher value represents a lower service quality.
- Mean Opinion Scores (MOS)—A MOS value can be evaluated by using the ICPIF value, in the range of 1 to 5. A higher value represents a higher service quality.

The evaluation of voice quality depends on users' tolerance for voice quality. For users with higher tolerance for voice quality, use the **advantage-factor** command to configure the advantage factor. When the system calculates the ICPIF value, it subtracts the advantage factor to modify ICPIF and MOS values for voice quality evaluation.

The voice operation requires both the NQA server and the NQA client. Before you perform a voice operation, configure a UDP listening service on the NQA server. For more information about UDP listening service configuration, see ["Configuring the NQA server.](#page-127-1)"

The voice operation cannot repeat.

To configure the voice operation:

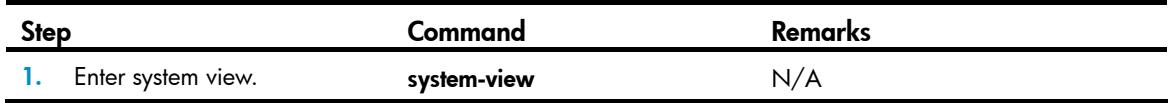

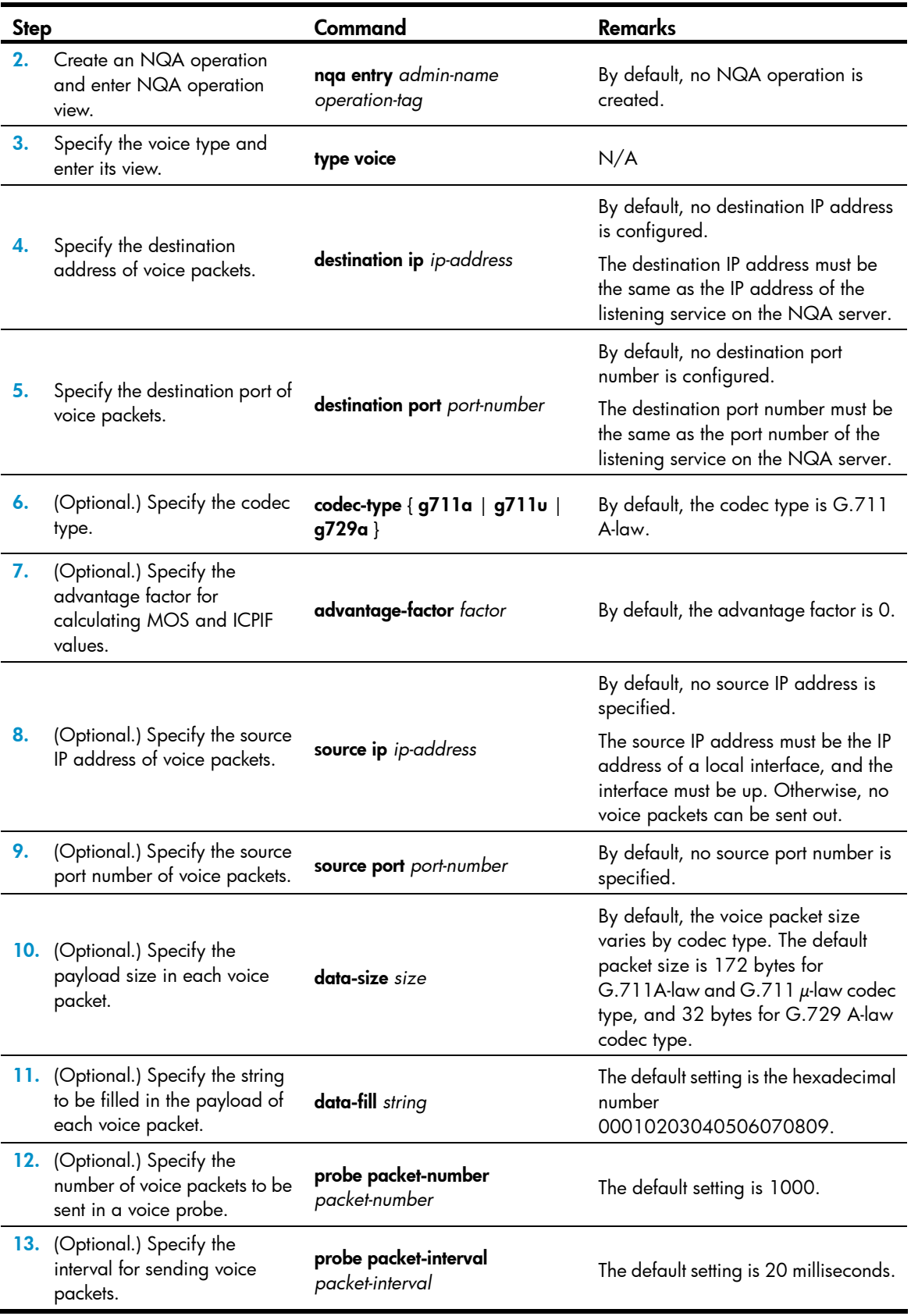

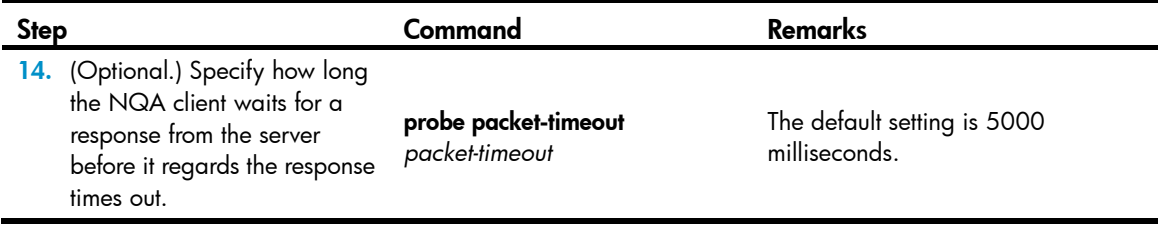

### NOTE:

Use the display nqa result or display nqa statistics command to verify the voice operation. The display nga history command does not display the voice operation results or statistics.

## <span id="page-139-0"></span>Configuring the DLSw operation

The DLSw operation measures the response time of a DLSw device.

To configure the DLSw operation:

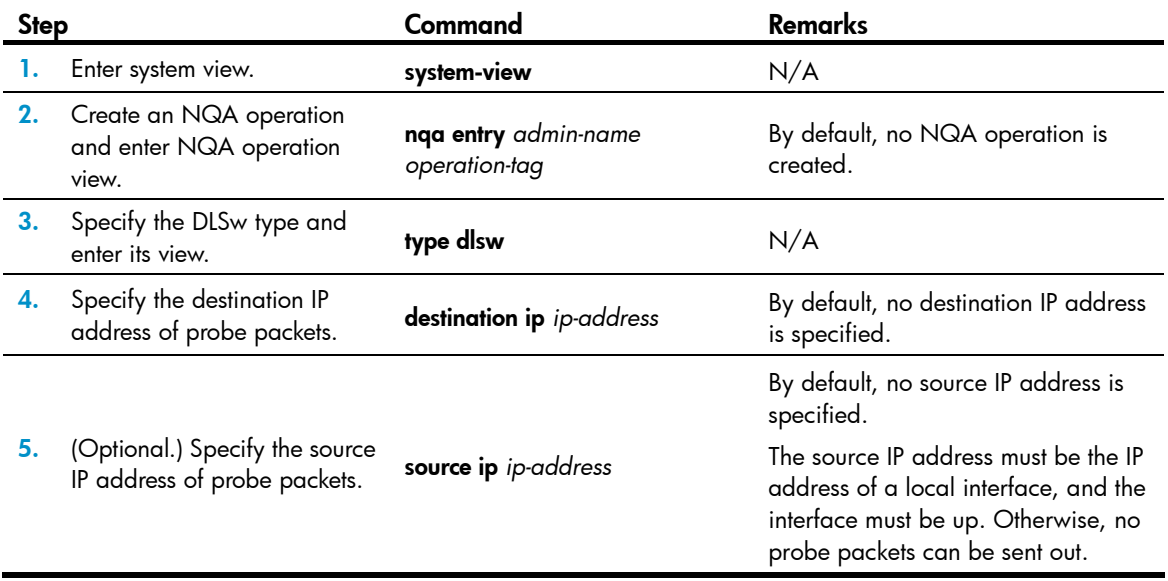

## <span id="page-139-1"></span>Configuring the path jitter operation

The path jitter operation measures the jitter, negative jitters, and positive jitters from the NQA client to each hop on the path to the destination.

Before you configure the path jitter operation, perform the following tasks:

- Enable sending ICMP time exceeded messages on the intermediate devices between the source and the destination devices. If the intermediate devices are HP devices, use the ip ttl-expires enable command.
- Enable sending ICMP destination unreachable messages on the destination device. If the destination device is an HP device, use the ip unreachables enable command.

For more information about the ip ttl-expires enable and ip unreachable enable commands, see *Layer 3—IP Services Command Reference*.

To configure the path jitter operation:

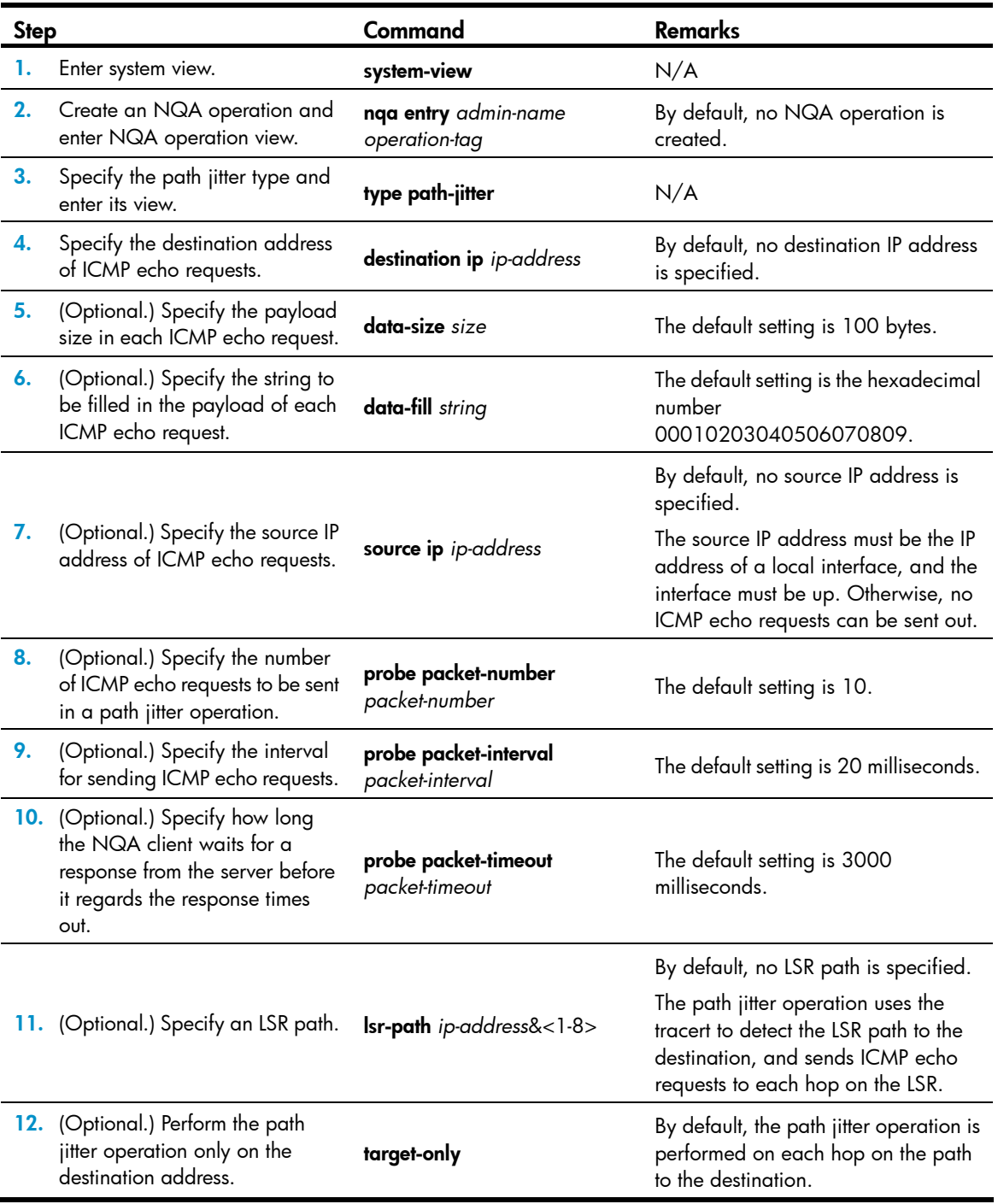

# <span id="page-140-0"></span>Configuring optional parameters for the NQA operation

Unless otherwise specified, the following optional parameters apply to all types of NQA operations. To configure optional parameters for an NQA operation:

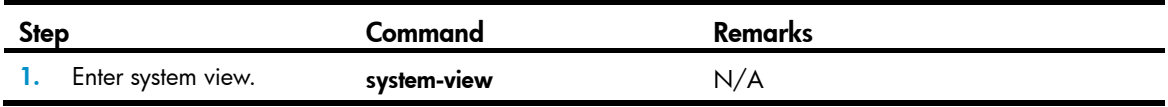

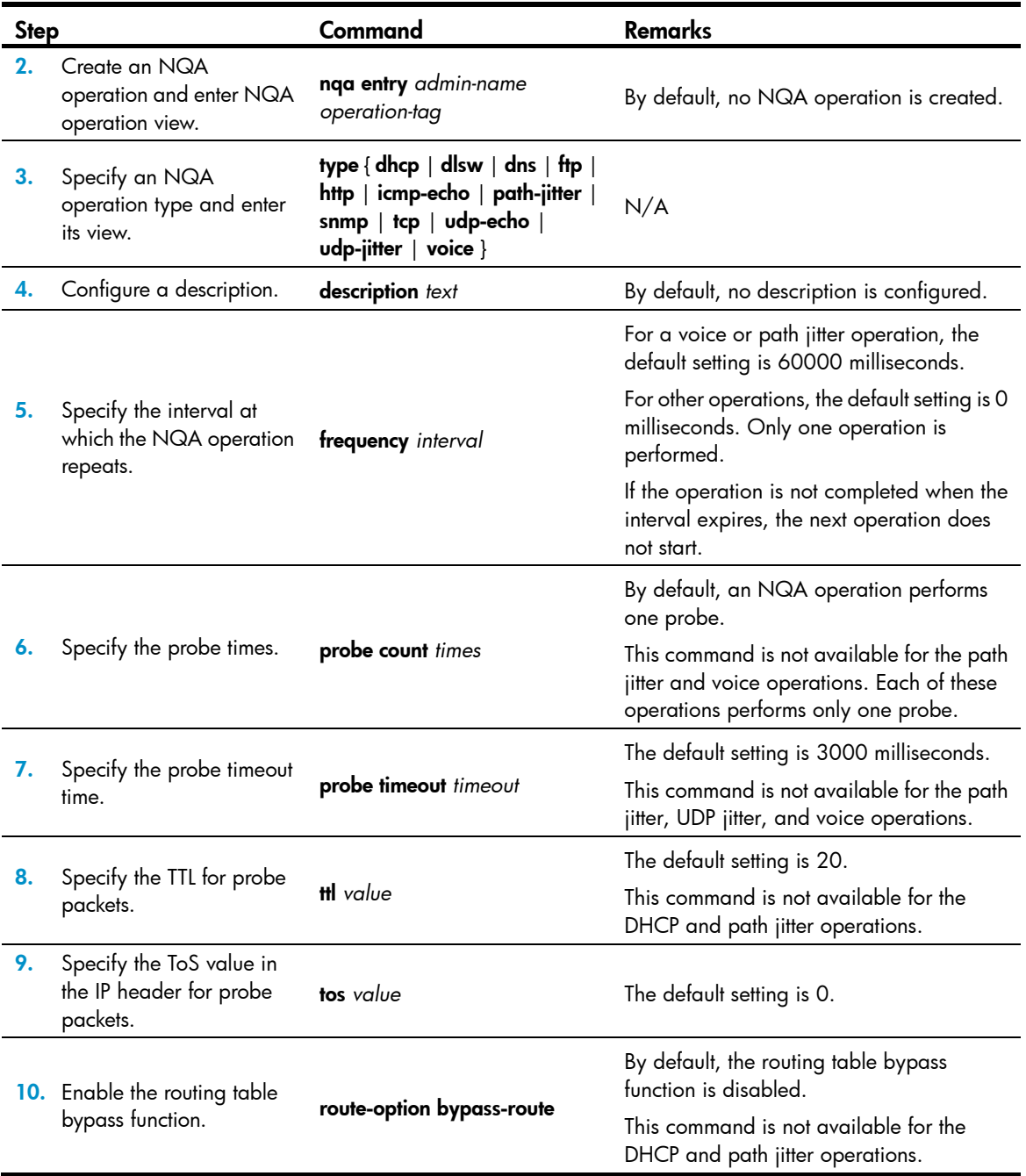

# <span id="page-141-0"></span>Configuring the collaboration function

Collaboration is implemented by associating a reaction entry of an NQA operation with a track entry. The reaction entry monitors the NQA operation. If the number of operation failures reaches the specified threshold, the configured action is triggered.

To configure the collaboration function:

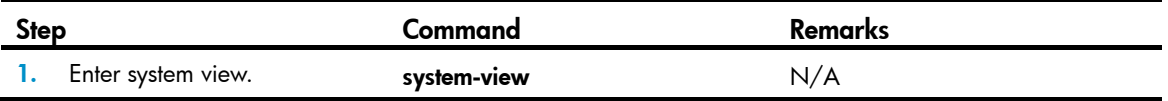

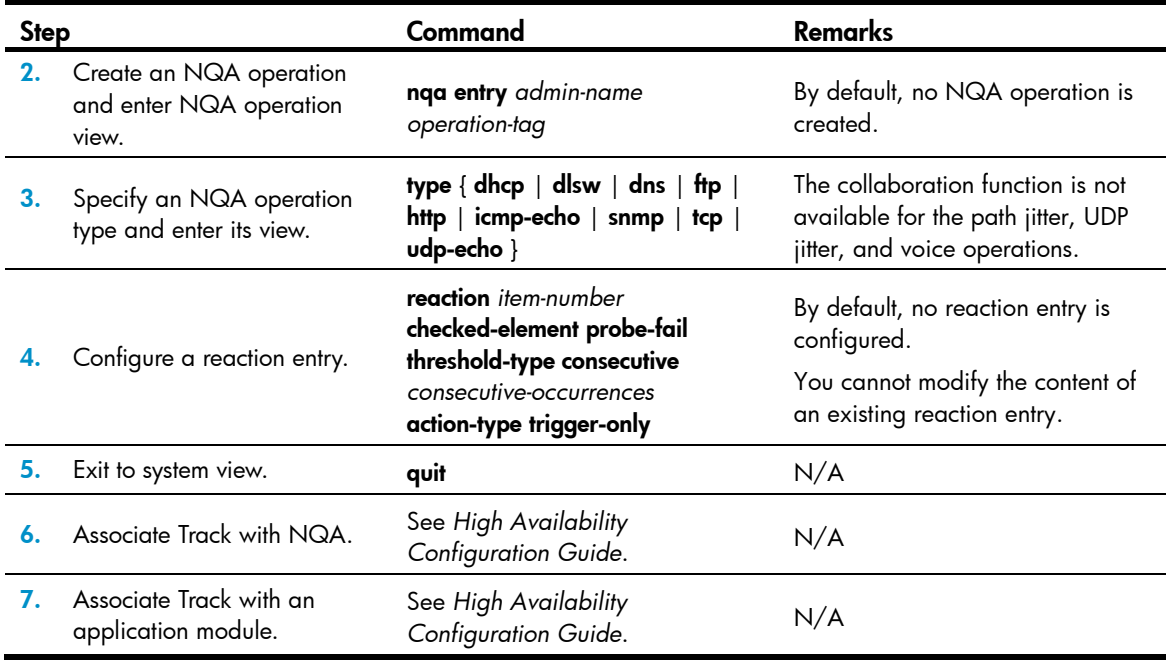

# <span id="page-142-0"></span>Configuring threshold monitoring

This function allows you to monitor the NQA operation running status.

## Threshold types

An NQA operation supports the following threshold types:

- average—If the average value for the monitored performance metric either exceeds the upper threshold or goes below the lower threshold, a threshold violation occurs.
- accumulate—If the total number of times that the monitored performance metric is out of the specified value range reaches or exceeds the specified threshold, a threshold violation occurs.
- consecutive—If the number of consecutive times that the monitored performance metric is out of the specified value range reaches or exceeds the specified threshold, a threshold violation occurs.

Threshold violations for the average or accumulate threshold type are determined on a per NQA operation basis. The threshold violations for the consecutive type are determined from the time the NQA operation starts.

## Triggered actions

The following actions might be triggered:

- none—NQA displays results only on the terminal screen. It does not send traps to the NMS.
- trap-only-NQA displays results on the terminal screen, and meanwhile it sends traps to the NMS.
- trigger-only—NQA displays results on the terminal screen, and meanwhile triggers other modules for collaboration.

The DNS operation does not support the action of sending trap messages.

### Reaction entry

In a reaction entry, configure a monitored element, a threshold type, and an action to be triggered to implement threshold monitoring.

The state of a reaction entry can be invalid, over-threshold, or below-threshold.

- Before an NQA operation starts, the reaction entry is in invalid state.
- If the threshold is violated, the state of the entry is set to over-threshold. Otherwise, the state of the entry is set to below-threshold.

If the action is configured as *trap-only* for a reaction entry, a trap message is sent to the NMS when the state of the entry changes.

## Configuration procedure

Before you configure threshold monitoring, configure the destination address of the trap messages by using the snmp-agent target-host command. For more information about the command, see *Network Management and Monitoring Command Reference*.

To configure threshold monitoring:

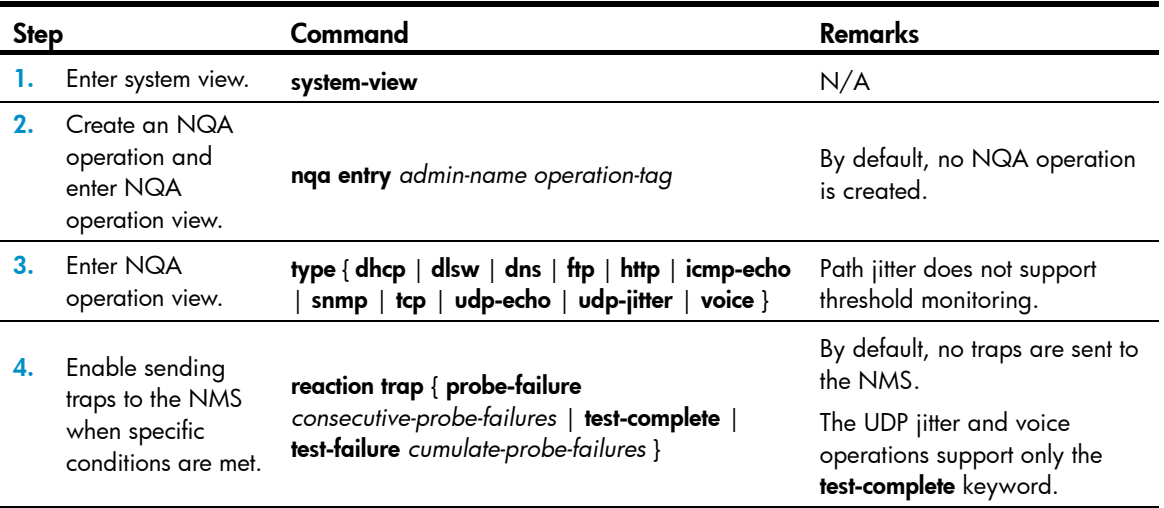
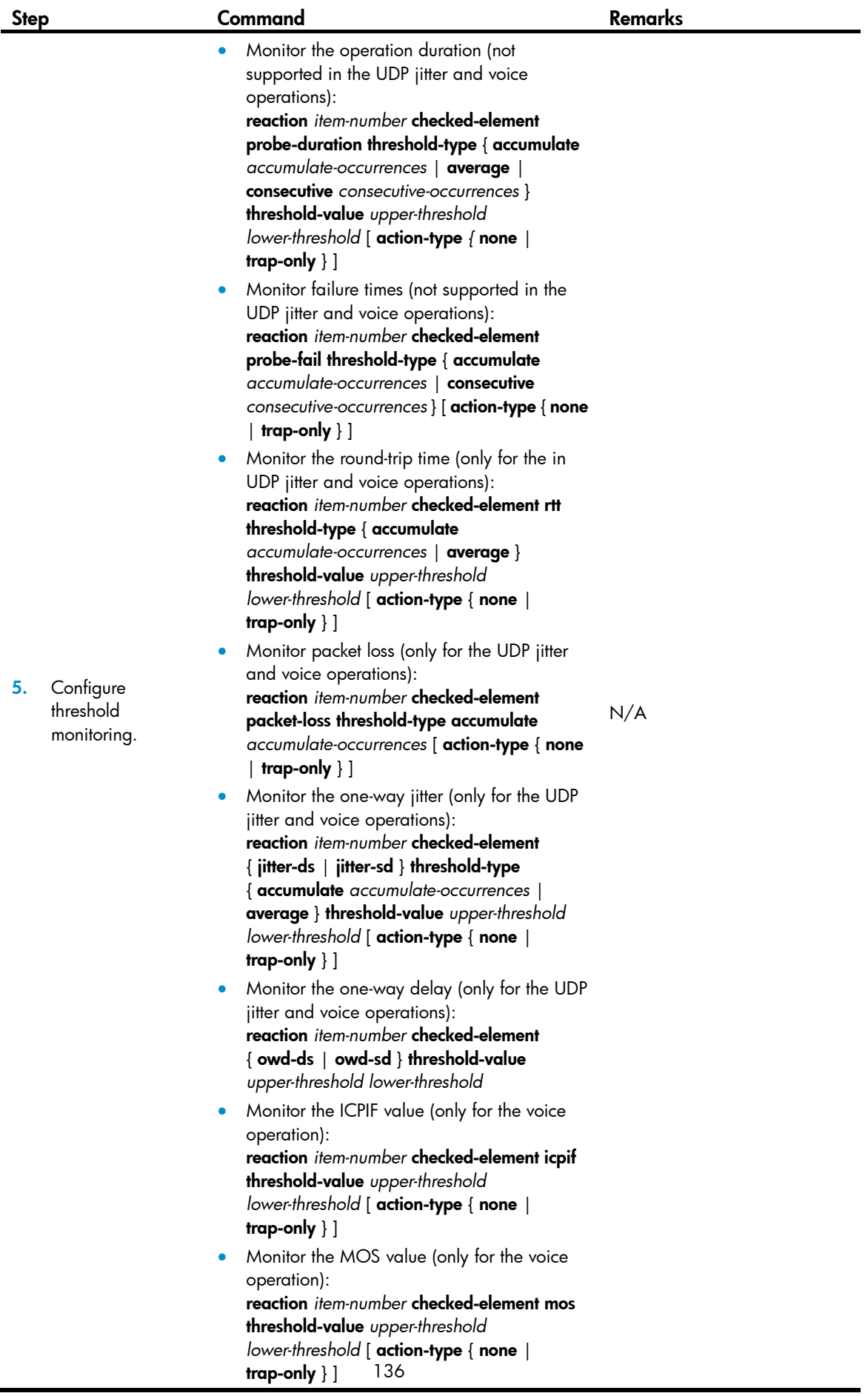

# Configuring the NQA statistics collection function

NQA forms statistics within the same collection interval as a statistics group. To display information about the statistics groups, use the **display nga statistics** command.

NQA does not generate any statistics group for the operation that runs once. To set the NQA operation to run only once, use the **frequency** command to set the interval to 0 milliseconds.

Step Command Remarks 1. Enter system view. system-view system-view N/A 2. Create an NQA operation and enter NQA operation view. nqa entry *admin-name operation-tag* By default, no NQA operation is created. 3. Specify an NQA operation type and enter its view. type { dhcp | dlsw | dns | ftp | http | icmp-echo | path-jitter | snmp | tcp | udp-echo | udp-jitter | voice } DHCP operation does not support the NQA statistics collection function. 4. (Optional.) Specify the interval for collecting the statistics. statistics interval *interval* The default setting is 60 minutes. 5. (Optional.) Specify the maximum number of statistics groups that can be saved. statistics max-group *number* The default setting is two groups. To disable collecting NQA statistics, set the maximum number to 0. When the maximum number of statistics groups is reached, to save a new statistics group, the oldest statistics group is deleted. 6. (Optional.) Specify the hold time of statistics groups. statistics hold-time *hold-time* The default setting is 120 minutes. A statistics group is deleted when its hold time expires.

To configure the NQA statistics collection function:

# Configuring the saving of NQA history records

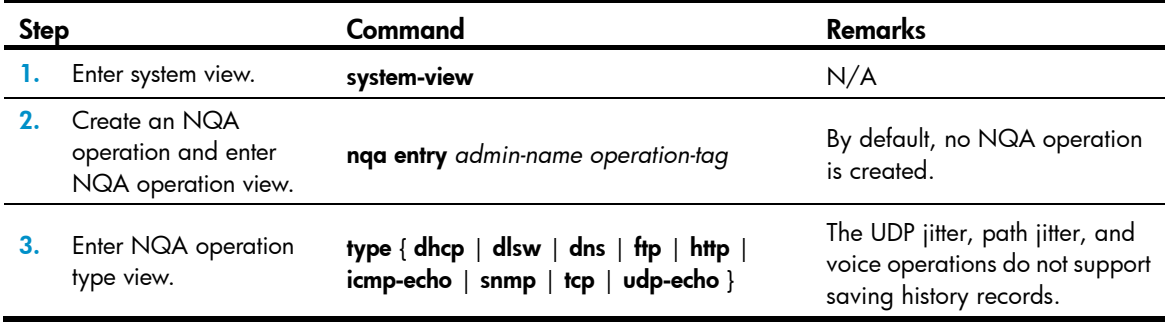

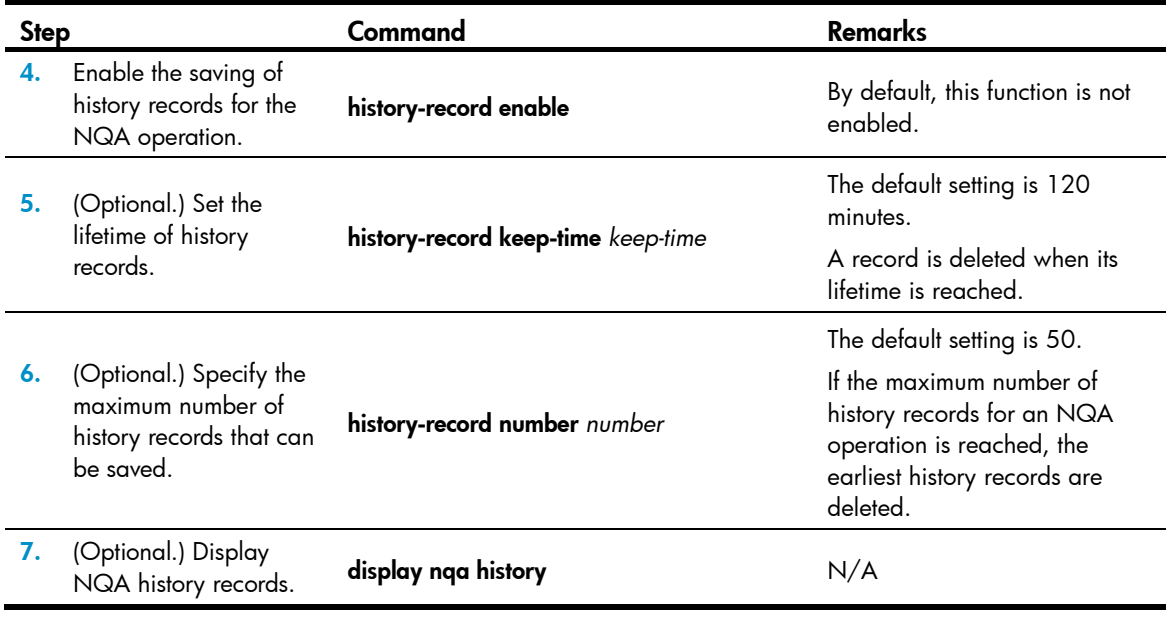

# Scheduling the NQA operation on the NQA client

The NQA operation works between the specified start time and the end time (the start time plus operation duration). If the specified start time is ahead of the system time, the operation starts immediately. If both the specified start and end time are ahead of the system time, the operation does not start. To display the current system time, use the **display clock** command.

When you schedule an NQA operation, follow these restrictions and guidelines:

- You cannot enter the operation type view or the operation view of a scheduled NQA operation.
- A system time adjustment does not affect started or completed NQA operations. It affects only the NQA operations that have not started.

To schedule the NQA operation on the NQA client:

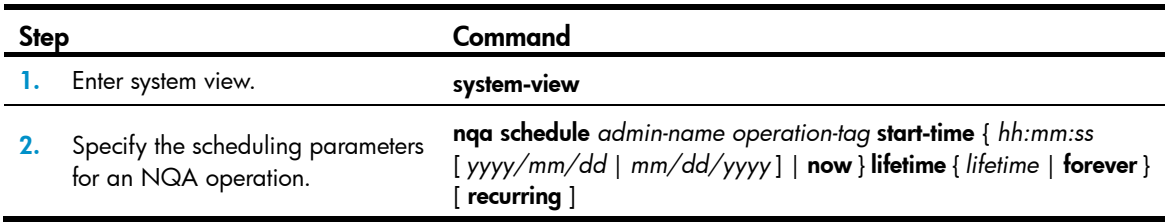

# Configuring NQA templates on the NQA client

An NQA template is a set of operation parameters, such as the destination address, the destination port number, and the destination server URL. You can use an NQA template in a feature to provide statistics. You can create multiple templates on a device, and each template must be uniquely named.

NQA template supports the ICMP, DNS, HTTP, TCP, and FTP operation types.

# Configuring the ICMP template

A feature that uses the ICMP template performs the ICMP operation to measure the reachability of a destination device. The ICMP template is supported in both IPv4 and IPv6 networks.

To configure the ICMP template:

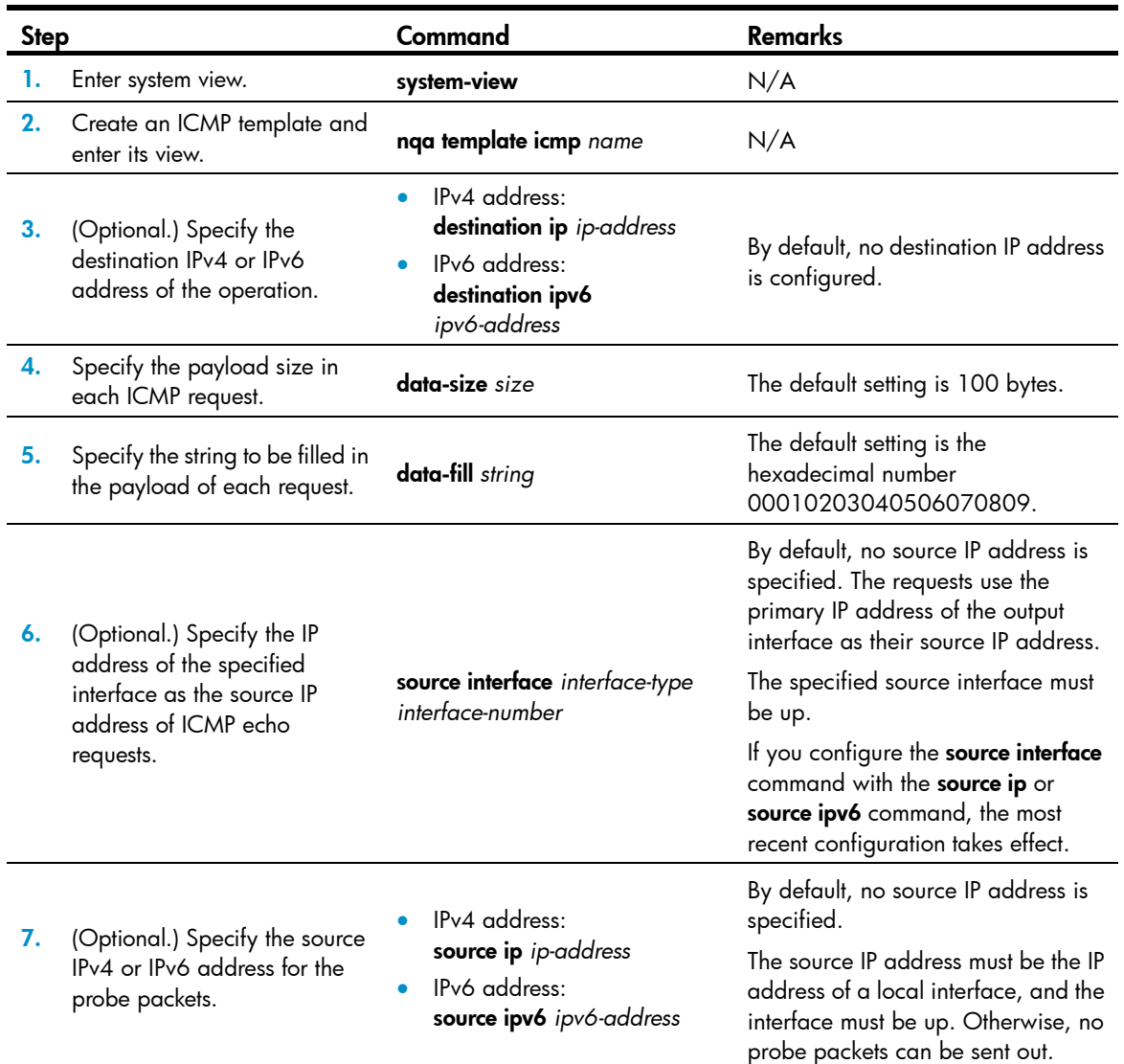

# Configuring the DNS template

A feature that uses the DNS template performs the DNS operation to determine the status of the server. It is supported in both IPv4 and IPv6 networks.

In DNS template view, you can specify the address expected to be returned. If the returned IP addresses include the expected address, the DNS server is valid and the operation succeeds. Otherwise, the operation fails.

Create a mapping between the domain name and an address before you perform the DNS operation. For information about configuring the DNS server, see *Layer 3—IP Services Configuration Guide*.

To configure the DNS template:

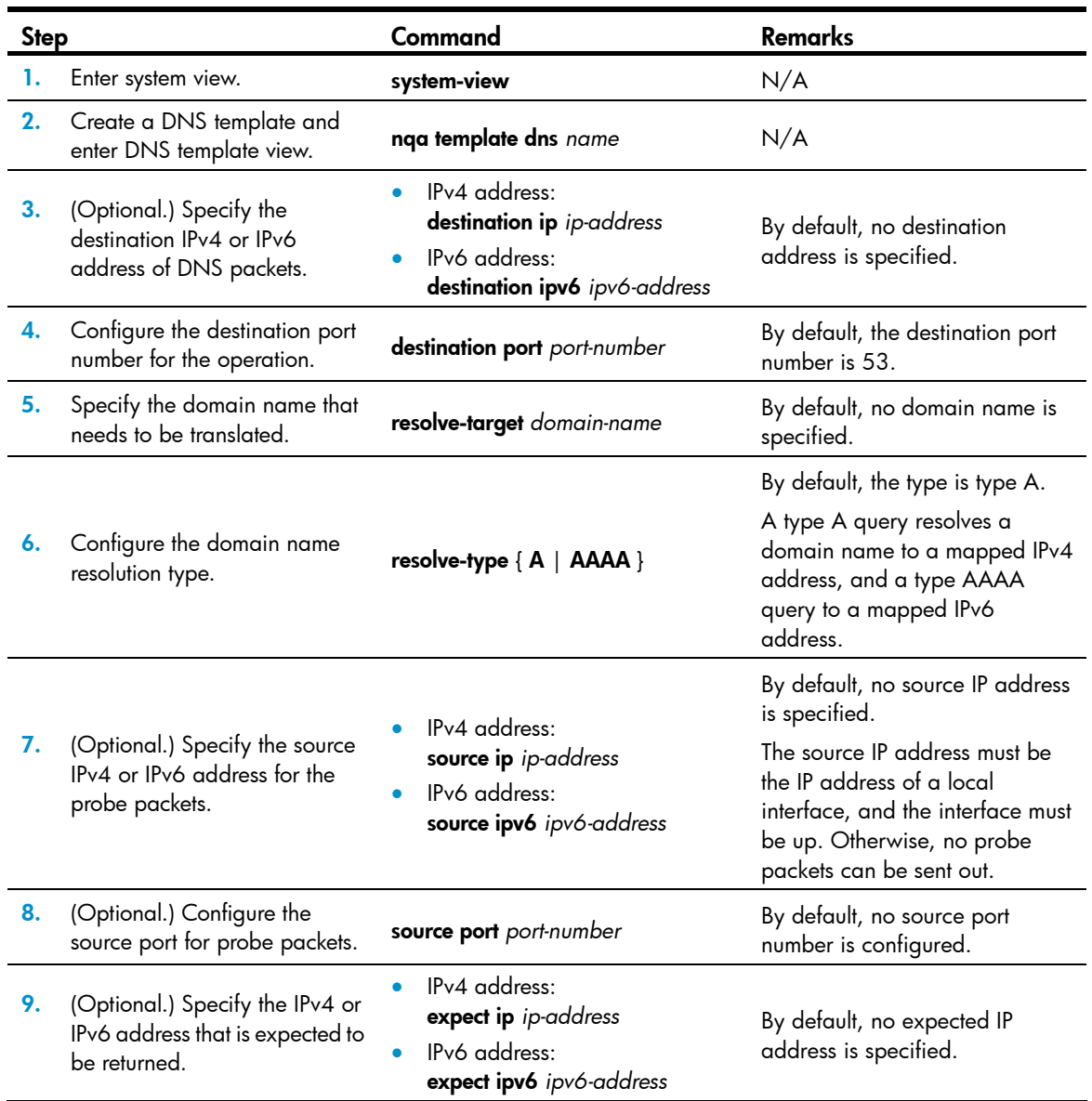

# Configuring the TCP template

A feature that uses the TCP template performs the TCP operation to test the following items:

- Whether the NQA client can establish a TCP connection to a specific port on the server.
- Whether the requested service is available on the server.

In TCP template view, you can specify the expected data to be returned. If you do not specify the expected data, the TCP operation tests only whether the client can establish a TCP connection to the server.

The TCP operation requires both the NQA server and the NQA client. Before you perform a TCP operation, configure a TCP listening service on the NQA server. For more information about the TCP listening service configuration, see ["Configuring the NQA server.](#page-127-0)"

To configure the TCP template:

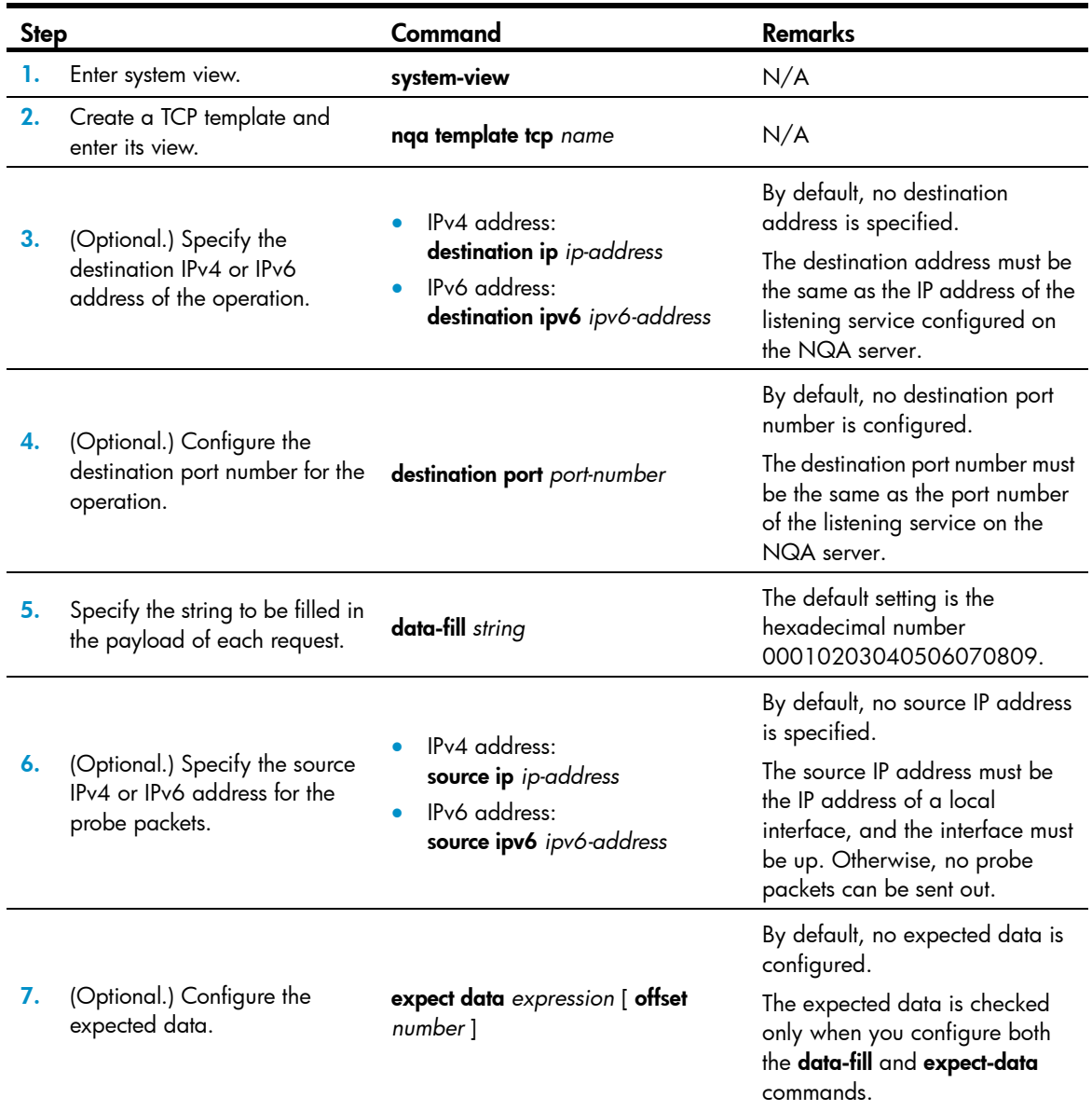

# Configuring the HTTP template

A feature that uses the HTTP template performs the HTTP operation to measure the time it takes the NQA client to obtain data from an HTTP server.

The expected data is checked only when the expected data is configured and the HTTP response contains the Content-Length field in the HTTP header. The Content-Length field indicates the packet body length, and it does not include the header length. An HTTP packet with this field indicates that the packet data does not include the multipart type and the packet body is a data type.

The status code of the HTTP packet is a three-digit field in decimal notation, and it includes the status information for the HTTP server. The first digit defines the class of response, and the last two digits do not have any categorization role.

Configure the HTTP server before you perform the HTTP operation.

To configure the HTTP template:

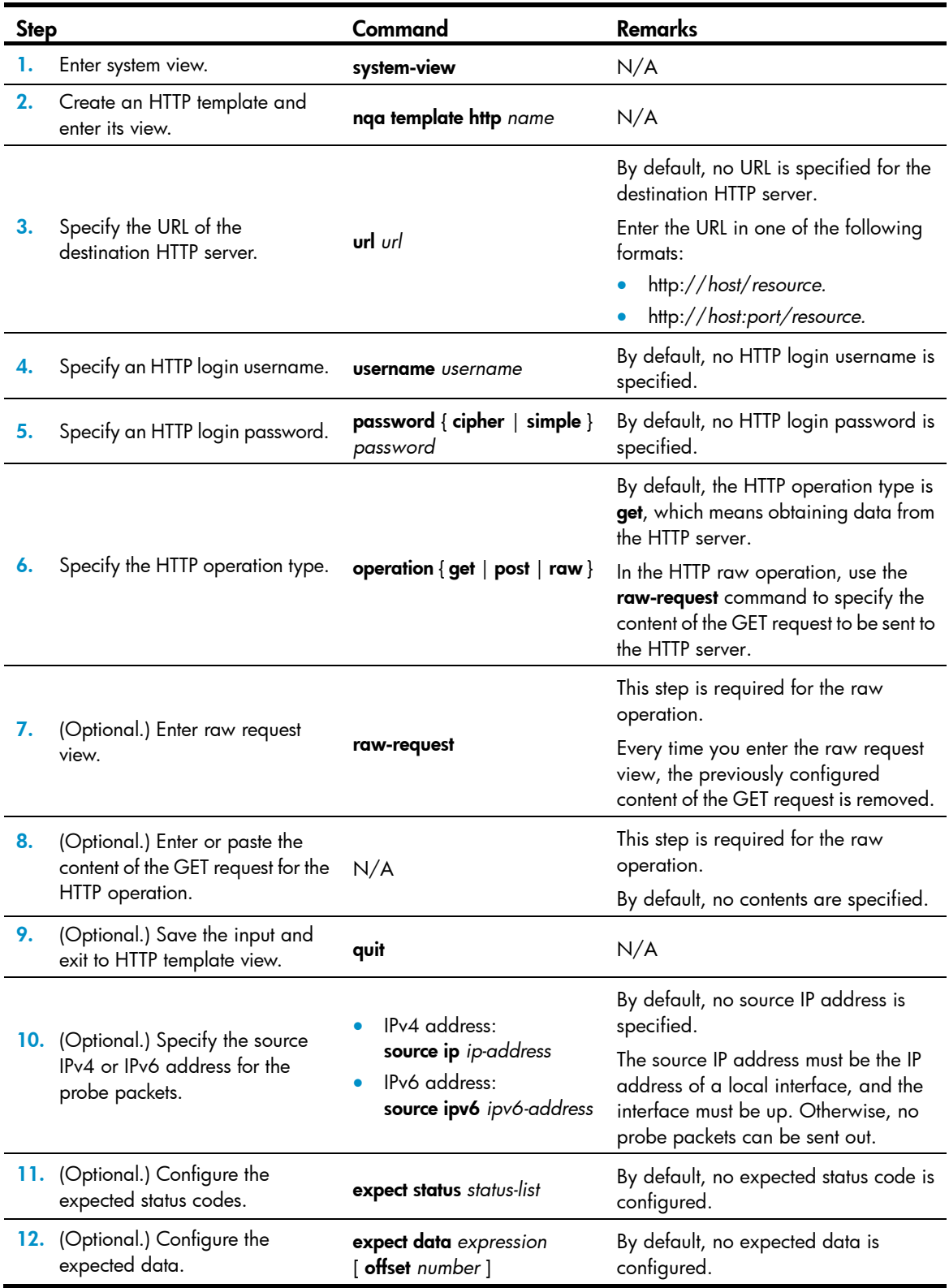

# Configuring the FTP template

A feature that uses the FTP template performs the FTP operation. The operation measures the time it takes the NQA client to transfer a file to or download a file from an FTP server.

Configure the username and password for the FTP client to log in to the FTP server before you perform an FTP operation. For information about configuring the FTP server, see *Fundamentals Configuration Guide*.

To configure the FTP template:

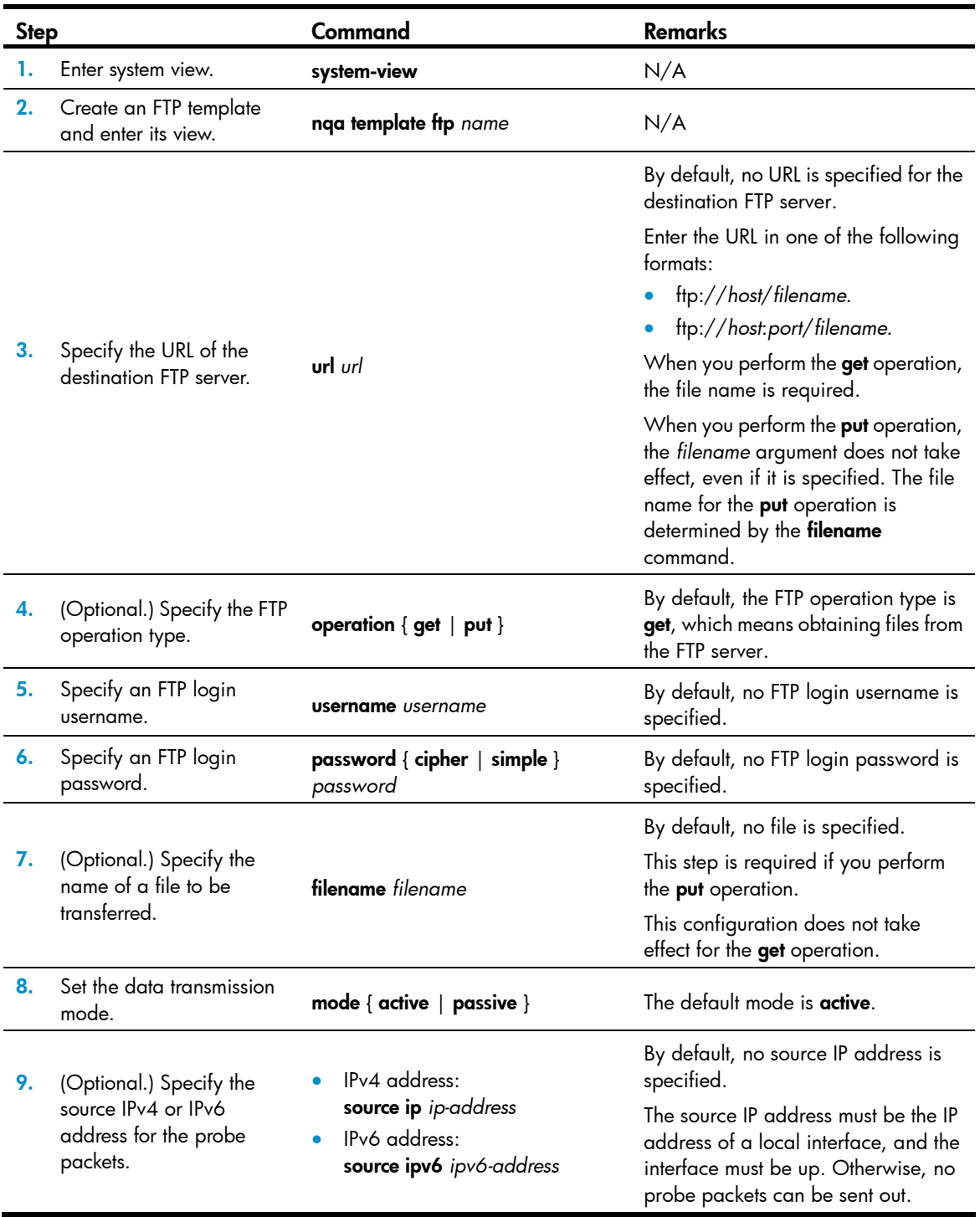

# Configuring optional parameters for the NQA template

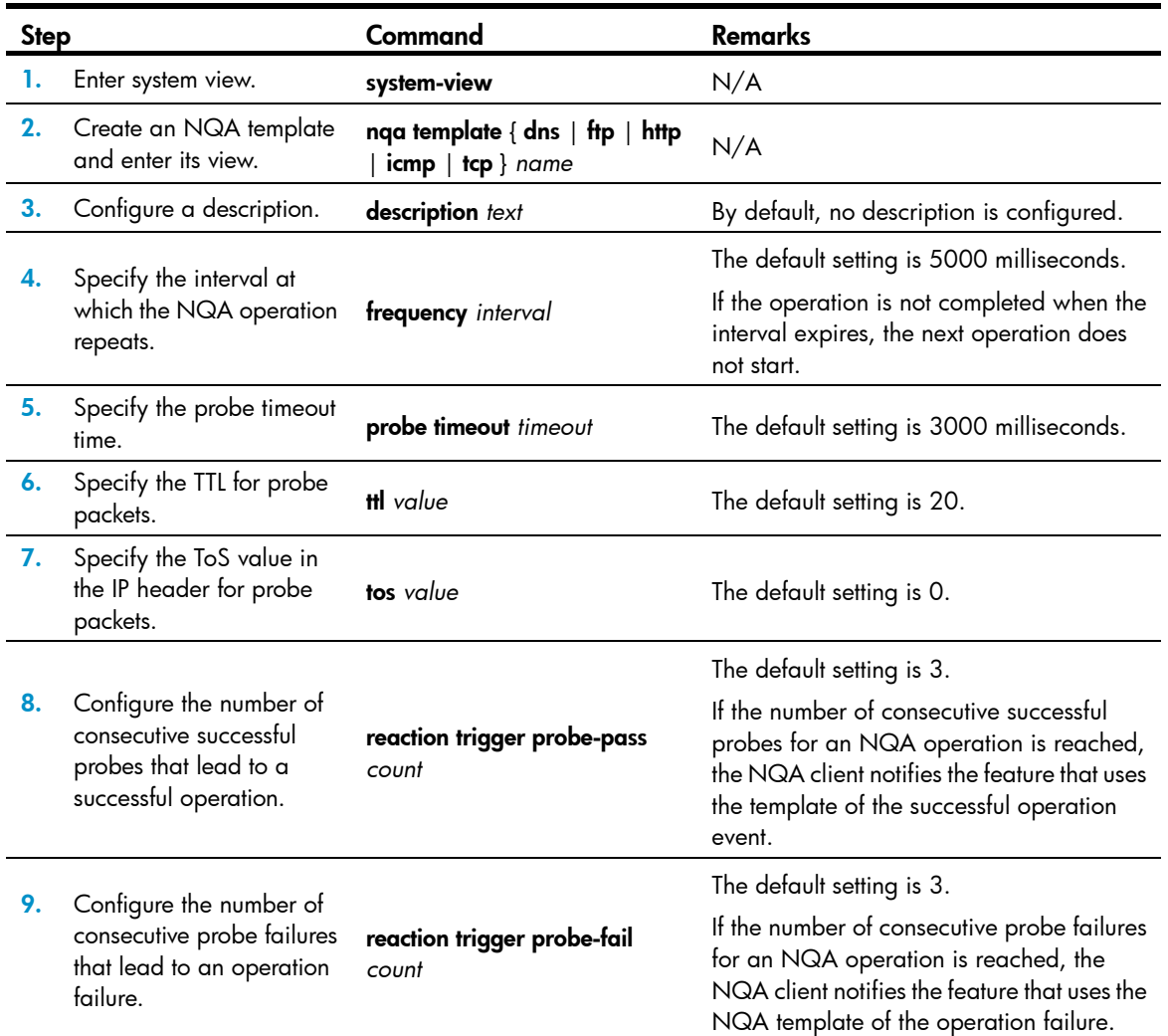

# Displaying and maintaining NQA

Execute **display** commands in any view.

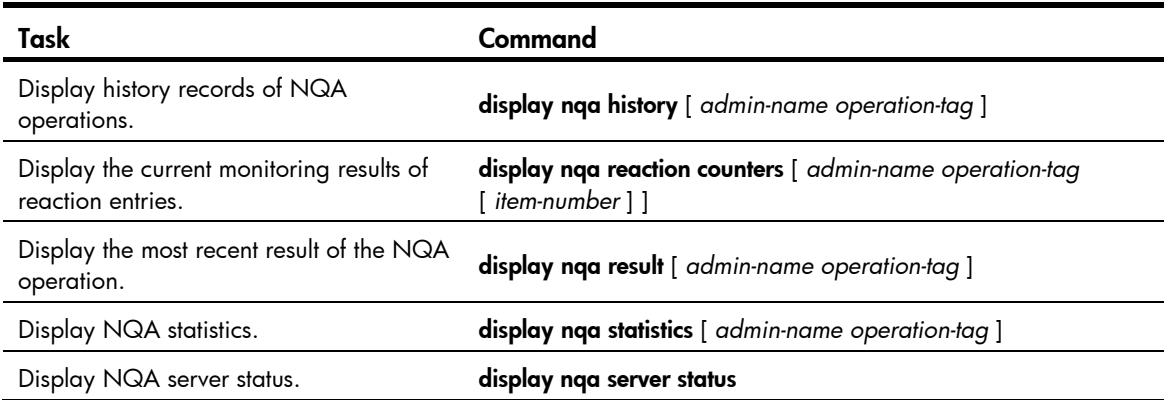

# NQA configuration examples

# ICMP echo operation configuration example

# <span id="page-153-0"></span>Network requirements

As shown in [Figure 38](#page-153-0), configure an ICMP echo operation from the NQA client Device A to Device B to test the round-trip time. The next hop of Device A is Device C.

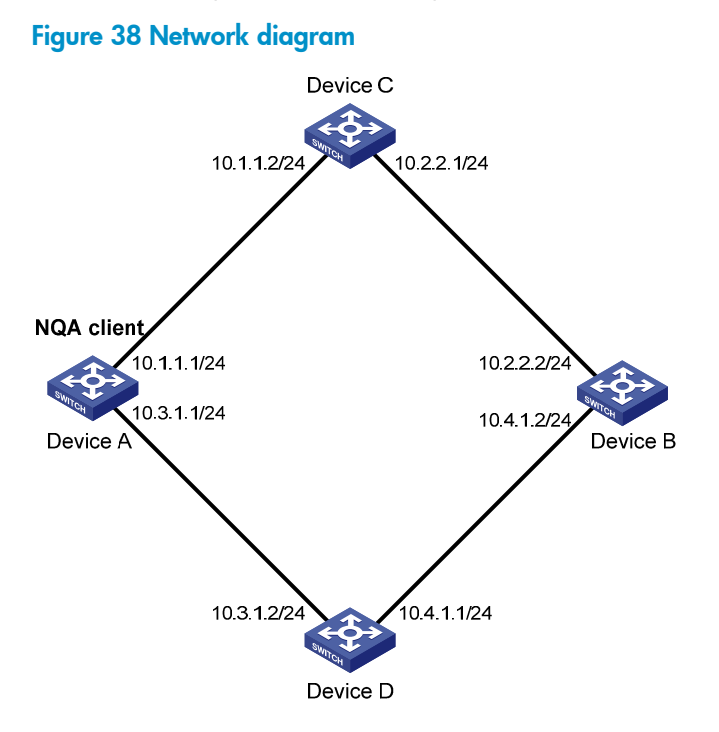

# Configuration procedure

# Assign each interface an IP address. (Details not shown.)

# Configure static routes or a routing protocol to make sure the devices can reach each other. (Details not shown.)

# Create an ICMP echo operation. <DeviceA> system-view [DeviceA] nqa entry admin test1 [DeviceA-nqa-admin-test1] type icmp-echo

# Specify the destination IP address of ICMP echo requests as 10.2.2.2.

[DeviceA-nqa-admin-test1-icmp-echo] destination ip 10.2.2.2

# Configure 10.1.1.2 as the next hop. The ICMP echo requests are sent through Device C to Device B.

[DeviceA-nqa-admin-test1-icmp-echo] next-hop 10.1.1.2

# Configure the ICMP echo operation to perform 10 probes.

[DeviceA-nqa-admin-test1-icmp-echo] probe count 10

# Specify the probe timeout time for the ICMP echo operation as 500 milliseconds.

[DeviceA-nqa-admin-test1-icmp-echo] probe timeout 500

# Configure the ICMP echo operation to repeat at an interval of 5000 milliseconds. [DeviceA-nqa-admin-test1-icmp-echo] frequency 5000

# Enable saving history records.

[DeviceA-nqa-admin-test1-icmp-echo] history-record enable

# Configure the maximum number of history records that can be saved as 10.

[DeviceA-nqa-admin-test1-icmp-echo] history-record number 10

[DeviceA-nqa-admin-test1-icmp-echo] quit

#### # Start the ICMP echo operation.

[DeviceA] nqa schedule admin test1 start-time now lifetime forever

# After the ICMP echo operation runs for a period of time, stop the operation. [DeviceA] undo nqa schedule admin test1

# Display the most recent result of the ICMP echo operation.

[DeviceA] display nqa result admin test1

NQA entry (admin admin, tag test1) test results: Send operation times: 10 Receive response times: 10 Min/Max/Average round trip time: 2/5/3 Square-Sum of round trip time: 96 Last succeeded probe time: 2011-08-23 15:00:01.2 Extended results: Packet loss ratio: 0% Failures due to timeout: 0 Failures due to internal error: 0 Failures due to other errors: 0

#### # Display the history records of the ICMP echo operation.

[DeviceA] display nqa history admin test1

NQA entry (admin admin, tag test) history records:

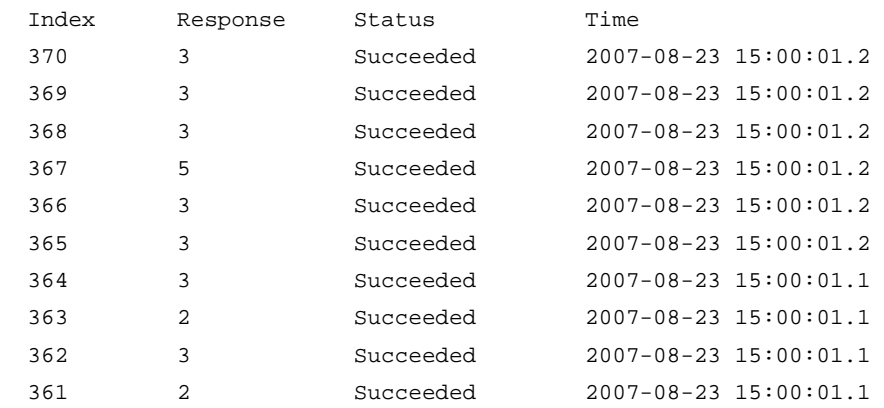

The output shows that the packets sent by Device A can reach Device B through Device C. No packet loss occurs during the operation. The minimum, maximum, and average round-trip times are 2, 5, and 3 milliseconds, respectively.

# DHCP operation configuration example

# <span id="page-155-0"></span>Network requirements

As shown in [Figure 39,](#page-155-0) configure a DHCP operation to test the time required for Switch A to obtain an IP address from the DHCP server.

# Figure 39 Network diagram

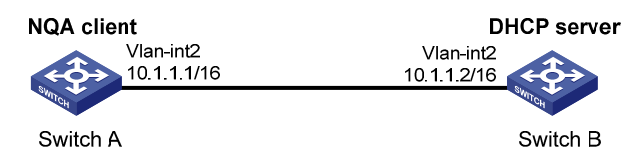

# Configuration procedure

### # Create a DHCP operation.

<SwitchA> system-view [SwitchA] nqa entry admin test1 [SwitchA-nqa-admin-test1] type dhcp

#### # Specify the DHCP server IP address 10.1.1.2 as the destination address.

[SwitchA-nqa-admin-test1-dhcp] destination ip 10.1.1.2

#### # Enable the saving of history records.

```
[SwitchA-nqa-admin-test1-dhcp] history-record enable 
[SwitchA-nqa-admin-test1-dhcp] quit
```
#### # Start the DHCP operation.

[SwitchA] nqa schedule admin test1 start-time now lifetime forever

# After the DHCP operation runs for a period of time, stop the operation.

[SwitchA] undo nqa schedule admin test1

#### # Display the most recent result of the DHCP operation.

[SwitchA] display nqa result admin test1

NQA entry (admin admin, tag test1) test results:

Send operation times: 1 Receive response times: 1 Min/Max/Average round trip time: 512/512/512

Square-Sum of round trip time: 262144

Last succeeded probe time: 2011-11-22 09:56:03.2

Extended results:

 Packet loss ratio: 0% Failures due to timeout: 0 Failures due to internal error: 0 Failures due to other errors: 0

# Display the history records of the DHCP operation.

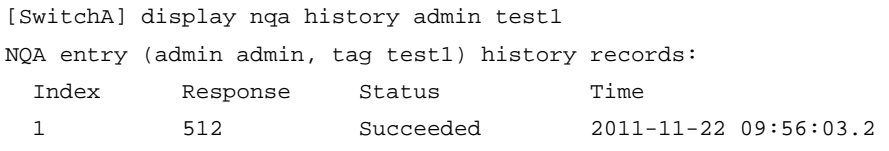

The output shows that it took Switch A 512 milliseconds to obtain an IP address from the DHCP server.

# DNS operation configuration example

### <span id="page-156-0"></span>Network requirements

As shown in [Figure 40](#page-156-0), configure a DNS operation to test whether Device A can perform address resolution through the DNS server and test the resolution time.

#### Figure 40 Network diagram

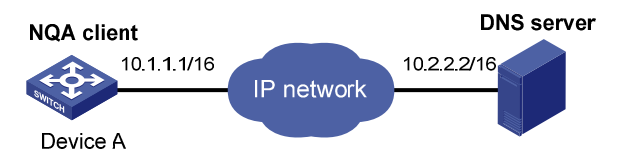

# Configuration procedure

# Assign each interface an IP address. (Details not shown.)

# Configure static routes or a routing protocol to make sure the devices can reach each other. (Details not shown.)

#### # Create a DNS operation.

<DeviceA> system-view [DeviceA] nqa entry admin test1 [DeviceA-nqa-admin-test1] type dns

# Specify the IP address of the DNS server 10.2.2.2 as the destination address.

[DeviceA-nqa-admin-test1-dns] destination ip 10.2.2.2

# Specify the domain name to be translated as **host.com**.

[DeviceA-nqa-admin-test1-dns] resolve-target host.com

#### # Enable the saving of history records.

[DeviceA-nqa-admin-test1-dns] history-record enable [DeviceA-nqa-admin-test1-dns] quit

#### # Start the DNS operation.

[DeviceA] nqa schedule admin test1 start-time now lifetime forever

# After the DNS operation runs for a period of time, stop the operation.

[DeviceA] undo nqa schedule admin test1

#### # Display the most recent result of the DNS operation.

[DeviceA] display nqa result admin test1

NQA entry (admin admin, tag test1) test results:

```
Send operation times: 1 Receive response times: 1
  Min/Max/Average round trip time: 62/62/62 
   Square-Sum of round trip time: 3844 
  Last succeeded probe time: 2011-11-10 10:49:37.3 
 Extended results: 
   Packet loss ratio: 0% 
   Failures due to timeout: 0 
   Failures due to internal error: 0 
   Failures due to other errors: 0
```
# Display the history records of the DNS operation.

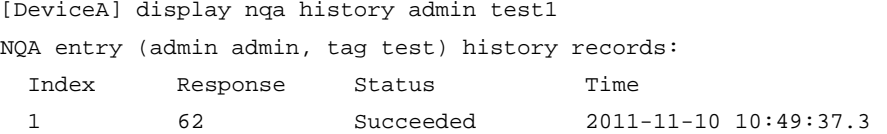

The output shows that it took Device A 62 milliseconds to translate domain name **host.com** into an IP address.

# FTP operation configuration example

### <span id="page-157-0"></span>Network requirements

As shown in [Figure 41,](#page-157-0) configure an FTP operation to test the time required for Device A to upload a file to the FTP server. The login username and password are **admin** and systemtest, respectively. The file to be transferred to the FTP server is config.txt.

#### Figure 41 Network diagram

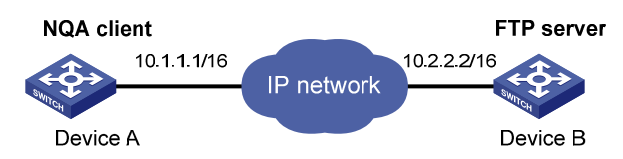

# Configuration procedure

# Assign each interface an IP address. (Details not shown.)

# Configure static routes or a routing protocol to make sure the devices can reach each other. (Details not shown.)

### # Create an FTP operation.

<DeviceA> system-view [DeviceA] nqa entry admin test1 [DeviceA-nqa-admin-test1] type ftp

#### # Specify the URL of the FTP server.

[DeviceA-nqa-admin-test-ftp] url ftp://10.2.2.2

# Specify 10.1.1.1 as the source IP address.

[DeviceA-nqa-admin-test1-ftp] source ip 10.1.1.1

#### # Configure the device to upload file **config.txt** to the FTP server.

[DeviceA-nqa-admin-test1-ftp] operation put [DeviceA-nqa-admin-test1-ftp] filename config.txt

#### # Specify the username for the FTP operation as **admin**.

[DeviceA-nqa-admin-test1-ftp] username admin

#### # Specify the password for the FTP operation as systemtest.

[DeviceA-nqa-admin-test1-ftp] password simple systemtest

#### # Enable the saving of history records.

[DeviceA-nqa-admin-test1-ftp] history-record enable

```
[DeviceA-nqa-admin-test1-ftp] quit
```
# # Start the FTP operation.

[DeviceA] nqa schedule admin test1 start-time now lifetime forever

# After the FTP operation runs for a period of time, stop the operation. [DeviceA] undo nqa schedule admin test1 # Display the most recent result of the FTP operation. [DeviceA] display nqa result admin test1 NQA entry (admin admin, tag test1) test results: Send operation times: 1 Receive response times: 1 Min/Max/Average round trip time: 173/173/173 Square-Sum of round trip time: 29929 Last succeeded probe time: 2011-11-22 10:07:28.6 Extended results: Packet loss ratio: 0% Failures due to timeout: 0 Failures due to disconnect: 0 Failures due to no connection: 0 Failures due to internal error: 0 Failures due to other errors: 0 # Display the history records of the FTP operation.

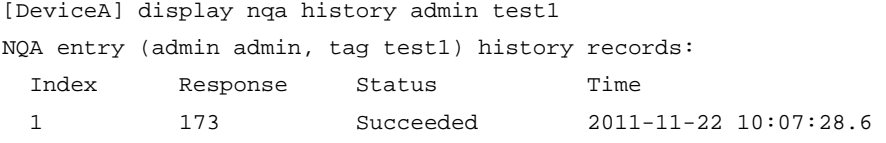

The output shows that it took Device A 173 milliseconds to upload a file to the FTP server.

# HTTP operation configuration example

# <span id="page-158-0"></span>Network requirements

As shown in [Figure 42](#page-158-0), configure an HTTP operation on the NQA client to test the time required to obtain data from the HTTP server.

#### Figure 42 Network diagram

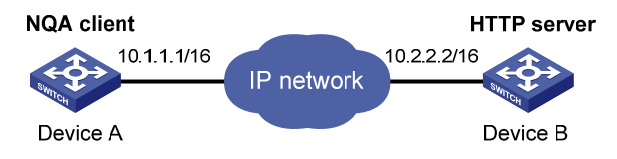

### Configuration procedure

# Assign each interface an IP address. (Details not shown.)

# Configure static routes or a routing protocol to make sure the devices can reach each other. (Details not shown.)

#### # Create an HTTP operation.

<DeviceA> system-view

[DeviceA] nqa entry admin test1

[DeviceA-nqa-admin-test1] type http

#### # Specify the URL of the HTTP server.

[DeviceA-nqa-admin-test-http] url http://10.2.2.2/index.htm

```
# Configure the HTTP operation to get data from the HTTP server.
[DeviceA-nqa-admin-test1-http] operation get 
# Configure the operation to use HTTP version 1.0.
[DeviceA-nqa-admin-test1-http] version v1.0 
# Enable the saving of history records. 
[DeviceA-nqa-admin-test1-http] history-record enable 
[DeviceA-nqa-admin-test1-http] quit 
# Start the HTTP operation. 
[DeviceA] nqa schedule admin test1 start-time now lifetime forever 
# After the HTTP operation runs for a period of time, stop the operation.
[DeviceA] undo nqa schedule admin test1 
# Display the most recent result of the HTTP operation.
[DeviceA] display nqa result admin test1 
NQA entry (admin admin, tag test1) test results: 
    Send operation times: 1 Receive response times: 1
     Min/Max/Average round trip time: 64/64/64 
     Square-Sum of round trip time: 4096 
     Last succeeded probe time: 2011-11-22 10:12:47.9 
   Extended results: 
     Packet loss ratio: 0% 
     Failures due to timeout: 0 
     Failures due to disconnect: 0 
     Failures due to no connection: 0 
     Failures due to internal error: 0 
     Failures due to other errors: 0 
# Display the history records of the HTTP operation. 
[DeviceA] display nqa history admin test1 
NQA entry (admin admin, tag test1) history records: 
   Index Response Status Time
```
1 64 Succeeded 2011-11-22 10:12:47.9

The output shows that it took Device A 64 milliseconds to obtain data from the HTTP server.

# UDP jitter operation configuration example

#### <span id="page-159-0"></span>Network requirements

As shown in [Figure 43](#page-159-0), configure a UDP jitter operation to test the jitter, delay, and round-trip time between Device A and Device B.

### Figure 43 Network diagram

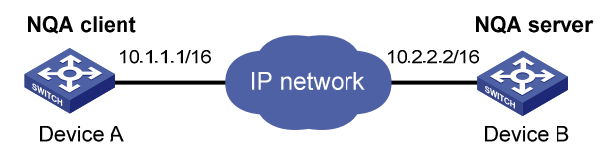

#### Configuration procedure

- 1. Assign each interface an IP address. (Details not shown.)
- 2. Configure static routes or a routing protocol to make sure the devices can reach each other. (Details not shown.)
- 3. Configure Device B:

# Enable the NQA server.

<DeviceB> system-view

[DeviceB] nqa server enable

# Configure a listening service to listen on the IP address 10.2.2.2 and UDP port 9000.

[DeviceB] nqa server udp-echo 10.2.2.2 9000

4. Configure Device A:

# Create a UDP jitter operation.

<DeviceA> system-view [DeviceA] nqa entry admin test1

[DeviceA-nqa-admin-test1] type udp-jitter

# Configure 10.2.2.2 as the destination IP address and port 9000 as the destination port.

[DeviceA-nqa-admin-test1-udp-jitter] destination ip 10.2.2.2

[DeviceA-nqa-admin-test1-udp-jitter] destination port 9000

# Configure the operation to repeat at an interval of 1000 milliseconds.

[DeviceA-nqa-admin-test1-udp-jitter] frequency 1000

[DeviceA-nqa-admin-test1-udp-jitter] quit

#### # Start the UDP jitter operation.

[DeviceA] nqa schedule admin test1 start-time now lifetime forever

# After the UDP jitter operation runs for a period of time, stop the operation.

[DeviceA] undo nqa schedule admin test1

# Display the most recent result of the UDP jitter operation.

[DeviceA] display nqa result admin test1

NQA entry (admin admin, tag test1) test results: Send operation times: 10 Receive response times: 10 Min/Max/Average round trip time: 15/32/17 Square-Sum of round trip time: 3235 Last packet received time: 2011-05-29 13:56:17.6 Extended results: Packet loss ratio: 0% Failures due to timeout: 0 Failures due to internal error: 0 Failures due to other errors: 0 Packets out of sequence: 0 Packets arrived late: 0 UDP-jitter results: RTT number: 10 Min positive SD: 4 Min positive DS: 1 Max positive SD: 21 Max positive DS: 28 Positive SD number: 5 Positive DS number: 4 Positive SD sum: 52 Positive DS sum: 38

Positive SD average: 10 Positive DS average: 10 Positive SD square-sum: 754 Positive DS square-sum: 460 Min negative SD: 1 Min negative DS: 6 Max negative SD: 13 Max negative DS: 22 Negative SD number: 4 Negative DS number: 5 Negative SD sum: 38 Negative DS sum: 52 Negative SD average: 10 Negative DS average: 10 Negative SD square-sum: 460 Negative DS square-sum: 754 One way results: Max SD delay: 15 Max DS delay: 16 Min SD delay: 7 Min DS delay: 7 Number of SD delay: 10 Number of DS delay: 10 Sum of SD delay: 78 Sum of DS delay: 85 Square-Sum of SD delay: 666 Square-Sum of DS delay: 787 SD lost packets: 0 DS lost packets: 0 Lost packets for unknown reason: 0 # Display the statistics of the UDP jitter operation. [DeviceA] display nqa statistics admin test1 NQA entry (admin admin, tag test1) test statistics: NO. : 1 Start time: 2011-05-29 13:56:14.0 Life time: 47 seconds Send operation times: 410 Receive response times: 410 Min/Max/Average round trip time: 1/93/19 Square-Sum of round trip time: 206176 Extended results: Packet loss ratio: 0% Failures due to timeout: 0 Failures due to internal error: 0 Failures due to other errors: 0 Packets out of sequence: 0 Packets arrived late: 0 UDP-jitter results: RTT number: 410 Min positive SD: 3 Min positive DS: 1 Max positive SD: 30 Max positive DS: 79 Positive SD number: 186 Positive DS number: 158 Positive SD sum: 2602 Positive DS sum: 1928 Positive SD average: 13 Positive DS average: 12 Positive SD square-sum: 45304 Positive DS square-sum: 31682 Min negative SD: 1 Min negative DS: 1 Max negative SD: 30 Max negative DS: 78 Negative SD number: 181 Negative DS number: 209 Negative SD sum: 181 Negative DS sum: 209 Negative SD average: 13 Negative DS average: 14

Max SD delay: 46 Max DS delay: 46

One way results:

Negative SD square-sum: 46994 Negative DS square-sum: 3030

```
Min SD delay: 7 Min DS delay: 7
 Number of SD delay: 410 Number of DS delay: 410 
Sum of SD delay: 3705 Sum of DS delay: 3891
Square-Sum of SD delay: 45987 Square-Sum of DS delay: 49393
SD lost packets: 0 DS lost packets: 0
 Lost packets for unknown reason: 0
```
# SNMP operation configuration example

### <span id="page-162-0"></span>Network requirements

As shown in [Figure 44](#page-162-0), configure an SNMP operation to test the time the NQA client uses to get a response from the SNMP agent.

#### Figure 44 Network diagram

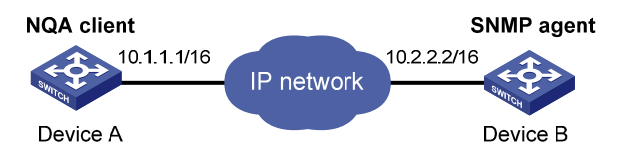

### Configuration procedure

- 1. Assign each interface an IP address. (Details not shown.)
- 2. Configure static routes or a routing protocol to make sure the devices can reach each other. (Details not shown.)
- 3. Configure the SNMP agent (Device B):

```
# Set the SNMP version to all.
    <DeviceB> system-view 
     [DeviceB] snmp-agent sys-info version all 
    # Set the read community to public.
    [DeviceB] snmp-agent community read public 
    # Set the write community to private.
    [DeviceB] snmp-agent community write private 
4. Configure Device A: 
    # Create an SNMP operation. 
    <DeviceA> system-view 
    [DeviceA] nqa entry admin test1 
    [DeviceA-nqa-admin-test1] type snmp 
    # Configure 10.2.2.2 as the destination IP address of the SNMP operation. 
    [DeviceA-nqa-admin-test1-snmp] destination ip 10.2.2.2 
    # Enable the saving of history records. 
    [DeviceA-nqa-admin-test1-snmp] history-record enable 
    [DeviceA-nqa-admin-test1-snmp] quit
```
# # Start the SNMP operation.

[DeviceA] nqa schedule admin test1 start-time now lifetime forever

# After the SNMP operation runs for a period of time, stop the operation.

[DeviceA] undo nqa schedule admin test1

#### # Display the most recent result of the SNMP operation.

```
[DeviceA] display nqa result admin test1 
NQA entry (admin admin, tag test1) test results: 
   Send operation times: 1 Receive response times: 1
    Min/Max/Average round trip time: 50/50/50 
    Square-Sum of round trip time: 2500 
    Last succeeded probe time: 2011-11-22 10:24:41.1 
   Extended results: 
    Packet loss ratio: 0% 
    Failures due to timeout: 0 
    Failures due to internal error: 0 
    Failures due to other errors: 0 
# Display the history records of the SNMP operation. 
[DeviceA] display nqa history admin test1 
NQA entry (admin admin, tag test1) history records: 
   Index Response Status Time 
   1 50 Succeeded 2011-11-22 10:24:41.1
```
The output shows that it took Device A 50 milliseconds to receive a response from the SNMP agent.

# TCP operation configuration example

#### <span id="page-163-0"></span>Network requirements

As shown in [Figure 45](#page-163-0), configure a TCP operation to test the time required for Device A and Device B to establish a TCP connection.

### Figure 45 Network diagram

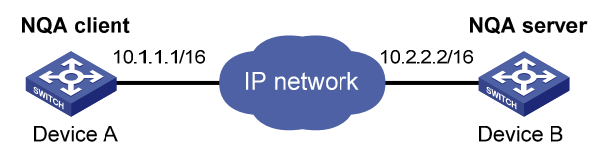

### Configuration procedure

- 1. Assign each interface an IP address. (Details not shown.)
- 2. Configure static routes or a routing protocol to make sure the devices can reach each other. (Details not shown.)
- 3. Configure Device B:

```
# Enable the NQA server.
```
<DeviceB> system-view

[DeviceB] nqa server enable

# Configure a listening service to listen on the IP address 10.2.2.2 and TCP port 9000. [DeviceB] nqa server tcp-connect 10.2.2.2 9000

4. Configure Device A:

```
# Create a TCP operation.
```

```
<DeviceA> system-view
```
[DeviceA] nqa entry admin test1

[DeviceA-nqa-admin-test1] type tcp

```
# Configure 10.2.2.2 as the destination IP address and port 9000 as the destination port. 
[DeviceA-nqa-admin-test1-tcp] destination ip 10.2.2.2 
[DeviceA-nqa-admin-test1-tcp] destination port 9000 
# Enable the saving of history records. 
[DeviceA-nqa-admin-test1-tcp] history-record enable 
[DeviceA-nqa-admin-test1-tcp] quit 
# Start the TCP operation. 
[DeviceA] nqa schedule admin test1 start-time now lifetime forever 
# After the TCP operation runs for a period of time, stop the operation. 
[DeviceA] undo nqa schedule admin test1 
# Display the most recent result of the TCP operation.
[DeviceA] display nqa result admin test1 
NQA entry (admin admin, tag test1) test results: 
    Send operation times: 1 Receive response times: 1
     Min/Max/Average round trip time: 13/13/13 
     Square-Sum of round trip time: 169 
     Last succeeded probe time: 2011-11-22 10:27:25.1 
   Extended results: 
     Packet loss ratio: 0% 
     Failures due to timeout: 0 
     Failures due to disconnect: 0 
     Failures due to no connection: 0 
     Failures due to internal error: 0 
     Failures due to other errors: 0 
# Display the history records of the TCP operation. 
[DeviceA] display nqa history admin test1 
NQA entry (admin admin, tag test1) history records: 
   Index Response Status Time 
   1 13 Succeeded 2011-11-22 10:27:25.1
```
The output shows that it took Device A 13 milliseconds to establish a TCP connection to port 9000 on the NQA server.

# UDP echo operation configuration example

#### <span id="page-164-0"></span>Network requirements

As shown in [Figure 46](#page-164-0), configure a UDP echo operation to test the round-trip time between Device A and Device B. The destination port number is 8000.

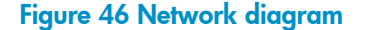

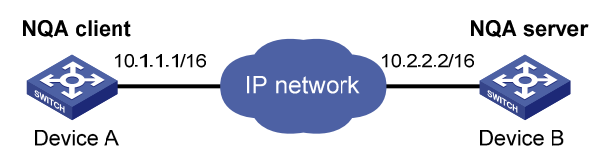

### Configuration procedure

- 1. Assign each interface an IP address. (Details not shown.)
- 2. Configure static routes or a routing protocol to make sure the devices can reach each other. (Details not shown.)
- 3. Configure Device B:

# Enable the NQA server.

<DeviceB> system-view

[DeviceB] nqa server enable

# Configure a listening service to listen on the IP address 10.2.2.2 and UDP port 8000.

[DeviceB] nqa server udp-echo 10.2.2.2 8000

4. Configure Device A:

# Create a UDP echo operation.

<DeviceA> system-view [DeviceA] nqa entry admin test1

[DeviceA-nqa-admin-test1] type udp-echo

# Configure 10.2.2.2 as the destination IP address and port 8000 as the destination port.

[DeviceA-nqa-admin-test1-udp-echo] destination ip 10.2.2.2

[DeviceA-nqa-admin-test1-udp-echo] destination port 8000

# Enable the saving of history records.

[DeviceA-nqa-admin-test1-udp-echo] history-record enable

[DeviceA-nqa-admin-test1-udp-echo] quit

#### # Start the UDP echo operation.

[DeviceA] nqa schedule admin test1 start-time now lifetime forever

# After the UDP echo operation runs for a period of time, stop the operation.

[DeviceA] undo nqa schedule admin test1

# Display the most recent result of the UDP echo operation.

[DeviceA] display nqa result admin test1

NQA entry (admin admin, tag test1) test results:

Send operation times: 1 Receive response times: 1

Min/Max/Average round trip time: 25/25/25

Square-Sum of round trip time: 625

Last succeeded probe time: 2011-11-22 10:36:17.9

Extended results:

```
 Packet loss ratio: 0%
```
Failures due to timeout: 0

Failures due to internal error: 0

Failures due to other errors: 0

# Display the history records of the UDP echo operation.

[DeviceA] display nqa history admin test1

NQA entry (admin admin, tag test1) history records:

 Index Response Status Time 1 25 Succeeded 2011-11-22 10:36:17.9

The output shows that the round-trip time between Device A and port 8000 on Device B is 25 milliseconds.

# Voice operation configuration example

# <span id="page-166-0"></span>Network requirements

As shown in [Figure 47,](#page-166-0) configure a voice operation to test jitters, delay, MOS, and ICPIF between Device A and Device B.

### Figure 47 Network diagram

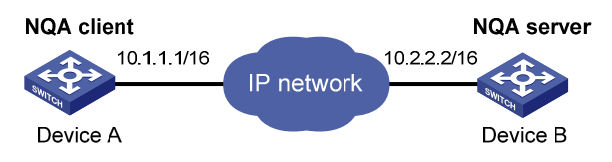

# Configuration procedure

- 1. Assign each interface an IP address. (Details not shown.)
- 2. Configure static routes or a routing protocol to make sure the devices can reach each other. (Details not shown.)
- 3. Configure Device B:

```
# Enable the NQA server.
```
<DeviceB> system-view

[DeviceB] nqa server enable

# Configure a listening service to listen on the IP address 10.2.2.2 and UDP port 9000.

[DeviceB] nqa server udp-echo 10.2.2.2 9000

4. Configure Device A:

# Create a voice operation.

<DeviceA> system-view

[DeviceA] nqa entry admin test1

[DeviceA-nqa-admin-test1] type voice

# Configure 10.2.2.2 as the destination IP address and port 9000 as the destination port.

[DeviceA-nqa-admin-test1-voice] destination ip 10.2.2.2

[DeviceA-nqa-admin-test1-voice] destination port 9000

[DeviceA-nqa-admin-test1-voice] quit

#### # Start the voice operation.

[DeviceA] nqa schedule admin test1 start-time now lifetime forever

# After the voice operation runs for a period of time, stop the operation.

[DeviceA] undo nqa schedule admin test1

# Display the most recent result of the voice operation.

[DeviceA] display nqa result admin test1

```
NQA entry (admin admin, tag test1) test results: 
     Send operation times: 1000 Receive response times: 1000 
     Min/Max/Average round trip time: 31/1328/33 
     Square-Sum of round trip time: 2844813 
     Last packet received time: 2011-06-13 09:49:31.1 
   Extended results: 
     Packet loss ratio: 0% 
     Failures due to timeout: 0
```
 Failures due to internal error: 0 Failures due to other errors: 0 Packets out of sequence: 0 Packets arrived late: 0 Voice results: RTT number: 1000 Min positive SD: 1 Min positive DS: 1 Max positive SD: 204 Max positive DS: 1297 Positive SD number: 257 Positive DS number: 259 Positive SD sum: 759 Positive DS sum: 1797 Positive SD average: 2 Positive DS average: 6 Positive SD square-sum: 54127 Positive DS square-sum: 1691967 Min negative SD: 1 Min negative DS: 1 Max negative SD: 203 Max negative DS: 1297 Negative SD number: 255 Negative DS number: 259 Negative SD sum: 759 Negative DS sum: 1796 Negative SD average: 2 Negative DS average: 6 Negative SD square-sum: 53655 Negative DS square-sum: 1691776 One way results: Max SD delay: 343 Max DS delay: 985 Min SD delay: 343 Min DS delay: 985 Number of SD delay: 1 Number of DS delay: 1 Sum of SD delay: 343 Sum of DS delay: 985 Square-Sum of SD delay: 117649 Square-Sum of DS delay: 970225 SD lost packets: 0 DS lost packets: 0 Lost packets for unknown reason: 0 Voice scores: MOS value: 4.38 ICPIF value: 0 # Display the statistics of the voice operation. [DeviceA] display nqa statistics admin test1 NQA entry (admin admin, tag test1) test statistics: NO. : 1 Start time: 2011-06-13 09:45:37.8 Life time: 331 seconds Send operation times: 4000 Receive response times: 4000 Min/Max/Average round trip time: 15/1328/32 Square-Sum of round trip time: 7160528 Extended results: Packet loss ratio: 0% Failures due to timeout: 0 Failures due to internal error: 0 Failures due to other errors: 0 Packets out of sequence: 0 Packets arrived late: 0 Voice results: RTT number: 4000 Min positive SD: 1 Min positive DS: 1

```
 Max positive SD: 360 Max positive DS: 1297 
  Positive SD number: 1030 Positive DS number: 1024 
  Positive SD sum: 4363 Positive DS sum: 5423 
 Positive SD average: 4 Positive DS average: 5
  Positive SD square-sum: 497725 Positive DS square-sum: 2254957 
 Min negative SD: 1 Min negative DS: 1
 Max negative SD: 360 Max negative DS: 1297
  Negative SD number: 1028 Negative DS number: 1022 
  Negative SD sum: 1028 Negative DS sum: 1022 
  Negative SD average: 4 Negative DS average: 5 
  Negative SD square-sum: 495901 Negative DS square-sum: 5419 
 One way results: 
 Max SD delay: 359 Max DS delay: 985
 Min SD delay: 0 Min DS delay: 0
  Number of SD delay: 4 Number of DS delay: 4 
 Sum of SD delay: 1390 Sum of DS delay: 1079
  Square-Sum of SD delay: 483202 Square-Sum of DS delay: 973651 
 SD lost packets: 0 DS lost packets: 0
  Lost packets for unknown reason: 0 
 Voice scores: 
 Max MOS value: 4.38 Min MOS value: 4.38
 Max ICPIF value: 0 Min ICPIF value: 0
```
# DLSw operation configuration example

# <span id="page-168-0"></span>Network requirements

As shown in [Figure 48,](#page-168-0) configure a DLSw operation to test the response time of the DLSw device.

#### Figure 48 Network diagram

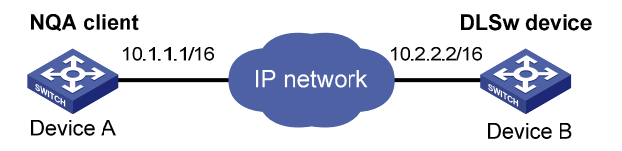

### Configuration procedure

# Assign each interface an IP address. (Details not shown.)

# Configure static routes or a routing protocol to make sure the devices can reach each other. (Details not shown.)

# Create a DLSw operation.

<DeviceA> system-view

[DeviceA] nqa entry admin test1

[DeviceA-nqa-admin-test1] type dlsw

# Configure 10.2.2.2 as the destination IP address.

[DeviceA-nqa-admin-test1-dlsw] destination ip 10.2.2.2

### # Enable the saving of history records.

[DeviceA-nqa-admin-test1-dlsw] history-record enable

[DeviceA-nqa-admin-test1-dlsw] quit

# Start the DLSw operation.

[DeviceA] nqa schedule admin test1 start-time now lifetime forever

# After the DLSw operation runs for a period of time, stop the operation.

[DeviceA] undo nqa schedule admin test1

# Display the most recent result of the DLSw operation.

[DeviceA] display nqa result admin test1

NQA entry (admin admin, tag test1) test results: Send operation times: 1 Receive response times: 1 Min/Max/Average round trip time: 19/19/19 Square-Sum of round trip time: 361 Last succeeded probe time: 2011-11-22 10:40:27.7 Extended results: Packet loss ratio: 0% Failures due to timeout: 0 Failures due to disconnect: 0 Failures due to no connection: 0 Failures due to internal error: 0 Failures due to other errors: 0

# Display the history records of the DLSw operation.

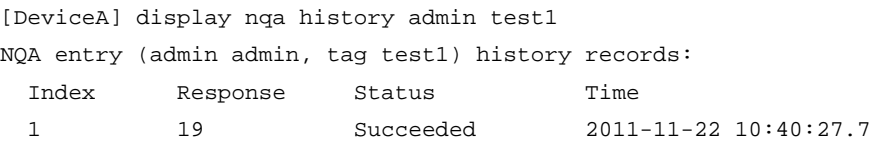

The output shows that the response time of the DLSw device is 19 milliseconds.

# Path jitter operation configuration example

# <span id="page-169-0"></span>Network requirements

As shown in [Figure 49,](#page-169-0) configure a path jitter operation to test the round trip time and jitters from Device A to Device B and Device C.

### Figure 49 Network diagram

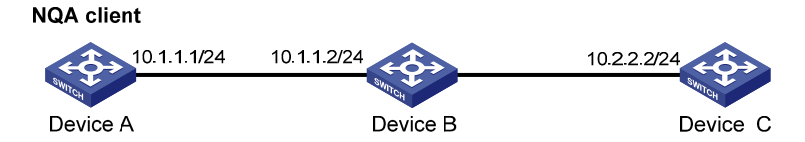

# Configuration procedure

# Assign each interface an IP address. (Details not shown.)

# Configure static routes or a routing protocol to make sure the devices can reach each other. (Details not shown.)

# Use the ip ttl-expires enable command on Device B and use the ip unreachables enable command on Device C.

# Create a path jitter operation.

```
<DeviceA> system-view 
[DeviceA] nqa entry admin test1 
[DeviceA-nqa-admin-test1] type path-jitter 
# Specify 10.2.2.2 as the destination IP address of ICMP echo requests.
[DeviceA-nqa-admin-test1-path-jitter] destination ip 10.2.2.2 
# Configure the path jitter operation to repeat at an interval of 10000 milliseconds.
```

```
[DeviceA-nqa-admin-test1-path-jitter] frequency 10000 
[DeviceA-nqa-admin-test1-path-jitter] quit
```
#### # Start the path jitter operation.

[DeviceA] nqa schedule admin test1 start-time now lifetime forever

# After the path jitter operation runs for a period of time, stop the operation.

[DeviceA] undo nqa schedule admin test1

# Display the most recent result of the path jitter operation.

```
[DeviceA] display nqa result admin test1 
NQA entry (admin admin, tag test1) test results: 
   Hop IP 10.1.1.2 
     Basic Results 
      Send operation times: 10 Receive response times: 10
       Min/Max/Average round trip time: 9/21/14 
       Square-Sum of round trip time: 2419 
     Extended Results 
       Failures due to timeout: 0 
       Failures due to internal error: 0 
       Failures due to other errors: 0 
       Packets out of sequence: 0 
       Packets arrived late: 0 
     Path-Jitter Results 
       Jitter number: 9 
         Min/Max/Average jitter: 1/10/4 
       Positive jitter number: 6 
         Min/Max/Average positive jitter: 1/9/4 
         Sum/Square-Sum positive jitter: 25/173 
       Negative jitter number: 3 
         Min/Max/Average negative jitter: 2/10/6 
         Sum/Square-Sum positive jitter: 19/153 
   Hop IP 10.2.2.2 
     Basic Results 
      Send operation times: 10 Receive response times: 10
       Min/Max/Average round trip time: 15/40/28 
       Square-Sum of round trip time: 4493 
     Extended Results 
       Failures due to timeout: 0 
       Failures due to internal error: 0 
       Failures due to other errors: 0 
       Packets out of sequence: 0 
       Packets arrived late: 0
```

```
 Path-Jitter Results 
   Jitter number: 9 
     Min/Max/Average jitter: 1/10/4 
   Positive jitter number: 6 
     Min/Max/Average positive jitter: 1/9/4 
     Sum/Square-Sum positive jitter: 25/173 
   Negative jitter number: 3 
     Min/Max/Average negative jitter: 2/10/6 
     Sum/Square-Sum positive jitter: 19/153
```
# NQA collaboration configuration example

### <span id="page-171-0"></span>Network requirements

As shown in [Figure 50](#page-171-0), configure a static route to Switch C with Switch B as the next hop on Switch A. Associate the static route, a track entry, and an ICMP echo operation to monitor the state of the static route.

### Figure 50 Network diagram

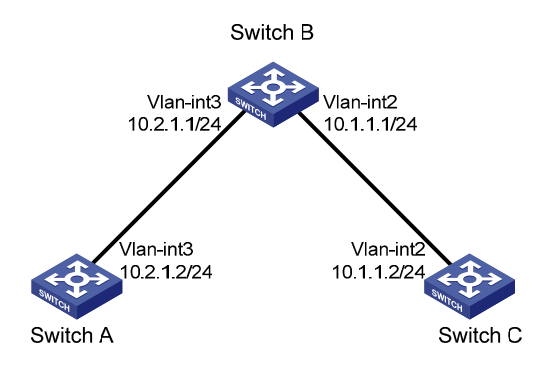

### Configuration procedure

- 1. Assign each interface an IP address. (Details not shown.)
- 2. On Switch A, configure a static route, and associate the static route with track entry 1. <SwitchA> system-view

[SwitchA] ip route-static 10.1.1.2 24 10.2.1.1 track 1

3. On Switch A, configure an ICMP echo operation:

# Create an NQA operation with the administrator name admin and operation tag test1. [SwitchA] nqa entry admin test1

# Configure the NQA operation type as ICMP echo.

[SwitchA-nqa-admin-test1] type icmp-echo

# Configure 10.2.1.1 as the destination IP address.

[SwitchA-nqa-admin-test1-icmp-echo] destination ip 10.2.1.1

# Configure the operation to repeat at an interval of 100 milliseconds.

[SwitchA-nqa-admin-test1-icmp-echo] frequency 100

# Create reaction entry 1. If the number of consecutive probe failures reaches 5, collaboration is triggered.

[SwitchA-nqa-admin-test1-icmp-echo] reaction 1 checked-element probe-fail threshold-type consecutive 5 action-type trigger-only

[SwitchA-nqa-admin-test1-icmp-echo] quit

# Start the ICMP operation.

[SwitchA] nqa schedule admin test1 start-time now lifetime forever

4. On Switch A, create track entry 1, and associate it with reaction entry 1 of the NQA operation. [SwitchA] track 1 nqa entry admin test1 reaction 1

### Verifying the configuration

# Display information about all the track entries on Switch A.

```
[SwitchA] display track all 
Track ID: 1 
   State: Positive 
  Duration: 0 days 0 hours 0 minutes 0 seconds 
  Notification delay: Positive 0, Negative 0 (in seconds) 
  Tracked object: 
     NQA entry: admin test1 
     Reaction: 1
```
# Display brief information about active routes in the routing table on Switch A.

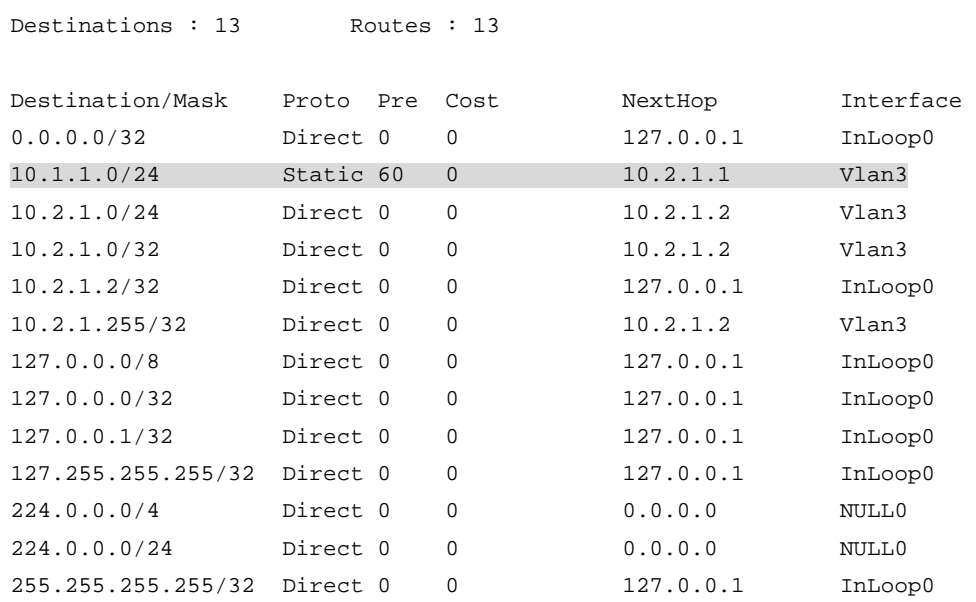

[SwitchA] display ip routing-table

The output shows that the static route with the next hop 10.2.1.1 is active, and the status of the track entry is positive.

# Remove the IP address of VLAN-interface 3 on Switch B.

```
<SwitchB> system-view 
[SwitchB] interface vlan-interface 3 
[SwitchB-Vlan-interface3] undo ip address
```
# Display information about all the track entries on Switch A.

```
[SwitchA] display track all 
Track ID: 1 
  State: Negative 
  Duration: 0 days 0 hours 0 minutes 0 seconds 
  Notification delay: Positive 0, Negative 0 (in seconds)
```

```
 Tracked object: 
   NQA entry: admin test1 
   Reaction: 1
```
# Display brief information about active routes in the routing table on Switch A. [SwitchA] display ip routing-table

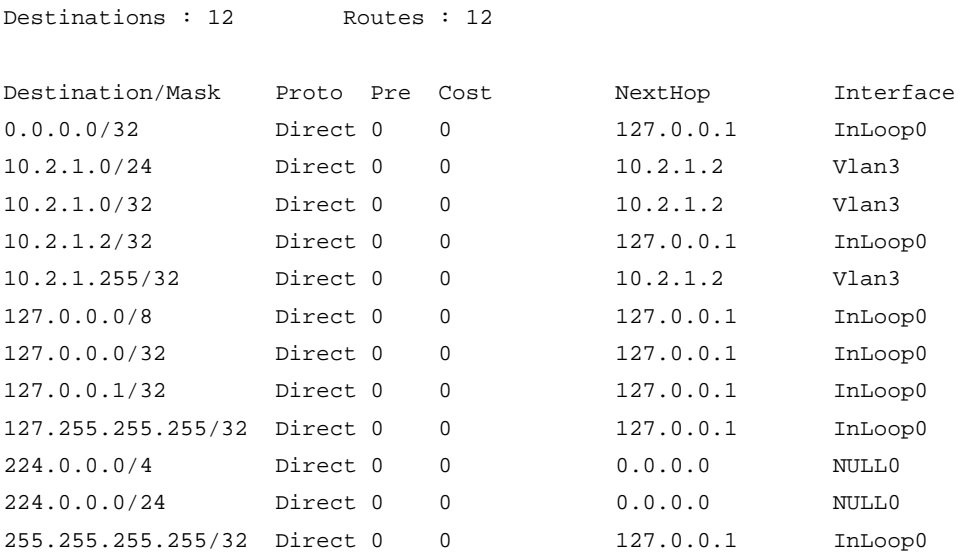

The output shows that the static route does not exist, and the status of the track entry is negative.

# ICMP template configuration example

# Network requirements

As shown in [Figure 51,](#page-174-0) configure an ICMP template for a feature to perform the ICMP echo operation from Device A to Device B.

<span id="page-174-0"></span>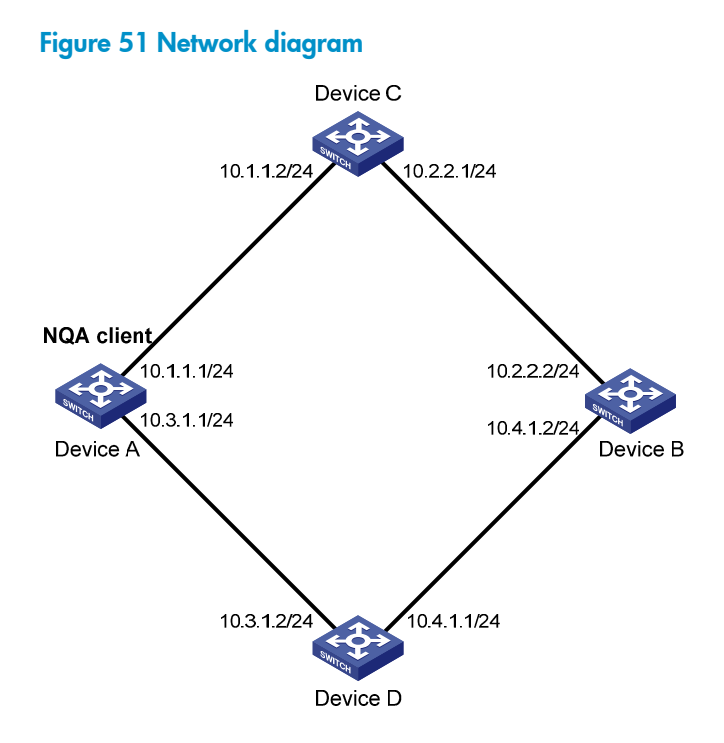

# Configuration procedure

# Assign each interface an IP address. (Details not shown.)

# Configure static routes or a routing protocol to make sure the devices can reach each other. (Details not shown.)

# Create ICMP template icmp.

<DeviceA> system-view

[DeviceA] nqa template icmp icmp

# Specify 10.2.2.2 as the destination IP address of ICMP echo requests.

[DeviceA-nqatplt-icmp-icmp] destination ip 10.2.2.2

# Set the probe timeout time for the ICMP echo operation to 500 milliseconds.

[DeviceA-nqatplt-icmp-icmp] probe timeout 500

# Configure the ICMP echo operation to repeat at an interval of 3000 milliseconds.

[DeviceA-nqatplt-icmp-icmp] frequency 3000

# If the number of consecutive successful probes reaches 2, the operation succeeds. The NQA client notifies the feature of the successful operation event.

[DeviceA-nqatplt-icmp-icmp] reaction trigger probe-pass 2

# If the number of consecutive probe failures reaches 2, the operation fails. The NQA client notifies the feature of the operation failure.

[DeviceA-nqatplt-icmp-icmp] reaction trigger probe-fail 2

# DNS template configuration example

## Network requirements

As shown in [Figure 52](#page-175-0), configure a DNS template for a feature to perform the DNS operation. The operation tests whether Device A can perform the address resolution through the DNS server.

## Figure 52 Network diagram

<span id="page-175-0"></span>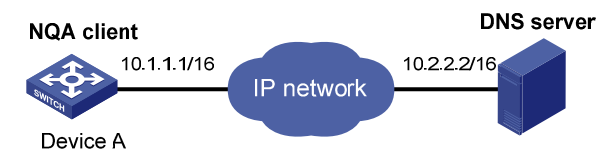

# Configuration procedure

# Assign each interface an IP address. (Details not shown.)

# Configure static routes or a routing protocol to make sure the devices can reach each other. (Details not shown.)

# Create DNS template **dns**.

<DeviceA> system-view

[DeviceA] nqa template dns dns

# Specify the IP address of the DNS server 10.2.2.2 as the destination IP address.

[DeviceA-nqatplt-dns-dns] destination ip 10.2.2.2

# Specify the domain name to be translated as **host.com**.

[DeviceA-nqatplt-dns-dns] resolve-target host.com

# Specify the domain name resolution type as type A.

[DeviceA-nqatplt-dns-dns] resolve-type A

# Specify the expected IP address as 3.3.3.3.

[DeviceA-nqatplt-dns-dns] expect ip 3.3.3.3

# If the number of consecutive successful probes reaches 2, the operation succeeds. The NQA client notifies the feature of the successful operation event.

[DeviceA-nqatplt-dns-dns] reaction trigger probe-pass 2

# If the number of consecutive probe failures reaches 2, the operation fails. The NQA client notifies the feature of the operation failure.

[DeviceA-nqatplt-dns-dns] reaction trigger probe-fail 2

# TCP template configuration example

### <span id="page-175-1"></span>Network requirements

As shown in [Figure 53](#page-175-1), configure a TCP template for a feature to perform the TCP operation. The operation tests whether Device A can establish a TCP connection to Device B.

#### Figure 53 Network diagram

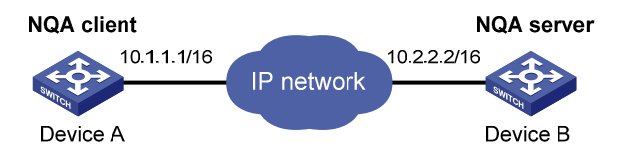

# Configuration procedure

1. Assign each interface an IP address. (Details not shown.)

- 2. Configure static routes or a routing protocol to make sure the devices can reach each other. (Details not shown.)
- 3. Configure Device B:

# Enable the NQA server.

<DeviceB> system-view [DeviceB] nqa server enable

# Configure a listening service to listen to the IP address 10.2.2.2 and TCP port 9000.

[DeviceB] nqa server tcp-connect 10.2.2.2 9000

4. Configure Device A:

# Create TCP template tcp.

<DeviceA> system-view

[DeviceA] nqa template tcp tcp

# Configure 10.2.2.2 as the destination IP address and port 9000 as the destination port.

[DeviceA-nqatplt-tcp-tcp] destination ip 10.2.2.2

[DeviceA-nqatplt-tcp-tcp] destination port 9000

# If the number of consecutive successful probes reaches 2, the operation succeeds. The NQA client notifies the feature of the successful operation event.

[DeviceA-nqatplt-tcp-tcp] reaction trigger probe-pass 2

# If the number of consecutive probe failures reaches 2, the operation fails. The NQA client notifies the feature of the operation failure.

[DeviceA-nqatplt-tcp-tcp] reaction trigger probe-fail 2

# HTTP template configuration example

### <span id="page-176-0"></span>Network requirements

As shown in [Figure 54,](#page-176-0) configure an HTTP template for a feature to perform the HTTP operation. The operation tests whether the NQA client can get data from the HTTP server.

### Figure 54 Network diagram

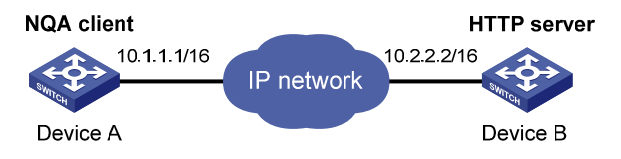

# Configuration procedure

# Assign each interface an IP address. (Details not shown.)

# Configure static routes or a routing protocol to make sure the devices can reach each other. (Details not shown.)

# Create HTTP template http.

<DeviceA> system-view

[DeviceA] nqa template http http

# Specify the URL of the server.

[DeviceA-nqatplt-http-http] url <http://10.2.2.2/index.htm>

# Configure the HTTP operation to get data from the HTTP server.

[DeviceA-nqatplt-http-http] operation get

# If the number of consecutive successful probes reaches 2, the operation succeeds. The NQA client notifies the feature of the successful operation event.

[DeviceA-nqatplt-http-http] reaction trigger probe-pass 2

# If the number of consecutive probe failures reaches 2, the operation fails. The NQA client notifies the feature of the operation failure.

[DeviceA-nqatplt-http-http] reaction trigger probe-fail 2

# FTP template configuration example

#### <span id="page-177-0"></span>Network requirements

As shown in [Figure 55](#page-177-0), configure an FTP template for a feature to perform the FTP operation. The operation tests whether Device A can upload a file to the FTP server. The login username and password are **admin** and systemtest, respectively. The file to be transferred to the FTP server is config.txt.

### Figure 55 Network diagram

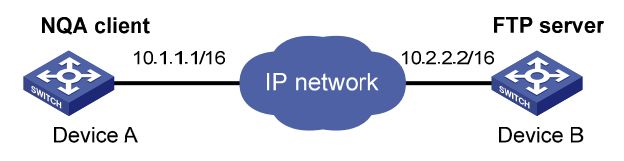

#### Configuration procedure

# Assign each interface an IP address. (Details not shown.)

# Configure static routes or a routing protocol to make sure the devices can reach each other. (Details not shown.)

#### # Create FTP template  $ftp$ .

<DeviceA> system-view

[DeviceA] nqa template ftp ftp

# Specify the URL of the FTP server.

[DeviceA-nqatplt-ftp-ftp] url ftp://10.2.2.2

# Specify 10.1.1.1 as the source IP address.

[DeviceA-nqatplt-ftp-ftp] source ip 10.1.1.1

# Configure the device to upload file config.txt to the FTP server.

[DeviceA-nqatplt-ftp-ftp] operation put

[DeviceA-nqatplt-ftp-ftp] filename config.txt

# Specify the username for the FTP server login as admin.

[DeviceA-nqatplt-ftp-ftp] username admin

# Specify the password for the FTP server login as systemtest.

[DeviceA-nqatplt-ftp-ftp] password simple systemtest

# If the number of consecutive successful probes reaches 2, the operation succeeds. The NQA client notifies the feature of the successful operation event.

[DeviceA-nqatplt-ftp-ftp] reaction trigger probe-pass 2

# If the number of consecutive probe failures reaches 2, the operation fails. The NQA client notifies the feature of the operation failure.

[DeviceA-nqatplt-ftp-ftp] reaction trigger probe-fail 2

# Configuring port mirroring

The port mirroring feature is available on Layer 2 Ethernet interfaces.

# **Overview**

Port mirroring copies the packets passing through a port to the monitor port connecting to a data monitoring device for packet analysis.

# **Terminology**

The following terms are used in port mirroring configuration.

# Mirroring source

The mirroring sources can be one or more monitored ports, which are called source ports. Packets passing through mirroring sources are copied to a port connecting to a data monitoring device for packet analysis. The copies are called mirrored packets.

# Source device

The device where the mirroring sources reside is called a source device.

### Mirroring destination

The mirroring destination connects to a data monitoring device and is the destination port (also known as the monitor port) of mirrored packets. Mirrored packets are sent out of the monitor port to the data monitoring device.

A monitor port might receive multiple copies of a packet when it monitors multiple mirroring sources. For example, two copies of a packet are received on Port 1 when the following conditions exist:

- Port 1 is monitoring bidirectional traffic of Port 2 and Port 3 on the same device.
- The packet travels from Port 2 to Port 3.

### Destination device

The device where the monitor port resides is called the destination device.

# Mirroring direction

The mirroring direction specifies the direction of the traffic that is copied on a mirroring source.

- Inbound-Copies packets received.
- Outbound-Copies packets sent.
- **Bidirectional**—Copies packets received and sent.

### Mirroring group

Port mirroring is implemented through mirroring groups, which include local, remote source, and remote destination groups. For more information about the mirroring groups, see "[Port mirroring classification](#page-180-0)  [and implementation.](#page-180-0)"
#### Reflector port, egress port, and remote probe VLAN

Reflector ports, remote probe VLANs, and egress ports are used for Layer 2 remote port mirroring. The remote probe VLAN specially transmits mirrored packets to the destination device. Both the reflector port and egress port reside on a source device and send mirrored packets to the remote probe VLAN. For more information about the reflector port, egress port, remote probe VLAN, and Layer 2 remote port mirroring, see ["Port mirroring classification and implementation.](#page-180-0)"

#### NOTE:

On port mirroring devices, all ports except source, destination, reflector, and egress ports are called common ports.

### <span id="page-180-0"></span>Port mirroring classification and implementation

Port mirroring includes local port mirroring and remote port mirroring.

- Local port mirroring—The mirroring sources and the mirroring destination are on the same device.
- **Remote port mirroring**—The mirroring sources and the mirroring destination are on different devices.

#### Local port mirroring

In local port mirroring, the following conditions exist:

- The source device is directly connected to a data monitoring device.
- The source device acts as the destination device to forward mirrored packets to the data monitoring device.

A local mirroring group is a mirroring group that contains the mirroring source and the mirroring destination on the same device.

#### Figure 56 Local port mirroring implementation

<span id="page-180-1"></span>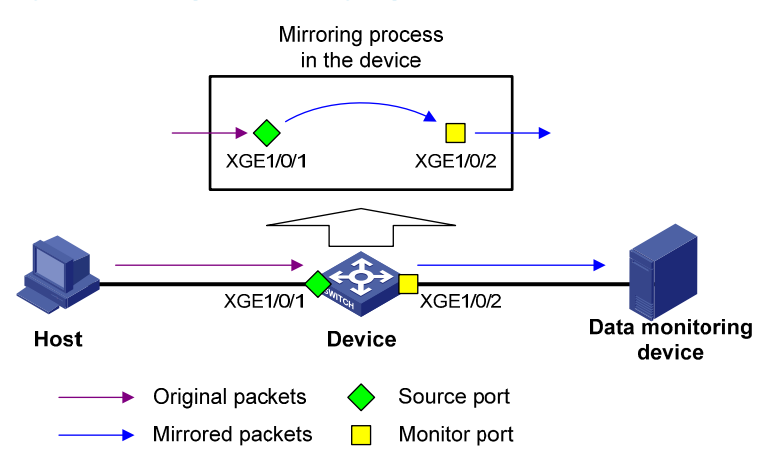

As shown in [Figure 56](#page-180-1), the source port Ten-GigabitEthernet 1/0/1 and the monitor port Ten-GigabitEthernet 1/0/2 reside on the same device. Packets received on Ten-GigabitEthernet 1/0/1 are copied to Ten-GigabitEthernet 1/0/2. Ten-GigabitEthernet 1/0/2 then forwards the packets to the data monitoring device for analysis.

#### Remote port mirroring

In remote port mirroring, the following conditions exist:

- The source device is not directly connected to a data monitoring device.
- The source device copies mirrored packets to the destination device, which forwards them to the data monitoring device.
- The mirroring sources and the mirroring destination reside on different devices and are in different mirroring groups.

A remote source group or remote destination group is a mirroring group that contains the mirroring sources or the mirroring destination, respectively. Intermediate devices are the devices between the source devices and the destination device.

In Layer 2 remote port mirroring, the mirroring source and the mirroring destination are located on different devices on a same Layer 2 network.

The source device copies packets received on the source port to the egress port. The egress port forwards the packets to the intermediate devices. The intermediate devices then flood the packets in the remote probe VLAN and transmit the mirrored packets to the destination device. Upon receiving the mirrored packets, the destination device determines whether the ID of the mirrored packets is the same as the remote probe VLAN ID. If the two VLAN IDs match, the device forwards the mirrored packets to the data monitoring device through the monitor port.

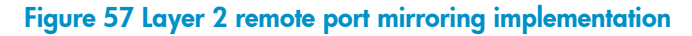

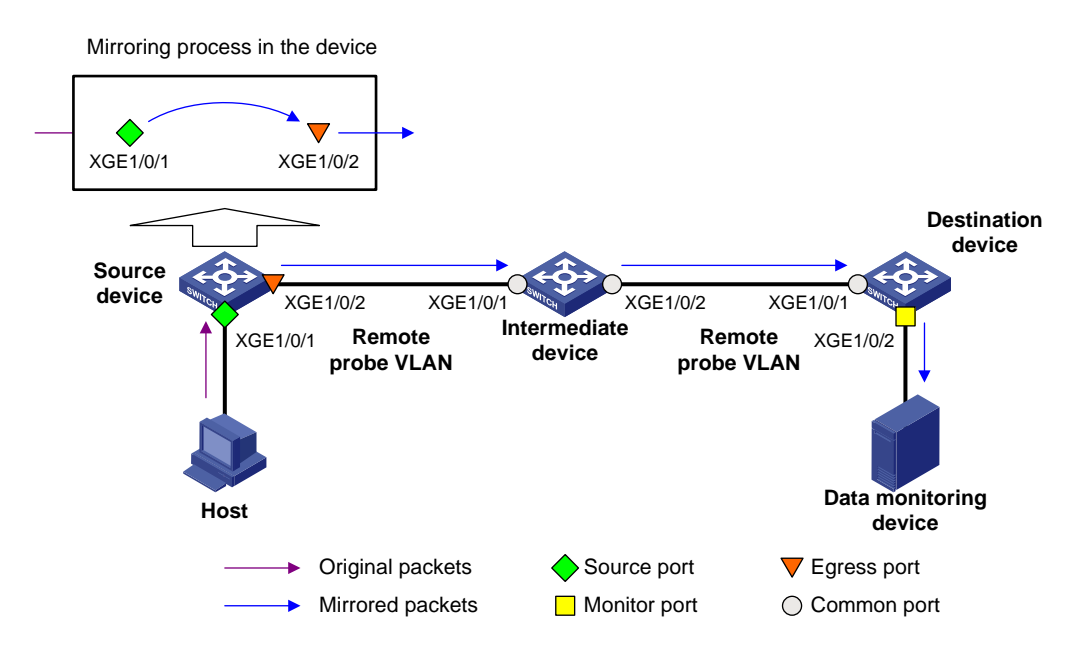

To ensure Layer 2 forwarding of the mirrored packets, assign the intermediate devices' ports facing the source and destination devices to the remote probe VLAN.

To monitor the bidirectional traffic of a port in a mirroring group, disable MAC address learning for the remote probe VLAN on the source, intermediate, and destination devices. For more information about MAC address learning, see *Layer 2—LAN Switching Configuration Guide*.

# Configuring local port mirroring

A local mirroring group takes effect only when you configure the source ports and the monitor port for the local mirroring group.

### Local port mirroring configuration task list

### Tasks at a glance

- 1. (Required.) Creating a local mirroring group
- 2. (Required.) [Configuring source ports for the local mirroring group](#page-182-1)
- **3.** (Required.) Configuring the monitor port for the local mirroring group

### <span id="page-182-0"></span>Creating a local mirroring group

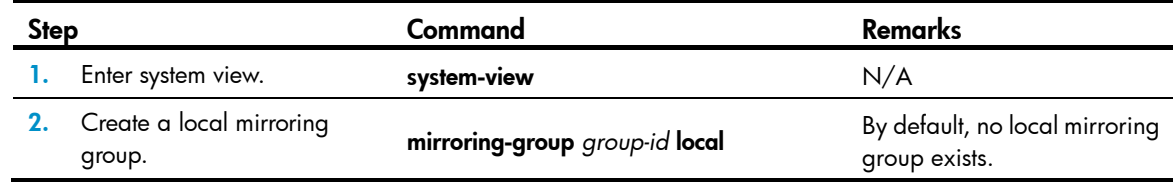

### <span id="page-182-1"></span>Configuring source ports for the local mirroring group

To configure source ports for a local mirroring group, use one of the following methods:

- Assign a list of source ports to the mirroring group in system view.
- Assign a port to the mirroring group as a source port in interface view.

To assign multiple ports to the mirroring group as source ports in interface view, repeat the operation.

### Configuration restrictions and guidelines

When you configure source ports for a local mirroring group, follow these restrictions and guidelines:

- A mirroring group can contain multiple source ports.
- A port can act as a source port for multiple mirroring groups.
- A source port cannot be used as a reflector port, egress port, or monitor port.
- When you configure a TRILL access port as a source port, only non-TRILL-encapsulated packets can be mirrored. Other packets are dropped.
- When you configure a TRILL trunk port as a source port, only TRILL-encapsulated packets can be mirrored. Other packets are dropped.
- When you configure a TRILL hybrid port as a source port, both TRILL-encapsulated and non-TRILL-encapsulated packets can be mirrored.

#### Configuring source ports in system view

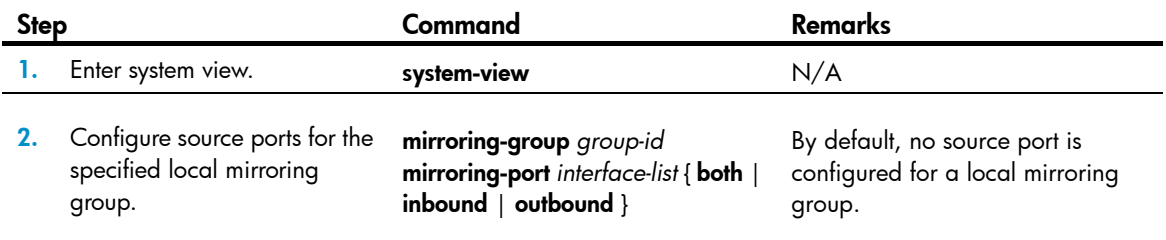

### Configuring source ports in interface view

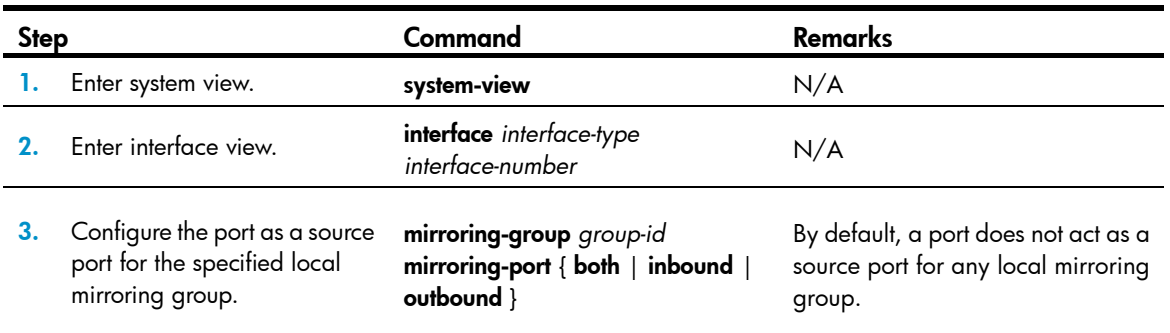

### <span id="page-183-0"></span>Configuring the monitor port for the local mirroring group

To configure the monitor port for a mirroring group, use one of the following methods:

- Configure the monitor port for the mirroring group in system view.
- Assign a port to the mirroring group as the monitor port in interface view.

### Configuration restrictions and guidelines

When you configure the monitor port for a local mirroring group, follow these restrictions and guidelines:

- Do not enable the spanning tree feature on the monitor port.
- For a Layer 2 aggregate interface configured as the monitor port, do not configure its member ports as source ports.
- A mirroring group contains only one monitor port.
- Use a monitor port only for port mirroring, so the data monitoring device receives only the mirrored traffic.

### Configuring the monitor port in system view

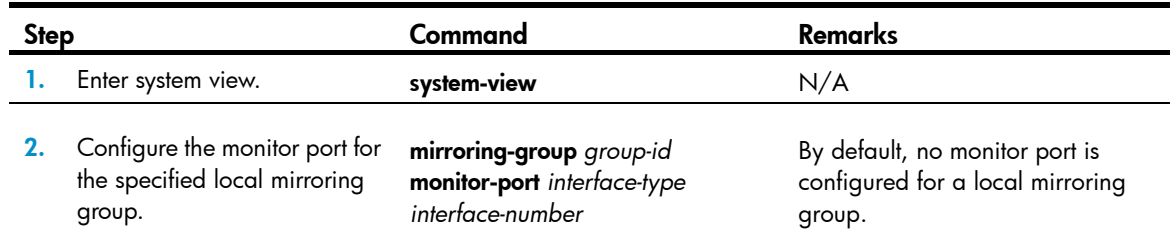

### Configuring the monitor port in interface view

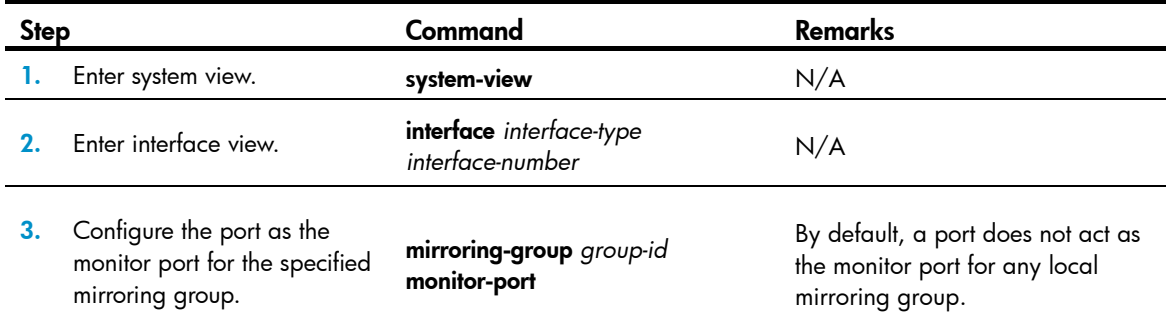

### Configure local port mirroring with multiple monitor ports

Typically, you can configure only one monitor port in a local mirroring group. To configure local port mirroring to support multiple monitor ports, use the remote probe VLAN.

In Layer 2 remote port mirroring, mirrored packets are broadcast within the remote probe VLAN.

To broadcast mirrored packets to multiple local monitor ports through the remote probe VLAN, perform the following tasks:

- 1. Create a remote source group on the local device.
- 2. Specify the reflector port for this mirroring group.
- **3.** Configure the remote probe VLAN for this mirroring group.
- 4. Assign the local monitor ports to the remote probe VLAN.

### Configuration restrictions and guidelines

When you configure local port mirroring with multiple monitor ports, follow these restrictions and guidelines:

- Configure an unused port on the device as the reflector port. Do not connect a network cable to the reflector port.
- When a port is configured as a reflector port, the port restores to the factory default settings. Do not configure other features on the reflector port.
- A mirroring group can contain multiple source ports.
- For correct operation of port mirroring, do not assign a source port to the remote probe VLAN.
- If you have configured a reflector port for a remote source group, do not configure an egress port for it.
- A VLAN can act as the remote probe VLAN for only one remote source group. HP recommends that you use the remote probe VLAN for port mirroring exclusively. Do not create a VLAN interface or perform other configurations for the VLAN.
- A remote probe VLAN must be a static VLAN. To delete this static VLAN, first remove the remote probe VLAN configuration by using the undo mirroring-group remote-probe vlan command.
- If the remote probe VLAN of a remote mirroring group is removed, the remote mirroring group will become invalid.

### Configuration procedure

To configure local port mirroring with multiple monitor ports:

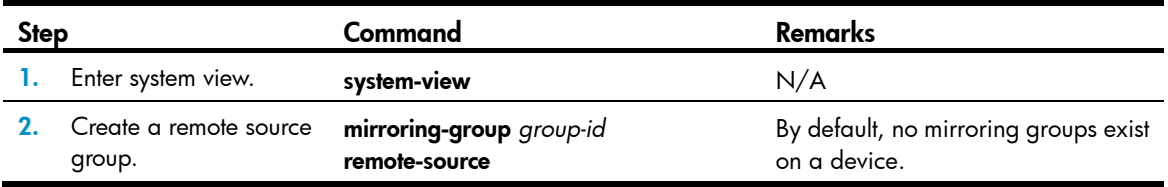

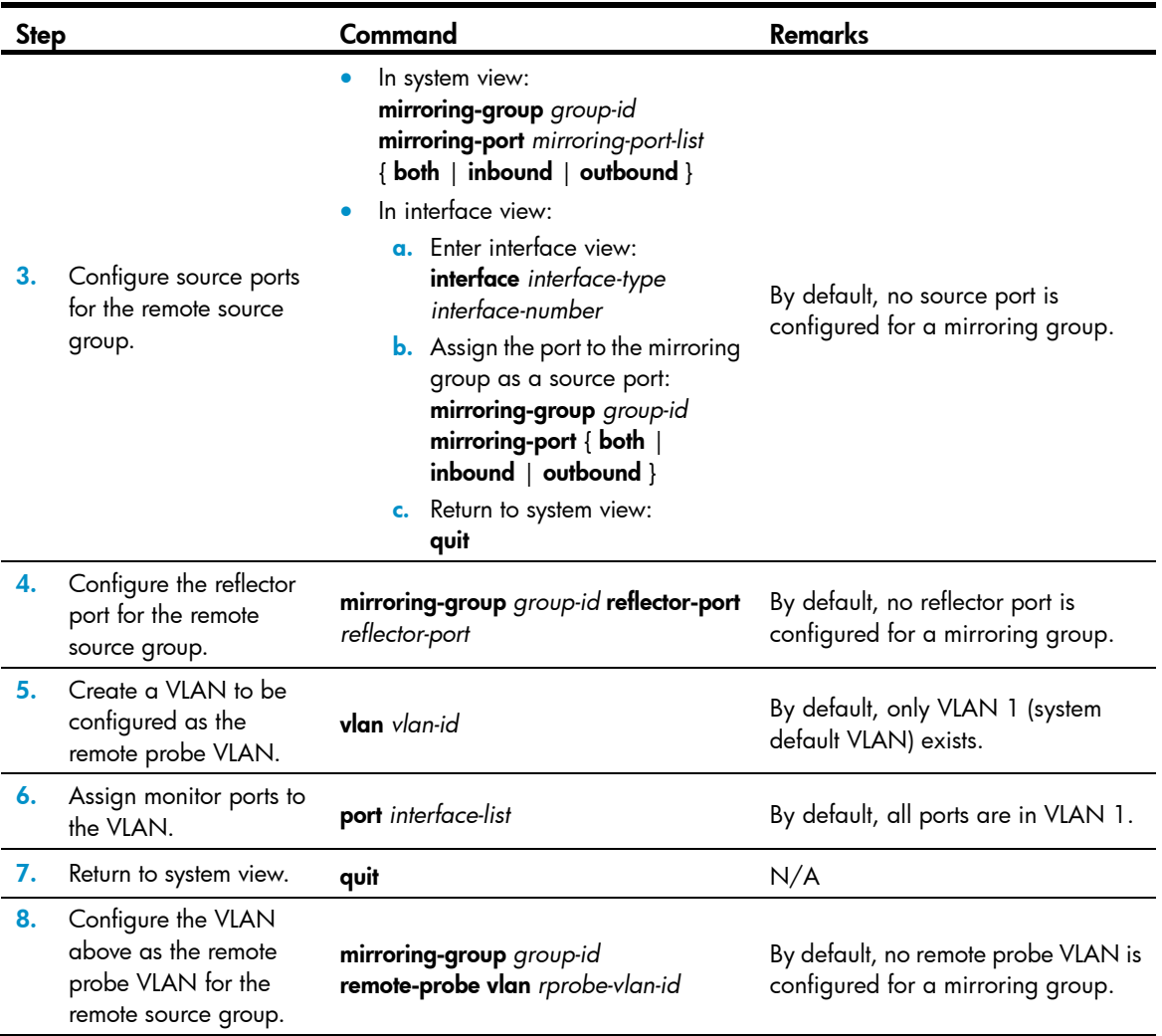

## Configuring Layer 2 remote port mirroring

To configure Layer 2 remote port mirroring, perform the following tasks:

- Configure a remote source group on the source device.
- Configure a cooperating remote destination group on the destination device.
- If intermediate devices exist, configure the following devices and ports to allow the remote probe VLAN to pass through.
	- $\circ$  Intermediate devices.
	- o Ports connected to the intermediate devices on the source and destinations devices.

When you configure Layer 2 remote port mirroring, follow these quidelines:

- For a mirrored packet to successfully arrive at the remote destination device, make sure its VLAN ID is not removed or changed.
- The switch does not support configuring Layer 2 aggregate interfaces as source ports or monitor ports for Layer 2 remote port mirroring.
- Do not enable MVRP on the devices or ports that allow the remote probe VLAN to pass through. If MVRP is enabled, MVRP might register the remote probe VLAN with unexpected ports, resulting in

undesired copies. For more information about MVRP, see *Layer 2—LAN Switching Configuration Guide*.

• HP recommends that you configure devices in the order of the destination device, the intermediate devices, and the source device.

#### Tasks at a glance

(Required.) [Configuring a remote destination group on the destination device:](#page-186-0)

- 1. [Creating a remote destination group](#page-186-1)
- 2. Configuring the monitor port for a remote destination group
- 3. Configuring the remote probe VLAN for a remote destination group
- 4. Assigning the monitor port to the remote probe VLAN

(Required.) [Configuring a remote source group on the source device:](#page-188-0)

- 1. [Creating a remote source group](#page-188-1)
- 2. Configuring source ports for a remote source group
- 3. [Configuring the egress port for a remote source group](#page-189-0)
- 4. Configuring the remote probe VLAN for a remote source group

### <span id="page-186-0"></span>Configuring a remote destination group on the destination device

### <span id="page-186-1"></span>Creating a remote destination group

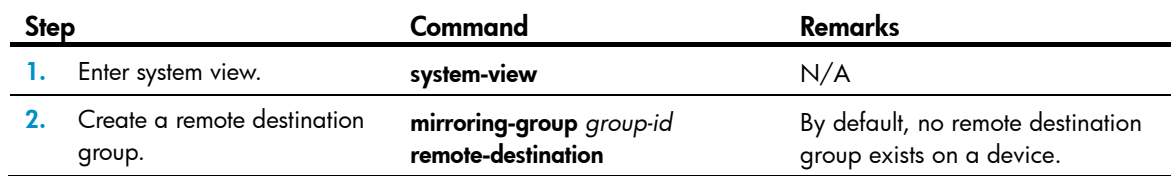

### <span id="page-186-2"></span>Configuring the monitor port for a remote destination group

To configure the monitor port for a mirroring group, use one of the following methods:

- Configure the monitor port for the mirroring group in system view.
- Assign a port to the mirroring group as the monitor port in interface view.

When you configure the monitor port for a remote destination group, follow these restrictions and guidelines:

- Do not enable the spanning tree feature on the monitor port.
- Use a monitor port only for port mirroring, so the data monitoring device receives only the mirrored traffic.
- A mirroring group must contain only one monitor port.
- A monitor port can belong to only one mirroring group.

### Configuring the monitor port for a remote destination group in system view

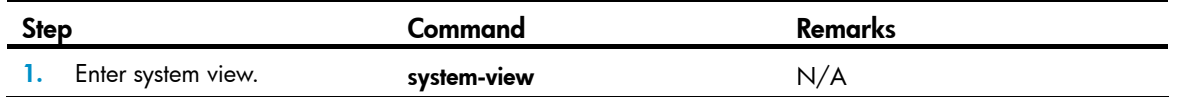

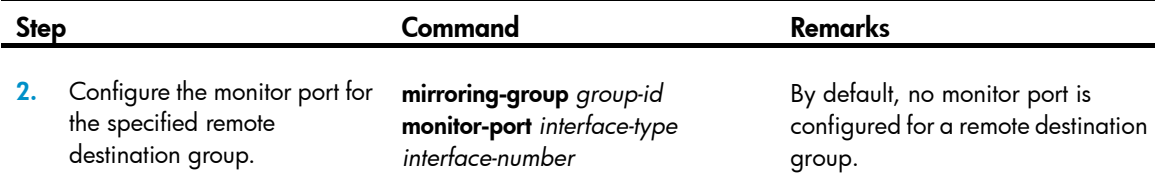

### Configuring the monitor port for a remote destination group in interface view

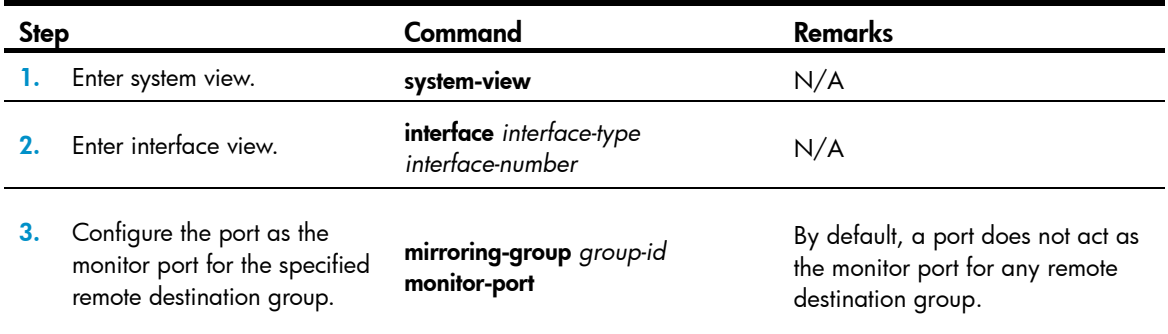

### <span id="page-187-0"></span>Configuring the remote probe VLAN for a remote destination group

When you configure the remote probe VLAN for a remote destination group, follow these restrictions and guidelines:

- Only an existing static VLAN can be configured as a remote probe VLAN.
- When a VLAN is configured as a remote probe VLAN, use the remote probe VLAN for port mirroring exclusively.
- Configure the same remote probe VLAN for the remote groups on the source and destination devices.

To configure the remote probe VLAN for a remote destination group:

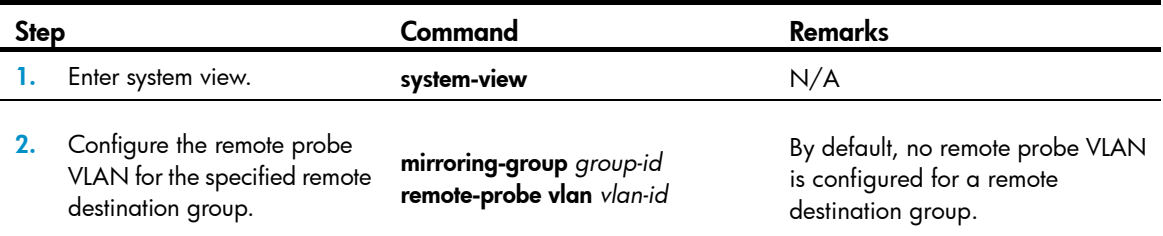

### <span id="page-187-1"></span>Assigning the monitor port to the remote probe VLAN

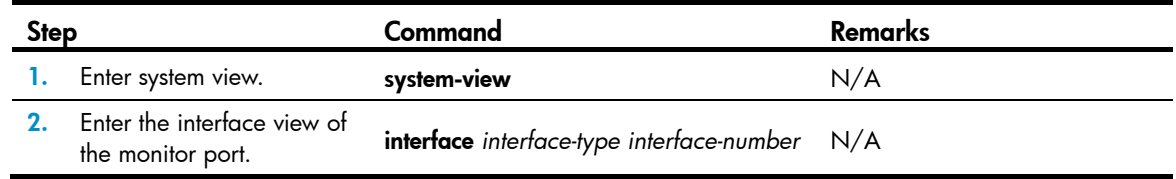

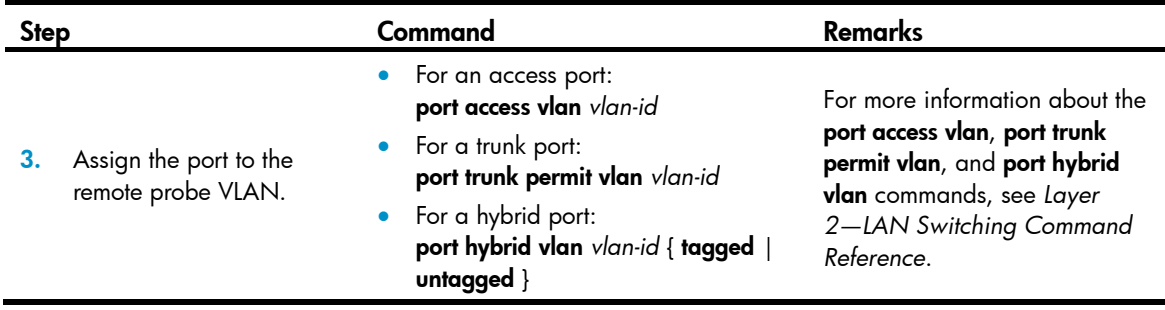

### <span id="page-188-0"></span>Configuring a remote source group on the source device

### <span id="page-188-1"></span>Creating a remote source group

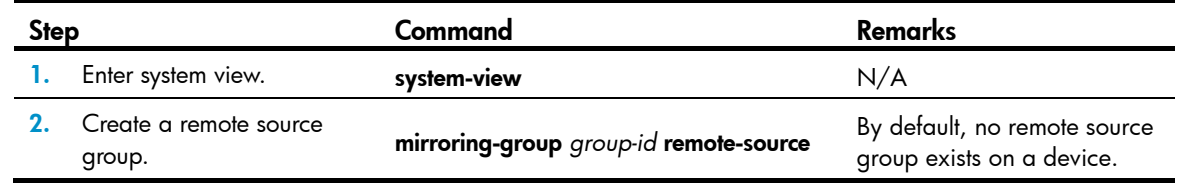

### <span id="page-188-2"></span>Configuring source ports for a remote source group

To configure source ports for a mirroring group, use one of the following methods:

- Assign a list of source ports to the mirroring group in system view.
- Assign a port to the mirroring group as a source port in interface view.

To assign multiple ports to the remote source group as source ports in interface view, repeat the operation.

When you configure source ports for a remote source group, follow these restrictions and guidelines:

- Do not assign a source port of a remote source group to the remote probe VLAN of the remote source group.
- A mirroring group can contain multiple source ports.
- A port can act as a source port for multiple mirroring groups.
- A source port cannot be used as a reflector port, monitor port, or egress port.
- When you configure a TRILL access port as a source port, only non-TRILL-encapsulated packets can be mirrored. Other packets are dropped.
- When you configure a TRILL trunk port as a source port, only TRILL-encapsulated packets can be mirrored. Other packets are dropped.
- When you configure a TRILL hybrid port as a source port, both TRILL-encapsulated and non-TRILL-encapsulated packets can be mirrored.

### Configuring source ports for a remote source group in system view

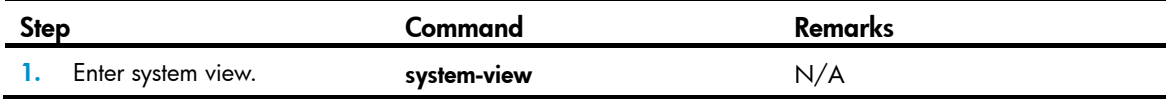

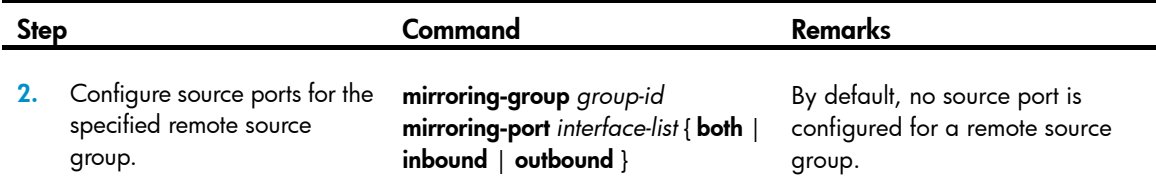

### Configuring a source port for a remote source group in interface view

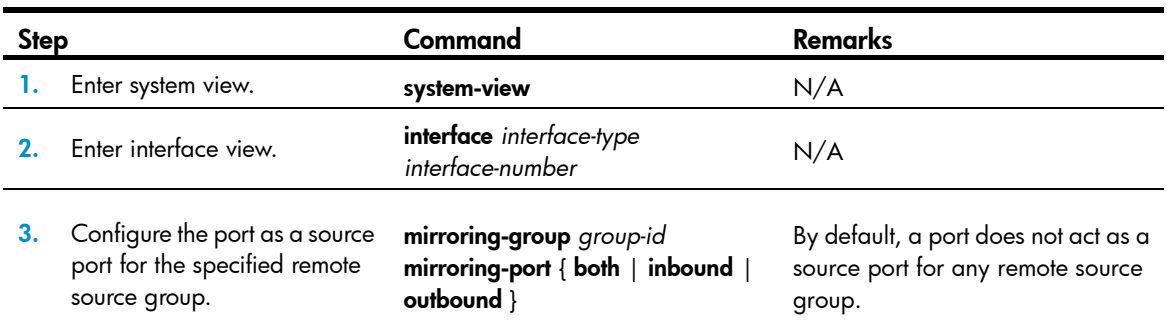

### <span id="page-189-0"></span>Configuring the egress port for a remote source group

To configure the egress port for a remote source group, use one of the following methods:

- Configure the egress port for the remote source group in system view.
- Assign a port to the remote source group as the egress port in interface view.

When you configure the egress port for a remote source group, follow these guidelines:

- Disable the following features on the egress port:
	- o Spanning tree.
	- $\circ$  802.1X.
	- o IGMP snooping.
	- o Static ARP.
	- $\circ$  MAC address learning.
- A mirroring group contains only one egress port.
- A port of an existing mirroring group cannot be configured as an egress port.

### Configuring the egress port for a remote source group in system view

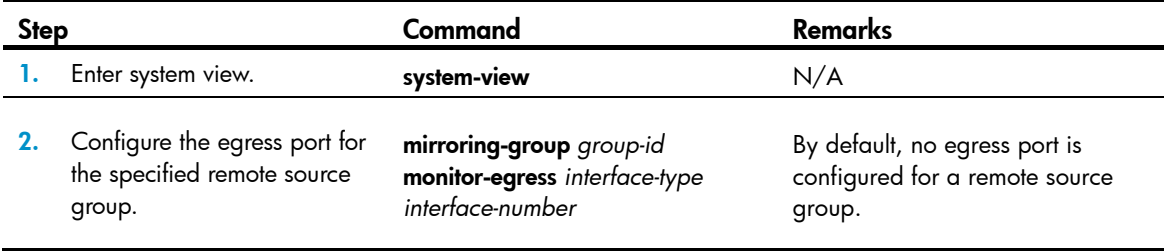

### Configuring the egress port for a remote source group in interface view

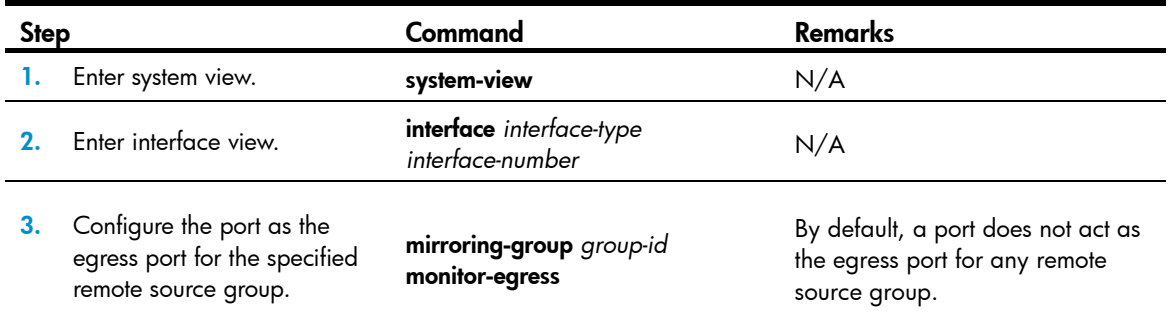

#### <span id="page-190-0"></span>Configuring the remote probe VLAN for a remote source group

When you configure the remote probe VLAN for a remote source group, follow these restrictions and guidelines:

- Only an existing static VLAN can be configured as a remote probe VLAN.
- When a VLAN is configured as a remote probe VLAN, use the VLAN for port mirroring exclusively.
- The remote mirroring groups on the source device and destination device must use the same remote probe VLAN.

To configure the remote probe VLAN for a remote source group:

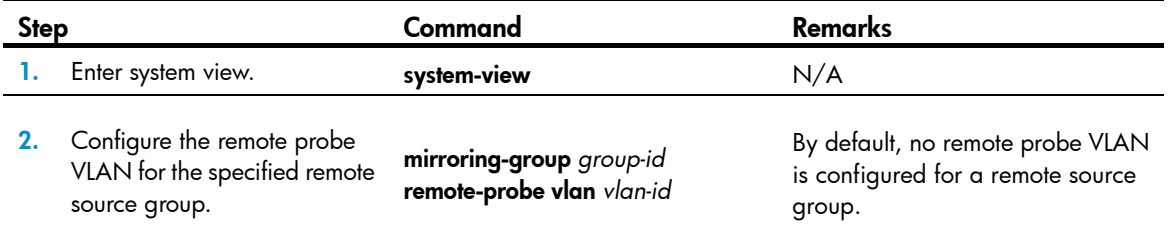

## Displaying and maintaining port mirroring

Execute **display** commands in any view.

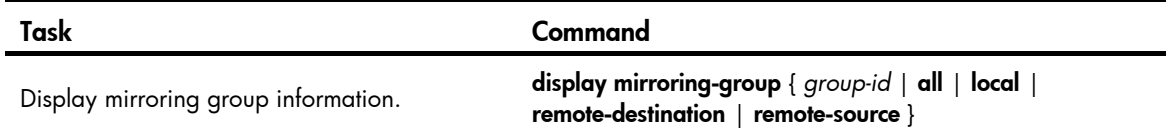

## Port mirroring configuration examples

### Local port mirroring configuration example

#### Network requirements

As shown in [Figure 58](#page-191-0), configure local port mirroring so the server can monitor the bidirectional traffic of the Marketing department and the Technical department.

Figure 58 Network diagram

<span id="page-191-0"></span>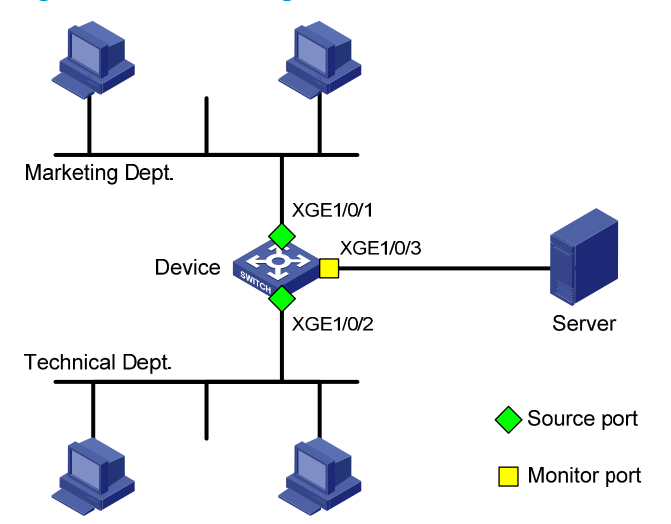

### Configuration procedure

# Create local mirroring group 1.

<Device> system-view

[Device] mirroring-group 1 local

# Configure Ten-GigabitEthernet 1/0/1 and Ten-GigabitEthernet 1/0/2 as source ports for local mirroring group 1.

[Device] mirroring-group 1 mirroring-port ten-gigabitethernet 1/0/1 ten-gigabitethernet 1/0/2 both

# Configure Ten-GigabitEthernet 1/0/3 as the monitor port for local mirroring group 1.

[Device] mirroring-group 1 monitor-port ten-gigabitethernet 1/0/3

# Disable the spanning tree feature on the monitor port Ten-GigabitEthernet 1/0/3.

```
[Device] interface ten-gigabitethernet 1/0/3
```

```
[Device-Ten-GigabitEthernet1/0/3] undo stp enable
```
[Device-Ten-GigabitEthernet1/0/3] quit

### Verifying the configuration

# Display information about all mirroring groups.

```
[Device] display mirroring-group all 
Mirroring group 1: 
     Type: Local 
     Status: Active 
     Mirroring port: 
         Ten-GigabitEthernet1/0/1 Both 
         Ten-GigabitEthernet1/0/2 Both 
     Monitor port: Ten-GigabitEthernet1/0/3
```
The output shows that you can monitor all packets received and sent by the Marketing department and the Technical department on the server.

### Layer 2 remote port mirroring configuration example

#### <span id="page-192-0"></span>Network requirements

As shown in [Figure 59,](#page-192-0) configure Layer 2 remote port mirroring so the server can monitor the bidirectional traffic of the Marketing department.

#### Figure 59 Network diagram

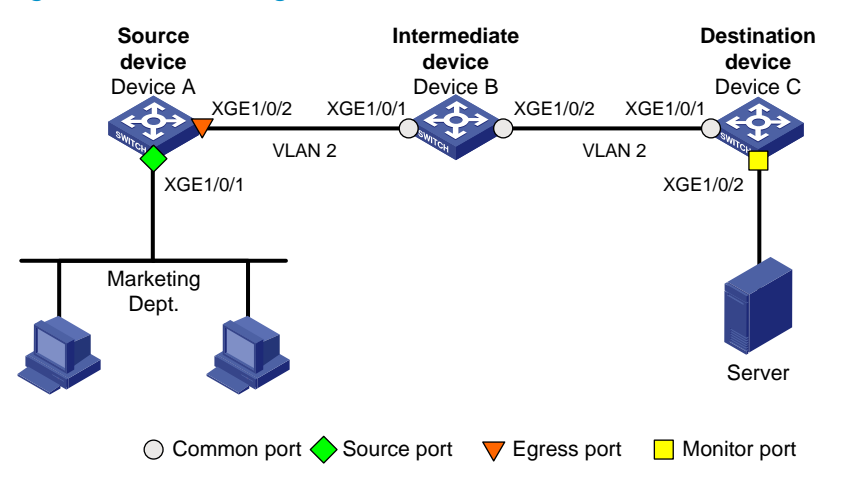

### Configuration procedure

1. Configure Device C (the destination device):

# Configure Ten-GigabitEthernet 1/0/1 as a trunk port to permit the packets from VLAN 2 to pass through.

<DeviceC> system-view [DeviceC] interface ten-gigabitethernet 1/0/1 [DeviceC-Ten-GigabitEthernet1/0/1] port link-type trunk [DeviceC-Ten-GigabitEthernet1/0/1] port trunk permit vlan 2 [DeviceC-Ten-GigabitEthernet1/0/1] quit

#### # Create a remote destination group.

[DeviceC] mirroring-group 2 remote-destination

# Create VLAN 2.

[DeviceC] vlan 2

# Disable MAC address learning for VLAN 2.

[DeviceC-vlan2] undo mac-address mac-learning enable [DeviceC-vlan2] quit

# Configure VLAN 2 as the remote probe VLAN and Ten-GigabitEthernet 1/0/2 as the monitor port of the mirroring group.

[DeviceC] mirroring-group 2 remote-probe vlan 2

[DeviceC] interface ten-gigabitethernet 1/0/2

[DeviceC-Ten-GigabitEthernet1/0/2] mirroring-group 2 monitor-port

# Disable the spanning tree feature on Ten-GigabitEthernet 1/0/2.

[DeviceC-Ten-GigabitEthernet1/0/2] undo stp enable

# Assign Ten-GigabitEthernet 1/0/2 to VLAN 2 as an access port.

[DeviceC-Ten-GigabitEthernet1/0/2] port access vlan 2

[DeviceC-Ten-GigabitEthernet1/0/2] quit

2. Configure Device B (the intermediate device):

# Create VLAN 2.

<DeviceB> system-view [DeviceB] vlan 2

# Disable MAC address learning for VLAN 2.

[DeviceB-vlan2] undo mac-address mac-learning enable

[DeviceB-vlan2] quit

# Configure Ten-GigabitEthernet 1/0/1 as a trunk port to permit the packets from VLAN 2 to pass through.

[DeviceB] interface ten-gigabitethernet 1/0/1

[DeviceB-Ten-GigabitEthernet1/0/1] port link-type trunk

[DeviceB-Ten-GigabitEthernet1/0/1] port trunk permit vlan 2

[DeviceB-Ten-GigabitEthernet1/0/1] quit

# Configure Ten-GigabitEthernet 1/0/2 as a trunk port to permit the packets from VLAN 2 to pass through.

```
[DeviceB] interface ten-gigabitethernet 1/0/2 
[DeviceB-Ten-GigabitEthernet1/0/2] port link-type trunk 
[DeviceB-Ten-GigabitEthernet1/0/2] port trunk permit vlan 2 
[DeviceB-Ten-GigabitEthernet1/0/2] quit
```
#### 3. Configure Device A (the source device):

# Create a remote source group.

<DeviceA> system-view

[DeviceA] mirroring-group 1 remote-source

# Create VLAN 2.

[DeviceA] vlan 2

# Disable MAC address learning for VLAN 2.

[DeviceA-vlan2] undo mac-address mac-learning enable

[DeviceA-vlan2] quit

# Configure VLAN 2 as the remote probe VLAN of the mirroring group.

[DeviceA] mirroring-group 1 remote-probe vlan 2

# Configure Ten-GigabitEthernet 1/0/1 as a source port and Ten-GigabitEthernet 1/0/2 as the egress port in the mirroring group.

[DeviceA] mirroring-group 1 mirroring-port ten-gigabitethernet 1/0/1 both

[DeviceA] mirroring-group 1 monitor-egress ten-gigabitethernet 1/0/2

# Configure Ten-GigabitEthernet 1/0/2 as a trunk port to permit the packets from VLAN 2 to pass through.

[DeviceA] interface ten-gigabitethernet 1/0/2

[DeviceA-Ten-GigabitEthernet1/0/2] port link-type trunk

[DeviceA-Ten-GigabitEthernet1/0/2] port trunk permit vlan 2

# Disable the spanning tree feature on Ten-GigabitEthernet 1/0/2.

[DeviceA-Ten-GigabitEthernet1/0/2] undo stp enable

[DeviceA-Ten-GigabitEthernet1/0/2] quit

### Verifying the configuration

# Display information about all mirroring groups on Device C.

```
[DeviceC] display mirroring-group all 
Mirroring group 2: 
     Type: Remote destination 
     Status: Active 
     Monitor port: Ten-GigabitEthernet1/0/2 
     Remote probe VLAN: 2
```
# Display information about all mirroring groups on Device A.

```
[DeviceA] display mirroring-group all 
Mirroring group 1: 
     Type: Remote source 
     Status: Active 
     Mirroring port: 
         Ten-GigabitEthernet1/0/1 Both 
     Monitor egress port: Ten-GigabitEthernet1/0/2 
     Remote probe VLAN: 2
```
The output shows that you can monitor all packets received and sent by the Marketing department on the server.

### Local port mirroring with multiple monitor ports configuration example

#### <span id="page-194-0"></span>Network requirements

As shown in [Figure 60](#page-194-0), configure port mirroring so servers A, B, and C can monitor the bidirectional traffic of the three departments.

#### Figure 60 Network diagram

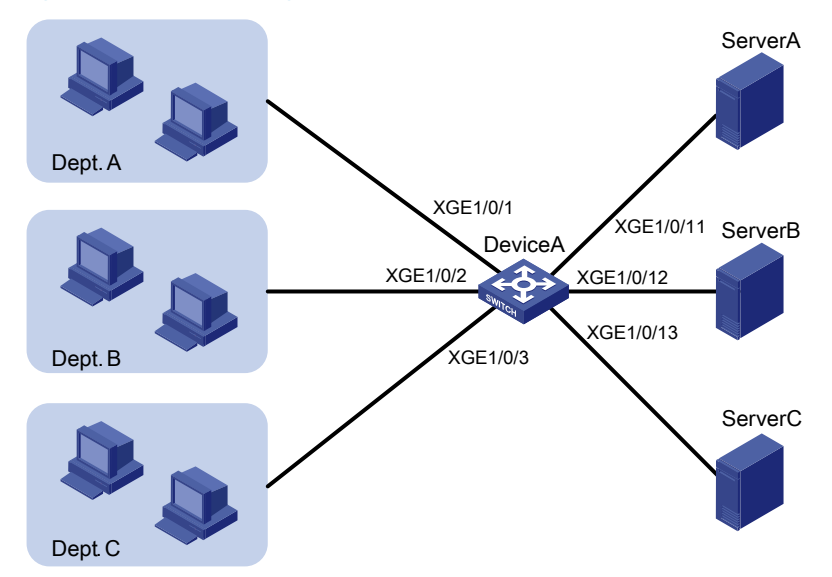

#### Configuration procedure

# Create remote source group 1. <DeviceA> system-view [DeviceA] mirroring-group 1 remote-source # Configure Ten-GigabitEthernet 1/0/1 through Ten-GigabitEthernet 1/0/3 as source ports of the remote source group.

[DeviceA] mirroring-group 1 mirroring-port ten-gigabitethernet 1/0/1 to ten-gigabitethernet 1/0/3 both

# Configure an unused port (Ten-GigabitEthernet 1/0/5, for example) of Device A as the reflector port of the remote source group.

[DeviceA] mirroring-group 1 reflector-port ten-gigabitethernet 1/0/5

This operation may delete all settings made on the interface. Continue?  $[Y/N]:y$ 

# Create VLAN 10, and assign ports Ten-GigabitEthernet 1/0/11 through Ten-GigabitEthernet 1/0/13 to VLAN 10.

[DeviceA] vlan 10 [DeviceA-vlan10] port ten-gigabitethernet 1/0/11 to ten-gigabitethernet 1/0/13 [DeviceA-vlan10] quit

# Configure VLAN 10 as the remote probe VLAN of the remote source group.

[DeviceA] mirroring-group 1 remote-probe vlan 10

# Configuring flow mirroring

The flow mirroring feature is available on Layer 2 Ethernet interfaces.

## **Overview**

Flow mirroring copies packets matching a class to a destination for analyzing and monitoring. It is implemented through QoS policies.

To configure flow mirroring, perform the following tasks:

- Define traffic classes and configure match criteria to classify packets to be mirrored. Flow mirroring allows you to flexibly classify packets to be analyzed by defining match criteria.
- Configure traffic behaviors to mirror the matching packets to the specified destination.

You can configure an action to mirror matching packets to one of the following destinations:

- **Interface**—The matching packets are copied to an interface connecting to a data monitoring device. The data monitoring device analyzes the packets received on the interface.
- CPU—The matching packets are copied to the CPU of the IRF member device where they are received. The CPU analyzes the packets or delivers them to upper layers.

For more information about QoS policies, traffic classes, and traffic behaviors, see *ACL and QoS Configuration Guide*.

## Flow mirroring configuration task list

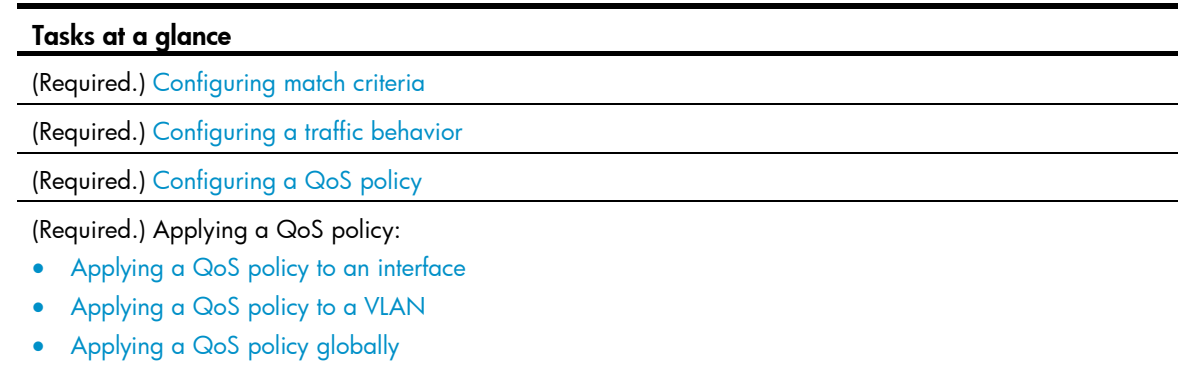

Applying a QoS policy to the control plane

For more information about the following commands except the mirror-to command, see *ACL and QoS Command Reference*.

## <span id="page-196-0"></span>Configuring match criteria

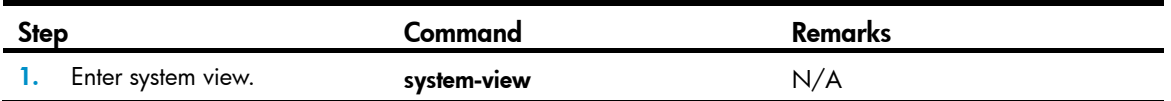

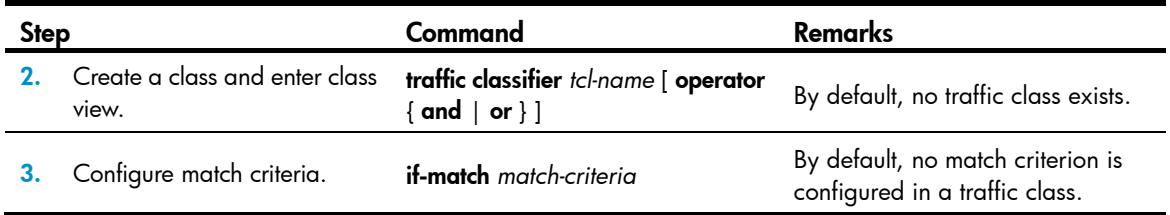

# <span id="page-197-0"></span>Configuring a traffic behavior

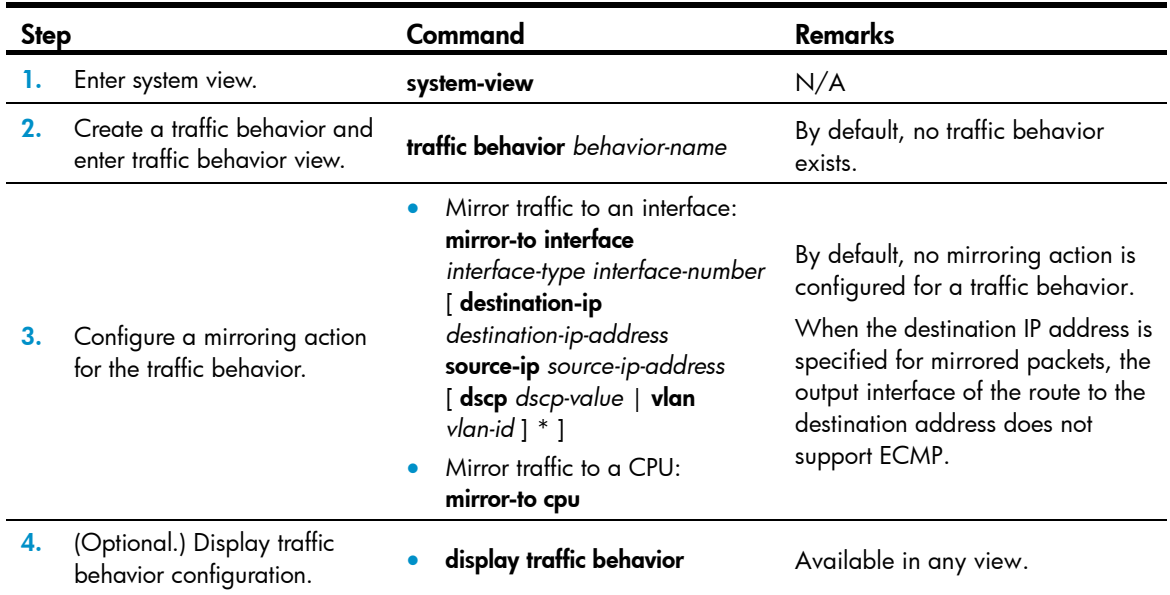

# <span id="page-197-1"></span>Configuring a QoS policy

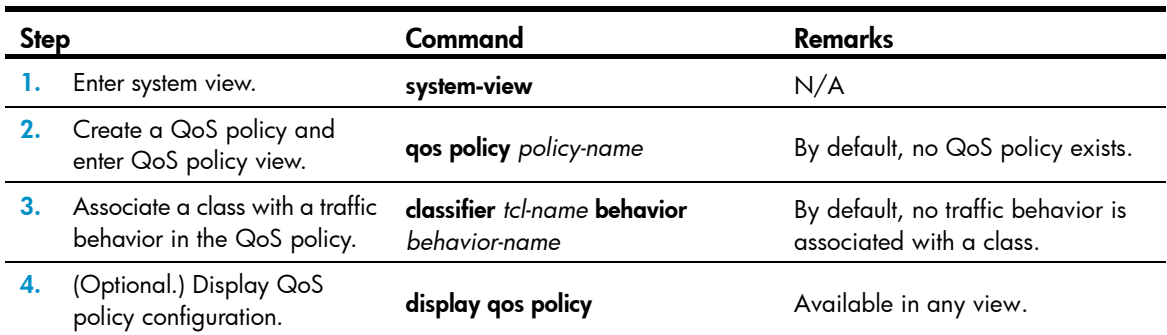

# Applying a QoS policy

### <span id="page-198-0"></span>Applying a QoS policy to an interface

By applying a QoS policy to an interface, you can mirror the traffic in the specified direction on the interface. A policy can be applied to multiple interfaces, but in one direction (inbound or outbound) of an interface, only one policy can be applied.

To apply a QoS policy to an interface:

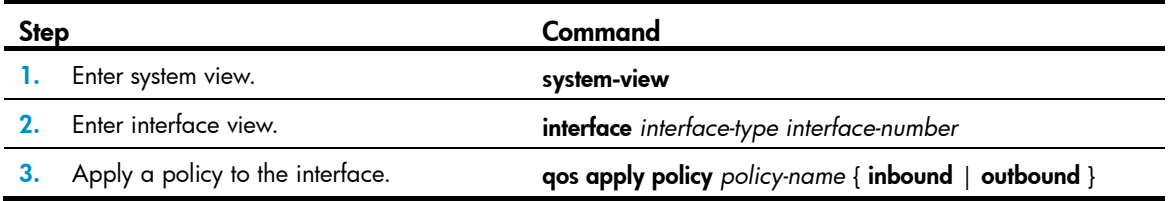

### <span id="page-198-1"></span>Applying a QoS policy to a VLAN

You can apply a QoS policy to a VLAN to mirror the traffic in the specified direction on all ports in the VLAN.

To apply the QoS policy to a VLAN:

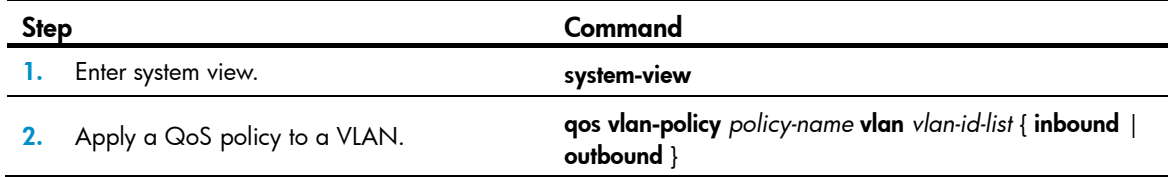

## <span id="page-198-2"></span>Applying a QoS policy globally

You can apply a QoS policy globally to mirror the traffic in the specified direction on all ports.

To apply a QoS policy globally:

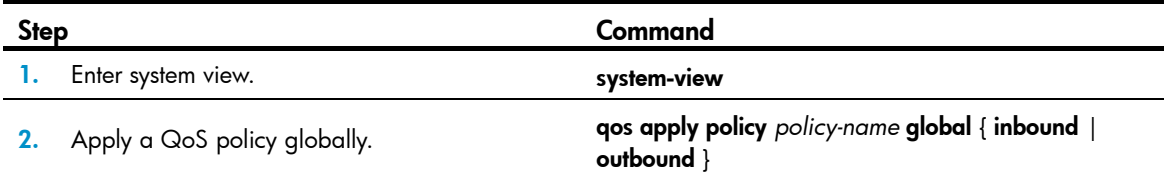

### <span id="page-198-3"></span>Applying a QoS policy to the control plane

You can apply a QoS policy to the control plane to mirror the traffic in the specified direction on all ports of the control plane.

To apply a QoS policy to the control plane:

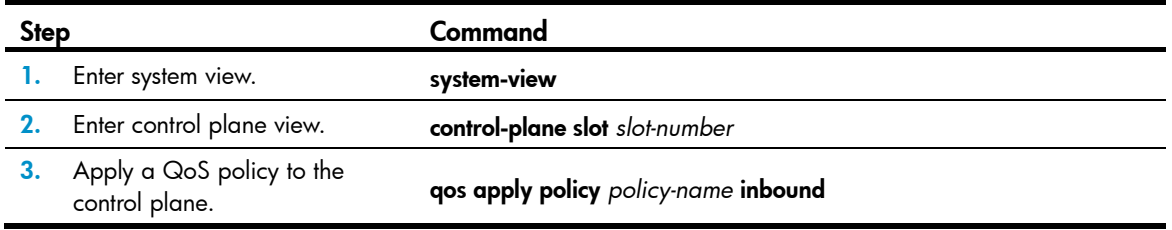

## Flow mirroring configuration example

### Network requirements

As shown in [Figure 61,](#page-199-0) configure flow mirroring so that the server can monitor following traffic:

- All traffic that the Technical department sends to access the Internet.
- IP traffic that the Technical department sends to the Marketing department during working hours (8:00 to 18:00) on weekdays.

### Figure 61 Network diagram

<span id="page-199-0"></span>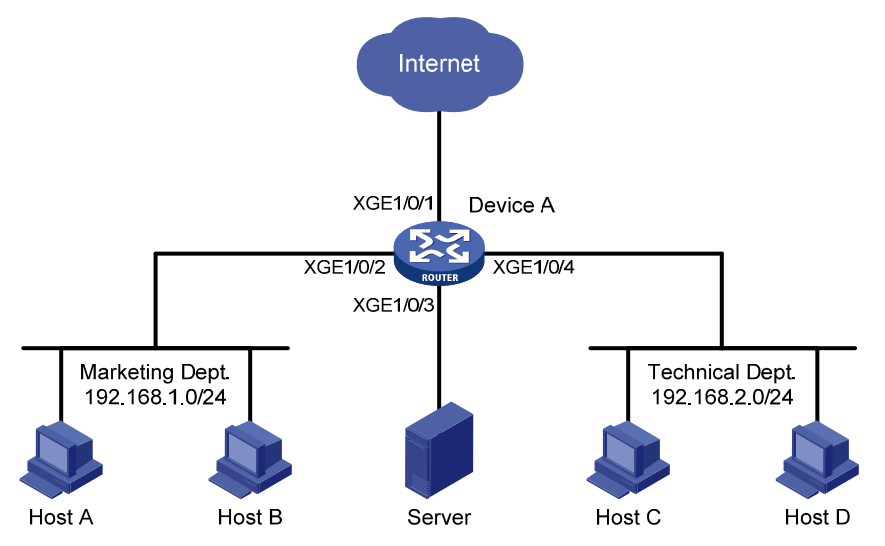

### Configuration procedure

# Create a working hour range **work**, in which the working hour is from 8:00 to 18:00 on weekdays. <DeviceA> system-view

[DeviceA] time-range work 8:00 to 18:00 working-day

# Create ACL 3000 to allow packets from the Technical department to access the Internet and to the Marketing department during working hours.

[DeviceA] acl number 3000 [DeviceA-acl-adv-3000] rule permit tcp source 192.168.2.0 0.0.0.255 destination-port eq www [DeviceA-acl-adv-3000] rule permit ip source 192.168.2.0 0.0.0.255 destination 192.168.1.0 0.0.0.255 time-range work [DeviceA-acl-adv-3000] quit

# Create traffic class tech\_c, and configure the match criterion as ACL 3000.

```
[DeviceA] traffic classifier tech c
[DeviceA-classifier-tech_c] if-match acl 3000 
[DeviceA-classifier-tech_c] quit
```
# Create traffic behavior tech\_b, configure the action of mirroring traffic to port Ten-GigabitEthernet 1/0/3.

```
[DeviceA] traffic behavior tech_b 
[DeviceA-behavior-tech_b] mirror-to interface ten-gigabitethernet 1/0/3 
[DeviceA-behavior-tech_b] quit
```
### # Create QoS policy tech\_p, and associate traffic class tech\_c with traffic behavior tech\_b in the QoS policy.

```
[DeviceA] qos policy tech_p 
[DeviceA-qospolicy-tech_p] classifier tech_c behavior tech_b 
[DeviceA-qospolicy-tech_p] quit
```
# Apply QoS policy tech\_p to the incoming packets of Ten-GigabitEthernet  $1/0/4$ .

```
[DeviceA] interface ten-gigabitethernet 1/0/4 
[DeviceA-Ten-GigabitEthernet1/0/4] qos apply policy tech_p inbound 
[DeviceA-Ten-GigabitEthernet1/0/4] quit
```
### Verifying the configuration

# Verify that the server can monitor the following traffic:

- All traffic sent by the Technical department to access the Internet.
- The IP traffic that the Technical department sends to the Marketing department during working hours on weekdays.

(Details not shown.)

# Configuring sFlow

sFlow is a traffic monitoring technology.

As shown in [Figure 62,](#page-201-0) the sFlow system involves an sFlow agent embedded in a device and a remote sFlow collector. The sFlow agent collects interface counter information and packet information and encapsulates the sampled information in sFlow packets. When the sFlow packet buffer is full, or the aging timer (fixed to 1 second) expires, the sFlow agent performs the following tasks:

- Encapsulates the sFlow packets in the UDP datagrams.
- Sends the UDP datagrams to the specified sFlow collector.

The sFlow collector analyzes the information and displays the results. One sFlow collector can monitor multiple sFlow agents.

sFlow provides the following sampling mechanisms:

- Flow sampling—Obtains packet information.
- **Counter sampling**—Obtains interface counter information.

### Figure 62 sFlow system

<span id="page-201-0"></span>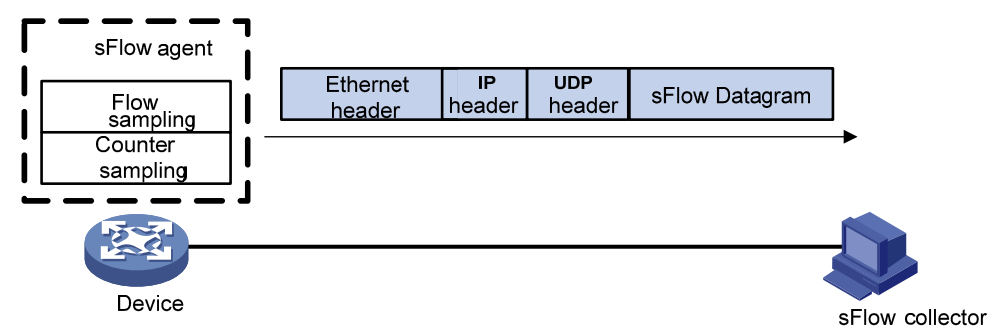

## Protocols and standards

- RFC 3176, *InMon Corporation's sFlow: A Method for Monitoring Traffic in Switched and Routed Networks*
- sFlow.org, *sFlow Version 5*

# sFlow configuration task list

### Tasks at a glance

(Required.) [Configuring the sFlow agent and sFlow collector information](#page-202-0)

Perform at least one of the following tasks:

- Configuring flow sampling
- Configuring counter sampling

# <span id="page-202-0"></span>Configuring the sFlow agent and sFlow collector information

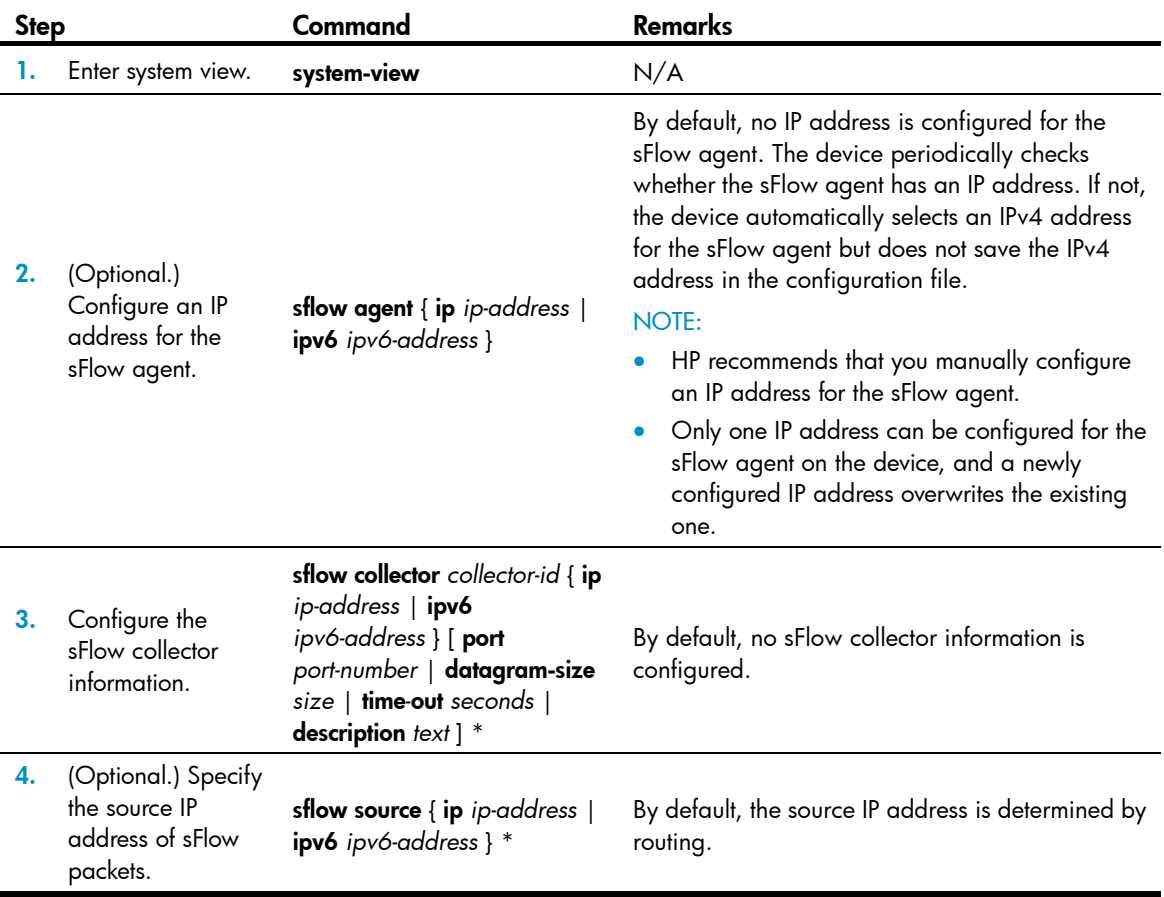

# <span id="page-202-1"></span>Configuring flow sampling

Perform this task to configure flow sampling on an Ethernet interface. The sFlow agent performs the following tasks:

- 1. Samples packets on that interface according to the configured parameters.
- 2. Encapsulates the packets into sFlow packets.
- 3. Encapsulates the sFlow packets in the UDP packets and sends the UDP packets to the specified sFlow collector.

To configure flow sampling:

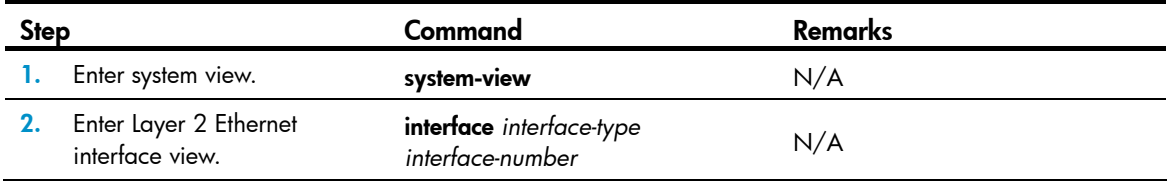

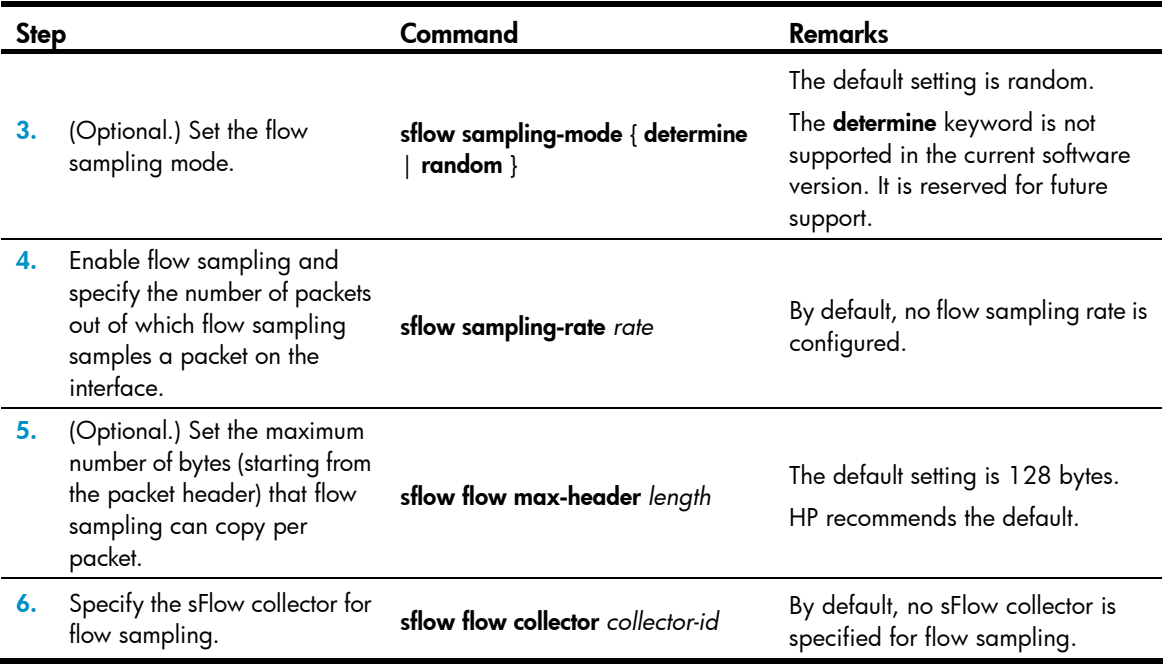

# <span id="page-203-0"></span>Configuring counter sampling

Perform this task to configure counter sampling on an Ethernet interface. The sFlow agent performs the following tasks:

- 1. Periodically collects the counter information on that interface.
- 2. Encapsulates the counter information into sFlow packets.
- 3. Encapsulates the sFlow packets in the UDP packets and sends the UDP packets to the specified sFlow collector.

To configure counter sampling:

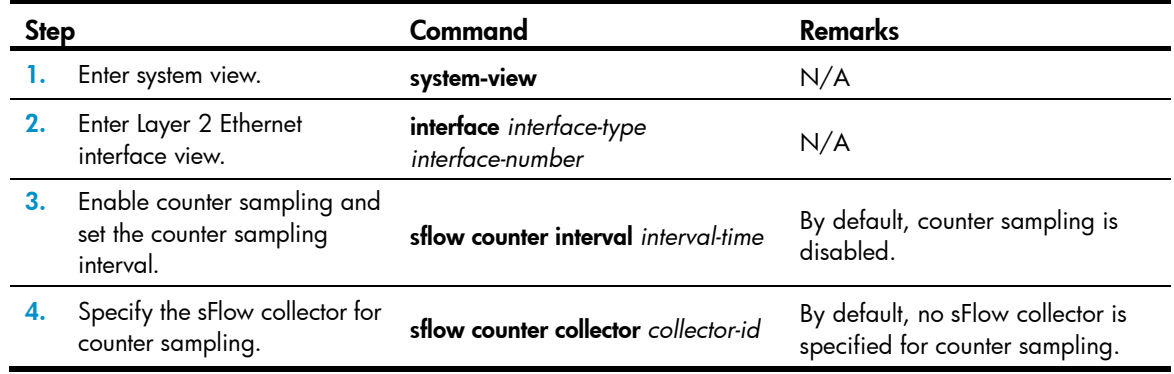

## Displaying and maintaining sFlow

Execute **display** commands in any view.

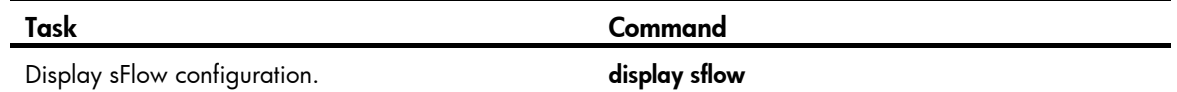

## sFlow configuration example

### Network requirements

As shown in [Figure 63](#page-204-0), perform the following tasks:

- Configure flow sampling in random mode and counter sampling on Ten-GigabitEthernet 1/0/1 of the device to monitor traffic on the port.
- Configure the device to send sampled information in sFlow packets through Ten-GigabitEthernet 1/0/3 to the sFlow collector.

### Figure 63 Network diagram

<span id="page-204-0"></span>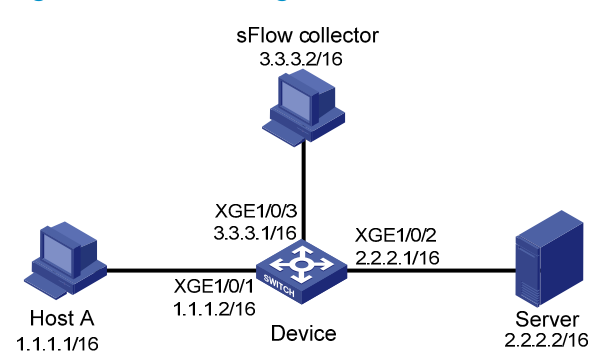

### Configuration procedure

- 1. Configure the IP addresses and subnet masks for interfaces, as shown in [Figure 63.](#page-204-0) (Details not shown.)
- 2. Configure the sFlow agent and configure information about the sFlow collector:

# Configure the IP address for the sFlow agent.

<Device> system-view

[Device] sflow agent ip 3.3.3.1

# Configure information about the sFlow collector: specify the sFlow collector ID as 1, IP address as 3.3.3.2, port number as 6343 (default), and description as netserver.

[Device] sflow collector 1 ip 3.3.3.2 description netserver

3. Configure counter sampling:

# Enable counter sampling and set the counter sampling interval to 120 seconds on Ten-GigabitEthernet 1/0/1.

[Device] interface ten-gigabitethernet 1/0/1

[Device-Ten-GigabitEthernet1/0/1] sflow counter interval 120

# Specify sFlow collector 1 for counter sampling.

[Device-Ten-GigabitEthernet1/0/1] sflow counter collector 1

4. Configure flow sampling:

# Enable flow sampling and set the flow sampling mode to random and sampling interval to 4000.

[Device-Ten-GigabitEthernet1/0/1] sflow sampling-mode random [Device-Ten-GigabitEthernet1/0/1] sflow sampling-rate 4000 # Specify sFlow collector 1 for flow sampling. [Device-Ten-GigabitEthernet1/0/1] sflow flow collector 1

### Verifying the configuration

# Verify that Ten-GigabitEthernet 1/0/1 enabled with sFlow is active, and sFlow is operating correctly.

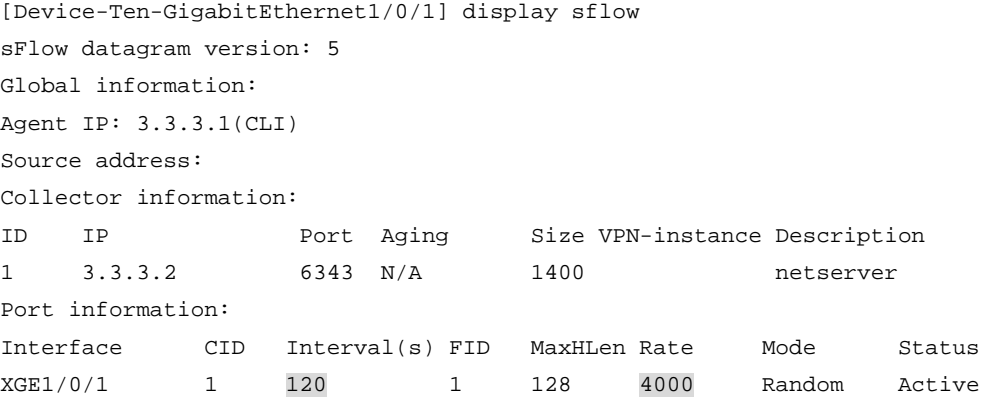

# Troubleshooting sFlow configuration

### The remote sFlow collector cannot receive sFlow packets

### Symptom

The remote sFlow collector cannot receive sFlow packets.

### **Analysis**

The possible reasons include:

- The sFlow collector is not specified.
- sFlow is not configured on the interface.
- The IP address of the sFlow collector specified on the sFlow agent is different from that of the remote sFlow collector.
- No IP address is configured for the Layer 3 interface that sends sFlow packets,
- An IP address is configured for the Layer 3 interface that sends sFlow packets. However, the UDP datagrams with this source IP address cannot reach the sFlow collector.
- The physical link between the device and the sFlow collector fails.
- The length of an sFlow packet is less than the sum of the following two values:
	- $\circ$  The length of the sFlow packet header.
	- $\circ$  The number of bytes that flow sampling can copy per packet.

### **Solution**

To resolve the problem:

- 1. Verify that sFlow is correctly configured by using the **display sflow** command.
- 2. Verify that a correct IP address is configured for the device to communicate with the sFlow collector.
- 3. Verify that the physical link between the device and the sFlow collector is up.
- 4. Verify that the length of an sFlow packet is greater than the sum of the following two values:
	- $\circ$  The length of the sFlow packet header.
	- o The number of bytes (HP recommends the default) that flow sampling can copy per packet.

# Monitoring and maintaining processes

HP Comware V7 is a full-featured, modular, and scalable network operating system based on the Linux kernel. Comware V7 software features run the following types of independent processes:

- User process—Runs in user space. Most Comware V7 software features run user processes. Each process runs in an independent space so the failure of a process does not affect other processes. The system automatically monitors user processes. Comware V7 supports preemptive multithreading. A process can run multiple threads to support multiple activities. Whether a process supports multithreading depends on the software implementation.
- Kernel thread—Runs in kernel space. A kernel thread executes kernel code. It has a higher security level than a user process. If a kernel thread fails, the system breaks down. You can monitor the running status of kernel threads.

# Displaying and maintaining processes

Commands described in this section apply to both user processes and kernel threads. You can execute these commands in any view.

The system identifies a process that consumes excessive memory or CPU resources as an anomaly source.

To display and maintain processes:

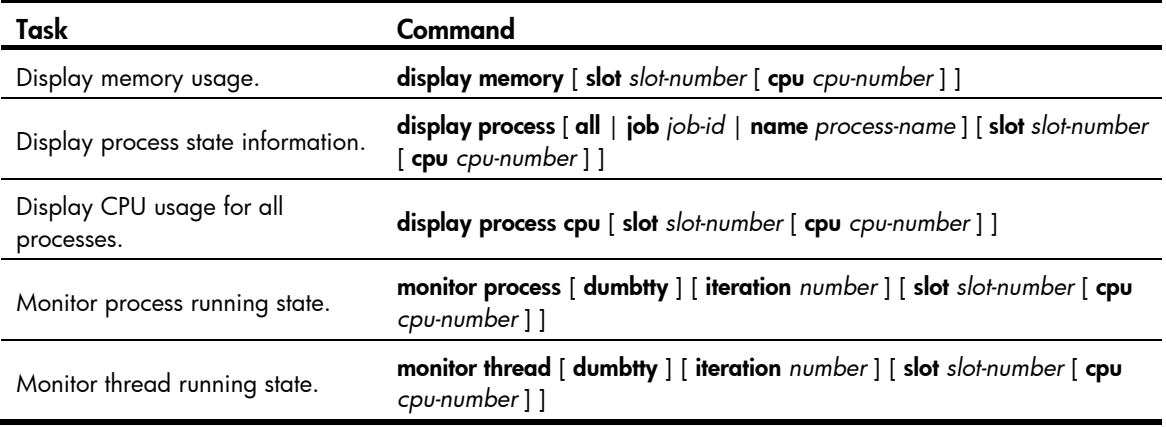

For detailed information about the display memory [ slot *slot-number* ] command, see *Fundamentals Command Reference*.

## Displaying and maintaining user processes

Execute display commands in any view and other commands in user view.

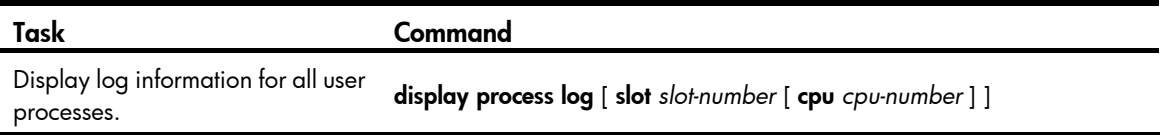

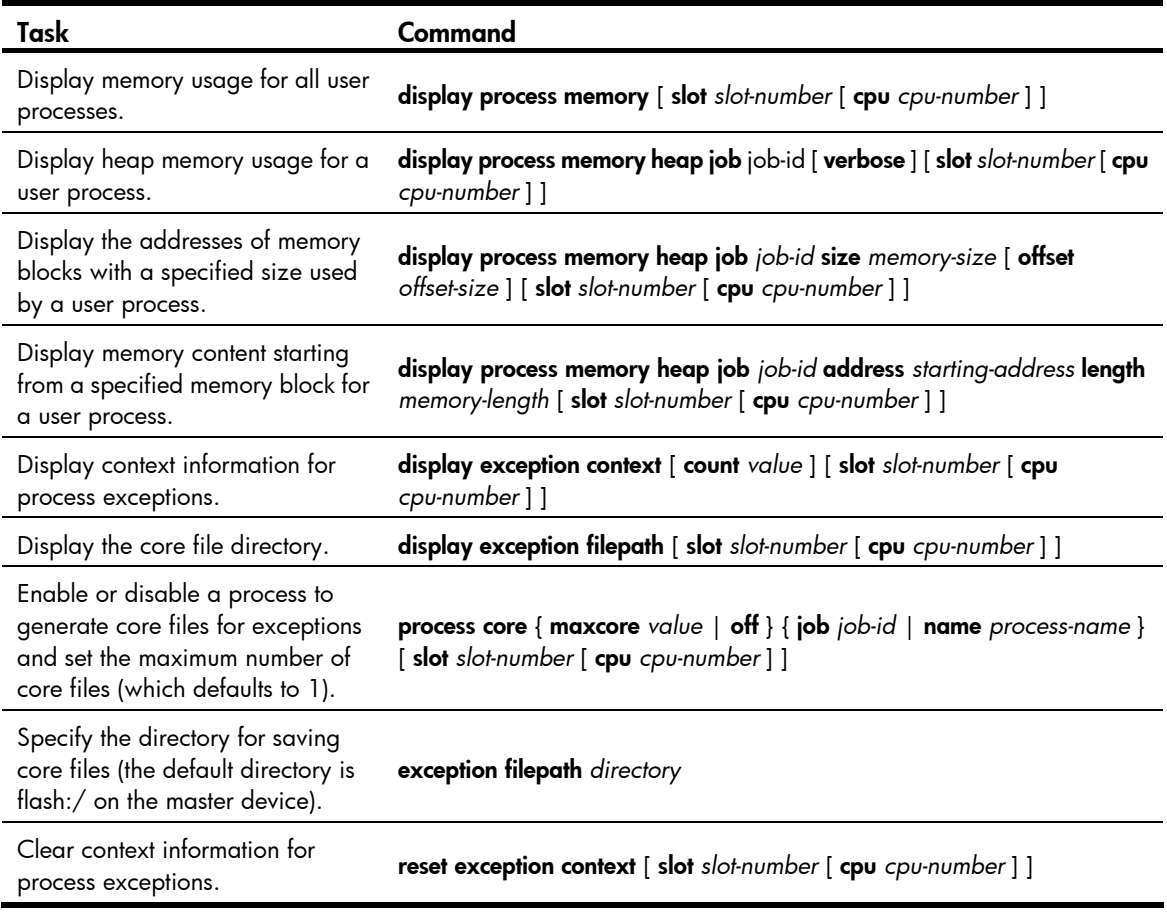

# Monitoring kernel threads

Tasks in this section help you quickly identify thread deadloop and starvation problems and their causes.

## Configuring kernel thread deadloop detection

### $\triangle$  CAUTION:

Inappropriate configuration of kernel thread deadloop detection can cause service problems or system breakdown. Make sure you understand the impact of this configuration on your network before you configure kernel thread deadloop detection.

Kernel threads share resources. If a kernel thread monopolizes the CPU, other threads cannot run, resulting in a deadloop.

This feature enables the device to detect deadloops. If a thread occupies the CPU for a specific interval, the device considers that a deadloop has occurred. It generates a deadloop message and reboots to remove the deadloop.

To configure kernel thread deadloop detection:

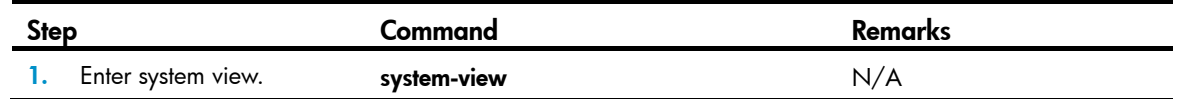

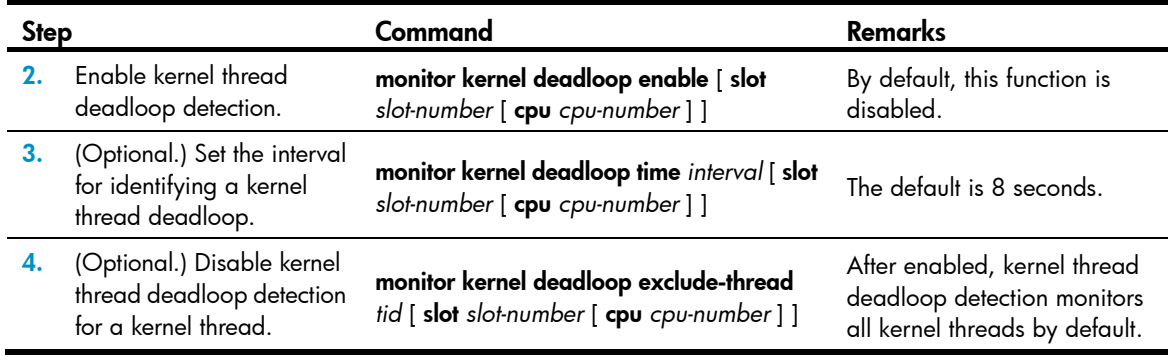

### Configuring kernel thread starvation detection

### A CAUTION:

Inappropriate configuration of kernel thread starvation detection can cause service problems or system breakdown. Make sure you understand the impact of this configuration on your network before you configure kernel thread starvation detection.

Starvation occurs when a thread is unable to access shared resources.

Kernel thread starvation detection enables the system to detect and report thread starvation. If a thread is not executed within a specific interval, the system considers that a starvation has occurred, and generates a starvation message.

Thread starvation does not impact system operation. A starved thread can automatically run when certain conditions are met.

To configure kernel thread starvation detection:

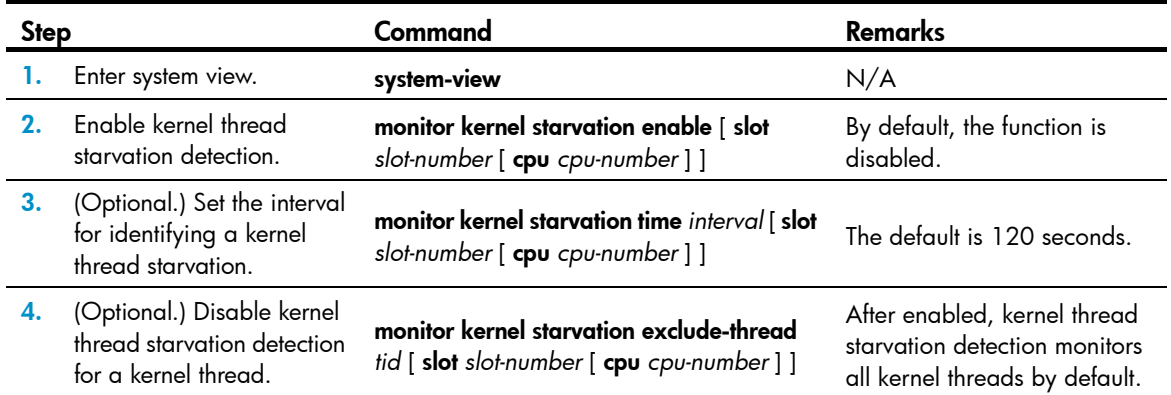

### Displaying and maintaining kernel threads

Execute display commands in any view and reset commands in user view.

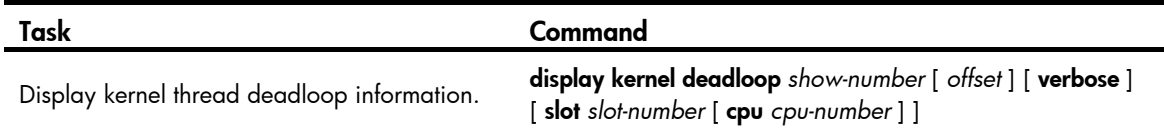

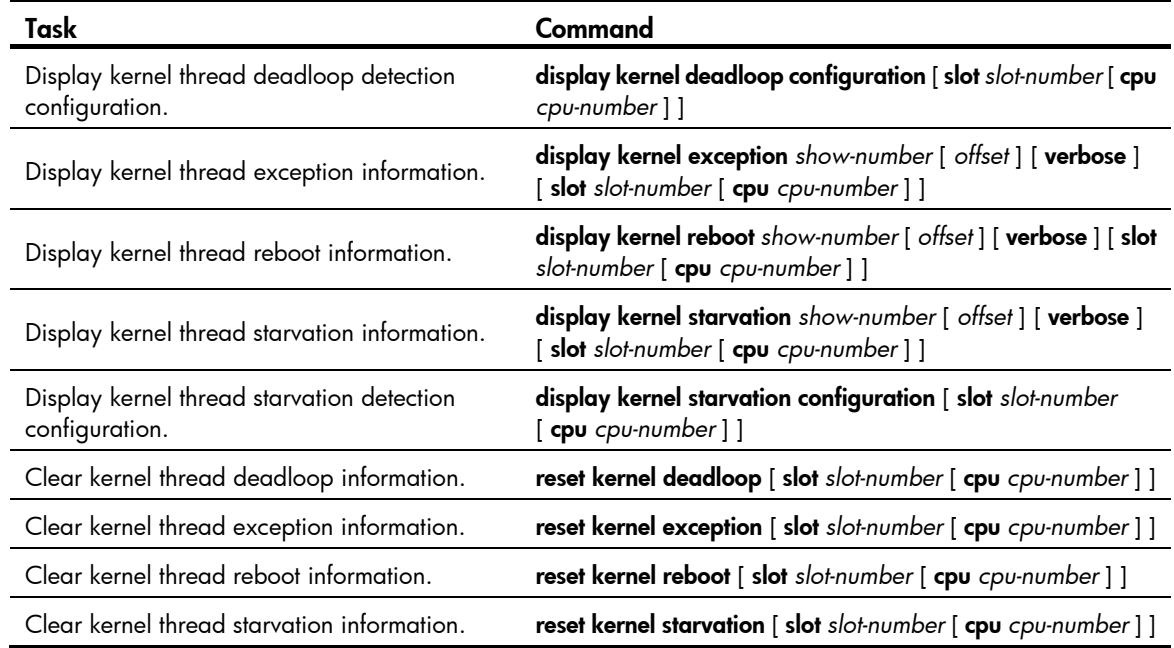

# Configuring EAA

## **Overview**

Embedded Automation Architecture (EAA) is a monitoring framework that enables you to self-define monitored events and actions to take in response to an event. It allows you to create monitor policies by using the CLI or Tcl scripts.

### <span id="page-211-0"></span>EAA framework

EAA framework includes a set of event sources, a set of event monitors, a real-time event manager (RTM), and a set of user-defined monitor policies, as shown in [Figure 64](#page-211-0).

### Figure 64 EAA framework

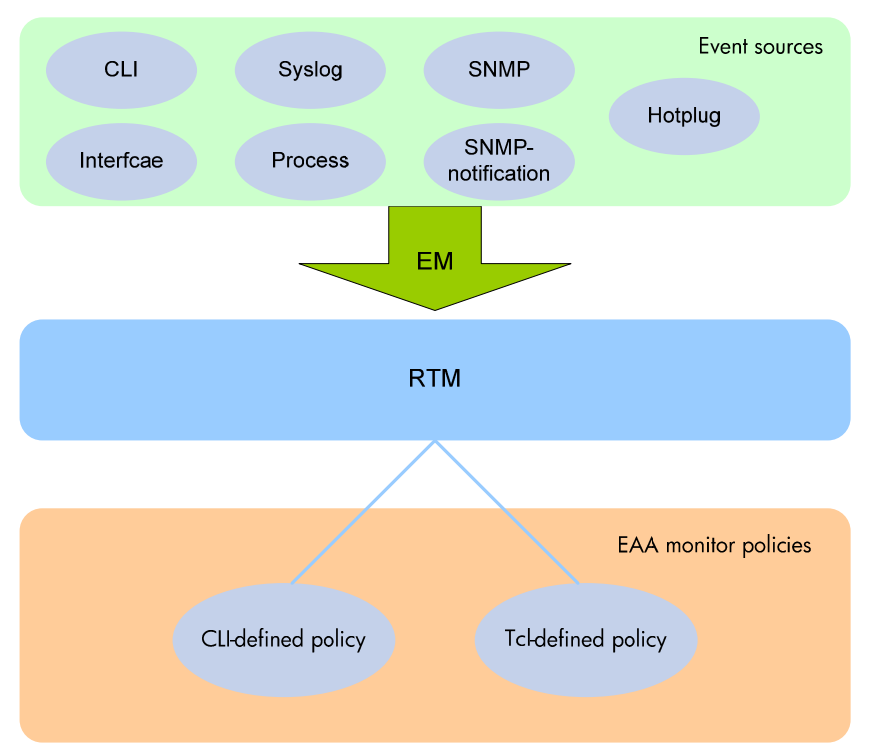

#### Event sources

Event sources are software or hardware modules that produce events (see [Figure 64](#page-211-0)). For example, the CLI module produces an event when you enter a command. The Syslog module (the information center) produces an event when it receives a log message.

#### Event monitors

EAA creates one event monitor for a monitor policy to monitor the system for the event specified in each monitor policy. An event monitor notifies the RTM to run the monitor policy when the monitored event occurs.

### **RTM**

RTM manages the creation, state machine, and execution of monitor policies.

### EAA monitor policies

A monitor policy specifies the event to monitor and actions to take when the event occurs.

You can configure EAA monitor policies by using the CLI or Tcl.

A monitor policy contains the following elements:

- One event.
- A minimum of one action.
- A minimum of one user role.
- One running time setting.

For more information, see "[Elements in a monitor policy.](#page-212-0)"

### <span id="page-212-0"></span>Elements in a monitor policy

### <span id="page-212-1"></span>Event

[Table 19](#page-212-1) shows types of events that EAA can monitor.

#### Table 19 Monitored events

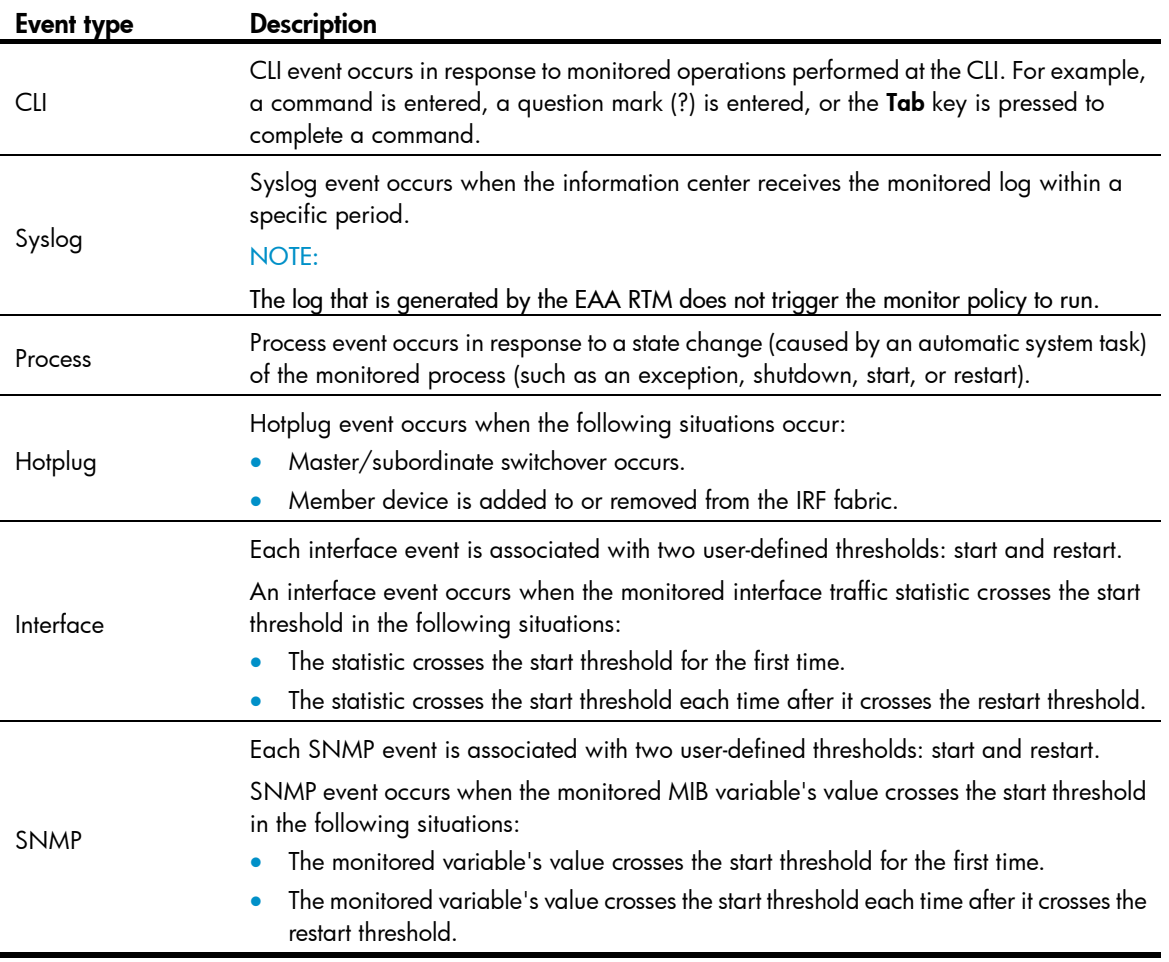

#### Event type Description

SNMP-Notification

SNMP-Notification event occurs when the monitored MIB variable's value in an SNMP notification matches the specified condition. For example, the broadcast traffic rate on an Ethernet interface is equal to or greater than 30%.

### Action

You can create a series of order-dependent actions to take in response to the event specified in the monitor policy.

The following are available actions:

- Executing a command.
- Sending a log.
- Enabling an active/standby switchover.
- Executing a reboot without saving the running configuration.

#### User role

For EAA to execute an action in a monitor policy, you must assign the policy the user role that has access to the action-specific commands and resources. If EAA lacks access to an action-specific command or resource, EAA does not perform the action and all the subsequent actions.

For example, a monitor policy has four actions numbered from 1 to 4. The policy has user roles that are required for performing actions 1, 3, and 4, but it does not have the user role required for performing action 2. When the policy is triggered, EAA executes only action 1.

For more information about user roles, see RBAC in *Fundamentals Configuration Guide*.

### Runtime

Policy runtime limits the amount of time that the monitor policy can run from the time it is triggered. This setting prevents system resources from being occupied by incorrectly defined policies.

### EAA environment variables

EAA environment variables decouple the configuration of action arguments from the monitor policy so you can modify a policy easily.

An EAA environment variable is defined as a <*variable\_name variable*\_*value*> pair and can be used in different policies. When you define an action, you can enter a variable name with a leading dollar sign (\$*variable\_name*) instead of entering a value for an argument. EAA will replace the variable name with the variable value when it performs the action.

To change the value for an action argument, modify the value specified in the variable pair instead of editing each affected monitor policy.

EAA environment variables include system-defined variables and user-defined variables.

### System-defined variables

System-defined variables are provided by default, and they cannot be created, deleted, or modified by users. System-defined variable names start with an underscore (\_) sign, and variable values are set automatically by the system depending on the event setting in the policy that references the variables.

System-defined variables include the following types:

Public variable—Available for any events.

#### • Event-specific variable-Available only for a type of event.

[Table 20](#page-214-0) shows all system-defined variables.

#### <span id="page-214-0"></span>Table 20 System-defined EAA environment variables by event type

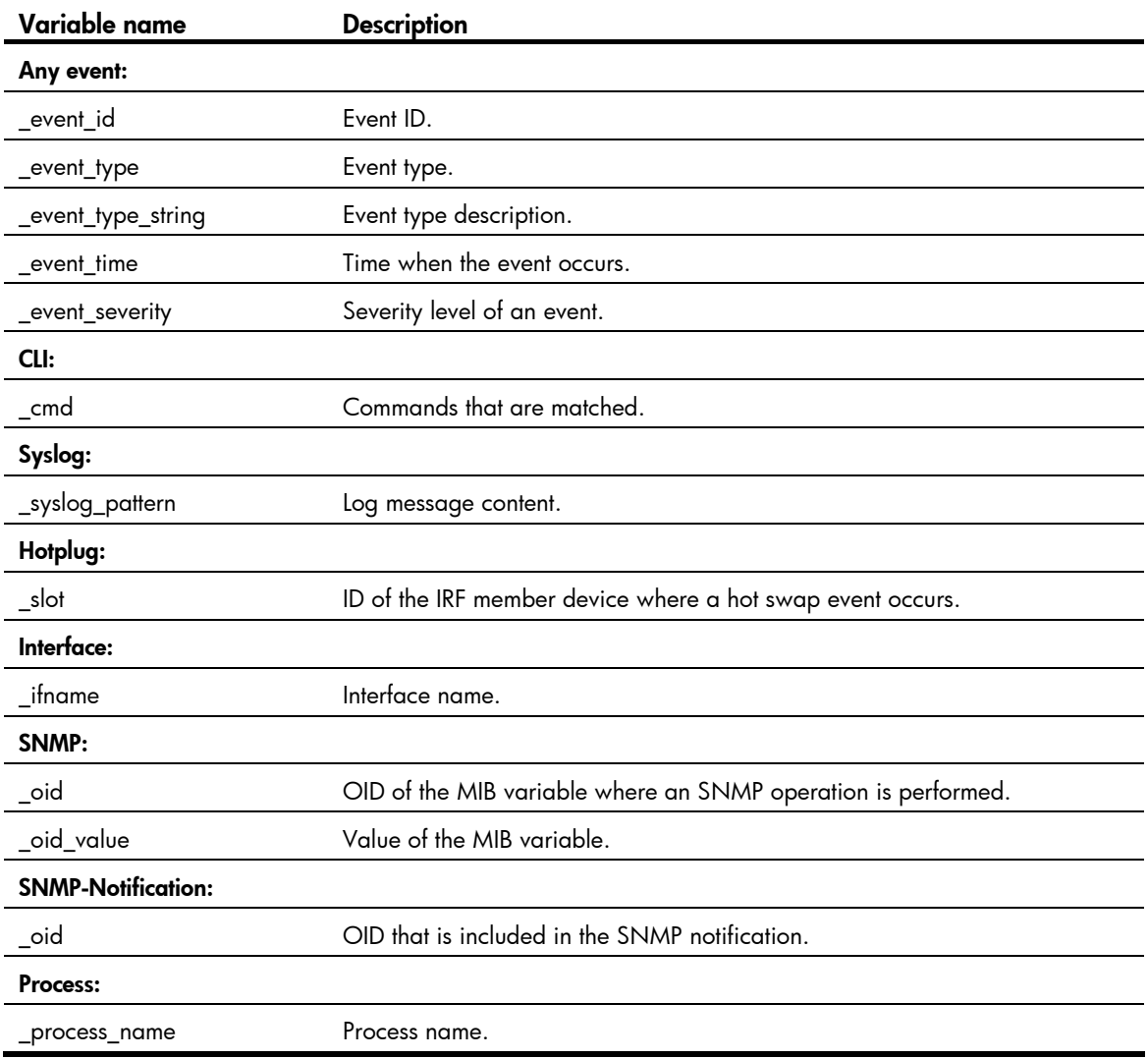

### User-defined variables

You can use user-defined variables for all types of events.

User-defined variable names can contain digits, characters, and the underscore sign (\_), except that their leading character cannot be the underscore sign.

## Configuring a user-defined EAA environment variable

Configure a user-defined EAA environment variable before you use it in an action.

To configure a user-defined EAA environment variable:

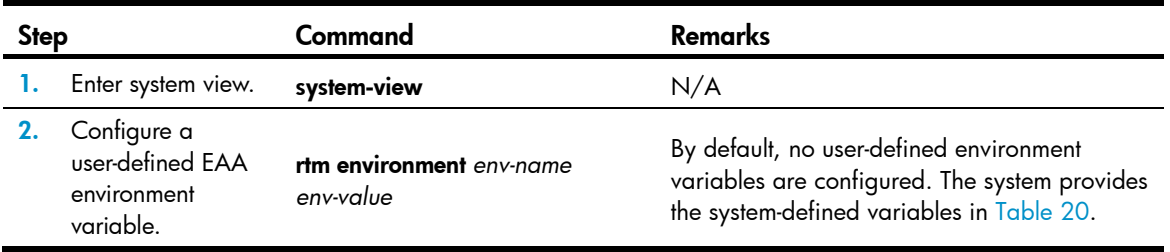

# Configuring a monitor policy

You can configure a monitor policy by using the CLI or Tcl.

### Configuration restrictions and guidelines

When you configure monitor policies, follow these restrictions and guidelines:

- Make sure the actions in different policies do not conflict. Policy execution result will be unpredictable if policies that conflict in actions are running concurrently.
- You can assign the same policy name to a CLI-defined policy and a Tcl-defined policy, but you cannot assign the same name to policies that are the same type.
- The system executes the actions in a policy in ascending order of action IDs. When you add actions to a policy, you must make sure the execution order is correct.

### Configuring a monitor policy from the CLI

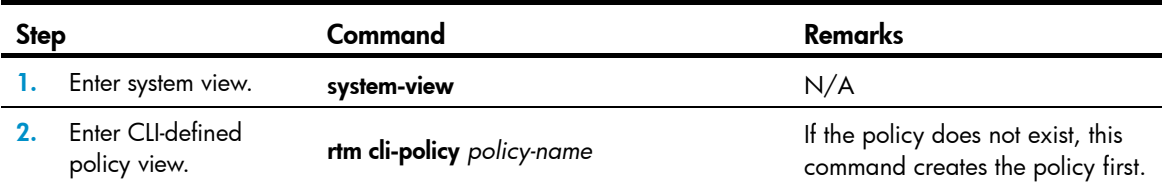
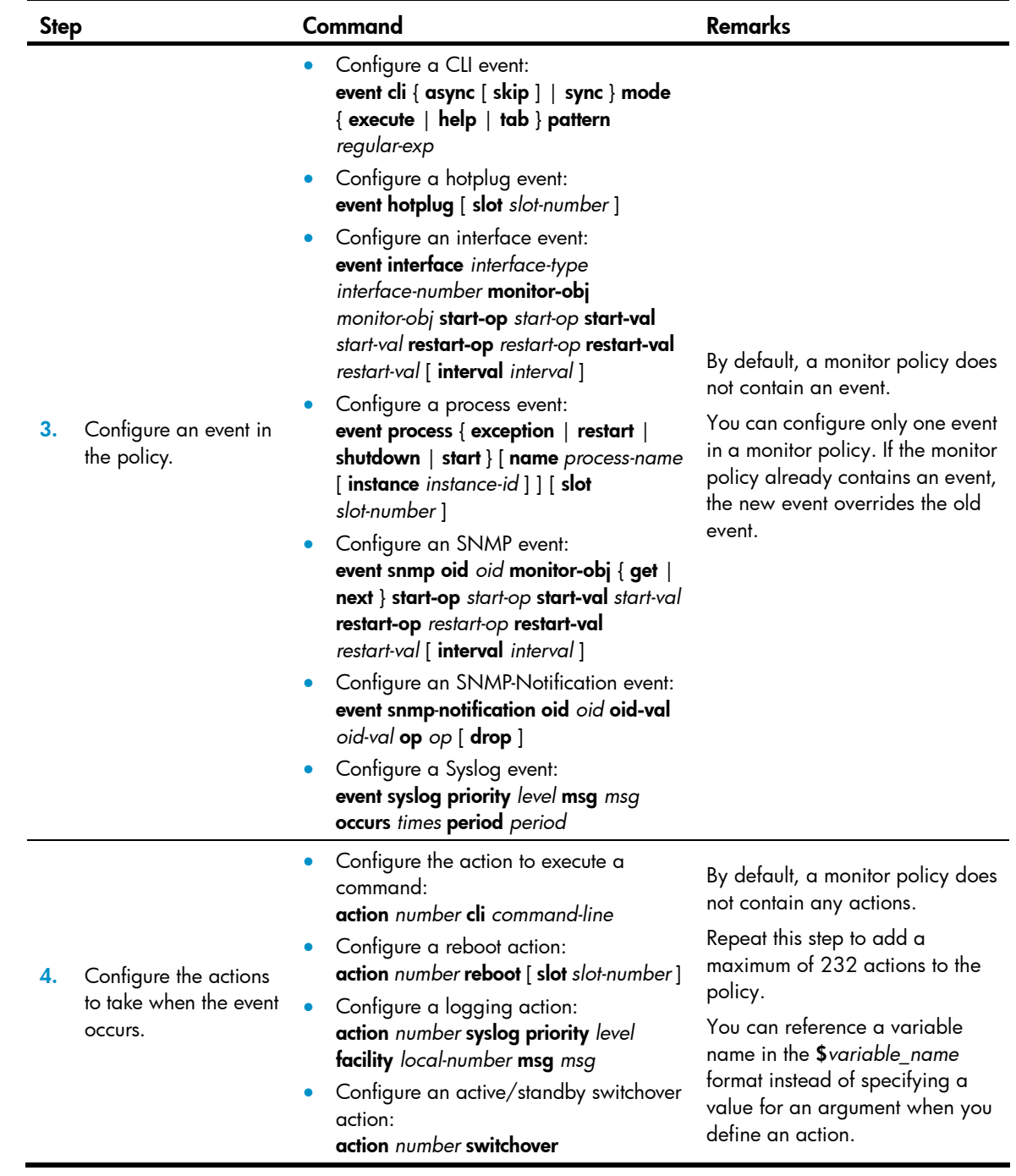

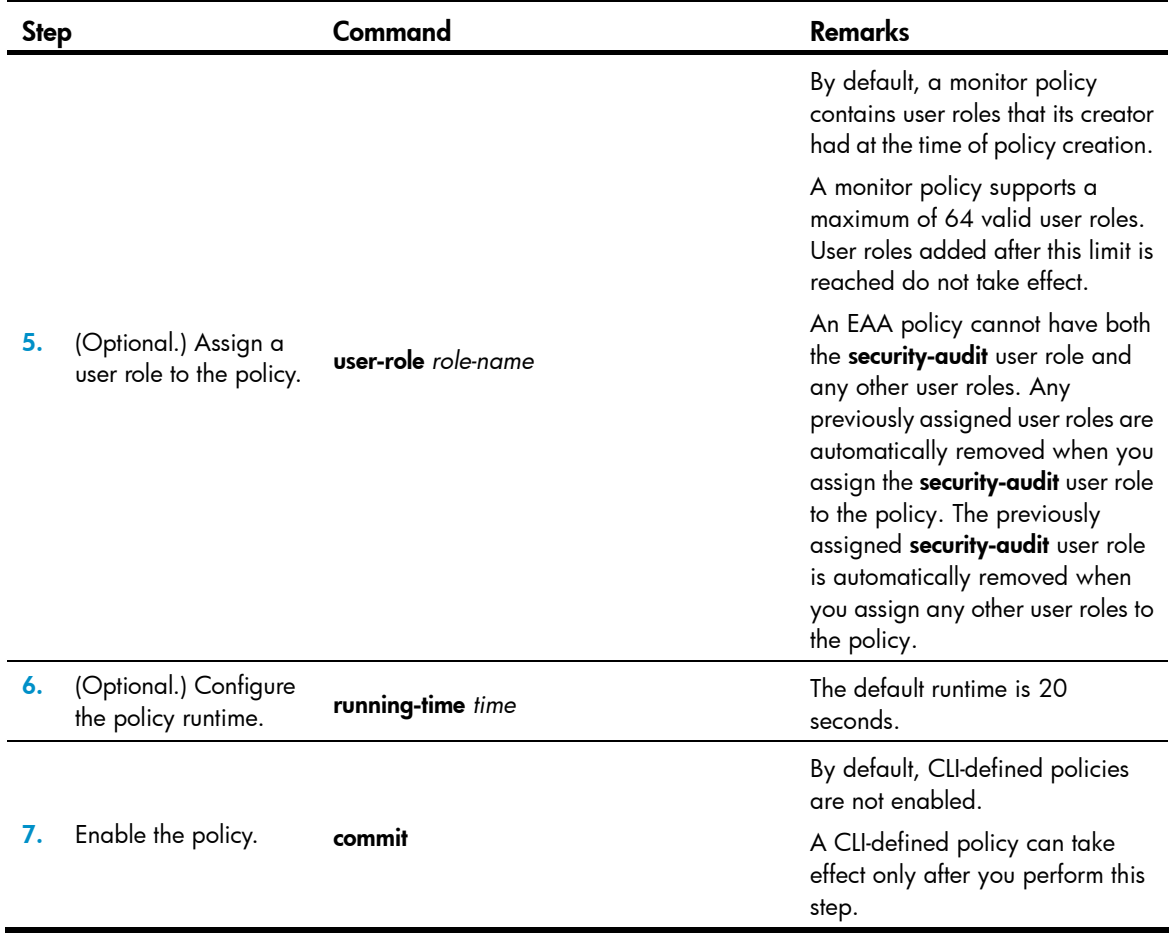

# Configuring a monitor policy by using Tcl

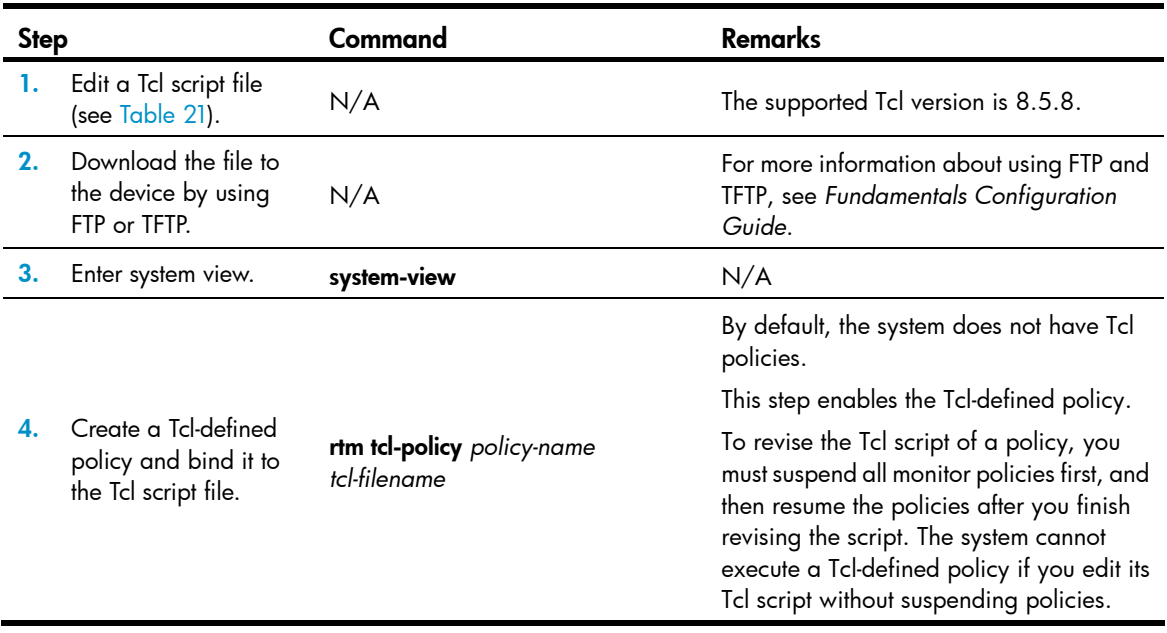

Write a Tcl script in two lines for a monitor policy, as shown in [Table 21.](#page-218-0)

<span id="page-218-0"></span>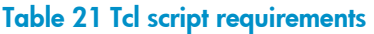

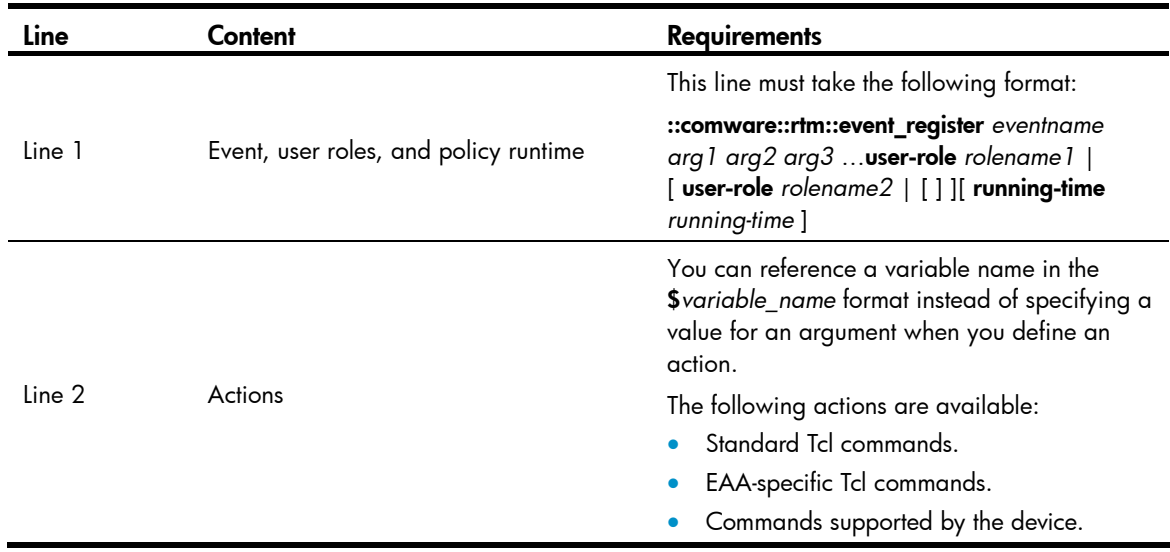

## Suspending monitor policies

This task suspends all CLI-defined and Tcl-defined monitor policies except for the policies that are running.

To suspend monitor policies:

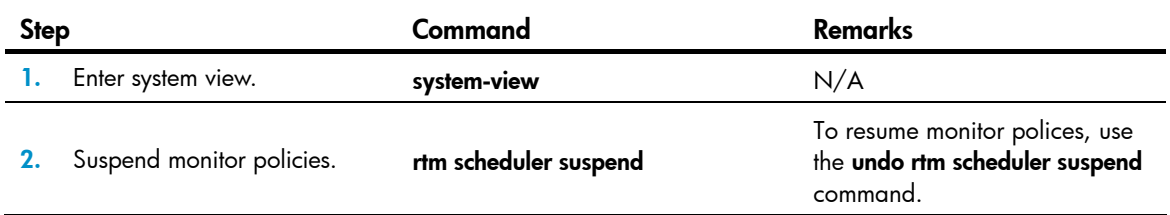

# Displaying and maintaining EAA settings

Execute **display** commands in any view.

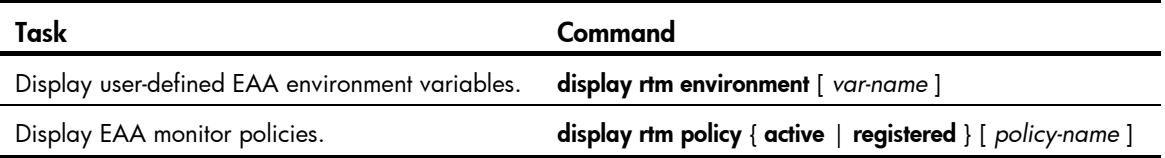

## Configuration examples

## CLI-defined policy configuration example

#### Network requirements

Configure a policy from the CLI to monitor the event that occurs when a question mark (?) is entered at the command line that contains letters and digits.

When the event occurs, the system executes the command and sends the log message "hello world" to the information center.

#### Configuration procedure

# Create the CLI-defined policy test and enter its view.

<Sysname> system-view

[Sysname] rtm cli-policy test

# Add a CLI event that occurs when a question mark (?) is entered at any command line that contains letters and digits.

[Sysname-rtm-test] event cli async mode help pattern [a-zA-Z0-9]

# Add an action that sends the message "hello world" with priority 4 from the logging facility local3 when the event occurs.

[Sysname-rtm-test] action 0 syslog priority 4 facility local3 msg "hello world"

# Add an action that enters system view when the event occurs.

[Sysname-rtm-test] action 2 cli system-view

# Set the policy runtime to 2000 seconds. The system stops executing the policy and displays an execution failure message if it fails to complete policy execution within 2000 seconds.

[Sysname-rtm-test] running-time 2000

# Specify the network-admin user role for executing the policy.

[Sysname-rtm-test] user-role network-admin

# Enable the policy.

[Sysname-rtm-test] commit

#### Verifying the configuration

# Display information about the policy.

[Sysname-rtm-test] display rtm policy registered Total number: 1 Type Event TimeRegistered PolicyName CLI CLI May 07 02:08:17 2013 test

# Enable the information center to output log messages to the current monitoring terminal.

[Sysname-rtm-test] return

<Sysname> terminal monitor

# Enter a question mark (?) at a command line that contains a letter **d**. Verify that the system displays the "hello world" message and a policy successfully executed message on the terminal screen.

```
<Sysname> d? 
   debugging 
   delete
```

```
 diagnostic-logfile 
 dir 
 display
```

```
<Sysname>d%May 7 02:10:03:218 2013 Sysname RTM/4/RTM_ACTION: "hello world" 
%May 7 02:10:04:176 2013 Sysname RTM/6/RTM_POLICY: CLI policy test is running 
successfully.
```
## CLI-defined policy with EAA environment variables configuration example

#### Network requirements

Define an environment variable to match the IP address 1.1.1.1.

Configure a policy from the CLI to monitor the event that occurs when a command line that contains loopback0 is executed. In the policy, use the environment variable for IP address assignment.

When the event occurs, the system performs the following tasks:

- Creates the Loopback 0 interface.
- Assigns 1.1.1.1/24 to the interface.
- Sends the matching command line to the information center.

#### Configuration procedure

# Configure an EAA environment variable for IP address assignment. The variable name is **loopback0IP**, and the variable value is 1.1.1.1.

<Sysname> system-view

[Sysname] rtm environment loopback0IP 1.1.1.1

# Create the CLI-defined policy test and enter its view.

[Sysname] rtm cli-policy test

# Add a CLI event that occurs when a command line that contains loopback0 is executed.

[Sysname-rtm-test] event cli async mode execute pattern loopback0

# Add an action that enters system view when the event occurs.

[Sysname-rtm-test] action 0 cli system-view

# Add an action that creates the interface Loopback 0 and enters loopback interface view.

[Sysname-rtm-test] action 1 cli interface loopback 0

# Add an action that assigns the IP address 1.1.1.1 to Loopback 0. The **loopback0IP** variable is used in the action for IP address assignment.

[Sysname-rtm-test] action 2 cli ip address \$loopback0IP 24

# Add an action that sends the matching **loopback0** command with a priority of 0 from the logging facility **local7** when the event occurs.

[Sysname-rtm-test] action 3 syslog priority 0 facility local7 msg \$\_cmd

# Specify the network-admin user role for executing the policy.

[Sysname-rtm-test] user-role network-admin

# Enable the policy.

[Sysname-rtm-test] commit

```
[Sysname-rtm-test] return 
<Sysname>
```
#### Verifying the configuration

# Enable the information center to output log messages to the current monitoring terminal.

```
<Sysname> terminal monitor
```
# Execute the **loopback0** command. Verify that the system displays the **loopback0** message and a policy successfully executed message on the terminal screen.

```
<Sysname> loopback0 
<Sysname> 
%Jan 3 09:46:10:592 2014 Sysname RTM/0/RTM_ACTION: loopback0 
%Jan 3 09:46:10:613 2014 Sysname RTM/6/RTM_POLICY: CLI policy test is running 
successfully.
```
# Verify that Loopback 0 has been created and assigned the IP address 1.1.1.1.

```
<Sysname> terminal monitor 
<Sysname> display interface loopback brief 
Brief information on interface(s) under route mode: 
Link: ADM - administratively down; Stby - standby 
Protocol: (s) - spoofing 
Interface Link Protocol Main IP Description 
Loop0 UP UP(s) 1.1.1.1
<Sysname>
```
## Tcl-defined policy configuration example

#### Network requirements

Use Tcl to create a monitor policy on the device. This policy must meet the following requirements:

- EAA sends the log message "rtm tcl test is running" when a command that contains the **display** this string is entered.
- The system executes the command only after it executes the policy successfully.

#### Configuration procedure

# Edit a Tcl script file (rtm\_tcl\_test.tcl, in this example) for EAA to send the message "rtm\_tcl\_test is running" when a command that contains the **display this** string is executed.

::comware::rtm::event\_register cli sync mode execute pattern display this user-role network-admin

::comware::rtm::action syslog priority 1 facility local4 msg rtm\_tcl\_test is running

# Download the Tcl script file from the TFTP server at 1.2.1.1.

<Sysname> tftp 1.2.1.1 get rtm\_tcl\_test.tcl

# Create the Tcl-defined policy test and bind it to the Tcl script file.

<Sysname> system-view

[Sysname] rtm tcl-policy test rtm\_tcl\_test.tcl

[Sysname] quit

#### Verifying the configuration

# Display information about the policy.

<Sysname> display rtm policy registered

Total number: 1 Type Event TimeRegistered PolicyName TCL TCL Apr 21 16:33:00 2012 test

# Enable the information center to output log messages to the current monitoring terminal.

<Sysname> terminal monitor

# Execute the **display this** command. Verify that the system displays the "rtm\_tcl\_test is running" message and a message that the policy is being successfully executed.

```
<Sysname> display this 
# 
return 
<Sysname>%Jun 4 15:02:30:354 2013 Sysname RTM/1/RTM_ACTION: rtm_tcl_test is running 
%Jun 4 15:02:30:382 2013 Sysname RTM/6/RTM_POLICY: TCL policy test is running 
successfully.
```
# Configuring CWMP

## **Overview**

CPE WAN Management Protocol (CWMP), also called "TR-069," is a DSL Forum technical specification for remote management of home network devices.

The protocol was initially designed to provide remote autoconfiguration through a server for large numbers of dispersed end-user devices in DSL networks. However, it has been increasingly used on other types of networks, including Ethernet, for remote autoconfiguration.

## <span id="page-223-0"></span>CWMP network framework

[Figure 1](#page-223-0) shows a basic CWMP network framework.

#### Figure 1 CWMP network framework

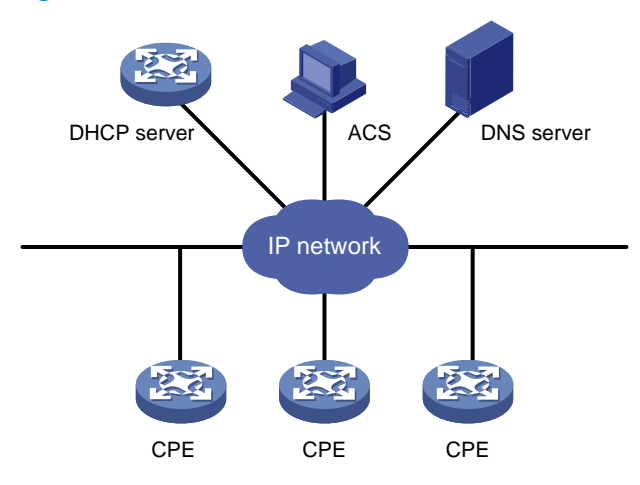

A basic CWMP network includes the following network elements:

- ACS—Autoconfiguration server, the management device in the network.
- CPE—Customer premises equipment, the managed device in the network.
- DNS server—Domain name system server. CWMP defines that the ACS and the CPE use URLs to identify and access each other. DNS is used to resolve the URLs.
- **DHCP server**—Assigns ACS attributes along with IP addresses to CPEs when the CPEs are powered on. DHCP server is optional in CWMP. With a DHCP server, you do not need to configure ACS attributes manually on each CPE. The CPEs contact the ACS automatically when they are powered on for the first time.

The device is operating as a CPE in the CWMP framework.

## Basic CWMP functions

The ACS identifies different categories of CPEs by provision code. You can use the ACS to autoconfigure and upgrade each category of CPEs in bulk.

#### **Autoconfiguration**

You can create configuration files for different categories of CPEs on the ACS. The ACS identifies the configuration file for a CPE by its provision code.

The following are methods available for the ACS to issue configuration to the CPE:

- Transfers the configuration file to the CPE, and specifies the file as the next-startup configuration file. At a reboot, the CPE starts up with the ACS-specified configuration file.
- Runs the configuration in the CPE's RAM. The configuration takes effect immediately on the CPE. For the running configuration to survive a reboot, you must save the configuration on the CPE.

#### Software image management

The ACS can manage CPE software upgrade.

When the ACS finds a software version update, the ACS notifies the CPE to download the software image file from a specific location. The location can be the URL of the ACS or an independent file server.

The CPE notifies the ACS of the download result (success or failure) when it completes a download attempt. The CPE downloads the specified image file only when the file passes validity verification.

#### Data backup

The ACS can require the CPE to upload a configuration or log file to a specific location. The destination location can be the ACS or a file server.

#### <span id="page-224-0"></span>Status and performance monitoring

The CPE allows the ACS to monitor the status and performance objects in [Table 22](#page-224-0).

#### Table 22 CPE status and performance objects available for the ACS to monitor

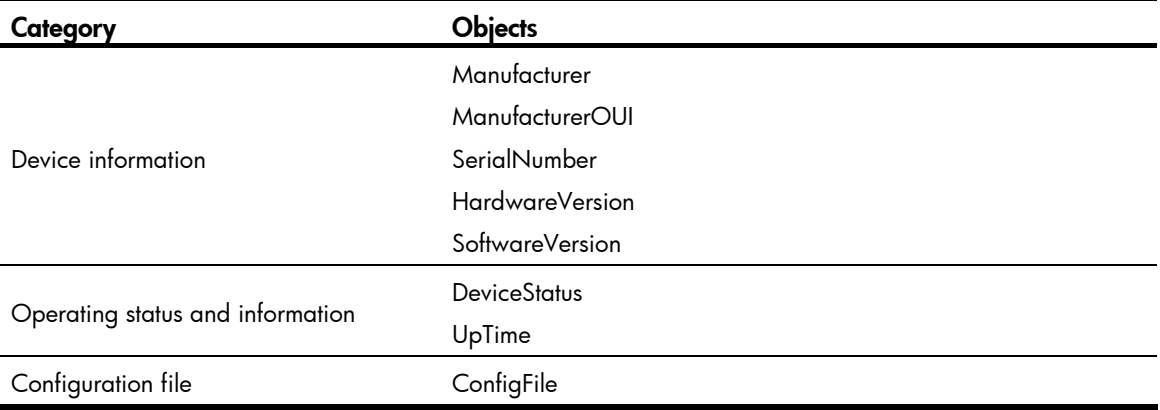

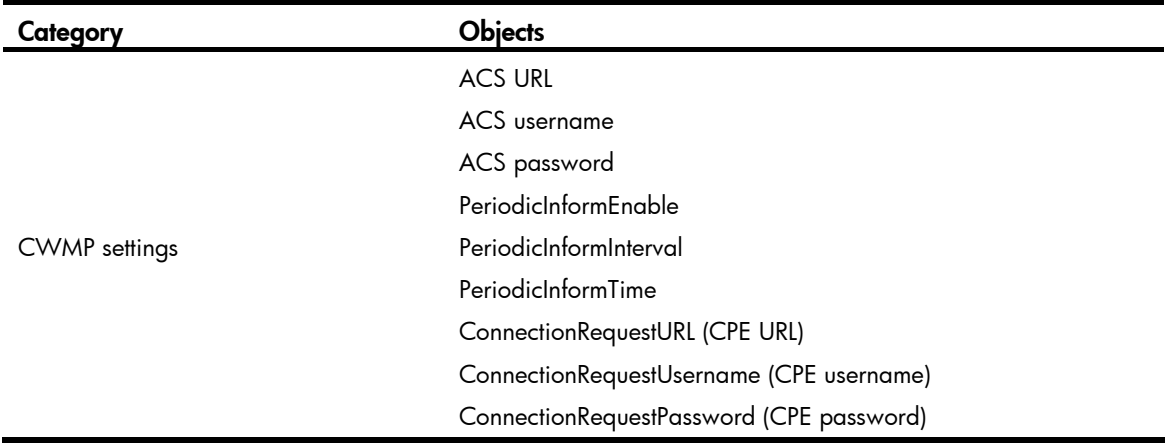

### How CWMP works

CWMP uses remote procedure call (RPC) methods for bidirectional communication between CPE and ACS. The RPC methods are encapsulated in HTTP or HTTPS.

#### <span id="page-225-0"></span>RPC methods

[Table 23](#page-225-0) shows the primary RPC methods used in CWMP.

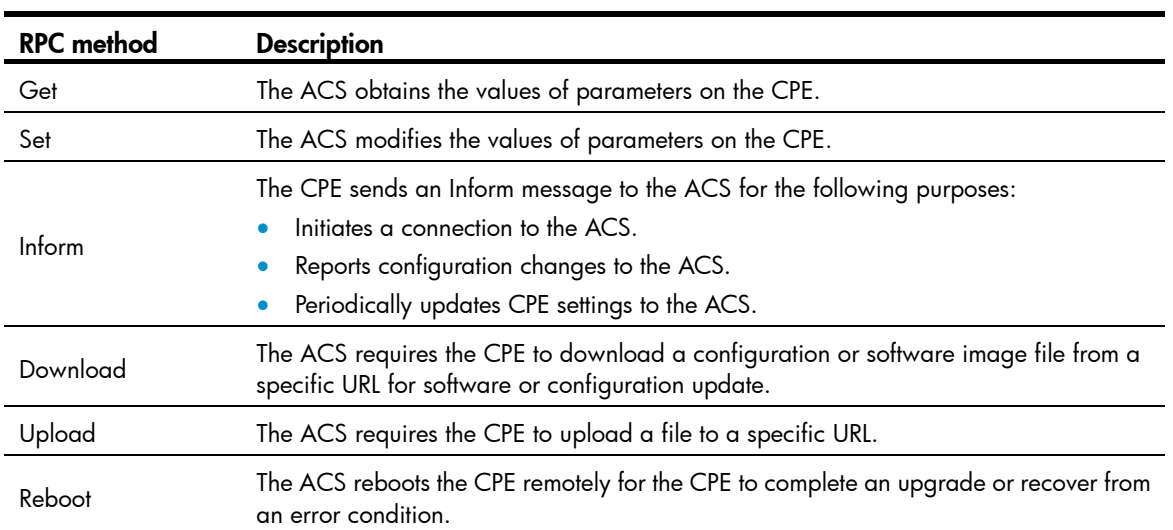

#### Table 23 RPC methods

#### Autoconnect between ACS and CPE

The CPE connects to the ACS automatically after it obtains the DNS server address and basic ACS parameters (ACS URL and authentication username and password). You can configure this information manually on the CPE, through a DHCP server, or through the ACS.

After establishing a connection, the ACS can issue configuration and software images to the CPE. If the connection is disconnected before a session is complete, the CPE retries the failed connection automatically. The retry attempt continues until the connection is established again or the specified retry limit is reached.

Depending on the configuration, the CPE can also connect to the ACS regularly or at a scheduled time to update its information with the ACS.

#### NOTE:

For the CPE to complete autoconfiguration at its initial startup, HP recommends that you use a DHCP server. The DHCP option for ACS parameter assignment is option 43. For more information about DHCP, see Layer 3-IP Services Configuration Guide.

#### CWMP connection establishment

As shown in [Figure 2,](#page-226-0) the CPE and the ACS use the following process to establish a connection:

- 1. After obtaining the basic ACS parameters, the CPE initiates a TCP connection to the ACS.
- 2. If HTTPS is used, the CPE and the ACS initialize SSL for a secure HTTP connection.
- 3. The CPE sends an Inform message in HTTPS to initiate a CWMP session.
- 4. After the CPE passes authentication, the ACS returns an Inform response to establish the session.
- 5. After sending all requests, the CPE sends an empty HTTP post message.
- 6. If the ACS wants to point the CPE to a new ACS URL, the ACS queries the ACS URL set on the CPE.
- 7. The CPE replies with its ACS URL setting.
- 8. The ACS sends a Set request to modify the ACS URL on the CPE.
- 9. After the ACS URL is modified, the CPE sends a response.
- 10. The ACS sends an empty HTTP message to notify the CPE that it has no other requests.
- 11. The CPE closes the connection, and then initiates a new connection to the new ACS URL.

#### <span id="page-226-0"></span>Figure 2 CWMP message interaction procedure

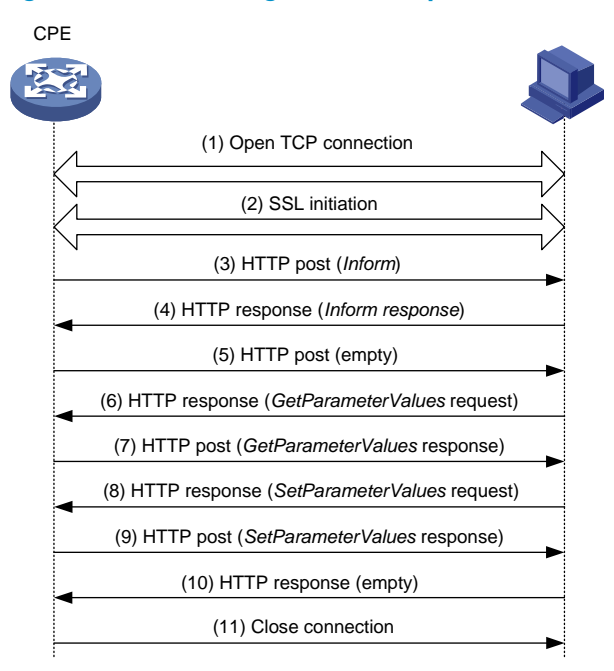

# <span id="page-226-1"></span>Configuration task list

To use CWMP, you must enable CWMP from the CLI. You can then configure ACS and CPE attributes from the CPE's CLI, the DHCP server, or the ACS.

For an attribute, the CLI- and ACS-assigned values have higher priority than the DHCP-assigned value. The CLI- and ACS-assigned values overwrite each other, whichever is assigned later.

This document only describes configuring ACS and CPE attributes from the CLI and DHCP server. For more information about configuring and using the ACS, see ACS documentation.

To configure CWMP, perform the following tasks:

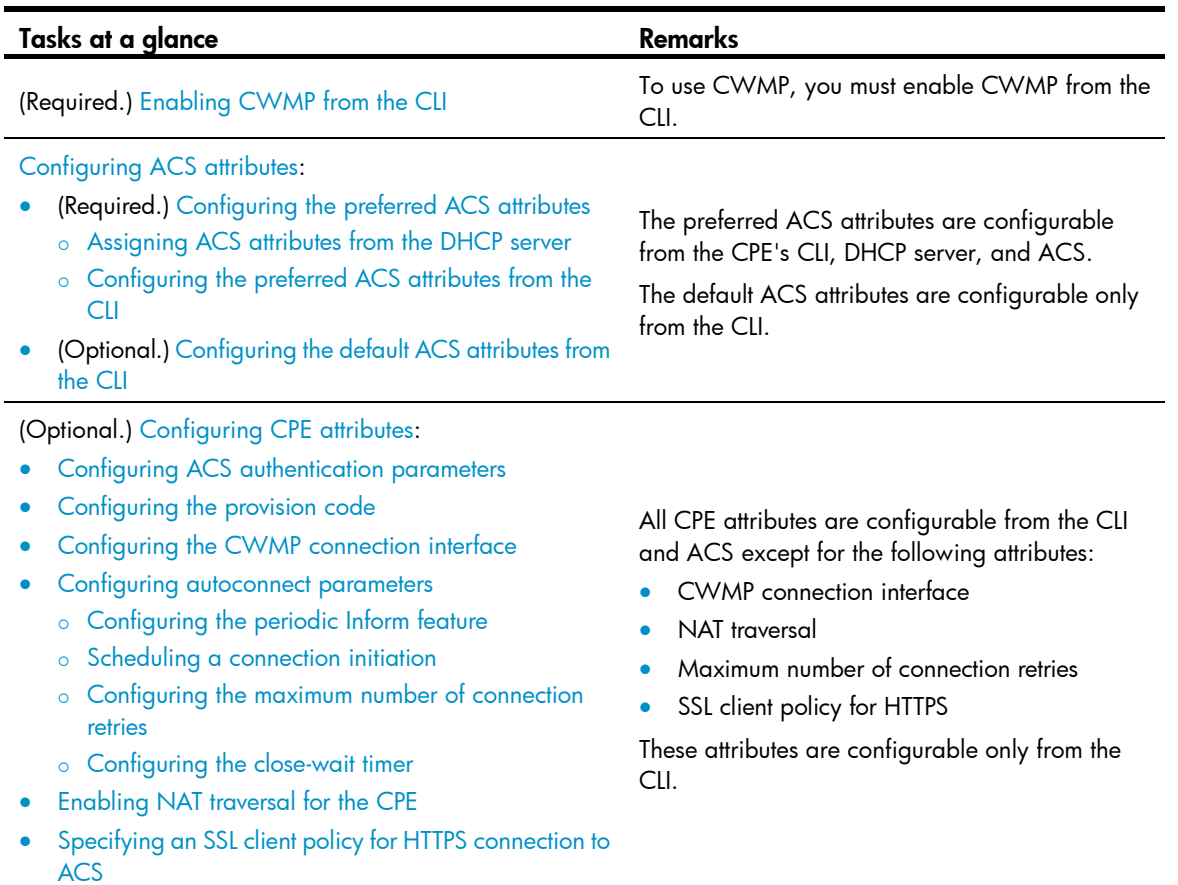

# <span id="page-227-0"></span>Enabling CWMP from the CLI

You must enable CWMP for other CWMP settings to take effect, whether they are configured from the CLI, or assigned through the DHCP server or ACS.

To enable CWMP:

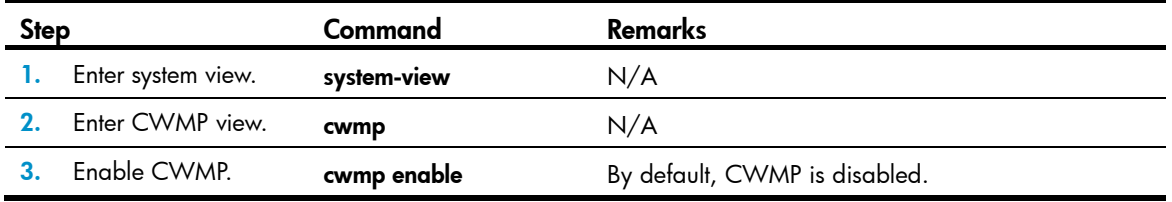

# <span id="page-228-0"></span>Configuring ACS attributes

You can configure two sets of ACS attributes for the CPE: preferred and default.

- The preferred ACS attributes are configurable from the CPE's CLI, the DHCP server, and ACS. For an attribute, the CLI- and ACS-assigned values have higher priority than the DHCP-assigned value. The CLI- and ACS-assigned values overwrite each other.
- The default ACS attributes are configurable only from the CLI.

The CPE uses the default ACS attributes for connection establishment only when it is not assigned a preferred ACS URL from the CLI, ACS, or DHCP server.

## <span id="page-228-1"></span>Configuring the preferred ACS attributes

#### <span id="page-228-2"></span>Assigning ACS attributes from the DHCP server

You can use DHCP option 43 to assign the ACS URL and ACS login authentication username and password.

If the DHCP server is an HP device, you can configure DHCP option 43 by using the option 43 hex 01*length URL username password* command.

- *length*—A hexadecimal number that indicates the total length of the *length*, *URL*, *username*, and *password* arguments, including the spaces between these arguments. No space is allowed between the 01 keyword and the length value.
- *URL*—ACS URL.
- *username—*Username for the CPE to authenticate to the ACS.
- *password*—Password for the CPE to authenticate to the ACS.

#### NOTE:

The ACS URL, username and password must use the hexadecimal format and be space separated.

The following example configures the ACS address as http://169.254.76.31:7547/acs, username as 1234, and password as 5678:

<Sysname> system-view

```
[Sysname] dhcp server ip-pool 0
```

```
[Sysname-dhcp-pool-0] option 43 hex
```
0127687474703A2F2F3136392E3235342E37362E33313A373534372F61637320313233342035363738

#### Table 24 Hexadecimal forms of the ACS attributes

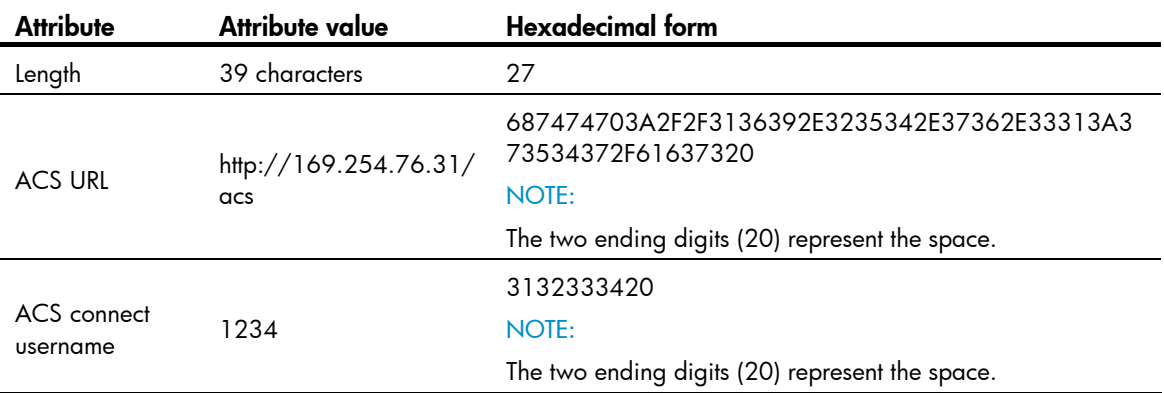

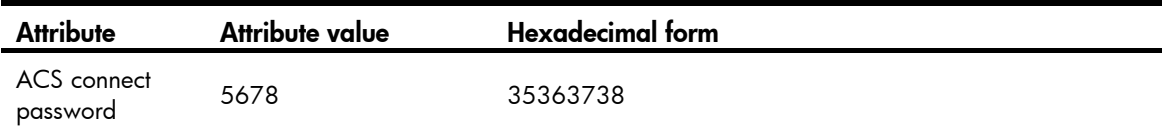

For more information about DHCP and DHCP Option 43, see *layer 3*—*IP Services Configuration Guide*.

#### <span id="page-229-0"></span>Configuring the preferred ACS attributes from the CLI

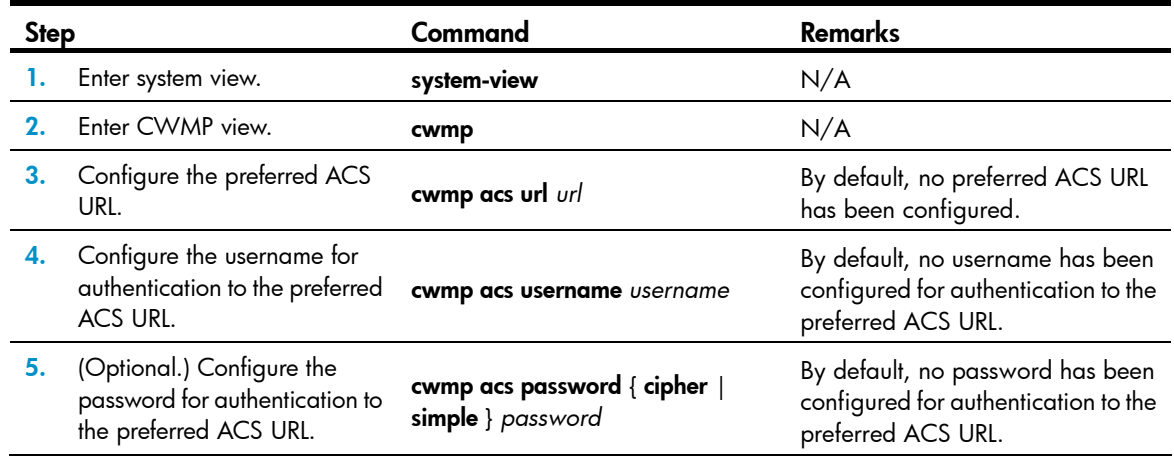

## <span id="page-229-1"></span>Configuring the default ACS attributes from the CLI

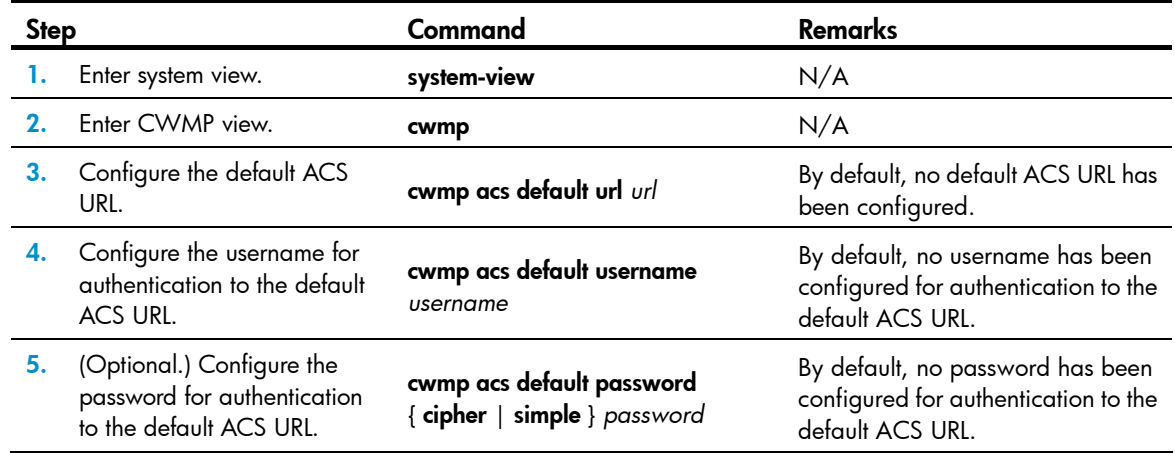

# <span id="page-229-2"></span>Configuring CPE attributes

You can assign CPE attribute values to the CPE from the CPE's CLI or the ACS. The CLI- and ACS-assigned values overwrite each other, whichever is assigned later.

For more information about the configuration methods supported for each CPE attribute, see ["Configuration task list.](#page-226-1)"

## <span id="page-230-0"></span>Configuring ACS authentication parameters

To protect the CPE against unauthorized access, configure a CPE username and password for ACS authentication. When an ACS initiates a connection to the CPE, the ACS must provide the correct username and password.

#### NOTE:

The password setting is optional. You may choose to use only a username for authentication.

To configure ACS authentication parameters:

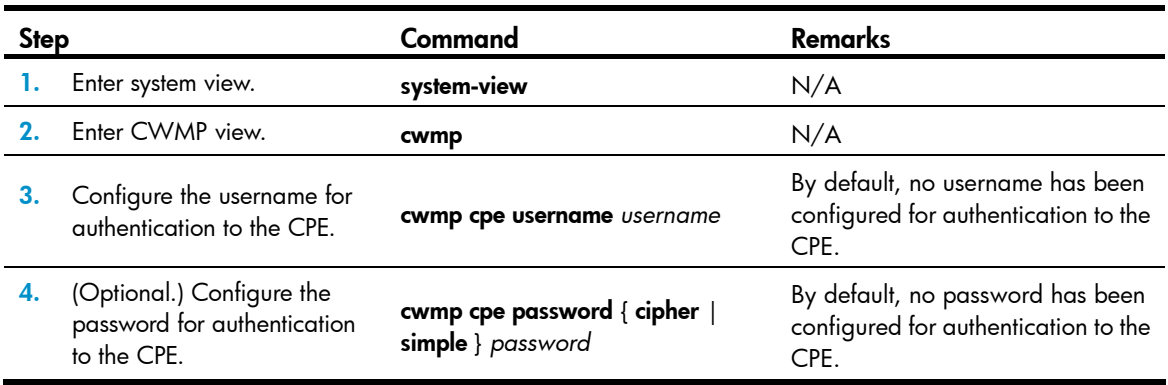

### <span id="page-230-1"></span>Configuring the provision code

The ACS uses the provision code to identify services assigned to each CPE. For correct configuration deployment, make sure the same provision code is configured on the CPE and the ACS.

To configure the provision code:

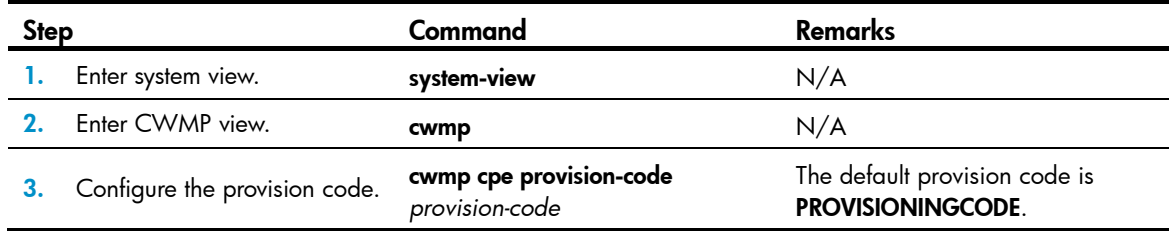

### <span id="page-230-2"></span>Configuring the CWMP connection interface

The CWMP connection interface is the interface that the CPE uses to communicate with the ACS. To establish a CWMP connection, the CPE sends the IP address of this interface in the Inform messages, and the ACS replies to this IP address.

Typically, the CPE selects the CWMP connection interface automatically.

If the interface that connects the CPE to the ACS is the only Layer 3 interface that has an IP address on the device, you do not need to specify the CWMP connection interface.

If the CPE has multiple Layer 3 interfaces, specify the interface that connects to the ACS as the CWMP connection interface. This manual setting avoids the risk of incorrect CWMP connection interface selection in an automatic selection process.

To configure the CWMP connection interface:

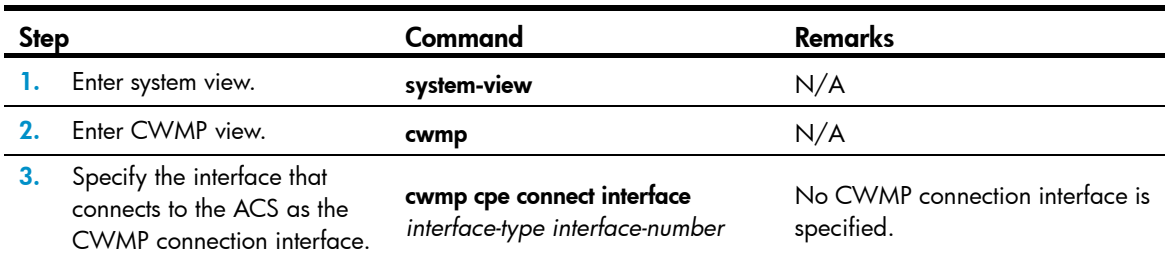

### <span id="page-231-0"></span>Configuring autoconnect parameters

You can configure the CPE to connect to the ACS periodically, or at a schedule time for configuration or software update. To protect system resources, limit the number of retries that the CPE can make to connect to the ACS.

#### <span id="page-231-1"></span>Configuring the periodic Inform feature

To connect to the ACS periodically for CPE information update:

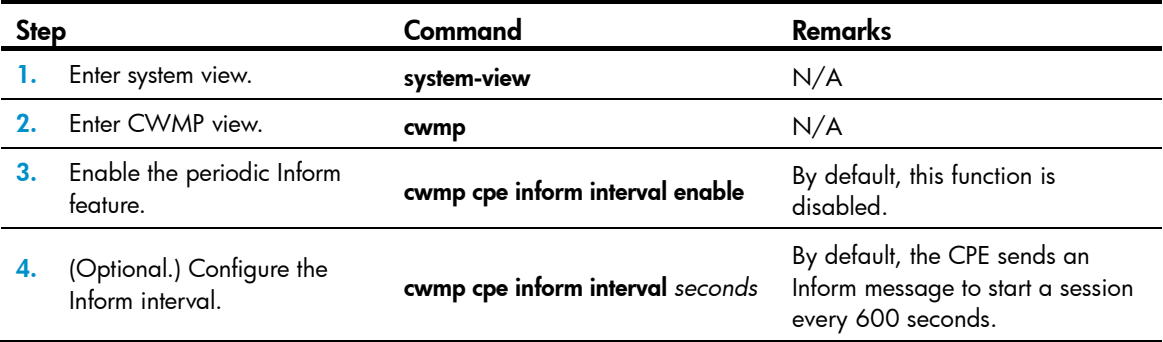

#### <span id="page-231-2"></span>Scheduling a connection initiation

To connect to the ACS for configuration or software update at a scheduled time:

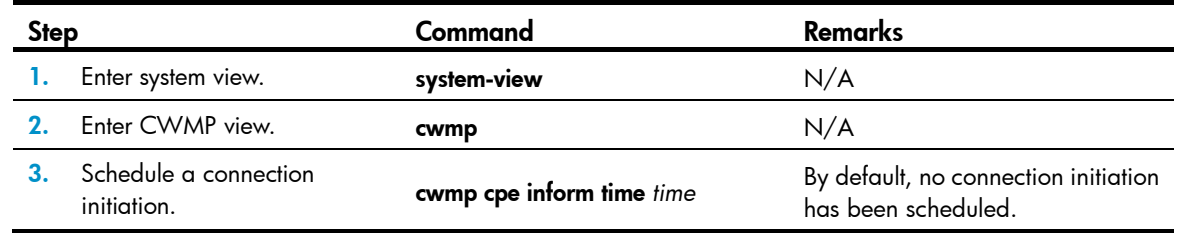

#### <span id="page-231-3"></span>Configuring the maximum number of connection retries

The CPE retries a connection automatically when one of the following events occurs:

- The CPE fails to connect to the ACS.
- The connection is disconnected before the session on the connection is completed.

The CPE considers a connection attempt as having failed when the close-wait timer expires. This timer starts when the CPE sends an Inform request. If the CPE fails to receive a response before the timer expires, the CPE resends the Inform request.

To configure the maximum number of connection retries that the CPE can make:

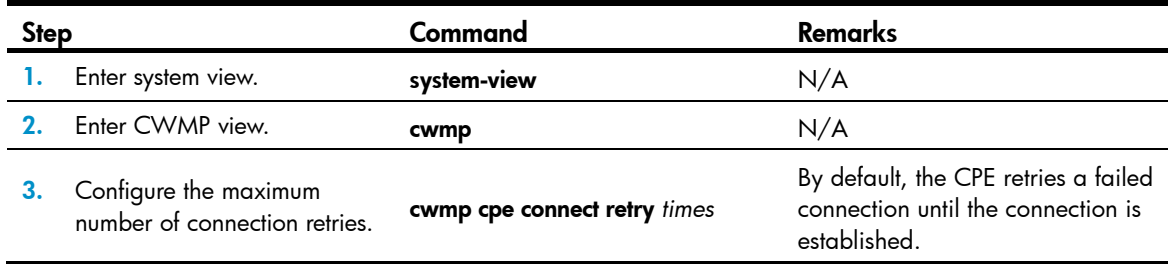

#### <span id="page-232-0"></span>Configuring the close-wait timer

The close-wait timer specifies the amount of time the connection to the ACS can be idle before it is terminated. The CPE terminates the connection to the ACS if no traffic is transmitted before the timer expires.

The timer also specifies the maximum amount of time the CPE waits for the response to a session request. The CPE determines that its session attempt has failed when the timer expires.

To configure the close-wait timer for the CPE:

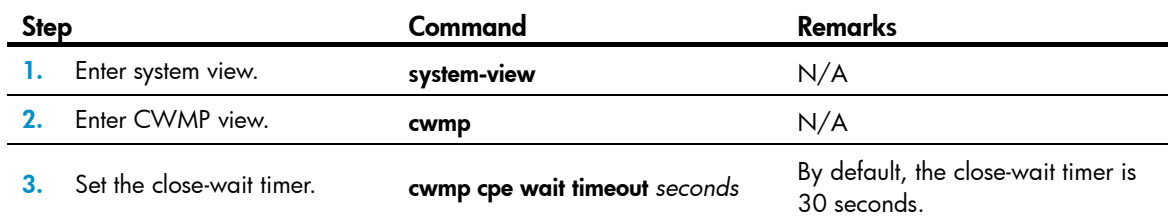

### <span id="page-232-1"></span>Enabling NAT traversal for the CPE

For the connection request initiated from the ACS to reach the CPE, you must enable NAT traversal feature on the CPE when a NAT gateway resides between the CPE and the ACS.

The NAT traversal feature complies with RFC 3489 Simple Traversal of UDP Through NATs (STUN). The feature enables the CPE to discover the NAT gateway, and obtain an open NAT binding (a public IP address and port binding) through which the ACS can send unsolicited packets. The CPE sends the binding to the ACS when it initiates a connection to the ACS. For the connection requests sent by the ACS at any time to reach the CPE, the CPE maintains the open NAT binding.

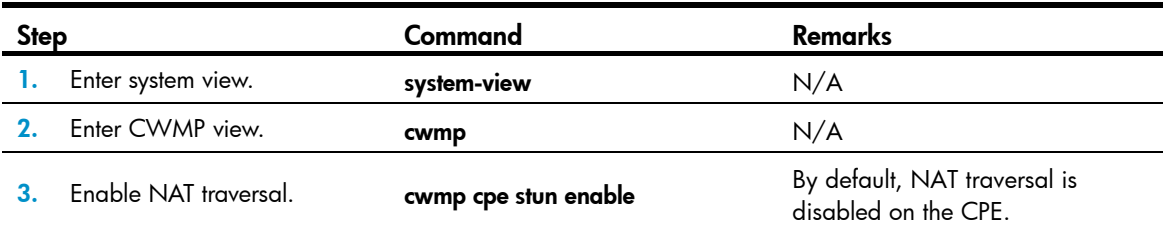

To enable NAT traversal on the CPE:

### <span id="page-232-2"></span>Specifying an SSL client policy for HTTPS connection to ACS

CWMP uses HTTP or HTTPS for data transmission. If the ACS uses HTTPS for secure access, its URL begins with **https://**. You must configure an SSL client policy for the CPE to authenticate the ACS for HTTPS connection establishment. For more information about configuring SSL client policies, see *Security Configuration Guide.*

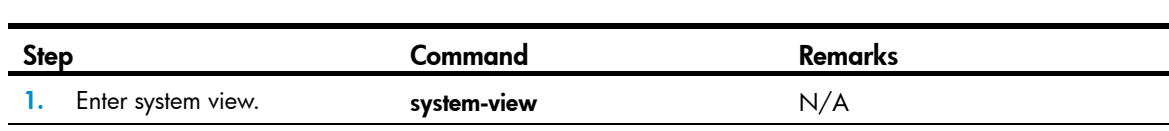

3. Specify an SSL client policy. ssl client-policy *policy-name* By default, no SSL client policy is

specified.

To specify an SSL client policy for the CPE to establish an HTTPS connection to the ACS:

2. Enter CWMP view. cwmp comp N/A

## Displaying and maintaining CWMP

Execute **display** commands in any view.

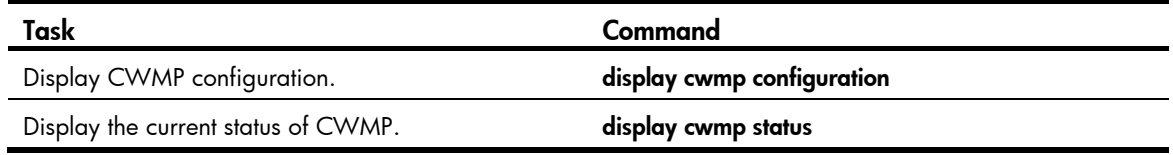

# CWMP configuration example

### Network requirements

As shown in [Figure 3,](#page-234-0) use HP IMC BIMS as the ACS to bulk-configure the devices (CPEs), and assign ACS attributes to the CPEs from the DHCP server.

The configuration files for the devices in equipment rooms A and B are **configure1.cfg** and **configure2.cfg**, respectively.

#### Figure 3 Network diagram

<span id="page-234-0"></span>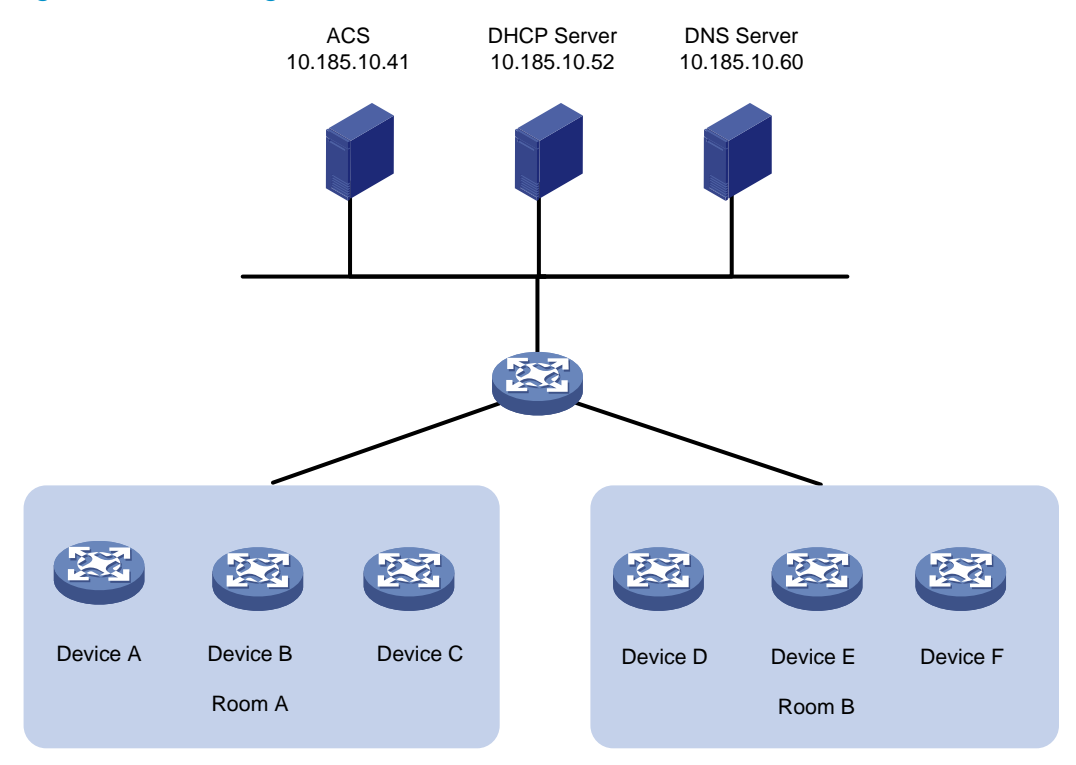

[Table 25](#page-234-1) shows the ACS attributes for the CPEs to connect to the ACS.

#### <span id="page-234-1"></span>Table 25 ACS attributes

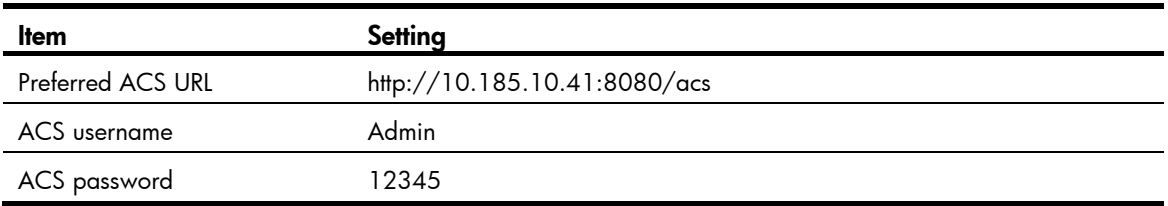

[Table 26](#page-234-2) lists serial numbers of the CPEs.

#### <span id="page-234-2"></span>Table 26 CPE list

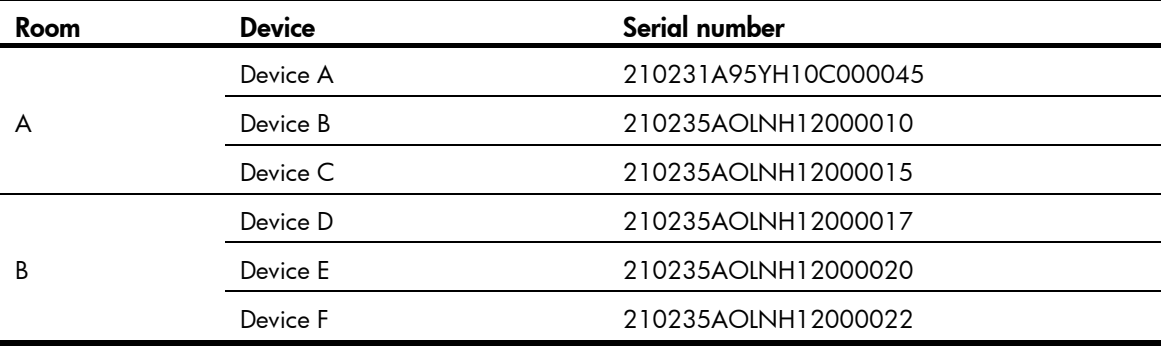

## Configuration procedure

#### Configuring the ACS

- 1. Log in to the ACS:
	- a. Launch a Web browser on the ACS configuration terminal.
	- b. In the address bar of the Web browser, enter the ACS URL and port number. This example uses http://10.185.10.41:8080/imc.
	- c. On the login page, enter the ACS login username and password, and then click Login.
- 2. Create a CPE user account:
	- a. Select Service > System Management > CPE Authentication User from the top navigation bar. The CPE authentication user configuration page appears.

#### Figure 4 CPE authentication user configuration page

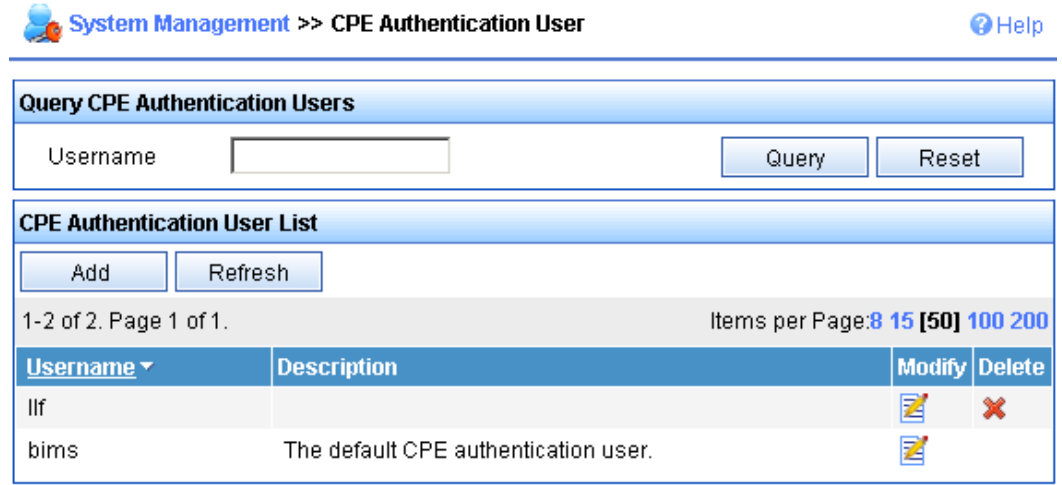

#### b. Click Add.

c. Enter the username and password for authentication to the ACS, and then click OK.

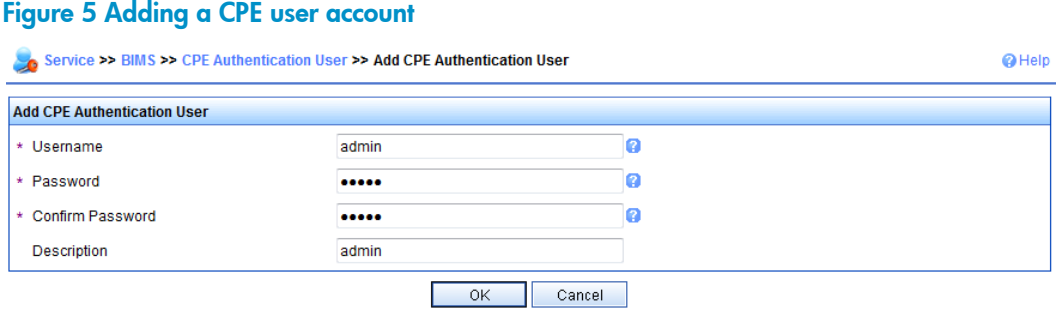

3. Add device groups and device classes for devices in equipment rooms A and B:

This example assigns all devices to the same device group, and assigns the devices in two equipment rooms to different device classes.

- a. Select Service > Resource > Device Group from the top navigation bar.
- b. Click Add.

c. On the Add Device Group page, enter a service group name (for example, DB\_1), and then click OK.

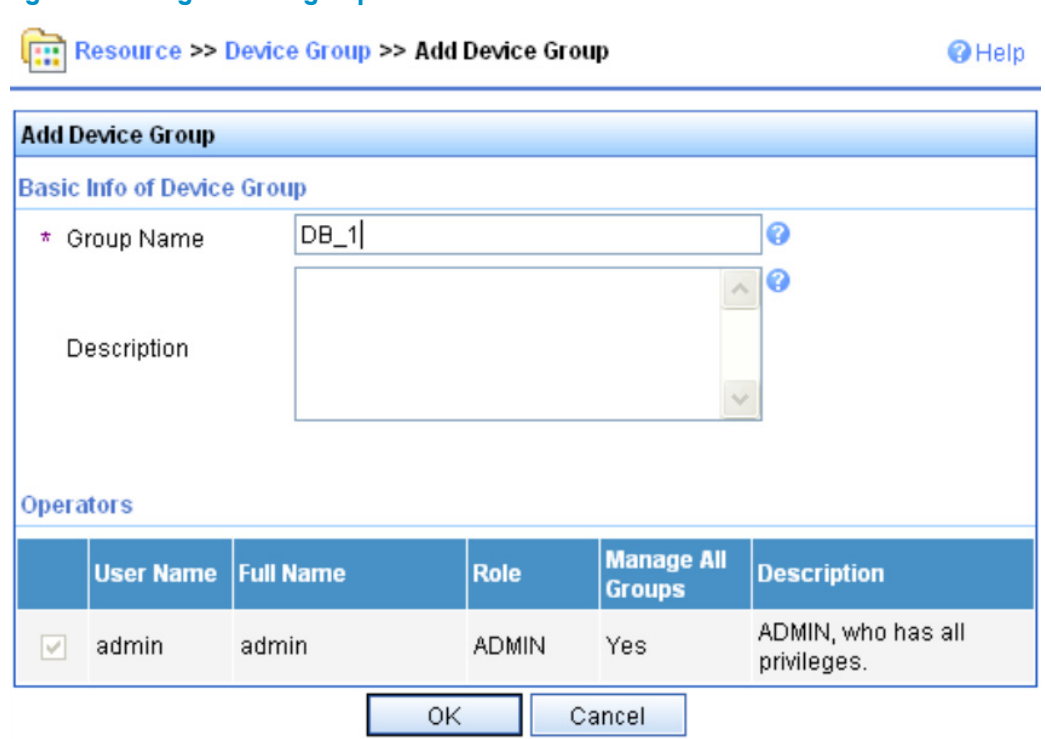

Figure 6 Adding a device group

- $d.$  Select Service > Resource > Device Class from the top navigation bar.
- e. Click Add.
- f. On the Add Device Class page, enter a device class name for devices in equipment room A, and then click OK.

In this example, the device class for devices in equipment room A is Device\_A.

#### Figure 7 Adding a device class

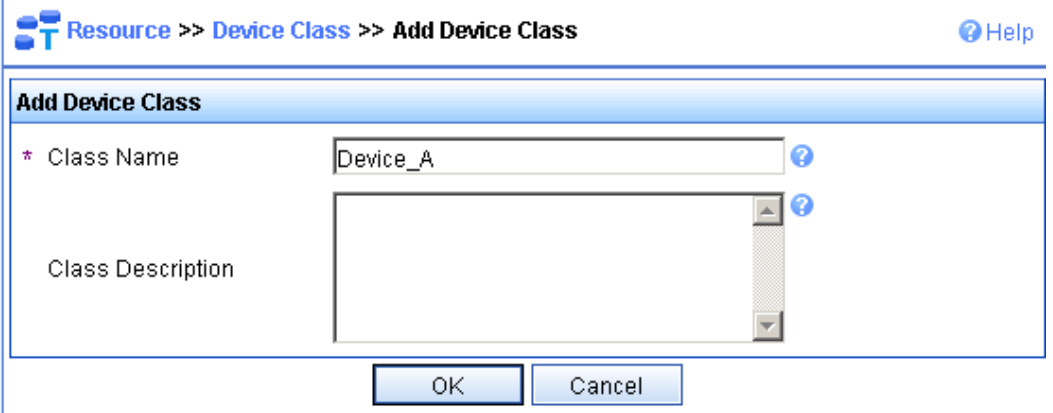

- g. Repeat the previous two steps to create a device class for devices in equipment room B.
- 4. Add the devices as CPEs:
	- $a.$  Select Service > BIMS > Add CPE from the top navigation bar.
	- b. On the Add CPE page, enter or select basic settings for device A, and then click OK.

c. Repeat the previous two steps to add other devices.

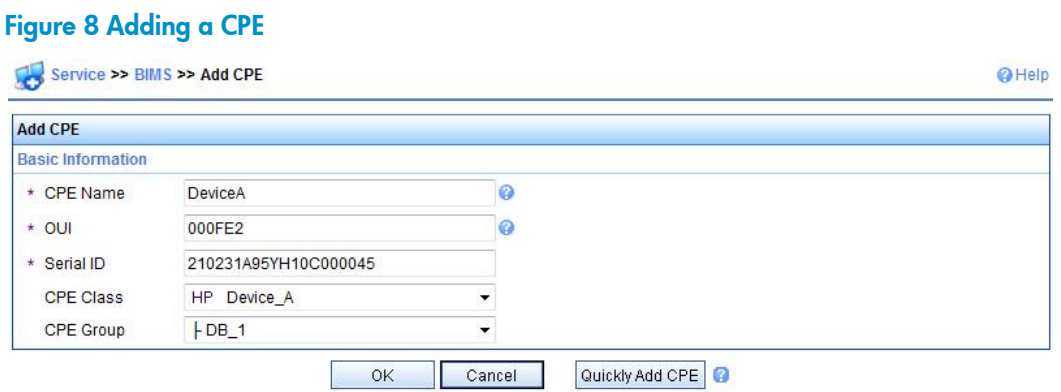

After the CPE is added successfully, a success message is displayed, as shown in [Figure 9.](#page-237-0)

Figure 9 CPE added successfully

<span id="page-237-0"></span>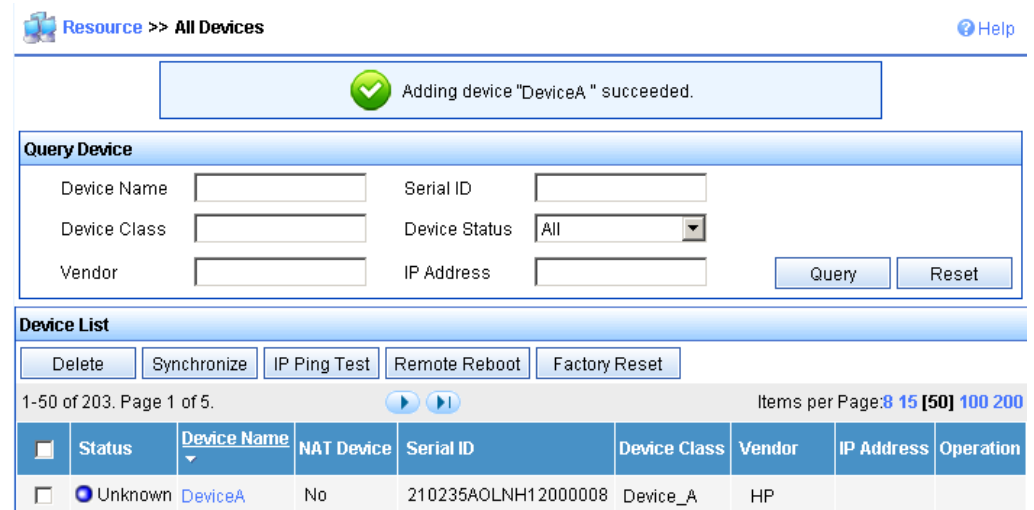

5. Configure the system settings of the ACS, as shown in [Figure 10](#page-238-0).

#### Figure 10 Configuring the system settings of the ACS

<span id="page-238-0"></span>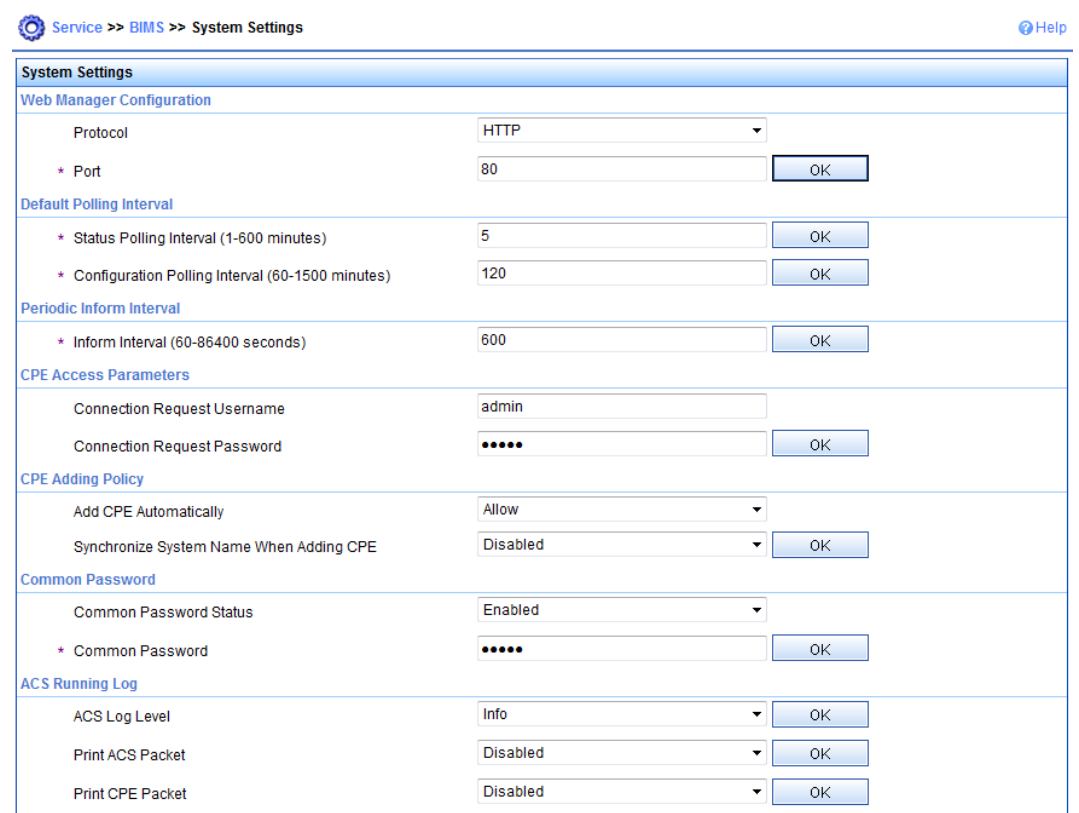

- 6. Add configuration templates and software library entries for the two classes of devices:
	- $a.$  Select Service > BIMS > Configuration Management > Configuration Templates from the navigation tree.

#### Service >> BIMS >> Configuration Management >> Configuration Templates  $Q$ Help **Query Condition** ÷ Name **Template Type** All Folder RootFolder  $\ddot{}$ Query Reset **Configuration Templates MAdd Folde** Add Import. Delete Refresh 1-2 of 2. Page 1 of 1. Items per Page:8 15 [50] 100 200 Name Type **Creation Time Description** Delete Operati п  $2013 - 10 - 14$ Default folder includes all configuration segments defined by Default Folder Folder 00:39:39 system.

Figure 11 Configuring templates page

- b. On the **Configuration Templates** page, click Import....
- c. On the Import Configuration Template page, select configuration template settings for the Device\_A device class, add the Device\_A class to the Applicable CPEs pane, and then click OK.
- d. Repeat the previous two steps to configure a configuration template for equipment room B's device class.

#### Figure 12 Importing configuration template

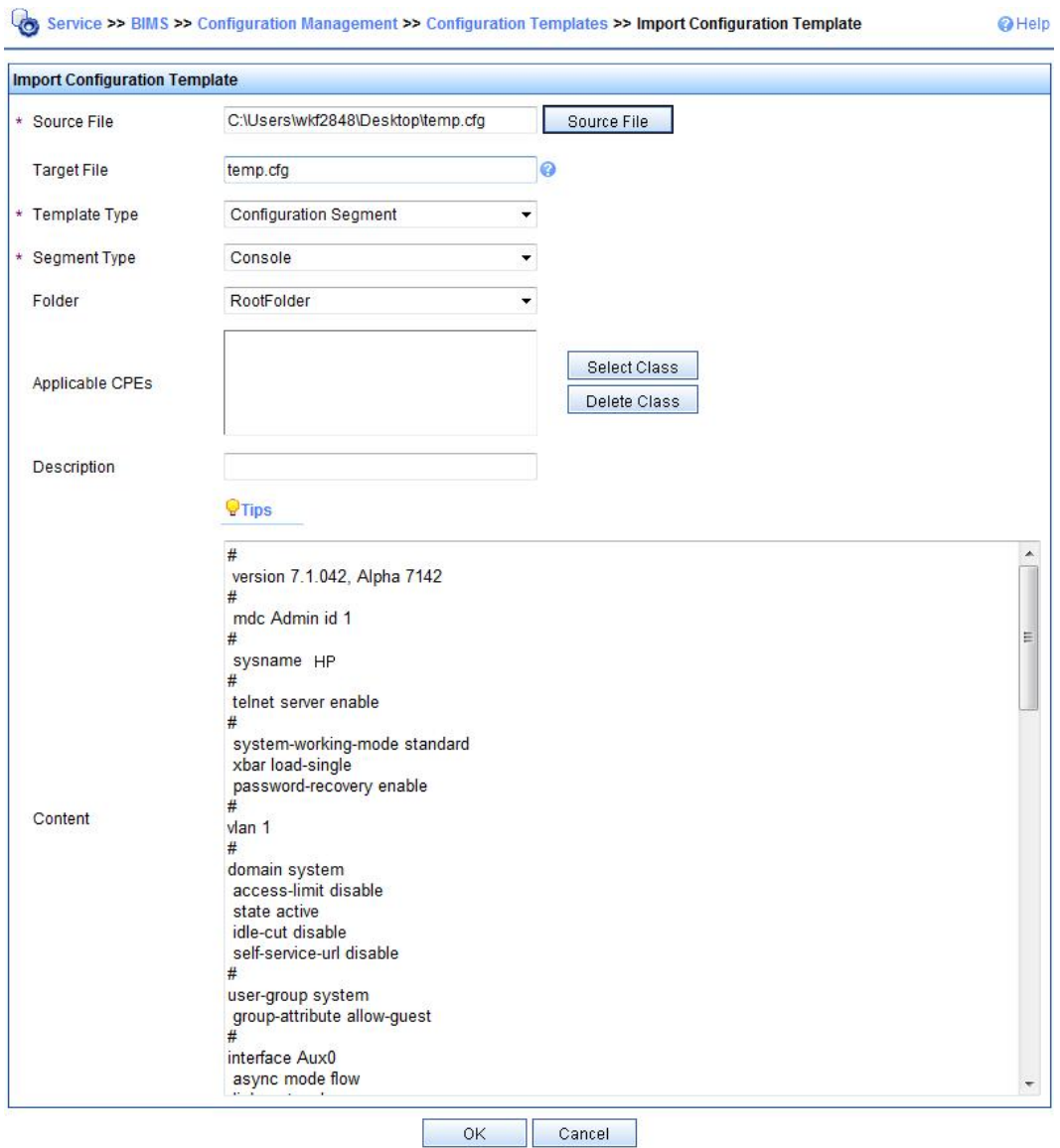

After the configuration template is added successfully, a success message is displayed, as shown in [Figure 13](#page-239-0).

#### <span id="page-239-0"></span>Figure 13 Configuration templates

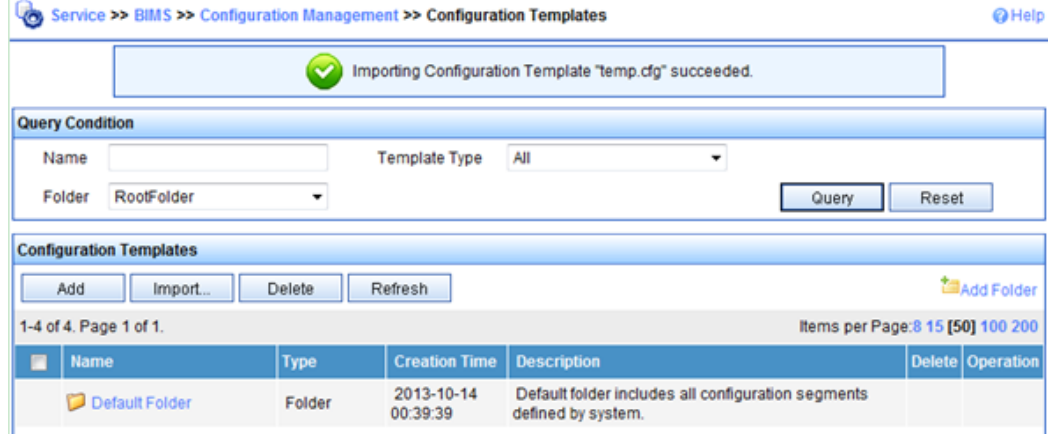

e. Select Service > BIMS > Configuration Management > Software Library from the top navigation bar.

#### Figure 14 Configuring software library Service >> BIMS >> Configuration Management >> Software Library @Help **Query Condition** Software Name Query Reset **Software List** Import. Refresh Deploy Software Delet No match found. Software Name Software Type **Applicable CPEs Import Time Modify** Rename Export

- f. On the Software Library page, click Import….
- g. On the Import CPE Software page, select the software images for the Device\_A device class, add the Device\_A class to the Applicable CPEs pane, and then click OK.
- h. Repeat the previous two steps to configure a software library entry for equipment room B's device class.

#### Figure 15 Importing CPE software

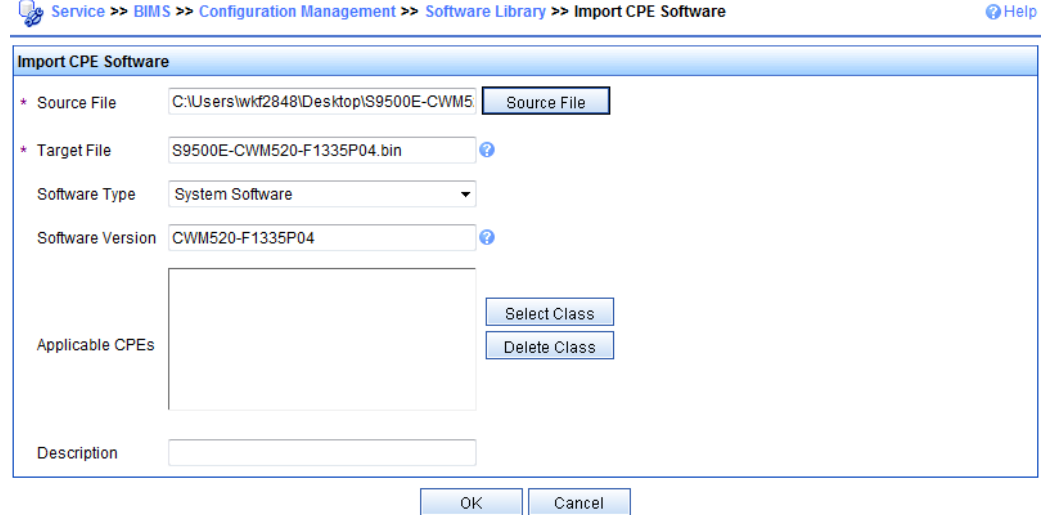

- 7. Add auto-deployment tasks:
	- $a.$  Select Service > BIMS > Configuration Management > Deployment Guide from the top navigation bar.
	- b. On the Deployment Guide page, click By Device Class in the Auto Deploy Configuration pane.

#### Figure 16 Deployment Guide

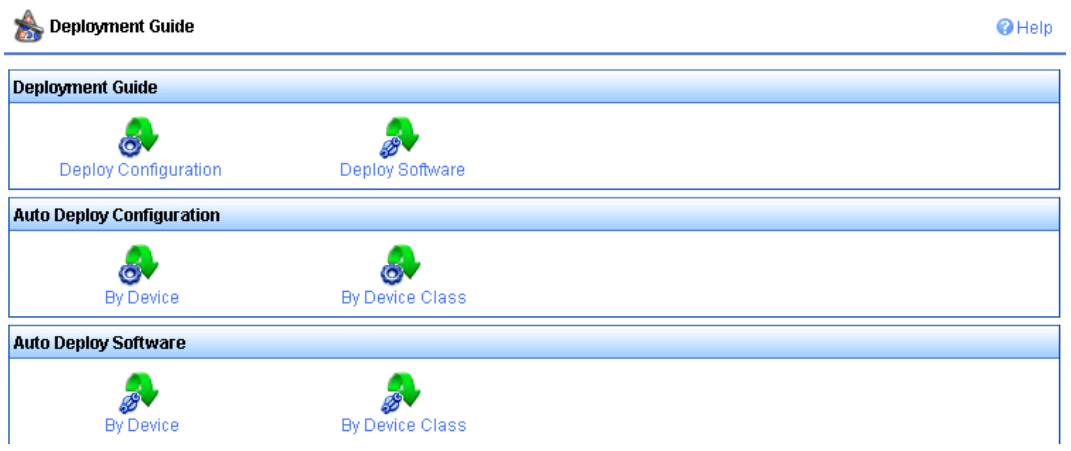

c. On the Auto Deploy Configuration page, click Select Class.

#### Figure 17 Configuring auto deployment

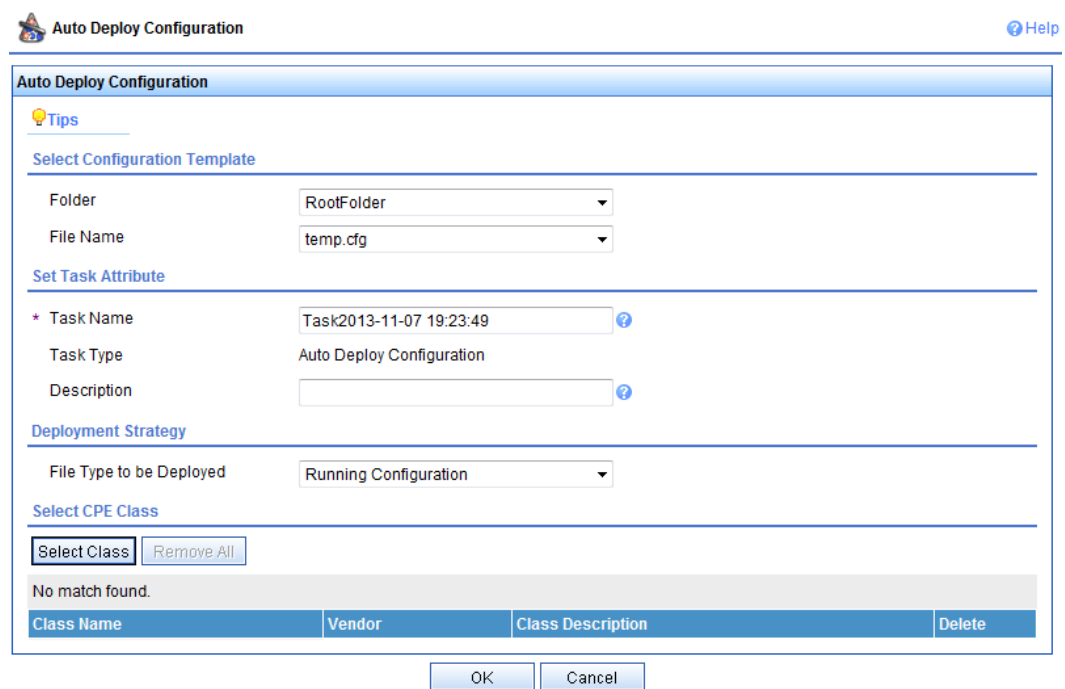

d. On the Device Class page, select Device\_A, and then click OK.

#### Figure 18 Selecting device class

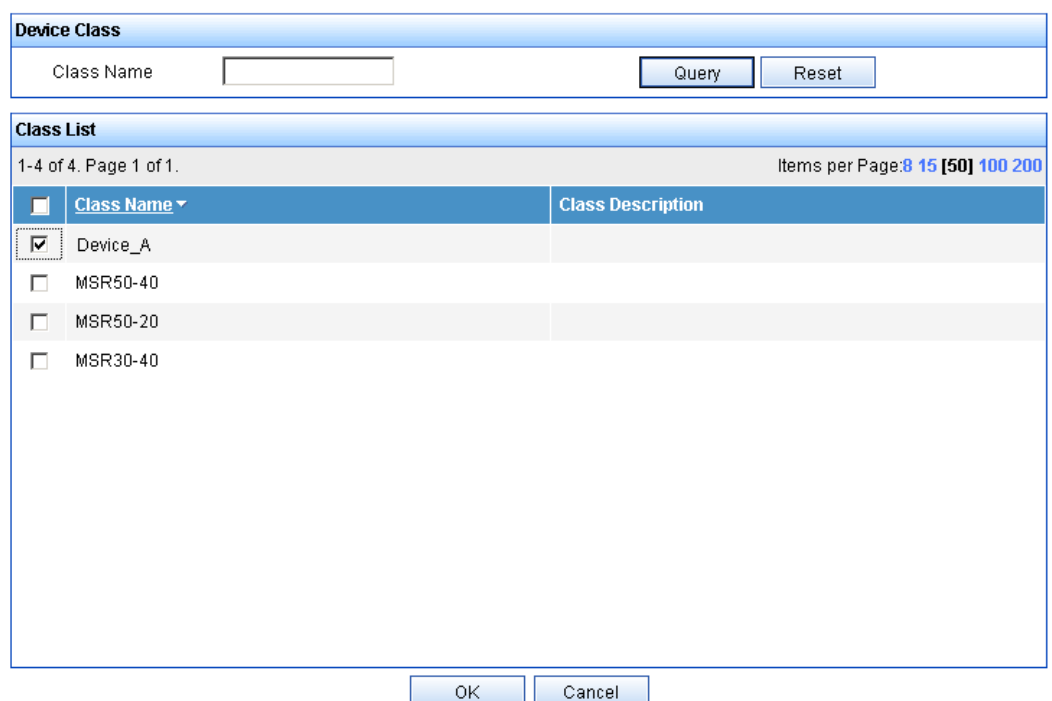

#### <span id="page-242-0"></span>e. On the Auto Deploy Configuration page, click OK.

A success message is displayed, as shown in [Figure 19.](#page-242-0)

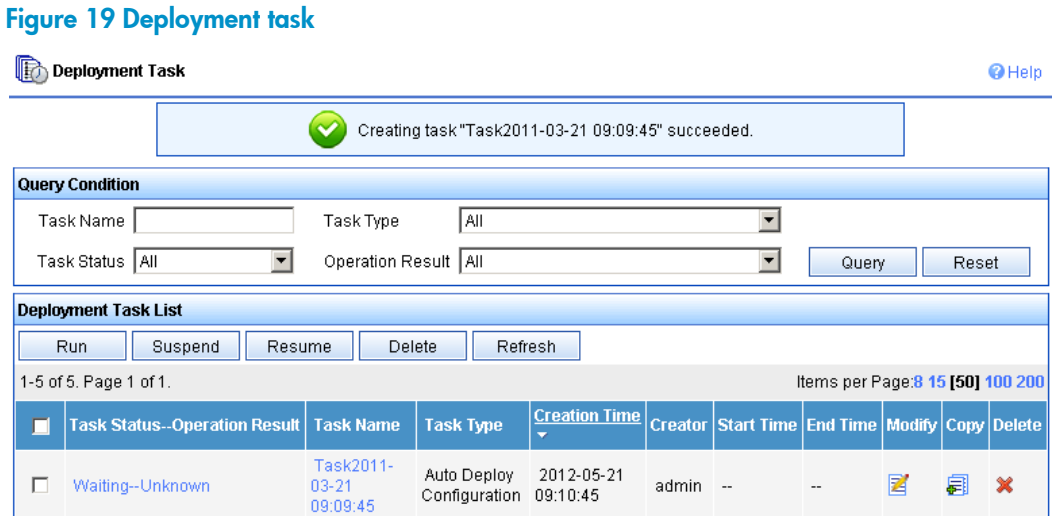

f. Add a deployment task for devices in equipment room B in the same way you add the deployment task for the devices in equipment room A.

#### Configuring the DHCP server

In this example, an HP device is operating as the DHCP server.

1. Configure an IP address pool to assign IP addresses and DNS server address to the CPEs. This example uses subnet 10.185.10.0/24 for IP address assignment.

# Enable DHCP.

```
<DHCP_server> system-view
```
[DHCP\_server] dhcp enable

# Enable DHCP server on VLAN-interface 1.

[DHCP\_server] interface vlan-interface 1 [DHCP\_server-Vlan-interface1] dhcp select server global-pool [DHCP\_server-Vlan-interface1] quit

# Exclude the DNS server address 10.185.10.60 and the ACS IP address 10.185.10.41 from dynamic allocation.

[DHCP\_server] dhcp server forbidden-ip 10.185.10.41

[DHCP\_server] dhcp server forbidden-ip 10.185.10.60

# Create DHCP address pool 0.

[DHCP\_server] dhcp server ip-pool 0

# Assign subnet 10.185.10.0/24 to the address pool, and specify the DNS server address 10.185.10.60 in the address pool.

[DHCP\_server-dhcp-pool-0] network 10.185.10.0 mask 255.255.255.0 [DHCP\_server-dhcp-pool-0] dns-list 10.185.10.60

2. Configure DHCP Option 43 to contain the ACS URL, username, and password in hexadecimal format.

```
[DHCP_server-dhcp-pool-0] option 43 hex 0140 68747470 3A2F2F61 63732E64 61746162 
6173653A 39303930 2F616373 20766963 6B792031 32333435
```
#### Configuring the DNS server

Map http://acs.database:9090/acs to http://10.185.1.41:9090/acs on the DNS server. For more information about DNS configuration, see DNS server documentation.

#### Connecting the CPEs to the network

# Connect the CPEs to the network, and then power on the CPEs. (Details not shown.)

At startup, the CPEs obtain the IP address and ACS information from the DHCP server to initiate a connection to the ACS. After the connection is established, the CPEs interact with the ACS to complete autoconfiguration.

### Verifying the configuration

Verify that the CPEs have obtained the correct configuration file from the ACS:

- 1. Select Service > Resource > Device Interaction Log from the top navigation bar.
- 2. On the Device Interaction Log page, verify that the configuration has been deployed on the CPEs.

#### Figure 20 Verifying the configuration deployment status

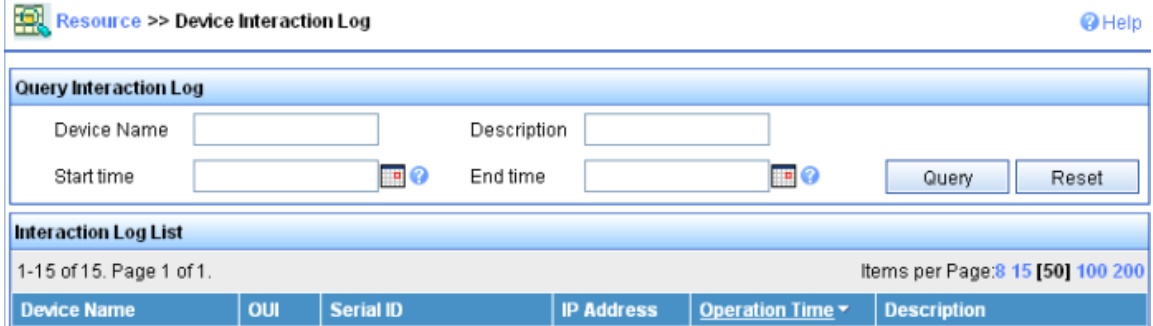

# Configuring NETCONF

## **Overview**

Network Configuration Protocol (NETCONF) is an XML-based network management protocol with filtering capabilities. It provides programmable mechanisms to manage and configure network devices. Through NETCONF, you can configure device parameters, retrieve parameter values, and get statistics information.

In NETCONF messages, each data item is contained in a fixed element. This enables different devices of the same vendor to provide the same access method and the same result presentation method. For the devices of different vendors, XML mapping in NETCONF messages can achieve the same effect. For a network environment containing different devices regardless of vendors, you can develop a NETCONF-based NMS system to configure and manage devices in a simple and effective way.

## NETCONF structure

NETCONF has four layers: content layer, operations layer, RPC layer, and transport protocol layer.

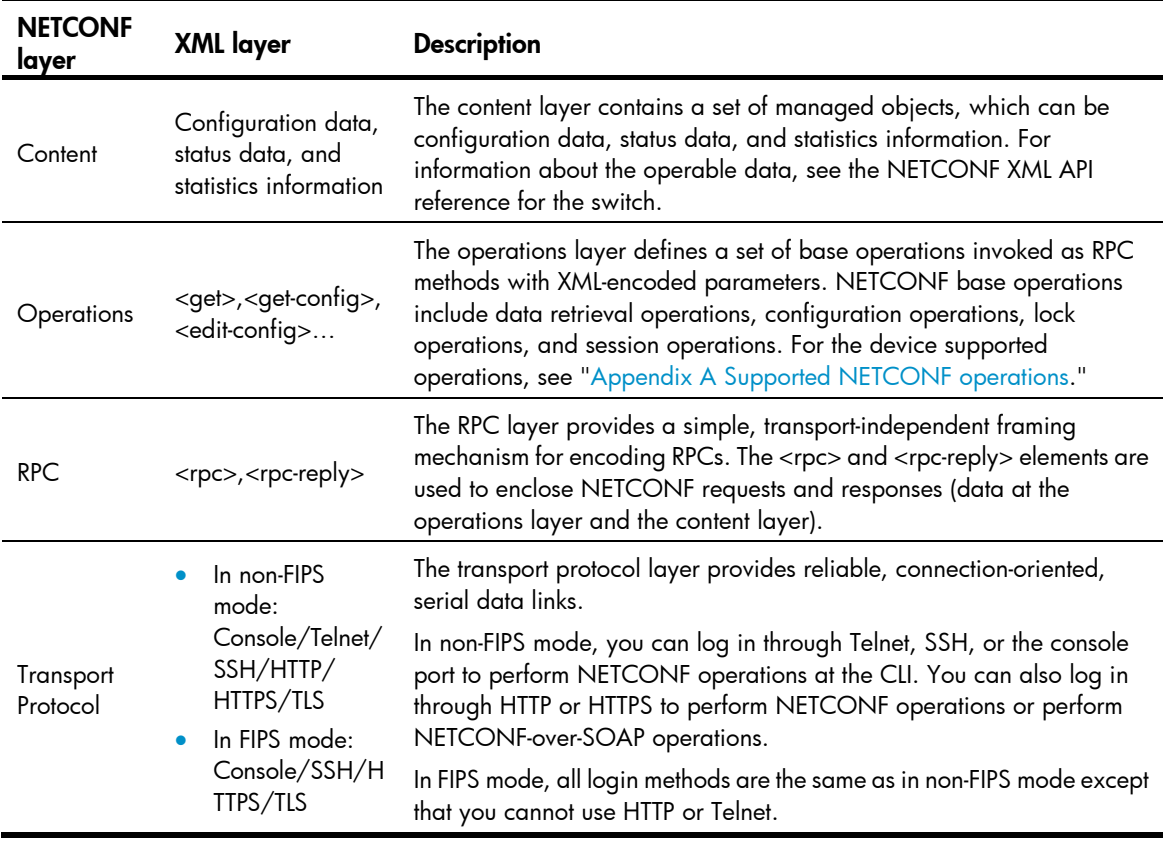

#### Table 27 NETCONF layers and XML layers

## NETCONF message format

#### **NETCONE**

#### IMPORTANT:

When configuring NETCONF in XML view, you must add the end mark "]]>]]>" at the end of an XML message. Otherwise, the device cannot identify the message. Examples in this chapter do not have this end mark. Do add it in actual operations.

All NETCONF messages are XML-based and comply with RFC 4741. Any incoming NETCONF messages must pass XML Schema check before it can be processed. If a NETCONF message fails XML Schema check, the device sends an error message to the client.

For information about the NETCONF operations supported by the device and the operable data, see the NETCONF XML API reference for the switch.

The following example shows a NETCONF message for getting all parameters of all interfaces on the device:

```
<?xml version="1.0" encoding="utf-8"?> 
<rpc message-id ="100" xmlns="urn:ietf:params:xml:ns:netconf:base:1.0"> 
   <get-bulk> 
     <filter type="subtree"> 
        <top xmlns="http://www.hp.com/netconf/data:1.0"> 
          <Ifmgr> 
            <Interfaces> 
                    <Interface/> 
            </Interfaces> 
          </Ifmgr> 
        </top> 
     </filter> 
   </get-bulk> 
\langle /rpc>
```
#### NETCONF over SOAP

All NETCONF-over-SOAP messages are XML-based and comply with RFC 4741. NETCONF messages are contained in the <Body> element of SOAP messages. NETCONF-over-SOAP messages also comply with the following rules:

- SOAP messages must use the SOAP Envelope namespaces.
- SOAP messages must use the SOAP Encoding namespaces.
- SOAP messages cannot contain the following information:
	- o DTD reference.
	- $\circ$  XML processing instructions.

The following example shows a NETCONF-over-SOAP message for getting all parameters of all interfaces on the device:

```
<env:Envelope xmlns:env="http://www.w3.org/2003/05/soap-envelope">
```
<env:Header>

```
 <auth:Authentication env:mustUnderstand="1"
```

```
xmlns:auth="http://www.hp.com/netconf/base:1.0">
```

```
 <auth:AuthInfo>800207F0120020C</auth:AuthInfo>
```

```
 </auth:Authentication> 
   </env:Header> 
   <env:Body> 
     <rpc message-id ="100" xmlns="urn:ietf:params:xml:ns:netconf:base:1.0"> 
        <get-bulk> 
          <filter type="subtree"> 
            <top xmlns="http://www.hp.com/netconf/data:1.0"> 
              <Ifmgr> 
                 <Interfaces> 
                         <Interface/> 
                 </Interfaces> 
              </Ifmgr> 
            </top> 
          </filter> 
        </get-bulk> 
    \langle /rpc>
   </env:Body> 
</env:Envelope>
```
### <span id="page-246-0"></span>How to use NETCONF

You can use NETCONF to manage and configure the device by using the methods in [Table 28](#page-246-0).

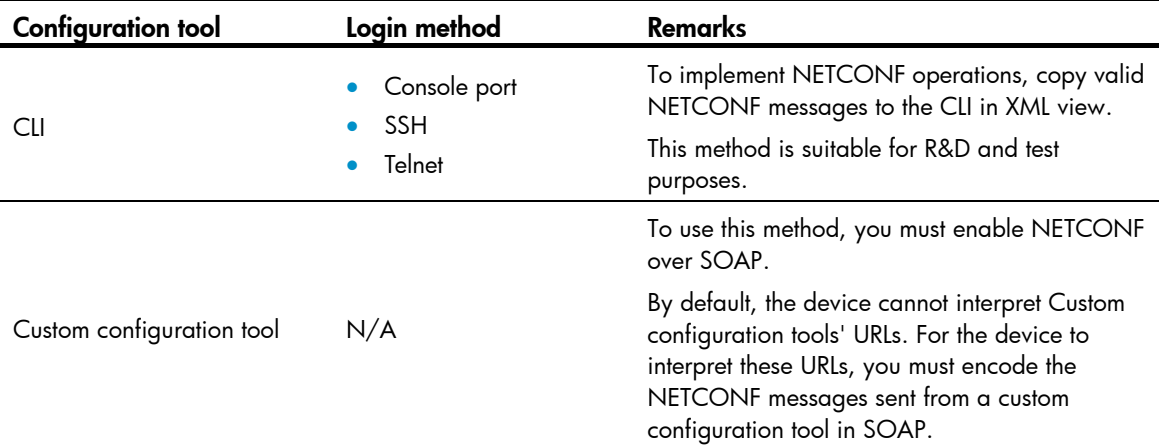

Table 28 NETCONF methods for configuring the device

### Protocols and standards

- RFC 3339, *Date and Time on the Internet: Timestamps*
- RFC 4741, *NETCONF Configuration Protocol*
- RFC 4742, *Using the NETCONF Configuration Protocol over Secure SHell (SSH)*
- RFC 4743, *Using NETCONF over the Simple Object Access Protocol (SOAP)*
- RFC 5277, *NETCONF Event Notifications*
- RFC 5381, *Experience of Implementing NETCONF over SOAP*
- RFC 5539, *NETCONF over Transport Layer Security (TLS)*

• RFC 6241, *Network Configuration Protocol* 

## FIPS compliance

The device supports the FIPS mode that complies with NIST FIPS 140-2 requirements. Support for features, commands, and parameters might differ in FIPS mode (see *Security Configuration Guide*) and non-FIPS mode.

# NETCONF configuration task list

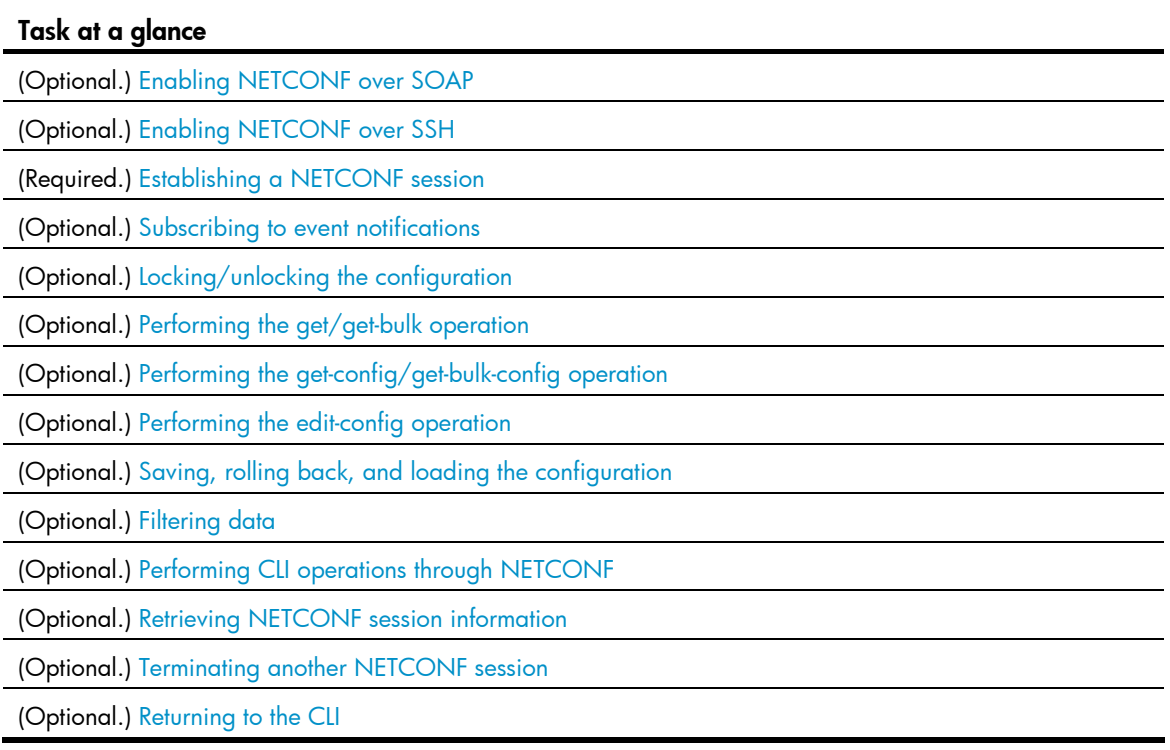

# <span id="page-247-0"></span>Enabling NETCONF over SOAP

NETCONF messages can be encapsulated into SOAP messages and transmitted over HTTP and HTTPS. After enabling NETCONF over SOAP, you can develop a configuration interface to perform NETCONF operations.

To enable NETCONF over SOAP:

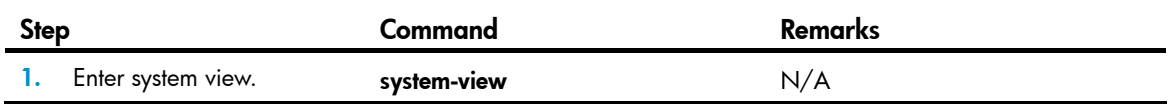

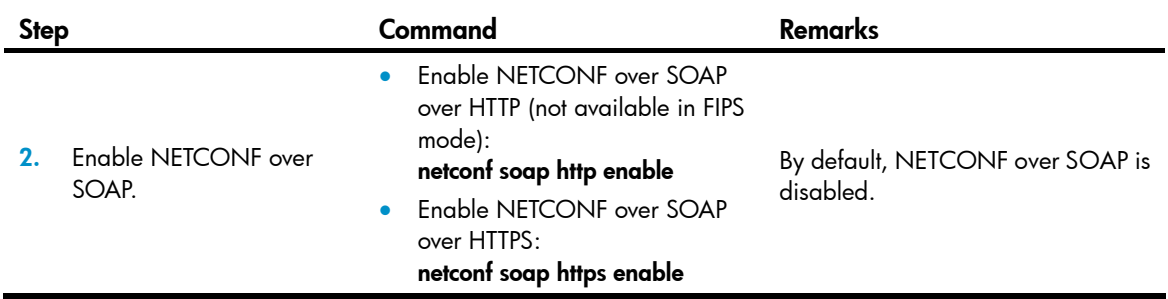

## <span id="page-248-0"></span>Enabling NETCONF over SSH

This feature allows users to use a client to perform NETCONF operations on the device through a NETCONF-over-SSH connection.

To enable NETCONF over SSH:

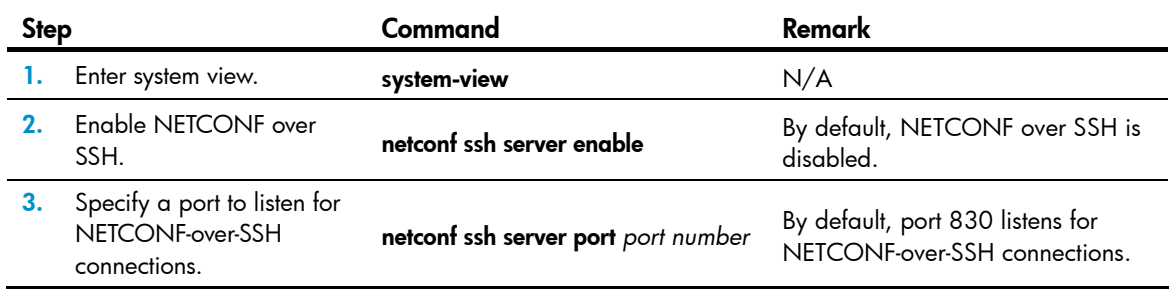

## <span id="page-248-1"></span>Establishing a NETCONF session

A client must send a hello message to a device to finish capabilities exchange before the device processes other requests from the client.

The device supports a maximum of 32 NETCONF sessions. If the upper limit is reached, new NETCONF users cannot access the device.

### Entering xml view

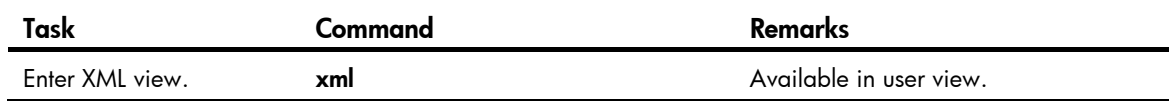

## Exchanging capabilities

After you enter XML view, the client and the device exchange their capabilities before you can perform subsequent operations. The device automatically advertises its NETCONF capabilities to the client in a hello message as follows:

```
<?xml version="1.0" encoding="UTF-8"?><hello 
xmlns="urn:ietf:params:xml:ns:netconf:base:1.0"><capabilities><capability>urn:ietf:pa
rams:netconf:base:1.1</capability><capability>urn:ietf:params:netconf:writable-runnin
```
g</capability><capability>urn:ietf:params:netconf:capability:notification:1.0</capabi lity><capability>urn:ietf:params:netconf:capability:validate:1.1</capability><capabil ity>urn:ietf:params:netconf:capability:interleave:1.0</capability><capability>urn:hp: params:netconf:capability:hp-netconf-ext:1.0</capability></capabilities><session-id>1 </session-id></hello>]]>]]>

Where:

- The <capabilities> parameter represents the capabilities supported by the device.
- The <session-id> parameter represents the unique ID assigned to the current session.

After receiving the hello message from the device, copy the following message to notify the device of the capabilities (user-configurable) supported by the client:

```
<hello xmlns="urn:ietf:params:xml:ns:netconf:base:1.0"> 
   <capabilities> 
     <capability> 
      capability-set 
    </capability> 
 </capabilities> 
</hello>
```
Where, *capability-set* represents the capabilities supported by the client. Use a pair of <capability> and </capability> tags to enclose a capability.

## <span id="page-249-0"></span>Subscribing to event notifications

After you subscribe to event notifications, the device sends event notifications to the NETCONF client when a subscribed event takes place on the device. The notifications include the code, group, severity, start time, and description of the events.

A subscription takes effect only on the current session. If the session is terminated, the subscription is automatically canceled.

You can send multiple subscription messages to subscribe to notification of multiple events.

### Subscription procedure

```
# Copy the following message to the client to complete the subscription:
<?xml version="1.0" encoding="UTF-8"?> 
<rpc message-id="101" xmlns="urn:ietf:params:xml:ns:netconf:base:1.0"> 
     <create-subscription xmlns="urn:ietf:params:xml:ns:netconf:notification:1.0"> 
          <stream>NETCONF</stream> 
           <filter> 
               <event xmlns="http://www.hp.com/netconf/event:1.0"> 
                   <Code>code</Code> 
                   <Group>group</Group> 
                   <Severity>severity</Severity> 
               </event> 
           </filter> 
           <startTime>start-time</startTime> 
          <stopTime>stop-time</stopTime> 
      </create-subscription>
```

```
\langle / rpc
```
Where:

- The <stream> parameter represents the event stream type supported by the device. Only NETCONF is supported.
- The <event> parameter represents an event to which you have subscribed.
- The <code> parameter represents a mnemonic symbol.
- The <group> parameter represents the module name.
- The <severity> parameter represents the severity level of the event.
- The <start-time> parameter represents the start time of the subscription.
- The <stop-time> argument represents the end time of the subscription.

After receiving the subscription request from the client, the device returns a response in the following format if the subscription is successful:

```
<?xml version="1.0" encoding="UTF-8"?>
```

```
<rpc-reply message-id="101" xmlns:netconf="urn:ietf:params:xml:ns:netconf:base:1.0">
```

```
</rpc-reply >
```
If the subscription fails, the device returns an error message in the following format:

```
<?xml version="1.0" encoding="UTF-8"?> 
<rpc-reply message-id="101" xmlns="urn:ietf:params:xml:ns:netconf:base:1.0"> 
<rpc-error> 
    <error-type>error-type</error-type> 
    <error-tag>error-tag</error-tag> 
    <error-severity>error-severity</error-severity> 
    <error-message xml:lang="en">error-message</error-message> 
</rpc-error> 
</rpc-reply>
```
For more information about error messages, see RFC 4741.

## Example for subscribing to event notifications

#### Network requirements

Configure a client to subscribe to all events with no time limitation. After the subscription is successful, all events on the device are sent to the client before the session between the device and client is terminated.

#### Configuration procedure

```
# Enter XML view.
<Sysname> xml 
# Exchange capabilities. 
<hello xmlns="urn:ietf:params:xml:ns:netconf:base:1.0"> 
     <capabilities> 
          <capability> 
              urn:ietf:params:netconf:base:1.0 
          </capability> 
     </capabilities> 
</hello>
```
#### # Subscribe to all events with no time limitation.

```
<rpc message-id="101" 
     xmlns="urn:ietf:params:xml:ns:netconf:base:1.0"> 
     <create-subscription xmlns ="urn:ietf:params:xml:ns:netconf:notification:1.0"> 
         <stream>NETCONF</stream> 
     </create-subscription> 
\langle /rpc>
```
#### Verifying the configuration

# If the client receives the following response, the subscription is successful:

```
<?xml version="1.0" encoding="UTF-8"?> 
<rpc-reply xmlns="urn:ietf:params:xml:ns:netconf:base:1.0" message-id="101"> 

</rpc-reply>
```
# If fan 1 on the device encounters problems, the device sends the following text to the client that has subscribed to all events:

```
<?xml version="1.0" encoding="UTF-8"?> 
<notification xmlns="urn:ietf:params:xml:ns:netconf:notification:1.0"> 
     <eventTime>2011-01-04T12:30:46</eventTime> 
     <event xmlns="http://www.hp.com/netconf/event:1.0"> 
         <Group>DEV</Group> 
         <Code>FAN_DIRECTION_NOT_PREFERRED</Code> 
         <Slot>6</Slot> 
         <Severity>Alert</Severity> 
         <context>Fan 1 airflow direction is not preferred on slot 6, please check 
it.</context> 
     </event>
```
</notification>

# When another client (192.168.100.130) logs in to the device, the device sends a notification to the client that has subscribed to all events:

```
<?xml version="1.0" encoding="UTF-8"?> 
<notification xmlns="urn:ietf:params:xml:ns:netconf:notification:1.0"> 
     <eventTime>2011-01-04T12:30:52</eventTime> 
     <event xmlns="http://www.hp.com/netconf/event:1.0"> 
         <Group>SHELL</Group> 
         <Code>SHELL_LOGIN</Code> 
         <Slot>6</Slot> 
         <Severity>Notification</Severity> 
         <context>VTY logged in from 192.168.100.130.</context> 
    \epsilon/event>
</notification>
```
## <span id="page-251-0"></span>Locking/unlocking the configuration

The device supports a maximum of 32 NETCONF sessions. A maximum of 32 users can simultaneously manage and monitor the device using NETCONF. During device configuration and maintenance or network troubleshooting, a user can lock the configuration to prevent other users from changing it. After
that, only the user holding the lock can change the configuration, and other users can only read the configuration.

In addition, only the user holding the lock can release the lock. After the lock is released, other users can change the current configuration or lock the configuration. If the session of the user that holds the lock is terminated, the system automatically releases the lock.

### Locking the configuration

# Copy the following text to the client to lock the configuration:

```
<?xml version="1.0" encoding="UTF-8"?> 
   <rpc message-id="101" xmlns="urn:ietf:params:xml:ns:netconf:base:1.0"> 
     <lock> 
       <target> 
          <running/> 
       </target> 
     </lock> 
  \langle /rpc>
```
After receiving the lock request, the device returns a response in the following format if the lock operation is successful:

```
<?xml version="1.0" encoding="UTF-8"?> 
   <rpc-reply message-id="101" 
  xmlns="urn:ietf:params:xml:ns:netconf:base:1.0"> 

</rpc-reply>
```
### Unlocking the configuration

# Copy the following text to the client to unlock the configuration:

```
<?xml version="1.0" encoding="UTF-8"?> 
   <rpc message-id="101" xmlns="urn:ietf:params:xml:ns:netconf:base:1.0"> 
     <unlock> 
       <target> 
          <running/> 
       </target> 
     </unlock> 
  \langle / rpc
```
After receiving the unlock request, the device returns a response in the following format if the unlock operation is successful:

```
<?xml version="1.0" encoding="UTF-8"?> 
     <rpc-reply message-id="101" 
     xmlns="urn:ietf:params:xml:ns:netconf:base:1.0"> 

</rpc-reply>
```
### Example for locking the configuration

### Network requirements

Lock the device configuration so that other users cannot change the device configuration.

### Configuration procedure

# Enter XML view.

<Sysname> xml

#### # Exchange capabilities.

<hello xmlns="urn:ietf:params:xml:ns:netconf:base:1.0">

```
 <capabilities> 
     <capability> 
         urn:ietf:params:netconf:base:1.0 
     </capability> 
 </capabilities>
```
#### </hello>

#### # Lock the configuration.

```
<?xml version="1.0" encoding="UTF-8"?> 
   <rpc message-id="101" xmlns="urn:ietf:params:xml:ns:netconf:base:1.0"> 
     <lock> 
       <target> 
         <running/> 
       </target> 
     </lock> 
   </rpc>
```
### Verifying the configuration

If the client receives the following response, the lock operation is successful:

```
<?xml version="1.0" encoding="UTF-8"?> 
     <rpc-reply message-id="101" 
     xmlns="urn:ietf:params:xml:ns:netconf:base:1.0"> 

</rpc-reply>
```
### If another client sends a lock request, the device returns the following response:

```
<?xml version="1.0" encoding="UTF-8"?> 
<rpc-reply message-id="101" xmlns="urn:ietf:params:xml:ns:netconf:base:1.0"> 
<rpc-error> 
   <error-type>protocol</error-type> 
   <error-tag>lock-denied</error-tag> 
   <error-severity>error</error-severity> 
   <error-message xml:lang="en">Lock failed because the NETCONF lock is held by another 
session.</error-message> 
   <error-info> 
     <session-id>1</session-id> 
   </error-info> 
   </rpc-error> 
</rpc-reply>
```
The output shows that the lock operation failed because the client with session ID 1 held the lock, and only the client holding the lock can release the lock.

## Performing service operations

You can use NETCONF to perform service operations on the device, such as retrieving and modifying the specified information. The basic operations include get, get-bulk, get-config, get-bulk-config, and edit-config, which are used to retrieve all data, retrieve configuration data, and edit the data of the specified module. For more information, see the NETCONF XML API reference for the switch.

### Performing the get/get-bulk operation

The get operation is used to retrieve device configuration and state information that match the conditions. In some cases, this operation leads to inefficiency.

The get-bulk operation is used to retrieve a number of data entries starting from the data entry next to the one with the specified index. One data entry contains a device configuration entry and a state information entry. The data entry quantity is defined by the *count* attribute, and the index is specified by the *index* attribute. The returned output does not include the index information. If you do not specify the *index* attribute, the index value starts with 1 by default.

If either of the following conditions occurs, the get-bulk operation retrieves all the rest data entries starting from the data entry next to the one with the specified index:

- You do not specify the *count* attribute.
- The number of matched data entries is less than the value of the *count* attribute.

# Copy the following text to the client to perform the get operation:

```
<?xml version="1.0" encoding="UTF-8"?> 
<rpc message-id="100" xmlns="urn:ietf:params:xml:ns:netconf:base:1.0"> 
   <getoperation> 
     <filter> 
       <top xmlns=" http://www.hp.com/netconf/data:1.0"> 
           Specify the module, submodule, table name, and column name 
       </top> 
     </filter> 
   </getoperation>
```
 $\langle$  /rpc>

Where, the <getoperation> parameter can be <get> or <get-bulk>. The <filter> element is used to filter data, and it can contain module name, submodule name, table name, and column name.

- If the module name and the submodule name are not provided, the operation retrieves the data for all modules and submodules. If a module name or a submodule name is provided, the operation retrieves the data for the specified module or submodule.
- If the table name is not provided, the operation retrieves the data for all tables. If a table name is provided, the operation retrieves the data for the specified table.
- If only the index column is provided, the operation retrieves the data for all columns. If the index column and other columns are provided, the operation retrieves the data for the index column and the specified columns.

The <get> and <get-bulk> messages are similar. A <get-bulk> message carries the *count* and *index* attributes. The following is a <get-bulk> message example:

```
<?xml version="1.0" encoding="UTF-8"?> 
<rpc message-id ="101" xmlns="urn:ietf:params:xml:ns:netconf:base:1.0" 
xmlns:xc="http://www.hp.com/netconf/base:1.0"> 
   <get-bulk> 
     <filter type="subtree"> 
       <top xmlns="http://www.hp.com/netconf/data:1.0" 
xmlns:base="http://www.hp.com/netconf/base:1.0"> 
          <Syslog> 
              <Logs xc:count="5"> 
                      <Log> 
                         <Index>10</Index> 
                       </Log> 
               </Logs> 
          </Syslog> 
       </top> 
     </filter> 
   </get-bulk> 
</rpc>
```
Where, the *count* attribute complies with the following rules:

- The *count* attribute can be placed in the module node and table node. In other nodes, it cannot be resolved.
- When the *count* attribute is placed in the module node, a descendant node inherits this *count* attribute if the descendant node does not contain the *count* attribute.

### Verifying the configuration

After receiving the get-bulk request, the device returns a response in the following format if the operation is successful:

```
<?xml version="1.0"?> 
<rpc-reply message-id="100" 
            xmlns="urn:ietf:params:xml:ns:netconf:base:1.0"> 
   <data> 
      Device state and configuration data 
   </data> 
</rpc-reply>
```
### Performing the get-config/get-bulk-config operation

The get-config and get-bulk-config operations are used to retrieve all non-default configurations, which are configured by means of CLI and MIB. The <get-config> and <get-bulk-config> messages can contain the <filter> element for filtering data.

The <get-config> and <get-bulk-config> messages are similar. The following is a <get-config> message example:

```
<?xml version="1.0"?> 
<rpc message-id="100" xmlns="urn:ietf:params:xml:ns:netconf:base:1.0"> 
   <get-config> 
     <source>
```

```
 <running/> 
     </source> 
     <filter> 
        <top xmlns="http://www.hp.com/netconf/config:1.0"> 
            Specify the module name, submodule name, table name, and column name 
        </top> 
     </filter> 
   </get-config> 
\langle rpc>
```
### Verifying the configuration

After receiving the get-config request, the device returns a response in the following format if the operation is successful:

```
<?xml version="1.0"?> 
<rpc-reply message-id="100" xmlns="urn:ietf:params:xml:ns:netconf:base:1.0"> 
   <data> 
     All data matching the specified filter 
   </data> 
</rpc-reply>
```
### Performing the edit-config operation

The edit-config operation supports the following operation attributes: merge, create, replace, remove, delete, default-operation, error-option, and test-option. For more information about these attributes, see ["Appendix A Supported NETCONF operations](#page-273-0)."

# Copy the following text to perform the <edit-config> operation:

```
<?xml version="1.0"?> 
<rpc message-id="100" xmlns="urn:ietf:params:xml:ns:netconf:base:1.0"> 
   <edit-config> 
    <target><running></running></target>
<error-option> 
    Default operation when an error occurs 
</error-option> 
     <config> 
       <top xmlns="http://www.hp.com/netconf/config:1.0"> 
         Specify the module name, submodule name, table name, and column name 
       </top> 
     </config> 
   </edit-config> 
\epsilon/rnc>
```
After receiving the edit-config request, the device returns a response in the following format if the operation is successful:

```
<?xml version="1.0"> 
<rpc-reply message-id="100" xmlns="urn:ietf:params:xml:ns:netconf:base:1.0"> 

</rpc-reply>
```
# Perform the get operation to verify that the current value of the parameter is the same as the value specified through the edit-config operation. (Details not shown.)

### All-module configuration data retrieval example

### Network requirements

Retrieve configuration data for all modules.

### Configuration procedure

```
# Enter XML view.
```
<Sysname> xml

#### # Exchange capabilities.

```
<hello xmlns="urn:ietf:params:xml:ns:netconf:base:1.0">
```

```
 <capabilities> 
     <capability> 
         urn:ietf:params:netconf:base:1.0 
     </capability>
```
</capabilities>

```
</hello>
```
#### # Retrieve configuration data for all modules.

```
<rpc message-id="100" 
      xmlns="urn:ietf:params:xml:ns:netconf:base:1.0"> 
   <get-config> 
     <source> 
        <running/> 
     </source> 
   </get-config> 
\langle /rpc>
```
### Verifying the configuration

If the client receives the following text, the get-config operation is successful:

```
<rpc-reply xmlns="urn:ietf:params:xml:ns:netconf:base:1.0" 
xmlns:web="urn:ietf:params:xml:ns:netconf:base:1.0" message-id="101">
```
<data>

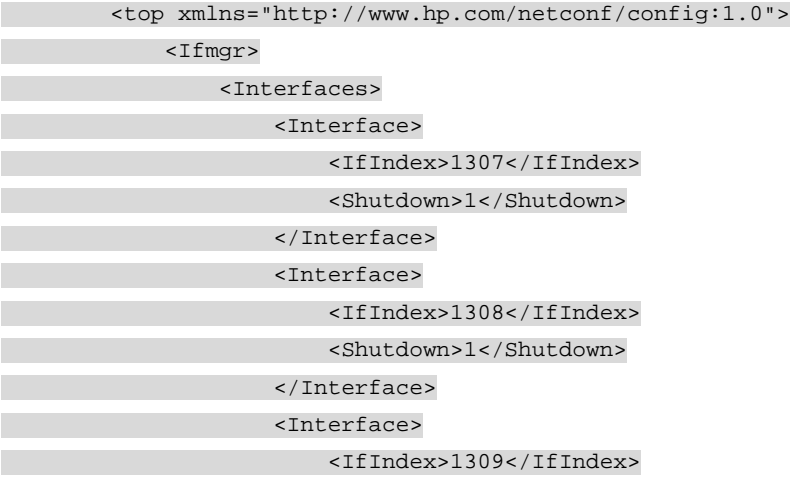

<Shutdown>1</Shutdown>

</Interface>

<Interface>

<IfIndex>1311</IfIndex>

<VlanType>2</VlanType>

</Interface>

<Interface>

<IfIndex>1313</IfIndex>

#### <VlanType>2</VlanType>

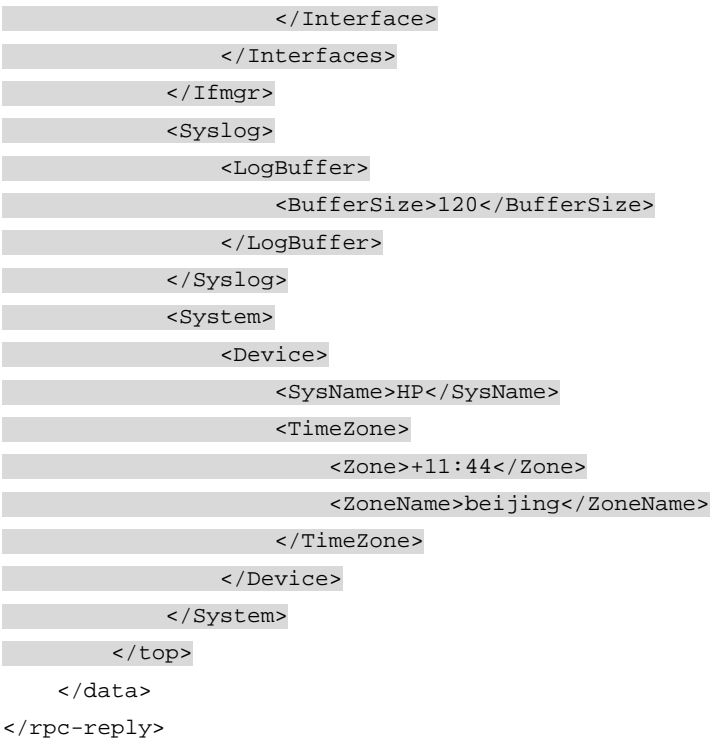

### Syslog configuration data retrieval example

### Network requirements

Retrieve configuration data for the Syslog module.

### Configuration procedure

```
# Enter XML view.
<Sysname> xml 
# Exchange capabilities. 
<hello xmlns="urn:ietf:params:xml:ns:netconf:base:1.0"> 
     <capabilities> 
         <capability> 
              urn:ietf:params:netconf:base:1.0
```

```
 </capability> 
 </capabilities>
```
</hello>

# Retrieve configuration data for the Syslog module.

```
<rpc message-id="100" 
      xmlns="urn:ietf:params:xml:ns:netconf:base:1.0"> 
   <get-config> 
     <source> 
       <running/> 
     </source> 
     <filter type="subtree"> 
       <top xmlns="http://www.hp.com/netconf/config:1.0"> 
          <Syslog/> 
       </top> 
     </filter> 
   </get-config> 
</rpc>
```
### Verifying the configuration

If the client receives the following text, the get-config operation is successful:

```
<?xml version="1.0" encoding="UTF-8"?> 
<rpc-reply xmlns="urn:ietf:params:xml:ns:netconf:base:1.0" message-id="101"> 
     <data> 
         <top xmlns="http://www.hp.com/netconf/config:1.0"> 
              <Syslog> 
                       <LogBuffer> 
                           <BufferSize>120</BufferSize> 
                       </LogBuffer> 
              </Syslog> 
         </top> 
     </data>
```
</rpc-reply>

### Example for retrieving a data entry for the interface table

### Network requirements

Retrieve a data entry for the interface table.

### Configuration procedure

```
# Enter XML view.
<Sysname> xml 
# Exchange capabilities. 
<hello xmlns="urn:ietf:params:xml:ns:netconf:base:1.0"> 
     <capabilities> 
         <capability>urn:ietf:params:netconf:base:1.0</capability> 
     </capabilities> 
</hello>
```
#### # Retrieve a data entry for the interface table.

```
<rpc message-id="101" xmlns="urn:ietf:params:xml:ns:netconf:base:1.0" 
         xmlns:web="urn:ietf:params:xml:ns:netconf:base:1.0"> 
               <get-bulk> 
                   <filter type="subtree"> 
                        <top xmlns="http://www.hp.com/netconf/data:1.0" 
         xmlns:web="http://www.hp.com/netconf/base:1.0"> 
                            <Ifmgr> 
                                 <Interfaces web:count="1"> 
                                 </Interfaces> 
                            </Ifmgr> 
                        </top> 
                   </filter> 
               </get-bulk> 
         \langle /rpc>
Verifying the configuration
```
If the client receives the following text, the get-bulk operation is successful:

```
<rpc-reply xmlns="urn:ietf:params:xml:ns:netconf:base:1.0" 
xmlns:web="urn:ietf:params:xml:ns:netconf:base:1.0" message-id="101"> 
   <data> 
     <top xmlns="http://www.hp.com/netconf/data:1.0"> 
       <Ifmgr> 
          <Interfaces> 
            <Interface> 
              <IfIndex>3</IfIndex> 
              <Name>Ten-GigabitEthernet1/0/2</Name> 
              <AbbreviatedName>XGE1/0/2</AbbreviatedName> 
              <PortIndex>3</PortIndex> 
              <ifTypeExt>22</ifTypeExt> 
              <ifType>6</ifType> 
              <Description>Ten-GigabitEthernet 1/0/2 Interface</Description> 
              <AdminStatus>2</AdminStatus> 
              <OperStatus>2</OperStatus> 
              <ConfigSpeed>0</ConfigSpeed> 
              <ActualSpeed>100000</ActualSpeed> 
              <ConfigDuplex>3</ConfigDuplex> 
              <ActualDuplex>1</ActualDuplex> 
            </Interface> 
          </Interfaces> 
       </Ifmgr> 
     </top> 
   </data>
```

```
</rpc-reply>
```
### Example for changing the value of a parameter

### Network requirements

Change the log buffer size for the Syslog module to 512.

### Configuration procedure

# Enter XML view.

<Sysname> xml

### # Exchange capabilities.

<hello xmlns="urn:ietf:params:xml:ns:netconf:base:1.0">

<capabilities>

```
 <capability>urn:ietf:params:netconf:base:1.0</capability>
```
</capabilities>

</hello>

### # Change the log buffer size for the Syslog module to 512.

```
<rpc message-id="101" xmlns="urn:ietf:params:xml:ns:netconf:base:1.0" 
xmlns:web="urn:ietf:params:xml:ns:netconf:base:1.0"> 
<edit-config> 
     <target> 
          <running/> 
     </target> 
     <config> 
          <top xmlns="http://www.hp.com/netconf/config:1.0" web:operation="merge"> 
              <Syslog> 
                   <LogBuffer> 
                       <BufferSize>512</BufferSize> 
                   </LogBuffer> 
              </Syslog> 
          </top> 
     </config> 
</edit-config> 
\langle /rpc>
```
### Verifying the configuration

If the client receives the following text, the edit-config operation is successful:

```
<?xml version="1.0" encoding="UTF-8"?> 
<rpc-reply message-id="100" xmlns="urn:ietf:params:xml:ns:netconf:base:1.0"> 

</rpc-reply>
```
# Saving, rolling back, and loading the configuration

Use NETCONF to save, roll back, or load the configuration.

### Saving the configuration

# Copy the following text to the client to save the device configuration to the specified file:

```
<?xml version="1.0" encoding="UTF-8"?> 
<rpc message-id="101" xmlns="urn:ietf:params:xml:ns:netconf:base:1.0"> 
<save> 
 <file>Specify the configuration file name</file> 
</save> 
</rpc>
```
The name of the specified configuration file must start with the storage media name and end with the extension (.cfg). The total length of the save path and file name must be no more than 191 characters. If the text includes the file column, you must specify the file name and the specified file will be used as the next-startup configuration file. If the text does not include the file column, the configuration is automatically saved to the default main next-startup configuration file.

After receiving the save request, the device returns a response in the following format if the save operation is successful:

```
<?xml version="1.0" encoding="UTF-8"?> 
     <rpc-reply message-id="101" 
     xmlns="urn:ietf:params:xml:ns:netconf:base:1.0"> 
       \langle \text{ok}/\rangle</rpc-reply>
```
### Rolling back the configuration

# Copy the following text to the client to roll back the configuration:

```
<?xml version="1.0" encoding="UTF-8"?> 
<rpc message-id="101" xmlns="urn:ietf:params:xml:ns:netconf:base:1.0"> 
<rollback> 
 <file>Specify the configuration file name</file> 
</rollback> 
</rpc>
```
The name of the specified configuration file must start with the storage media name and end with the extension (.cfg). The total length of the save path and file name must be no more than 191 characters.

After receiving the rollback request, the device returns a response in the following format if the rollback operation is successful:

```
<?xml version="1.0" encoding="UTF-8"?> 
    <rpc-reply message-id="101" 
    xmlns="urn:ietf:params:xml:ns:netconf:base:1.0"> 

</rpc-reply>
```
### Loading the configuration

After you perform the load operation, the loaded configurations are merged into the current configuration:

• New configurations are directly loaded.

• Configurations that already exist in the current configuration are replaced by those loaded from the configuration file.

# Copy the following text to the client to load a configuration file for the device:

```
<?xml version="1.0" encoding="UTF-8"?> 
<rpc message-id="101" xmlns="urn:ietf:params:xml:ns:netconf:base:1.0"> 
   <load> 
      <file>Specify the configuration file name</file> 
 </load> 
\langle /rpc>
```
The name of the specified configuration file must start with the storage media name and end with the extension (.cfg). The total length of the save path and file name must be no more than 191 characters.

After receiving the load request, the device returns a response in the following format if the load operation is successful:

```
<?xml version="1.0" encoding="UTF-8"?> 
     <rpc-reply message-id="101" 
    xmlns="urn:ietf:params:xml:ns:netconf:base:1.0"> 

</rpc-reply>
```
### Example for saving the configuration

### Network requirements

Save the current configuration to the configuration file my\_config.cfg.

#### Configuration procedure

```
# Enter XML view.
<Sysname> xml 
# Exchange capabilities. 
<hello xmlns="urn:ietf:params:xml:ns:netconf:base:1.0"> 
     <capabilities> 
          <capability> 
              urn:ietf:params:netconf:base:1.0 
          </capability> 
     </capabilities> 
</hello>
```
# Save the configuration of the device to the configuration file  $my_{\rm \,}$  config.cfg.

```
<?xml version="1.0" encoding="UTF-8"?> 
   <rpc message-id="101" xmlns="urn:ietf:params:xml:ns:netconf:base:1.0"> 
     <save> 
    <file>my_config.cfg</file> 
</save> 
</rpc>
```
### Verifying the configuration

If the client receives the following response, the save operation is successful:

```
<?xml version="1.0" encoding="UTF-8"?>
```

```
 <rpc-reply message-id="101" 
    xmlns="urn:ietf:params:xml:ns:netconf:base:1.0"> 

</rpc-reply>
```
## Filtering data

You can define a filter with the <filter> element to filter information when you perform a get, get-bulk, get-config, or get-bulk-config operation. Data filtering mechanisms include full match, regular expression match, and conditional match.

• Full match

You can specify an element value in an XML message to implement full match. If multiple element values are provided, the system returns the data that matches all the specified values.

# Copy the following text to the client to retrieve the configuration data of all interfaces in UP state: <rpc message-id ="101" xmlns="urn:ietf:params:xml:ns:netconf:base:1.0">

```
 <get> 
   <filter type="subtree"> 
     <top xmlns="http://www.hp.com/netconf/data:1.0"> 
       <Ifmgr> 
          <Interfaces> 
            <Interface> 
              <AdminStatus>2</AdminStatus> 
            </Interface>
```

```
 </Interfaces> 
        </Ifmgr> 
      </top> 
   </filter> 
 </get>
```

```
</rpc>
```
You can also specify an attribute name that is the same as a column name of the current table at the row to implement full match. The system returns only configuration data that matches this attribute name. The XML message equivalent to the above element-value-based full match is as follows:

```
<rpc message-id ="101" xmlns="urn:ietf:params:xml:ns:netconf:base:1.0"> 
   <get> 
     <filter type="subtree"> 
       <top xmlns="http://www.hp.com/netconf/data:1.0"xmlns:data=" 
http://www.hp.com/netconf/data:1.0"> 
          <Ifmgr> 
            <Interfaces> 
              <Interface data:AdminStatus="2"/> 
            </Interfaces> 
          </Ifmgr> 
       </top> 
     </filter> 
   </get> 
\langle /rpc>
```
The above examples show that both element-value-based full match and attribute-name-based full match can retrieve the same configuration data for all interfaces in up state.

Regular expression match

To implement a complex data filtering with characters, you can add a *regExp* attribute for a specific element.

# Copy the following text to the client to retrieve the descriptions of interfaces, of which all the characters must be upper-case letters from A to Z:

```
<rpc message-id="1-0" xmlns="urn:ietf:params:xml:ns:netconf:base:1.0" 
xmlns:hp="http://www.hp.com/netconf/base:1.0">
```

```
 <get-config> 
     <source> 
        <running/> 
     </source> 
     <filter type="subtree"> 
        <top xmlns="http://www.hp.com/netconf/config:1.0"> 
          <Ifmgr> 
            <Interfaces> 
               <Interface> 
                 <Description hp:regExp="[A-Z]*"/> 
               </Interface> 
             </Interfaces> 
          </Ifmgr> 
        </top> 
     </filter> 
   </get-config> 
\langle /rpc>
```
• Conditional match

To implement a complex data filtering with digits and character strings, you can add a *match*  attribute for a specific element. [Table 29](#page-265-0) lists the conditional match operators.

<span id="page-265-0"></span>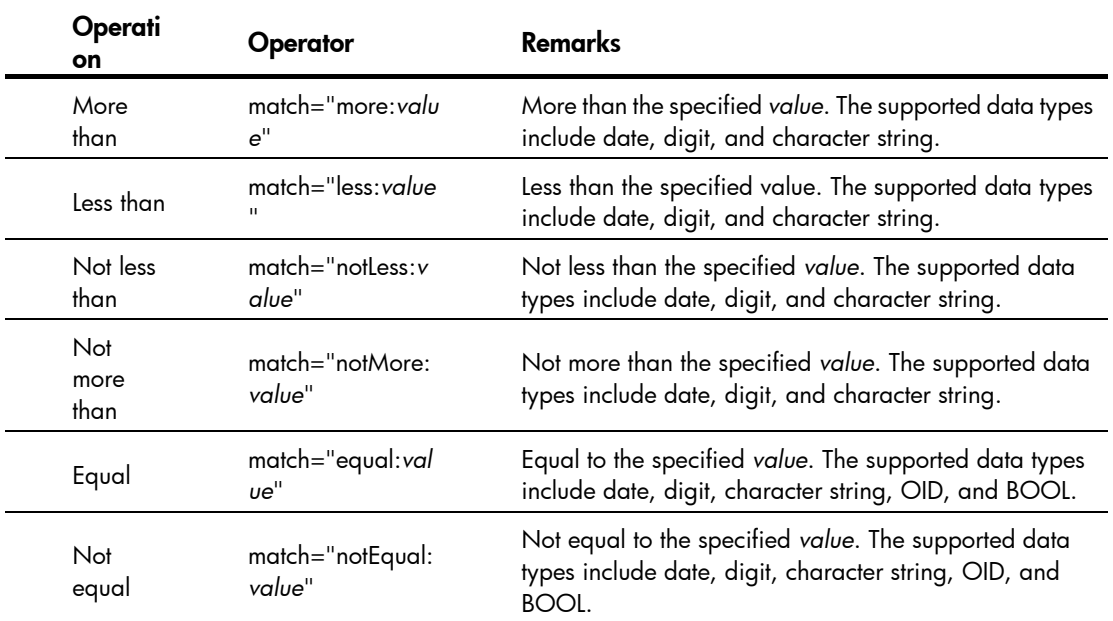

### Table 29 Conditional match operators

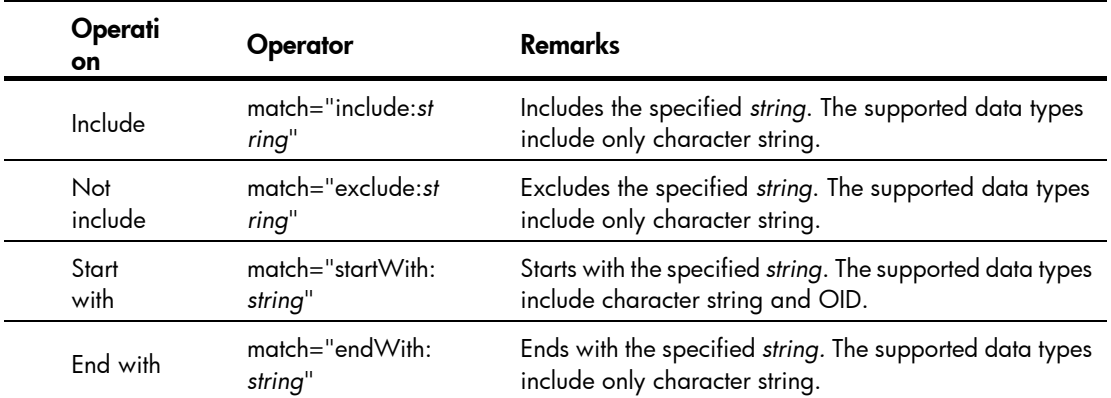

# Copy the following text to the client to retrieve extension information about the entity of which the CPU usage is more than 50%:

```
<rpc message-id="100" xmlns="urn:ietf:params:xml:ns:netconf:base:1.0" 
xmlns:hp="http://www.hp.com/netconf/base:1.0">
```

```
 <get> 
     <filter type="subtree"> 
       <top xmlns="http://www.hp.com/netconf/data:1.0"> 
          <Device> 
            <ExtPhysicalEntities> 
               <Entity> 
                   <CpuUsage hp:match="more:50"></CpuUsage> 
               </Entity> 
            </ExtPhysicalEntities> 
          </Device> 
       </top> 
     </filter> 
   </get> 
\langle /rpc>
```
### Example for filtering data with regular expression match

### Network requirements

Retrieve all data including colons in the Description column of the Interfaces table under the Ifmgr module.

### Configuration procedure

```
# Enter XML view.
<Sysname> xml 
# Exchange capabilities. 
<hello xmlns="urn:ietf:params:xml:ns:netconf:base:1.0"> 
     <capabilities> 
          <capability> 
              urn:ietf:params:netconf:base:1.0 
          </capability> 
     </capabilities> 
</hello>
```
# Retrieve all data including colons in the Description column of the Interfaces table under the Ifmgr module.

```
<?xml version="1.0"?> 
<rpc message-id="100" 
      xmlns="urn:ietf:params:xml:ns:netconf:base:1.0" 
xmlns:reg="http://www.hp.com/netconf/base:1.0"> 
   <get> 
     <filter type="subtree"> 
        <top xmlns="http://www.hp.com/netconf/data:1.0"> 
          <Ifmgr> 
            <Interfaces> 
               <Interface> 
                   <Description reg:regExp=":"/> 
               </Interface> 
            </Interfaces> 
          </Ifmgr> 
        </top> 
     </filter> 
   </get> 
\langle /rpc>
```
### Verifying the configuration

If the client receives the following text, the operation is successful: <?xml version="1.0" encoding="UTF-8"?> <rpc-reply xmlns="urn:ietf:params:xml:ns:netconf:base:1.0" xmlns:reg="http://www.hp.com/netconf/base:1.0" message-id="100"> <data> <top xmlns="http://www.hp.com/netconf/data:1.0"> <Ifmgr> <Interfaces> <Interface> <IfIndex>2681</IfIndex> <Description>Ten-GigabitEthernet1/0/1 Interface</Description> </Interface> <Interface> <IfIndex>2682</IfIndex> <Description>Ten-GigabitEthernet1/0/2 Interface</Description> </Interface> <Interface> <IfIndex>2683</IfIndex> <Description>Ten-GigabitEthernet1/0/3 Interface</Description> </Interface> <Interface> <IfIndex>2684</IfIndex> <Description>Ten-GigabitEthernet1/0/4 Interface</Description> </Interface> <Interface> </Ifmgr> </top>

 </data> </rpc-reply>

### Example for filtering data by conditional match

### Network requirements

Retrieve data in the **Name** column with the ifindex value not less than 5000 in the Interfaces table under the Ifmgr module.

#### Configuration procedure

# Enter XML view. <Sysname> xml # Exchange capabilities. <hello xmlns="urn:ietf:params:xml:ns:netconf:base:1.0"> <capabilities>

```
 <capability> 
              urn:ietf:params:netconf:base:1.0 
          </capability> 
     </capabilities> 
</hello>
```
# Retrieve data in the **Name** column with the ifindex value not less than 5000 in the Interfaces table under the Ifmgr module.

```
<rpc message-id="100" 
      xmlns="urn:ietf:params:xml:ns:netconf:base:1.0" 
xmlns:nc="http://www.hp.com/netconf/base:1.0"> 
   <get> 
     <filter type="subtree"> 
        <top xmlns="http://www.hp.com/netconf/data:1.0"> 
          <Ifmgr> 
            <Interfaces> 
               <Interface> 
                   <IfIndex nc:match="more:5000"/> 
                   <Name/> 
               </Interface> 
            </Interfaces> 
          </Ifmgr> 
        </top> 
     </filter> 
   </get> 
\langle /rpc>
```
### Verifying the configuration

If the client receives the following text, the operation is successful:

```
<?xml version="1.0" encoding="UTF-8"?> 
<rpc-reply xmlns="urn:ietf:params:xml:ns:netconf:base:1.0" 
xmlns:nc="http://www.hp.com/netconf/base:1.0" message-id="100"> 
     <data> 
         <top xmlns="http://www.hp.com/netconf/data:1.0">
```

```
 <Ifmgr> 
                    <Interfaces> 
                         <Interface> 
                              <IfIndex>7241</IfIndex> 
                              <Name>NULL0</Name> 
                         </Interface> 
                    </Interfaces> 
               </Ifmgr> 
          </top> 
     </data> 
</rpc-reply>
```
# Performing CLI operations through NETCONF

You can enclose command lines in XML messages to configure the device.

### Configuration procedure

# Copy the following text to the client to execute the commands:

```
<?xml version="1.0" encoding="UTF-8"?> 
    <rpc message-id="101" xmlns="urn:ietf:params:xml:ns:netconf:base:1.0"> 
        <CLI> 
          <Execution> 
            Commands 
          </Execution> 
       \langle CLI>\langle /rpc>
```
The <Execution> element can contain multiple commands, with one command on one line.

After receiving the CLI operation request, the device returns a response in the following format if the CLI operation is successful:

```
<?xml version="1.0" encoding="UTF-8"?> 
<rpc-reply message-id="101" xmlns="urn:ietf:params:xml:ns:netconf:base:1.0"> 
   <CLI> 
     <Execution> 
       <![CDATA[Responses to the commands]]> 
     </Execution> 
  \langle CLI></rpc-reply>
```
### CLI operation example

#### Configuration requirements

Send the **display current-configuration** command to the device.

### Configuration procedure

# Enter XML view.

<Sysname> xml

# Exchange capabilities.

```
<hello xmlns="urn:ietf:params:xml:ns:netconf:base:1.0"> 
     <capabilities> 
         <capability> 
              urn:ietf:params:netconf:base:1.0 
         </capability> 
     </capabilities>
```
</hello>

#### # Copy the following text to the client to execute the **display current-configuration** command:

```
<?xml version="1.0" encoding="UTF-8"?> 
    <rpc message-id="101" xmlns="urn:ietf:params:xml:ns:netconf:base:1.0"> 
       <CLI>
```

```
 <Execution> 
  display current-configuration
```

```
 </Execution> 
\langle CLI>
```
 $\langle$  /rpc>

### Verifying the configuration

If the client receives the following text, the operation is successful:

```
<?xml version="1.0" encoding="UTF-8"?> 
<rpc-reply message-id="101" xmlns="urn:ietf:params:xml:ns:netconf:base:1.0"> 
   <CLI> 
     <Execution><![CDATA[ 
<Sysname>display current-configuration 
# 
 version 7.1.045, ESS 2305 
# 
 sysname ASBR2 
# 
 telnet server enable 
# 
 irf mac-address persistent timer 
 irf auto-update enable 
 undo irf link-delay 
 irf member 1 priority 1 
\vert] ] >
 </Execution> 
  \langle CLI>
```

```
</rpc-reply>
```
# Retrieving NETCONF session information

You can use the get-sessions operation to retrieve NETCONF session information of the device.

# Copy the following message to the client to retrieve NETCONF session information from the device: <?xml version="1.0" encoding="UTF-8"?>

```
<rpc message-id="101" xmlns="urn:ietf:params:xml:ns:netconf:base:1.0"> 
     <get-sessions/>
```
 $\langle$  /rpc>

After receiving the get-sessions request, the device returns a response in the following format if the get-sessions operation is successful:

```
<?xml version="1.0" encoding="UTF-8"?> 
<rpc-reply message-id="101" xmlns="urn:ietf:params:xml:ns:netconf:base:1.0"> 
 <get-sessions> 
     <Session> 
       <SessionID>Configuration session ID </SessionID> 
       <Line>line information</Line> 
       <UserName>Name of the user creating the session</UserName> 
       <Since>Time when the session was created</Since> 
       <LockHeld>Whether the session holds a lock</LockHeld> 
     </Session> 
 </get-sessions> 
</rpc-reply>
```
For example, to get NETCONF session information:

#### # Enter XML view.

<Sysname> xml

# Copy the following message to the client to exchange capabilities with the device:

```
<hello xmlns="urn:ietf:params:xml:ns:netconf:base:1.0">
```

```
 <capabilities> 
     <capability> 
         urn:ietf:params:netconf:base:1.0 
     </capability> 
 </capabilities>
```
#### </hello>

# Copy the following message to the client to get the current NETCONF session information on the device:

```
<?xml version="1.0" encoding="UTF-8"?> 
<rpc message-id="101" xmlns="urn:ietf:params:xml:ns:netconf:base:1.0"> 
     <get-sessions/>
```
#### $\langle$  /rpc>

#### If the client receives a message as follows, the operation is successful:

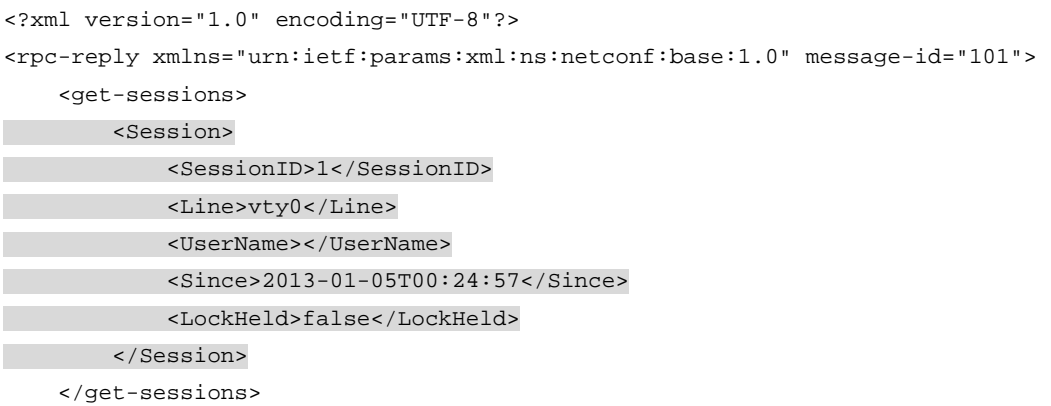

</rpc-reply>

The output shows an existing NETCONF session with session ID as 1. The login user type is vty0, the login time is 2013-01-05T00:24:57, and the user does not hold the lock of the configuration.

# Terminating another NETCONF session

NETCONF allows one client to terminate the NETCONF session of another client. The client whose session is terminated returns to user view.

# Copy the following message to the client to terminate the specified NETCONF session:

```
<rpc message-id="101" xmlns="urn:ietf:params:xml:ns:netconf:base:1.0"> 
      <kill-session> 
       <session-id> 
         Specified session-ID 
       </session-id> 
      </kill-session> 
   \langle /rpc>
```
After receiving the kill-session request, the device returns a response in the following format if the kill-session operation is successful:

```
<?xml version="1.0" encoding="UTF-8"?> 
     <rpc-reply message-id="101" 
     xmlns="urn:ietf:params:xml:ns:netconf:base:1.0"> 
      <ok/></rpc-reply>
```
### Configuration example

### Configuration requirement

The user whose session's ID is 1 terminates the session with session ID 2.

#### Configuration procedure

# Enter XML view.

<Sysname> xml

#### # Exchange capabilities.

<hello xmlns="urn:ietf:params:xml:ns:netconf:base:1.0">

```
 <capabilities>
```

```
 <capability>
```
urn:ietf:params:netconf:base:1.0

```
 </capability>
```
</capabilities>

```
</hello>
```
#### # Terminate the session with session ID 2.

```
<rpc message-id="101" xmlns="urn:ietf:params:xml:ns:netconf:base:1.0"> 
      <kill-session> 
        <session-id>2</session-id> 
      </kill-session>
```
 $\langle$  rpc>

### Verifying the configuration

If the client receives the following text, the NETCONF session with session ID 2 has been terminated, and the client with session ID 2 has returned from XML view to user view:

```
<?xml version="1.0" encoding="UTF-8"?> 
   <rpc-reply message-id="101" xmlns="urn:ietf:params:xml:ns:netconf:base:1.0"> 

</rpc-reply>
```
# Returning to the CLI

To return from XML view to the CLI, send the following close-session request:

```
<?xml version="1.0"?> 
    <rpc message-id="101" xmlns="urn:ietf:params:xml:ns:netconf:base:1.0"> 
          <close-session/> 
   \langle rpc>
```
When the device receives the close-session request, it sends the following response and returns to CLI's user view:

```
<?xml version="1.0" encoding="UTF-8"?> 
<rpc-reply message-id="101" 
xmlns="urn:ietf:params:xml:ns:netconf:base:1.0"> 
   \langle \text{ok}/\rangle</rpc-reply>
```
# Appendix

# <span id="page-273-0"></span>Appendix A Supported NETCONF operations

[Table 30](#page-274-0) lists the NETCONF operations available with Comware V7.

#### Operation Description XML example get Retrieves device configuration and state information. To retrieve device configuration and state information for the Syslog module: <rpc message-id ="101" xmlns="urn:ietf:params:xml:ns:netconf:ba se:1.0" xmlns:xc="http://www.hp.com/netconf/base :1.0"> <get> <filter type="subtree"> <top xmlns="http://www.hp.com/netconf/data:1.  $0" >$  <Syslog> </Syslog> </top> </filter> </get>  $\langle$  /rpc> get-config Retrieves the non-default configuration data. If non-default configuration data does not exist, the device returns a response with empty data. To retrieve non-default configuration data for the interface table: <rpc message-id ="100" xmlns="urn:ietf:params:xml:ns:netconf:ba se:1.0" xmlns:xc="http://www.hp.com/netconf/base :1.0"> <get-config> <source> <running/> </source> <filter type="subtree"> <top xmlns="http://www.hp.com/netconf/config: 1.0"> <Ifmgr> <Interfaces> <Interface/> </Interfaces> </Ifmgr> </top> </filter> </get-config>  $\langle$  /rpc>

#### <span id="page-274-0"></span>Table 30 NETCONF operations

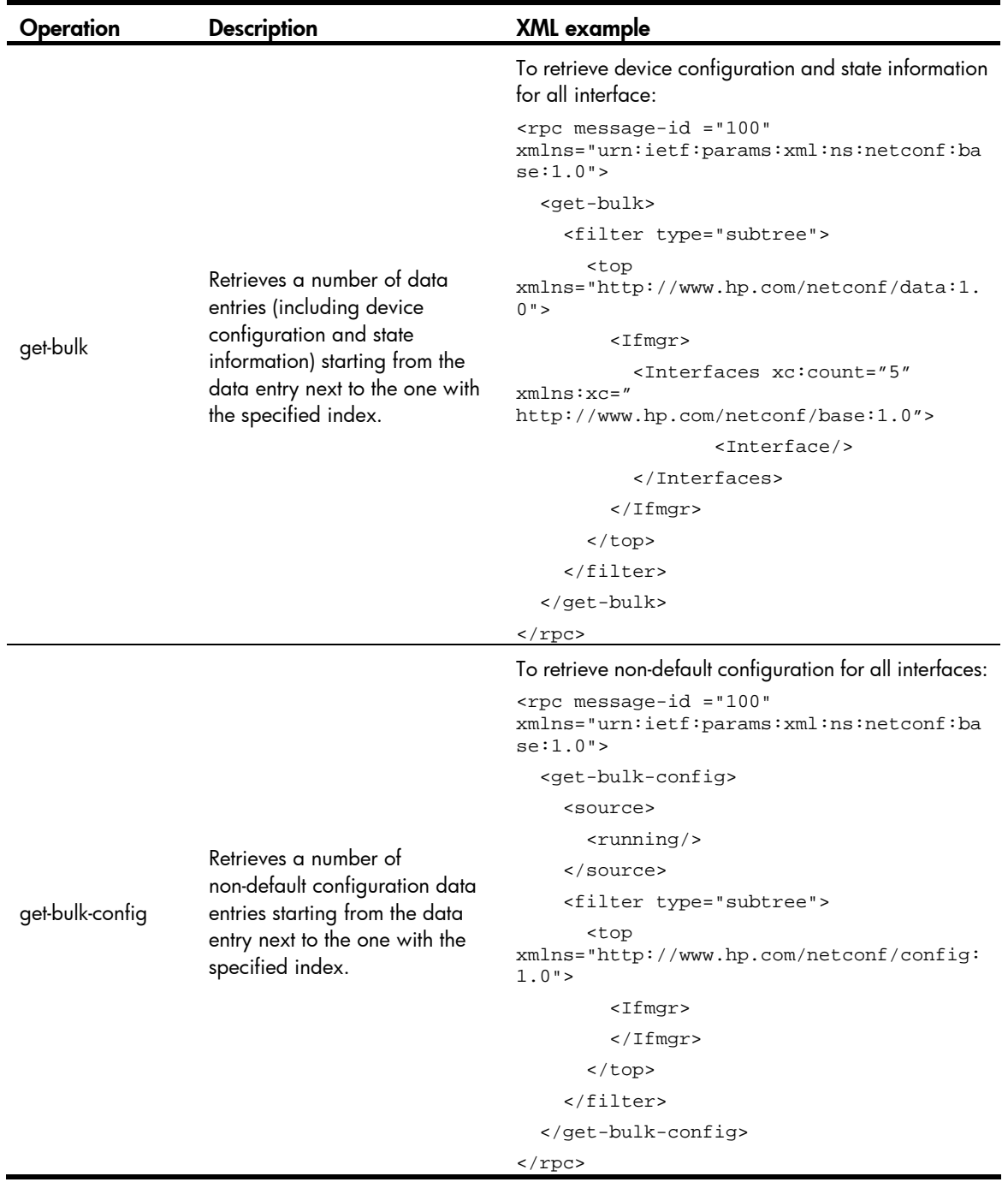

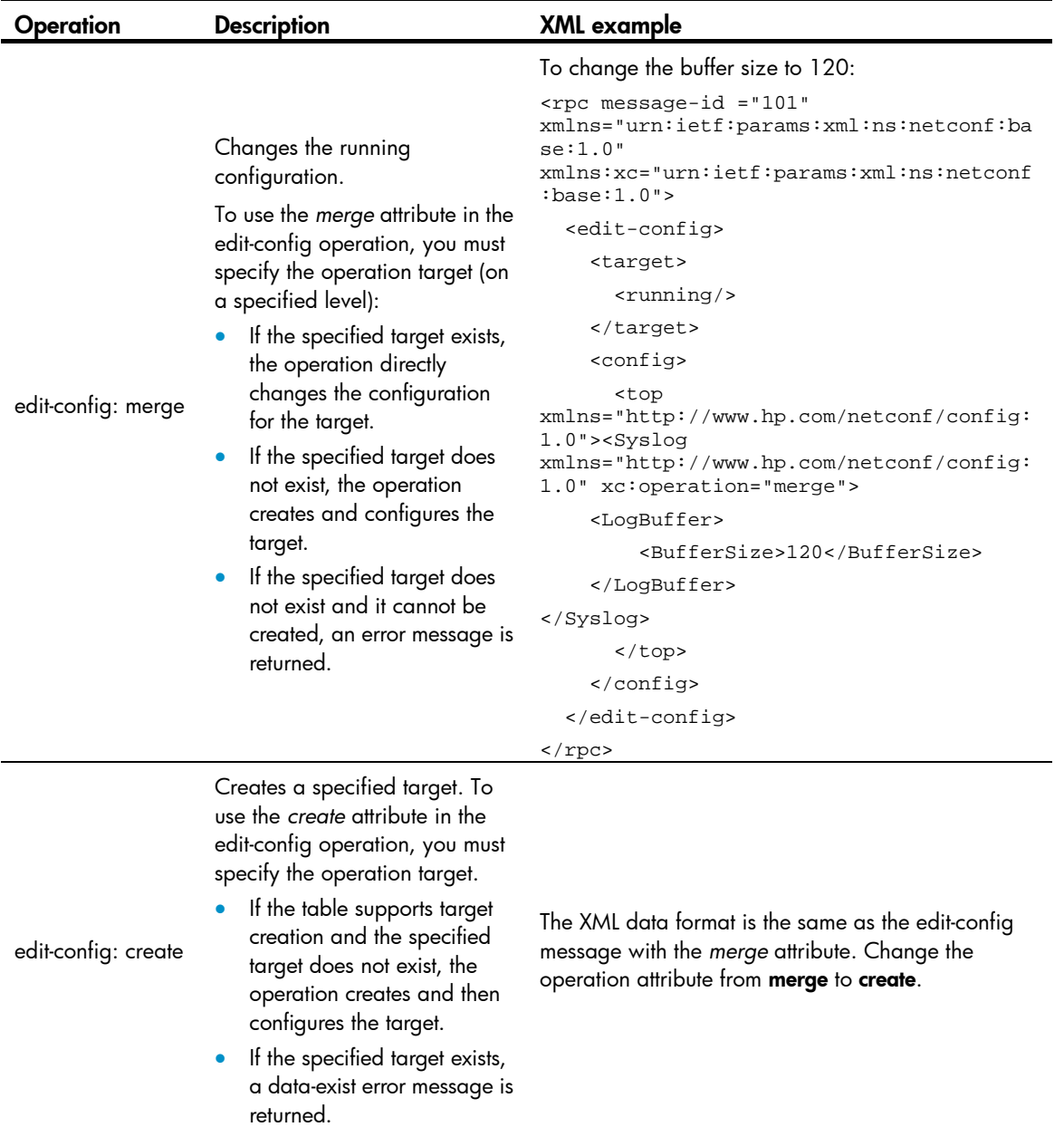

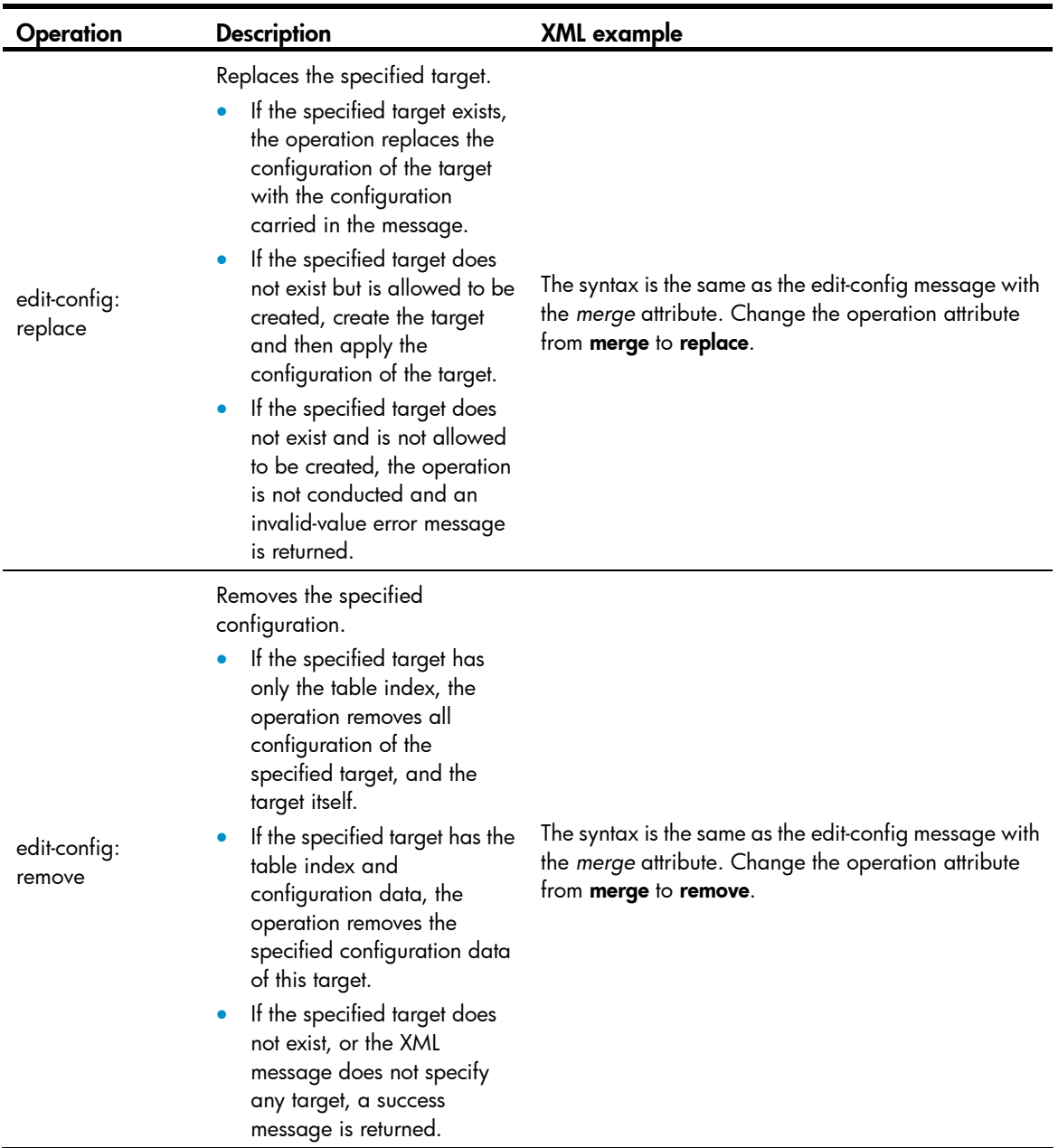

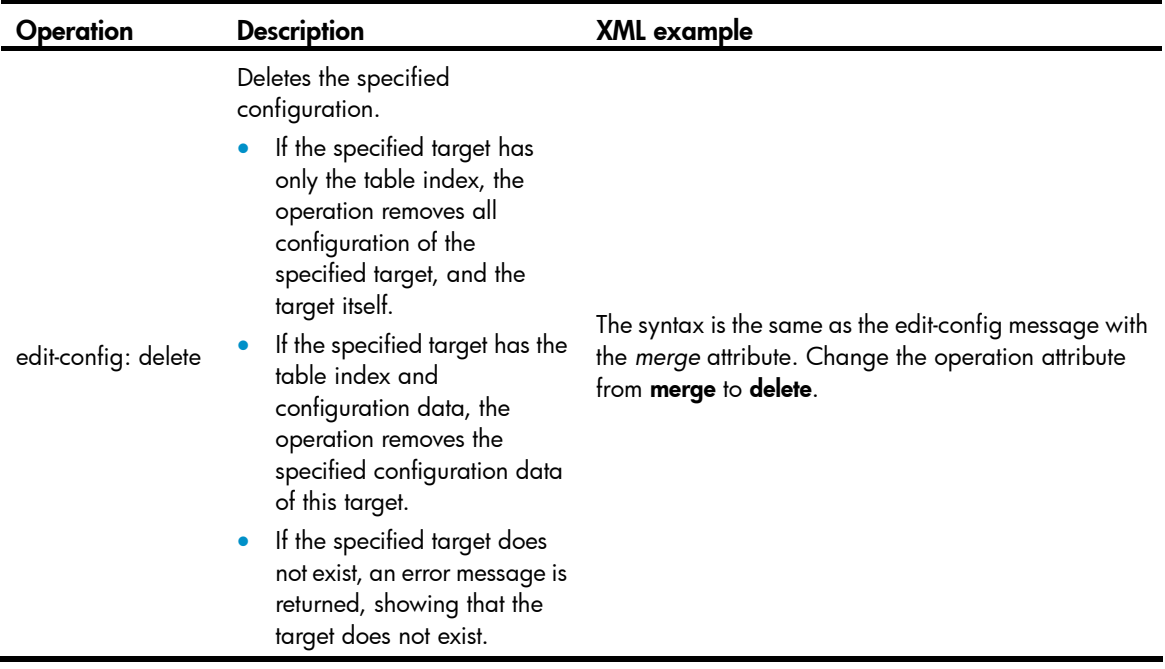

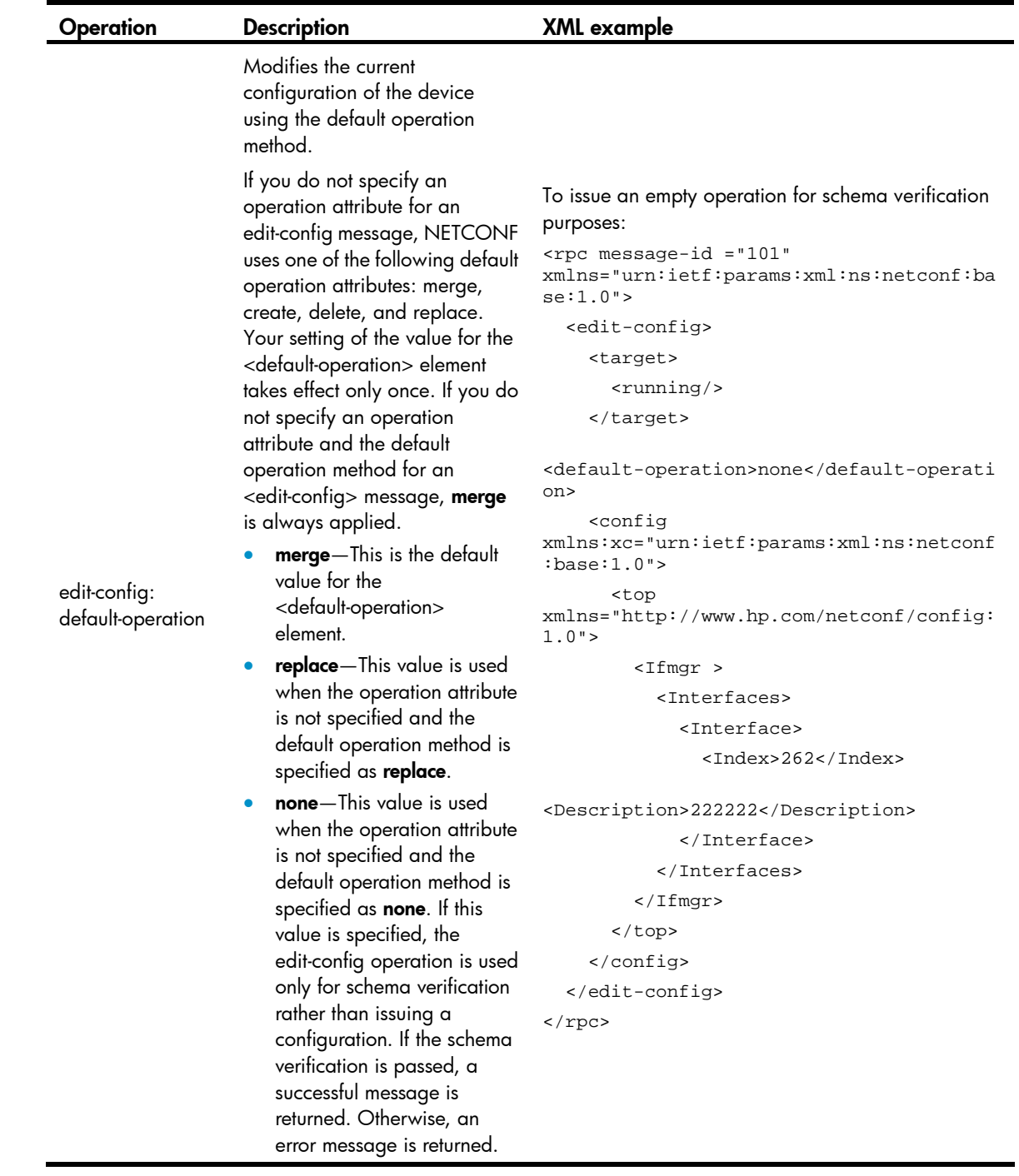

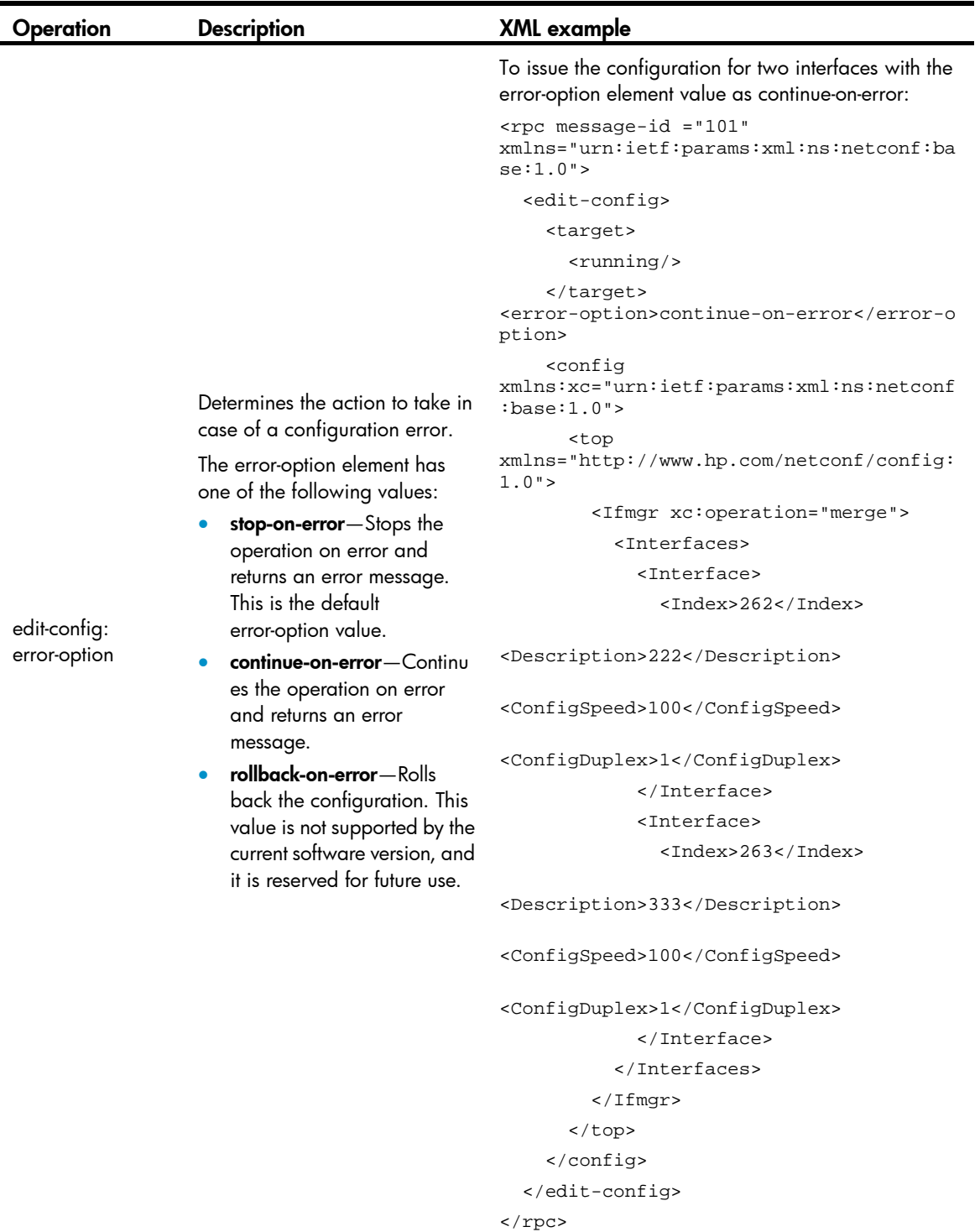

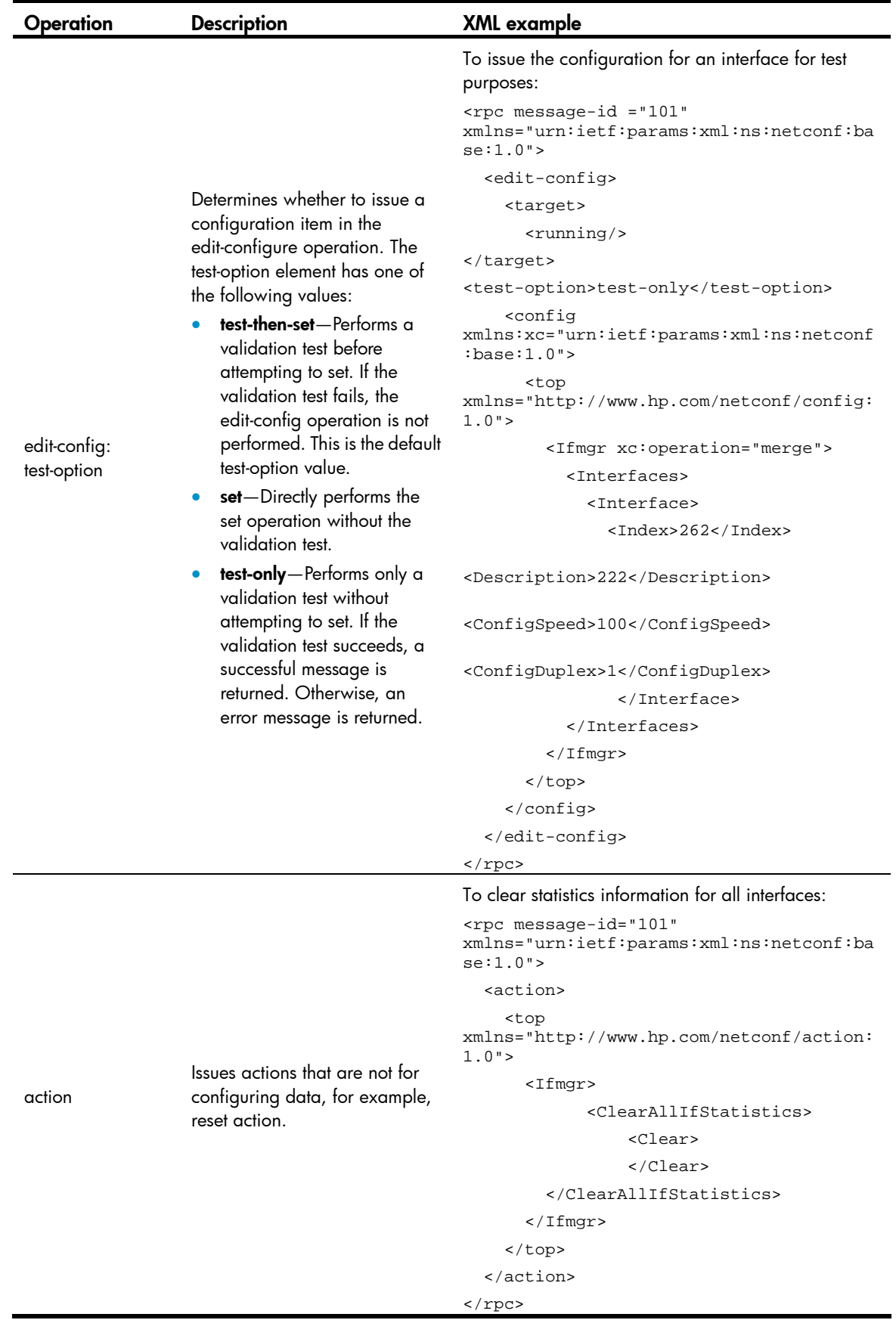

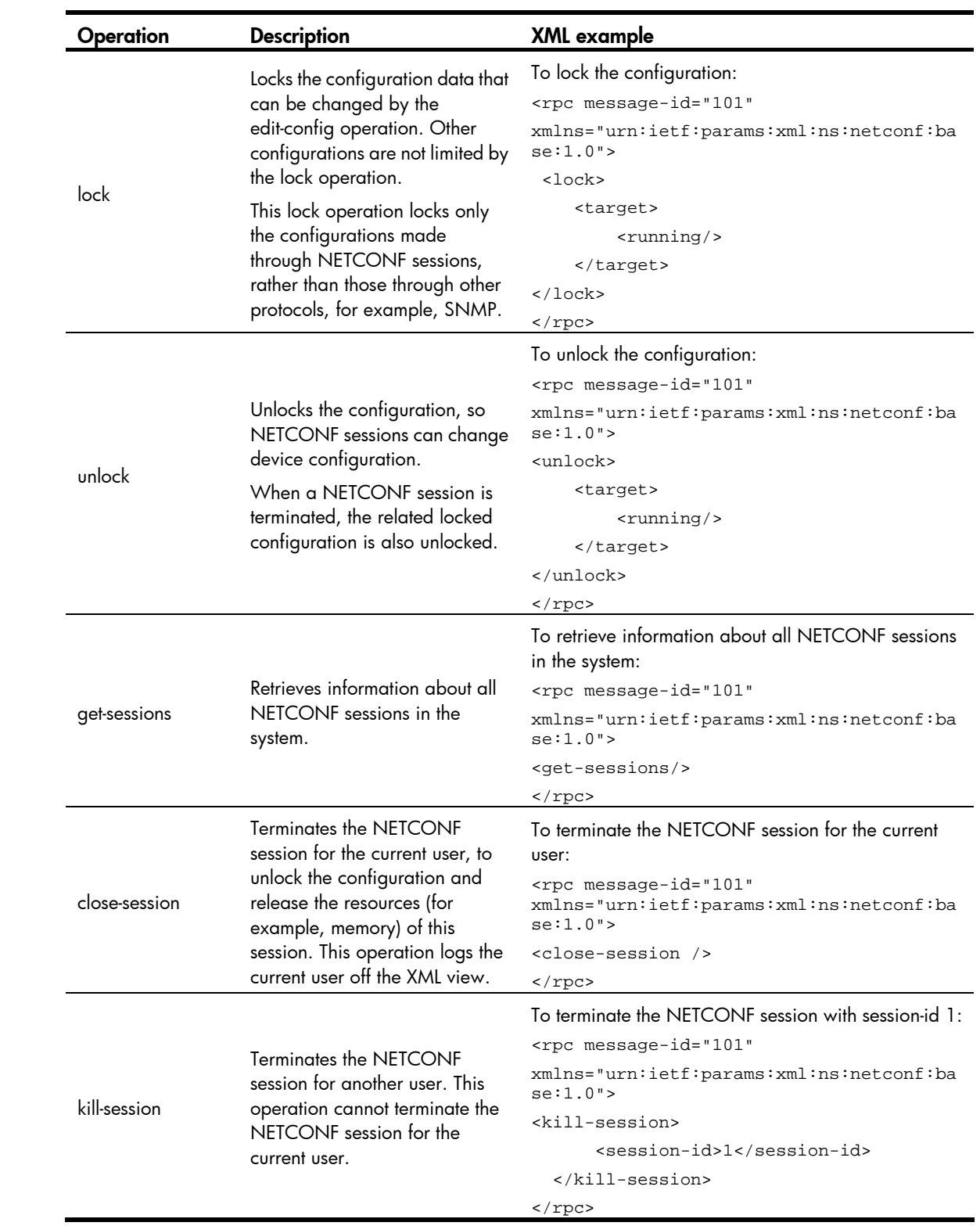

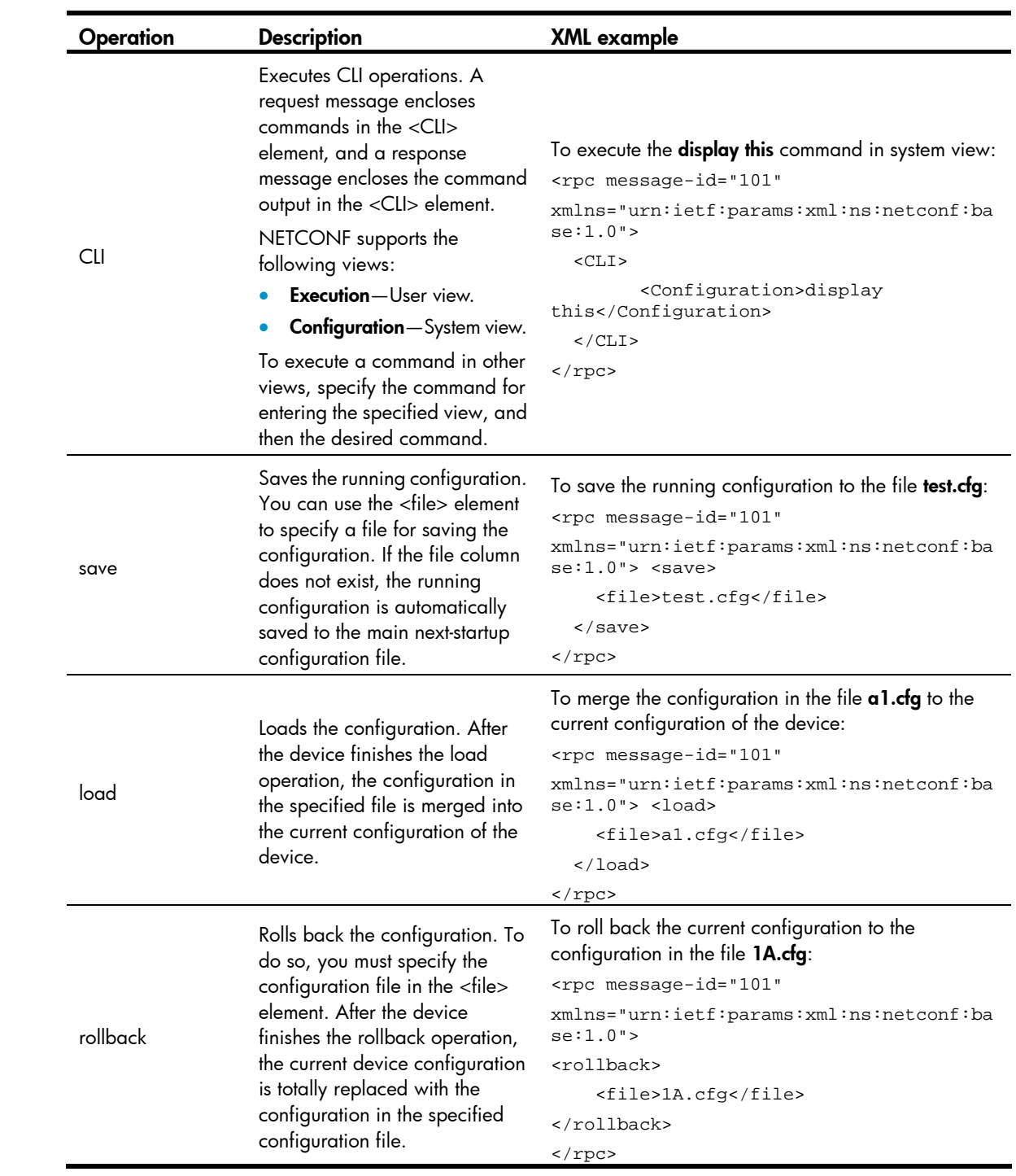

# Support and other resources

# Contacting HP

For worldwide technical support information, see the HP support website:

<http://www.hp.com/support>

Before contacting HP, collect the following information:

- Product model names and numbers
- Technical support registration number (if applicable)
- Product serial numbers
- Error messages
- Operating system type and revision level
- Detailed questions

### Subscription service

HP recommends that you register your product at the Subscriber's Choice for Business website:

<http://www.hp.com/go/wwalerts>

After registering, you will receive email notification of product enhancements, new driver versions, firmware updates, and other product resources.

# Related information

### **Documents**

To find related documents, browse to the Manuals page of the HP Business Support Center website:

<http://www.hp.com/support/manuals>

- For related documentation, navigate to the Networking section, and select a networking category.
- For a complete list of acronyms and their definitions, see *HP FlexNetwork Technology Acronyms.*

### **Websites**

- HP.com [http://www.hp.com](http://www.hp.com/)
- HP Networking <http://www.hp.com/go/networking>
- HP manuals<http://www.hp.com/support/manuals>
- HP download drivers and software <http://www.hp.com/support/downloads>
- HP software depot [http://www.software.hp.com](http://www.software.hp.com/)
- HP Education <http://www.hp.com/learn>

# **Conventions**

This section describes the conventions used in this documentation set.

### Command conventions

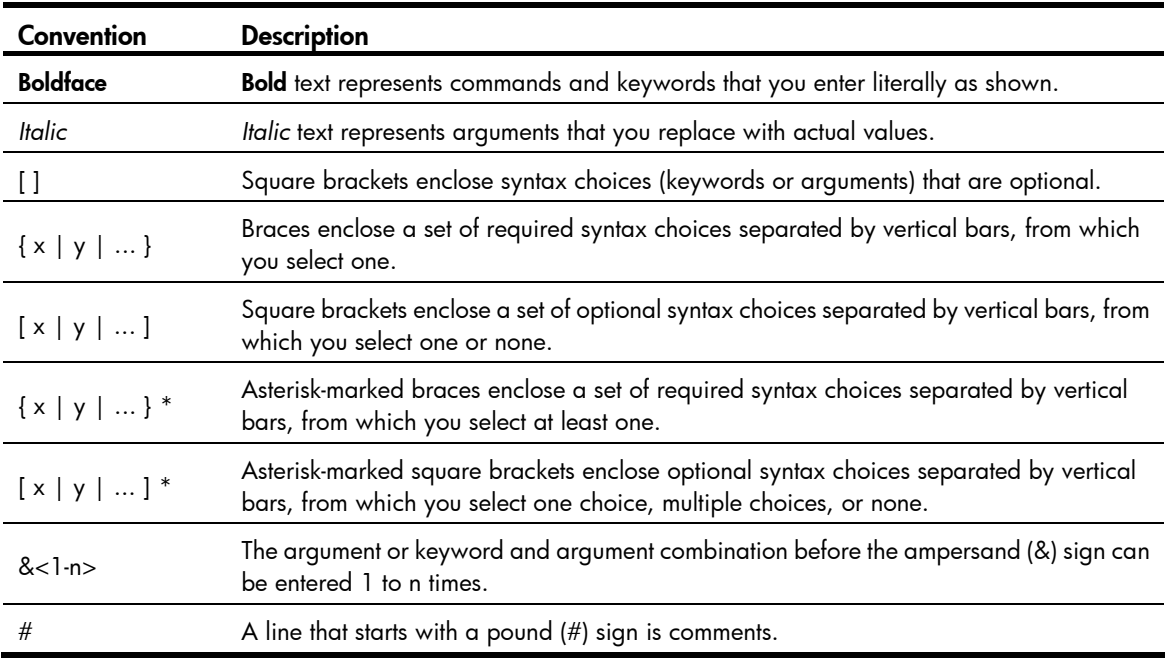

### **GUI conventions**

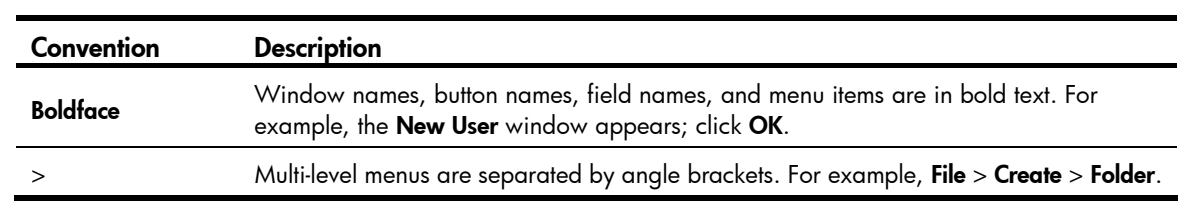

### **Symbols**

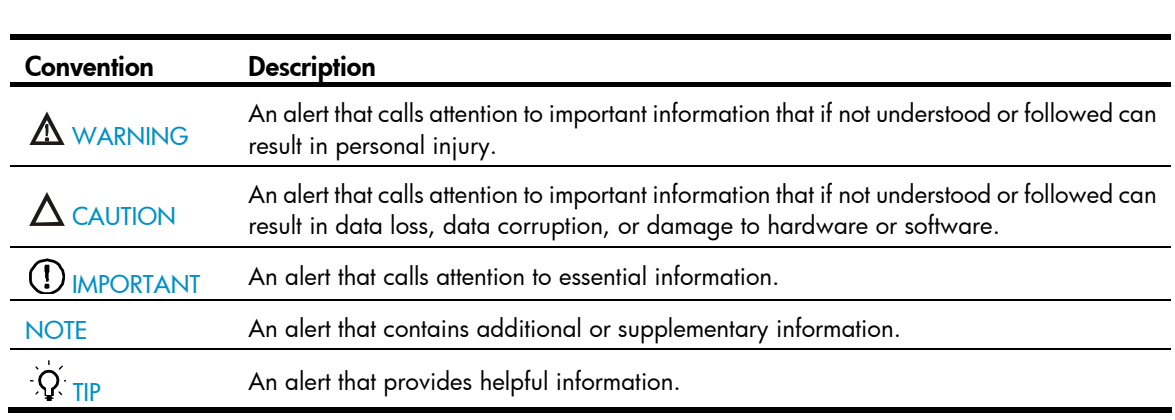

### Network topology icons

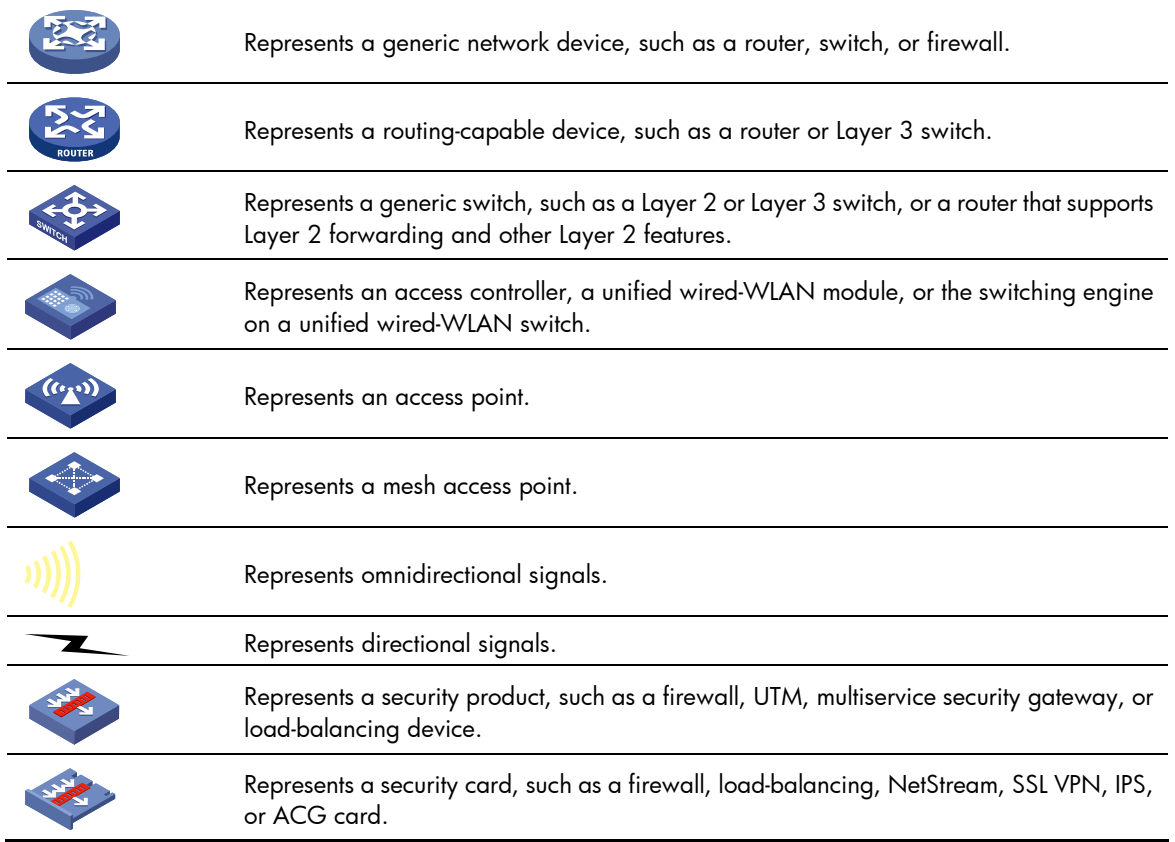

### Port numbering in examples

The port numbers in this document are for illustration only and might be unavailable on your device.

# **Index**

### A

access control NMM NTP access control rights configuration, [17](#page-25-0) NMM NTP peer ACL, [12](#page-20-0) NMM NTP query ACL, [12](#page-20-0) NMM NTP security, [12](#page-20-1) NMM NTP server ACL, [12](#page-20-0) NMM NTP synchronization ACL, [12](#page-20-0) NMM SNMP MIB, [89](#page-97-0) NMM SNMP MIB role-based, [91](#page-99-0) NMM SNMP MIB view-based, [91](#page-99-0) ACL NMM NTP peer ACL, [12](#page-20-0) NMM NTP query ACL, [12](#page-20-0) NMM NTP server ACL, [12](#page-20-0) NMM NTP synchronization ACL, [12](#page-20-0) ACS attribute type, [220](#page-228-0) attribute type (default)(CLI), [221](#page-229-0) attribute type (preferred), [220](#page-228-1) authentication parameters, [222](#page-230-0) autoconnect parameters, [223](#page-231-0) connection interface, [222](#page-230-1) HTTPS SSL client policy, [224](#page-232-0) provision code, [222](#page-230-2) address ping address reachability determination, [1](#page-9-0) agent NMM SNMP agent host notification, [99](#page-107-0) sFlow configuration, [194](#page-202-0) alarm RMON alarm function, [110](#page-118-0) RMON alarm group sample type, [109](#page-117-0) RMON configuration, [107](#page-115-0), [112](#page-120-0) RMON group, [108](#page-116-0) RMON private group, [108](#page-116-1) Appendix A (Supported NETCONF operations), [265](#page-273-0) applying flow mirroring QoS policy, [190](#page-198-0)

flow mirroring QoS policy (control plane), [190](#page-198-1) flow mirroring QoS policy (global), [190](#page-198-2) flow mirroring QoS policy (interface), [190](#page-198-3) flow mirroring QoS policy (VLAN), [190](#page-198-4) architecture NMM NTP, [9](#page-17-0) assigning CWMP ACS attribute (preferred)(CLI), [221](#page-229-1) CWMP ACS attribute (preferred)(DHCP server), [220](#page-228-2) port mirroring monitor port to remote probe VLAN, [179](#page-187-0) associating NMM IPv6 NTP client/server association mode, [29](#page-37-0) NMM IPv6 NTP multicast association mode, [38](#page-46-0) NMM IPv6 NTP symmetric active/passive association mode, [32](#page-40-0) NMM NTP association mode, [14](#page-22-0) NMM NTP broadcast association mode, [10](#page-18-0), [16](#page-24-0), [33](#page-41-0) NMM NTP broadcast association mode with authentication, [43](#page-51-0) NMM NTP client/server association mode, [10](#page-18-0), [14](#page-22-1), [28](#page-36-0) NMM NTP client/server association mode with authentication, [41](#page-49-0) NMM NTP multicast association mode, [10](#page-18-0), [16](#page-24-1), [35](#page-43-0) NMM NTP symmetric active/passive association mode, [10](#page-18-0), [15](#page-23-0), [31](#page-39-0) authenticating CWMP CPE ACS authentication parameters, [222](#page-230-0) NMM NTP, [13](#page-21-0) NMM NTP broadcast authentication, [22](#page-30-0) NMM NTP broadcast mode with authentication, [43](#page-51-0) NMM NTP client/server mode authentication, [18](#page-26-0) NMM NTP client/server mode with authentication, [41](#page-49-0) NMM NTP configuration, [18](#page-26-1) NMM NTP multicast authentication, [23](#page-31-0) NMM NTP security, [12](#page-20-1) NMM NTP symmetric active/passive mode authentication, [19](#page-27-0)
NMM SNTP authentication, [48](#page-56-0) auto CWMP ACS autoconnect parameters, [223](#page-231-0) B

bidirectional port mirroring, [171](#page-179-0) BITS clock NMM PTP clock priority, [64](#page-72-0) NMM PTP clock source type, [53](#page-61-0) NMM PTP parameter, [64](#page-72-1) boundary NMM PTP clock node (BC), [51](#page-59-0) broadcast NMM NTP association mode, [33](#page-41-0) NMM NTP broadcast association mode, [10](#page-18-0), [16](#page-24-0), [22](#page-30-0) NMM NTP broadcast association mode with authentication, [43](#page-51-0) NMM NTP broadcast client configuration, [16](#page-24-1) NMM NTP broadcast mode max number dynamic associations, [27](#page-35-0) NMM NTP broadcast server configuration, [16](#page-24-2) buffer information center log buffer, [78](#page-86-0)

#### C

changing NMM NETCONF parameter value, [253](#page-261-0) classifying port mirroring classification, [172](#page-180-0)

#### CLI

NMM EAA configuration, [203,](#page-211-0) [211](#page-219-0) NMM EAA monitor policy configuration, [207,](#page-215-0) [211](#page-219-1) NMM EAA monitor policy configuration (CLI-defined with environment variables), [212](#page-220-0) NMM NETCONF CLI operations, [261](#page-269-0), [261](#page-269-1) NMM NETCONF return to CLI, [265](#page-273-0)

#### client

NMM NTP broadcast client configuration, [16](#page-24-1) NMM NTP multicast client configuration, [16](#page-24-3) NMM SNTP configuration, [47](#page-55-0), [49](#page-57-0) NQA client DHCP operation, [121](#page-129-0) NQA client DLSw operation, [131](#page-139-0) NQA client DNS operation, [122](#page-130-0)

NQA client echo operation (ICMP), [121](#page-129-1) NQA client echo operation (UDP), [128](#page-136-0) NQA client FTP operation, [123](#page-131-0) NQA client history record save, [137](#page-145-0) NQA client HTTP operation, [124](#page-132-0) NQA client operation scheduling, [138](#page-146-0) NQA client SNMP operation, [126](#page-134-0) NQA client statistics collection, [137](#page-145-1) NQA client template, [138](#page-146-1) NQA client template (DNS), [139](#page-147-0) NQA client template (FTP), [142](#page-150-0) NQA client template (HTTP), [141](#page-149-0) NQA client template (ICMP), [139](#page-147-1) NQA client template (TCP), [140](#page-148-0) NQA client template optional parameters, [144](#page-152-0) NQA client threshold monitoring, [118](#page-126-0), [134](#page-142-0) NQA client Track collaboration function, [133](#page-141-0) NQA client UDP jitter operation, [125](#page-133-0) NQA client voice operation, [129](#page-137-0) NQA collaboration configuration, [163](#page-171-0) NQA DHCP operation configuration, [147](#page-155-0) NQA DLSw operation configuration, [160](#page-168-0) NQA DNS operation configuration, [148](#page-156-0) NQA echo operation configuration (ICMP), [145](#page-153-0) NQA echo operation configuration (UDP), [156](#page-164-0) NQA enable, [120](#page-128-0) NQA FTP operation configuration, [149](#page-157-0) NQA HTTP operation configuration, [150](#page-158-0) NQA operation, [120](#page-128-1) NQA SNMP operation configuration, [154](#page-162-0) NQA TCP operation configuration, [155](#page-163-0) NQA UDP jitter operation configuration, [151](#page-159-0) NQA voice operation configuration, [158](#page-166-0) client/server NMM IPv6 NTP client/server association mode, [29](#page-37-0) NMM NTP association mode, [10](#page-18-0), [14](#page-22-0) NMM NTP client/server association mode, [18](#page-26-0), [28](#page-36-0) NMM NTP client/server association mode with authentication, [41](#page-49-0) NMM NTP client/server mode max number dynamic associations, [27](#page-35-0) clock NMM PTP BITS clock parameter, [64](#page-72-1) NMM PTP clock mode, [55](#page-63-0) NMM PTP clock node (BC), [51](#page-59-0)

NMM PTP clock node (hybrid), [51](#page-59-0) NMM PTP clock node (OC), [51](#page-59-0) NMM PTP clock node (TC), [51](#page-59-0) NMM PTP clock node type, [57](#page-65-0) NMM PTP clock priority, [64](#page-72-0) NMM PTP clock source type, [53](#page-61-0) NMM PTP frequency synchronization, [51](#page-59-1) NMM PTP grandmaster clock, [52](#page-60-0) NMM PTP phase synchronization, [51](#page-59-1) NMM PTP system time source, [64](#page-72-2) close-wait timer (CWMP ACS), [224](#page-232-0) collaborating NQA client Track collaboration function, [133](#page-141-0) NQA+Track collaboration, [118](#page-126-1) collecting sFlow collector configuration, [194](#page-202-0) sFlow remote collector cannot receive packets, [197](#page-205-0) common information center common logs, [71](#page-79-0) conditional match NETCONF data filtering, [256](#page-264-0), [260](#page-268-0) configuring CWMP, [215](#page-223-0), [218](#page-226-0), [225](#page-233-0) CWMP ACS attribute, [220](#page-228-0) CWMP ACS attribute (default)(CLI), [221](#page-229-0) CWMP ACS attribute (preferred), [220](#page-228-1) CWMP ACS autoconnect parameters, [223](#page-231-0) CWMP ACS close-wait timer, [224](#page-232-0) CWMP ACS connection retry max number, [223](#page-231-1) CWMP ACS periodic Inform feature, [223](#page-231-2) CWMP CPE ACS authentication parameters, [222](#page-230-0) CWMP CPE ACS connection interface, [222](#page-230-1) CWMP CPE ACS provision code, [222](#page-230-2) CWMP CPE attribute, [221](#page-229-1) CWMP CPE NAT traversal, [224](#page-232-1) flow mirroring, [188](#page-196-0), [188](#page-196-1), [191](#page-199-0) flow mirroring match criteria, [188](#page-196-2) flow mirroring QoS policy, [189](#page-197-0) flow mirroring traffic behavior, [189](#page-197-1) information center, [6,](#page-14-0) [71](#page-79-1), [76](#page-84-0), [84](#page-92-0) information center trace log file max size, [82](#page-90-0) Layer 2 remote port mirroring, [177](#page-185-0), [184](#page-192-0) local port mirroring, [173](#page-181-0), [182](#page-190-0)

local port mirroring group monitor port, [175](#page-183-0) local port mirroring group monitor port (interface view), [175](#page-183-1) local port mirroring group monitor port (system view), [175](#page-183-2) local port mirroring group source ports, [174](#page-182-0) local port mirroring group source ports (interface view), [175](#page-183-3) local port mirroring group source ports (system view), [174](#page-182-1) local port mirroring with multiple monitor ports, [186](#page-194-0) NMM EAA, [203](#page-211-0), [211](#page-219-0) NMM EAA environment variable (user-defined), [206](#page-214-0) NMM EAA monitor policy, [207](#page-215-1) NMM EAA monitor policy (CLI), [207,](#page-215-0) [211](#page-219-1) NMM EAA monitor policy (CLI-defined with environment variables), [212](#page-220-0) NMM EAA monitor policy (Tcl), [209,](#page-217-0) [213](#page-221-0) NMM IPv6 NTP client/server association mode, [29](#page-37-0) NMM IPv6 NTP multicast association mode, [38](#page-46-0) NMM IPv6 NTP symmetric active/passive association mode, [32](#page-40-0) NMM NETCONF, [236](#page-244-0), [239](#page-247-0) NMM NTP, [8,](#page-16-0) [14](#page-22-1), [51](#page-59-2) NMM NTP access control rights, [17](#page-25-0) NMM NTP association mode, [14](#page-22-2) NMM NTP authentication, [18](#page-26-1) NMM NTP broadcast association mode, [16](#page-24-0), [33](#page-41-0) NMM NTP broadcast client, [16](#page-24-1) NMM NTP broadcast mode authentication, [22](#page-30-0) NMM NTP broadcast mode with authentication, [43](#page-51-0) NMM NTP broadcast server, [16](#page-24-2) NMM NTP client/server association mode, [14](#page-22-0), [28](#page-36-0) NMM NTP client/server mode authentication, [18](#page-26-0) NMM NTP client/server mode with authentication, [41](#page-49-0) NMM NTP local clock as reference source, [27](#page-35-1) NMM NTP max number dynamic associations, [27](#page-35-0) NMM NTP multicast association mode, [16](#page-24-4), [35](#page-43-0) NMM NTP multicast client, [16](#page-24-3) NMM NTP multicast mode authentication, [23](#page-31-0) NMM NTP multicast server, [17](#page-25-1) NMM NTP optional parameters, [25](#page-33-0) NMM NTP packet DSCP value, [27](#page-35-2)

NMM NTP symmetric active/passive association mode, [15](#page-23-0), [31](#page-39-0) NMM NTP symmetric active/passive mode authentication, [19](#page-27-0) NMM PTP, [51](#page-59-3) NMM PTP (IEEE 1588 v2), [65](#page-73-0) NMM PTP (IEEE 802.1AS), [68](#page-76-0) NMM PTP announce message interval, [60](#page-68-0) NMM PTP announcement interval, [60](#page-68-1) NMM PTP BITS clock parameter, [64](#page-72-1) NMM PTP clock mode, [55](#page-63-0) NMM PTP clock priority, [64](#page-72-0) NMM PTP cumulative offset, [63](#page-71-0) NMM PTP delay correction value, [63](#page-71-1) NMM PTP Delay\_Req message send interval, [61](#page-69-0) NMM PTP non-Pdelay message MAC address, [62](#page-70-0) NMM PTP OC, [58](#page-66-0) NMM PTP Pdelay\_Req message send interval, [61](#page-69-1) NMM PTP port role, [58](#page-66-1) NMM PTP Sync message send interval, [61](#page-69-2) NMM PTP system time source, [64](#page-72-2) NMM PTP TC+OC port type, [59](#page-67-0) NMM PTP timestamp carry mode, [58](#page-66-2) NMM PTP UTC correction date, [63](#page-71-2) NMM SNMP, [89](#page-97-0), [107](#page-115-0) NMM SNMP agent host notification, [99](#page-107-0) NMM SNMP basics, [91](#page-99-0) NMM SNMP logging, [98](#page-106-0) NMM SNMP notification, [98](#page-106-1) NMM SNMPv1, [101](#page-109-0) NMM SNMPv1 agent host notification, [99](#page-107-0) NMM SNMPv1 basics, [91](#page-99-1) NMM SNMPv2c, [101](#page-109-0) NMM SNMPv2c agent host notification, [99](#page-107-0) NMM SNMPv2c basics, [91](#page-99-1) NMM SNMPv3 (RBAC mode ), [105](#page-113-0) NMM SNMPv3 (VACM mode ), [103](#page-111-0) NMM SNMPv3 agent host notification, [99](#page-107-0) NMM SNMPv3 basics, [93](#page-101-0) NMM SNTP, [47](#page-55-0), [49](#page-57-0) NMM SNTP authentication, [48](#page-56-0) NQA, [117](#page-125-0), [119](#page-127-0), [145](#page-153-1) NQA client DHCP operation, [121](#page-129-0)

NQA client DLSw operation, [131](#page-139-0) NQA client DNS operation, [122](#page-130-0) NQA client echo operation (ICMP), [121](#page-129-1) NQA client echo operation (UDP), [128](#page-136-0) NQA client FTP operation, [123](#page-131-0) NQA client history record save, [137](#page-145-0) NQA client HTTP operation, [124](#page-132-0) NQA client operation, [120](#page-128-1) NQA client operation optional parameters, [132](#page-140-0) NQA client path jitter operation, [131](#page-139-1) NQA client SNMP operation, [126](#page-134-0) NQA client statistics collection, [137](#page-145-1) NQA client TCP operation, [127](#page-135-0) NQA client template, [138](#page-146-1) NQA client template (DNS), [139](#page-147-0) NQA client template (FTP), [142](#page-150-0) NQA client template (HTTP), [141](#page-149-0) NQA client template (ICMP), [139](#page-147-1) NQA client template (TCP), [140](#page-148-0) NQA client template optional parameters, [144](#page-152-0) NQA client threshold monitoring, [134](#page-142-0) NQA client Track collaboration function, [133](#page-141-0) NQA client UDP jitter operation, [125](#page-133-0) NQA client voice operation, [129](#page-137-0) NQA collaboration, [163](#page-171-0) NQA DHCP operation, [147](#page-155-0) NQA DLSw operation, [160](#page-168-0) NQA DNS operation, [148](#page-156-0) NQA echo operation (ICMP), [145](#page-153-0) NQA echo operation (UDP), [156](#page-164-0) NQA FTP operation, [149](#page-157-0) NQA HTTP operation, [150](#page-158-0) NQA path jitter operation, [161](#page-169-0) NQA server, [119](#page-127-1) NQA SNMP operation, [154](#page-162-0) NQA TCP operation, [155](#page-163-0) NQA template (DNS), [166](#page-174-0) NQA template (FTP), [169](#page-177-0) NQA template (HTTP), [168](#page-176-0) NQA template (ICMP), [165](#page-173-0) NQA template (TCP), [167](#page-175-0) NQA UDP jitter operation, [151](#page-159-0) NQA voice operation, [158](#page-166-0) PMM kernel thread deadloop detection, [200](#page-208-0) PMM kernel thread starvation detection, [201](#page-209-0)

<span id="page-291-0"></span>port mirroring, [182](#page-190-1) port mirroring remote destination group monitor port, [178](#page-186-0) port mirroring remote destination group remote probe VLAN, [179](#page-187-0) remote port mirroring destination group, [178](#page-186-1) remote port mirroring source group, [180](#page-188-0) remote port mirroring source group egress port, [181](#page-189-0) remote port mirroring source group remote probe VLAN, [182](#page-190-2) remote port mirroring source group source ports, [180](#page-188-1) RMON, [107](#page-115-1), [112](#page-120-0) RMON alarm function, [110](#page-118-0), [114](#page-122-0) RMON Ethernet statistics group, [112](#page-120-1) RMON history group, [113](#page-121-0) RMON statistics function, [109](#page-117-0) sFlow, [193](#page-201-0), [193](#page-201-1), [196](#page-204-0) sFlow agent, [194](#page-202-0) sFlow collector information, [194](#page-202-0) sFlow counter sampling, [195](#page-203-0) sFlow flow sampling, [194](#page-202-1) connecting CWMP ACS connection initiation, [223](#page-231-3) CWMP ACS connection retry max number, [223](#page-231-1) CWMP CPE ACS connection interface, [222](#page-230-1) console information center log output, [77](#page-85-0), [84](#page-92-1) control plane flow mirroring QoS policy application, [190](#page-198-0) controlling NMM NTP access control rights configuration, [17](#page-25-0) RMON history control entry, [110](#page-118-1) correcting NMM PTP delay correction value, [63](#page-71-1) CPE ACS authentication parameters, [222](#page-230-0) ACS connection interface, [222](#page-230-1) ACS provision code, [222](#page-230-2) attribute type, [221](#page-229-1) CWMP ACS autoconnect parameters, [223](#page-231-0) NAT traversal, [224](#page-232-1) CPE WAN Management Protocol. *Use* [CWMP](#page-291-0) CPU

flow mirroring configuration, [188](#page-196-0), [188](#page-196-1), [191](#page-199-0) creating local port mirroring group, [174](#page-182-2) port mirroring remote destination group, [178](#page-186-2) port mirroring remote source group, [180](#page-188-2) RMON Ethernet statistics entry, [109](#page-117-1) RMON history control entry, [110](#page-118-1) cumulative offset (UTC TAI), [63](#page-71-0) custom information center custom logs, [71](#page-79-0) CWMP ACS, [215](#page-223-1) ACS attribute (default)(CLI), [221](#page-229-0) ACS attribute (preferred), [220](#page-228-1) ACS attribute configuration, [220](#page-228-0) ACS autoconnect parameters, [223](#page-231-0) ACS HTTPS SSL client policy, [224](#page-232-2) basic functions, [216](#page-224-0) configuration, [215](#page-223-0), [218](#page-226-0), [225](#page-233-0) CPE, [215](#page-223-1) CPE ACS authentication parameters, [222](#page-230-0) CPE ACS connection interface, [222](#page-230-1) CPE ACS provision code, [222](#page-230-2) CPE attribute configuration, [221](#page-229-1) CPE NAT traversal, [224](#page-232-1) DHCP server, [215](#page-223-1) displaying settings, [225](#page-233-1) DNS server, [215](#page-223-1) enable, [219](#page-227-0) how it works, [217](#page-225-0) network framework, [215](#page-223-1)

## D

data

NMM NETCONF configuration data retrieval (all modules), [249](#page-257-0) NMM NETCONF configuration data retrieval (Syslog module), [250](#page-258-0) NMM NETCONF data entry retrieval (interface table), [251](#page-259-0) NMM NETCONF filtering (conditional match), [256](#page-264-0), [260](#page-268-0) NMM NETCONF filtering (full match), [256](#page-264-0) NMM NETCONF filtering (regex match), [256](#page-264-0), [258](#page-266-0) deadloop detection (Linux kernel PMM), [200](#page-208-0)

debugging feature module, [6](#page-14-1) system maintenance, [1](#page-9-0) default information center log default output rules, [72](#page-80-0) system information diagnostic log output rules, [72](#page-80-1) system information hidden log output rules, [73](#page-81-0) system information security log output rules, [73](#page-81-1) system information trace log output rules, [73](#page-81-2) Delay\_Req message, [61](#page-69-0) delaying NMM PTP BC delay measurement, [59](#page-67-1) NMM PTP delay correction value, [63](#page-71-1) NMM PTP OC delay measurement, [59](#page-67-1) destination destination device, [171](#page-179-1) information center system logs, [72](#page-80-2) port mirroring, [171](#page-179-2) detecting PMM kernel thread deadloop detection, [200](#page-208-0) PMM kernel thread starvation detection, [201](#page-209-0) determining address reachability with ping, [1](#page-9-1) device CWMP configuration, [215](#page-223-0), [218](#page-226-0), [225](#page-233-0) information center configuration, [6](#page-14-0), [71](#page-79-1), [76](#page-84-0), [84](#page-92-0) information center log output (console), [84](#page-92-1), [84](#page-92-1) information center log output (Linux log host), [86](#page-94-0) information center log output (UNIX log host), [85](#page-93-0) information center system log types, [71](#page-79-0) Layer 2 remote port mirroring, [184](#page-192-0) Layer 2 remote port mirroring configuration, [177](#page-185-0) local port mirroring, [182](#page-190-0) local port mirroring configuration, [173](#page-181-0) local port mirroring configuration with multiple monitor ports, [186](#page-194-0) local port mirroring group monitor port, [175](#page-183-0) NMM IPv6 NTP multicast association mode, [38](#page-46-0) NMM NETCONF capability exchange, [240](#page-248-0) NMM NETCONF CLI operations, [261](#page-269-0), [261](#page-269-1) NMM NETCONF configuration, [236](#page-244-0), [239](#page-247-0) NMM NETCONF configuration lock/unlock, [243](#page-251-0), [245](#page-253-0)

NMM NETCONF edit-config operation, [248](#page-256-0) NMM NETCONF get/get-bulk operation, [246](#page-254-0) NMM NETCONF get-config/get-bulk-config operation, [247](#page-255-0) NMM NETCONF service operations, [246](#page-254-1) NMM NETCONF session information retrieval, [262](#page-270-0) NMM NETCONF session termination, [264](#page-272-0) NMM NTP architecture, [9](#page-17-0) NMM NTP broadcast association mode, [33](#page-41-0) NMM NTP broadcast mode with authentication, [43](#page-51-0) NMM NTP multicast association mode, [35](#page-43-0) NMM SNMP basics, [91](#page-99-0) NMM SNMP configuration, [89](#page-97-0), [107](#page-115-0) NMM SNMP FIPS compliance, [91](#page-99-2) NMM SNMP MIB, [89](#page-97-1) NMM SNMP MIB access control mode, [91](#page-99-3) NMM SNMP MIB role-based access control, [91](#page-99-3) NMM SNMP MIB view-based access control, [91](#page-99-3) NMM SNMP notification, [98](#page-106-1) NMM SNMP view-based MIB access control, [89](#page-97-1) NMM SNMPv1 basics, [91](#page-99-1) NMM SNMPv1 configuration, [101](#page-109-0) NMM SNMPv2c basics, [91](#page-99-1) NMM SNMPv2c configuration, [101](#page-109-0) NMM SNMPv3 basics, [93](#page-101-0) NMM SNMPv3 configuration (RBAC mode ), [105](#page-113-0) NMM SNMPv3 configuration (VACM mode ), [103](#page-111-0) NQA client operation, [120](#page-128-1) NQA DNS operation configuration, [148](#page-156-0) NQA server, [119](#page-127-1) NQA UDP jitter operation configuration, [151](#page-159-0) port mirroring configuration, [171](#page-179-3), [182](#page-190-1) port mirroring remote destination group, [178](#page-186-1) port mirroring remote source group, [180](#page-188-0) port mirroring remote source group egress port, [181](#page-189-0) port mirroring remote source group remote probe VLAN, [182](#page-190-2) port mirroring remote source group source ports, [180](#page-188-1) DHCP NQA, [117](#page-125-1) NQA client DHCP operation, [121](#page-129-0) NQA DHCP operation configuration, [147](#page-155-0) diagnosing

<span id="page-292-0"></span>information center diagnostic log, [71](#page-79-0)

<span id="page-293-1"></span>information center diagnostic log save (log file), [81](#page-89-0) direction port mirroring (bidirectional), [171](#page-179-0) port mirroring (inbound), [171](#page-179-0) port mirroring (outbound), [171](#page-179-0) disabling information center interface link up/link down log generation, [83](#page-91-0) NMM NTP message processing, [26](#page-34-0) displaying CWMP settings, [225](#page-233-1) information center, [84](#page-92-2) NMM EAA settings, [210](#page-218-0) NMM NTP, [28](#page-36-1) NMM PTP, [65](#page-73-1) NMM SNMP settings, [101](#page-109-1) NMM SNTP, [49](#page-57-1) NQA, [144](#page-152-1) PMM, [199](#page-207-0) PMM kernel threads, [201](#page-209-1) port mirroring, [182](#page-190-3) RMON settings, [111](#page-119-0) sFlow, [195](#page-203-1) user PMM, [199](#page-207-1) DLSw NQA, [117](#page-125-1) NQA client DLSw operation, [131](#page-139-0) NQA DLSw operation configuration, [160](#page-168-0) DNS NQA, [117](#page-125-1) NQA client DNS operation, [122](#page-130-0) NQA client template (DNS), [139](#page-147-0) NQA DNS operation configuration, [148](#page-156-0) NQA template configuration (DNS), [166](#page-174-0) domain name system. *Use* [DNS](#page-293-0) NMM PTP domain, [51](#page-59-4), [57](#page-65-1) DSCP NMM NTP packet value configuration, [27](#page-35-2) DSL network CWMP configuration, [215](#page-223-0), [218](#page-226-0) duplicate log suppression, [83](#page-91-1) dynamic

NMM NTP max number dynamic associations, [27](#page-35-0) Dynamic Host Configuration Protocol. *Use* [DHCP](#page-292-0)

# E

EAA configuration, [203,](#page-211-0) [211](#page-219-0) displaying settings, [210](#page-218-0) environment variable configuration (user-defined), [206](#page-214-0) event monitor, [203](#page-211-1) event monitor policy action, [205](#page-213-0) event monitor policy element, [204](#page-212-0) event monitor policy environment variable, [205](#page-213-1) event monitor policy event types, [204](#page-212-1) event monitor policy runtime, [205](#page-213-2) event monitor policy user role, [205](#page-213-3) event source, [203](#page-211-2) how it works, [203](#page-211-3) monitor policy, [204](#page-212-2) monitor policy configuration, [207](#page-215-1) monitor policy configuration (CLI), [207](#page-215-0), [211](#page-219-1) monitor policy configuration (CLI-defined with environment variables), [212](#page-220-0) monitor policy configuration (Tcl), [209](#page-217-0), [213](#page-221-0) monitor policy suspension, [210](#page-218-1) RTM, [204](#page-212-3)

# echo

<span id="page-293-0"></span>NQA client echo operation (ICMP), [121](#page-129-1) NQA client echo operation (UDP), [128](#page-136-0) NQA echo operation configuration (ICMP), [145](#page-153-0) NQA echo operation configuration (UDP), [156](#page-164-0) egress port Layer 2 remote port mirroring, [172](#page-180-1), [184](#page-192-0) port mirroring remote source group egress port, [181](#page-189-0) Embedded Automation Architecture. *Use* [EAA](#page-293-1) enabling CWMP, [219](#page-227-0) information center duplicate log suppression, [83](#page-91-1) information center synchronous output, [82](#page-90-1) NETCONF over SSH, [240](#page-248-1) NMM NETCONF over SOAP, [239](#page-247-1) NMM NTP, [14](#page-22-3) NMM PTP on port, [65](#page-73-2) NMM SNMP notification, [99](#page-107-1)

NMM SNTP, [47](#page-55-1)

<span id="page-294-0"></span>NQA client, [120](#page-128-0) encapsulating NMM PTP message encapsulation protocol, [62](#page-70-1) entering NMM NETCONF xml view, [240](#page-248-2) environment NMM EAA environment variable configuration (user-defined), [206](#page-214-0) NMM EAA event monitor policy environment variable, [205](#page-213-1) NMM EAA monitor policy configuration (CLI-defined with environment variables), [212](#page-220-0) establishing NMM NETCONF session, [240](#page-248-3) Ethernet CWMP configuration, [215](#page-223-0), [218](#page-226-0), [225](#page-233-0) Layer 2 remote port mirroring configuration, [177](#page-185-0) port mirroring configuration, [171](#page-179-3), [182](#page-190-1) RMON Ethernet statistics entry, [109](#page-117-1) RMON Ethernet statistics group configuration, [112](#page-120-1) RMON statistics group, [107](#page-115-2) sFlow configuration, [193](#page-201-0), [193](#page-201-1), [196](#page-204-0) event NMM EAA configuration, [203,](#page-211-0) [211](#page-219-0) NMM EAA environment variable configuration (user-defined), [206](#page-214-0) NMM EAA event monitor, [203](#page-211-1) NMM EAA event monitor policy element, [204](#page-212-0) NMM EAA event monitor policy environment variable, [205](#page-213-1) NMM EAA event source, [203](#page-211-2) NMM EAA monitor policy, [204](#page-212-2) NMM NETCONF event notification subscription, [241](#page-249-0), [242](#page-250-0) RMON event group, [108](#page-116-0) exchanging NMM NETCONF capabilities, [240](#page-248-0)

## F

#### file

information center diagnostic log output destination, [81](#page-89-0) information center log save (log file), [79](#page-87-0) information center security log file management, [81](#page-89-1)

information center security log save (log file), [80](#page-88-0) filtering NMM NETCONF data (conditional match), [260](#page-268-0) NMM NETCONF data (regex match), [258](#page-266-0) **FIPS** NMM SNMP FIPS compliance, [91](#page-99-2) FIPS compliance information center, [76](#page-84-1) NETCONF, [239](#page-247-2) flow mirroring. *See* [flow mirroring](#page-294-0) Sampled Flow. *Use* [sFlow](#page-314-0) sFlow configuration, [193](#page-201-0), [193](#page-201-1), [196](#page-204-0) flow mirroring configuration, [188](#page-196-0), [188](#page-196-1), [191](#page-199-0) match criteria configuration, [188](#page-196-2) QoS policy application, [190](#page-198-1) QoS policy application (control plane), [190](#page-198-0) QoS policy application (global), [190](#page-198-2) QoS policy application (interface), [190](#page-198-3) QoS policy application (VLAN), [190](#page-198-4) QoS policy configuration, [189](#page-197-0) traffic behavior configuration, [189](#page-197-1) format information center system logs, [73](#page-81-3) NMM NETCONF message, [237](#page-245-0)

#### FTP

NQA, [117](#page-125-1) NQA client FTP operation, [123](#page-131-0) NQA client template (FTP), [142](#page-150-0) NQA FTP operation configuration, [149](#page-157-0) NQA template configuration (FTP), [169](#page-177-0) full match NETCONF data filtering, [256](#page-264-0) function RMON alarm function, [110](#page-118-0) RMON statistics function, [109](#page-117-0)

#### G

generating information center interface link up/link down log generation, [83](#page-91-0) get operation NMM NETCONF get/get-bulk, [246](#page-254-0) NMM NETCONF get-config/get-bulk-config, [247](#page-255-0) Get operation (SNMP), [90](#page-98-0), [98](#page-106-0)

grandmaster clock (PTP), [52](#page-60-0) group local port mirroring group monitor port, [175](#page-183-0) local port mirroring group source port, [174](#page-182-0) port mirroring group, [171](#page-179-4) RMON, [107](#page-115-3) RMON alarm, [108](#page-116-1) RMON alarm group sample type, [109](#page-117-2) RMON Ethernet statistics, [107](#page-115-2) RMON event, [108](#page-116-0) RMON history, [107](#page-115-4) RMON private alarm, [108](#page-116-2) RMON private alarm group sample type, [109](#page-117-2)

#### H

hidden log (information center), [71](#page-79-0) history NQA client history record save, [137](#page-145-0) RMON alarm function configuration, [114](#page-122-0) RMON group, [107](#page-115-4) RMON history control entry, [110](#page-118-1) RMON history group configuration, [113](#page-121-0) host information center log output (log host), [78](#page-86-1) NMM SNMP agent host notification, [99](#page-107-0) **HTTP** NMM NETCONF over SOAP (HTTP-based), [239](#page-247-1) NMM NETCONF over SOAP (HTTPS-based), [239](#page-247-1) NQA, [117](#page-125-1) NQA client HTTP operation, [124](#page-132-0) NQA client template (HTTP), [141](#page-149-0) NQA HTTP operation configuration, [150](#page-158-0) NQA template configuration (HTTP), [168](#page-176-0) **HTTPS** CWMP ACS HTTPS SSL client policy, [224](#page-232-2) hybrid NMM PTP clock node (hybrid), [51](#page-59-0) NMM PTP TC+OC port type configuration, [59](#page-67-0) I

## ICMP

NQA, [117](#page-125-1) NQA client echo operation (ICMP), [121](#page-129-1) NQA client template (ICMP), [139](#page-147-1)

NQA collaboration configuration, [163](#page-171-0) NQA echo operation configuration (ICMP), [145](#page-153-0) NQA template configuration (ICMP), [165](#page-173-0) ping command, [1](#page-9-2) identifying node failure with tracert, [4](#page-12-0) implementing local port mirroring, [172](#page-180-2) port mirroring, [172](#page-180-0) remote port mirroring, [172](#page-180-3) inbound port mirroring, [171](#page-179-0) information center configuration, [6,](#page-14-0) [71](#page-79-1), [76](#page-84-0), [84](#page-92-0) diagnostic log default output rules, [72](#page-80-1) diagnostic log save (log file), [81](#page-89-0) display, [84](#page-92-2) duplicate log suppression, [83](#page-91-1) FIPS compliance, [76](#page-84-1) hidden log default output rules, [73](#page-81-0) interface link up/link down log generation, [83](#page-91-0) log default output rules, [72](#page-80-0) log minimum storage time, [84](#page-92-3) log output (console), [77](#page-85-0), [84](#page-92-1) log output (Linux log host), [86](#page-94-0) log output (log buffer), [78](#page-86-0) log output (log host), [78](#page-86-1) log output (monitor terminal), [77](#page-85-1) log output (UNIX log host), [85](#page-93-0) log save (log file), [79](#page-87-0) maintain, [84](#page-92-2) security log default output rules, [73](#page-81-1) security log file management, [81](#page-89-1) security log management, [80](#page-88-1) security log save (log file), [80](#page-88-0) synchronous log output, [82](#page-90-1) system information log types, [71](#page-79-0) system log destinations, [72](#page-80-2) system log formats, [73](#page-81-3) system log levels, [71](#page-79-2) trace log default output rules, [73](#page-81-2) trace log file max size, [82](#page-90-0) initiating CWMP ACS connection initiation, [223](#page-231-3) Internet

NMM SNMP basics, [91](#page-99-0) NMM SNMP configuration, [89](#page-97-0), [107](#page-115-0) NMM SNMP MIB, [89](#page-97-1) NMM SNMP MIB access control mode, [91](#page-99-3) NMM SNMP notification, [98](#page-106-1) NMM SNMPv1 basics, [91](#page-99-1) NMM SNMPv1 configuration, [101](#page-109-0) NMM SNMPv2c basics, [91](#page-99-1) NMM SNMPv2c configuration, [101](#page-109-0) NMM SNMPv3 basics, [93](#page-101-0) NMM SNMPv3 configuration (RBAC mode ), [105](#page-113-0) NMM SNMPv3 configuration (VACM mode ), [103](#page-111-0) NQA configuration, [117](#page-125-0), [119](#page-127-0), [145](#page-153-1) interval CWMP ACS periodic Inform feature, [223](#page-231-2) NMM PTP announce message send interval, [60](#page-68-0) NMM PTP announcement interval, [60](#page-68-1) NMM PTP Delay\_Req message send interval, [61](#page-69-0) NMM PTP Pdelay\_Req message send interval, [61](#page-69-1) NMM PTP Sync message send interval, [61](#page-69-2) IP addressing NMM PTP UDP packet source IP address, [62](#page-70-2) tracert, [3,](#page-11-0) [4](#page-12-1) tracert node failure identification, [4](#page-12-0) IP services NQA client DHCP operation, [121](#page-129-0) NQA client DLSw operation, [131](#page-139-0) NQA client DNS operation, [122](#page-130-0) NQA client echo operation (ICMP), [121](#page-129-1) NQA client echo operation (UDP), [128](#page-136-0) NQA client FTP operation, [123](#page-131-0) NQA client history record save, [137](#page-145-0) NQA client HTTP operation, [124](#page-132-0) NQA client operation optional parameters, [132](#page-140-0) NQA client operation scheduling, [138](#page-146-0) NQA client path jitter operation, [131](#page-139-1) NQA client SNMP operation, [126](#page-134-0) NQA client statistics collection, [137](#page-145-1) NQA client TCP operation, [127](#page-135-0) NQA client template (DNS), [139](#page-147-0) NQA client template (FTP), [142](#page-150-0) NQA client template (HTTP), [141](#page-149-0)

NQA client template (ICMP), [139](#page-147-1) NQA client template (TCP), [140](#page-148-0) NQA client template optional parameters, [144](#page-152-0) NQA client threshold monitoring, [134](#page-142-0) NQA client Track collaboration function, [133](#page-141-0) NQA client UDP jitter operation, [125](#page-133-0) NQA client voice operation, [129](#page-137-0) NQA collaboration configuration, [163](#page-171-0) NQA configuration, [117](#page-125-0), [119](#page-127-0), [145](#page-153-1) NQA DHCP operation configuration, [147](#page-155-0) NQA DLSw operation configuration, [160](#page-168-0) NQA DNS operation configuration, [148](#page-156-0) NQA echo operation configuration (ICMP), [145](#page-153-0) NQA echo operation configuration (UDP), [156](#page-164-0) NQA FTP operation configuration, [149](#page-157-0) NQA HTTP operation configuration, [150](#page-158-0) NQA path jitter operation configuration, [161](#page-169-0) NQA SNMP operation configuration, [154](#page-162-0) NQA TCP operation configuration, [155](#page-163-0) NQA template configuration (DNS), [166](#page-174-0) NQA template configuration (FTP), [169](#page-177-0) NQA template configuration (HTTP), [168](#page-176-0) NQA template configuration (ICMP), [165](#page-173-0) NQA template configuration (TCP), [167](#page-175-0) NQA UDP jitter operation configuration, [151](#page-159-0) NQA voice operation configuration, [158](#page-166-0) IPv4 NMM PTP message encapsulation protocol, [62](#page-70-1) IPv6

NMM NTP client/server association mode, [29](#page-37-0) NMM NTP multicast association mode, [38](#page-46-0) NMM NTP symmetric active/passive association mode, [32](#page-40-0)

#### K

kernel thread displaying, [201](#page-209-1) Linux process, [199](#page-207-2) maintaining, [201](#page-209-1) PMM, [200](#page-208-1) PMM deadloop detection, [200](#page-208-0) PMM starvation detection, [201](#page-209-0)

# L

Layer 2

port mirroring configuration, [171](#page-179-3), [182](#page-190-1)

remote port mirroring, [184](#page-192-0) remote port mirroring configuration, [177](#page-185-0) Layer 3 port mirroring configuration, [171](#page-179-3), [182](#page-190-1) tracert, [3,](#page-11-0) [4](#page-12-1) tracert node failure identification, [4](#page-12-0) level information center system logs, [71](#page-79-2) link information center interface link up/link down log generation, [83](#page-91-0) Linux displaying kernel thread (PMM), [201](#page-209-1) information center log host output, [86](#page-94-0) kernel thread, [199](#page-207-2) kernel thread deadloop detection (PMM), [200](#page-208-0) kernel thread PMM, [200](#page-208-1) kernel thread starvation detection (PMM), [201](#page-209-0) maintaining kernel thread (PMM), [201](#page-209-1) PMM, [199](#page-207-2) loading NMM NETCONF configuration, [253](#page-261-1), [254](#page-262-0) local NMM PTP clock priority, [64](#page-72-0) NMM PTP clock source type, [53](#page-61-0) port mirroring, [172](#page-180-2) port mirroring configuration, [173](#page-181-0) port mirroring group creation, [174](#page-182-2) port mirroring group monitor port, [175](#page-183-0) port mirroring group source port, [174](#page-182-0) local clock as reference source, [27](#page-35-1) local port mirroring configuration, [186](#page-194-0) locking NMM NETCONF configuration, [243](#page-251-0), [245](#page-253-0) logging information center common logs, [71](#page-79-0) information center configuration, [6](#page-14-0), [71](#page-79-1), [76](#page-84-0), [84](#page-92-0) information center custom logs, [71](#page-79-0) information center diagnostic log save (log file), [81](#page-89-0) information center diagnostic logs, [71](#page-79-0) information center duplicate log suppression, [83](#page-91-1) information center hidden logs, [71](#page-79-0)

information center interface link up/link down log generation, [83](#page-91-0) information center log default output rules, [72](#page-80-0) information center log output (console), [77,](#page-85-0) [84](#page-92-1) information center log output (Linux log host), [86](#page-94-0) information center log output (log buffer), [78](#page-86-0) information center log output (log host), [78](#page-86-1) information center log output (monitor terminal), [77](#page-85-1) information center log output (UNIX log host), [85](#page-93-0) information center log save (log file), [79](#page-87-0) information center security log file management, [81](#page-89-1) information center security log management, [80](#page-88-1) information center security log save (log file), [80](#page-88-0) information center security logs, [71](#page-79-0) information center synchronous log output, [82](#page-90-1) information center system log destinations, [72](#page-80-2) information center system log formats, [73](#page-81-3) information center system log levels, [71](#page-79-2) information center trace log file max size, [82](#page-90-0) NMM SNMP configuration, [98](#page-106-0) system information diagnostic log default output rules, [72](#page-80-1) system information hidden log default output rules, [73](#page-81-0) system information security log default output rules, [73](#page-81-1) system information trace log default output rules, [73](#page-81-2)

# M

MAC addressing NMM PTP non-Pdelay message MAC address, [62](#page-70-0) maintaining information center, [84](#page-92-2) NMM PTP, [65](#page-73-1) PMM, [199](#page-207-0) PMM kernel threads, [201](#page-209-1) PMM Linux, [199](#page-207-2) process monitoring and maintenance. *See* [PMM](#page-306-0) Management Information Base. *Use* [MIB](#page-298-0) managing information center security log file, [81](#page-89-1) information center security logs, [80](#page-88-1) master NMM PTP master-member/subordinate relationship, [52](#page-60-1) matching

<span id="page-298-0"></span>flow mirroring match criteria, [188](#page-196-2) NMM NETCONF data filtering (conditional match), [256](#page-264-0), [260](#page-268-0) NMM NETCONF data filtering (full match), [256](#page-264-0) NMM NETCONF data filtering (regex match), [256](#page-264-0), [258](#page-266-0) member clock OC configuration, [58](#page-66-0) message NMM NETCONF format, [237](#page-245-0) NMM NTP message processing disable, [26](#page-34-0) NMM NTP message source interface, [26](#page-34-1) NMM PTP announce message send interval, [60](#page-68-0) NMM PTP announcement interval, [60](#page-68-1) NMM PTP Delay\_Req message send interval, [61](#page-69-0) NMM PTP message encapsulation protocol, [62](#page-70-1) MIB NMM role-based access control, [91](#page-99-3) NMM SNMP, [89](#page-97-2), [89](#page-97-1) NMM SNMP access control mode, [91](#page-99-3) NMM SNMP Get operation, [90](#page-98-0) NMM SNMP Set operation, [90](#page-98-0) NMM view-based access control, [89](#page-97-1), [91](#page-99-3) mirroring flow. *See* port. *See* mode NMM NTP broadcast association mode, [10](#page-18-0) NMM NTP client/server association mode, [10](#page-18-0) NMM NTP multicast association mode, [10](#page-18-0) NMM NTP symmetric active/passive association mode, [10](#page-18-0) NMM PTP timestamp single-step, [58](#page-66-2) NMM PTP timestamp two-step, [58](#page-66-2) module feature module debug, [6](#page-14-1) information center configuration, [6](#page-14-0), [71](#page-79-1), [76](#page-84-0), [84](#page-92-0) NMM NETCONF configuration data retrieval (all modules), [249](#page-257-0) NMM NETCONF configuration data retrieval (Syslog module), [250](#page-258-0) NMM NETCONF data entry retrieval (interface table), [251](#page-259-0) monitor terminal information center log output, [77](#page-85-1) monitoring

configuring local mirroring to support multiple monitor ports, [176](#page-184-0) kernel thread PMM, [200](#page-208-1) NMM EAA configuration, [203](#page-211-0), [211](#page-219-0) NMM EAA environment variable configuration (user-defined), [206](#page-214-0) NMM EAA event monitor, [203](#page-211-1) NMM EAA event monitor policy element, [204](#page-212-0) NMM EAA event monitor policy environment variable, [205](#page-213-1) NMM EAA monitor policy, [204](#page-212-2) NMM EAA monitor policy configuration, [207](#page-215-1) NMM EAA monitor policy configuration (CLI), [207,](#page-215-0) [211](#page-219-1) NMM EAA monitor policy configuration (CLI-defined with environment variables), [212](#page-220-0) NMM EAA monitor policy configuration (Tcl), [209,](#page-217-0) [213](#page-221-0) NMM EAA monitor policy suspension, [210](#page-218-1) NQA client threshold monitoring, [134](#page-142-0) NQA threshold monitoring, [118](#page-126-0) PMM Linux, [199](#page-207-2) process monitoring and maintenance. *See* multicast NMM IPv6 NTP multicast association mode, [38](#page-46-0) NMM NTP multicast association mode, [10](#page-18-0), [16](#page-24-4), [35](#page-43-0) NMM NTP multicast client configuration, [16](#page-24-3) NMM NTP multicast mode authentication, [23](#page-31-0) NMM NTP multicast mode max number dynamic associations, [27](#page-35-0) NMM NTP multicast server configuration, [17](#page-25-1)

# N

**NAT** CWMP CPE NAT traversal, [224](#page-232-1) **NETCONF** capability exchange, [240](#page-248-0) CLI operations, [261](#page-269-0), [261](#page-269-1) CLI return, [265](#page-273-0) configuration, [236](#page-244-0), [239](#page-247-0) configuration data retrieval (all modules), [249](#page-257-0) configuration data retrieval (Syslog module), [250](#page-258-0) configuration load, [253](#page-261-1), [254](#page-262-0) configuration lock/unlock, [243](#page-251-0), [245](#page-253-0) configuration rollback, [253](#page-261-1), [254](#page-262-1) configuration save, [253](#page-261-1), [254](#page-262-2), [255](#page-263-0)

data entry retrieval (interface table), [251](#page-259-0) data filtering, [256](#page-264-0) data filtering (conditional match), [260](#page-268-0) data filtering (regex match), [258](#page-266-0) edit-config operation, [248](#page-256-0) event notification subscription, [241](#page-249-0), [242](#page-250-0) FIPS compliance, [239](#page-247-2) get/get-bulk operation, [246](#page-254-0) get-config/get-bulk-config operation, [247](#page-255-0) message format, [237](#page-245-0) NETCONF over SSH enable, [240](#page-248-1) over SOAP, [237](#page-245-0) over SOAP enable, [239](#page-247-1) parameter value change, [253](#page-261-0) protocols and standards, [238](#page-246-0) service operations, [246](#page-254-1) session establishment, [240](#page-248-3) session information retrieval, [262](#page-270-0) session termination, [264](#page-272-0) supported operations, [265](#page-273-1) xml view, [240](#page-248-2) network feature module debug, [6](#page-14-1) flow mirroring match criteria, [188](#page-196-2) flow mirroring QoS policy, [189](#page-197-0) flow mirroring QoS policy application, [190](#page-198-1) flow mirroring QoS policy application (control plane), [190](#page-198-0) flow mirroring QoS policy application (global), [190](#page-198-2) flow mirroring QoS policy application (interface), [190](#page-198-3) flow mirroring QoS policy application (VLAN), [190](#page-198-4) flow mirroring traffic behavior, [189](#page-197-1) information center diagnostic log save (log file), [81](#page-89-0) information center duplicate log suppression, [83](#page-91-1) information center interface link up/link down log generation, [83](#page-91-0) information center log minimum storage time, [84](#page-92-3) information center log output (console), [84](#page-92-1) information center log output (Linux log host), [86](#page-94-0) information center log output (UNIX log host), [85](#page-93-0) information center security log file management, [81](#page-89-1) information center security log save (log file), [80](#page-88-0) information center synchronous log output, [82](#page-90-1) information center system log types, [71](#page-79-0) information center trace log file max size, [82](#page-90-0) Layer 2 remote port mirroring, [184](#page-192-0) Layer 2 remote port mirroring configuration, [177](#page-185-0) local port mirroring, [182](#page-190-0) local port mirroring configuration, [173](#page-181-0) local port mirroring configuration with multiple monitor ports, [186](#page-194-0) local port mirroring group monitor port, [175](#page-183-0) local port mirroring group source port, [174](#page-182-0) Network Configuration Protocol. *Use* NMM NTP access control rights, [17](#page-25-0) NMM NTP architecture, [9](#page-17-0) NMM NTP association mode, [14](#page-22-2) NMM NTP authentication, [18](#page-26-1) NMM NTP broadcast association mode, [16](#page-24-0) NMM NTP broadcast mode authentication, [22](#page-30-0) NMM NTP client/server association mode, [14](#page-22-0) NMM NTP client/server mode authentication, [18](#page-26-0) NMM NTP local clock as reference source, [27](#page-35-1) NMM NTP max number dynamic associations, [27](#page-35-0) NMM NTP message processing disable, [26](#page-34-0) NMM NTP message source interface, [26](#page-34-1) NMM NTP multicast association mode, [16](#page-24-4) NMM NTP multicast mode authentication, [23](#page-31-0) NMM NTP optional parameter configuration, [25](#page-33-0) NMM NTP packet DSCP value, [27](#page-35-2) NMM NTP symmetric active/passive association mode, [15](#page-23-0) NMM NTP symmetric active/passive mode authentication, [19](#page-27-0) NMM PTP clock mode, [55](#page-63-0) NMM SNMPv1 basics, [91](#page-99-1) NMM SNMPv2c basics, [91](#page-99-1) NMM SNMPv3 basics, [93](#page-101-0) NMM SNTP authentication, [48](#page-56-0) NMM SNTP NTP server specification, [48](#page-56-1) NQA client DHCP operation, [121](#page-129-0) NQA client DLSw operation, [131](#page-139-0) NQA client DNS operation, [122](#page-130-0) NQA client echo operation (ICMP), [121](#page-129-1)

NQA client echo operation (UDP), [128](#page-136-0) NQA client FTP operation, [123](#page-131-0) NQA client history record save, [137](#page-145-0) NQA client HTTP operation, [124](#page-132-0) NQA client operation, [120](#page-128-1) NQA client operation optional parameters, [132](#page-140-0) NQA client operation scheduling, [138](#page-146-0) NQA client path jitter operation, [131](#page-139-1) NQA client SNMP operation, [126](#page-134-0) NQA client statistics collection, [137](#page-145-1) NQA client TCP operation, [127](#page-135-0) NQA client template, [138](#page-146-1) NQA client threshold monitoring, [134](#page-142-0) NQA client Track collaboration function, [133](#page-141-0) NQA client UDP jitter operation, [125](#page-133-0) NQA client voice operation, [129](#page-137-0) NQA configuration, [117](#page-125-0), [119](#page-127-0) NQA DHCP operation configuration, [147](#page-155-0) NQA DLSw operation configuration, [160](#page-168-0) NQA DNS operation configuration, [148](#page-156-0) NQA echo operation configuration (ICMP), [145](#page-153-0) NQA echo operation configuration (UDP), [156](#page-164-0) NQA FTP operation configuration, [149](#page-157-0) NQA HTTP operation configuration, [150](#page-158-0) NQA path jitter operation configuration, [161](#page-169-0) NQA server, [119](#page-127-1) NQA SNMP operation configuration, [154](#page-162-0) NQA TCP operation configuration, [155](#page-163-0) NQA template configuration (DNS), [166](#page-174-0) NQA template configuration (FTP), [169](#page-177-0) NQA template configuration (HTTP), [168](#page-176-0) NQA template configuration (ICMP), [165](#page-173-0) NQA template configuration (TCP), [167](#page-175-0) NQA UDP jitter operation configuration, [151](#page-159-0) NQA voice operation configuration, [158](#page-166-0) ping connectivity test, [1](#page-9-3) port mirroring remote destination group, [178](#page-186-1) port mirroring remote source group, [180](#page-188-0) port mirroring remote source group egress port, [181](#page-189-0) port mirroring remote source group remote probe VLAN, [182](#page-190-2) port mirroring remote source group source ports, [180](#page-188-1) quality analyzer. *See*

sFlow counter sampling configuration, [195](#page-203-0) sFlow flow sampling configuration, [194](#page-202-1) tracert node failure identification, [4](#page-12-0), [4](#page-12-1) network management CWMP basic functions, [216](#page-224-0) CWMP configuration, [215](#page-223-0), [218](#page-226-0), [225](#page-233-0) EAA configuration, [203](#page-211-0), [211](#page-219-0) flow mirroring configuration, [188](#page-196-0), [188](#page-196-1), [191](#page-199-0) information center configuration, [6](#page-14-0), [71](#page-79-1), [76](#page-84-0), [84](#page-92-0) NMM IPv6 NTP client/server association mode, [29](#page-37-0) NMM IPv6 NTP multicast association mode, [38](#page-46-0) NMM IPv6 NTP symmetric active/passive association mode, [32](#page-40-0) NMM NETCONF configuration, [236](#page-244-0) NMM NTP broadcast association mode, [33](#page-41-0) NMM NTP broadcast mode with authentication, [43](#page-51-0) NMM NTP client/server association mode, [28](#page-36-0) NMM NTP client/server mode with authentication, [41](#page-49-0) NMM NTP configuration, [8](#page-16-0), [14](#page-22-1), [51](#page-59-2) NMM NTP multicast association mode, [35](#page-43-0) NMM NTP symmetric active/passive association mode, [31](#page-39-0) NMM PTP configuration, [51](#page-59-3) NMM PTP configuration (IEEE 1588 v2), [65](#page-73-0) NMM PTP configuration (IEEE 802.1AS), [68](#page-76-0) NMM SNMP configuration, [89](#page-97-0), [107](#page-115-0) NMM SNMPv1 configuration, [101](#page-109-0) NMM SNMPv2c configuration, [101](#page-109-0) NMM SNMPv3 configuration (RBAC mode ), [105](#page-113-0) NMM SNMPv3 configuration (VACM mode ), [103](#page-111-0) NMM SNTP configuration, [47](#page-55-0), [49](#page-57-0) NQA collaboration configuration, [163](#page-171-0) NQA configuration, [145](#page-153-1) PMM Linux network, [199](#page-207-2) port mirroring configuration, [171](#page-179-3), [182](#page-190-1) RMON alarm function configuration, [114](#page-122-0) RMON configuration, [107](#page-115-1), [112](#page-120-0) RMON Ethernet statistics group configuration, [112](#page-120-1) RMON history group configuration, [113](#page-121-0) Network Time Protocol. *Use* NMM CWMP ACS attributes, [220](#page-228-0) CWMP ACS attributes (default)(CLI), [221](#page-229-0) CWMP ACS attributes (preferred), [220](#page-228-1)

CWMP ACS autoconnect parameters, [223](#page-231-0) CWMP ACS HTTPS SSL client policy, [224](#page-232-2) CWMP basic functions, [216](#page-224-0) CWMP configuration, [215](#page-223-0), [218](#page-226-0), [225](#page-233-0) CWMP CPE ACS authentication parameters, [222](#page-230-0) CWMP CPE ACS connection interface, [222](#page-230-1) CWMP CPE ACS provision code, [222](#page-230-2) CWMP CPE attributes, [221](#page-229-1) CWMP CPE NAT traversal, [224](#page-232-1) CWMP framework, [215](#page-223-1) CWMP settings display, [225](#page-233-1) displaying NTP, [28](#page-36-1) displaying PTP, [65](#page-73-1) displaying SNMP settings, [101](#page-109-1) displaying SNTP, [49](#page-57-1) EAA configuration, [203](#page-211-0), [211](#page-219-0) EAA environment variable configuration (user-defined), [206](#page-214-0) EAA event monitor, [203](#page-211-1) EAA event monitor policy element, [204](#page-212-0) EAA event monitor policy environment variable, [205](#page-213-1) EAA event source, [203](#page-211-2) EAA monitor policy, [204](#page-212-2) EAA monitor policy configuration, [207](#page-215-1) EAA monitor policy configuration (CLI), [207,](#page-215-0) [211](#page-219-1) EAA monitor policy configuration (CLI-defined with environment variables), [212](#page-220-0) EAA monitor policy configuration (Tcl), [209](#page-217-0), [213](#page-221-0) EAA monitor policy suspension, [210](#page-218-1) EAA RTM, [204](#page-212-3) feature module debug, [6](#page-14-1) flow mirroring configuration, [188](#page-196-0), [188](#page-196-1), [191](#page-199-0) flow mirroring match criteria, [188](#page-196-2) flow mirroring QoS policy, [189](#page-197-0) flow mirroring QoS policy application, [190](#page-198-1) flow mirroring QoS policy application (control plane), [190](#page-198-0) flow mirroring QoS policy application (global), [190](#page-198-2) flow mirroring QoS policy application (interface), [190](#page-198-3)

flow mirroring QoS policy application (VLAN), [190](#page-198-4) flow mirroring traffic behavior, [189](#page-197-1) information center configuration, [6](#page-14-0), [71](#page-79-1), [76](#page-84-0), [84](#page-92-0) information center diagnostic log save (log file), [81](#page-89-0) information center display, [84](#page-92-2) information center duplicate log suppression, [83](#page-91-1) information center interface link up/link down log generation, [83](#page-91-0) information center log default output rules, [72](#page-80-0) information center log destinations, [72](#page-80-2) information center log formats, [73](#page-81-3) information center log levels, [71](#page-79-2) information center log minimum storage time, [84](#page-92-3) information center log output (console), [77,](#page-85-0) [84](#page-92-1) information center log output (Linux log host), [86](#page-94-0) information center log output (log buffer), [78](#page-86-0) information center log output (log host), [78](#page-86-1) information center log output (monitor terminal), [77](#page-85-1) information center log output (UNIX log host), [85](#page-93-0) information center log save (log file), [79](#page-87-0) information center maintain, [84](#page-92-2) information center security log file management, [81](#page-89-1) information center security log management, [80](#page-88-1) information center security log save (log file), [80](#page-88-0) information center synchronous log output, [82](#page-90-1) information center system log types, [71](#page-79-0) information center trace log file max size, [82](#page-90-0) IPv6 NTP client/server association mode configuration, [29](#page-37-0) IPv6 NTP multicast association mode configuration, [38](#page-46-0) IPv6 NTP symmetric active/passive association mode configuration, [32](#page-40-0) Layer 2 remote port mirroring, [184](#page-192-0) Layer 2 remote port mirroring configuration, [177](#page-185-0) local port mirroring, [182](#page-190-0) local port mirroring configuration, [173](#page-181-0) local port mirroring group, [174](#page-182-2) local port mirroring group monitor port, [175](#page-183-0) local port mirroring group source port, [174](#page-182-0) maintaining PTP, [65](#page-73-1) NETCONF capability exchange, [240](#page-248-0) NETCONF CLI operations, [261](#page-269-0), [261](#page-269-1) NETCONF CLI return, [265](#page-273-0) NETCONF configuration, [236](#page-244-0), [239](#page-247-0)

NETCONF configuration data retrieval (all modules), [249](#page-257-0) NETCONF configuration data retrieval (Syslog module), [250](#page-258-0) NETCONF configuration load, [253](#page-261-1) NETCONF configuration lock/unlock, [243](#page-251-0), [245](#page-253-0) NETCONF configuration rollback, [253](#page-261-1) NETCONF configuration save, [253](#page-261-1) NETCONF data entry retrieval (interface table), [251](#page-259-0) NETCONF data filtering, [256](#page-264-0) NETCONF edit-config operation, [248](#page-256-0) NETCONF event notification subscription, [241](#page-249-0), [242](#page-250-0) NETCONF get/get-bulk operation, [246](#page-254-0) NETCONF get-config/get-bulk-config operation, [247](#page-255-0) NETCONF over SOAP enable, [239](#page-247-1) NETCONF parameter value change, [253](#page-261-0) NETCONF service operations, [246](#page-254-1) NETCONF session establishment, [240](#page-248-3) NETCONF session information retrieval, [262](#page-270-0) NETCONF session termination, [264](#page-272-0) NETCONF supported operations, [265](#page-273-1) NQA client DHCP operation, [121](#page-129-0) NQA client DLSw operation, [131](#page-139-0) NQA client DNS operation, [122](#page-130-0) NQA client echo operation (ICMP), [121](#page-129-1) NQA client echo operation (UDP), [128](#page-136-0) NQA client FTP operation, [123](#page-131-0) NQA client history record save, [137](#page-145-0) NQA client HTTP operation, [124](#page-132-0) NQA client operation, [120](#page-128-1) NQA client operation optional parameters, [132](#page-140-0) NQA client operation scheduling, [138](#page-146-0) NQA client path jitter operation, [131](#page-139-1) NQA client SNMP operation, [126](#page-134-0) NQA client statistics collection, [137](#page-145-1) NQA client TCP operation, [127](#page-135-0) NQA client template, [138](#page-146-1) NQA client template (DNS), [139](#page-147-0) NQA client template (FTP), [142](#page-150-0) NQA client template (HTTP), [141](#page-149-0) NQA client template (ICMP), [139](#page-147-1) NQA client template (TCP), [140](#page-148-0)

NQA client template optional parameters, [144](#page-152-0) NQA client threshold monitoring, [134](#page-142-0) NQA client Track collaboration function, [133](#page-141-0) NQA client UDP jitter operation, [125](#page-133-0) NQA client voice operation, [129](#page-137-0) NQA collaboration configuration, [163](#page-171-0) NQA configuration, [117](#page-125-0), [119](#page-127-0), [145](#page-153-1) NQA DHCP operation configuration, [147](#page-155-0) NQA display, [144](#page-152-1) NQA DLSw operation configuration, [160](#page-168-0) NQA DNS operation configuration, [148](#page-156-0) NQA echo operation configuration (ICMP), [145](#page-153-0) NQA FTP operation configuration, [149](#page-157-0) NQA HTTP operation configuration, [150](#page-158-0) NQA operation, [117](#page-125-2) NQA operation configuration (UDP), [156](#page-164-0) NQA path jitter operation configuration, [161](#page-169-0) NQA server, [119](#page-127-1) NQA SNMP operation configuration, [154](#page-162-0) NQA TCP operation configuration, [155](#page-163-0) NQA template configuration (DNS), [166](#page-174-0) NQA template configuration (FTP), [169](#page-177-0) NQA template configuration (HTTP), [168](#page-176-0) NQA template configuration (ICMP), [165](#page-173-0) NQA template configuration (TCP), [167](#page-175-0) NQA threshold monitoring, [118](#page-126-0) NQA UDP jitter operation configuration, [151](#page-159-0) NQA voice operation configuration, [158](#page-166-0) NQA+Track collaboration, [118](#page-126-1) NTP access control rights, [17](#page-25-0) NTP architecture, [9](#page-17-0) NTP association mode, [14](#page-22-2) NTP authentication configuration, [18](#page-26-1) NTP broadcast association mode configuration, [16](#page-24-0), [33](#page-41-0) NTP broadcast mode authentication configuration, [22](#page-30-0) NTP broadcast mode with authentication, [43](#page-51-0) NTP client/server association mode configuration, [28](#page-36-0) NTP client/server mode authentication configuration, [18](#page-26-0) NTP client/server mode with authentication, [41](#page-49-0) NTP configuration, [8,](#page-16-0) [14](#page-22-1), [51](#page-59-2) NTP enable, [14](#page-22-3)

NTP local clock as reference source, [27](#page-35-1) NTP max number dynamic associations, [27](#page-35-0) NTP message processing disable, [26](#page-34-0) NTP message source interface specification, [26](#page-34-1) NTP multicast association mode, [16](#page-24-4) NTP multicast association mode configuration, [35](#page-43-0) NTP multicast mode authentication configuration, [23](#page-31-0) NTP optional parameter configuration, [25](#page-33-0) NTP packet DSCP value configuration, [27](#page-35-2) NTP protocols and standards, [13](#page-21-0) NTP security, [12](#page-20-0) NTP symmetric active/passive association mode configuration, [31](#page-39-0) NTP symmetric active/passive mode authentication configuration, [19](#page-27-0) ping address reachability determination, [1](#page-9-1) ping command, [1](#page-9-2) ping connectivity test, [1](#page-9-3) port mirroring classification, [172](#page-180-0) port mirroring configuration, [171](#page-179-3), [182](#page-190-1) port mirroring display, [182](#page-190-3) port mirroring implementation, [172](#page-180-0) port mirroring remote destination group, [178](#page-186-1) port mirroring remote source group, [180](#page-188-0) PTP announce message interval, [60](#page-68-0) PTP announcement interval, [60](#page-68-1) PTP basic concepts, [51](#page-59-5) PTP BC delay measurement, [59](#page-67-1) PTP BITS clock parameter, [64](#page-72-1) PTP clock mode, [55](#page-63-0) PTP clock node, [51](#page-59-0) PTP clock node type, [57](#page-65-0) PTP clock priority, [64](#page-72-0) PTP clock source type, [53](#page-61-0) PTP cumulative offset, [63](#page-71-0) PTP delay correction value, [63](#page-71-1) PTP Delay\_Req message send interval, [61](#page-69-0) PTP domain, [51](#page-59-4), [57](#page-65-1) PTP grandmaster clock, [52](#page-60-0) PTP master-member/subordinate relationship, [52](#page-60-1) PTP message encapsulation protocol, [62](#page-70-1) PTP non-Pdelay message MAC address, [62](#page-70-0)

PTP OC, [58](#page-66-0) PTP OC delay measurement, [59](#page-67-1) PTP Pdelay\_Req message send interval, [61](#page-69-1) PTP port role, [58](#page-66-1) PTP profile, [51](#page-59-6) PTP protocols and standards, [55](#page-63-1) PTP standard, [57](#page-65-2) PTP Sync message send interval, [61](#page-69-2) PTP synchronization mechanism, [53](#page-61-1) PTP system time source, [64](#page-72-2) PTP TC+OC port type configuration, [59](#page-67-0) PTP timestamp, [58](#page-66-2) PTP UDP packet source IP address, [62](#page-70-2) PTP UTC correction date, [63](#page-71-2) PTPconfiguration, [51](#page-59-3) PTPconfiguration (IEEE 1588 v2), [65](#page-73-0) PTPconfiguration (IEEE 802.1AS), [68](#page-76-0) RMON alarm function configuration, [114](#page-122-0) RMON alarm group sample type, [109](#page-117-2) RMON configuration, [107](#page-115-1), [112](#page-120-0) RMON Ethernet statistics group configuration, [112](#page-120-1) RMON group, [107](#page-115-3) RMON history group configuration, [113](#page-121-0) RMON private alarm group sample type, [109](#page-117-2) RMON protocols and standards, [109](#page-117-3) RMON settings display, [111](#page-119-0) sFlow agent configuration, [194](#page-202-0) sFlow collector information configuration, [194](#page-202-0) sFlow configuration, [193](#page-201-0), [193](#page-201-1), [196](#page-204-0) sFlow counter sampling configuration, [195](#page-203-0) sFlow display, [195](#page-203-1) sFlow flow sampling configuration, [194](#page-202-1) sFlow protocols and standards, [193](#page-201-2) SNMP agent host notification, [99](#page-107-0) SNMP basics, [91](#page-99-0) SNMP configuration, [89](#page-97-0), [107](#page-115-0) SNMP framework, [89](#page-97-2) SNMP Get operation, [90](#page-98-0) SNMP logging configuration, [98](#page-106-0) SNMP MIB, [89](#page-97-1) SNMP MIB access control mode, [91](#page-99-3) SNMP MIB role-based access control, [91](#page-99-3) SNMP MIB view-based access control, [91](#page-99-3) SNMP notification, [98](#page-106-1) SNMP protocol versions, [90](#page-98-1)

SNMP view-based MIB access control, [89](#page-97-1) SNMPv1 configuration, [101](#page-109-0) SNMPv2c configuration, [101](#page-109-0) SNMPv3 configuration (RBAC mode ), [105](#page-113-0) SNMPv3 configuration (VACM mode ), [103](#page-111-0) SNTP authentication, [48](#page-56-0) SNTP configuration, [47](#page-55-0), [49](#page-57-0) SNTP enable, [47](#page-55-1) SNTP NTP server specification, [48](#page-56-1) system debugging, [1](#page-9-0), [6](#page-14-2) system information diagnostic log default output rules, [72](#page-80-1) system information hidden log default output rules, [73](#page-81-0) system information security log default output rules, [73](#page-81-1) system information trace log default output rules, [73](#page-81-2) system maintenance, [1](#page-9-0) tracert, [3,](#page-11-0) [4](#page-12-1) tracert node failure identification, [4](#page-12-0) troubleshooting sFlow, [197](#page-205-1) troubleshooting sFlow remote collector cannot receive packets, [197](#page-205-0) **NMS** NMM SNMP Get operation, [90](#page-98-0) NMM SNMP Notification operation, [90](#page-98-0) NMM SNMP protocol versions, [90](#page-98-1) NMM SNMP Set operation, [90](#page-98-0) RMON configuration, [107](#page-115-1), [112](#page-120-0) node NMM PTP clock node type, [57](#page-65-0) non-Pdelay message, [62](#page-70-0) notifying NMM NETCONF event notification subscription, [241](#page-249-0), [242](#page-250-0) NMM SNMP agent host notification, [99](#page-107-0) NMM SNMP configuration, [89](#page-97-0), [107](#page-115-0) NMM SNMP notification, [98](#page-106-1) NMM SNMP Notification operation, [90](#page-98-0) NQA client SNMP operation, [126](#page-134-0) NQA client DHCP operation, [121](#page-129-0) client DLSw operation, [131](#page-139-0) client DNS operation, [122](#page-130-0) client echo operation (ICMP), [121](#page-129-1)

client echo operation (UDP), [128](#page-136-0) client enable, [120](#page-128-0) client FTP operation, [123](#page-131-0) client history record save, [137](#page-145-0) client HTTP operation, [124](#page-132-0) client operation, [120](#page-128-1) client operation optional parameters, [132](#page-140-0) client operation scheduling, [138](#page-146-0) client path jitter operation, [131](#page-139-1) client SNMP operation, [126](#page-134-0) client statistics collection, [137](#page-145-1) client TCP operation, [127](#page-135-0) client template (DNS), [139](#page-147-0) client template (FTP), [142](#page-150-0) client template (HTTP), [141](#page-149-0) client template (ICMP), [139](#page-147-1) client template (TCP), [140](#page-148-0) client template configuration, [138](#page-146-1) client template optional parameters, [144](#page-152-0) client threshold monitoring, [134](#page-142-0) client Track collaboration function, [133](#page-141-0) client UDP jitter operation, [125](#page-133-0) client voice operation, [129](#page-137-0) collaboration configuration, [163](#page-171-0) configuration, [117](#page-125-0), [119](#page-127-0), [145](#page-153-1) DHCP operation configuration, [147](#page-155-0) display, [144](#page-152-1) DLSw operation configuration, [160](#page-168-0) DNS operation configuration, [148](#page-156-0) echo operation configuration (ICMP), [145](#page-153-0) echo operation configuration (UDP), [156](#page-164-0) FTP operation configuration, [149](#page-157-0) HTTP operation configuration, [150](#page-158-0) operation, [117](#page-125-2) path jitter operation configuration, [161](#page-169-0) server configuration, [119](#page-127-1) SNMP operation configuration, [154](#page-162-0) TCP operation configuration, [155](#page-163-0) template configuration (DNS), [166](#page-174-0) template configuration (FTP), [169](#page-177-0) template configuration (HTTP), [168](#page-176-0) template configuration (ICMP), [165](#page-173-0) template configuration (TCP), [167](#page-175-0) threshold monitoring, [118](#page-126-0) Track collaboration function, [118](#page-126-1)

UDP jitter operation configuration, [151](#page-159-0) voice operation configuration, [158](#page-166-0) NTP access control, [12](#page-20-0) access control rights configuration, [17](#page-25-0) architecture, [9](#page-17-0) association mode configuration, [14](#page-22-2) authentication, [13](#page-21-1) authentication configuration, [18](#page-26-1) broadcast association mode, [10](#page-18-0) broadcast association mode configuration, [16](#page-24-0), [33](#page-41-0) broadcast client configuration, [16](#page-24-1) broadcast mode authentication configuration, [22](#page-30-0) broadcast mode max number dynamic associations, [27](#page-35-0) broadcast mode with authentication, [43](#page-51-0) broadcast server configuration, [16](#page-24-2) client/server association mode, [10](#page-18-0) client/server association mode configuration, [14](#page-22-0), [28](#page-36-0) client/server mode authentication configuration, [18](#page-26-0) client/server mode max number dynamic associations, [27](#page-35-0) client/server mode with authentication, [41](#page-49-0) configuration, [8,](#page-16-0) [14](#page-22-1), [51](#page-59-2) configuration restrictions, [13](#page-21-2) displaying, [28](#page-36-1) enable, [14](#page-22-3) how it works, [8](#page-16-1) IPv6 client/server association mode configuration, [29](#page-37-0) IPv6 multicast association mode configuration, [38](#page-46-0) IPv6 symmetric active/passive association mode configuration, [32](#page-40-0) local clock as reference source, [27](#page-35-1) message processing disable, [26](#page-34-0) message source interface specification, [26](#page-34-1) multicast association mode, [10](#page-18-0) multicast association mode configuration, [16](#page-24-4), [35](#page-43-0) multicast client configuration, [16](#page-24-3) multicast mode authentication configuration, [23](#page-31-0) multicast mode max number dynamic associations, [27](#page-35-0) multicast server configuration, [17](#page-25-1) optional parameter configuration, [25](#page-33-0) packet DSCP value configuration, [27](#page-35-2) protocols and standards, [13](#page-21-0) security, [12](#page-20-0) SNTP authentication, [48](#page-56-0) SNTP configuration, [47](#page-55-0), [49](#page-57-0) SNTP server specification, [48](#page-56-1) symmetric active/passive association mode, [10](#page-18-0) symmetric active/passive association mode configuration, [15](#page-23-0), [31](#page-39-0) symmetric active/passive mode authentication configuration, [19](#page-27-0) symmetric active/passive mode max number dynamic associations, [27](#page-35-0)

# O ordinary NMM PTP clock node (OC), [51](#page-59-0) outbound port mirroring, [171](#page-179-0) outputting information center log default output rules, [72](#page-80-0) information center logs (Linux log host), [86](#page-94-0) information center logs (log buffer), [78](#page-86-0) information center logs (UNIX log host), [85](#page-93-0) information center synchronous log output, [82](#page-90-1) information logs (console), [77](#page-85-0), [84](#page-92-1) information logs (log host), [78](#page-86-1)

information logs (monitor terminal), [77](#page-85-1)

# P

packet flow mirroring configuration, [188](#page-196-0), [188](#page-196-1), [191](#page-199-0) flow mirroring match criteria, [188](#page-196-2) flow mirroring QoS policy, [189](#page-197-0) flow mirroring QoS policy application, [190](#page-198-1) flow mirroring QoS policy application (control plane), [190](#page-198-0) flow mirroring QoS policy application (global), [190](#page-198-2) flow mirroring QoS policy application (interface), [190](#page-198-3) flow mirroring QoS policy application (VLAN), [190](#page-198-4) flow mirroring traffic behavior, [189](#page-197-1)

NMM NTP DSCP value configuration, [27](#page-35-2) NMM PTP UDP packet source IP address, [62](#page-70-2) NMM SNTP configuration, [47](#page-55-0), [49](#page-57-0) port mirroring configuration, [171](#page-179-3), [182](#page-190-1) parameter NMM NETCONF parameter value change, [253](#page-261-0) NMM NTP local clock as reference source, [27](#page-35-1) NMM NTP max number dynamic associations, [27](#page-35-0) NMM NTP message processing disable, [26](#page-34-0) NMM NTP message source interface, [26](#page-34-1) NMM NTP optional parameter configuration, [25](#page-33-0) NMM SNMP basics, [91](#page-99-0) NMM SNMPv1 basics, [91](#page-99-1) NMM SNMPv2c basics, [91](#page-99-1) NMM SNMPv3 basics, [93](#page-101-0) NQA client history record save, [137](#page-145-0) NQA client operation optional parameters, [132](#page-140-0) NQA client template optional parameters, [144](#page-152-0) path NQA client path jitter operation, [131](#page-139-1) NQA path jitter, [117](#page-125-1) NQA path jitter operation configuration, [161](#page-169-0) Pdelay\_Req message, [61](#page-69-1) peer PTP Peer Delay mechanism, [54](#page-62-0) performing NMM NETCONF CLI operations, [261](#page-269-0), [261](#page-269-1) NMM NETCONF edit-config operation, [248](#page-256-0) NMM NETCONF get/get-bulk operation, [246](#page-254-0) NMM NETCONF get-config/get-bulk-config operation, [247](#page-255-0) NMM NETCONF service operations, [246](#page-254-1) ping address reachability determination, [1](#page-9-2), [1](#page-9-1) network connectivity test, [1](#page-9-3) system maintenance, [1](#page-9-0) PMM displaying, [199](#page-207-0) kernel thread deadloop detection, [200](#page-208-0) kernel thread monitoring, [200](#page-208-1) kernel thread starvation detection, [201](#page-209-0) Linux kernel thread, [199](#page-207-2)

Linux network, [199](#page-207-2) Linux user, [199](#page-207-2) maintaining, [199](#page-207-0) user PMM display, [199](#page-207-1) policy CWMP ACS HTTPS SSL client policy, [224](#page-232-2) flow mirroring QoS policy, [189](#page-197-0) flow mirroring QoS policy application, [190](#page-198-1) flow mirroring QoS policy application (control plane), [190](#page-198-0) flow mirroring QoS policy application (global), [190](#page-198-2) flow mirroring QoS policy application (interface), [190](#page-198-3) flow mirroring QoS policy application (VLAN), [190](#page-198-4) NMM EAA configuration, [203](#page-211-0), [211](#page-219-0) NMM EAA environment variable configuration (user-defined), [206](#page-214-0) NMM EAA event monitor policy element, [204](#page-212-0) NMM EAA event monitor policy environment variable, [205](#page-213-1) NMM EAA monitor policy, [204](#page-212-2) NMM EAA monitor policy configuration, [207](#page-215-1) NMM EAA monitor policy configuration (CLI), [207,](#page-215-0) [211](#page-219-1) NMM EAA monitor policy configuration (CLI-defined with environment variables), [212](#page-220-0) NMM EAA monitor policy configuration (Tcl), [209,](#page-217-0) [213](#page-221-0) NMM EAA monitor policy suspension, [210](#page-218-1) configuring local mirroring to support multiple monitor ports, [176](#page-184-0) mirroring. *See* NMM IPv6 NTP client/server association mode, [29](#page-37-0) NMM IPv6 NTP multicast association mode, [38](#page-46-0) NMM IPv6 NTP symmetric active/passive association mode, [32](#page-40-0) NMM NTP association mode, [14](#page-22-2) NMM NTP broadcast association mode, [33](#page-41-0) NMM NTP broadcast mode with authentication, [43](#page-51-0) NMM NTP client/server association mode, [28](#page-36-0) NMM NTP client/server mode with authentication, [41](#page-49-0) NMM NTP configuration, [8](#page-16-0), [14](#page-22-1), [51](#page-59-2) NMM NTP multicast association mode, [35](#page-43-0)

<span id="page-306-0"></span>port

NMM NTP symmetric active/passive association mode, [31](#page-39-0) NMM PTP clock mode, [55](#page-63-0) NMM PTP configuration, [51](#page-59-3) NMM PTP configuration (IEEE 1588 v2), [65](#page-73-0) NMM PTP configuration (IEEE 802.1AS), [68](#page-76-0) NMM PTP port enable, [65](#page-73-2) NMM PTP port role, [58](#page-66-1) NMM PTP TC+OC port type configuration, [59](#page-67-0) NMM SNTP configuration, [47](#page-55-0), [49](#page-57-0) port mirroring classification, [172](#page-180-0) configuration, [171](#page-179-3), [182](#page-190-1) configuring local mirroring to support multiple monitor ports, [176](#page-184-0) destination, [171](#page-179-2) destination device, [171](#page-179-1) direction (bidirectional), [171](#page-179-0) direction (inbound), [171](#page-179-0) direction (outbound), [171](#page-179-0) display, [182](#page-190-3) egress port, [172](#page-180-1) implementation, [172](#page-180-0) Layer 2 remote configuration, [177](#page-185-0) Layer 2 remote port mirroring configuration, [184](#page-192-0) local, [172](#page-180-2) local configuration, [173](#page-181-0) local group creation, [174](#page-182-2) local group monitor port, [175](#page-183-0) local group monitor port configuration restrictions, [175](#page-183-4) local group source port, [174](#page-182-0) local group source port configuration restrictions, [174](#page-182-3) local mirroring configuration, [182](#page-190-0) local mirroring configuration with multiple monitor ports, [186](#page-194-0) local mirroring supporting multiple monitors configuration restrictions, [176](#page-184-1) mirroring group, [171](#page-179-4) monitor port to remote probe VLAN assignment, [179](#page-187-1) reflector port, [172](#page-180-1) remote, [172](#page-180-3) remote destination group configuration, [178](#page-186-1)

remote destination group creation, [178](#page-186-2) remote destination group monitor port, [178](#page-186-0) remote destination group remote probe VLAN, [179](#page-187-0) remote probe VLAN, [172](#page-180-1) remote source group configuration, [180](#page-188-0) source, [171](#page-179-5) source device, [171](#page-179-6) terminology, [171](#page-179-7) Precision Time Protocol. *Use* private RMON private alarm group, [108](#page-116-2) RMON private alarm group sample type, [109](#page-117-2) procedure applying flow mirroring QoS policy, [190](#page-198-1) applying flow mirroring QoS policy (control plane), [190](#page-198-0) applying flow mirroring QoS policy (global), [190](#page-198-2) applying flow mirroring QoS policy (interface), [190](#page-198-3) applying flow mirroring QoS policy (VLAN), [190](#page-198-4) assigning CWMP ACS attribute (preferred)(CLI), [221](#page-229-2) assigning CWMP ACS attribute (preferred)(DHCP server), [220](#page-228-2) changing NMM NETCONF parameter value, [253](#page-261-0) configuring CWMP, [218](#page-226-0), [225](#page-233-0) configuring CWMP ACS attribute, [220](#page-228-0) configuring CWMP ACS attribute (default)(CLI), [221](#page-229-0) configuring CWMP ACS attribute (preferred), [220](#page-228-1) configuring CWMP ACS autoconnect parameters, [223](#page-231-0) configuring CWMP ACS close-wait timer, [224](#page-232-0) configuring CWMP ACS connection retry max number, [223](#page-231-1) configuring CWMP ACS periodic Inform feature, [223](#page-231-2) configuring CWMP CPE ACS authentication parameters, [222](#page-230-0) configuring CWMP CPE ACS connection interface, [222](#page-230-1) configuring CWMP CPE ACS provision code, [222](#page-230-2) configuring CWMP CPE attribute, [221](#page-229-1) configuring CWMP CPE NAT traversal, [224](#page-232-1) configuring flow mirroring, [188](#page-196-1), [191](#page-199-0) configuring flow mirroring match criteria, [188](#page-196-2) configuring flow mirroring QoS policy, [189](#page-197-0)

configuring flow mirroring traffic behavior, [189](#page-197-1) configuring information center, [76](#page-84-0), [84](#page-92-0) configuring information center trace log file max size, [82](#page-90-0) configuring Layer 2 remote port mirroring, [177](#page-185-0), [184](#page-192-0) configuring local mirroring to support multiple monitor ports, [176](#page-184-0) configuring local port mirroring, [173](#page-181-0), [182](#page-190-0) configuring local port mirroring group monitor port, [175](#page-183-0) configuring local port mirroring group monitor port (interface view), [175](#page-183-1) configuring local port mirroring group monitor port (system view), [175](#page-183-2) configuring local port mirroring group source ports, [174](#page-182-0) configuring local port mirroring group source ports (interface view), [175](#page-183-3) configuring local port mirroring group source ports (system view), [174](#page-182-1) configuring local port mirroring with multiple monitor ports, [186](#page-194-0) configuring NMM EAA environment variable (user-defined), [206](#page-214-0) configuring NMM EAA monitor policy, [207](#page-215-1) configuring NMM EAA monitor policy (CLI), [207,](#page-215-0) [211](#page-219-1) configuring NMM EAA monitor policy (CLI-defined with environment variables), [212](#page-220-0) configuring NMM EAA monitor policy (Tcl), [209](#page-217-0), [213](#page-221-0) configuring NMM IPv6 NTP client/server association mode, [29](#page-37-0) configuring NMM IPv6 NTP multicast association mode, [38](#page-46-0) configuring NMM IPv6 NTP symmetric active/passive association mode, [32](#page-40-0) configuring NMM NETCONF, [239](#page-247-0) configuring NMM NTP, [14](#page-22-1) configuring NMM NTP access control rights, [17](#page-25-0) configuring NMM NTP association mode, [14](#page-22-2) configuring NMM NTP authentication, [18](#page-26-1) configuring NMM NTP broadcast association mode, [16](#page-24-0), [33](#page-41-0) configuring NMM NTP broadcast client, [16](#page-24-1)

configuring NMM NTP broadcast mode authentication, [22](#page-30-0) configuring NMM NTP broadcast mode with authentication, [43](#page-51-0) configuring NMM NTP broadcast server, [16](#page-24-2) configuring NMM NTP client/server association mode, [14](#page-22-0), [28](#page-36-0) configuring NMM NTP client/server mode authentication, [18](#page-26-0) configuring NMM NTP client/server mode with authentication, [41](#page-49-0) configuring NMM NTP local clock as reference source, [27](#page-35-1) configuring NMM NTP max number dynamic associations, [27](#page-35-0) configuring NMM NTP multicast association mode, [16](#page-24-4), [35](#page-43-0) configuring NMM NTP multicast client, [16](#page-24-3) configuring NMM NTP multicast mode authentication, [23](#page-31-0) configuring NMM NTP multicast server, [17](#page-25-1) configuring NMM NTP optional parameters, [25](#page-33-0) configuring NMM NTP packet DSCP value, [27](#page-35-2) configuring NMM NTP symmetric active/passive association mode, [15](#page-23-0), [31](#page-39-0) configuring NMM NTP symmetric active/passive mode authentication, [19](#page-27-0) configuring NMM PTP, [55](#page-63-0) configuring NMM PTP (IEEE 1588 v2), [65](#page-73-0) configuring NMM PTP (IEEE 802.1AS), [68](#page-76-0) configuring NMM PTP announce message send interval, [60](#page-68-0) configuring NMM PTP announcement interval, [60](#page-68-1) configuring NMM PTP BITS clock parameter, [64](#page-72-1) configuring NMM PTP clock priority, [64](#page-72-0) configuring NMM PTP cumulative offset, [63](#page-71-0) configuring NMM PTP delay correction value, [63](#page-71-1) configuring NMM PTP delay measurement mechanism, [59](#page-67-1) configuring NMM PTP Delay\_Req message send interval, [61](#page-69-0) configuring NMM PTP non-Pdelay message MAC address, [62](#page-70-0) configuring NMM PTP OC as member clock, [58](#page-66-0) configuring NMM PTP Pdelay\_Req message send interval, [61](#page-69-1) configuring NMM PTP port role, [58](#page-66-1)

configuring NMM PTP Sync message send interval, [61](#page-69-2) configuring NMM PTP system time source, [64](#page-72-2) configuring NMM PTP TC+OC port type, [59](#page-67-0) configuring NMM PTP timestamp carry mode, [58](#page-66-2) configuring NMM PTP UDP packet source IP address, [62](#page-70-2) configuring NMM PTP UTC correction date, [63](#page-71-2) configuring NMM SNMP basic parameters, [91](#page-99-0) configuring NMM SNMP logging, [98](#page-106-0) configuring NMM SNMP notification, [98](#page-106-1) configuring NMM SNMPv1, [101](#page-109-0) configuring NMM SNMPv1 agent host notification, [99](#page-107-0) configuring NMM SNMPv1 basics, [91](#page-99-1) configuring NMM SNMPv2c, [101](#page-109-0) configuring NMM SNMPv2c agent host notification, [99](#page-107-0) configuring NMM SNMPv2c basics, [91](#page-99-1) configuring NMM SNMPv3 (RBAC mode ), [105](#page-113-0) configuring NMM SNMPv3 (VACM mode ), [103](#page-111-0) configuring NMM SNMPv3 agent host notification, [99](#page-107-0) configuring NMM SNMPv3 basic parameters, [93](#page-101-0) configuring NMM SNTP, [47](#page-55-2), [49](#page-57-0) configuring NMM SNTP authentication, [48](#page-56-0) configuring NQA, [119](#page-127-0), [145](#page-153-1) configuring NQA client DHCP operation, [121](#page-129-0) configuring NQA client DLSw operation, [131](#page-139-0) configuring NQA client DNS operation, [122](#page-130-0) configuring NQA client echo operation (ICMP), [121](#page-129-1) configuring NQA client echo operation (UDP), [128](#page-136-0) configuring NQA client FTP operation, [123](#page-131-0) configuring NQA client history record save, [137](#page-145-0) configuring NQA client HTTP operation, [124](#page-132-0) configuring NQA client operation, [120](#page-128-1) configuring NQA client operation optional parameters, [132](#page-140-0) configuring NQA client path jitter operation, [131](#page-139-1) configuring NQA client SNMP operation, [126](#page-134-0)

configuring NQA client statistics collection, [137](#page-145-1) configuring NQA client TCP operation, [127](#page-135-0) configuring NQA client template, [138](#page-146-1) configuring NQA client template (DNS), [139](#page-147-0) configuring NQA client template (FTP), [142](#page-150-0) configuring NQA client template (HTTP), [141](#page-149-0) configuring NQA client template (ICMP), [139](#page-147-1) configuring NQA client template (TCP), [140](#page-148-0) configuring NQA client template optional parameters, [144](#page-152-0) configuring NQA client threshold monitoring, [134](#page-142-0) configuring NQA client Track collaboration function, [133](#page-141-0) configuring NQA client UDP jitter operation, [125](#page-133-0) configuring NQA client voice operation, [129](#page-137-0) configuring NQA collaboration, [163](#page-171-0) configuring NQA DHCP operation, [147](#page-155-0) configuring NQA DLSw operation, [160](#page-168-0) configuring NQA DNS operation, [148](#page-156-0) configuring NQA echo operation (ICMP), [145](#page-153-0) configuring NQA echo operation (UDP), [156](#page-164-0) configuring NQA FTP operation, [149](#page-157-0) configuring NQA HTTP operation, [150](#page-158-0) configuring NQA path jitter operation, [161](#page-169-0) configuring NQA server, [119](#page-127-1) configuring NQA SNMP operation, [154](#page-162-0) configuring NQA TCP, [155](#page-163-0) configuring NQA template (DNS), [166](#page-174-0) configuring NQA template (FTP), [169](#page-177-0) configuring NQA template (HTTP), [168](#page-176-0) configuring NQA template (ICMP), [165](#page-173-0) configuring NQA template (TCP), [167](#page-175-0) configuring NQA UDP jitter operation, [151](#page-159-0) configuring NQA voice operation, [158](#page-166-0) configuring PMM kernel thread deadloop detection, [200](#page-208-0) configuring PMM kernel thread starvation detection, [201](#page-209-0) configuring port mirroring monitor port to remote probe VLAN assignment, [179](#page-187-1) configuring port mirroring remote destination group monitor port, [178](#page-186-0) configuring port mirroring remote destination group on the destination device, [178](#page-186-1) configuring port mirroring remote destination group remote probe VLAN, [179](#page-187-0)

configuring port mirroring remote source group egress port, [181](#page-189-0) configuring port mirroring remote source group on source device, [180](#page-188-0) configuring port mirroring remote source group remote probe VLAN, [182](#page-190-2) configuring port mirroring remote source group source ports, [180](#page-188-1) configuring RMON, [112](#page-120-0) configuring RMON alarm function, [110](#page-118-0), [114](#page-122-0) configuring RMON Ethernet statistics group, [112](#page-120-1) configuring RMON history group, [113](#page-121-0) configuring RMON statistics function, [109](#page-117-0) configuring sFlow, [193](#page-201-1), [196](#page-204-0) configuring sFlow agent, [194](#page-202-0) configuring sFlow collector information, [194](#page-202-0) configuring sFlow counter sampling, [195](#page-203-0) configuring sFlow flow sampling, [194](#page-202-1) creating local port mirroring group, [174](#page-182-2) creating port mirroring remote destination group, [178](#page-186-2) creating port mirroring remote source group, [180](#page-188-2) creating RMON Ethernet statistics entry, [109](#page-117-1) creating RMON history control entry, [110](#page-118-1) debugging feature module, [6](#page-14-1) determining address reachability with ping, [1](#page-9-1) disabling information center interface link up/link down log generation, [83](#page-91-0) disabling NMM NTP message interface processing, [26](#page-34-0) displaying CWMP settings, [225](#page-233-1) displaying information center, [84](#page-92-2) displaying NMM EAA settings, [210](#page-218-0) displaying NMM NTP, [28](#page-36-1) displaying NMM PTP, [65](#page-73-1) displaying NMM sFlow, [195](#page-203-1) displaying NMM SNMP settings, [101](#page-109-1) displaying NMM SNTP, [49](#page-57-1) displaying NQA, [144](#page-152-1) displaying PMM, [199](#page-207-0) displaying PMM kernel threads, [201](#page-209-1) displaying port mirroring, [182](#page-190-3) displaying RMON settings, [111](#page-119-0) displaying user PMM, [199](#page-207-1) enabling CWMP, [219](#page-227-0)

enabling information center duplicate log suppression, [83](#page-91-1) enabling information center synchronous log output, [82](#page-90-1) enabling NETCONF over SSH, [240](#page-248-1) enabling NMM NETCONF over SOAP, [239](#page-247-1) enabling NMM NTP, [14](#page-22-3) enabling NMM PTP on port, [65](#page-73-2) enabling NMM SNMP notification, [99](#page-107-1) enabling NMM SNTP, [47](#page-55-1) enabling NQA client, [120](#page-128-0) entering NMM NETCONF xml view, [240](#page-248-2) establishing NMM NETCONF session, [240](#page-248-3) exchanging NMM NETCONF capabilities, [240](#page-248-0) filtering NMM NETCONF data, [256](#page-264-0) filtering NMM NETCONF data (conditional match), [260](#page-268-0) filtering NMM NETCONF data (regex match), [258](#page-266-0) identifying node failure with tracert, [4,](#page-12-0) [4](#page-12-1) loading NMM NETCONF configuration, [253](#page-261-1), [254](#page-262-0) locking NMM NETCONF configuration, [243](#page-251-0), [245](#page-253-0) maintaining information center, [84](#page-92-2) maintaining NMM PTP, [65](#page-73-1) maintaining PMM, [199](#page-207-0) maintaining PMM kernel threads, [201](#page-209-1) managing information center security log, [80](#page-88-1) managing information center security log file, [81](#page-89-1) monitoring kernel thread (PMM), [200](#page-208-1) outputting information center logs (console), [77,](#page-85-0) [84](#page-92-1) outputting information center logs (Linux log host), [86](#page-94-0) outputting information center logs (log buffer), [78](#page-86-0) outputting information center logs (log host), [78](#page-86-1) outputting information center logs (monitor terminal), [77](#page-85-1) outputting information center logs (UNIX log host), [85](#page-93-0) performing NMM NETCONF CLI operations, [261](#page-269-0), [261](#page-269-1) performing NMM NETCONF edit-config operation, [248](#page-256-0) performing NMM NETCONF get/get-bulk operation, [246](#page-254-0) performing NMM NETCONF get-config/get-bulk-config operation, [247](#page-255-0)

performing NMM NETCONF service operations, [246](#page-254-1) retrieving NMM NETCONF configuration data (all modules), [249](#page-257-0) retrieving NMM NETCONF configuration data (Syslog module), [250](#page-258-0) retrieving NMM NETCONF data entry (interface table), [251](#page-259-0) retrieving NMM NETCONF session information, [262](#page-270-0) returning to NMM NETCONF CLI, [265](#page-273-0) rolling back NMM NETCONF configuration, [253](#page-261-1), [254](#page-262-1) saving information center diagnostic logs (log file), [81](#page-89-0) saving information center log (log file), [79](#page-87-0) saving information center security logs (log file), [80](#page-88-0) saving NMM NETCONF configuration, [253](#page-261-1), [254](#page-262-2), [255](#page-263-0) scheduling CWMP ACS connection initiation, [223](#page-231-3) scheduling NQA client operation, [138](#page-146-0) setting log minimum storage time, [84](#page-92-3) specifying CWMP ACS HTTPS SSL client policy, [224](#page-232-2) specifying NMM NTP message source interface, [26](#page-34-1) specifying NMM PTP clock node type, [57](#page-65-0) specifying NMM PTP domain, [57](#page-65-1) specifying NMM PTP message encapsulation protocol, [62](#page-70-1) specifying NMM PTP standard, [57](#page-65-2) specifying NMM SNTP NTP server, [48](#page-56-1) subscribing to NMM NETCONF event notifications, [241](#page-249-0), [242](#page-250-0) suspending NMM EAA monitor policy, [210](#page-218-1) terminating NMM NETCONF session, [264](#page-272-0) testing network connectivity with ping, [1](#page-9-3) troubleshooting sFlow remote collector cannot receive packets, [197](#page-205-0) unlocking NMM NETCONF configuration, [243](#page-251-0), [245](#page-253-0) process monitoring and maintenance. *See* profile NMM PTP profile, [51](#page-59-6)

protocols and standards NMM NETCONF, [236](#page-244-0), [238](#page-246-0) NMM NTP, [13](#page-21-0) NMM PTP, [55](#page-63-1) NMM PTP message encapsulation protocol, [62](#page-70-1) NMM SNMP configuration, [89](#page-97-0), [107](#page-115-0) NMM SNMP versions, [90](#page-98-1) RMON, [109](#page-117-3) sFlow, [193](#page-201-2) provision code (ACS), [222](#page-230-2) PTP announce message send interval, [60](#page-68-0) announcement interval, [60](#page-68-1) basic concepts, [51](#page-59-5) BC delay measurement, [59](#page-67-1) BITS clock parameters, [64](#page-72-1) clock mode configuration, [55](#page-63-0) clock node, [51](#page-59-0) clock node type, [57](#page-65-0) clock priority, [64](#page-72-0) clock source type, [53](#page-61-0) configuration, [51](#page-59-3) configuration (IEEE 1588 v2), [65](#page-73-0) configuration (IEEE 802.1AS), [68](#page-76-0) cumulative offset, [63](#page-71-0) delay correction value, [63](#page-71-1) Delay\_Req message send interval, [61](#page-69-0) displaying, [65](#page-73-1) domain, [51](#page-59-4) domain specification, [57](#page-65-1) grandmaster clock, [52](#page-60-0) IEEE 1588 v2 profile, [51](#page-59-6) IEEE 802.1AS profile, [51](#page-59-6) maintaining, [65](#page-73-1) master-member/subordinate relationship, [52](#page-60-1) message encapsulation protocol configuration, [62](#page-70-1) non-Pdelay message MAC address, [62](#page-70-0) OC configuration, [58](#page-66-0) OC delay measurement, [59](#page-67-1) Pdelay\_Req message send interval, [61](#page-69-1) Peer Delay mechanism, [54](#page-62-0) port enable, [65](#page-73-2) port role configuration, [58](#page-66-1) protocols and standards, [55](#page-63-1) Request\_Response mechanism, [53](#page-61-2)

standard specification, [57](#page-65-2) Sync message send interval configuration, [61](#page-69-2) synchronization mechanism, [53](#page-61-1) system time source, [64](#page-72-2) TC+OC port type configuration, [59](#page-67-0) timestamp mode configuration, [58](#page-66-2) UDP packet source IP address configuration, [62](#page-70-2) UTC correction date, [63](#page-71-2)

# Q

#### QoS

flow mirroring configuration, [188](#page-196-0), [188](#page-196-1), [191](#page-199-0) flow mirroring match criteria, [188](#page-196-2) flow mirroring QoS policy, [189](#page-197-0) flow mirroring QoS policy application, [190](#page-198-1) flow mirroring QoS policy application (control plane), [190](#page-198-0) flow mirroring QoS policy application (global), [190](#page-198-2) flow mirroring QoS policy application (interface), [190](#page-198-3) flow mirroring QoS policy application (VLAN), [190](#page-198-4) flow mirroring traffic behavior, [189](#page-197-1) querying NMM NTP query ACL, [12](#page-20-1)

# R

real-time event manager. *See* reflector port Layer 2 remote port mirroring, [172](#page-180-1) regex match NETCONF data filtering, [256](#page-264-0), [258](#page-266-0) regular expression. *Use* remote Layer 2 remote port mirroring, [177](#page-185-0) port mirroring, [172](#page-180-3) port mirroring destination group, [178](#page-186-1) port mirroring destination group creation, [178](#page-186-2) port mirroring destination group monitor port, [178](#page-186-0) port mirroring destination group remote probe VLAN, [179](#page-187-0) port mirroring monitor port to remote probe VLAN assignment, [179](#page-187-1) port mirroring source group, [180](#page-188-0) port mirroring source group creation, [180](#page-188-2)

port mirroring source group egress port, [181](#page-189-0) port mirroring source group remote probe VLAN, [182](#page-190-2) port mirroring source group source ports, [180](#page-188-1) Remote Network Monitoring. *Use* remote probe VLAN Layer 2 remote port mirroring, [172](#page-180-1) port mirroring monitor port to remote probe VLAN assignment, [179](#page-187-1) port mirroring remote destination group, [179](#page-187-0) port mirroring remote source group remote probe VLAN, [182](#page-190-2) Request\_Response mechanism (PTP), [53](#page-61-2) restrictions local mirroring supporting multiple monitor ports configuration, [176](#page-184-1) local port mirroring group monitor port configuration, [175](#page-183-4) local port mirroring group source port configuration, [174](#page-182-3) NMM NTP configuration, [13](#page-21-2) retrieving NMM NETCONF configuration data (all modules), [249](#page-257-0) NMM NETCONF configuration data (Syslog module), [250](#page-258-0) NMM NETCONF data entry (interface table), [251](#page-259-0) NMM NETCONF session information, [262](#page-270-0) returning NMM NETCONF CLI return, [265](#page-273-0) RMON alarm function configuration, [110](#page-118-0), [114](#page-122-0) alarm group, [108](#page-116-1) alarm group sample type, [109](#page-117-2) configuration, [107](#page-115-1), [112](#page-120-0) Ethernet statistics entry creation, [109](#page-117-1) Ethernet statistics group, [107](#page-115-2) Ethernet statistics group configuration, [112](#page-120-1) event group, [108](#page-116-0) group, [107](#page-115-3) history control entry creation, [110](#page-118-1) history group, [107](#page-115-4) history group configuration, [113](#page-121-0) private alarm group, [108](#page-116-2) private alarm group sample type, [109](#page-117-2) protocols and standards, [109](#page-117-3)

settings display, [111](#page-119-0) statistics function configuration, [109](#page-117-0) role NMM PTP port, [58](#page-66-1) role-based MIB access control, [91](#page-99-3) rolling back NMM NETCONF configuration, [253](#page-261-1), [254](#page-262-1) routing NMM IPv6 NTP client/server association mode, [29](#page-37-0) NMM IPv6 NTP multicast association mode, [38](#page-46-0) NMM IPv6 NTP symmetric active/passive association mode, [32](#page-40-0) NMM NTP association mode, [14](#page-22-2) NMM NTP broadcast association mode, [33](#page-41-0) NMM NTP broadcast mode with authentication, [43](#page-51-0) NMM NTP client/server association mode, [28](#page-36-0) NMM NTP client/server mode with authentication, [41](#page-49-0) NMM NTP configuration, [8](#page-16-0), [14](#page-22-1), [51](#page-59-2) NMM NTP multicast association mode, [35](#page-43-0) NMM NTP symmetric active/passive association mode, [31](#page-39-0) NMM PTP clock mode, [55](#page-63-0) NMM PTP configuration, [51](#page-59-3) NMM PTP configuration (IEEE 1588 v2), [65](#page-73-0) NMM PTP configuration (IEEE 802.1AS), [68](#page-76-0) NMM SNTP configuration, [47](#page-55-0), [49](#page-57-0) RTM NMM EAA, [204](#page-212-3) NMM EAA configuration, [203,](#page-211-0) [211](#page-219-0) rule information center log default output rules, [72](#page-80-0) system information default diagnostic log output rules, [72](#page-80-1)

system information default hidden log output, [73](#page-81-0) system information default security log output, [73](#page-81-1)

system information default trace log output, [73](#page-81-2) runtime

NMM EAA event monitor policy runtime, [205](#page-213-2)

# S

sampling

RMON alarm group sample type, [109](#page-117-2)

RMON private alarm group sample type, [109](#page-117-2) Sampled Flow. *Use* sFlow counter sampling, [195](#page-203-0) sFlow flow sampling configuration, [194](#page-202-1) saving information center diagnostic logs (log file), [81](#page-89-0) information center log (log file), [79](#page-87-0) information center security logs (log file), [80](#page-88-0) NMM NETCONF configuration, [253,](#page-261-1) [254](#page-262-2), [255](#page-263-0) NQA client history records, [137](#page-145-0) scheduling CWMP ACS connection initiation, [223](#page-231-3) NQA client operation, [138](#page-146-0) security information center security log file management, [81](#page-89-1) information center security log management, [80](#page-88-1) information center security log save (log file), [80](#page-88-0) information center security logs, [71](#page-79-0) NMM NTP, [12](#page-20-0) NMM NTP access control rights, [17](#page-25-0) NMM NTP authentication, [13](#page-21-1), [18](#page-26-1) NMM NTP broadcast mode authentication, [22](#page-30-0) NMM NTP client/server mode authentication, [18](#page-26-0) NMM NTP multicast mode authentication, [23](#page-31-0) NMM NTP symmetric active/passive mode authentication, [19](#page-27-0) NMM SNTP authentication, [48](#page-56-0) sending NMM PTP announce message send interval, [60](#page-68-0) NMM PTP Delay\_Req message send interval, [61](#page-69-0) NMM PTP Pdelay\_Req message send interval, [61](#page-69-1) NMM PTP Sync message send interval, [61](#page-69-2) server NMM NTP broadcast server configuration, [16](#page-24-2) NMM NTP multicast server configuration, [17](#page-25-1) NMM SNTP configuration, [47](#page-55-0), [49](#page-57-0) NMM SNTP NTP server specification, [48](#page-56-1) NQA, [119](#page-127-1) service NMM NETCONF configuration data retrieval (all modules), [249](#page-257-0) NMM NETCONF configuration data retrieval (Syslog module), [250](#page-258-0) NMM NETCONF configuration load, [253](#page-261-1) NMM NETCONF configuration rollback, [253](#page-261-1)

<span id="page-314-0"></span>NMM NETCONF configuration save, [253](#page-261-1) NMM NETCONF data entry retrieval (interface table), [251](#page-259-0) NMM NETCONF edit-config operation, [248](#page-256-0) NMM NETCONF get/get-bulk operation, [246](#page-254-0) NMM NETCONF get-config/get-bulk-config operation, [247](#page-255-0) NMM NETCONF operations, [246](#page-254-1) NMM NETCONF parameter value change, [253](#page-261-0) session NMM NETCONF session establishment, [240](#page-248-3) NMM NETCONF session information retrieval, [262](#page-270-0) NMM NETCONF session termination, [264](#page-272-0) Set operation (SNMP), [90](#page-98-0), [98](#page-106-0) setting log minimum storage time, [84](#page-92-3) severity level (system information), [71](#page-79-2) sFlow agent configuration, [194](#page-202-0) collector information configuration, [194](#page-202-0) configuration, [193](#page-201-0), [193](#page-201-1), [196](#page-204-0) counter sampling configuration, [195](#page-203-0) display, [195](#page-203-1) flow sampling configuration, [194](#page-202-1) protocols and standards, [193](#page-201-2) troubleshoot, [197](#page-205-1) troubleshoot remote collector cannot receive packets, [197](#page-205-0) Simple Network Management Protocol. *Use* Simplified NTP. *See* SNMP agent, [89](#page-97-2) agent notification, [98](#page-106-1) basic parameter configuration, [91](#page-99-0) configuration, [89](#page-97-0), [107](#page-115-0) displaying settings, [101](#page-109-1) FIPS compliance, [91](#page-99-2) framework, [89](#page-97-2) Get operation, [90](#page-98-0), [98](#page-106-0) logging configuration, [98](#page-106-0) manager, [89](#page-97-2) MIB, [89](#page-97-2), [89](#page-97-1) MIB access control mode, [91](#page-99-3)

MIB view-based access control, [89](#page-97-1), [91](#page-99-3), [91](#page-99-3) notification configuration, [98](#page-106-1) notification enable, [99](#page-107-1) Notification operation, [90](#page-98-0) NQA, [117](#page-125-1) NQA client SNMP operation, [126](#page-134-0) NQA SNMP operation configuration, [154](#page-162-0) protocol versions, [90](#page-98-1) RMON configuration, [107](#page-115-1), [112](#page-120-0) Set operation, [90,](#page-98-0) [98](#page-106-0) SNMPv1 basic parameter configuration, [91](#page-99-1) SNMPv1 configuration, [101](#page-109-0) SNMPv2c basic parameter configuration, [91](#page-99-1) SNMPv2c configuration, [101](#page-109-0) SNMPv3 basic parameter configuration, [93](#page-101-0) SNMPv3 configuration (RBAC mode ), [105](#page-113-0) SNMPv3 configuration (VACM mode ), [103](#page-111-0) SNMPv1 agent host notification, [99](#page-107-0) basic parameter configuration, [91](#page-99-1) configuration, [101](#page-109-0) Notification operation, [90](#page-98-0) protocol version, [90](#page-98-1) SNMPv2c agent host notification, [99](#page-107-0) basic parameter configuration, [91](#page-99-1) configuration, [101](#page-109-0) Notification operation, [90](#page-98-0) protocol version, [90](#page-98-1) SNMPv3 agent host notification, [99](#page-107-0) basic parameter configuration, [93](#page-101-0) configuration (RBAC mode ), [105](#page-113-0) configuration (VACM mode ), [103](#page-111-0) Notification operation, [90](#page-98-0) protocol version, [90](#page-98-1) **SNTP** authentication, [48](#page-56-0) configuration, [47](#page-55-0), [49](#page-57-0) configuration restrictions, [47](#page-55-3) displaying, [49](#page-57-1) enable, [47](#page-55-1) NTP server specification, [48](#page-56-1) SOAP NMM NETCONF message format, [237](#page-245-0)

NMM NETCONF over SOAP enable, [239](#page-247-1) source port mirroring, [171](#page-179-5) source device, [171](#page-179-6) specifying CWMP ACS HTTPS SSL client policy, [224](#page-232-2) NMM NTP message source interface, [26](#page-34-1) NMM PTP BC delay measurement, [59](#page-67-1) NMM PTP clock node type, [57](#page-65-0) NMM PTP domain, [57](#page-65-1) NMM PTP message encapsulation protocol, [62](#page-70-1) NMM PTP OC delay measurement, [59](#page-67-1) NMM PTP standard, [57](#page-65-2) NMM PTP UDP packet source IP address, [62](#page-70-2) NMM SNTP NTP server, [48](#page-56-1) SSH NETCONF over SSH enable, [240](#page-248-1) SSL CWMP ACS HTTPS SSL client policy, [224](#page-232-2) standard NMM PTP standard, [57](#page-65-2) starvation detection (Linux kernel thread PMM), [201](#page-209-0) statistics NQA client statistics collection, [137](#page-145-1) RMON configuration, [107](#page-115-1), [112](#page-120-0) RMON Ethernet statistics entry, [109](#page-117-1) RMON Ethernet statistics group, [107](#page-115-2) RMON Ethernet statistics group configuration, [112](#page-120-1) RMON history control entry, [110](#page-118-1) RMON statistics function, [109](#page-117-0) sFlow agent configuration, [194](#page-202-0) sFlow collector information configuration, [194](#page-202-0) sFlow configuration, [193](#page-201-0), [193](#page-201-1), [196](#page-204-0) sFlow counter sampling configuration, [195](#page-203-0) sFlow flow sampling configuration, [194](#page-202-1) subordinate NMM PTP master-member/subordinate relationship, [52](#page-60-1) subscribing NMM NETCONF event notification subscription, [241](#page-249-0), [242](#page-250-0) suppressing information center duplicate log suppression, [83](#page-91-1)

suspending NMM EAA monitor policy, [210](#page-218-1) switch module debug, [6](#page-14-3) screen output, [6](#page-14-3) symmetric NMM IPv6 NTP symmetric active/passive association mode, [32](#page-40-0) NMM NTP symmetric active/passive association mode, [10](#page-18-0), [15](#page-23-0), [19](#page-27-0), [31](#page-39-0) NMM NTP symmetric active/passive mode max number dynamic associations, [27](#page-35-0) Sync message, [61](#page-69-2) synchronizing information center synchronous log output, [82](#page-90-1) NMM NTP configuration, [8](#page-16-0), [14](#page-22-1), [51](#page-59-2) NMM NTP synchronization ACL, [12](#page-20-1) NMM PTP configuration, [51](#page-59-3) NMM PTP configuration (IEEE 1588 v2), [65](#page-73-0) NMM PTP configuration (IEEE 802.1AS), [68](#page-76-0) NMM PTP domain, [51](#page-59-4) NMM PTP frequency synchronization, [51](#page-59-1) NMM PTP mechanism, [53](#page-61-1) NMM PTP phase synchronization, [51](#page-59-1) NMM SNTP configuration, [47](#page-55-0), [49](#page-57-0) Syslog NMM NETCONF configuration data retrieval (Syslog module), [250](#page-258-0) system diagnostic log default output rules, [72](#page-80-1) hidden log default output rules, [73](#page-81-0) information center duplicate log suppression, [83](#page-91-1) information center interface link up/link down log generation, [83](#page-91-0) information center log destinations, [72](#page-80-2) information center log levels, [71](#page-79-2) information center log output (console), [77,](#page-85-0) [84](#page-92-1) information center log output (Linux log host), [86](#page-94-0) information center log output (log buffer), [78](#page-86-0) information center log output (log host), [78](#page-86-1) information center log output (monitor terminal), [77](#page-85-1) information center log output (UNIX log host), [85](#page-93-0) information center log save (log file), [79](#page-87-0) information center log types, [71](#page-79-0) information center security log file management, [81](#page-89-1)

information center security log management, [80](#page-88-1) information center security log save (log file), [80](#page-88-0) information center synchronous log output, [82](#page-90-1) information log formats, [73](#page-81-3) log default output rules, [72](#page-80-0) NMM PTP system time source, [64](#page-72-2) security log default output rules, [73](#page-81-1) trace log default output rules, [73](#page-81-2) system administration debugging, [1](#page-9-0) feature module debug, [6](#page-14-1) ping, [1](#page-9-0) ping address reachability, [1](#page-9-1) ping command, [1](#page-9-2) ping connectivity test, [1](#page-9-3) system debugging, [6](#page-14-2) tracert, [1,](#page-9-0) [3](#page-11-0), [4](#page-12-1) tracert node failure identification, [4](#page-12-0) system information information center configuration, [6](#page-14-0), [71](#page-79-1), [76](#page-84-0), [84](#page-92-0)

# T TAI

NMM PTP cumulative offset, [63](#page-71-0)

#### Tcl

NMM EAA configuration, [203,](#page-211-0) [211](#page-219-0) NMM EAA monitor policy configuration, [209](#page-217-0), [213](#page-221-0)

#### **TCP**

NQA, [117](#page-125-1) NQA client TCP operation, [127](#page-135-0) NQA client template (TCP), [140](#page-148-0) NQA TCP operation configuration, [155](#page-163-0) NQA template configuration (TCP), [167](#page-175-0) template NQA client template, [138](#page-146-1) NQA client template (DNS), [139](#page-147-0) NQA client template (FTP), [142](#page-150-0) NQA client template (HTTP), [141](#page-149-0) NQA client template (ICMP), [139](#page-147-1) NQA client template (TCP), [140](#page-148-0) NQA client template optional parameters, [144](#page-152-0) NQA template configuration (DNS), [166](#page-174-0) NQA template configuration (FTP), [169](#page-177-0) NQA template configuration (HTTP), [168](#page-176-0)

NQA template configuration (ICMP), [165](#page-173-0) NQA template configuration (TCP), [167](#page-175-0) terminating NMM NETCONF session, [264](#page-272-0) testing ping network connectivity test, [1](#page-9-3) threshold NQA client threshold monitoring, [118](#page-126-0), [134](#page-142-0) NQA operation reaction entry, [134](#page-142-1) NQA operation support accumulate type, [134](#page-142-2) NQA operation support average type, [134](#page-142-2) NQA operation support consecutive type, [134](#page-142-2) NQA operation triggered action none, [134](#page-142-3) NQA operation triggered action trap-only, [134](#page-142-3) NQA operation triggered action trigger-only, [134](#page-142-3) time NMM NTP configuration, [8](#page-16-0), [14](#page-22-1), [51](#page-59-2) NMM NTP local clock as reference source, [27](#page-35-1) NMM PTP BITS clock parameter, [64](#page-72-1) NMM PTP clock priority, [64](#page-72-0) NMM PTP configuration, [51](#page-59-3) NMM PTP configuration (IEEE 1588 v2), [65](#page-73-0) NMM PTP configuration (IEEE 802.1AS), [68](#page-76-0) NMM PTP cumulative offset, [63](#page-71-0) NMM PTP system time source, [64](#page-72-2) NMM PTP UTC correction date, [63](#page-71-2) NMM SNTP configuration, [47](#page-55-0), [49](#page-57-0) timer CWMP ACS close-wait timer, [224](#page-232-0) traceroute. *See* tracert IP address retrieval, [3](#page-11-0) node failure detection, [3,](#page-11-0) [4](#page-12-0) node failure identification, [4](#page-12-1) system maintenance, [1](#page-9-0) tracing information center trace log file max size, [82](#page-90-0) Track NQA client Track collaboration function, [133](#page-141-0) NQA collaboration, [118](#page-126-1) NQA collaboration configuration, [163](#page-171-0) traffic RMON configuration, [107](#page-115-1), [112](#page-120-0) sFlow agent configuration, [194](#page-202-0) sFlow collector information configuration, [194](#page-202-0)

sFlow configuration, [193](#page-201-0), [193](#page-201-1), [196](#page-204-0) sFlow counter sampling configuration, [195](#page-203-0) sFlow flow sampling configuration, [194](#page-202-1) transparency NMM PTP clock node (TC), [51](#page-59-0) trapping NMM SNMP notification, [98](#page-106-1) triggering NQA operation threshold triggered action none, [134](#page-142-3) NQA operation threshold triggered action trap-only, [134](#page-142-3) NQA operation threshold triggered action trigger-only, [134](#page-142-3) troubleshooting sFlow, [197](#page-205-1) sFlow remote collector cannot receive packets, [197](#page-205-0)

# U

UDP NMM IPv6 NTP client/server association mode, [29](#page-37-0) NMM IPv6 NTP multicast association mode, [38](#page-46-0) NMM IPv6 NTP symmetric active/passive association mode, [32](#page-40-0) NMM NTP association mode, [14](#page-22-2) NMM NTP broadcast association mode, [33](#page-41-0) NMM NTP broadcast mode with authentication, [43](#page-51-0) NMM NTP client/server association mode, [28](#page-36-0) NMM NTP client/server mode with authentication, [41](#page-49-0) NMM NTP configuration, [8](#page-16-0), [14](#page-22-1), [51](#page-59-2) NMM NTP multicast association mode, [35](#page-43-0) NMM NTP symmetric active/passive association mode, [31](#page-39-0) NMM PTP clock mode, [55](#page-63-0) NMM PTP configuration, [51](#page-59-3) NMM PTP configuration (IEEE 1588 v2), [65](#page-73-0) NMM PTP configuration (IEEE 802.1AS), [68](#page-76-0) NMM PTP message encapsulation protocol, [62](#page-70-1) NMM PTP UDP packet source IP address, [62](#page-70-2) NQA, [117](#page-125-1) NQA client echo operation (UDP), [128](#page-136-0) NQA client UDP jitter operation, [125](#page-133-0)

NQA echo operation configuration (UDP), [156](#page-164-0) NQA UDP jitter operation configuration, [151](#page-159-0) sFlow configuration, [193](#page-201-0), [193](#page-201-1), [196](#page-204-0) UNIX information center log host output, [85](#page-93-0) unlocking NMM NETCONF configuration, [243](#page-251-0), [245](#page-253-0) user PMM Linux user, [199](#page-207-2) **UTC** NMM PTP correction date, [63](#page-71-2) NMM PTP cumulative offset, [63](#page-71-0)

# V

value NMM NETCONF parameter value change, [253](#page-261-0) NMM PTP delay correction value, [63](#page-71-1) variable NMM EAA environment variable configuration (user-defined), [206](#page-214-0) NMM EAA event monitor policy environment system-defined, [205](#page-213-4) NMM EAA event monitor policy environment system-defined (event-specific), [205](#page-213-4) NMM EAA event monitor policy environment system-defined (public), [205](#page-213-4) NMM EAA event monitor policy environment user-defined, [206](#page-214-1) NMM EAA event monitor policy environment variable, [205](#page-213-1) view-based MIB access control, [89](#page-97-1), [91](#page-99-3) VLAN flow mirroring configuration, [188](#page-196-0), [188](#page-196-1), [191](#page-199-0) flow mirroring QoS policy application, [190](#page-198-4) Layer 2 remote port mirroring configuration, [177](#page-185-0) local port mirroring configuration, [173](#page-181-0) local port mirroring group monitor port, [175](#page-183-0) local port mirroring group source port, [174](#page-182-0) port mirroring configuration, [171](#page-179-3), [182](#page-190-1) port mirroring remote probe VLAN, [172](#page-180-1) port mirroring remote source group remote probe VLAN, [182](#page-190-2) voice NQA, [117](#page-125-1) NQA client voice operation, [129](#page-137-0) NQA voice operation configuration, [158](#page-166-0)

# X

XML

NMM NETCONF capability exchange, [240](#page-248-0) NMM NETCONF configuration, [236](#page-244-0), [239](#page-247-0) NMM NETCONF data filtering, [256](#page-264-0) NMM NETCONF data filtering (conditional match), [260](#page-268-0) NMM NETCONF data filtering (regex match), [258](#page-266-0) NMM NETCONF message format, [237](#page-245-0) NMM NETCONF structure, [236](#page-244-1) NMM NETCONF xml view, [240](#page-248-2) XML Schema NMM NETCONF message format, [237](#page-245-0)